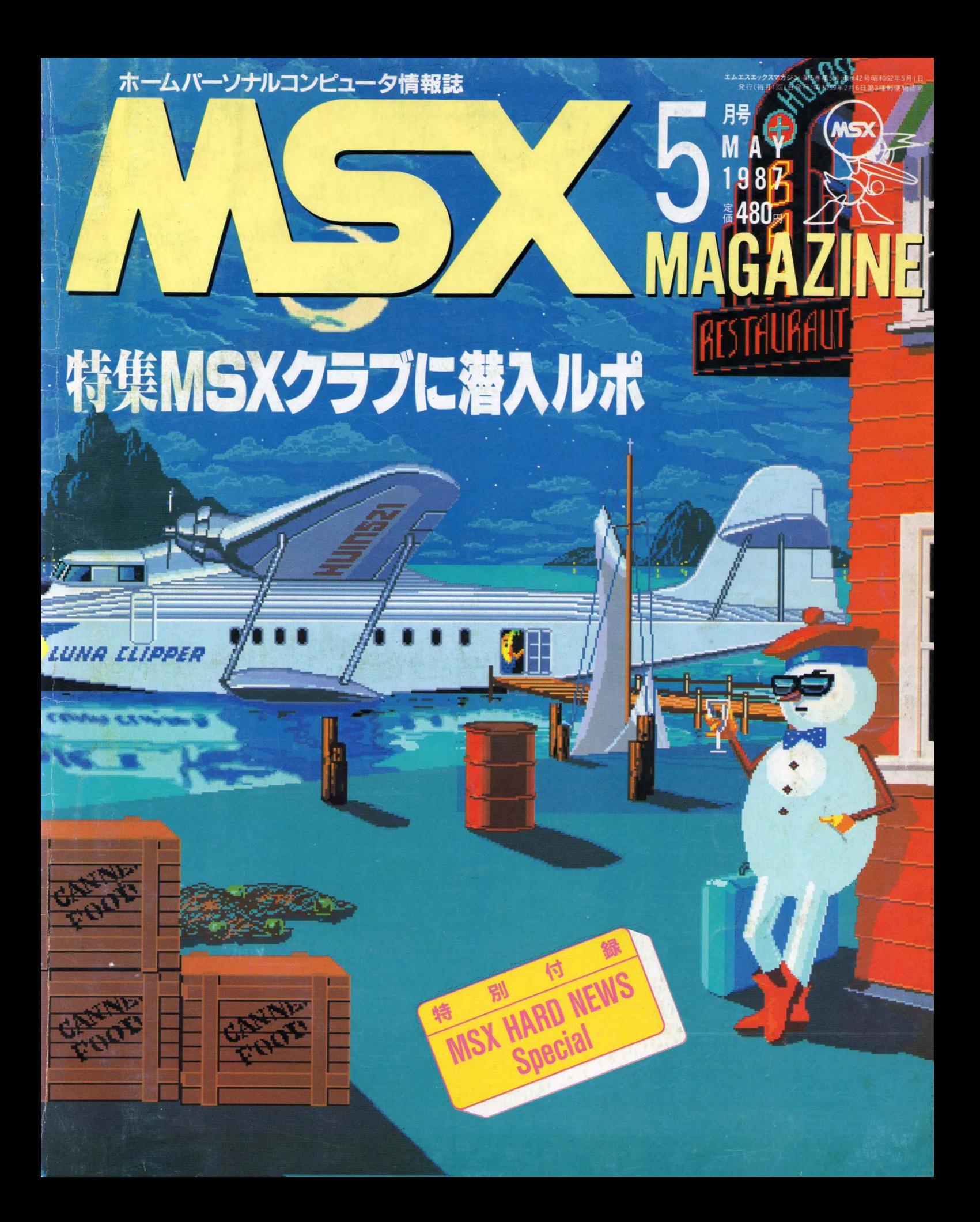

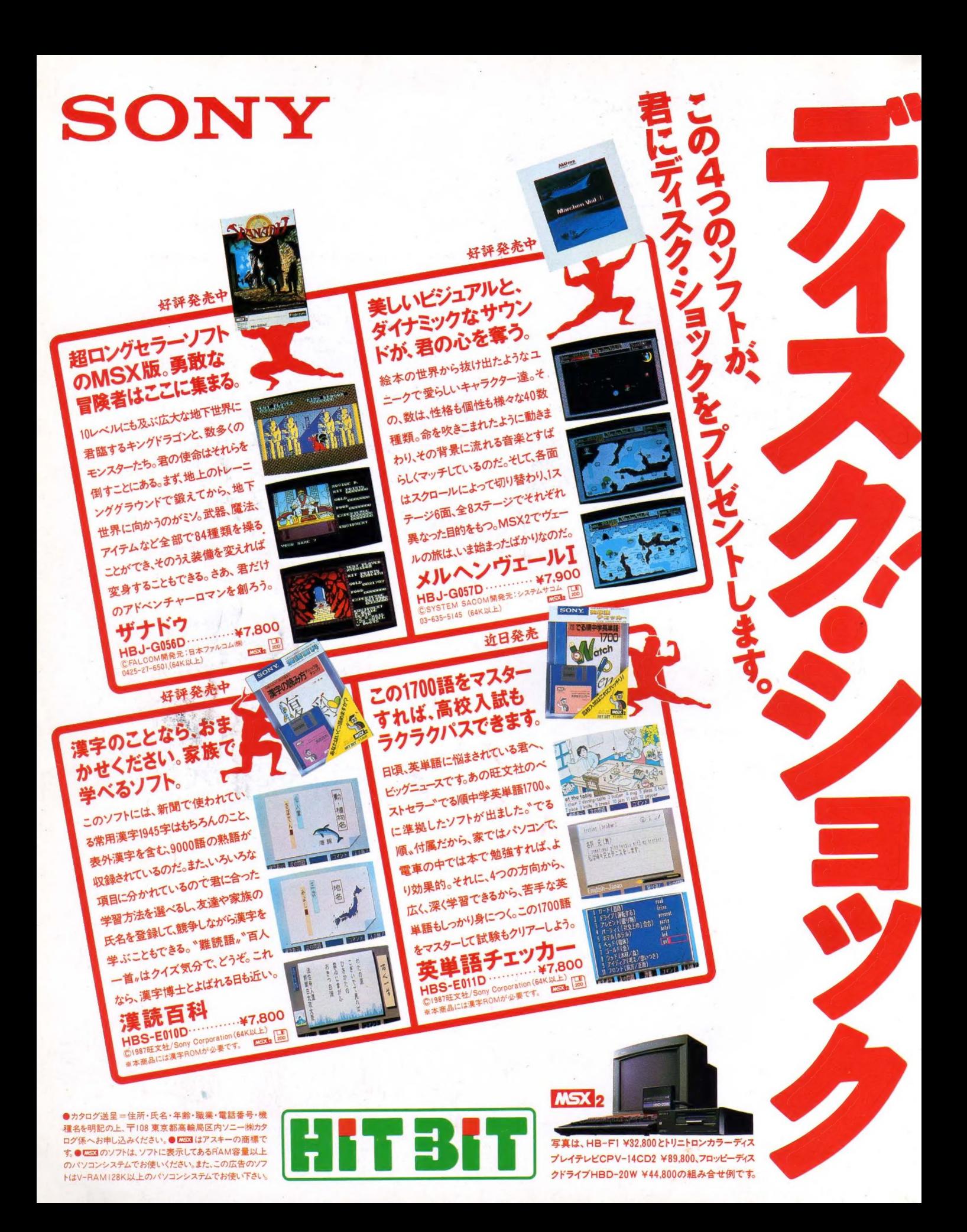

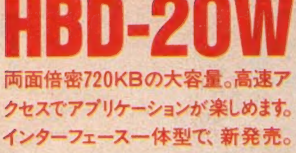

 $\overline{a}$ 

**HBD-20W** 

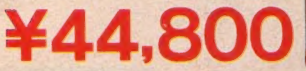

AAAAAAAAA

 $\bullet$ 

**11000** 

SONY

A

BORT

POWER

2DD MICRO FLOPPYDISK DRIVE HBD-20W

THE REAL PROPERTY

SONY

LES 2 High waves

**DECAM AND RESIDENCE** 

 $\frac{1}{2}$ 

IN USE

# HB-F1 RAM64Kバイトの賢さを武器とする、 MSX2パソコンの大人気モデル。

H.

全員ショックまみれになれます。

 $2,8$ 

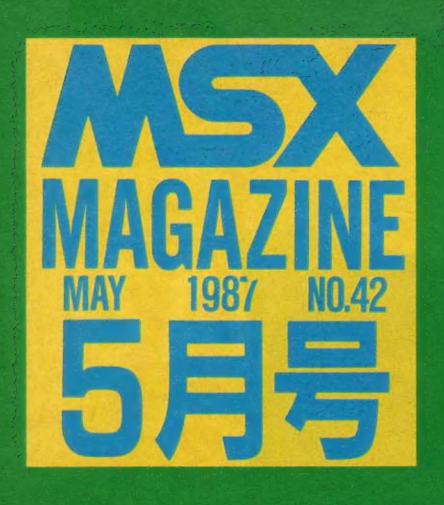

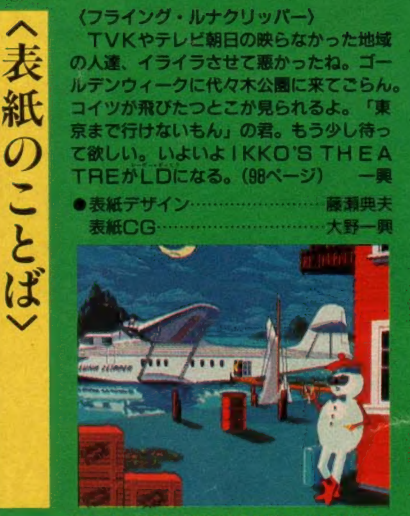

## STAFF HIMMINIMUMININ

■編集・発行人/塚本慶一郎■編集長/田口旬一■編集/<br>中本健作、宮川隆、吉村桂子、芳賀恵子、野口岳郎■編集<br>協力/NEXT、MAG、新界二、野村圭子、早瀬明美、山田裕<br>司、石川直太、永井健一■AD/藤莉典夫■Design / 石井宏明、<br>ラ、子、一、城原雄、小原冷■川ustration/明日敏子、<br>めるへんめ一か一、 桜沢エリカ、小山内仁美、高橋キンク<br>ロー、野沢朗、加藤まなみ、及川達郎、村田頼子、RAN、 める へんめ 一力^"、 概ェ' リカ、 小山 内 仁 美、 iBifll キン タ ロー、 野道 加 藤 まなみ、 an 孤 nmm-. ran.,, 秋 山,、 mmm. 友賀、 佐 々sb^、 ココ 《hs)»t 告 /imm. 石 川 岳 AB^iz^eEg, 西 沢 ^tar 购 tm/mm?%s 金^^ ww 大日 柳 刷 («o MSXクラブに  $\overline{\mathbf{a}}$ 入几斤尺

●昨年末に本格的な活動を開始したばか りのMSXクラブ。今流行りのネットワ ークから、機関紙の発行まで、その活動 内容は盛り沢山だ。「クラブに入るとなに ができるの? クラブに入るにはどうし たらいいの?」そんなキミたちの疑問を 解決すべく、Mマガは深く静かに潜入ル ポを敢行した。今ボクたちの目の前に、 MSXクラブの全容が明らかになる。

O

81

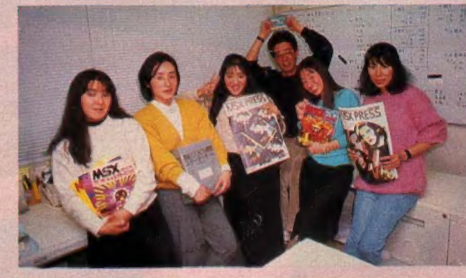

# 49 SOFT TOPICS

50 TOP 20

●「ロマンシア」が2カ月連続TOP1/

m version version

●火の鳥&ホール・イン・ワン・スペシャル&フ<br>ァンタジーゾーン&ヤングシャーロック・ドリル<br>の遺産&ヴァクソル

ゲームすとりーと -64

●裏ワザ、隠しコマンドが満載のページだ。さて<br>キミはこれでゲームをクリアできるか?

スライム原田のゲームに挑戦/

●うっでぃぽこ––MSX2版でキャラクタが可 愛いゲームにスライム原田が果敢にチャレンジ/

7(\ クローズアップ

●日本ビクターで3パンダを発見。「写夢猫」と、<br>「インフォカード」 も紹介しよう。

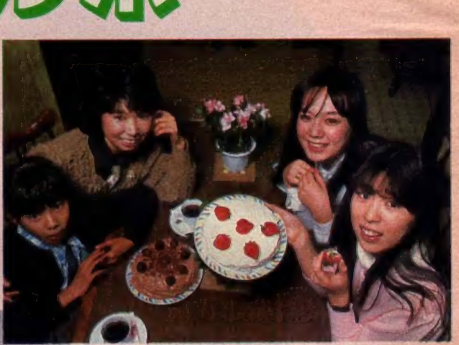

#### 80 こちらMSXクラブ

●みんなMSXクラブができたことくらいは知っ てるよね。しかしてその実体は? というあなたの 疑問は、この新連載でみるみる晴れてゆくのだ。

# 94 編集長のスポットライト

●3Dグラフィックスで立体画像を楽しもうー MSX2で立体画像が楽しめる。3Dアダプタ· 3Dスコープを使ったシステムをすべて紹介。

# 98 IKKO'S THEATRE

●THE FLYING THEATRE ルナクリッパ<br>一号 - 4月25日から5月5日まで、代々木のス ポーツフェアで、 IKKOの一大イベントが開かれ<br>るゾ。見のがしちゃダメだよ。

## 100 おじゃましま~す ■ おじ やまし ま〜 す

●ぼくたちの教室にはMSXがいっぱい──授業<br>にもクラブにもMSXが活用されている、千代田 区立芳林小学校におじゃましました。

# 102 MUSIC SOUARE

●SEGA直撃レポート –– OUTRUNでひとつ<br>の頂点に立ったとも言えるSEGAのゲームミュー ジック。 今月はついに作曲者へのインタビューに成功<br>した。 BGMプログラムはスペースハリアーに挑戦。

 $\mathbf{C}$ 

 $\overline{z}$ 

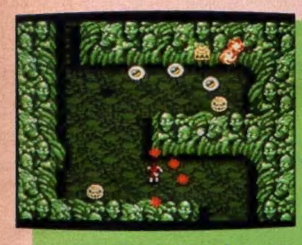

■クローズアップで紹介して いる「写夢猫」でインボーズ

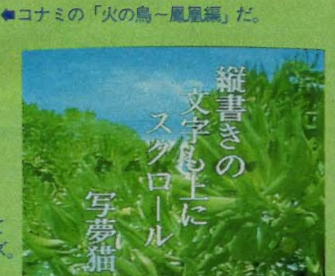

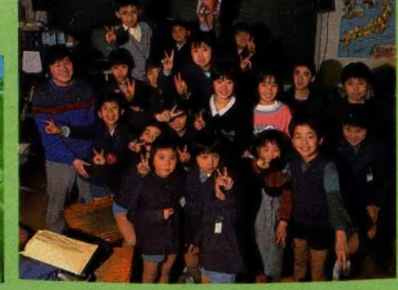

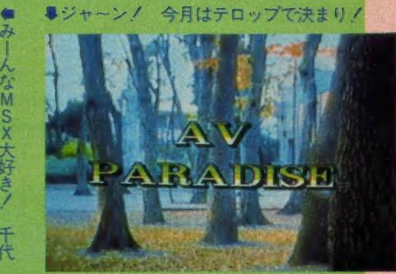

# 106 A.V. PARADISE

●テロップの芸は細かい / ──今月は画像加工の<br>パート2、テロップの大特集をお送りします。初<br>歩から応用まで、数々のテクニックに挑戦するヨ。

# 112 プログラムエリア写真解説

●おまたせしました。 大好評の投稿作品、 ザ・あ<br>かねのサブ部分を掲載いたします。 そのほか、ベ ーしっ君を使った3Dゲームとレイトも収録。

# 113 MSX ROOM

*OLETTEROONLINE MAIL OINFORM* ATION●解説乱魔のQ&A●サークル大募集●<br>サークル自慢●売ります、買います、交換します ●月刊RGB小僧●イベント特報●メーカーさん<br>に言いたい放題●MICOM TOWN ● BOOKS<br>● PRESENTS

# 128 アスキーネット通信

●MSXネットでオンラインショッピング/-日本初の本格的ショッピングサービスが受けられ<br>るようになったMSXネット。その詳細をご紹介。

129 ウーくんのソフト屋さん

●屋根より高いコイノボリ、にメイクアップ/ - 5月の風物詩といえばコイノボリ。 自分で好<br>きな色をつけられる、 おもしろプログラムだよ。

# 132 CAIクリッピング

●わずか15日間の、北アメリカ横断 CAI 見聞録 一アメリカとカナダでのコンピュータ教育はど のように行われているか。現地からのレポートです。

# 135 ソフトインフォメーション

●ウイングマン2●未来●1942●魔性の館〜ガバ<br>リン●レオナルド●ガリウスの迷宮〜魔城伝説Ⅱ<br>●天使たちの午後●くりいおレモンほか

# 145 テクニカルエリア

### 146 マシン語プログラミング入門

●ブロックサーチ命令 ---- コンピュータはその特<br>長のひとつとして、大量のデータを処理する機能 を持っています。それがブロックサーチ命令です。

#### 152 ディスクシステム入門

●MSX ーDOSツールズ・アセンブラ──MS<br>X ーDOS上でのプログラミング環境を整える、<br>ツールズを紹介。今月はアセンブラがメインです。

## 158 テジタルクラフト

●メカトロ技術入門---マイコン制御の動力とし<br>て、最もポピュラーなステッピング・モータ。今 月は、MSXでこのモータを回転させます。

### 166 テクニカルノート

●MSX2のBIOS(第5回) ––MSX2に内蔵<br>された時計ICと、内部レジスタを説明。 ●Q&A・ハードウェア関係 – ROMカートリ<br>ッジ、ジョイスティックにまつわる質問です。

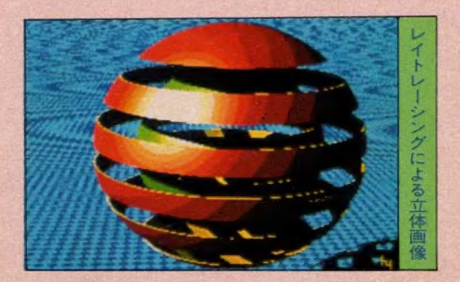

# 170 テレコンクラブ

●心機一転リフレッシュ――今月から新たに<mark>連載</mark><br>が始まります。もう一度パソコン通信の基礎を勉 強すると同時に、すぐに役立つアイデアも紹介。 パソコン通信やるなら、今が絶好のチャンス。

# 172 ベーしっ君のつかいかた

●ついにインベーダが飛んだ // ――シューティ<br>ングゲーム作成上最大の問題であり腕の見せどこ<br>ろでもある「飛行パターン」の設定方法を解説。

## 177 ちょっといい用語解説

●スピライトについて、他 --- ゲーム、特にアク<br>ション・シューティングゲームには不可欠の "ス ション・シューティングゲームには不可欠の "ス<br>プライト" について、詳しいしくみを説明する<mark>。</mark> ,/S パヮ- アップ アドバイス

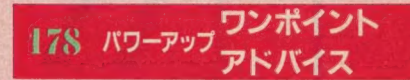

●スーパー家計簿/三重県津市 稲垣利康さん もう見たくない、とミスタースタックが放り投げ<br>そうになった家計簿は実はただものではなかった。

# 184 プログラムエリア

●GO GO/ HARIER/松田浩二(MSX2+<br>ベーしっ君) - 某スペースなんとか風イメージの3 ロレーシングゲームだ。ラストシーンは見えるか? ●THE あかね・サブプログラム/及川<mark>綋さん</mark><br>――2月号の <sup>、</sup>THEあかね" のデートプログラ<br>ム。もちろん単独でも使えます。 ●編集長のスポットライト用プログラム/安田永 さん 一記事中に出てきた写真はほとんどこのプ ログラムによるもの。ベーしっ君がないとつらい。

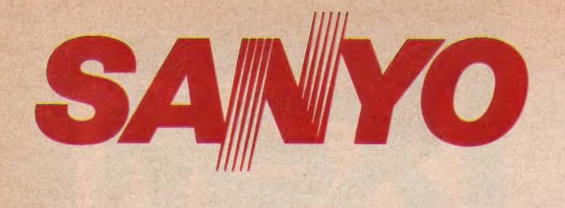

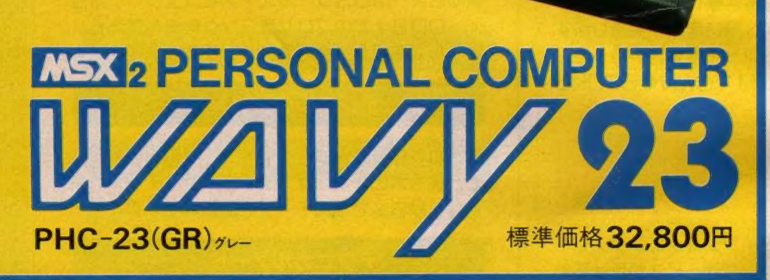

ちょっとナニすると、意外なことができそう。

# 内容充実。テンキーも装備の、本格パソコン。

もちろん、ゲームはおもしろい。 でも、ゲームばっかりしてる んだったら、本当はキーボードなんかは必要ないわけで…。 やっぱり、プログラムも組んでみたいし、役に立つ実用ソフ トも使ってみたい、パソコン通信にもチャレンジしたい。そ こで、 WAVY23は、 RAM64KB · VRAM128KBの搭載を始 め、数値入力に断然有利なテンキーの装備や、使いやすい 本体上面配置のダブルカートリッジスロット、ひと目でわか る便利なCAPS・かなランプ表示、家庭用カラーテレビでも 使える RGB (8ピン) / A · V/RFの3出力など、細部にまで気 を配った充実設計。さらに、本格BASICマニュアルまで付 いているから、ある程度使いこなせる人にはもちろん、これ から始めるビギナーにもピッタンコの、内容充実マシンです。

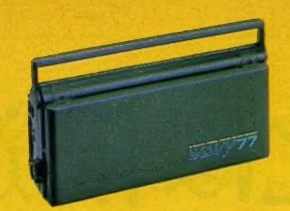

●● フリンタなどの本体 部分のカヘ<br>→ パタンと折りたためてしまう。 - ボードの部分が、アレレ<mark>?!</mark><br>プリンタなどの本体部分の方へ、  $\blacksquare$ 

% % ほら<sub>つ</sub>、ネ。ラジカセみたいに、<br>手軽に持ち運べるのデス。 これは、とってもユニーク。

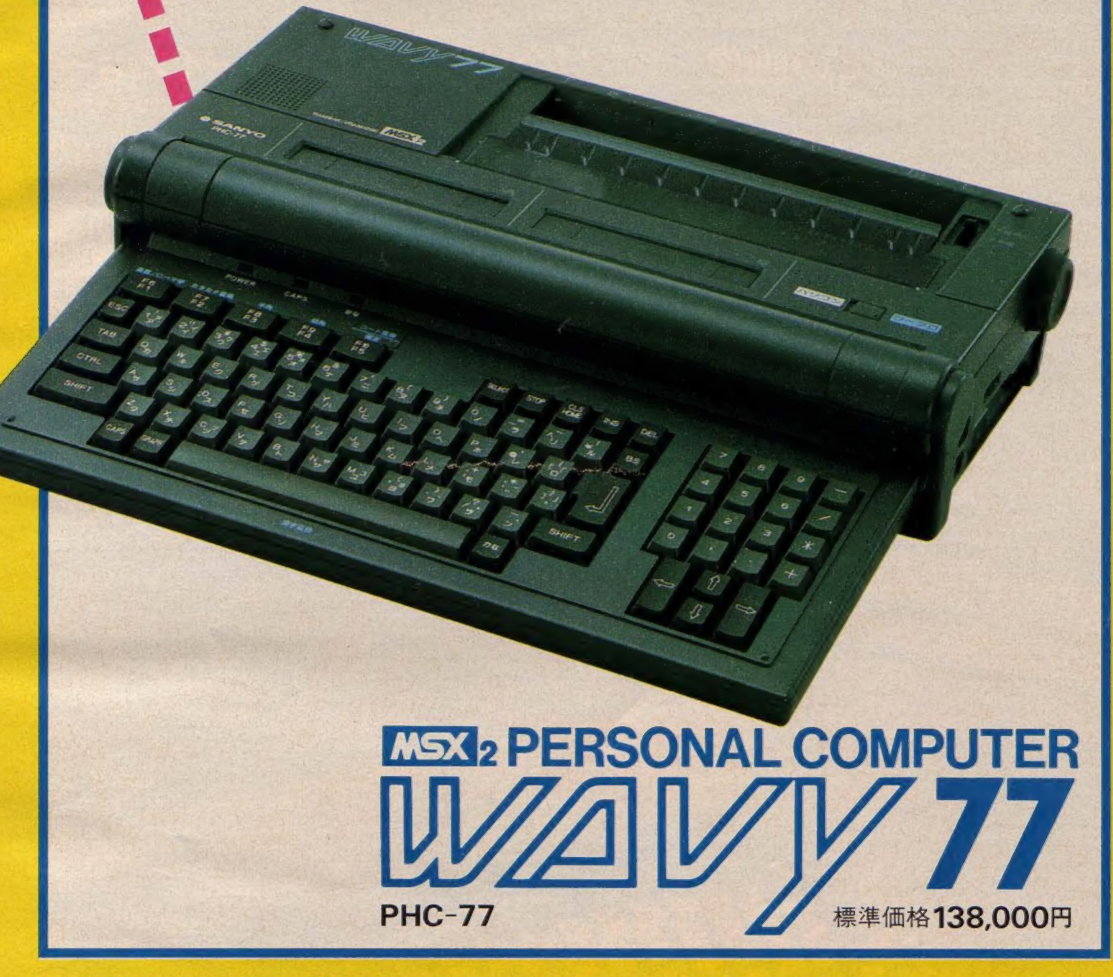

# 40文字一括変換の、複文節かな漢字変換。

WAVY77は、MSX2に日本語ワープロ機能を搭載。しか も、16ビット機などで使われている、2文節最長一致法の複 文節かな漢字変換という、スゴイやつ。長い文章も一気に入 力して、一気に変換できるから、思いつくままに打ち込んで、 スラスラ文書が作れます。画面表示も、30文字×6行とワイド。 内蔵プリンタで、ハガキからA4縦まで、24ドットの美しい

明朝体の文字が打てるので、手紙や書類はもちろん、ハガキ の宛名書きや、カセットレーベル作りなど、用途に応じて、い ろいろ使えます。 さらに、1MBの3.5インチ FDD やダブル カートリッジスロット、RAM 64 KB、VRAM 128 KB など、 パソコンとしての能力も一級。 実用ソフトからメガROMゲー<br>ムソフトまで、あれこれ幅広く楽しめる、欲ばりマシンです。

三洋 電機 株式会社 き 東京 お問い 含 わせ は" \* 業 《TEL03(836)3871 近 緩 « 業 》TEL06(443)5M0 北海道 官業 所 TEL0H (271)6470 東北 S 業 所 TEL022(267)368, 中部 営臬所 TEL052(582)6123 中国 常秉所 TEL082(243)9120 四国 « 業 所 TEL0878(34) 7694 九州 営業所 TEL092(291)6270 き r^i は. アスキーの 商標です, 資料 n 求 券

MSXマガジ<br>5月号

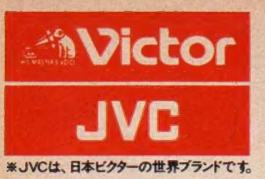

# 進化は倍速で訪れた。 2CPU 搭載。 実践に 活 きる 高速 処理 能力で、 新登場。

<sup>①</sup>高速^ 算 処理 を 実現す る ターボ モートな ハ ゾコン の^^ に^たる CPU を 2 つ 搭« 。クロック は j 波 数 6.14MHz の 「HD-64180」 にリ J 換える と、 MSX2 の ^ 大 2.2仏 ひ' 1 社 比) の, おお^

②アナログ画面を瞬時にデジタイズするフレームグラバー。<br>テレビやビデオ、ビデオディスクなどのアナログ映像を、 ハソコンのデジタル映像に変換 (デジタイズ)。 しかも倚止画として、 ハソコンにとりこむことも思いのままです。

# ● ③パソコンとテレビの画像・音声が合成できるスーパーインポーズ。<br>テレビやビデオビデオディスクなどの画面に、パソコンで描いたグラフャックスやサウンドをワンタッチで合成できます。合成画面はビデオに緑画することも可能。

(4) 大 容 量 1 メガバイト (アンフォーマット時) の 3.5 インチ マイクロ・フロッピー ディスクドライブ 2 基 搭 載。 (HC-90は1基)。 ⑤ 画 像 liJ メモリー VRAM は 128 キロバイトと 強力。 256 色 を M 時に 使 した^しい カラー グラフィックスが 楽しめます。  $\widehat{E}(6)$ パソコン通信時代に対応した RS-232C インターフェース内蔵。 電話回線 を使った パソコン 間の 情報交換が 可能。 ⑦ ワープロ はもち ろん、 テロ ッフの 制作、 データファイルの 作成な どに 威力 を 発揮す る JIS 第 1 水準の 漢字 ROM を 内蔵。 8将来の機能拡張に応える3スロット。(MSX標準スロット、96ピン×2)拡張ボードなどを本体にスッキリ装着できます。 (9) どんなテレビとでも接続できる3種類の入出力端子 (アナログ RGB、ビデオ、 RF)。 家庭用テレビでスグに楽しめます。

いきなり、 CGアートもピデオ編集も ディ編集に、<br>・ビデオ編集に、

ビデオカメラでとりこんだ文字やイラスト、写真 などをくフレームグラバー機能>でデジタイズ。 それをテレビやビデオ画面にスーパーイン<mark>ポー</mark><br>ズすれば、簡単にタイトルやさし絵を入れたオリ ジナル画面がつくれます。もちろん、あなたの描 いたコンピューターグラフィックスを画面合成す ることも思いのまま。ビデオ編集が大いに楽しめま

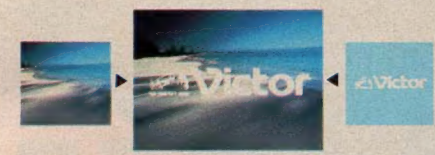

テレビ やビデオ 画面に、簡単にコンピューター イラストや文字を合成できます。 256<br>色から好みの色を選べるので 徴妙なカラーも. 自由自在に使いこなせます。

す。しかも画像の輪郭をきわだたせるくエンハン サー)、〈色相調整〉やくマイクミキシング〉も装備。 本体のボリュームで好みに応じてコントロールで<br>きるので、ビデオ編集に活かすことも可能です。 ●グラフィックアートに。

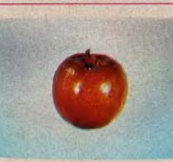

MSX<sub>2</sub>最高のビットマッ<br>プモードだから、 256色 の同時使用が可能。フレ<br>*ーム*グラバー機能でデジ  $-4.1 - 11 + 7777771108$ 

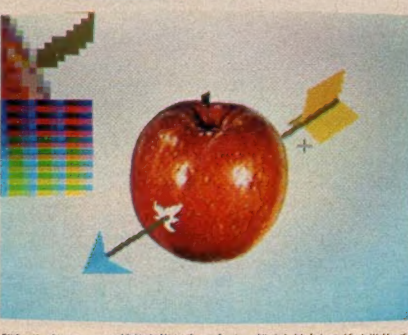

「写 • 画 • 楽」のルーベ 機能を使えば、ムズかしい部分を拡大して、ドット単位でキ<br>メ細かく描くことができます。

タイズした画面を、驚くほど自然画に近い色彩で 表現できます。このデジタイズした画面に、さらに パソコンで絵を書き加えるのも楽しいもの。別売 のグラフィック エディター 「写 · 画 · 楽」 を使えば、 初めてパソコンに触れる方でも手軽にコンピュー ターグラフィックスが描けます。 例えば、線、四角、 円、ペイント、漢字表示などはもちろん、拡大・縮 小や変形、モザイク、2値化、輪郭抽出、ルーペ 機能などの画像処理が自由自在。しかもマウス (別売) を 接続 すれば、 「写 \*画' 楽」 の 多彩な 画 像 処理 機能が 簡単に 選び V" ^

像処理機能が簡単に選び<br>出せ、いきなりコンピューター<br>アートの世界に浸れます。 • • マウス HC-A704M ¥12,800

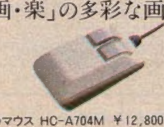

たちまち、 ワードプロセッサーに タンタで"きる。<br>●効率最優先の漢字変換方式を採用。 漢字 ROM内蔵のHC-95とHC-90なら、別売 のワープロソフト「文名人」と市販のプリンター 鐘啓 早春の候、貴家ご一同様にはお変わりなくお過<br>ことと拝察いたします。 このたび平井義行様ご夫妻のご媒酌により、結婚をいたしま これからは二人で互いに力を合わせて前進したいと♥ ·

)腹い申し<u>て</u>け 存じておりますので、今後ともご指導いただきますよう▼ · ·  $15*+9-$  9

文字の間隔や大きさは、編集画面を見ながら調整できます。漢字変換や文章の<br>手直しも、大きな画面上でできるので便利です。

を組合わせるだけで、本格的なワープロに変身。 その理由の第一が、漢字変換効率最優先の く文章一括入力逐次変換最長一致方式〉。か な文字で文章をいちどに打ちこみ、あとで画面を 見ながら熟語単位て 変換していくのて、スピーティ<br>に漢字まじりの文章が作成できます。<br>●充実した36,000語の熟語辞書。

文章 を効率よく変換するために「文名人」は<br>36,000語の熟語を登録。 使用頻度の高い人名 や地名なども豊富なので、ビジネスユースにも充<br>分に対応します。

●見やすい文章がつくれる豊富な編集機能。

「文名人」と組合わせたHC-95/90なら、半角、 倍角、4倍角の文字の大きさが選べることや文

章全体が確認できる<br><レイアウト機能〉、 く罫 線機能〉 や く外字作 成機能>などの編集が 可能。 読みやすい 文章 JM じ0 ザ 义な' に^の レイアウトが. ひと II で 確 ー) ne.csn.レッパーフィースーキー 文章全体のレイアウトが、ひと日で確<br>が簡単につくれます。 ここまま 書式にあわせた紙面づ

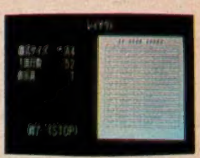

認できます。書式にあわせた紙面づ<br>(りも簡単に行なえます。

#### HC-80 ¥84,800

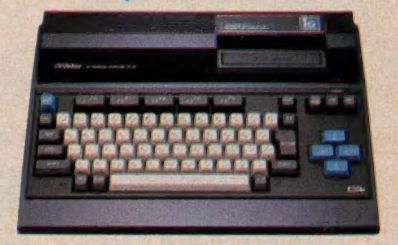

VRAM (28キロバイト、気軽 にMSX<sub>2</sub> の充実グラフィックスが楽しめる-<br>音とグラフのソフトも内蔵。<br>- CS3 はアスキーの<del>家庫です</del>

お問合わせ、カタログ請求は、 宁 i00東京都千代田区霞が開3-2-4 霞山ビル<br>日本ビクター㈱ インフォメーションセンター PCMマ係 TEL 03(580)2861

先進の個性 日本ビクター株式会社

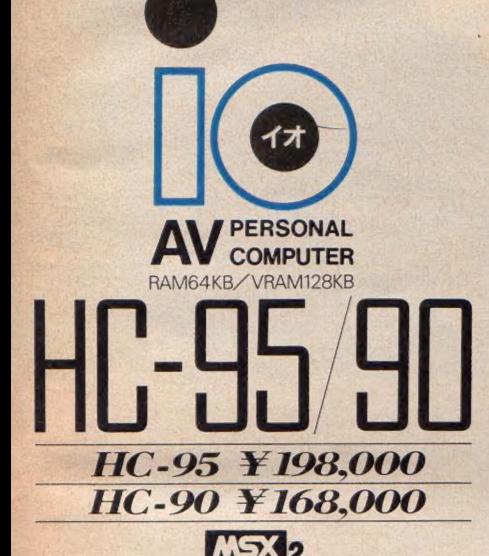

使いやすさを高めるオプション ●本格ワープロソフト ジョイレター2「文名人」<br>- HS-D9050 ¥ 19,800<br>●マウス 対応グラフィックエディター 「写\*画・楽」<br>- HS-D5050 ¥ 12,800<br>●マウス HC-A704M ¥ 12,800

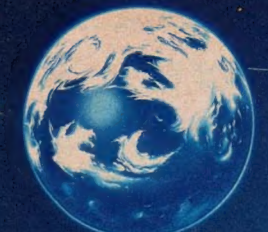

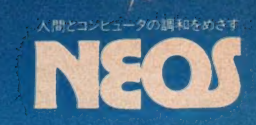

# ニューMSXマウス既管場

もっと身近にMSXコンピュータを。この願いをこめて 元祖MSXマウスMS-10が装いも新たに新登場。 ダークグレイのニューフェイスMS-10Xは七色の虹<br>にのって、今、君のMSXのもとに。

# **MSXマウス MS-10X ESX ESX** 対応 ¥7,800

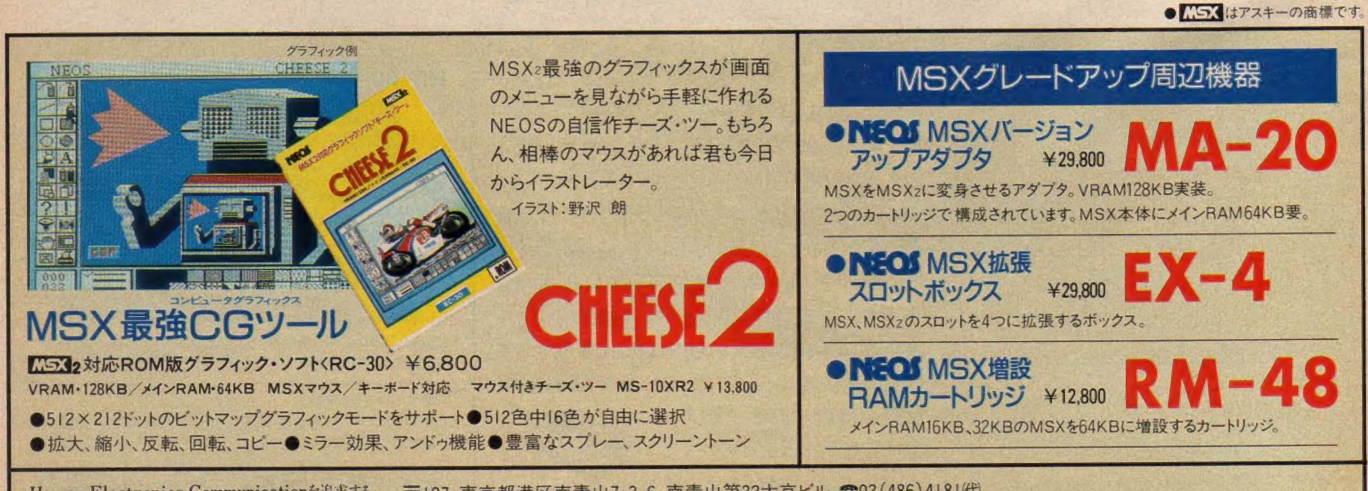

Human Electronics Communicationを追求する 〒107 東京都港区南青山7-3-6 南青山第22大京ビル ☎03(486)4181代<br>株式会社日本エレクトロニクス ●資料のご請求はハガキに資料請求券を添付し、住所、氏名、年令、職業を請 ●資料のご請求はハガキに資料請求券を添付し、住所、氏名、年令、職業を記入の上、本社システム事業部まで。

# CASIO カシオMSXキャンペーン1·2·3プレゼントに たくさんのご応募ありがとう!

厳正なる抽選の結果、当選者が決定しました。下記の30名の方々に 3ジャンプの賞品BMX自転車をお送りします。 くるまに注意して乗ってくだ さいね。これからもぜひカシオ製品をご愛顧ください。なお、1ポップ・2ス テップにつきましては賞品の発送をもって発表にかえさせていただきました。

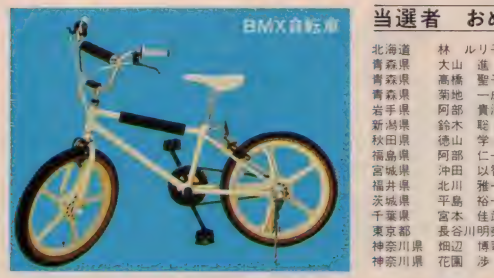

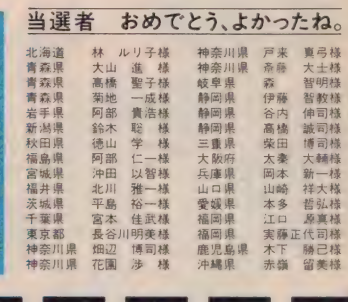

# 進化したケーム少年のためのワイヤレス パソコン。  $\bullet$

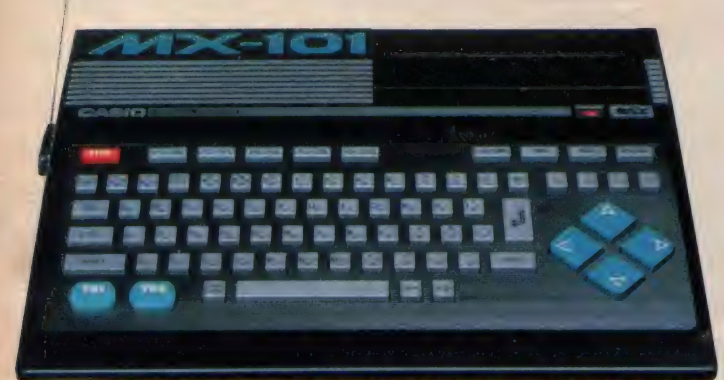

BMX自転車当選者発表

ゲームって楽しいよね。やればやるほどコーフンしちゃう。でも、ゲーム を自分でつくれるようになるともっとオモシロイよ。カシオのMX-101な らゲームの名人にも、優秀なプログラマーにもなれるんだ。思いきり游 べて、さらにオプションを使えばワープロやパソコン通信もOK。しかも ワイヤレスでカッコよく楽しめるよ。さあ、パソコンの時代はすぐそこだ。

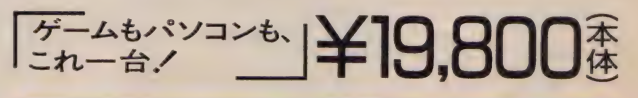

パー<sup>ソナル</sup><br>コンピュータ **/** 

●MX-101はRAM容量16KB。別売の拡張ボックスや増設RAMカートリッジを合体すれば、最大64KBまで能力アップ。

# -ゼン、どれもこれもオモシ**ロイ/カシオMSXソフ**ト

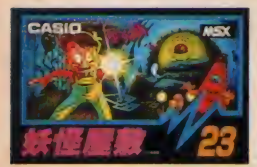

キコワイ妖怪アクション。 妖怪屋敷 丽 gpm-123/©CASIO¥4,800

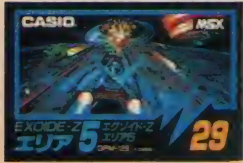

ハイスビード・シューティング。<br>**エグゾイド-Zエリア5 <del>Deces</del><br>GPM-129/©CASIO¥4,800** 

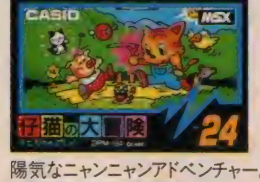

仔猫の大冒険 [二] gpm-124/© CASIO 半 4,800

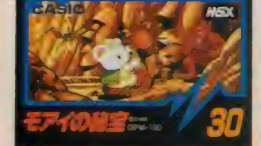

ハラハラ楽しいパズル&アクション。 モアイの秘宝 隔面 gpm-130/qCASIO¥4,B00

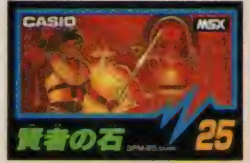

異次元ロールプレイング。 GPM-125/©CASIO¥4,800

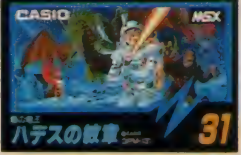

神話の世界でおきた勇気ある少年の物語。 gpm-131/cOASIO¥4,800

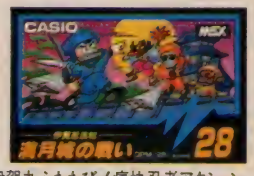

伊賀丸ふたたび./ 痛快忍者アクション。 GPM-128/©CASIO¥4.800

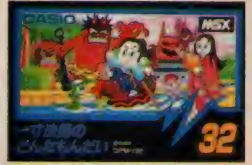

セトムの船でナー追治に出発 一寸法師のどんなもんだい ロー gpm-138/Q'CAS!O¥4,800

●MSXマークは、マイクロソフト社の商標です.●資料のご請求は、郵便番号·住所·氏名·年齢·職業(学年)をお書きの上、〒163東京都新宿区西新宿2-6(新宿住友ビル)カシオ計算機株MSX-A係へ

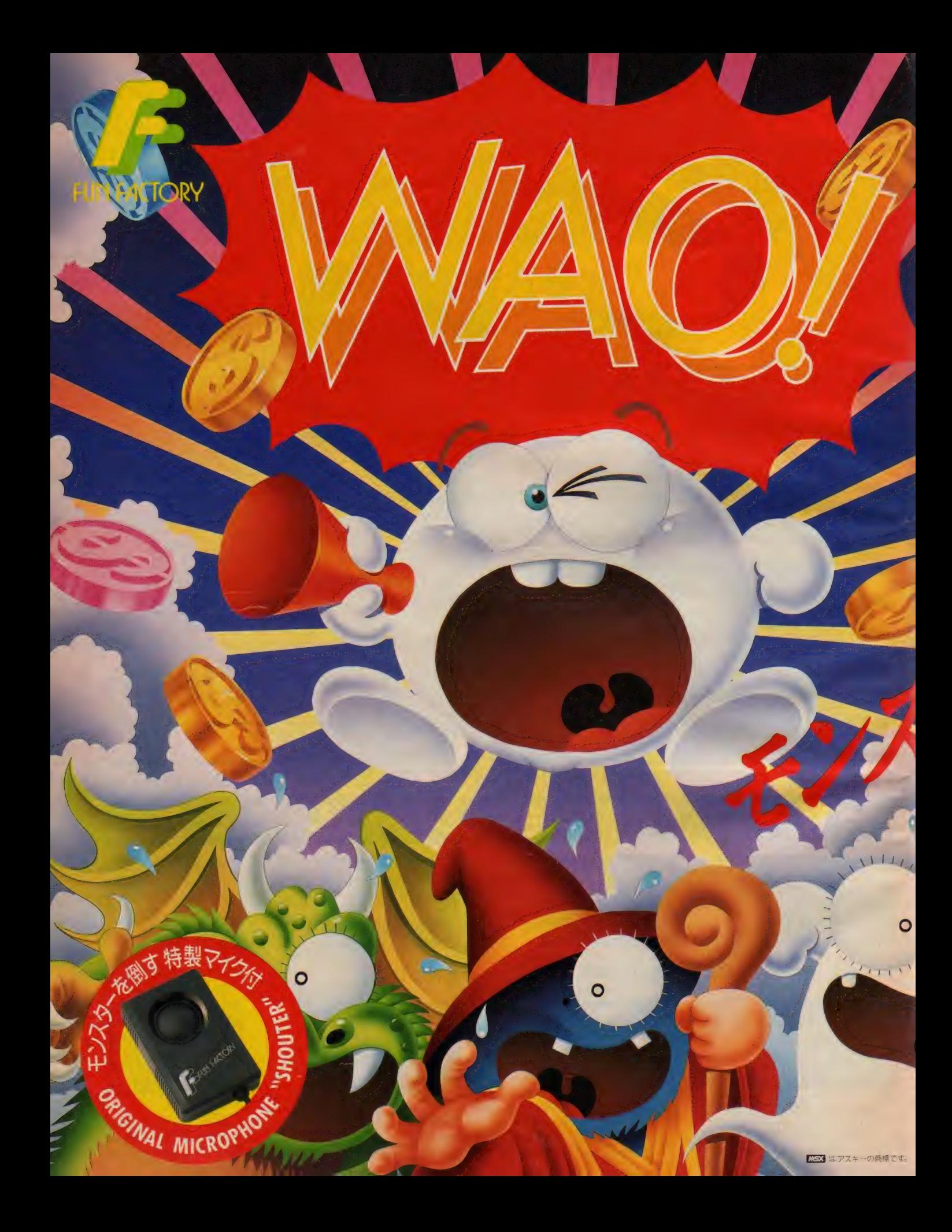

**c** Fun PROJECT 1987

こんなの初めて パンヤマッチ そして魔王に囚われて いる愛しの「ララ姫」を救い出せ/ キミの行く手にはおかしなモンスター どもがいっぱい/奴らをマイクを通してキミ の大声で倒すのだ。だけど、うまく敵の後ろに廻りこま ないと、どんどん怒らせてしまって大変なことになってしまう。 もう早射ちは時代遅れ//右脳と声帯を刺激するリアルタイムRPG タイプアクションゲーム〈シャウトマッチ〉。さあ一刻も早くショップに走れ//

KEYを使わぬ音声入力攻撃/オリジナル マイクロホン (シャウター)付きのリアル タイム FIPGタイプアクションゲーム。 ●攻撃により、性格が変化していく数々の敵モ ンスター●当然出現/強敵デカキャラ●行く 手をさえぎる、様々なジャマーとトラップ ●マップに仕掛けられた数々の謎●開いてて よかった/アイテムショップ●体力回復、旅の宿

MSX ROM RAMISKUL オリジナルマイクロホン付 (マイクを使わずにKEYやジョイスティックでも遊べます) 定価 ¥5.800 (4/21発売予定)

### ファン ファクトリー"誕生

メファクトリーは、ピクター音楽産業 ン プロシェクトか 共同でリリースする いパソコンケームのフラントです。●ス **ターテリイナー・ブログラマか送り出す。ワ** クワク、トキトキの「おもしろオモチャ箱」 のファン ファクトリー このあと結びと新作 オリシナルかき場します。こうかご期待

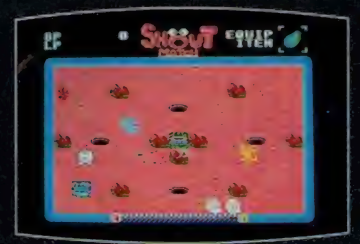

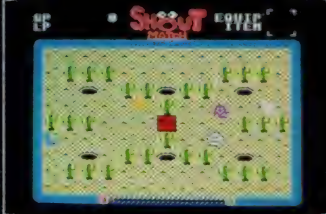

叫ベノ叫ベノ

WAOよ/多くの危険なワナが仕掛け ワッワッ/たんま/俺達、心臓弱いん

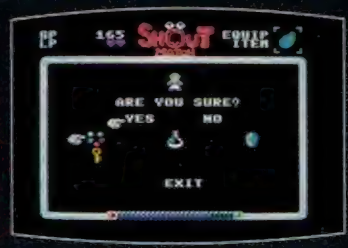

いらっしゃいませ。何を差上げましょ 久しぶりに歯ごたえのある奴に会え うか?便利な品物が揃っていますよ。

られておるぞ。心しておくことじゃ。だから、そんな大声で叫ばないでよ。

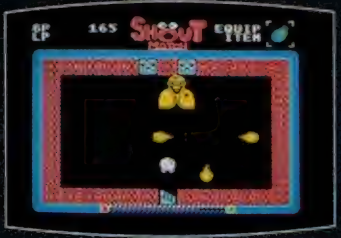

て嬉しいぞ/さあ、かかってこい。

## ■企画・制作…株式会社ファンプロジェクト ■販売… るC 日本エイフイラー株式会社 ■発売… ビクター音楽産業株式会社

**|通販 | 商品名・使用機種名記入の上、代金と送料 (500円)を現金書留にて、下記まで直接お申し込みください。**<br>| 通販 | 〒107 東京都港区北青山3-6-18 (共同ビル青山2F)日本エイ・ブイ・シー株式会社 MSXマガジン係<br>●シャウトマッチの商品に対するお問合せ、 ご質問は下記まで直接御連絡下さい。 =P150 東京都 渋 谷 区 渋 谷 卜 7-5 青山 セブン 八 イツ 701 ビクター 音楽 産業 (株) PS 制作 部 TEL03-406-0002

資料請求券 MSXマガジン ら<br>シャウトマッチ シャゥ トマ ツチ

CROSS MEDia 50ar

г

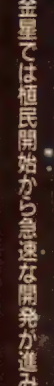

ところが24世紀になると "ウィーナスの火~かミストラル山で発見された。 究極のエネルギー源

大コンツェルンか金星鉱山管理委員会(CUMV)

2319年、遂に"ヴィーナスの火"の自由利用を求める 宇宙間自由貿易連合(IFU)との間に内戦が始まった。

金星独立を主張。

を利用し、私設軍隊を設置、

初回特典

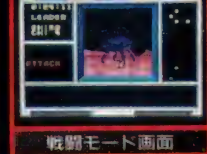

横山 宏濃き下ろしによる リジナルポストカードかついてるジ

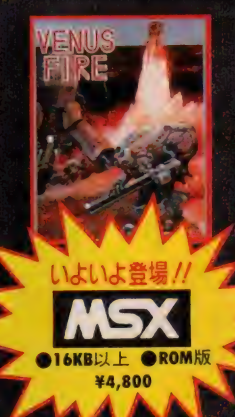

●にはアスキーの曲帽です。

# ●発売 ビクター音楽産業株式会社

<u>「</u> やっとも

ソヨノン ニュー

ステイタス画面

I∪6つ。<br>●ロング:長距<br>離射撃を目的と<br>する。脱出も容<br>男だ。

 $0.919$ 

■金星を舞台にした スペース 'ウォー' : いっし<mark>!</mark><br>|シミュレーションゲームだ。

U

※★=隊長 ●=隊員

ソフィーマル】こと<br>■ノーマル】 意常の形態<br>だ。隊長の能力<br>だ。隊長の能力<br>ことができる。

- ■戦闘モードで 3D スクロール を採用。 | □|<br>| <mark>全力が一</mark>一アップ
- ■原作は「SF3D」「ポイントX占領」<br>- 作戦」でおなじみの横山 宏。シナリ ※ | <mark>|</mark> ・ オ監修はART BOX(ゲームグラ Klahender)<br>フィックス発行)。
- ■オプションで戦闘力を変えられるヴィーナス・バトル<br>\* スーツ。1=レールガンの命中率向上と射程延長、 2 = 装甲向上、3=スピード・アップ、4=電子戦闘力強<br>化。 この4つから2つを選べる。
- ■シナリオ4つ。緊急避難・ポット回収·ミサイル基地破 ■ 敵 残存部隊の掃討。この各シナリオに応じてキミが<br>3人の小隊それぞれに戦闘能力を与えるのだ。

●販売 るんC 日本エイ·フイ·ラー株式会社

フォーメーションで戦闘開始ノ 3人小隊のフォーメーションは10パターンの中から選ぶことができる。その中から代表的な4例を紹介しよう。

にしている。このフタナラドの<br>- 「この動きに対応を、この動きに対応を、<br>- 「この動きに対応し、<br>- 「この意味があります」<br>- 「このことを、<br>- 「このことを行い」<br>- 「このことを行い」<br>- 「このことを行い」

興奮のス

 $\n *5*$ 

٠

里井

 $\bullet$ 

rr ~ -\ %SBCi ■s^s\* 便 用 機 « 想 を 現金書留 にて. 〒107 秦 京都 港 区 北髑山 3-6-1B (共同 t 名 K 入の 上 \* 代金と 送 《(500 円) 下 se まで © 接お 申し込み < ださい。 ご ル轉山 2F) 曰 本 エイ 'ブイ 'シー 株式会社 MSX マガジン 係

当社の商品に対する商問合せ、 調養理は下記まで自接運通格下さい。<br>〒160 東京都渋谷区渋谷1-7-5 青山セブンハイツ701<br>ビクター音楽産業務 PS制作部: TEL.03-406-0008

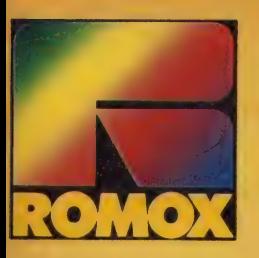

# **!** こなたか、文诵 カジ手伝 しませんか。 の趣味 は

# コマン  $\boldsymbol{V}$

「カジ 手伝い」 です。

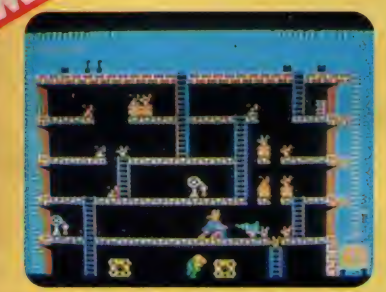

SR-004 ROM版 RAM16KB以上 ……… ¥5.500 C NICE IDEAS, INFOGRAMES / フランス ※ゲーム画面は、実際とは異なる場合があります ※ 【コ】はアスキーの商標です

●アチコチ火をつけてまわるのが、特に好きな 僕です。

●世間では、「連続放火魔」なんて呼ばれてます。<br>●深夜の花火工場に、よく遊びに行きます。

●ときどき、ダイナマイトなんかも、投げてあ げます。

…… 君は勇気ある消防士。フランスの街を 恐怖におとしいれた放火魔をやっつけろ.!

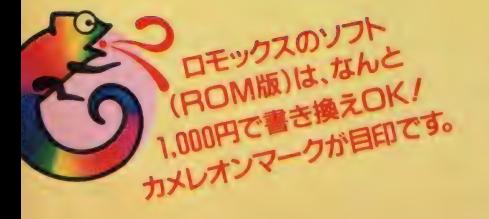

●お求めは有名デバート、パソコンショップでどうぞ<br>●カタログの請求、 ソフトの書き換えについてのお問い合わせは<br>| ㈱セイカロモックスまで, お気軽にどうぞ

^KHW リ 'な? つ

発売元 株式会社 HIALATC 研究所 <sup>製造元</sup> 株式会社セイカロモックス<br>〒101 東京都千代田区神田須田町2-6-5 OS'85ビルSF 〒100 東京都千代田区丸の内3-3-1 新東京ビル<br>TEL (03)252-5561ift) FEL (03)252-5561ift)

●通信販売 (送料無料) ご希望の方は、商品名・住所・氏名・電話<br>- 番号を明記の上、現金書留で(株セイカロモックス「通信販売」 係<br>までお申し込みください

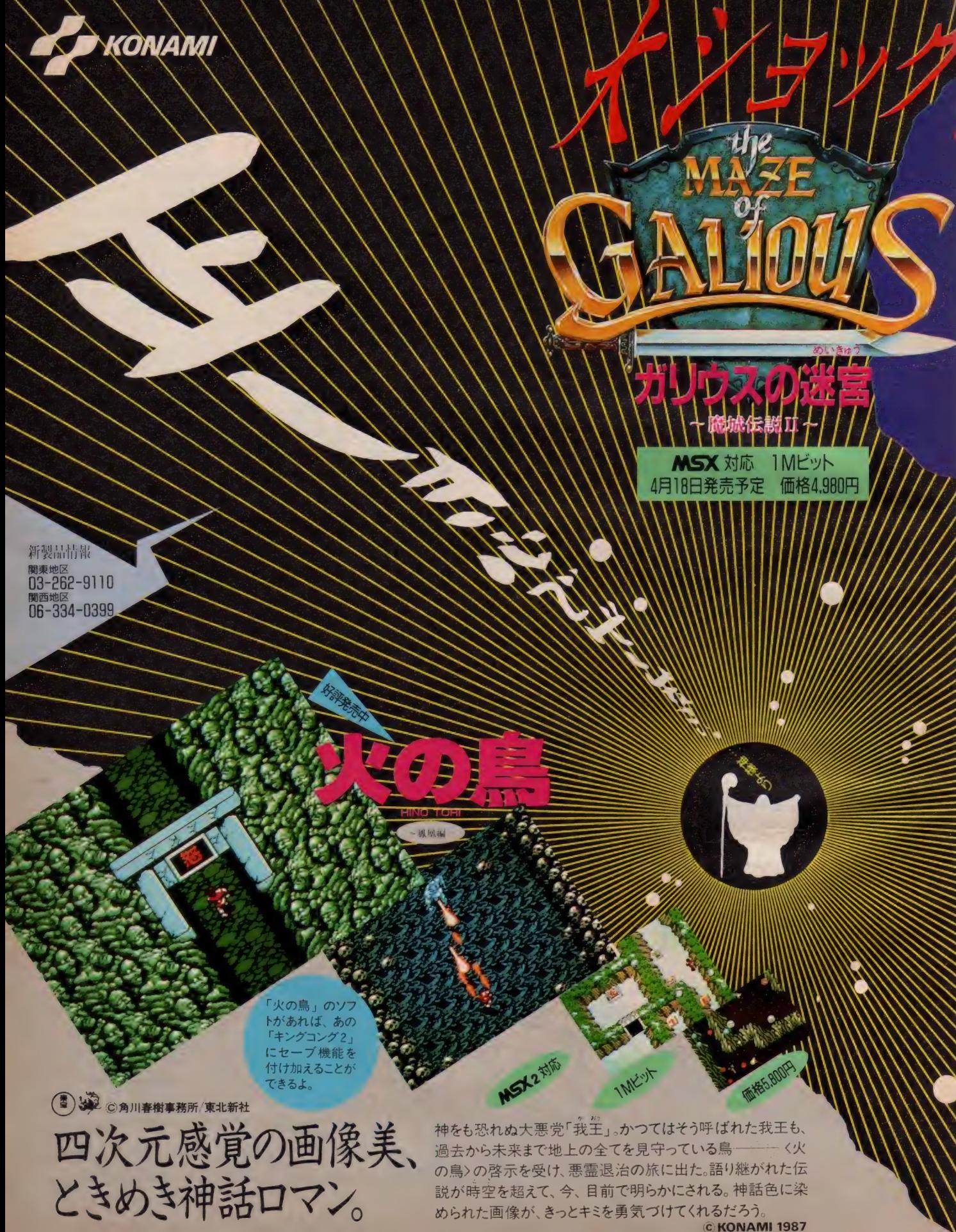

 $Q$ 

# キミは良にかけられていた。

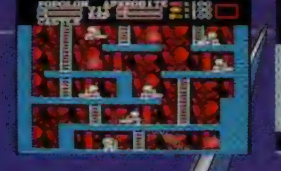

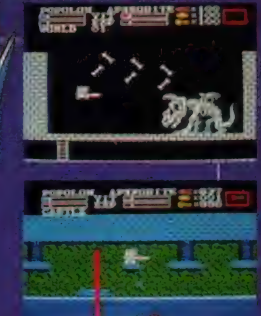

きれることが あります

悪の大魔王ヒュドノスにさらわれた グリーク王国の姫、アフロディテを 救うため、正義の騎士ボボロンは アトス山の魔城に向かった。しかし それは、すべて大魔司教ガリウスの 罠だった。留守のグリーク城に攻め入り、 魔界の拠点としてしまっていたカリウス。 なんと、真の龐城は、祖国にあったのた! ガリウスの手から、我が子とグリーク城を 取り戻さねば……。

全10ワールド、トータル330画面の広大 なマップが、ホボロンとアフロディテを待 ち受ける。2人の力を合わせて戦うこと が、ゲーム攻略の大きなキーポイント。夏 にむかって、キミをとことん熱くさせてくれ るぞ!! C KONAMI 1987

コナミのMSX用ソフト「Oバート」 セットで使用すればなんとびっくり、 「ガリウスの迷宮」にさまざまな機 能がプラスされるゾ!

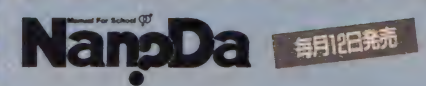

ティーンエージャーのおもしろスーパーマガジン月<br>刊「Nan?Da」。幸せってナンダっけ? 幸せって

■コスロットゲームの景品引き換え締切日は4月<br>- 30日です。カードをお持ちの人はお早目にどうぞ。 ■都合により、かねてより開発中の告知を行って いた PC-880I シリーズ対応ソフト「魔城伝説 II<br>〜ポポロン激闘編」の発売が中止となりました。<br>深くお詫び申し上げます。

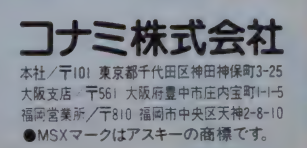

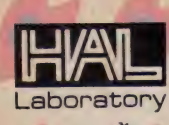

**Sweat Come** 

From Head & Hand.

せ

しまる

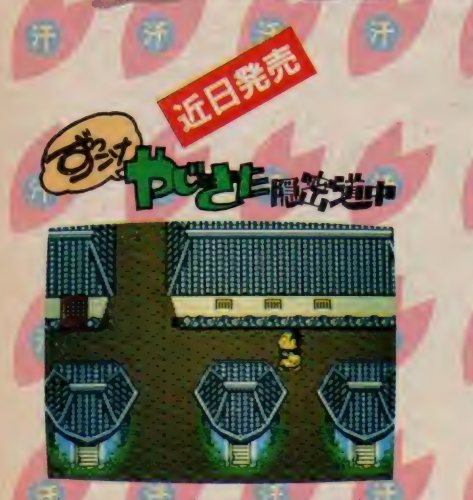

笑ってしまう、笑ってしまう、やじきたがくり<br>ひろげる隠密道中。 きつねや虚無僧が襲いか<br>かってくるなかで悪大名の証拠あつめに東海<br>道中、東へ西へ。 農民、町人を救うためにすっ<br>こけやじきたは、大名の悪事露顕に大奔走た。 勘をはたらかせ、証拠をあつめる。さて、君の インスピレーションで、町を守ことができる<br>だろうか?

1 **198** 

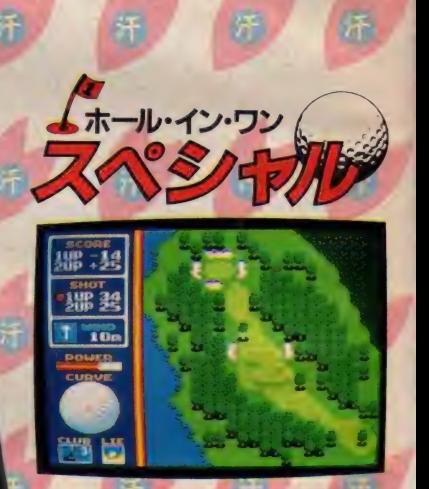

ゴルフって体だけのスポーツ?NO ! ゴルフ<br>は、 左耳と右耳のあいだでやるスポーツだね。<br>距離は、 風向きは、球筋は、芝目は。イメージど<br>うりのショットでグリーンを捕えた喜びは、<br>もう言葉ではいいつくせない。 じっくりラウ<br>ンドする (ストロークブレイ)、強敵との対戦 (マッチ プレイ)、ライバルたちとの緊迫戦(ト ーナメントプレイ)。どれを選ぶかは君しだい<br>だ。 挑戦的なコースレイアウト、目をみはる<br>鮮かな風景。 ゴル うりのショットでグリーンを捕えた喜びは、

フにチャレンジし<br>たい君に、さあプ

**SAA** h

定価

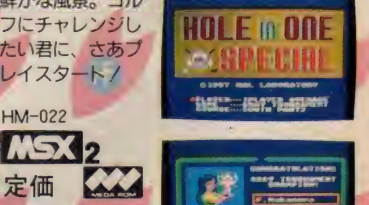

メインRAM64K/VRAM128K

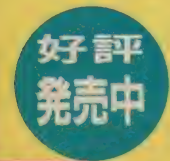

HM-026 **MSX** 定価 メメ ¥5,600

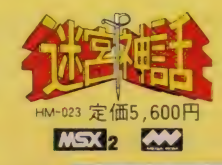

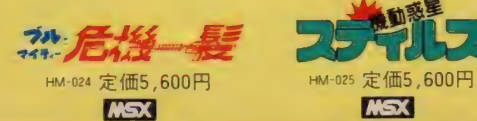

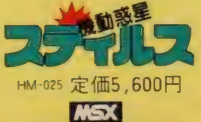

ほどばしる熱気、弾け

കം

る<br>゚゚゚ヮ<sub>゚</sub>ヮ゚゚゚ゖヸ<sup>ヸゎ゚゚゚</sup>゚゚゚

げ<sup>クし</sup><br>D。<br>きのキ<sup>三に贈る、</sup><br>きの、からのス

)。<br><sub>そのキミに順っ正</sub><br>イムしかっある。 のマニュラのル<br>イAレからある。<br><sub>メ</sub>ソフトである。

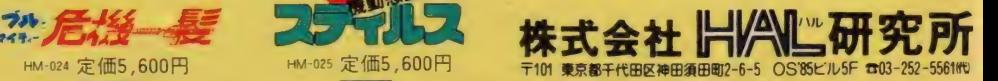

# ゴリラもおどろく 5 大 特長

- 1. 画面に飛び散るピン アクション は、 3D 画面の 大泊力。楽しさもだんちがい。
- 2. ボウリングを完全シミュレート した "ゲーム A"、新しくたのしい 遊び方の"ゲームB"。2種類の<br>遊び方があるョ。
- 3. 個性あふれるゆかいなキャラクターが<br>登場/ 最高5人でワイワイ楽しくプレイできる。
- 4. レーンの状態、ボールの重さにあわせて<br>球種(フック、スライス、ストレート)をえらび、 投球角度と球速をきめる。 頭脳プレイが要求 されるのだ。
- 5. パーフェクトを出すと「幻のレーン」が出現するゾ。

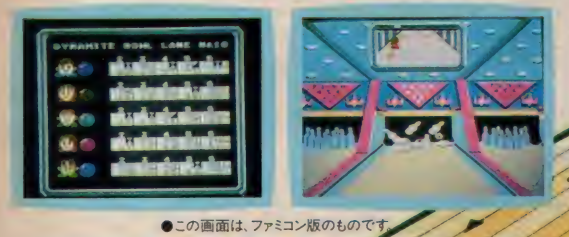

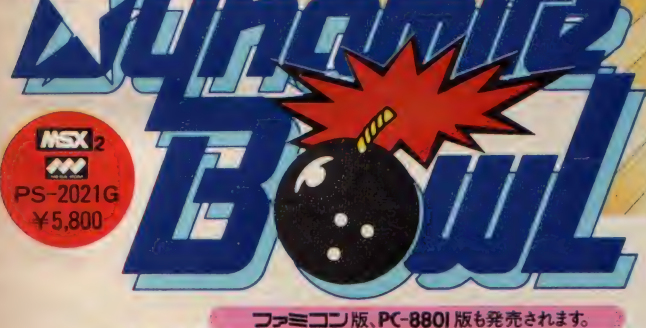

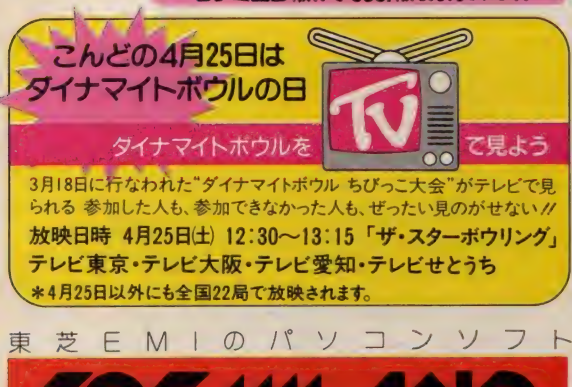

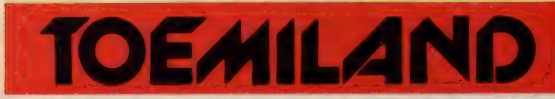

■お問い合せは: 東芝EMI 株式会社・本社03 (587) 9145 / 東 京営 業部<br>03(843) 5081/大阪営業部06(376) 4131/名古屋支店052 (221) 8226/福岡 支店 092 (713) 1251 / 仙台支店 022 (227) 8211 / 札幌支店 011 (241) 3713<br>■お求めは:全国の有名電気店・パソコン専門店・書店・レコード店でどうぞ。<br>区532 はアスキーの商標です。

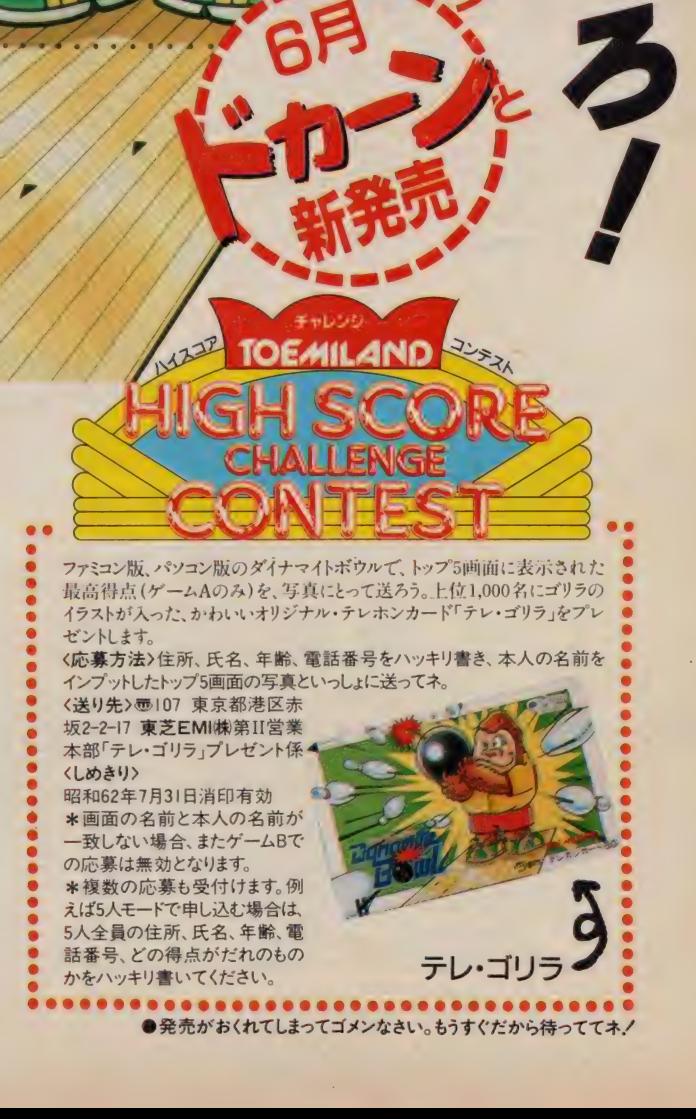

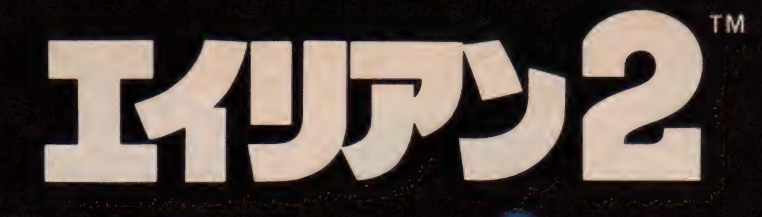

# - This Time It's War There Are Some Places In The Universe You Don't Go Alone.

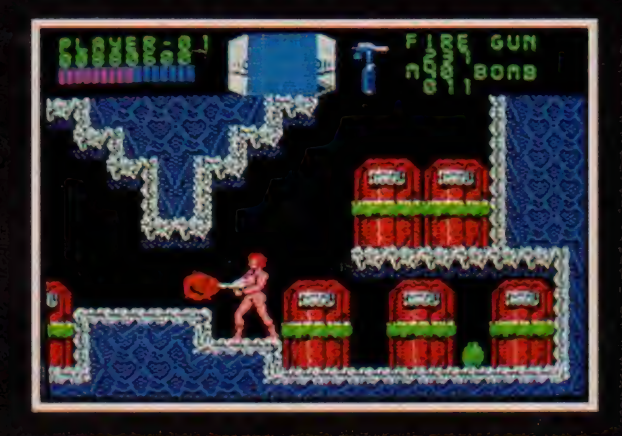

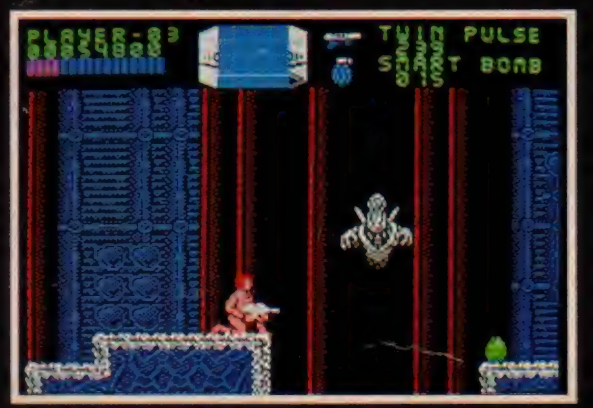

●このゲームはACTIVISION 社の許諾を受けて開発したものです。

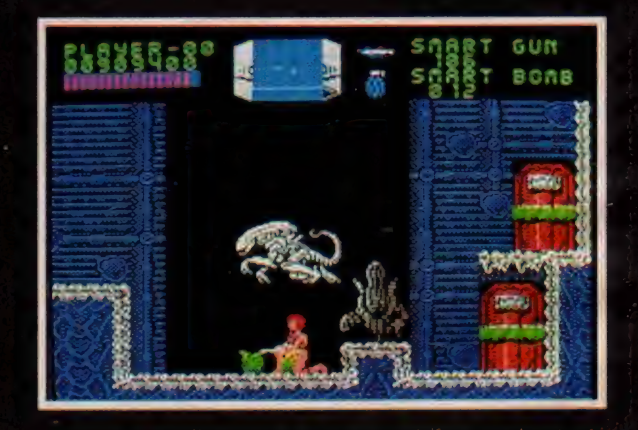

悪夢の惨事から生還した2等航海士のリプリーは、濃縮 酸の血液を持ち、知的生物の体内で蜉化するエイリアン の存在と恐怖を会社上層部に説明するが、誰一人として 信じてくれない。それどころか、通信の途絶えた惑星ア チェロンの調査をリプリーに命じた。

―リプリーにあのいまわしいエイリアンの記憶が甦 るが、もう戻ることはできない。自らを救うべく方法は 8つのハイテク兵器を駆使してエイリアンを倒すしかな い。ラストシーンで待ちうけるクイーンエイリアンを目 指した、恐怖の幕はきって落とされた。

今、再び君の目の前で戦争が始まる。

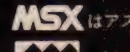

MSX はアスキーの商標です

W ·クのメガROMは、Iメガビット以上の火容量メモリを塔載した **ROMカートリッシです** 

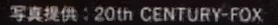

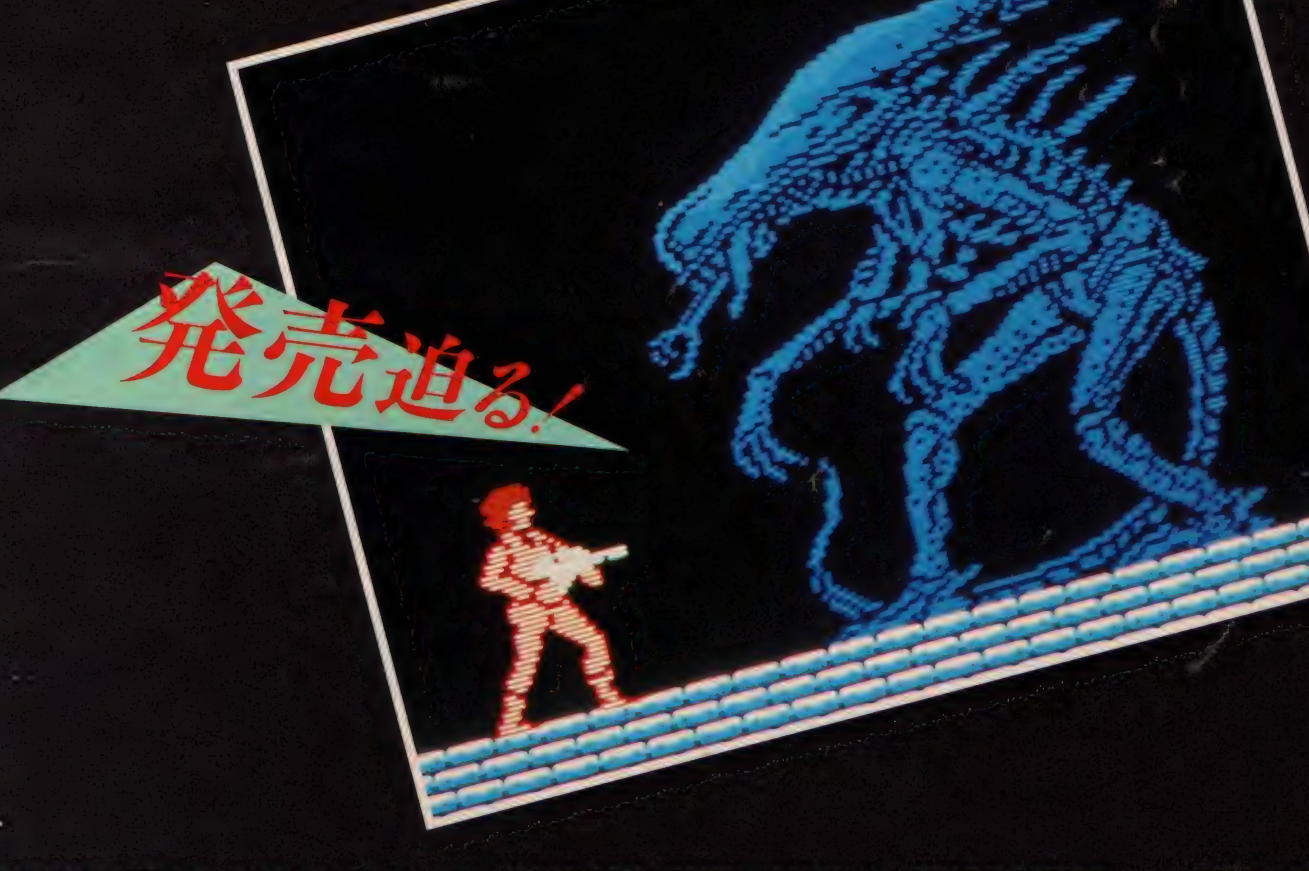

: 適合 機種〕 MSX(ra 要 l6K)'PC8801mkIISR'Xl シリーズ 〔予価〕 MSX5.900 円/ PC8801mkIISR 'XI シリーズ ス 200 円 (ディスク 版 2 枚 組) C 1987 20th CENTURY-FOX

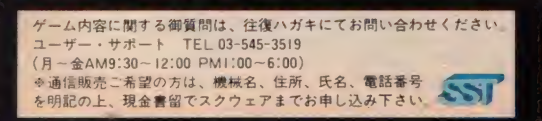

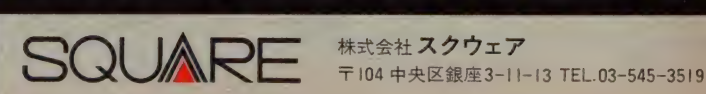

**00 マイワロキャビン。** 

デジタル・シネマ開演します。

デジタル • シネマ 開演し ます

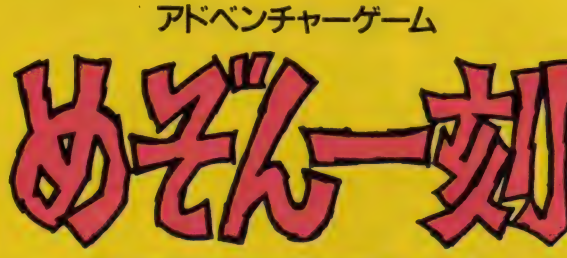

C R. TAKAHASHI/SHOGAKUKAN'KITTY'FUJI TV

おなじみのキャラクターが、一刻館をメイン舞台として大あばれ。コ ミックの性格付けそのままに、意地悪く、色っぽく、明るく、優しく五代 くんにせまってくる。

管理人さんの秘密を握っているのは誰か?登場人物の性格に気を 付けないと、窓から落とされちゃうことも。ワイロに弱い人には好きなもの<br>をあげて、情報を聞き出してしまおう。街に出て買い物をしたり、意外な ものを拾ったり、RPGの要素もいっぱいに、とにかく笑って楽しめるアド ベンチャー・ゲームはこれで決まり/

MSX2がもっと おもしろくなりますよ。

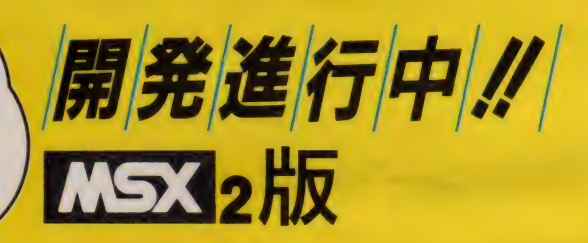

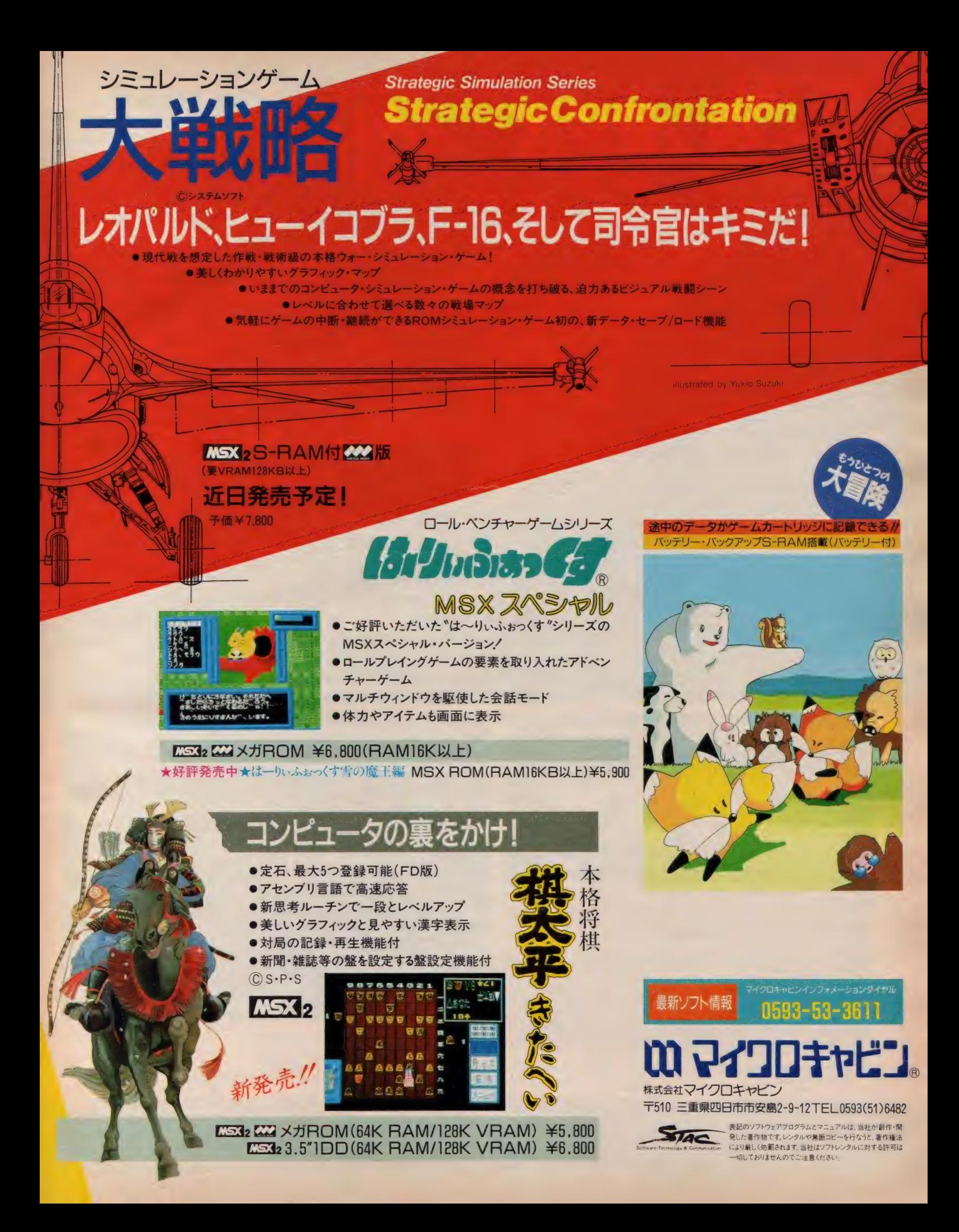

# **ICTIVE SIMULATION WAR**

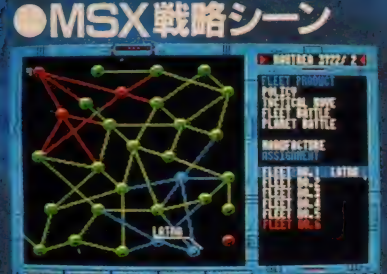

FLAST SYSTEM VALUES SHOP SHOP IS NOT THE TABLE TO

MSXデモシーン

**TEACHING THE THEFT** 

# 《売予定

-8801mkIISR \*\*\*\*\*\*\* V STORY2 to March 19 発売中 STORY3 = 1/27-TOILM 発売中! Family Computer state vs.500 PC-9801 STORY7 101300 AM 25-200 N 2 875

●くわしい発売日は、テレフォンサービスにて。

「ディーヴァ」発売記念 作文コンテスト応募締切る!! ディーヴァ発売記念作文コンテストに多数の御応募

をいただき、本当にありがとうごさいました。1987 年3月31日をもちまして、応募を締め切らせていた たきました

厳選なる審査を行い、優秀な作文を選考します前、 発表は弊社広告(1987年8月号各誌)誌上にて行いま すのでご期待下さい。

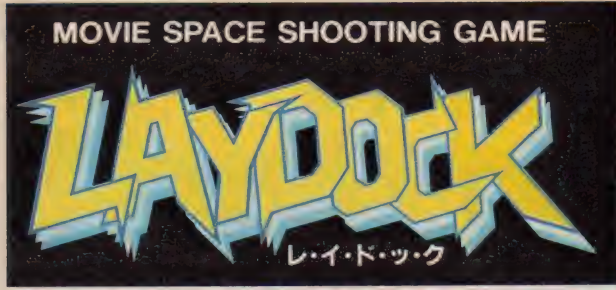

# **究極のシューティングゲーム!**

- ●フルグラフィックス 72 画面分の背景が、 ドット単位のスムーズスクロール。<br>(画面数は機種により少し異なります)<br>機体の動き ドット単位で、なおかつ俊速 ジョイスティックにも機敏に反応。
- 
- 秦 2 人で 遊べます。 共同で 出擎。 合体 は 縱\* 横 2 種類で さらに 強力。 (もちろん 1 人で も 遊べます) 秦 毎回の 得点と は 別に、 ブレイす る 程 向上す る 実力 を レベルと して 表示。 レベルアップに 伴ない, 武器が 增ぇ、 «が» くな リ, 途中 シーンからの スタート も 可能: 最高 レベルに 遠した 方に は 接 級 章 を 進呈:
- ●敵は約50種、巨大戦艦登場。 合体時の武器は、 誘導ミサイル・マルチバ<br>- ルカン砲他 多数。

【エコ】はアスキーの商標です. MSX 23.5"1DD版<br>MSX 23.5"1DD版 ¥6.800

RAM64K·VRAM128K専用 ¥ 6,800

T&Eの製品が、全国の郵 お近くにパソコンショップのない方、簡単な手続きて T&Eの製品がおチ兀に届きます。<br>- T&E 便局でもお求めできるよう ハイテク (◎う)パツク ホュムネは簡単あなたが8いと思う商品も、会社もそ<br>になりました。 T&E SOFT ユーサーズクラブ会員 募集中!! ★T&E SOFT テレフォンサービス ☎名古屋 (052)776-8500 お近くにパソコンショップのない方、簡単な手続きて<br>ハイテク (◎うパ<mark>ック</mark>

**第250多类数下面有限量限。** 

# 遂に、日本中で作業

PLANET **THE ABLE** 

LEST DISTRICT COMMIT SHIP IS SAVE

MSウィースルシーン

**PAUSE** 

LYFF

**STP** 

MACIC

soere

1. YZARD

BXP

DATTLE TURN 1-1 HANT

MSX2·乳品シー

431.

**Millia** 

需

hosph

**SECTIONS CONTROL CONTROL CONTROL** 

MSX2+感星最3

MSX2 ウォーデータ入力

SHIELD TIMESS

# $A_{\tau 2\bar{\tau}\sigma}$ S $\rightarrow$   $W_{2\tau}$ -C

- シミュレーションウォーゲームをアクション化  $-91707 - 4$
- ●パスワートによる全機種完全テータ互換を実現/ 2人間時フレイが可能
- アドベンチャーゲームの要素を持ち、何度もゲームをするうちに ストーリーの全ほうが明らかになる

#### -40 【中国な運の方

- -<br>- ムの目的はシヴァ・ルドラの圧政によって苦しんでいる星系<br>- 解放し、かつストーリーに、トるさまざまないを解き明白すこ を解放し とにあり
- ・とにあります。<br>●まずだ船をしたし宇宙艦隊と尖成します。<br>●ス<mark>緒</mark>へを組織するには大すの資源と高度な技術カが必要です ●子のために自分の植民星系に様々な投資を行って国力を向上させ
- ます
- ●必要な資金は自分の植民県美から収税により集めますが、重税を<br>- 課したり投資を慈ると、反乱が起きることもあります<br>● 2体の作戦操縦は戦略モードで行い、戦闘は燃焼機と感差戦に分

- **コンポイント・アニノドミト**<br>- 文明国全体はク300 インポ<br>- ニュニヨサラ分けっかてり
- (日本大学の)
- ●そして他の早收 (他機能) は、他罪。<br>- 最終はサ・ーチーク、19文字の 以リー・バミミ<br>- に入力することにより2人スレイカ 可ごとりタミミ

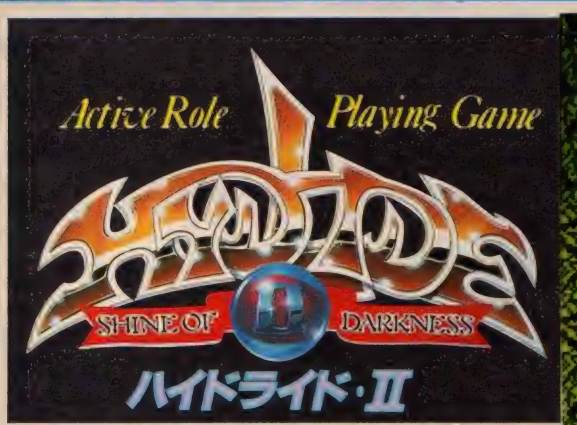

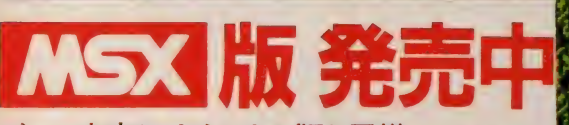

## ゲーム内容はオリジナル版と同様

アクティブロールプレイングゲームの名作をそのままMSXに MSX 移植。バッテリー付 S-RAM搭載により、電源を切っても、途 中ゲームデータの保存が可能。

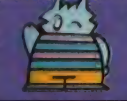

Ιs. 製造・販売 株式会社ティーアントイーソフト

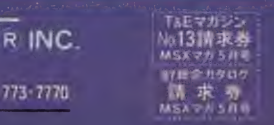

定価¥6,400

■ 認めソフトウェアフロクラム! マニッアルは、当社が新作小時間LA #自然です シンタルや無限コヒーを行なうに 表作性はにより行い(の見されます

〒465 名古屋市名東区豊か丘1810番地 PHONE 052-773-7770 当社はソフトレンタルに対する計画は一切しておりませんのモニルをください

**CALCOMAGNON COM** 

**MSX 8K以上 222 IMEyFROM採用!** 

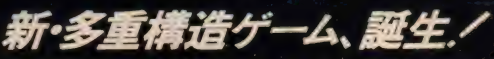

階層構造を持つマップ構成。ゲームするたびに新しいストー リー展開。論理的思考による攻撃をしかける敵キャラクター。 アクション・ゲームの新しい形、テレネットから。

デジタル・デビル<sup>\*</sup>ロキ<sup>\*</sup>に連れ去られた恋人、

厳となる、魔界に住む異形の者たち

古文の教師小原は、女を要求するデジタル・デビル"ロキ"に捧げられ、やがて魔人と化した…

クのメガROMは、1メガビット以上の大容量メモリを搭載したROMカートリッジです。

主人公、中島朱実

白鷺弓子を救うため魔界へ侵入する主人公、中島朱実。 表と寡、善と悪。 対をなすふたつの世界に広がる迷宮を舞台に、 魔族との壮絶な戦いが始まる。 ロールプレイング・ゲームと アドベンチャー・ゲームの要素を ふんだんに盛り込んだ、 全く新しいAVアクション・ゲーム/ アクション・ゲームを変えるのは、 やっぱり日本テレネット/

●独自の思考パターンと連係プ レイによる攻撃を仕掛ける敵 キャラクターたち/

●3D階層構造と、対照的な表裏 の世界を持つステージ構成/

●迷路状の魔宮に隠された数々 のアイテムと謎!

●テレネットならではのアニメー ションによる演出効果/

●アイテムの新しいとらえ方、頭 脳・知能プレイに挑戦/

イエッツラー界II

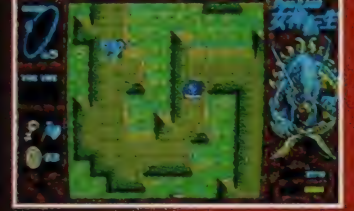

イエッツラー界1

**MSX** 

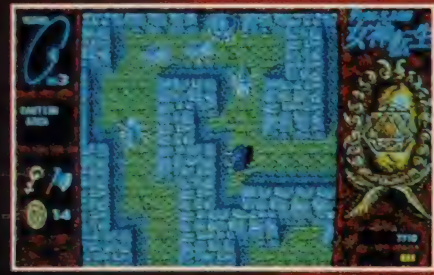

スキーの商標です

**MA** 

原作:酒谷 史 アニメージュ文庫(徳間書店刊)「デジタル・デビル・ストーリー/女神転生」 画面写真は、PC-8801mkIISRによる開発中のもので、仕様は予告なく変更されることがあります。 ©西谷 史·徳間書店。ムービック・シップス COMPUTER PROGRAM © 1987 日本テレネット 開発協力:株アトラス

6月中旬発売予定

**MSX 4X2 ¥6.800** 

※お求めは、お近くのパソコン・ショップで。通信販売ご希望の場合は、使用機種名を 明記の上、送料200円を加算して、現金書留で直接当社にお申し込みください。

 $\bullet$ アクション・ゲームはテレネット $\bullet$ 

# 夢幻戦士 The Fantasm Soldier

優子はごくありふれた、普通の女子高生。

次元を超えて襲ってきたのだ。

答えを求めて、戦いが始まる。

ところがある日、ヴァニティの「幼想王女ヴァリア」によって "ヴァリスの戦士"として選ばれてから、運命が一変した。 ヴェカンティの「夢幼王ログレス」とその手下「ヴォーグ」達が、

なぜ、ありふれた女の子が戦士として選ばれだのか。 5つの"ファンタズム・ジュエリー"とは? 4人の魔王とは? すぐれた音響(AUDIO)と映像(VISUAL)がゲームをもっとおもしろくする。<br>ネーティオ ビジュアル 今、日本テレネットはAV宣言。

J

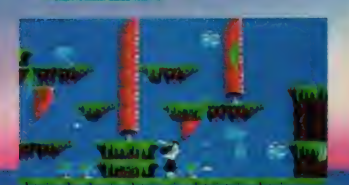

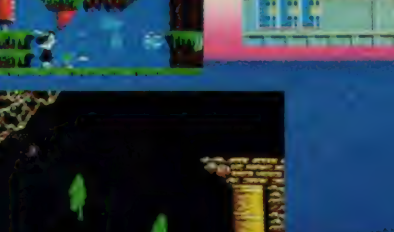

ファイナル・ゾーン

Ą

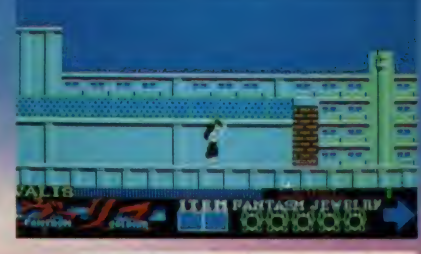

MSX XXX XJJROM ¥6,800

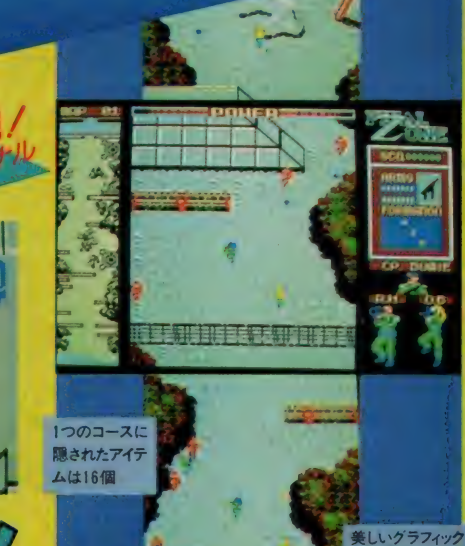

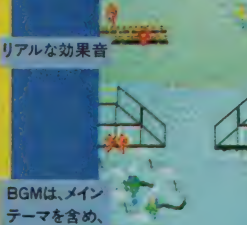

14 曲./

全10曲/

によるフォーメ<br>ション·アタック

 $1 - \mu$ 

高度な重ね合わ せ処理

画面がフルスク

複数行動モード

株式会社日本テレネット

〒162 東京都新宿区東五軒町1番9号 片岡ビル<br>TEL03(268)1159 くお

をとらない、アニメーションによる<br>メンバー同士の会話シーンを 始め、他には見られない数々の 特長を誇るシューティング・ゲー<br>ムの最高峰。

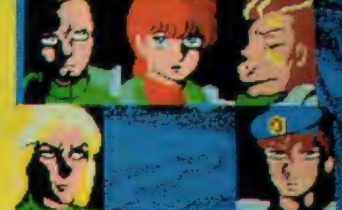

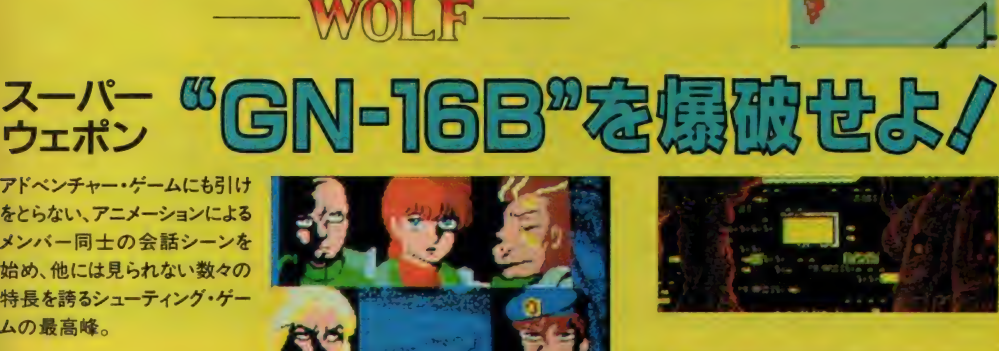

**MSX XXX** XJHOM ¥6,800

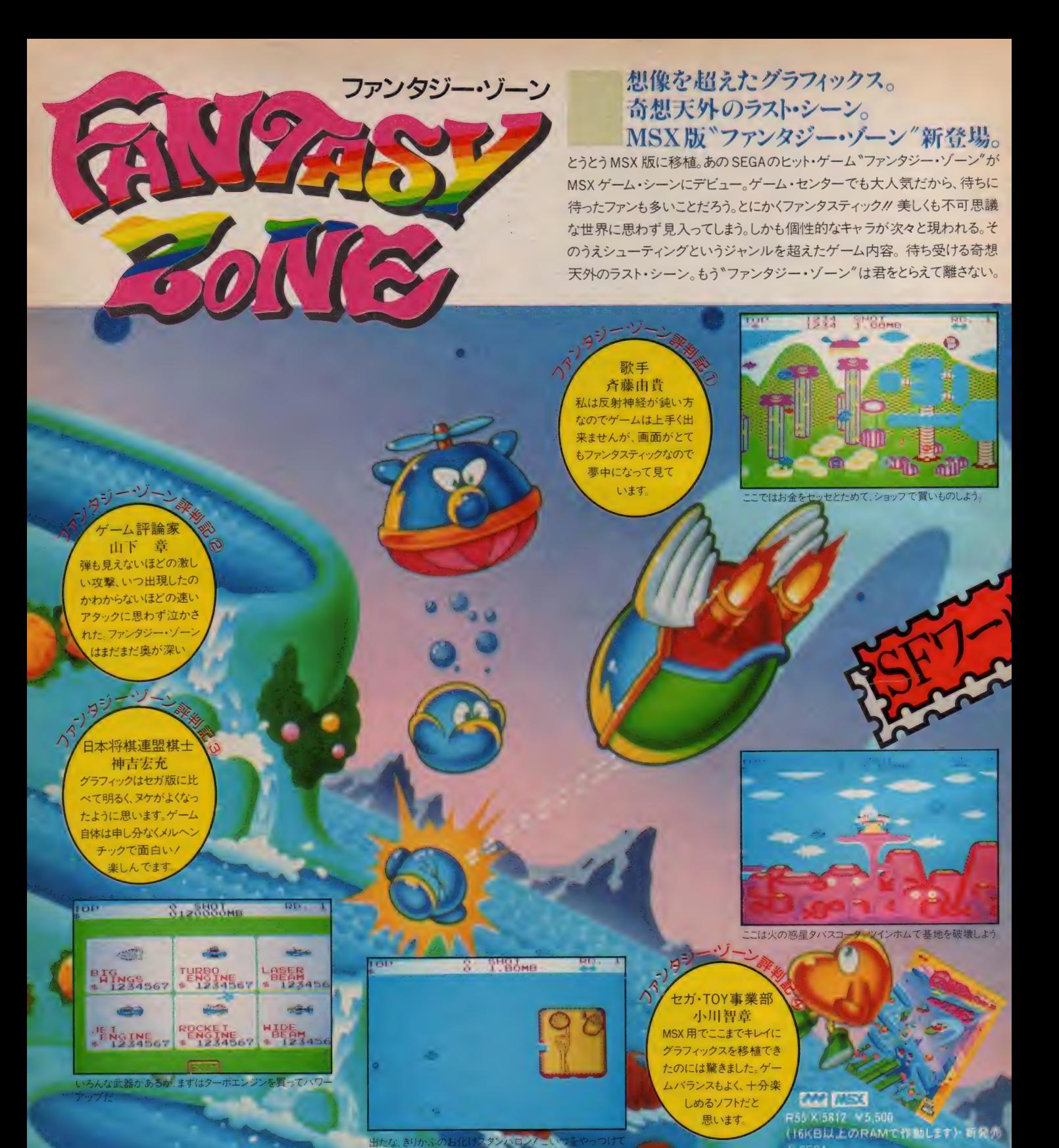

次のゲームはこれだ.!! ホラー映画「ガバリン」が恐怖度、面白度をアップしてゲーム<br>- パープレート になった。アドベンチャー形式でゲームは進行するが、武器の<br>- ら奥へ奥へと進み、待ちになっている敵を倒し、とらわれている。<br>- るジミーを助け出そう。<br>- R49 X,5108 Y4,900(16KB以上のRAMで作動します)

ラウンド2ヘ

■ 【エ】 5月2日発売予定 製作/ポニー

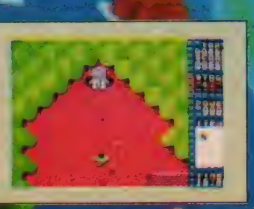

I. SEGA - 1977年

#### おわび

フライトデッキ解説, 詳4へ一ジ⑥に誤りがありました。 f(タらボール) 一村深く反省。 賢(ネージ) (武司) かんきん<br>エカ 一団深く反省、買ってくれた君、 ごめん <sub>ネー</sub><br>『こうにカーソルキー 十日』 でコントロール すると同時 同 の中から艦載機がはみ出さないようカーソルキー ヒヒ<br>で 左右のコントロールをします。<br>他に不明な点があったらどんどん 聞いてネ。

 $\mathcal{W}-$ カスの最新作  $\mathbb{R}^{m}$ 作 それはコンピュータの緊急メッセージから始まった。スペース・マップに入力されていない正体不明の巨大 これはSFXゲームだ。説と化していた古代の超文明か……。ルーカス・フィルム・ゲームズが全パワーを注ぎ完成した第2弾、コ<br>ロニス・リフト、立体的でリアルな映像が君を外宇宙へ連れ去る。サーフェス・ローバー(地表走行車)で コロニスを探検。科学武器を手に入れ最終面にあるコロニス防衛基地を破壊せよ/

KORONIS RIFT

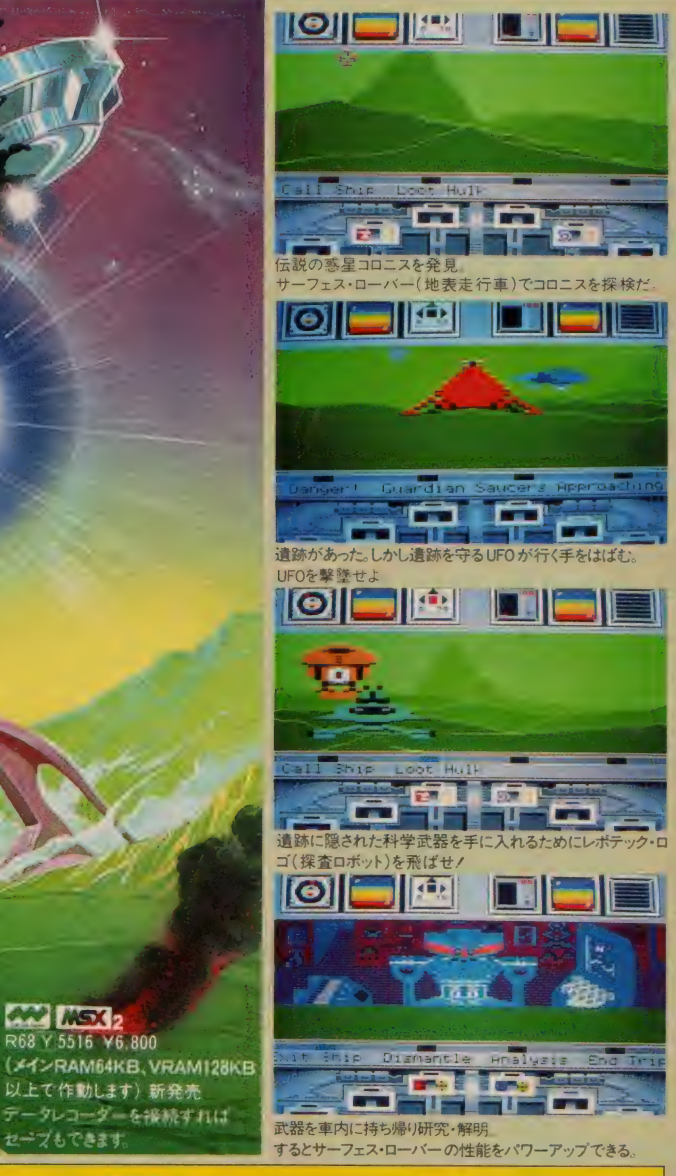

753 は、アスキーの面標 スプマークのメガROMは、レガヒット以上の大会とメモリを搭載したROMカードリックで

# ユーザーズクラブ \* ポニカランド

**PONYCA LAND**<br><sub>ユーザーズクラブ PONYCA LAND に入会しませんか?<br>ユーザーズクラブ PONYCA LAND に入会しませんか?<br>隔月 間発行の会員誌で、HOT で楽しい情報をお届け</sub>

入会希望の方は、郵便番号・住所・氏名・職業(学年)・生時・お 春期記 (5,600円分<br>年齢・お手持ちのハウンユン 機種 名を明記して、500円分<br>(1年分) ち月前のハウン 「元」<br>- 〒102 東京都千代田区九段北 4- ト3<br>**株式会社ボニー PONYCA 東部**<br>「PONYCA LAND」入会係

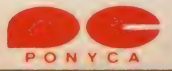

# 今なら、テレホンカードが<br>当たっちゃうんだゼ!

またまた当たるカッコイイ、オリジナル・テレホンカード。もちろ<br>ん、コレクション・アイテムとしての 価値も充分。 のんびりし<br>てると、なくなっちゃうぞ。 今すぐ応募しよう! このチャン スを 逃すなっ

- 微/ボニカのバソコン・ゲーム・バッケージの背表紙下にあるボニカ・マークと型番の<br>- 部分を2枚、紙に貼り、住所・氏名・年齢・職業(学年)・お持ちのバソコン名を記入。<br>- 入して、封筒でお送り(ださい。(ファミコン用ソフトは除きます)<br>- 国内2日(金)〜5月10日(日)消1万か、月ソフトは除きます)<br>- 調査の日(金)〜5月10日(日)消1万か、発送は6月以降となります。<br>- 満選をもって代えさせていただきます。なお、発送は6月以降と
- $x<sub>8</sub> = 1$
- 発
	- -

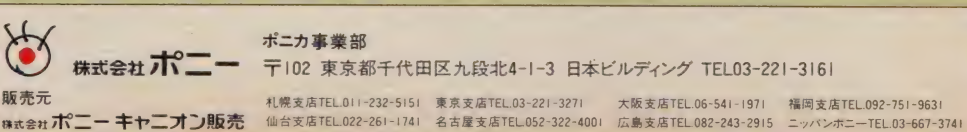

÷

セーブもできます

 $\mathbb{R}^n$ 

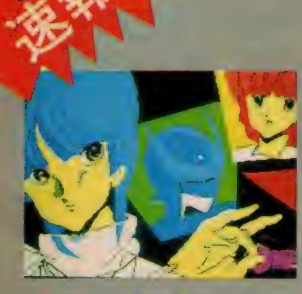

ミ ク 「ねえねえアオイさん<br>ウイングマン2がMSX で発売 されることになったんですっ

アオイ 「そうなのよね。私た<br>ちの活躍が M S X ユーザーの<br>みなさんにも見てもらえるな<br>んて、うれしいわね。」<br>ミニク 「M S X ユーザーのみ なさん応援して下さいね/」

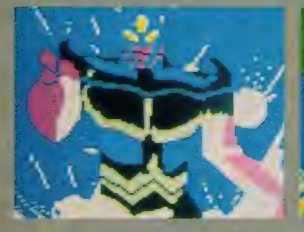

volta v leto v leto v leto v leto v leto v leto v leto v leto v leto v leto v leto v leto v leto v leto v leto

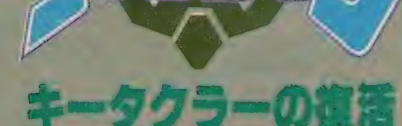

ヒーローコミックアドベンダ ャー

で集英社・桂正和<br>作者/TAMTAM

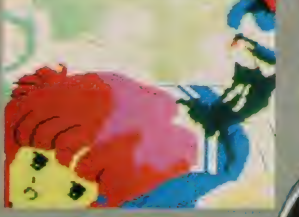

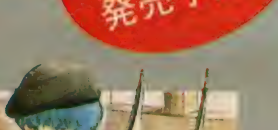

作者/TAMTAM<br>音楽構成/すぎやまこういち 肩 グラフィックの美しさはビカーMS X ユーザー必見. ●<mark>なんですかモードはとっても使いやすくなってまー</mark><br>、スピードアップでわからないところを教えてくれる **)**<br>MSX ユーザーの人は、あの「チェイング!」の声?<br>! けまーす。

●パワーアップ戦闘モードは大コーフンもの、 わるも<br>- やっつけろ!

<mark>Q前</mark>作ウイングマン、マンガのストーリーを知らなく<br>『ブレイできます。

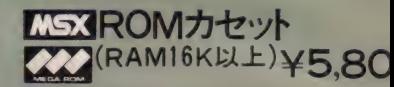

f イス ク〕 PC-M01 / ジ M/ VM/ VX (2HD) 竹 イス ク (2<MB)〕PC-9801/e/FyVM/VFVVX(2DD) T6gfSaM^ スク (2ttll)〕 PC-8801/FH/MH/mk II SR( TR、 FR、 MR)/mk II 〔21 ^ディスク (2ttM)〕xvxicyx,F/x,a/xuurb0(n/ni/z) 〔^^(^«i)〕xi/x,<y)a[Vx,F/xiQ^aturbo(u/in/z〉 〔3.5ィ>^ヂィスク(2梭組)〕》^-77、 FM77AV/40/20 〔テープ (2 本 鐘)〕 FM-7、 FM-NEW7. FM-77、 FM77AV/40/20

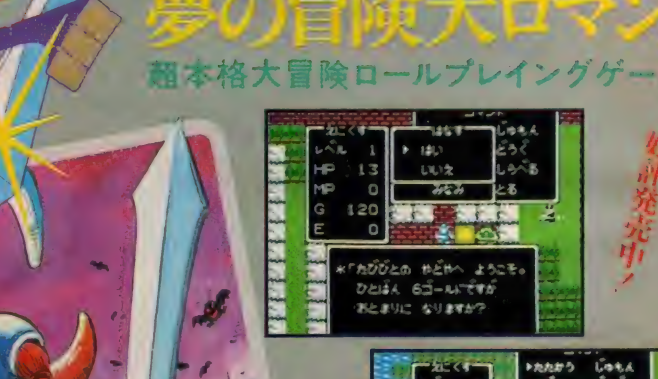

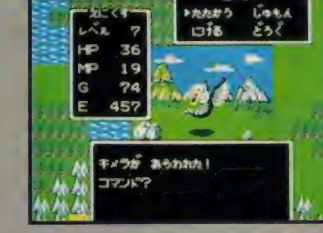

いついて、ア<mark>ルグ</mark>・ア支配する広大なアルフガルド。キミは伝説の勇者ロトの生まれかわり、<br>なつれ、全つの銃とらつの町や村のあるアレフガルドを大冒険 / あるときは優物だちとい、またあるときは焼や町で人々と話し、魔の電を倒すため、旅を続けます。登場人物は<br>んと100人以上。そして、いろんな個性をもつ多くの快物だち。ドラゴンクエストの世界<br>キミをきっと、中にさせる。さあ、キミの旅は、今、はじまった /

モンスターデザイン 鳥山 明<br>シナリオ 梅<br><sub>キュンソフト</sub> デュンソフト - シナリオ - 『堀井雄二<br>プログラム - 子ュンソフト - 『おやまこ』<br>音 楽 すぎやまこ!<br>企画制作 - エニックス

エスト

© 1986 エニックス<br>© 1986 アーマープロジェクト<br>© 1986 チュンソフト

**MSXROMカセット COOK (RAM16K以上)¥5,800** 

<mark>【オリジナルゲーム企画スタッフ募集】</mark><br>優秀作品については、当社スタッフが商品化に向 けて、直接指導します。 [※100 単 編集]<br>|<br>|400 字詰め原稿用紙20枚以上30枚以内に、 シナリ

オ、小説等、あなたの好きな形式で書いて下さい。

## 【グラフ ィ ック 部門】

カラーイラストで、あなたの描きたい世界を表現<br>して下さい。 【ゲーム プログラム 部鬥】 あなたのオリジナルゲームを送って下さい。 **詳しくは、担当・石川迄 TEL(03)366-4345** 

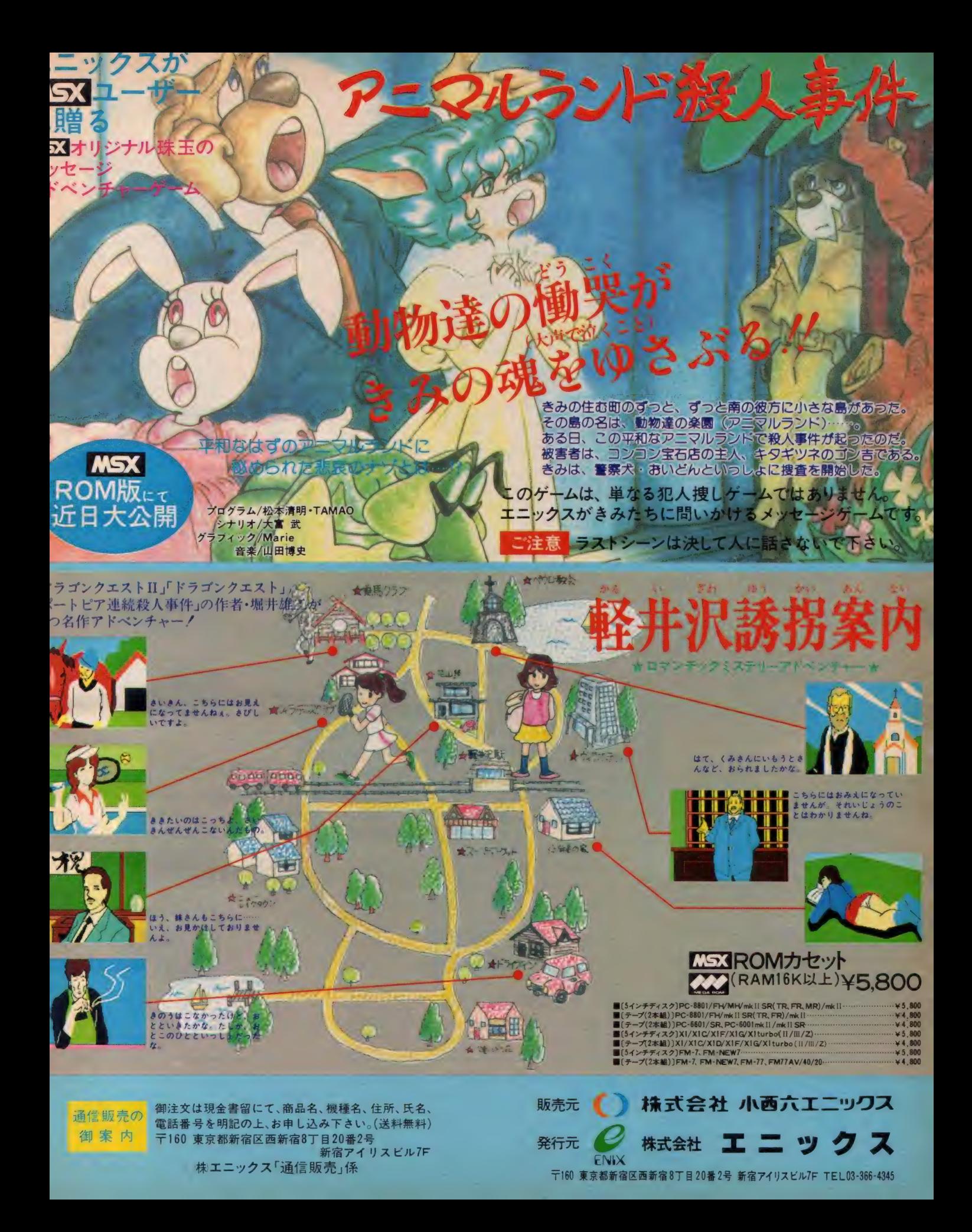

# Human **Hudson**

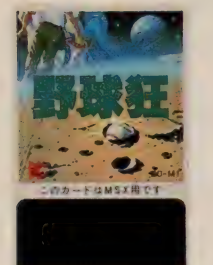

南田子

野球狂 BC-M1 打率や守備率データが自由に入力できる超<br>ベストセラーの野球ゲーム。<br>©HUDSON SOFT

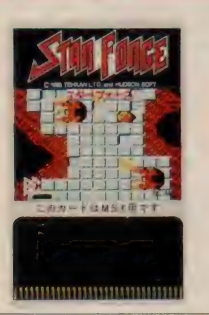

スターフォース ВС-М2 悪の浮遊大陸ゴーデス相手に戦闘開始/全面 スクロールの スペースアクション。<br>面 スクロールの スペースアクション。

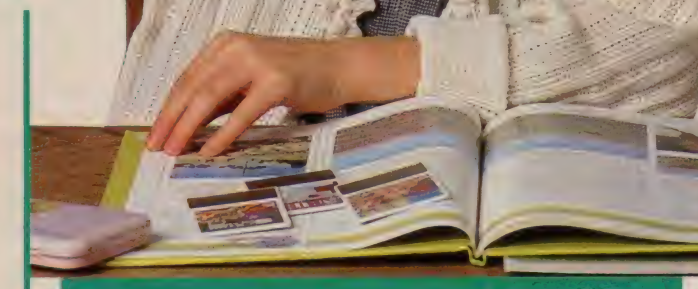

\* のネ o M^^ z ゃ參 も。

「私は、ビーカードが好きよ」と、気になるあの子の発言。カ ード サイズの ゲーム ソフトに、 あの 野球 狂が、 あの スター ソ ルジャーが入っているというのだから、スゴイ。MSXにつな いて、一緒に遊べば、きのうより僕らは少しおとなの気分だ。

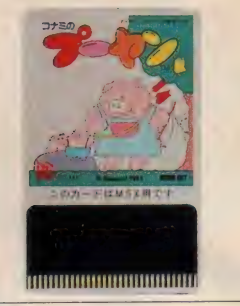

コナミのプーヤン BC-M5 ま<mark>のぽの気分のアクションゲーム。リズムに乗</mark><br>ってプーヤンを助け出せ。 <sub>つてプーヤンを助け出せ。</sub><br>ってプーヤンを助け出せ。 © KONAMI 1985 HUDSON SOFT

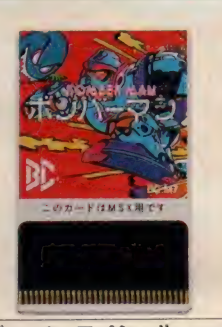

<mark>ボンバーマン・スペシャル BC-M7</mark><br>あのファミコンの名作がカードになった。 心臓<br>どっきんのダイナマイトゲーム。 C 1985 HUDSON SOFT

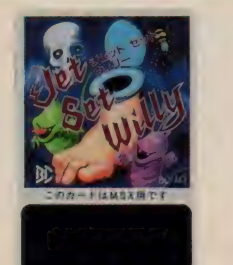

10000000000000000000 ンエット セット ウイリー BC-M3 ^^で大人気のアクションゲーム。<br>
©1983 BY SOFTWARE PROJECTS LTD.<br>
PUBLISHED BY HUDSON SOFT CO., LTD.

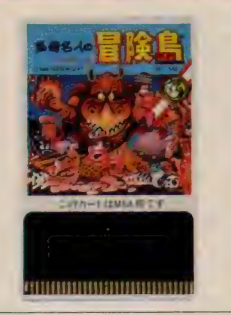

<sup>高</sup>橋 名人の 冒険 島 BC-M9 あの 高楝 名人 を 主人公に した 人気の アクション ゲーム。 森 あり、 山 あり、 谷 ありの 広い 島に は、 おかしな 敵 や こわ 森あり、山あり、谷ありの広い島には、おかしな敵やこわ

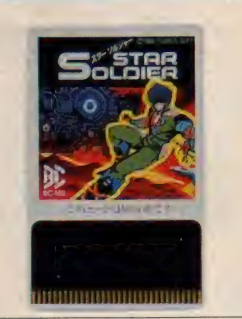

スターソルジャー BC-M8 敵の攻略法は、撃って、撃って、撃ちまくること。<br>衝撃のシューティングゲーム。 C 1986 HUDSON SOFT

**HUDSON GROUP** 

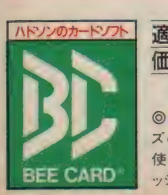

適応 機種 **MSX** 価格 各4,800円  $@$ M.P.I.  $·$  HUDSON

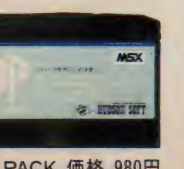

◎ BEE CARD は、カードサイ<br>文の手軽なゲームソフト。 2008年 - 1999年 - 1999年 - 1999年 - 1999年 - 1999年 - 1999年 - 1999年 - 1999年 - 本 社/〒082 札幌市豊平医平岸3条5丁目1-18 AFソンビル TEL011-841-4622<br>使う時は、MSX専用カートリ - 1999年 - 1999年 - 1999年 - 1999年 - 1999年 - 1999年 -

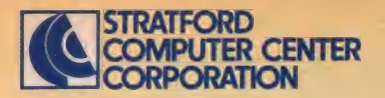

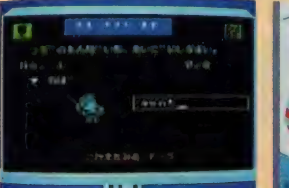

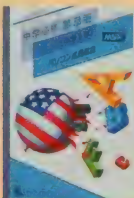

どんな難問き

ぼくらの好

A中学必修·英単語 [1~3年·学年別] F中学必修·英作文「1~3年·学年別] 日中学必修·英文法[1~3年·学年別] 中学校で習得する英語を上記の3作品に分 け便利なROMに収録。サウンドとグラフィック ス機能で英語が苦手な生徒でも楽しく年間 を通して活用できる実用ソフトの決定版です。

定価 各5.800円 取り扱い説明書付 ROM RAM

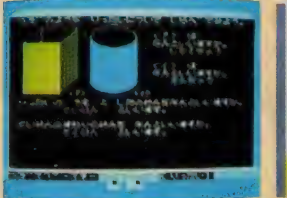

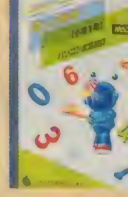

## ■楽しい算数

小学1年~6年 各上·下巻別(1年のみ1巻) 算数の勉強は初めが大切。判らなければ 何度でも前にもどって教えてくれるのがパソコ ン家庭教師。各学年で学ぶ内容をすべて 収録。楽しく学べるソフトです。

定価 各5.800円 取り扱い設明書付 ROM 16K以上

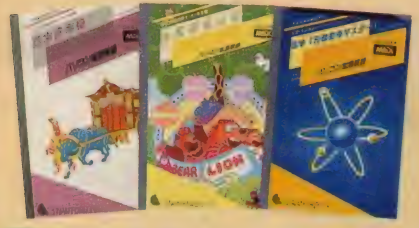

## 日日本史年表

検索で「ばくふ」と入力すれば「幕府」に関するすべ<br>ての項目を表示。自信がついたらテストで確認。

## 日幼児のえいご

グラフィックスとサウンドの楽しさで遊びながら英単 語をマスター。3才児以上対象のソフトです。

■G化学元素記号マスター<br>元素記号や原子番号から目的の元素をスピーディ に検索する化学辞典。活用度の高い実用ソフト!

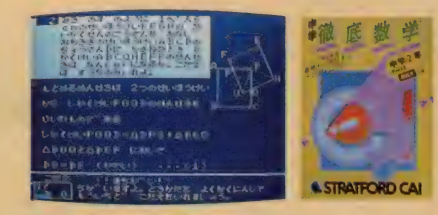

H中学徹底数学 RAM32K以上仕様 監修 精选 菊地兵一 教授

単元別に基礎·水準·最高水準の3レベル で構成。幅広い学習に役立ちます。「練習問 題」で予習・復習「テスト」で実践力を。

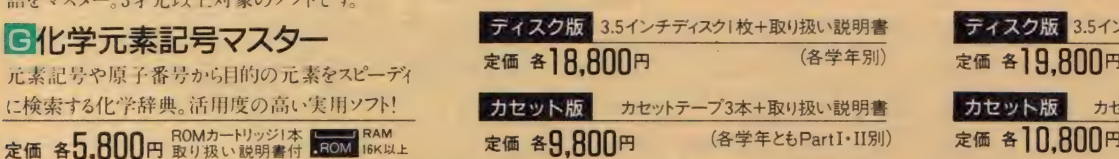

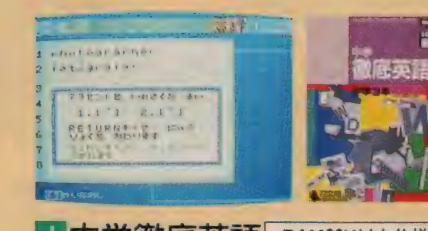

■中学徹底英語 RAM32K以上仕様 監修 机学院大学文学部 橋本光郎 教授 当社のノウハウと技術を傾注したCAIの決 定版! 成績 管理 • 単語 登録 • 検索 等の 機 能を豊富に塔載した実践ソフト。

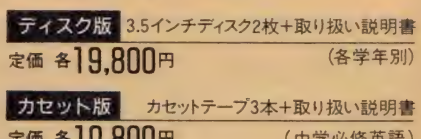

#### (中学 必修 英語) CAI(D

● 未来 # 14 ★ #  $CAI$ 

# ストラットフォード・コンピューターセンター株式会社 〒336 埼玉県 浦和市南浦和2-36-15☎0488(85)5222(代表)

●通信販売ご希望の方は電話で「代引システム」をご利用下さい。代金は商品と交換で運送屋さんにお支払いいただく便利なシステムで配送料も沖縄を除き当社負担。<br>●総合カタログご希望の方は住所 •氏名・生年月日・機種・職業・電話番号を明記の上、右の資料請求券と70円切手2枚を同封し当社カタログMX2係までご請求下さい。<br>■ ※ 合力タログご希望の方は住所 •氏名・生年月日・機種・職業・電話番号を明記の上、右の資料請求券と70円切手2枚を同封し当 MSX マガジン

どんな発明や発見も、最初は「何だろう?」から 始まったはず。勉強も好奇心を味方に つければ素敵な冒険に早変わり だから、君たちの好奇心を思いっきり 刺激 するストラットフォードの教育ソフト!

<mark>MSX</mark> と MSX 2で<br>ご 使用になれます

ROMカートガラブ

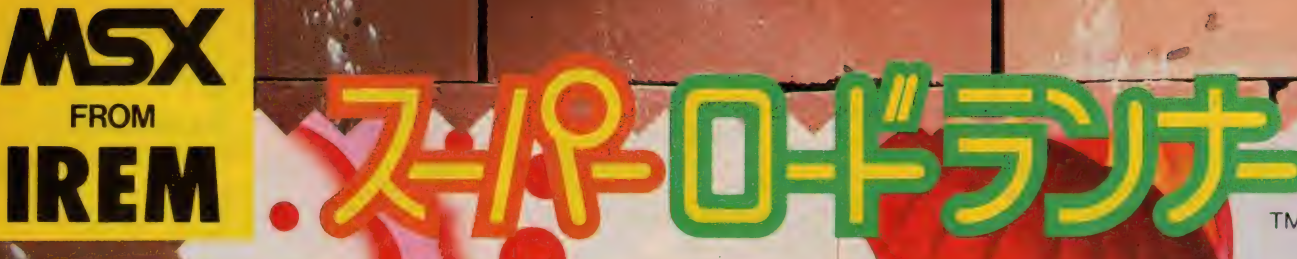

# ノイヤーはもちろんアイレムオリジナル。 敵はこれまたすべてユニークで魅力的な

気の生

アイレムオリジナル。ブロック・宝など、 まさに本格派の君をうならせるグラフィックだ/

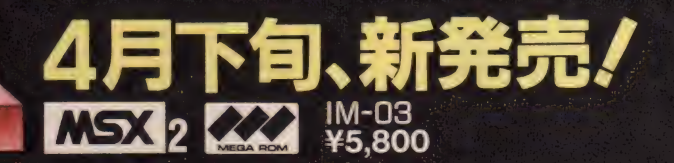

# ステージはなんと3種類から選べるんだ。

チャレンジ・ステージ アイレムから君に挑戦/君は何ラウンド

IPLAY セレクト・ステージ 全セレクトステージから好きなラウンドを セレクトノしっかり基本をおぼえようノ

制覇できるか? 2PLAY セレクト·ステージ 気の合う友達と2人でプレイ。お互いの 友情と協力がなければクリアはむずか しいゾ、ロードランナーがますます魅力 ギッシリノ

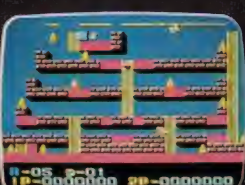

**8-15 8-01** ep-0000000

1987 IREM CORP. Licensed from **Broderbund**<br>ISX<mark>I</mark>は、アスキーの商標です MSX ILL

外外看

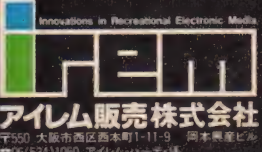

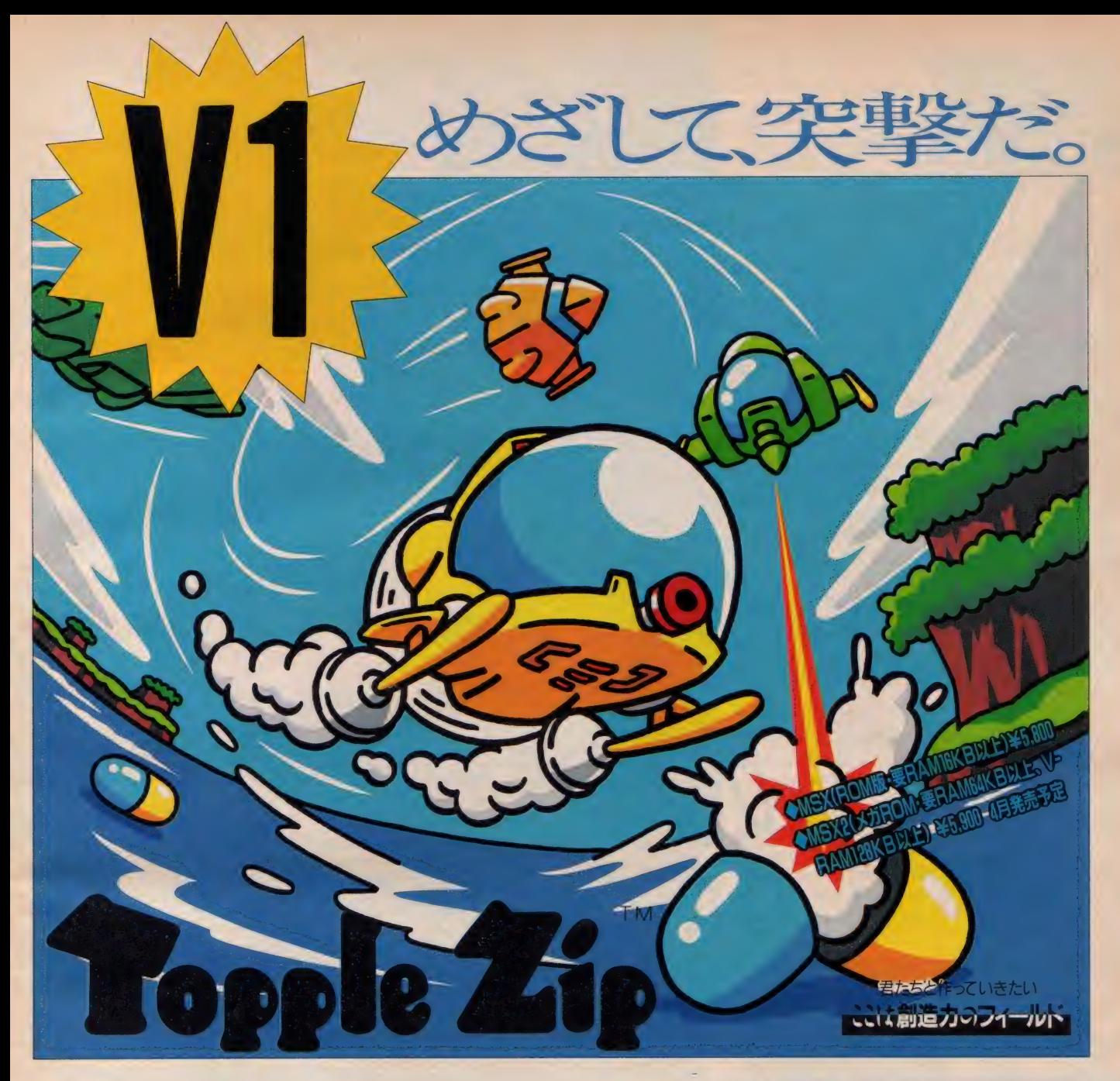

ドッキドキのおもしろさ「トップル ジップ」。ウワサのカンパッケ ージは、もう手にしたかな。ポケビーやトップルジップ特製シール、 オールカラーのマニュアルなどなど。なんたって楽しさがいっぱい つまってるんだ。さらに今回は、うれしいニュースのオマケつき。お 待たせ、ついにMSX2版が発売されるよ。しかもメガROM版に なって、 ぐんと パワーアップ。 この 春の メガ ROM ソフトの 決定版 だ。 またまた「トップル ジップ」のおもしろさが、みんなで体験できちゃう ね。さぁ、今すぐトラップレースに参加して、たくさんの仕掛けやナゾ に挑戦//プリンセスと結婚できるのは、キミしかいない。

「レリクス」MSX2の2メガ ROM版の交換は、昭和62年3月20日を もって、終了とさせていただきました。ご了承ください。

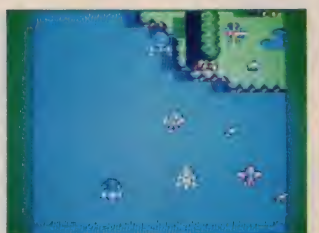

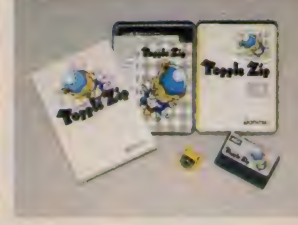

#### (画面はMSX2版です。)

**STAGE 表記のソフトウェアフログラムとマニュアルは、ホーステック株式会社 か創作 - 開発した著作物です**<br>レンタル や 無断 コピー を行うと. 著作権法により厳しく処罰されます. 当社 は ソフトレンタルに 対する許可は一切しており<br>ませんのでご; 注意 ください..

★ 当社製品の開発スタッフ及びグループを求めています。また、未発表ソフトの持込みも大歓迎。<br>★ボーステック最新情報が流れるユーザー専用ホットライン設置。 (03) 407-4230へ。

R ボーステック株式会社

●通信販売も行なっております こ, ig 文の際は. 品名 • 機種名 • 往所 •氏名 • 電話番号を明記の上.<br>』 本現金書留てお申込くたさい なお. 当社はスピーティな宅配便でお届けしています

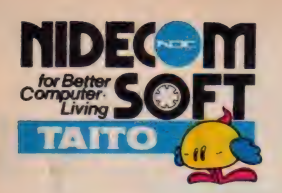

数年前のブームが、再びゲームセンターで<br>爆発!あのブロック崩しが、さらに面白くなっ て帰ってきた。ブロックから落ちてくる数々 のアイテムを取ればパワーアップ、そして33 面ものバリエーションが展開。その名はアル<br>カノイド。ゲームセンターの興奮が、今部屋 の中で再現される。キミは、最終面までた どり着けるか。

 $ZC-K5$ ウン(黄)<br>ニのアイテムを取ると、エナジー<br>のスピードが遅くなる

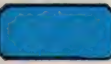

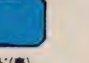

**レーザー (赤)**<br>レーザー砲が発射できるアイテム 威<br>カあるレーザーで次々に撃ち崩せ

ティスラブション(水色) このアイテムを取ると. エナジーホー<br>ル が 3 つに 増える: しかし, 3つのエナ<br>ジー ポールの動きに 惑わされないように

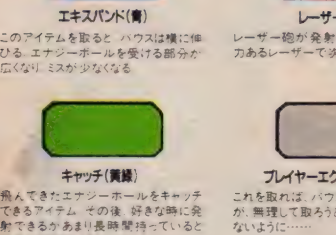

: **ブレイヤーエクステンド(灰)**<br>これを取れば、バウスが一つ増える た;<br>が、無理して取ろうとして, 死んでしまわ<sub>。</sub>

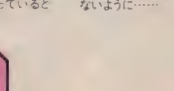

**ブレイク(ピンク)**<br>このアイテムを取ると. 画面右下に 7:<br>かあき、 そこから出るとその面はクリア<br>一てきる

THE LEGEND OF KAGE

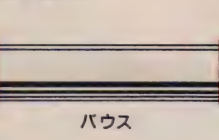

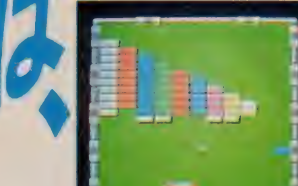

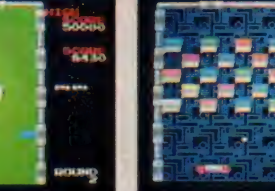

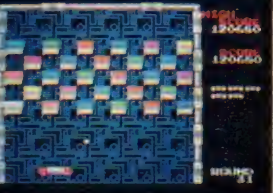

アルカノイド

エレベーター<br>アクション<br><sub>定価 4</sub> 900円 **MSXI ROM版** 定価 4 900円

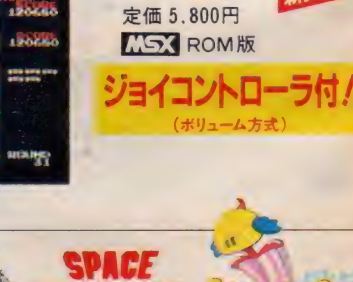

■アルカノイド

新発売

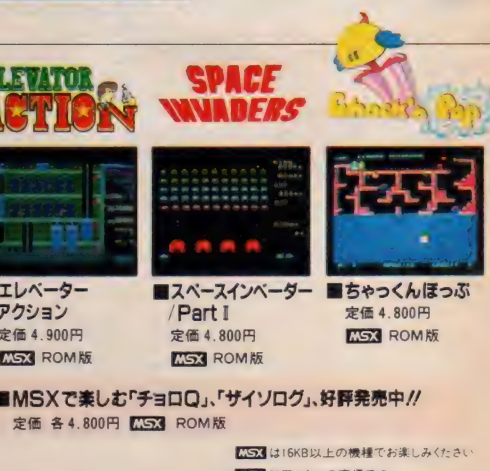

通知 医肺炎 人

■影の伝説 定価 4.900円 **MS3** ROM版 定価6,800円(5 FD版) ●X-19ーポ(FM音源対応)新発売

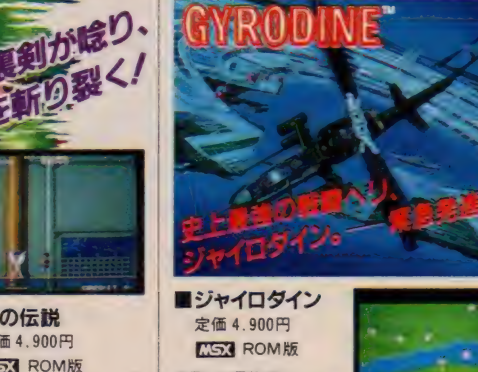

定価6,800円'5 2D<br>●PC-880 tmk II SR/FR/MR TR<br>●X- 1 シリーズ (X-1 Fは不可:

**精 式 合 社 マーマ マーマ マネジェンエンセ**ュータブラザ → コンド コンピュータブラ する コンピ コンピュータブラサ • ニアコ file state and a control and a control and a part of the state and a part of the state and the state and the state and the state and the state and the
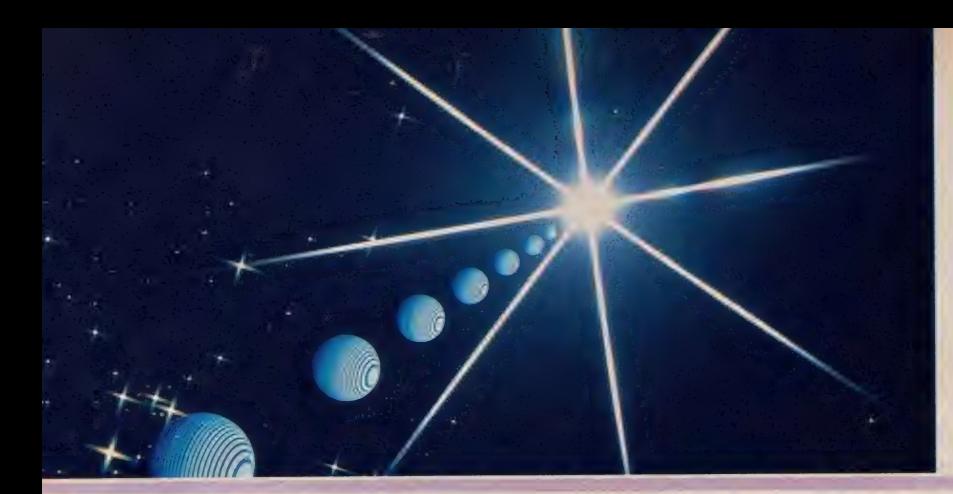

# **SUPER TRITORN**

MSX2の<br>ポテンシャルで 200%<br>パワーアップ/

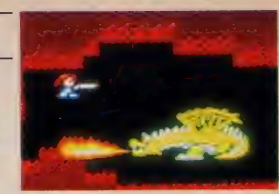

アクションR・P・Gの人気作「トリトーン」があのMS×2で超パワー<br>アップした。 ラの猛攻ありと迫力も驚きもの / 次々と襲いかかる敵キャラを倒しながら<br>カをアップさせなければ…… 画面数は、なんと60画面/隠しステージあり、隠れキャラあり超デカキャ

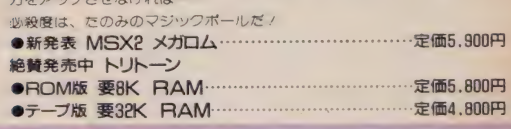

衝撃の末体験ゾーン

君は今、時を超越し、かつて見たことのない空間に迷い込んだ!

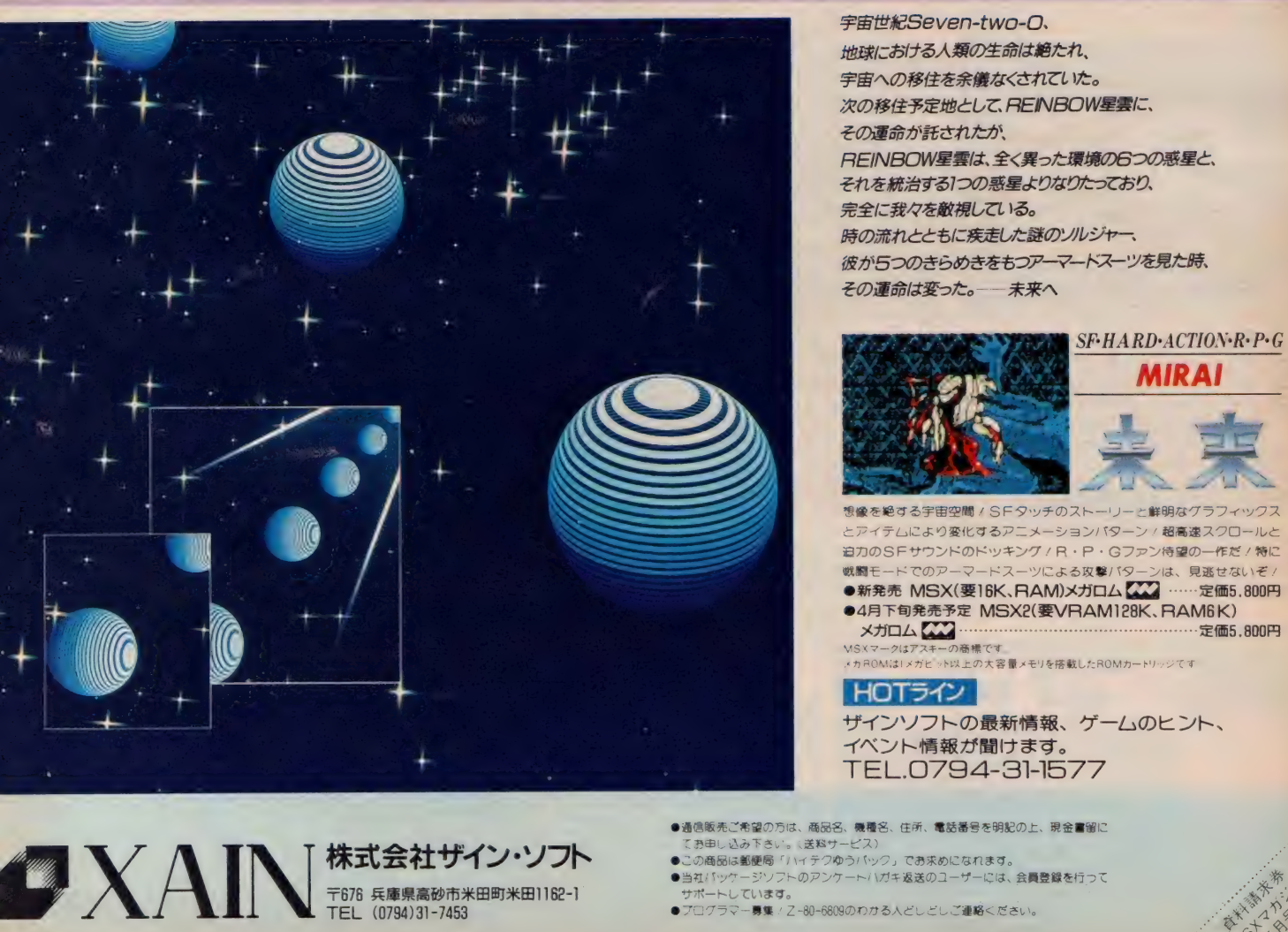

宇宙世紀Seven-two-O、 地球における人類の生命は絶たれ、 宇宙への移住を余儀なくされていた。 次の移住予定地として、REINBOW星雲に、<br>その運命が託されたが、 REINBOW 星雲は、全く異った環境の6つの惑星と、 それを統治する1つの惑星よりなりたっており、 完全に我々を敵視している。 時の流れとともに疾走した謎のソルジャー、 彼が 5つのきらめきをもつアーマートスーツを見た時、<br>その運命は変った。- 一 未来へ

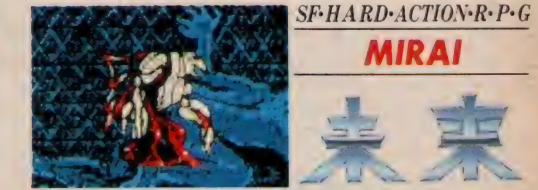

想像を絶する宇宙空間/SFタッチのストーリーと鮮明なグラフィックス<br>とアイテムにより変化するアニメーションパターン/超高速スクロールと<br>追力のSFサウンドのドッキング/R・P・Gファン待望の一作だ/特ピ<br>戦闘モードでのアーマードスーツによる奴撃バターンは、見返せないぞ<br>●新発売 MSX(要1BK、RAM)メガロム<mark>て、7</mark> ……定価5,800円<br>●4月下旬発売予定 MSX2(要VRAM128K、RAM6K)

メガ ロム C3 定価 5. 800 円 MSX マーク は ァス+ "の 商纖 です:. メカ' ROM は I メガ ヒット 以上の 大容體 メモリ を »敏 した ROM カード ハン ジ です.

## HOTライン

ザインソフトの最新情報、ゲームのヒント、<br>イベント情報が聞けます。 TEL.0794-31-1577

- ●通信販売ご希望の方は、商品名、舞種名、住所、電話番号を明記の上、現金書留に<br>- てお申し込み下さい。(送料サービス)
- 
- 
- 

# **Doung Sherlock** The Legacy Of Dople

ト下左右に高速スクロールする捜査マップ コマンド選択方式によりスピーティーなゲーム進行 大容量メカ日口M使用により画面の瞬間書き換えを実現

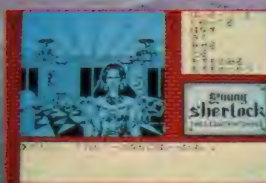

メロ書されたジェームス・ドイル氏の過去を探<br>**不又**るカギを重る女性……グロリア·スワソン。

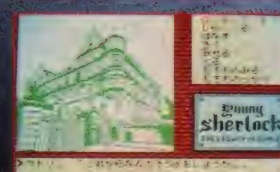

コットランド・ヤード(蓄視庁)。ここ こはあの東亜部レストレードがいる

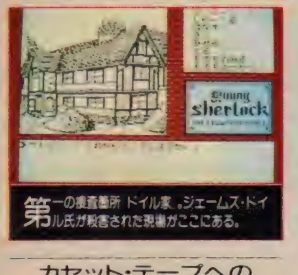

カセット・テープへの セーブ機能を内蔵 カセット ータ·レコーターを別途使用:

『親愛なるホームズ君、彼女の無罪を 証明してくれ/』「ピラミッドの謎」あれ から、5年の歳月が流れたある日、旧友 ロジャーから初の探偵依頼の手紙が届いた。 ロジャーの彼女=シンディは、父=ジェームズ· ドイル殺害の容疑をかけられていた。そこで彼 女の無罪と、事件の真相を解き明かすべくのりだ すヤングシャーロックと、おなじみワトソン。さ て、二人を待ち受ける『ドイルの遺産』とは……

好評発売 ミステリー・アドベンチャ・

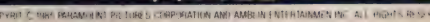

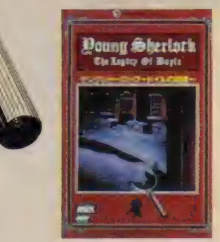

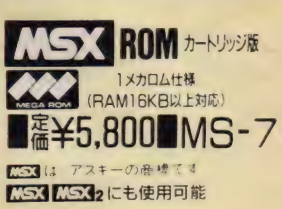

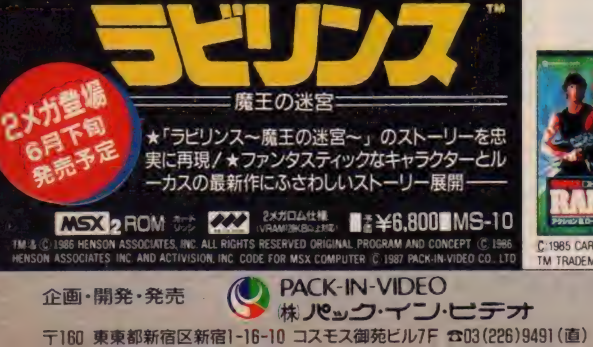

**スーパーランダー スヘシャ** B ゲ リ ラ 戦 **MSX 2 ROM** J)1985 CARaCO INTERNATIONAL ll¥B.800IMS-5 NV ALL RIGHTS RESERVD D TRADEMARK UNDER AUTHORIZATION

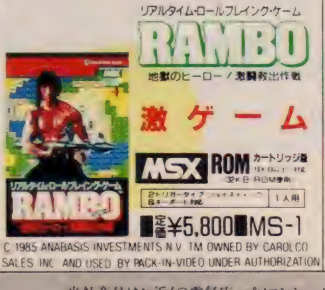

**3 X 3 X 3 DEL SEGRET DE LA 4.800 DE** 

当社商品はお近くの電気店、パソコンショップ、存貨店等でお求めになれます。<br>尚. お求めになれない場合は下記までお問い合わせ下さい。<br>アズ ソフトハウス 〒151 東京都渋谷区本町 1-20-2 パルムハウス初台9F 1303-377-8

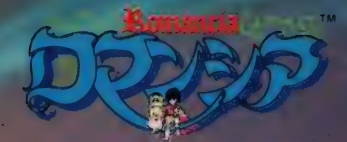

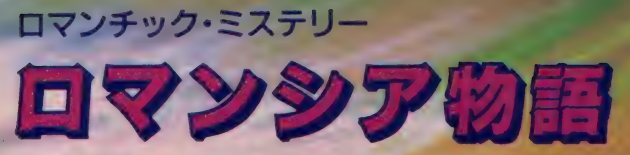

それは、伝説とも言えるほど遠い昔。 見渡すかぎり、美しく緑に光り輝く王国、 ロマンシア–––。

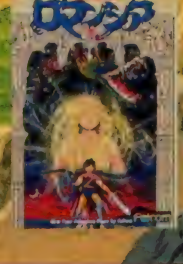

计応援理 ¥6,800 **XIC F Turbo**<br>PC-9801F VF  $51.7720$ **¥6,800**  $3127200$ **980 IM VM** ¥6,800 **PC-980112** ¥6,800 **BROISR FR MRIE** ¥6,800 MSX

日本ファルコム株式会社

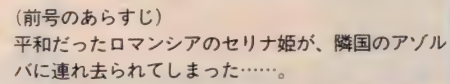

ロマンシア王国とアゾルバ王国を囲む"冒険の森"に迷い<br>込んだ、ファン=フレディ王子は、見聞を広めるために各<br>国を旅している途中でした。そして王子は、運命のようにこのロマンシアへたどり着いたのです。<br>すがるような思いで、ファネッサ国王は、王子に事件のすべてを打ち明けました。話を聞いた王子は、必ず<br>姫を助けることを約束し、街へと向かいました。 街では、難病が流行り、井戸の水は濁り、人々の心は 街では、難病が流行り、井戸の水は濁り、人々の心は

すさんでいます。初めは口を閉ざしていた人々も、困<br><del>ことはことなる</del>

11

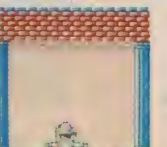

しのべる王子に、少しづつ心を開いていきました。<br>人々から情報を得、アゾルバへ向かう途中、王子は 仙人に導かれ、神々より不思議な力を授かりました。<br>そして今、王子の旅は始まるのです。(つづく)

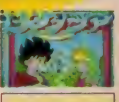

 $\widehat{(\mathcal{C})}$ 

+6.800

\*5,800

ファルコムの<br>スタッフになれる<br>チャンス/

・ - - 法の15.1<br>- - <sup>- - -</sup> 中国のモノ。<br>● 品泉社団

SS1

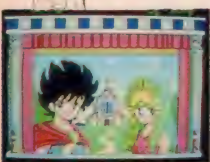

攀泸 ESIはアスキーの商標です - 第8989898989898888888888 - アルコム(株) 〒190 東京都立川市柴崎町 2-2-19カトービル TEL.0425(27)6501代

# $E(0) = 1$

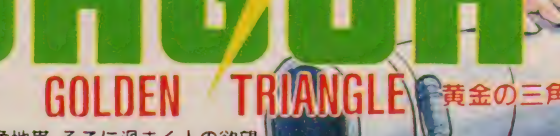

"黄金の三角地帯"そこに渦まく人の欲望-一指令Ng01-「巨大麻薬密売組織を壊滅せよ."」 標的に与えられるのは"死"のみ、自らの命を戦いに賭け<br>標的に与えられるのは"死"のみ、自らの命を戦いに賭け<br>る5人の戦士、彼等の名は"ジャガー" 今、戦いの炎が、ロマンスが 君を熱くする.!!

NEW とは思えない臨場感あられる<br>MSX1とは思えない臨場感あられる<br>MSX1とは思えないうイクアクティ MSX1とは思えない問場感あふれる<br>MSX1とは思えない問場感あふれる<br>これぞ新感覚ション"SAS"操作は日<br>これミレーション"SAS"は MSX1とは思えない。<br>- インデントライン<br>- カモ新感覚シネマ・ライク、操作はOT<br>シュニレル - メステージの謎をW<br>シュニレル - メステージの謎をW ●これぞ新感覚ション。SAS · メンタロール/<br>シュニレーション。SAS · ジの謎を解け<br>スクロール/<br>● A人の仲間を見っているステージの話を解け<br>● A人々は誰だ!? …を使うか?……会社スプ シュール/<br>• 4人の仲間を見つけ各ステーシの<br>• 4人の仲間を見 単独行動か?選択<br>●リーダは誰だ!? ⇒ を隠し、ケシ畑を残って<br>●リーィーメーショット、ケシ畑を残って

- ●21人ッグは誰だ!?里伝をうか?選めて<br>- フォーメーションを、ケシ畑を焼き<br>- フォーメーションに、ケシ畑を焼き<br>- らへの小ボスを倒し、スメジネてきる
- 
- 
- ●リティーメーション、ケシ畑を放送していました。<br>こうスの小ボスを倒し、ケシ畑をです。<br>●3D迷路で君は大ボスと対決です。 より近日発売

魔王 ゴルベリアス

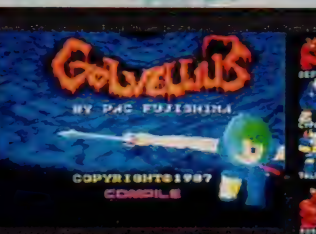

(RAMISKL

## BY PAC FUJISHIMA

●RPG初のリアルタイム戦闘シーン 洞窟シーン 8面 ●デカキャラ親衛隊ア、超1 800 KHSX1のメガロム RPG<br>●MSX1の限界に挑戦多重スプライト処理 ●宮本昌知による20種以上のBGM RIVISM ROM版 16K以上

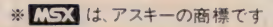

■キミ**の回りにいるリーナ姫を捜せ//**<br>魔王ゴルベリアスに登場する、リーナ姫のイメージギャルを捜しています。自属でも他属でもいいから街で、村でみかけたリーナ姫の写真をコンパイルまで送ってください。ケレシスのイメージボーイもあわせて募<br>シパイルまで送ってください。ケレシスのイメージボーイもあわせて募<br>ので、大切な写真のご応募はご遠慮ください。〆切りは、5月末(当日消印有効)。

■ **コン バイル • グッ ズ販売中//**<br>- オリジナルサウンドテーブ、ポスター、ステッカーの3点セットを<br>- 2.000円で希望者におわけします。 現金書留または、 定額小為替で当社 宛にご注文下さい。なお、「ガーディック」の通販をご利用される方には、<br>送料をサービスします。 (速達希望者は300円プラス)<br>●通信販売(料金、商品名を明記)、お便り、詳しい資料のご請求(60円<br>切手同封)のお手紙には、必ず住所、氏名、年齢、職業、電話番号を明

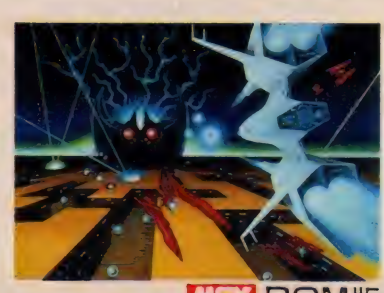

**NSX ROM版**<br>16K 以上 ¥4.900

ニ ノ ..n.. -

■

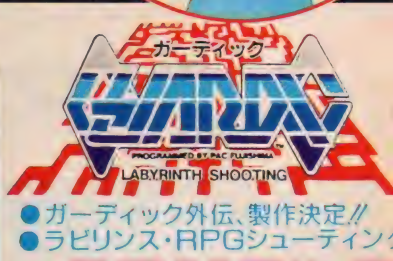

Kont

画面写真は開発中のものです。

11 333

**图** 

株式会社ココリピイプし<br>- ア732 広島市南区大須賀町17-5<br>- TEL (082)263-6005<br>- TEL (082)263-6006 株式会社 コンパイル 〒732 広島市南区大須賀町17-5<br>シャンボール広交1005<br>TEL (082)263-6006

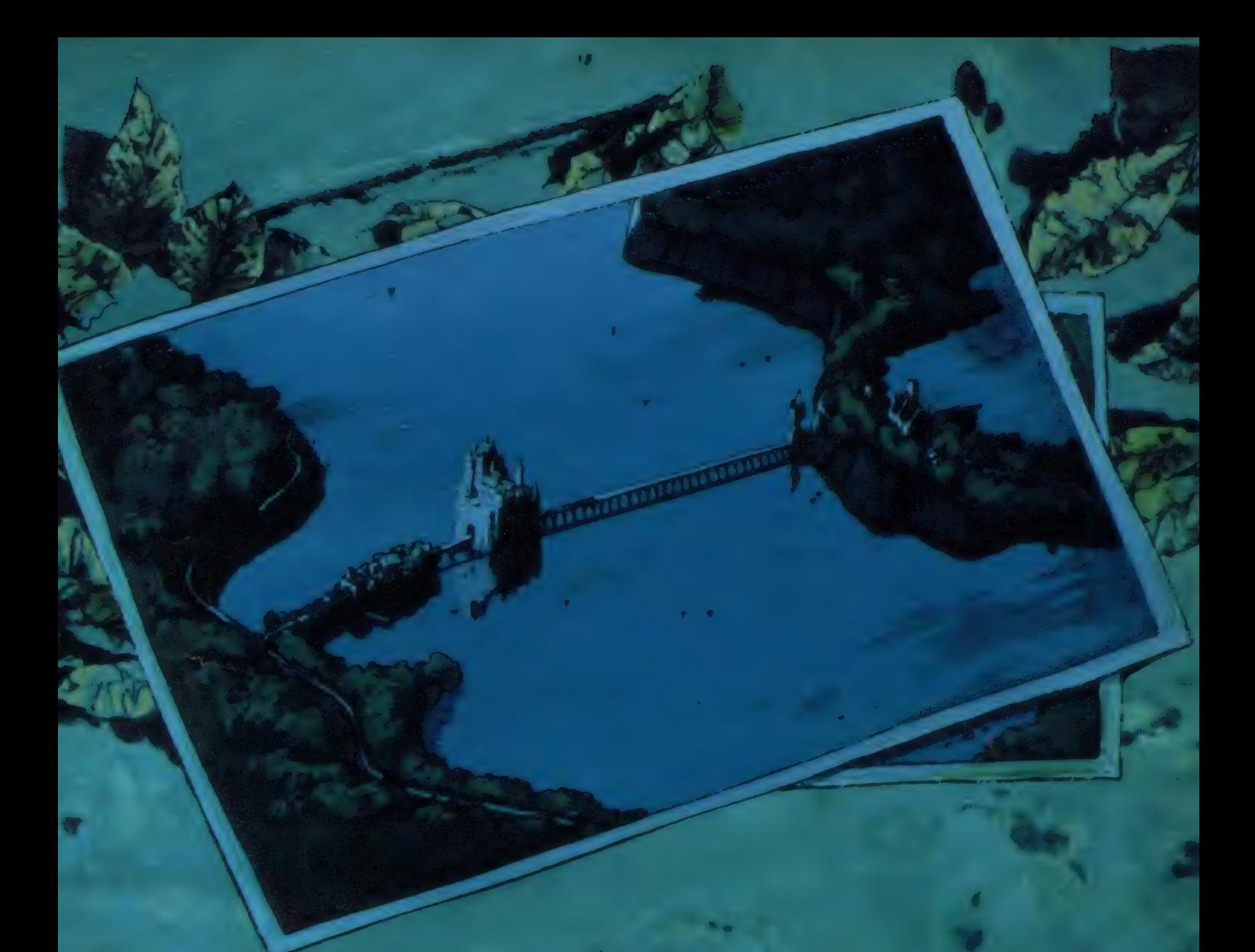

二の 一枚から

# TOHO CINEFILE-SOFT LIBRARY

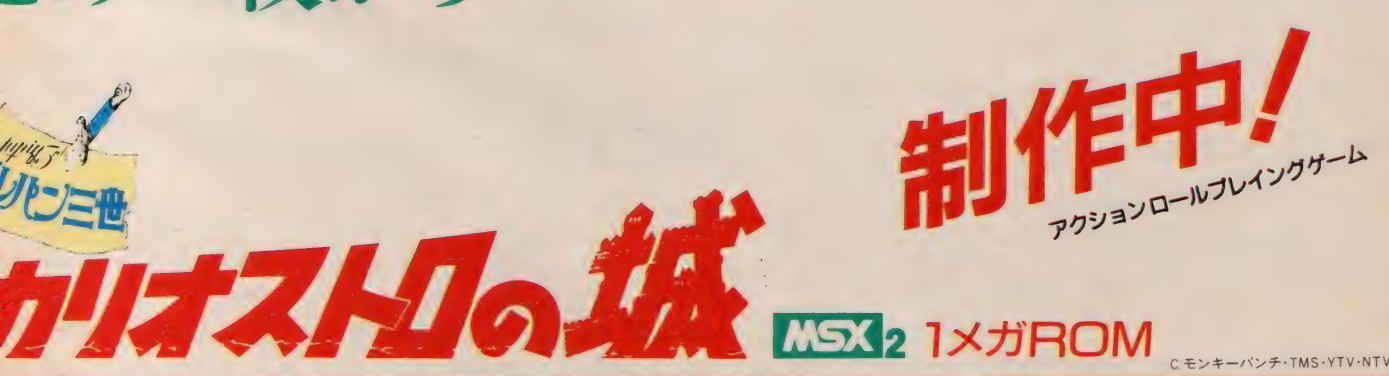

お問い合わせは●〒100 東京都千代田区有楽町1-2-1 東宝株式会社事業部パソコンゲーム・ソフト係 発売元●東宝株式会社事業部

# Cモンキーパンチ·TMS·YTV·NT

NSX はアスキーの商標です。 【し, J は アスキーの 商樣 です。 r^n メガ ROM は、 I メガビット 以上の 大 容量 メモリ を 搭載した ROM 力 一 トリ ッジ です、

あやの おん !!

**NST'S** 

# 6 8階レベル構成

## ■英単語リスト

教科書の各LESSONで初めて学習する英単語がリストとして整理され<br>ています。 試験直前のチェックに最適。

+青 / トレスタッチ

ノリコン山口塾の学習ソフト英単語編

英語がにが手の君に強〜い味方 /

完全: 対応(応)

中間テスト

ジリ

## ■つづり練習

英単語とその日本語訳を見ながら、各単語のつづりをキーボードから1字ず<br>つ入力します。各英単語作のずつのつづり練習で君の実力は完璧。

## ■選択問題

日本語に対応する英単語を5つの中から番号で選びます。正解の番号を 選択するだけなので非常に解答しやすく、予習には最適。

## ■英単語練習

モートが11ヒントなし21文字数ヒント(3)1文字ヒント442文字ヒントの4<br>種類にわかれていて、実力に合った練習ができます。

■ 英単語組み合せテスト<br>1回10題ずつ出題の組み合せ形式のテストで、 日本語に対応する英単語を<br>1~10までの番号の中から選びます。 実力判定には最適のレベルです。

■英単語実力テスト<br>1回10題ずつ出題の完全記述形式のテストで、このレベルで十分な得点 がとれれば英単語の実力は十分です。試験直前の実力判定に活用できます。

資料請求券 3 教科書対応版は、東京書籍㈱・開隆堂出版㈱ 6 月号 - (2) 3 教科書対応版は、東京書籍㈱・開隆堂出版㈱ -

# 監修: ハンコン山口圏

【いつ】はアスキーの商標です

一日月<br>発売予定

 $32k$ 

中学英単語(3教科書対応版)各学年別 8年~84年版

3教科書(ホライズン・サンシャイン・クラウン)各レッスンを完全収録 自分の教科書で予習・復習を、そして他の2教科書で実力をつけよう.! 3教科書完全収録中1・中2・中3各学年別 〈昭和62年〜64年版新発売〉<br>●カセット版(2本)各5,800円 MSX(32K以上)

●デ**ィスク版 各 5,800円** MSX(32K以上)、PC-8801シリーズ、X1turboシリーズ<br>☆昭和59〜61年度版を御希望の方(現中3、中2生で以前使用していた教科書を勉強したい方) は, 明記の上、 通信題 <sub>をてお申込み ド\*・。</sub><br>高校受験英単語 (中日用)

●カセット版 (2本) 各5.800円 MSX (32K以上) ●ディスク版各5,800円 MSX(32K以上)、PC-8801シリーズ、X1turboシリーズ

●ディスク版各5,800円 PC-8801シリーズ、X1turboシリーズ<br>う通信販売 商品名、学年、機種名、住所、氏名、電話番号を明記の上、現金書留にて東洋コネ<br>■レベル1~6まての画面の入ったカタログをご希望の場合は、 住所・氏名・年齢・使用機種名を<sup>明</sup><br>記の上、左下の資料請求券をはがきに貼り、 当社あて御請求下さい。

発売元 LOYO**宋洋コネクター株式会社**<br>- GNNECTOR 〒175 東京都板橋区成増 5-23-11 ソフト販売部<br>- 電話03(939) 9161(代) FAX 03(939) 9088<br>- 開発元 | <u>KAS</u>C (株)システム・コンピュータ

技術的お問い合わせは―――電話 03(924)7573(代)

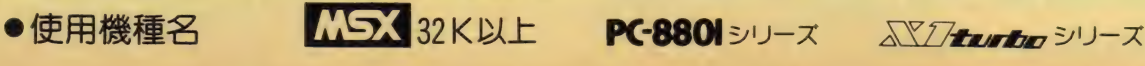

あの、SF・RPGカレイドスコープ特別篇、MSXオリジナル版完成!

 $\hat{\mathcal{O}}$ 

PC-88・FM-7版などで、 画期的なシステムが 話題を呼んた<br>本格SF-RPG**カレイドスコープシリーズ** - その世界が今 まったく新しい シューティング RPGとして MSX に登場した - カ<br>レイトスコーフスへシャル - **ア・ナ・ザ** - はるか 昔の銀河系 6惑星 "ヘクサストーラ" を舞台に 繰り広げられるこのケーム<br>は、 君のカレイド世界を、より豊かにしてくれるにちがいない

 $757$ 

- ●たてスクロールシューティンク+RPGという、まったく新しい<br>ニュータイプアクション
- 
- 
- ●MSXの吸卵に せきる超高速 スクロール<br>●全 700画面以上のスクロール MAP<br>●3 段階 グレートアップのビームアイテム群、 および 対敵 要塞用に<br>-3 種類の超強力キャノン砲 ●3段階クレートアップのビームアイテム群、 および 対敵要塞用に<br>- 3種類の超強カキャノン砲<br>- 3種類の超強カキャノン砲<br>●それぞれ異なる敵キャラHP・パワーアップビームの威力、LI-<br>- FEバラメーターの導入など、RPG要素も満載<br>- 9刻々と変わるBGMは全B曲。
- ●それぞれ異なる敵キャラトIP+パワーアップピームの威力、ロー<br>◆星国パラメーターの導入など、 RPG 要素も満載<br>●刻々と変わるBGMは全B曲。
- 

 $\overline{f}$ 

.<br>ブスペシャル

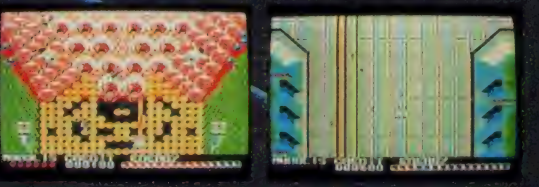

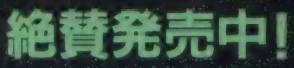

 $\blacksquare$ 

# 定価 ¥5,500

**MSX MSX 2 (本体 RAM @ 16K 以上) ROM版** 

ー<br>ニのゲームは、カレイドスコープシリース本来のシステムとは関連なく、スペシャライスされたMSXだけのオリジナル作品です<br>- ニューズ インファイルのオリジナル 作品です

当社の製品は全国の有名デパート、パソコンショップでお求めになれます。<br>尚、お求めになれない場合、郵便局にてお申し込み下さい。●口座番号/東京<br>2-190317●加入者名/新ホットビィ●金額/代金合計●適信欄(裏面)/ご希望<br>ゲームソフト名、数量、代金合計、年令、氏名、機種名、Tape Or Disk、<br>(一週間以上かかりますので、お急ぎの方は現金書留をご利用下さい。)

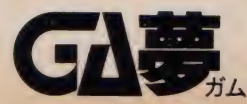

移転し ました。 これから もよ ろしく。 株式会社 木ッ卜 • ビィ /ず. や 〒160 東京都 新 宿 区 北 新 宿 /^/^ ガム 第3松本ビル2F TEL.03-360-3623

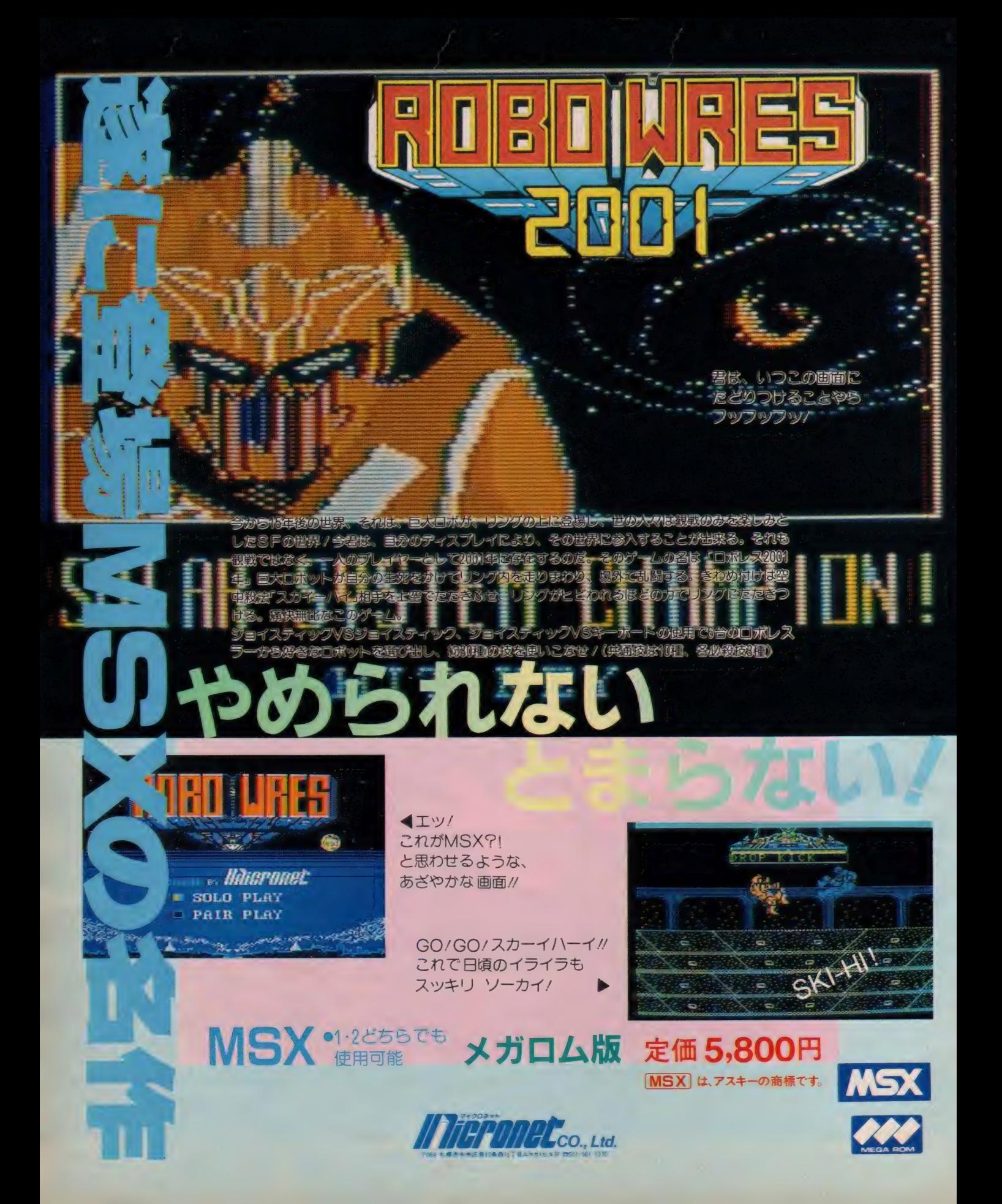

ファンタジー ロールプレイングゲーム

机高浓脆步翅目的

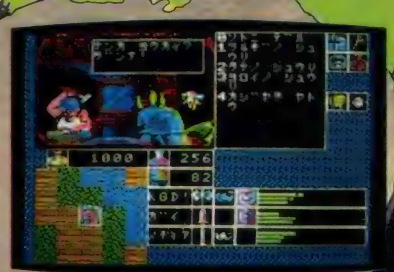

# 子はいかがですか?

MSX用メガロム、MSX2専用ディスク版ユーザーの皆様、覇邪の封 印は順調に進んでいますか? せっかく買ったゲームなんですから、途中 で投げ出さす、じっくりと楽しんで下さい。認定証や、ノーヒントの副賞<br>等は、最低でも今年いっぱい大丈夫ですので、御安心を。

# ど〜しても行き諸まったら

KGDソフトは、みすてたりしません。お手紙かお電話下さい。ユーザ<br>一担当の"ま〜こちゃん"が、一生懸命アドバイスしてくれますよ。但し、<br>その前に"ユーザー登録カード"を出しておいてネ。そして質問の時には 登録番号と名前をお願いします。登録されてないと、ま〜こちゃんはガッ カリした声で「ごめんなさい、アドバイスできないんです。」と、しょんほ<br>ワレストラインのアメリカなので、あんまり 20 インストライン

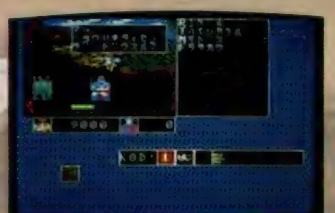

いじめないでネ。)あと、 お手紙の時は返信用の60、<br>円切手を、お電話の時は 7 AM11:00〜PM7:00の間に<br>お願いします。

# トャラクターのセーブ方法

■メガロム版のキャラクターセーブ方法については、<br>議論百出、いろんなアイデアが提出されました。結局 一番手軽ということで、パスワードに決定!| このあ たりで、セーブしようかな/ と思ったら、メニュー にある作戦、ゲーム処理を選んでセーブして下さい。 そうすると、パスワードが表示されます。

PC-8801 シリーズ…… 8.800円<br>PC-8861 シリーズ…… 8.800円<br>FM7/NAV 3.5\*2D 8.800円<br>X1 シリーズ 8.800円 MSX2 3.5°2DD<br>MSX*X f*7D4

 $\mathbf{H}$ 

『MSX2 専用の 画面です。

**BETO** 

*<u> ゆうしゅう</u>* 

F470

お問い合わせ先/株工画堂スタジオ内KGDソフト 〒162 東京都新宿区市谷台町11 TEL.03-353-7724

# 愛機 MSX2 のテクニックを誇る 諸君、モータースポーツの世界から招待状<br>の到着だ。その名も「マッドライダー」。

の本能。<br>00年日の世界

本能

ざめよ

なみいる「マッドライダー」を敵にまわして、君の愛車は今、 スタートラインに着く。全身に緊張感がはしる。スタート! クセル全開!!! ハイウェイはたちまちにして、激走のサーキット<br>に変化する。

リアルモーションの3D画面による遠近効果が、君をエキサイ ティング・ゾーンにみちびき、 ポップな BGM がより一層雰囲<br>気を盛り上げてくれるだろう。

必勝テクニックを駆使して、栄光のチェッカードフラッグをめ<br>ざせ!/

**MSX2 定価6.200円**(RAM64K

**Rural** 

**Labor** 

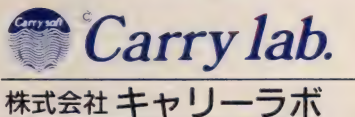

で4月上旬新発売

〒862 熊本市大江6丁目25-25 金子ビル<br>TEL.096(363)0211 FAX096(363)0235G2・G3・F網<br>営業所 東京・大阪

にコはアスキーの商標です。

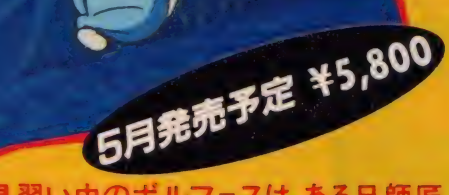

魔法使い見習い中のボルフェスは、ある日師匠 に呼ばれた。「ボルフェスや、わしのかわりに怪物た いじに行ってくれんか。さあたいへん。師匠に教えて もらった呪文で、4人の悪魔をさがしだし、冒険に出 発だ、悪魔の怪物、ナイキン・ナイキスをやっつける

MSXユーザーのみなさんに、うれしいお知らせ。クリスタルソフトがこれまで持って いた、RPGのノウハウを生かして、ちょっと変ったアクションゲームができました。 なんと主人公は魔法使い。1メガROMの中に仕組まれた謎とストーリーを楽しん でください。もちろんRAM-8KB以上のMSXでもMSX2でも遊べます。お楽しみに!<br>- ハースキーの商標です。

クリスタルソフト株式会社

〒533 大阪市東淀川区豊新3-8-11<br>
■ 本太阪 (06) − 326-8150<br>ユーザーサポート 月曜〜 金曜11:00▶17:00

く通信販売のお知らせ〉<br>1.現金書留の封筒を用意する。2 ご希望の商品名、機種<br>名、メディア、そしてあなたの住所、氏名、電話番号を書い<br>本人から、3. 商品の代金を入れる(送料を) 4. 紙を 一方品<br>4. 郵便局へ持って行く(速達はダメ / ) おは、ゲームが届<br>くのを待つだけです. 一週間程でお届けいたします.

**RAM-8KB以上の MSX MSX 2** 

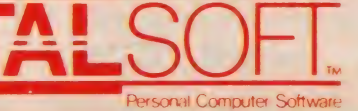

**AMA** 

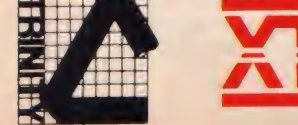

■,

T-Ebras اھ

щ

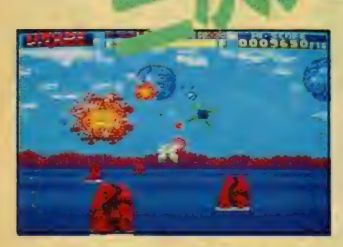

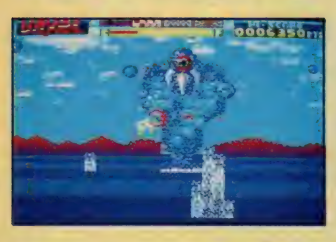

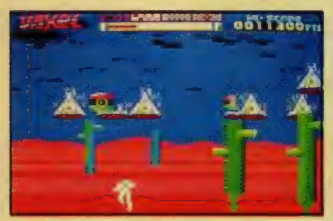

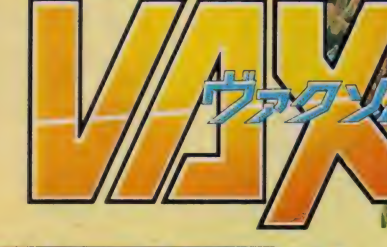

**MSX HMROM MSX ¥6,800** PC-8801SBMFBAMBAFHAMHI V2モード専用5/202枚組 ¥7,800

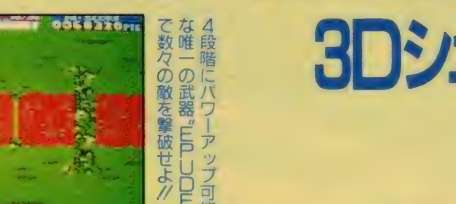

# ー マ マ <br>3Dシューティング 親

**コンクライト ディング・ディング ディング ディング ディング ディング ディング**<br>- この惑星 全て を滅しながら進む 惑星 "ZOLGA"。 単身シールドを突破して侵 入に成功した 高 機動アーマー VAXOL-3<br>TORMER"は、"ZOLGA"の最深部 にひそむ"神"を打ち倒し、"ZOLGA"を 止める事か ごさる Cのろつか……。<br>フルカラーで描かれた敵が3<mark>Dで迫まる/</mark> リアルなアニメーションとかつてない巨 大キャラクター処理で、君は今、三次元シ<br>ューティングの新しい世界を見る/ てを)<br>身シ 入に成功した高機動アーマー"VAXOL-S

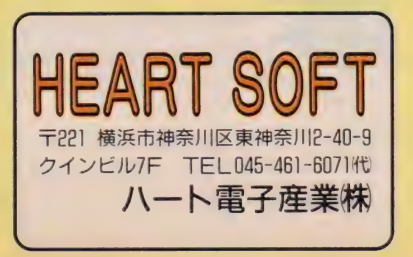

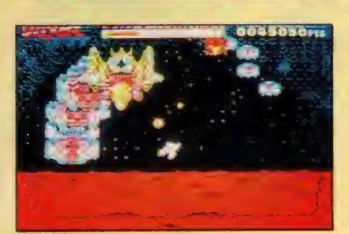

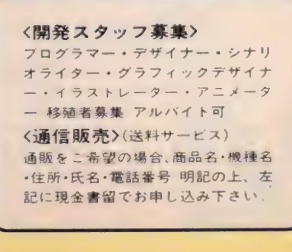

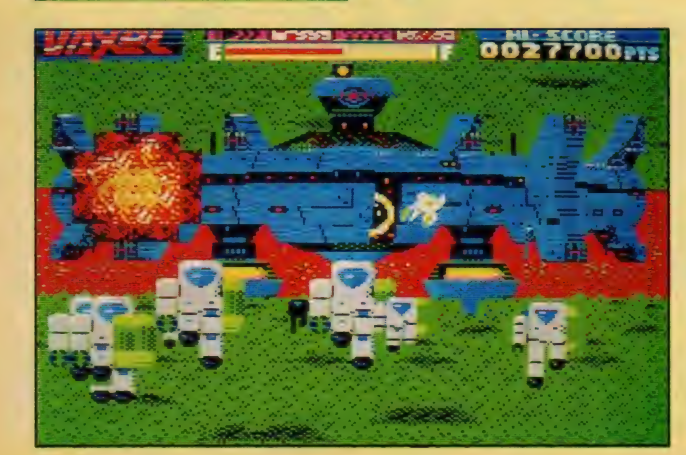

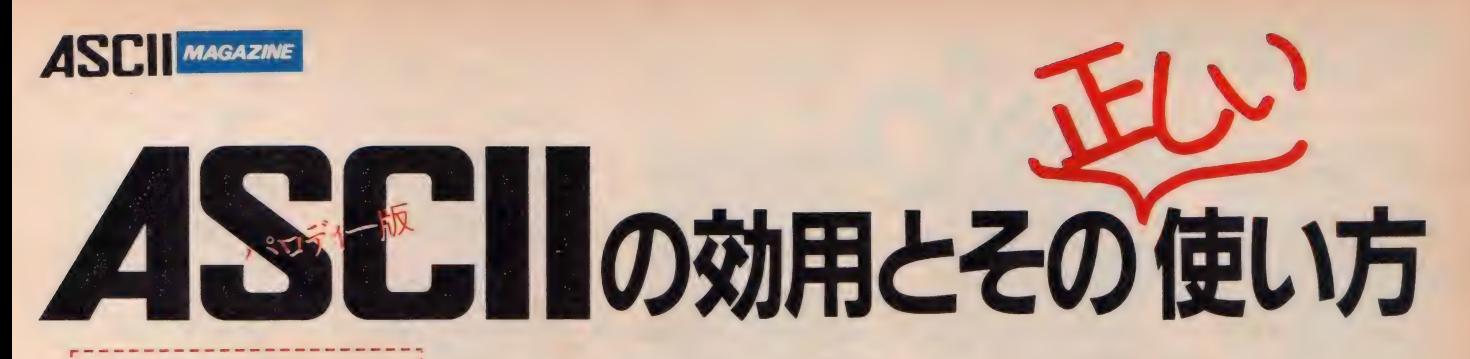

効用その1 キミのコンピュータ業界への<br>理解度を知ることができる。 おもしろいと思う人は業界に

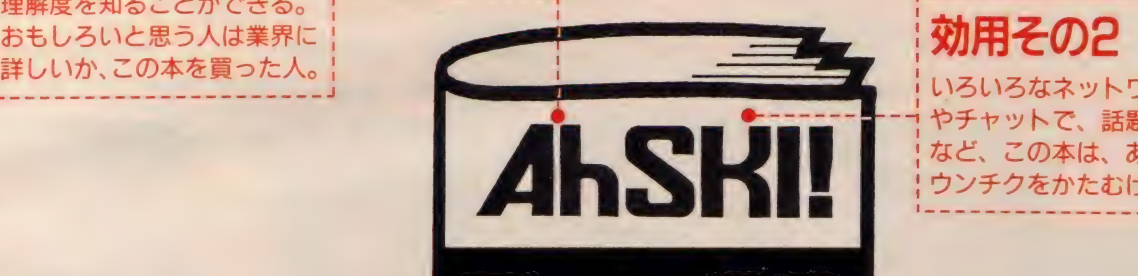

いろいろなネットワーク トのBBS やチャットで、話題が無くなった時 など、この本は、あーだ、こーだと<br>ウンチクをかたむけるネタになる。

# 効用その3

この本の広告を切り取り、本屋さ んで注文することにより、確実に 商品名が伝わる。つまり確実にこ の本を入手することができる。

# 月刊アスキー編集部の最近の

内部事情を知る上でカギとな る門外不出の情報を掲載。業 界関係者が求めていた資料集。

-正しい使用方法 ●4月1日に発売された AhSKI! は、なまものです。旬のうちにお読みください。 **AhSKII** は、単なる冗談です。血圧の高い方、心臓の弱い方、ご一読ください。 ● AhSKI! は定価350円。最寄りの書店でお一人一冊ずつお求めください。 I

● AhSKI! は読み方を間違えると後をひきます。くれぐれもご注意ください。

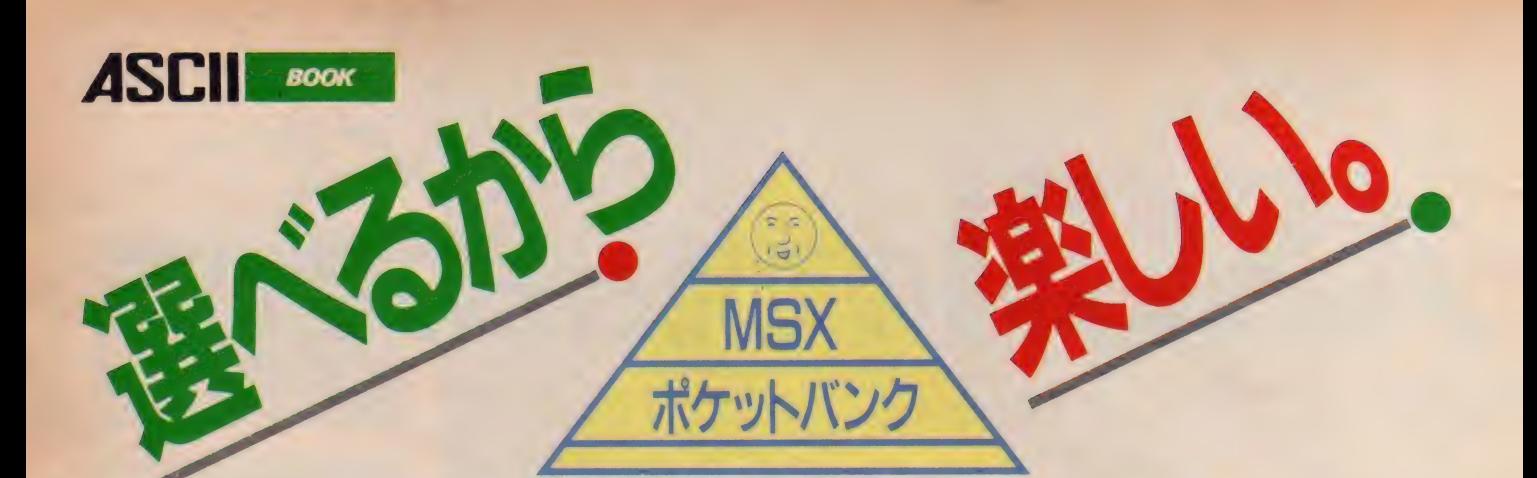

新 刊

ランダムアクセスも自由自在 ディスク<br>ディスク徹底活用術 ランダムアクセスも自由自在<br>**デイスク徹底活用術**<br>BITS著 定価580円

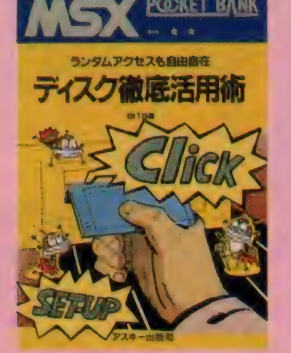

ディスクをセーブ、ロードにしか使って いないなんてもったいない/フロッピー<br>ディスクはこんなに役立つ便利もの。 デ ィスクの基礎知識から、フォーマット、コ<br>ピーのしかた、 ファイルアクセス法、 そ<br>してディスクシステムの利用法などをわ かりやすく解説したディスク徹底活用術。

人工知能と遊ぶ本

新 刊

上条 有/一柳絵美共著 定価680円

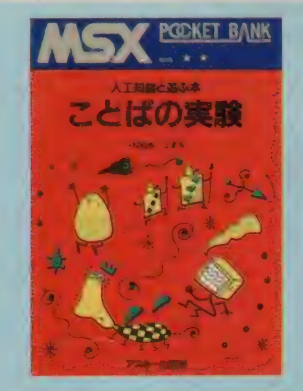

回文作成ツール、自動俳句プログラム、 し<br>りとりゲーム、 ひとの文体をマネしてし<br>まうプログラム、 クロスワードパズルな どなど。ちょっとひと味ちがうノリのい<br>い楽しいプログラムを収録した洒落っ気、 遊びごころたっぷりの言葉遊びブック。

MSX版 キャッスルエクセレン<mark>ト・</mark><br>スーパーヒントブック

新保剛平/竹山正寿共著 定価480円

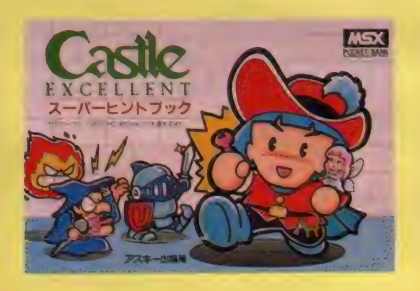

MSX版ゲームソフトに初の必勝本が登<br>場 / パソコンゲームソフトで爆発的人 気のキャッスルがMSX用にエクセレン トに変身した。 もう一歩のキミも、 悩み<br>こんでいるキミも、 みんな安心。 これー 冊で100の扉を開け、マルガリータ姫を無<br>事に助け出せる。 ※セガマーク ■、 PC− 6001mk I にも対応。

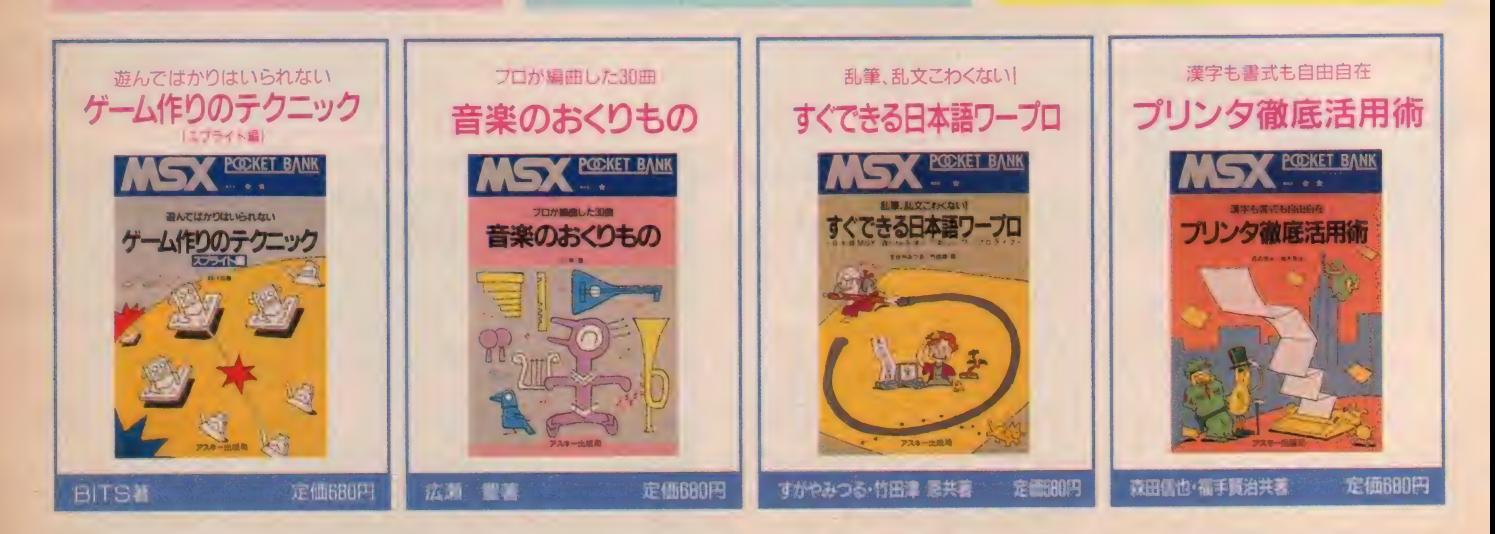

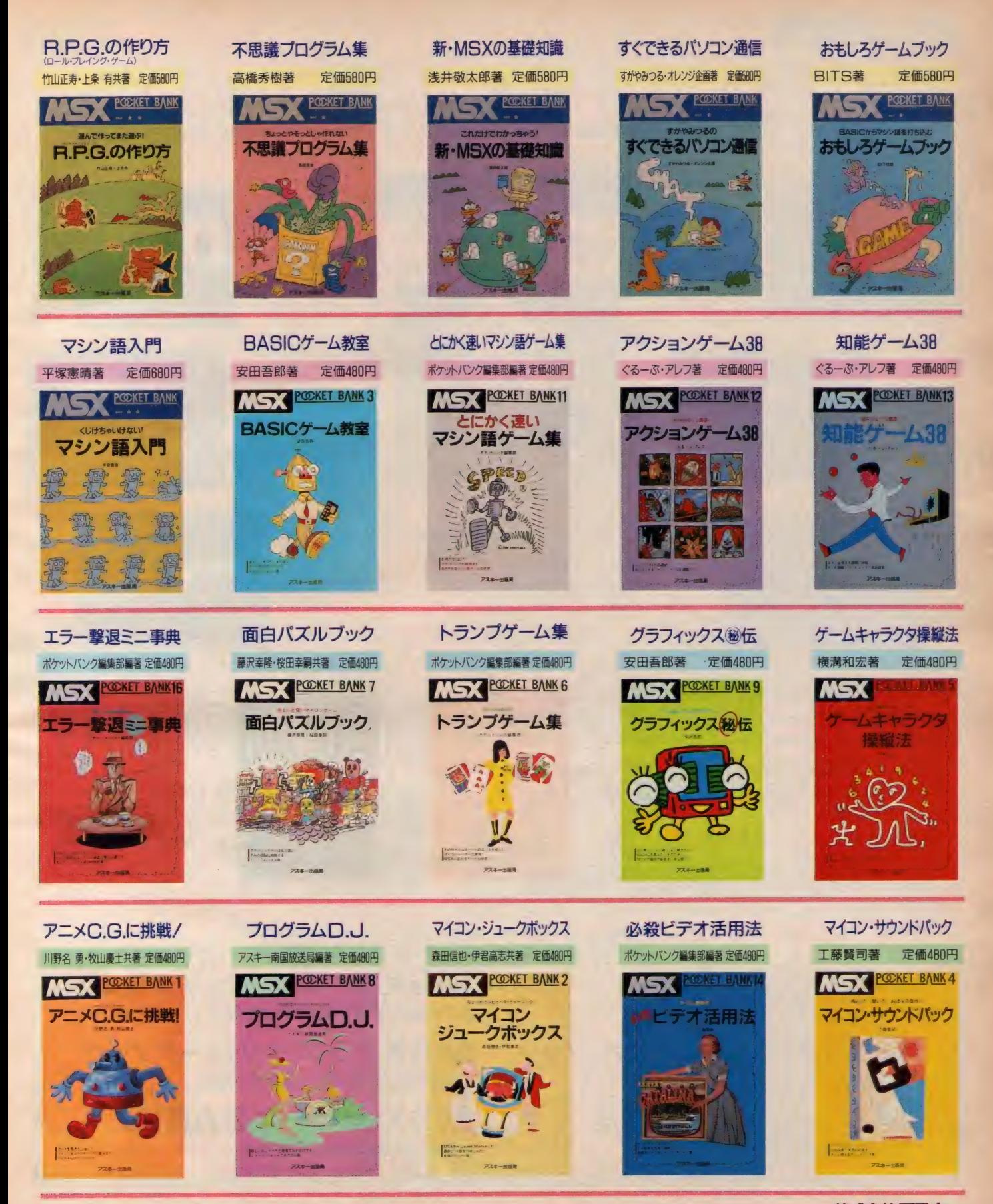

〒107 東京都港区南青山6-H-I スリーエフ南青山ビル ㈱アスキー出版営業部 TEL03-486-1977 **株式会社 アスキー**<br>●ブックカタログ送呈:住所・氏名・年齢・職業・電話番号・商品名・使用機種を明記の上、宣伝部MSX係までハガキでお申し込みください。

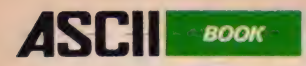

# /新/刊/ MSX2パーソナルユースのすべて

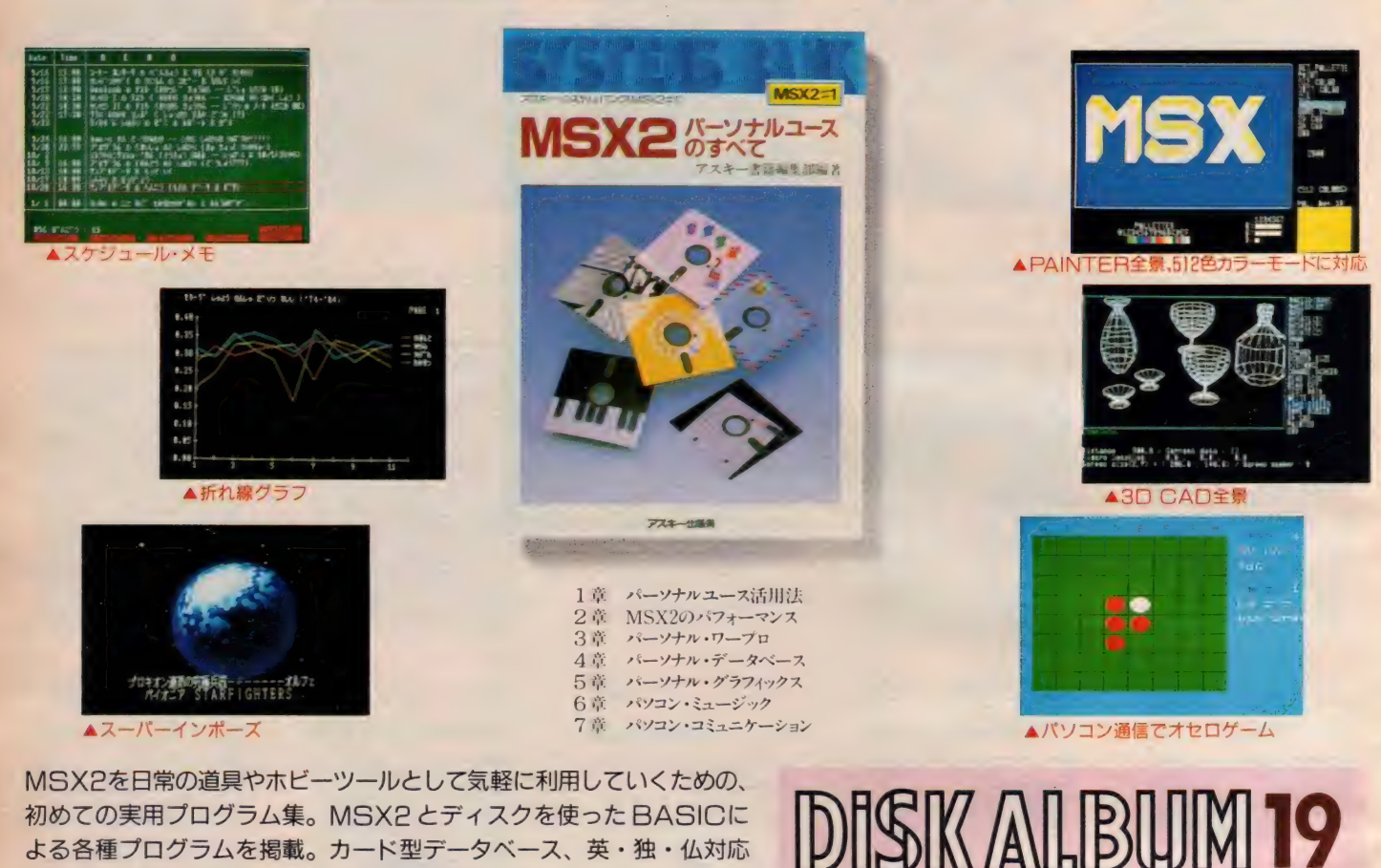

MSX2を日常の道具やホビーツールとして気軽に利用していくための、 初めての実用プログラム集。MSX2 とディスクを使った BASICに よる各種プログラムを掲載。カード型データベース、英·独·仏対応 ワープロ、 20/3D グラフィック 'エディタ、 コミュニケーション 'プ ログラムなど、楽しさあふれるMSX2の魅力を盛りだくさんに紹介し ました。MSX2をもっと楽しく、かしこく、いろんなことに使いたいと いう人におすすめしたい一冊です。

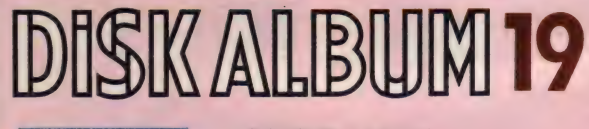

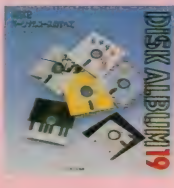

対応機種: MSX2 メディア:3.5-2DD メモリ容量: V-RAM 128Kbyte 対象 O S: MSX DISK-BASIC 定価 4.300円 (送料400円)

※ MSX2パーソナルユースのすべて』の書籍に掲載されているプログラムをフロッピー<br>ディスクに収めた、アスキー・ディスクアルバム 『MSX2パーソナルユースのすべて』も<br>好評発売中です。

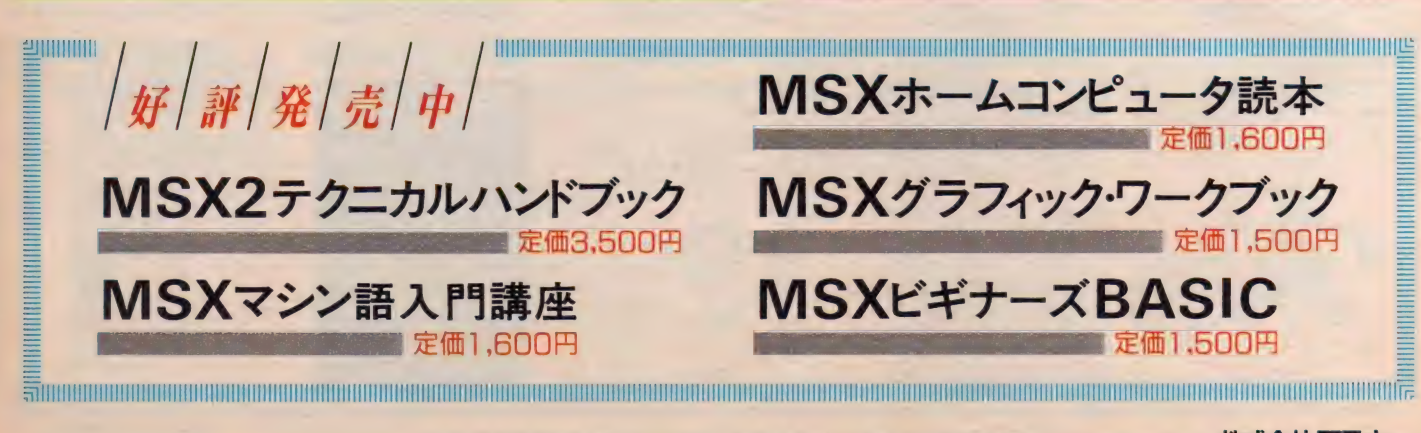

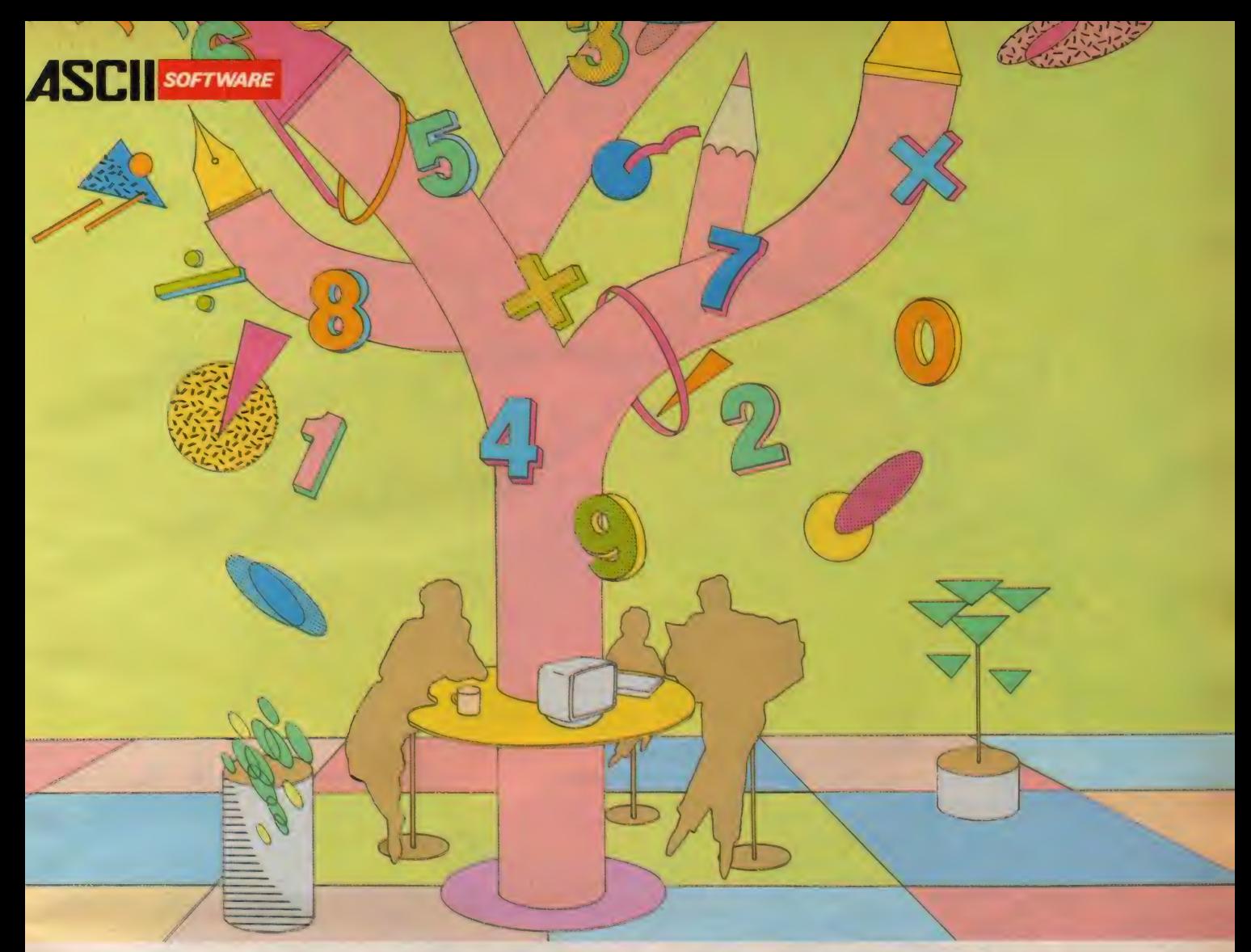

# MSXに、マルチプランの弟分登場。 **MSX-PLAN™**

# - MSX表計算ソフト。みんなで使える。手軽に使える。

ゲームに、音楽に、映像に、通信に、ワープロに、学習<br>に、とますます拡がるMSXの世界。となると、表計算やシ ミュレーションなどができてしまう実用的なソフトも欲しく なる。出ました。あのベストセラー表計算ソフト、マルチプ ランのMSX版。その名もMSX-PLAN。どの欄でどんな ^計算をするかを指定すれば、あとは数値を入れるだけで<br>たちどころに計算結果を表示。 手軽なROMカートリッジ<br>ながら、34もの関数を備え、気軽にコンピュータ計算をマ スターできるスグレもの。もちろん、データはディスクに もカセットテープにも保存できます。

お父さんは、家庭財務管理や株式配当の管理・予測 などに。ビジネス利用のトレーニングにもうってつけ。お 母さんは、家計簿やクレジット・ローンの金利計算など に。かしこい君は、円高デフレドの実質経済成長率と適 切な公共投資額の関係でもシミュレーションしてみるか。<br>趣味の世界に、専門的な分野に、アイデア次第でさま ざまに活用できるMSX-PLAN。ホーム・ユースに<sup>。</sup>実<br>用"のひと味が加わりました。

●MSX-PLANは、I6Kバイト以上のRAMを装備したMSX<br>バソコンでご利用になれます。 ただし、ディスク装置 を使用する場合は32Kバイト以上に増設して下さい。 ●漢字は使用できません。

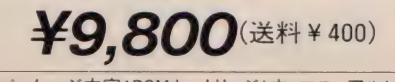

 $\sqrt{3}$ ッケージ内容:ROMカートリッジ I本 マニュアル I冊

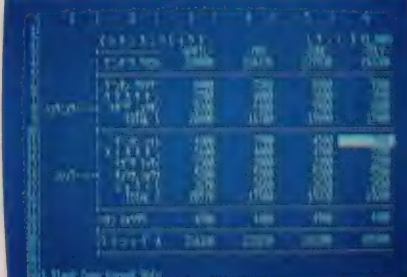

なお、画面はMSX2を使用して作成したものです。 ※ <mark>CS3</mark>、MSX-PLANはアスキーの商標です。<br>※マルチプランは、マイクロソフト社の商標です。

〒107 東京都港区南青山6-11-1 スリーエフ南青山ビル ㈱アスキー営業本部 TEL.(03)486-8080 株式会社アスキー  $\bullet$ カタログ送呈:住所・氏名・年齢・職業・電話番号・商品名・使用機種を明記の上、宣伝部 $\mathsf{M}\mathsf{S}\mathsf{X}\mathsf{K}$ までハガキでお申し込みください

おまたせしました, MSX版キャッスルエクセレントの登場です. ザ· キャッスルのゲームのルールはそのままで, MSX用にエクセレントな 迷路を用意しました. 各部屋のパズルはよりむずかしく, 部屋と部屋<br>の関係も非常に複雑な迷路として仕上げました.

あなたは王子となり, グロッケン城からマルガリータ姫を助け出さな<br>ければなりません. この城は6色のトビラで100の部屋に分かれてお り, それを開けるにはトビラと同じ色のカギが必要になります. はたし て王子はぶじにお姫様を助け出すことができるでしょうか?100の部 屋が演出する楽しい悩みにご期待ください.

定価 5,800 円 (送料 400 円), メ メモリ8K以上のMSXで遊べます./ROMカートリッジ/ジョイスティック使用可<br>●ご注意/ゲームの経過を記録するためにはデータレコーダが必要です.

**DES** 

 $\mathcal{P}$ 

# ゴールデンウィークには国際スポーツフェアに集合/

 $4/25$ (出~5/5(火)の間、東京·代々木の国立代々木競技場にて恒例の国際スポーツフェアが開催されます。 第一体 育館南側のスペースでは、MSXコーナーが作られ、ゲーム大会も行なわれます。みなさん遊びに来てください。

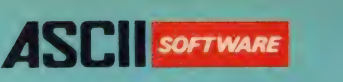

- フ ア イ ヤ - ク リ<br>- 新たなる冒険が始まる。前回腕をみがいてきたキミ、<br>これから参加しようと思っているキミ、寺院(Tem<br>Die)への扉はいま開かれた。キミの行く手をはば<br>むものは、人々を迷わす迷路の罠。そして、無数とも 思われる化物たちだ。今度はいくら強力な武器を使<br>っても、それだけでは生き残ることはできない。だが、 憂えることはない。苦境にたったキミには新たなる力<br>が与えられるであろう。それは不思議な力、未知な る力。心の叫びが炎を燃え上がらせ、大地をわるであろう。<br>あろう。<br>大好評のザ・ブラックオニキスの第2弾。

ザ・ブラック

- 
- 
- 

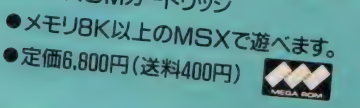

l^Zi メガ ROM は I メガビット 以上の 大 容量 メモリ を 搭載した ROM カート リツ ミ

**HIBABHI ULGABHI RUILLE** KUNO<br>HATIVA **HATIVA LAITS TATTO HABINOTO HASTMOTO**  $4.4.1$ 导情 E 9 3 |B| arte: #v#k#hv KEYJ đ

ロールプレイングゲームの名作ザ·ブラックオニキス好評発売中// ●ROMカードリッジ定価6,800円 (送料400円) ©B.P.S.

'P 河圃

評

XTER

**BARRAN** 

Spo11

なんと、1~3人で同時ブレイが可能なロールブレイ なんと、1~3人で同時ブレイが可能ない--ルン<br>シグなのだ。ファイター(戦士)、クレリック(僧侶) -<br>シグなのだ。ファイター(魔術師)の中から好きな なんと、トーッパ<br>ングなのだ。ファイター(戦士)、クレリック、語言な<br>シーフ(盗賊)、マジシャン(魔術師)の中から好きな ソクなのた。<br>シーフ(盗賊)、マジシャン(魔術師)の中からハースで<br>キャラクタのタイプを選んで成長させよう。一人で<br>キャラクタのタイプを選んで遊ぶときは、それ シーノ(画)、<br>キャラクタのタイプを選んで成長させるフォーキャー<br>、遊ぶときは3キャラクタを、2、3人で遊ぶときは、それ、<br>- ニュクを同時に操作するのだ。広大な地 それのキャラクタを同時に操作するのだ。広大な地<br>下には30種類以上のモンスターが待ち受けている<br>下には30種類以上のモンスターが待ち受けている

るのだ。<br>君はダンジョンマスターになることができるか!? ※2.3人で遊ぶときはジョイスティックが必要です。<br>- データはバスワード方式です。<br>●16K以上のMSXで遊べます

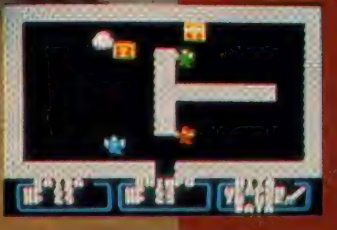

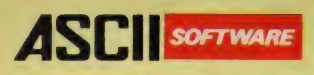

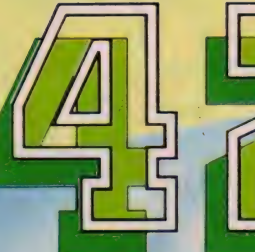

戦闘機を操作し、連射機統で敵をやっつけろ/危なくなったら 宙返りを使ってうまく左右に逃げて敵をかわします。敵の編隊を 全滅させると出現するPOWを取る事によりパワーアップしま す。<mark>さあ、大空のヒーローは君だ//</mark><br>■ MSX (RAM容量16K以上)対応 ●メガROMカートリッジ 戦闘機を操作し、連射機統で敵をやっつけろ/厄なくなっ/<br>宙返りを使ってうまく左右に逃げて敵をかわします。敵の編約<br>全滅させると出現するPOWを取る事によりパワーアップ<br>す。さあ、大空のヒーローは君だ/<br>■ MSX(RAM容量16K以上)対応 ●メガRO<mark>Mカ</mark>ートリッジ<br>●定価5,800円

- 
- MSX2 (VRAM容量128K) 対応 ●メガROMカートリッジ ● 定価 5,980円 (送料各 400円)

4SCM

**MARGEO** 

# 連射機能がついた MSX , MSX 2 用 アス キーステツク II ター ホ <sub>(</sub><br><sub>定価9,900円(送料1,000円)</sub>

灣

- ●トリガーボタン (A、B)、スティックレバーなど連射の設定が可能。
- ●連射は、毎秒5〜40の間で連続調整可能。最適なスピードを設定できる。
- ●4方向/8方向切換機能により自在にそのゲームに対応できる。
- ●トリガーAとB反転機能で使いやすいほうに設定できる。

THE WAY TO VICTORY

**JAROTTE** 

# **ACTION GAME**

とあるジャングルの奥、秘境の地で激しいゲリラ 戦が展開されていた。特殊訓練を受けた優秀な 兵士「スーパージョー」は極秘任務を受け、今まさ にこの激戦の中へ乗り込もうとしている。極秘任 務とは難攻不落と言われ、ここから世界へ魔手を 広げようとする悪の軍団の壊滅と本部破壊/は たしてこの任務を遂行できるだろうか。 ■MSX(RAM容量16K以上)対応 ●メガROMカートリッジ●定価5,800円 ■ MSX2 (VRAM容量128K)対応

●メガROMカートリッジ●定価5,980円 (送料各400円) 5月発売予定

**BEBRIA** 

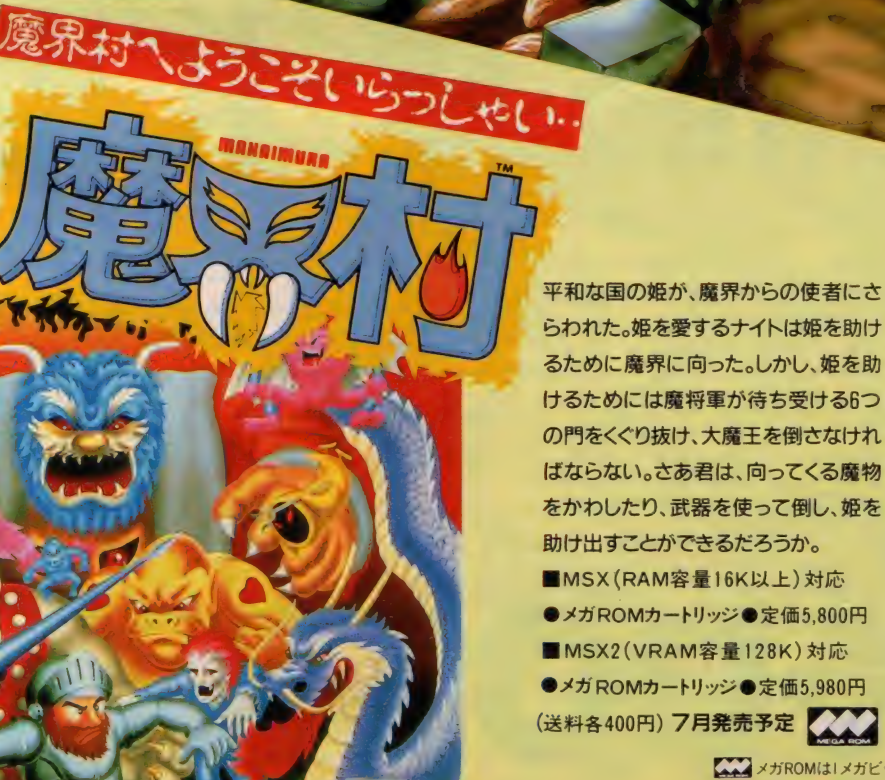

らわれた。姫を愛するナイトは姫を助け るために魔界に向った。しかし、姫を助 けるためには魔将軍が待ち受ける6つ の門をくぐり抜け、大魔王を倒さなけれ ばならない。さあ君は、向ってくる魔物 をかわしたり、武器を使って倒し、姫を 助け出すことができるだろうか。 ■ MSX (RAM容量16K以上) 対応 ●メガ ROMカートリッジ●定価5,800円 ■ MSX2(VRAM容量128K)対応 ●メガ ROMカートリッジ ● 定価 5,980円 (送料各400円) 7月発売予定 スプレン (株)アスキー HSP 加藤まで

# スタッフ募集〔●プログラマー●ゲー<br>ムプランナー●ゲームデザイナー●ハ<br>ードウェアデザイナー〕

ゲーム づくりに参加してみませんか。コンピュータゲ<br>一ムがなによりも好きな人、こんなゲームがあったら おもしろいのにと日夜考えている人で、18歳以上· 東京及び近郊にお住いの人は、略歴・希望職種・<br>ゲームに対する考え方・スタッフになってなにがで さるかをレポートにして下記住所へ郵送してください。 〒107 東京都港区南青山6-11-1<br>スリーエフ南青山ビル

<mark>ZXX</mark> メガ ROMは I メガビット以上の大容量 メモリを搭載した ROMカートリッジです。<br>※画面写真は **EXXX2** 用 のものです。 ※■はアスキーの商標です

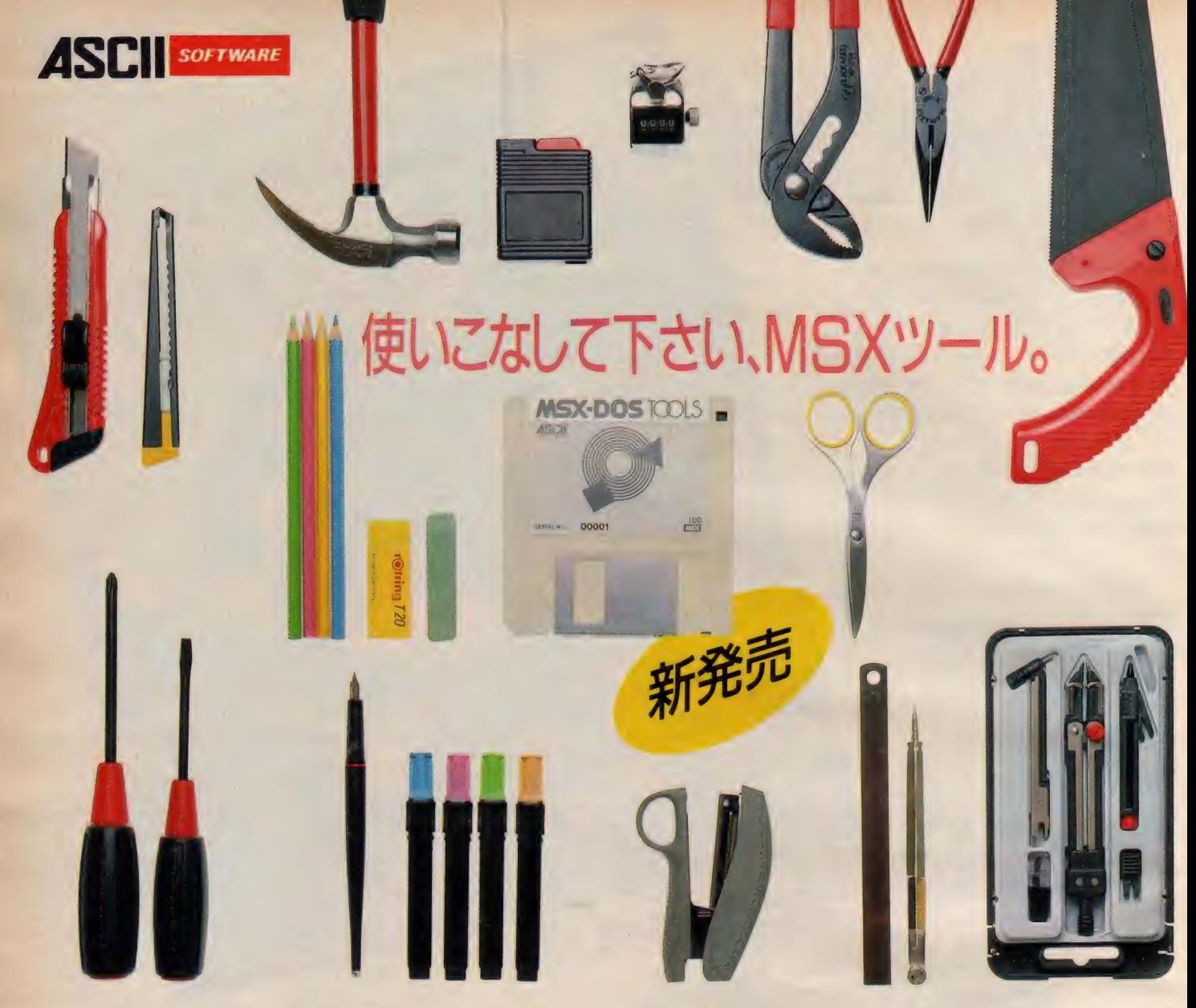

高速で取り扱える本格的なディスク・オ ペレーティング・システムです。MS-DO S や DISK BASIC とファイルコンパチブ ルである上に、CP/Mのアプリケーショ ンも容易に移植できるなど、多くの特徴 を持っています。このDOSの高度な機能

 $\Box$ 

MSX-DOSは、大容量のディスクを に加え、28のツールソフトウェアと強力な パッケージ内容 スクリーンエディタ、及びユーティリティ をパッケージ。 MSX-DOS がさらに使 いやすくなり、生産性を高めるなど、アプ リケーション·プログラムの開発環境が 大幅に向上しました。MSX-DOS TOO<br>LSは、MSXの世界をさらに拡げます。

•3. 5–1DDフロッピーディスク (2DDのディスク<mark>装</mark><br>- 置でも読み 書き可能)<br>•マニュアルー式 プログラム内容  $MSX-DOS$ •TOOLS (ツールソフトウェア28本) ·MED (MSX-DOSスクリーンエディタ) ・ユーティリティソフトウェアパッケージ

● MSX-DOS TOOLSは64Kバイト以上のRAMを装備したMSX、MSX2パソコンでご使用になれます<br>また、このソフトウェアを作動させるにはディスクドライブが1台以上必要です ● <mark>K.GS</mark>、MSX-DOSはアスキーの商標です。●MS-DOSは米国マイクロソフト社の商標です<br>●CP/Mは米国ディジタルリサーチ社の登録商標です。

n

価格: ¥14,800 (送料 ¥ 1,000)

エムエスエックスドスツール

TOOLS

〒107 東京都港区南青山6-11-1 スリーエフ南青山ビル (株)アスキー営業本部 TEL.(03)486 8080 株式会社アスキ ●カタログ送呈:住所·氏名·年齢·職業·電話番号·商品名·使用機種を明記の上、宣伝部MSX係までハガキでお申し込みくださ

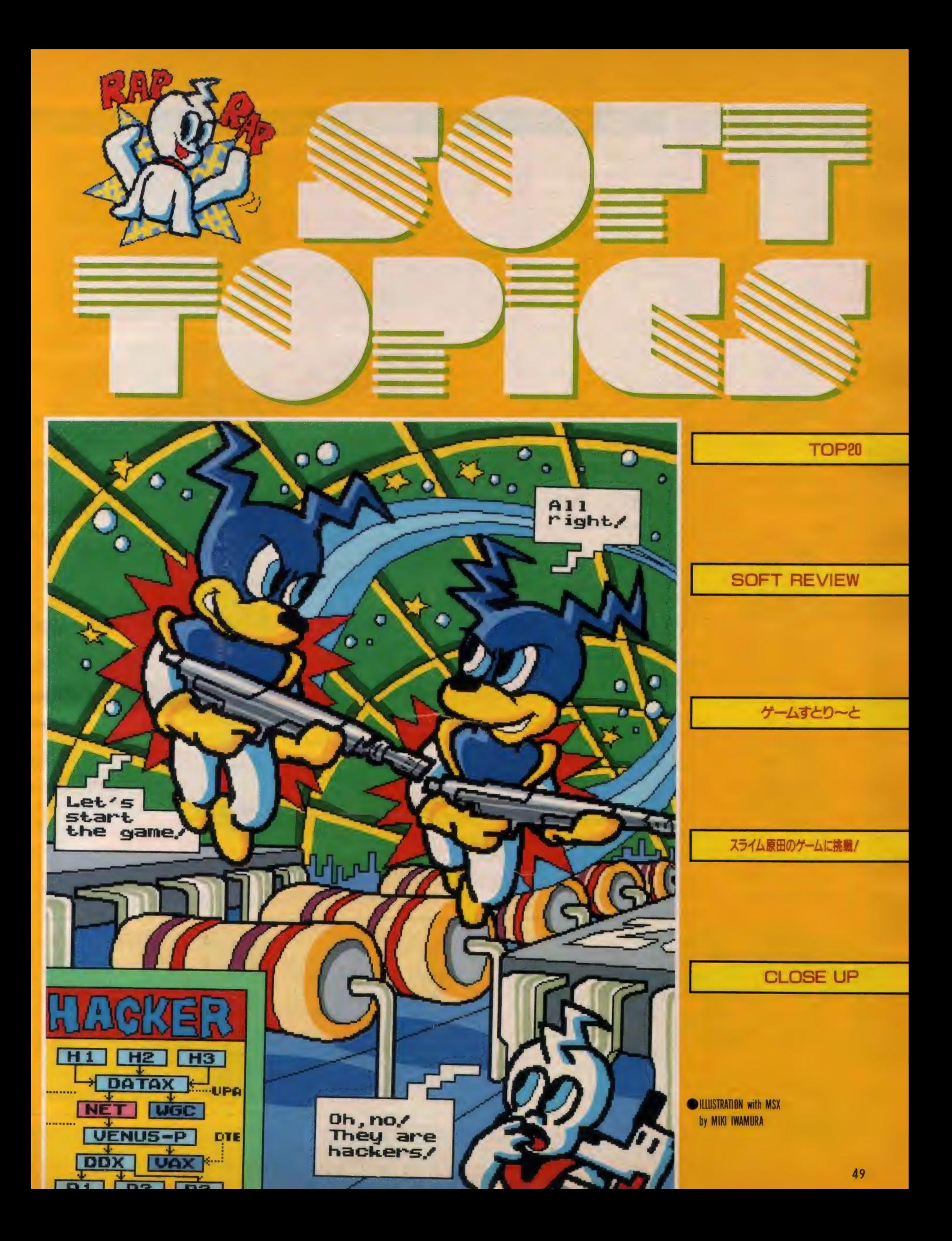

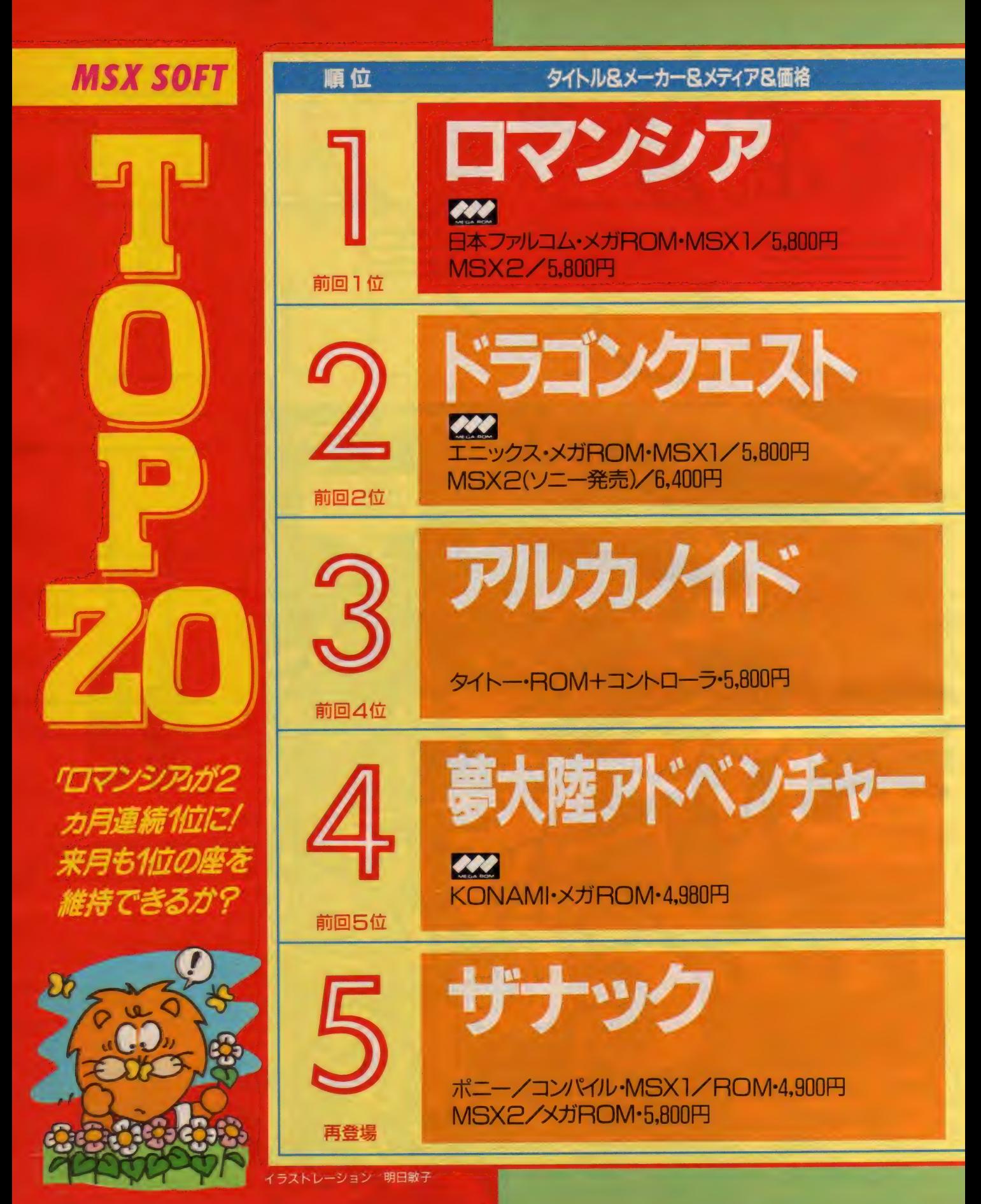

TOP 20

# 画面

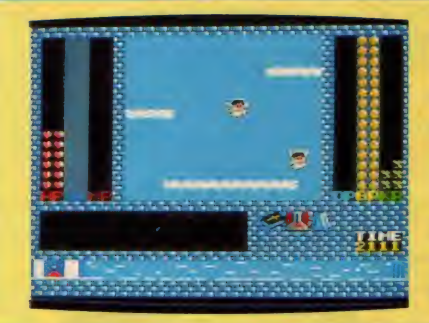

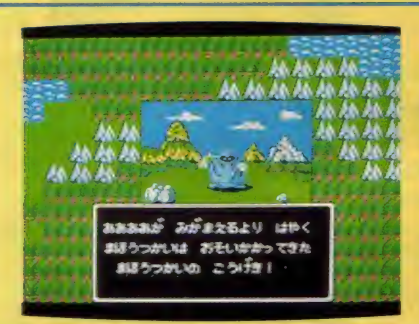

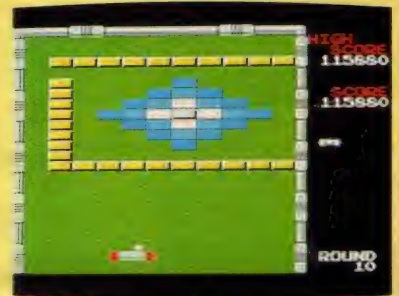

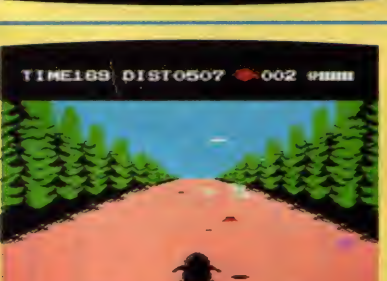

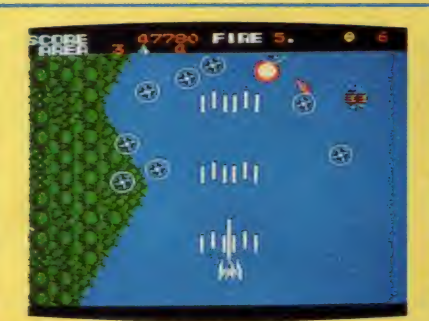

# コメント

**とにかく不思議なRPGだ。初めて** プレイする人は、普通のRPGみた いにクリアしようとしてしまうかも 知れないけど、それじゃクリアどこ ろか、少しも先に進めないぞ。ポイ ントは良い行いをすること。これを 肝に名じてアタックすれば、かなり イイ線いくんじゃないかな。これだ け難しいとフリークスでも大変だ。

アクションゲームが不得意なキミで も、細かい神経の持ち主ならいつか は絶対にクリアできるぞ。レベルを コツコツあげて最終目的に向かって 進んでいこう。パスワード付きだか<br>ら、今日はここまで明日はここまで、 なんていうことができる。ロトの血 を引くキミだから、いつしかアレフ ガルドに平和を取り戻せるよね。

ほっほ、アルカちゃんに首ったけ。 子供から大人まで夢中にさせてしま <mark>う、不可思議な魅力を持つ「帰って</mark><br>きたブロック崩し」なんだ。専用の コントローラもついてるから、ゲー ムセンターみたいに遊べちゃう。 隠 しコマンドを使えば、反射神経に疑 問のあるおばさんでも最終面が見れ てしまうのだ。

ペンギンくんがなつかしい人は、M SXをかなり前から持ってる人だね。 当時は「けっきょく南極大<mark>冒険」を</mark><br>したくてMSXを買った、なんて人 がいたくらい大ヒットしたんだ。ま だペン子姫のお葬式しか見れない人 は、もう少し速いスピードでいく<mark>よ</mark><br>うにしよう。そうすれば、かならず ペン子姫を救うことができるぞ。

MSX2版が新発売になって、再登 場したシューティングゲーム。MS X 1 版の 8 面 や 0 面 も 奇麗 だけど、 MSX2版は最初から最後まで、た めいきがでるくらい奇麗なグラフィ ックスだ。 かなりのテクニックがな いと先に進むのは難しいけど、それ だけ意欲をそそるゲームになってる<br>から、命がけでがんばってほしいな。 メーカーのあいさつ 水晶占い

またまた1位になってしまったんで すねっ。 もう、 うれしくてうれしく て、いうことがないぐらいです。全 国ロマンシアファンの皆さん、どう ですか、もう冒険は終わりましたか<mark>?</mark><br>ムムッ、ムズカシー……そうです。 やっぱり、ロマンシアってムズカシ - フルフ・コ・ファッショニル ...<br>インですよね。でもがんばって冒険<br>してください。 (宮本)

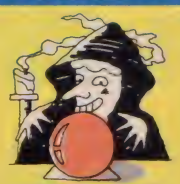

ブタにされた少 年が、ダメージ を受けず果敢に<br>走っています。

みんな応援ありがとう// 今月も2 位になれました。でも、もっと応援 してくれたら、 きっと1位になれる と思います。勇者ロトの血を引きし 者よ、今後ともより一層の応援をお<br>願いします。そして、ロトの子孫に なっていないキミ、町で情報を集め、 にっくき魔の竜王を倒すことを心よ<br>り願う<mark>。</mark> (開発課・石川)

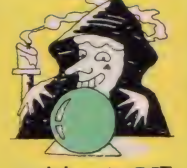

マホトーンの呪 文をかけられて 眠りこけてるス<br>ライムがいます。

先月に続いてのTOP20登場で、す っかり安定した感のあるアルカノイ ド<mark>ですね。ブロック崩しのゲームも</mark><br>定着したようです。現在、第2、第 3のブロック崩しを企画、開発中で すので、ぜひご期待してください。 最後に、あのアルカノイドの3面は 私がやっても、難しいと思います。 最後に、あのアルカノイドの3面は<br>私がやっても、難しいと思います。<br>ハイ<mark>/</mark> (CP部・中村)

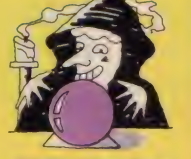

汗でツルツルに<br>なったコントロ ーラを操る少年<br>が見えます。

やったい。今月も残りました。でも、 1ランクアップです。 来月はいよい よ土俵ぎわか、はたまたアウトオブ バウンズか。なんとか応援お願いし ます、と紙尾も申しております。ち なみに、ヒューヒュー、ポーポーが<br>でたのは「怪獣王ターガン」だった ような気がしますが、いかがでしょ う。 (広報宣伝課・STING)

またまたTOP5に登場したんです ね~。たしか2位という栄光の座に 輝いたこともありました。しかし、 いつの間にか20位からはずされて。 でも、やっぱり良いものは良いので すね。編集部の方にも "究極のシュ<br>*ー*ティング" という評価を得てます しね。「よみがえるザナック、不死身 なれザナック」(ポニカ企画部・荒田)

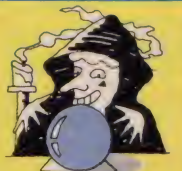

病気のペン子姫 をようやく救え<br>たペンギンくん の姿が見えます。

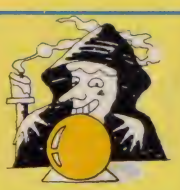

美しいグラフィ<br>ックスに感動す るオネエさんの<br>姿が見えます。

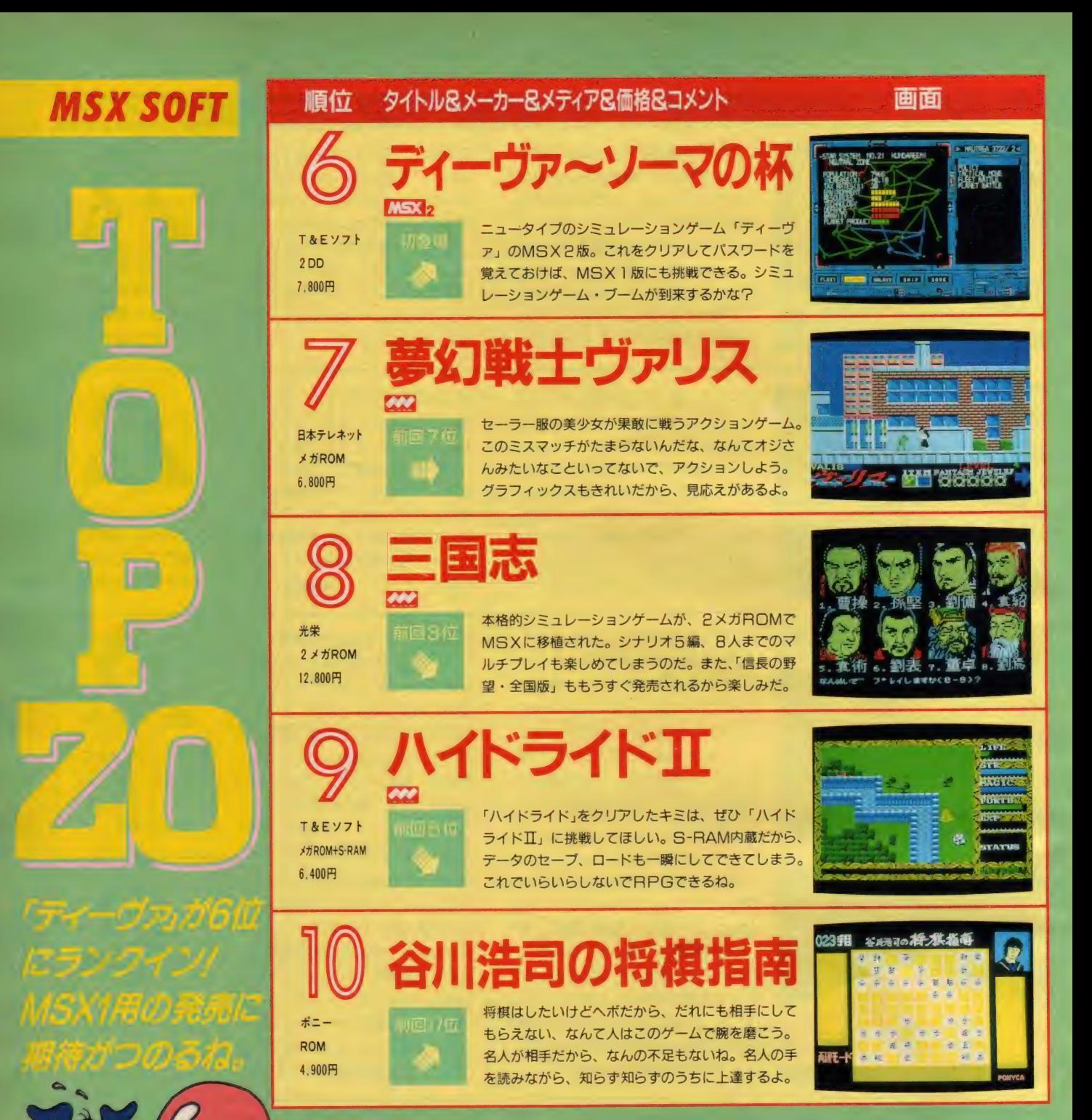

- 最近は、メガROMを使用したゲームが数多く発<br>売されるようになった。メガROMイコールいいゲ ーム、なんて思う人もいるかもしれないけど、いち がいにそうとはいえない。メモリ容量が多くても、<br>それをうまく使いこなしてなければ、ただ面数が多 いだけとか、キャラクタの種類が多いだけなんてゲ ームになってしまう。単にクリアする時間と手間が 増えただけで、おもしろさがちっとも感じられない としたら、わざわざメガROMを使用した甲斐がな い。メモリ容量が足りなくて実現できなかった、さ

まざまなアイデアを盛り込んだゲームが発売される<br>ことを期待しよう。たとえば、アドベンチャーゲー ムやシミュレーションゲームなどは、メガROMだ からカートリッジで発売できるようになったのだ。<br>- また T O P 20 に今月は入らなかったけど、アプリ

ケーションソフトもかなり売れ始めているようだ。 「日本語MSX – Write」、 「MSXペーしっ君」、 「MS<br>X – AID」などが注目株だ。 MSX はゲームだけで遊 ぶにはもったいないから、いろいろな使い方をして 欲しいな。

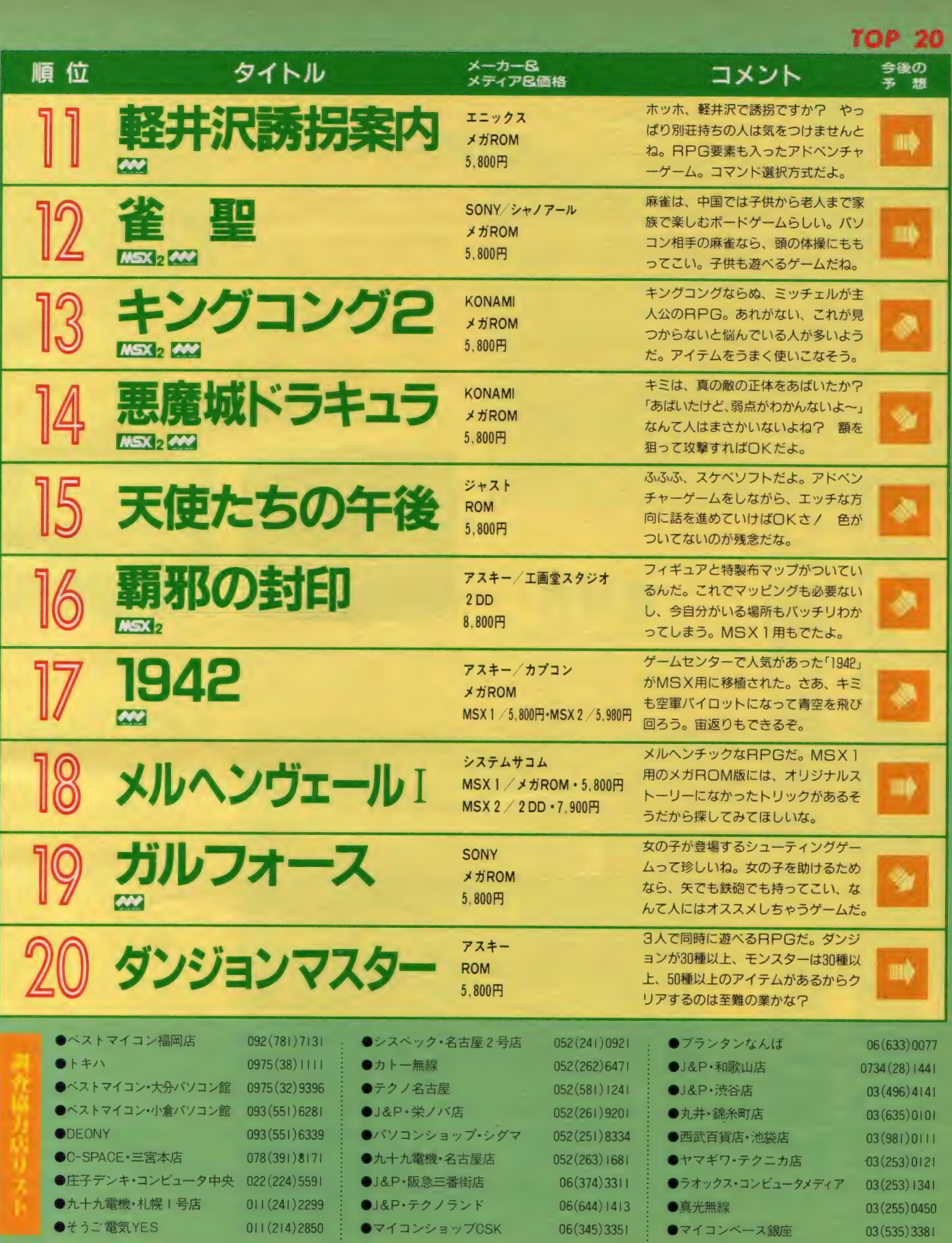

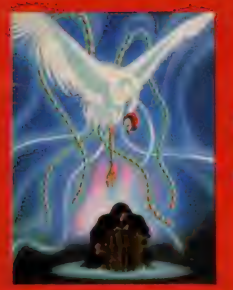

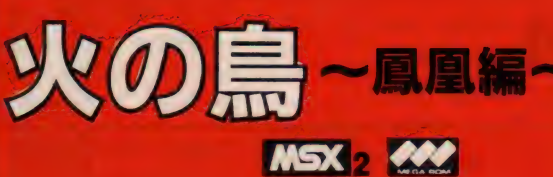

メガ ROM · VRAM64K · 5,800円 コナミ株 〒102東京都千代田区神田神保町3-25<br>TEL 03(262)9110

手塚治虫のライフワーク「火の鳥」。あの雄大なる世界がシュ ーティング・アドベンチャーとなって、MSX2の画面に繰 り広げられる。主人公は仏師・我王。かつて大悪党であった 彼は、火の鳥の啓示を受け、正しい心を手に入れる旅に出た。 だが行く先々では、我王の心の中の悪霊が実体となって襲い くる/ 我干は正しい心を手に入れることができるか !? ベン公を 我 いっこ

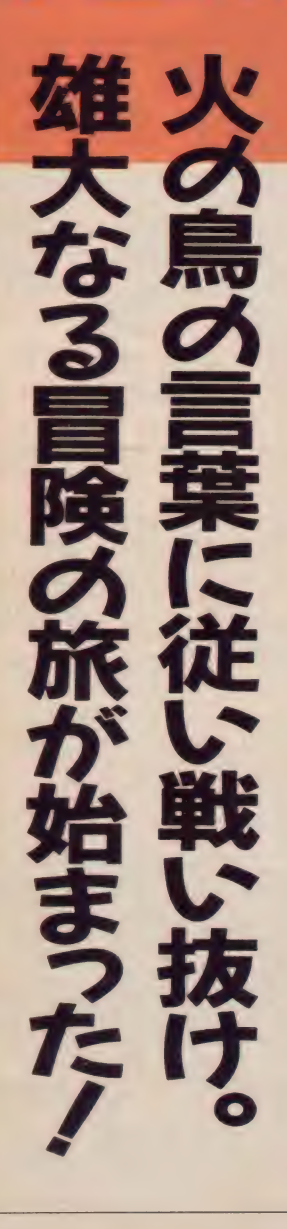

**74747474747474747474** 

永遠の鳥・火の鳥が見守る中、我王 の孤独な戦いが始まった。迷路上の地<br>形に展開されるシューティング・アド ベンチャー。襲い来る敵を倒しながら、 アイテムを手に入れていこう。最終目 的は、心の玉と呼ばれるアイテムを5 個そろえ、悪神を倒すこと。この悪神 は我王の心の中の悪が実体化したもの<br>なのだ。

ゲームは、竹林 沼、泥沼、山道、

雪、地獄の全 6 ステージから構成され<br>る。ステージ間の移動は、ボス敵を倒 したときに可能となる。ただし我王は ゲーム中、ステージ間を何度も往復し なければならない。簡単に目的は達成<br>できない。 Iステージは3エリアで構 成され、 I つのエリアはタテ方向に 8 画面分の地形がループしている。単純 計算でも I ステージ24画面分の構成だ。 この広大な世界に冒険は始まるのダ!

dkon 19

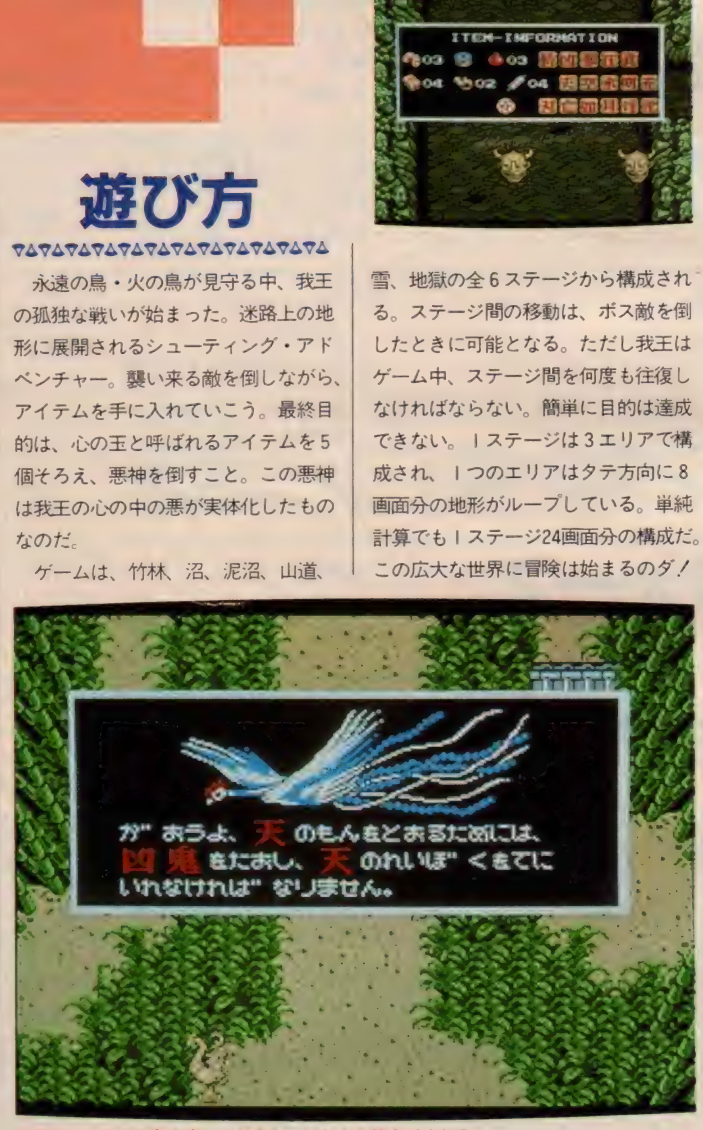

▲各所にいる火の鳥の像にさわると、ヒントを教えてくれる。

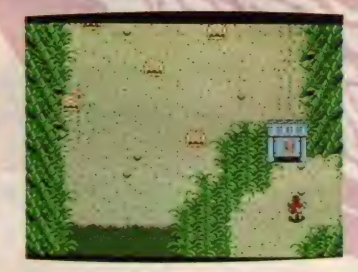

<mark></mark>食アイテムがあれば、門は自動的に開く。<br>●アイテムの取り忘れがないか注意

 $\mathcal{R}$ 

# **ハイスコアの手引き**

ム。特定の職を開けてインファイン<br>イテム・火の鳥の羽根が登場する。こ れを集めることで各種のパワーアップ 175757575757575757575757575 さまざまな 敵 キャラ を 5^1 しながら 迷路を脱出、最終的には敵ボスを倒す<br>というコナミお得意のアクションゲー ム。特定の敵を倒すとパワーアップア 兵器と交換できる。ショットの威力ア<br>ップ、連射、3方向ショット、6方向 ショットなど便利なものばかり。場面 に応じて有効的なものをセレクトして<br>いこう。

ゲームはループ状につながる迷路で 構成されている。分かれ道や横道へ入<br>って行くことで展開が変わる。いろい ろな道へ入ってアイテムを拾っていく<br>ことが大切だ。またゲーム中、5種類 ことガ 大切/に。 よたフーム 十、 5 性な<br>- 88 バル Fort データ File - 回じタ <del>な</del> の 門が 出現す る。 この 門 は、 同じ 名称 の霊木を持っていないと開かないので<br>要注意。また各ステージにある火の鳥<br>の像に触れると、メッセージを聞ける。 これも有効に利用しよう。

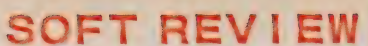

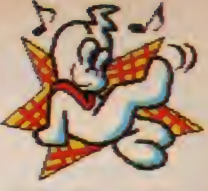

## ■沼にしても、 雰囲気が違って不気味だ

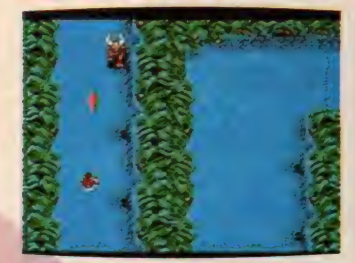

# おっと、同じ道だ!

★★★★<br>- パソコンのアクション系のゲームの ほとんどが、マイキャラ3人と設定さ れているが、考えてみると変だ。ゲー ムセンターでは、コインを入れてもら う都合があるので3人となっているが, パソコンでも同じにする必要性はあま り感じられない。とにかくこのゲーム<br>に関しては特にそうである。たぶん最 低でも20人位は欲しい (とかいいなが ら、 いつもの通り「10倍楽しむ」のカー<br>トリッジでそそくさとマイキャラを99人 にしてしまうのだが)。実際、画面の下 にいると、敵の姿を見る前にやられて いるとか、マイキャラのすぐ近くから でも弾を出すとか攻撃パターンが人道 的でない (こんなとき、アスキーステ ィ ック II ターボみ たいな ジョイ ス ティ ックがあってよかったと思うのは私だ けかな)。それとこのゲームは、基本的<br>なアイデアによそからの転用が多く、 あまり新鮮さが感じられない。でも一<br>応ゲームとしては完成されてるし、バ<br>ックもきれいに仕上がっているので世 間の水準からして★4つ。 (Y) ★★★★½

まんが界の巨匠、手塚治虫先生(み んな知ってんだろうな)の「火の鳥」 をモチーフにしたゲームである。それ にしても「人とは命とは……」といっ

た永遠なるテーマを持つ火の鳥を、よ くゲームに仕立て上げたものだ。めい っぱい関心してしまう。 やるじゃん.!! さて、肝心カナメのゲームだが、ハ<br>ッキリいってキレイである。画面もス クロールも。そして、スクロール型迷 路ゲームというアイデアもいい。どん どんスクロールする画面の中、横道に アッチコッチ移って行き、 隠されてい るステージクリアのための通行手形? を手にいれる。タイミングを誤ると、 横道に入る前にスクロールしてしまっ<br>て、行きそびれちゃったりするから、 注意が肝心。私はこのおかげで、何回<br>も同じところをグルグルと回って大変 だった ぞい。

4面までは、コンティニューで行け<br>るけれど、これを越えるのは至難の業。 正しい心を得るのはまだまだ先だぜ。

(「どろろ」 を そろえたい P) \*\*\*\*\*

とりあえず星をやったので文句から いわせていただきます。

ええ、まずこれは魔城伝説です。 霊 木取りを除けばアイデア的にはさして みるべきものはありません。 パワーア<br>ップアイテムがいつでも買えるという

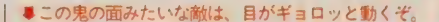

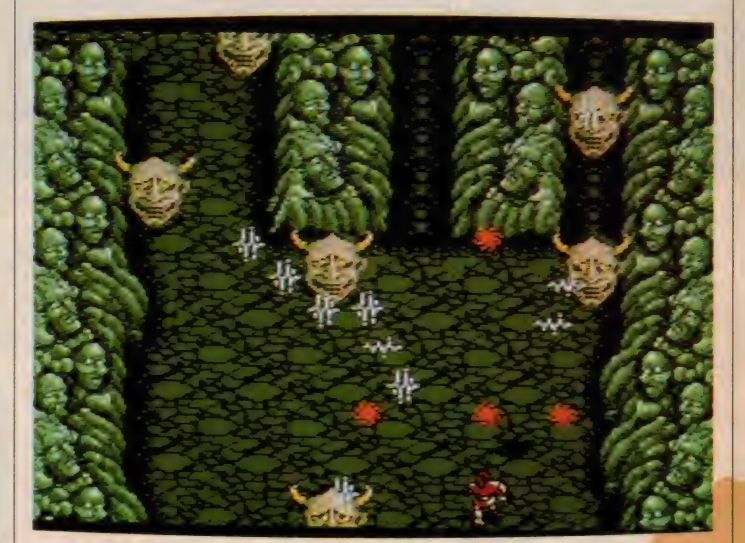

のは比較的珍しい手法ですが、これも こ都合主義とのそしりを免れ得るもの ではありません。ただ、親切といえば 親切です。この"親切"というのはこ<br>のゲームにおける最大の評価点です。 ここまで細部に渡って気を使ってある のは常日頃から完成度の高い製品を発 表しているコナミさんにしても際だっ<br>たものがあります。

それから、難易度が多少目茶苦茶で す。 はっきりいって10倍がないとちょ っとできません。 といって、今度は10 倍を使うと結構簡単に終わってしまい ます。 それから BGM も、 音の 波形に と っても気合いが入ってるくせにノイズ を入れてません。死ぬほど面倒なのは わかりますが。(やっぱりコナミさん<del>ー</del><br>流のノイズが聴きたいな、の N )

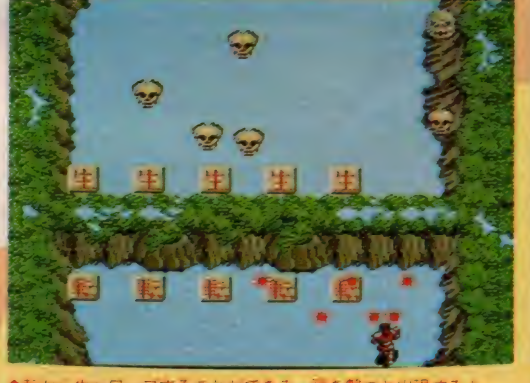

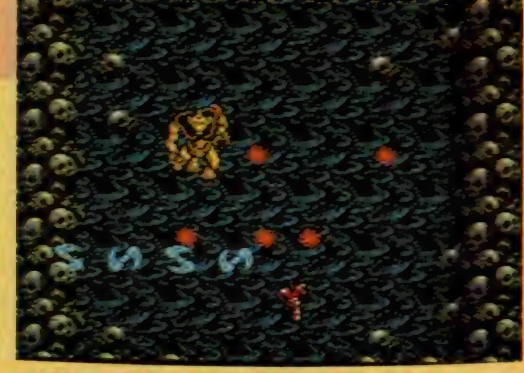

を把握してないと、

クリアは絶望

 $\ddot{t}$ 

最近のコナミの

 $\frac{1}{\sqrt{2}}$ 

 $\frac{1}{2}$ 13 IL ない と、 てる サ  $\mathbf{r}$ 

■大きいエットに新しいエッセンスをふりかけたけいけんに新しいエッセスを割ったければないからものニで割ったければないからさんないがら、コナミだから進みスポートをもっていくころが、最後にもものは「魔城伝説 いちゃっというない この移動は「魔城伝説」をしている。それは「魔城伝説」と「悪い」の意識などのありない。「魔域伝説」です。「このがら戦おういながら戦おういう」というような?! **「こと」** キャラと戦うところが前者で、大攻撃しながら進み、最後に大型敵 もちろん、 う・1 で<br>横 つさせこ の移  $\frac{1}{4}$ D. 生. メ、 まをこんできる カー・・・ 動は画 5.二で割っ  $\mathbb{C}^1$ **ヒーカ**<br>ニーサイ て 説<br>こと 敵を 換に l<br>ニ

ト

 $\equiv$ 

けではない。

ている。<br>くいる、

次<br>デ

横へ構

へと進

こう 見当

 $\frac{1}{2}$ 同 的なイン

「 Q バ I ト」 単純に前へ前へ

ミゖ

手塚冶虫の「火

鳥た

●転から生かし、ブランジンのというこのというまた「りいこのとも、それは、テッジとは、これは使えば、ティカンドルのことはないとしても、またのでも、または、ティカンドルのことはないということはないというできるとも持っている。またしても、最近のコアさんないという。マスカンドのことは、それにししているのだ。単純に前へははないと思する。種を撃つと問題するようと思するようになっているのだ。種をダームほどは、<br>「少しする」といえていないと、単純に前へ ケ付き。  $\frac{2}{2}$ 使えば、「旧倍」 る。「旧倍」 効果が得られるよ ッジと一緒に使えば、 アできるけど……。「キングコン ータをセーブできるというオマ を持ってる人はこ また「Qバ があればなんとかク を使  $\frac{1}{k}$ **のカート** テープに たのと同  $\frac{1}{2}$ 緒

操作性食食食食 \*\*\*\* \*\*\*\* 総

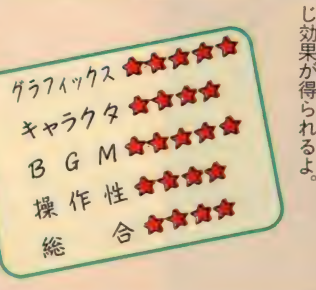

且乐」

に 2 レストリーン 2 レストリーン 2 レストリーン 2 レストリーン 2 レストリーン 2 レストリーン 2 レストリーン 2 レストリーン 2 レストリーン 2 レストリーン 2 レストリーン 2 レストリーン

マップ

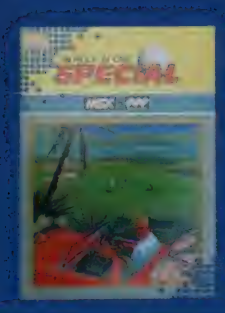

ホール・イン・ワン・ スペシャル msx2 ene

メガROM·VRAM128K·5,600円㈱HAL研究所 〒101 東京都千代田区神田須田町2-6-5 OS'85 ビル TEL 03(252)5561

美しいグラフィックスで人気のゴルフゲーム。同一ホールで +時間の経過に応じて風向きや風速が変わったり、芝目の状 熊が表示されたりと、まさにリアルそのもの。バックスピン やフェード、ドローの打ち分けも自由自在。このソフトがあ れば、あなたの部屋もグリーンあざやかなホールに変身。さ あ本格ゴルフ・シミュレーションに挑戦/

遊び方

 ${\color{red} \sigma {\color{blue} \Delta \tau {\color{blue} \Delta \tau {\color{blue} \$ 競技はストロークプレイ、マッチプ レイ、トーナメントのどれかを選んで 行う。ストロークプレイは、I人また は2人で18ホールをまわり総打数で勝 負を決定。マッチプレイは2人で各ホ ールをまわり、そのホールごとに勝負 を決めていく。トーナメントでは多数 のトップ・プロと一緒に18ホールをま わり優勝を争う。プレイの難易度は3<br>段階。競技場は平地と海辺の2コース。 プレイヤーの技術、好みで自由に選択 できる。風速、ホールガイド、LIE<br>(ボールのおかれている状態)、芝目な どを確認しながら、プレイを進めよう。 各ショットは、打つ方向、使用するク<br>ラブ、ボールを打つパワー、ボールの 弾道など細かく設定できるのだ。

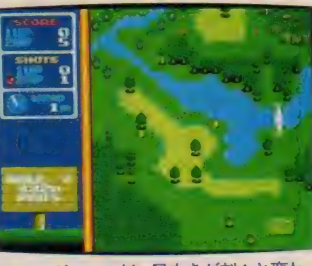

**★ロングホールだ。風向きが刻々と変わ**<br>るから、それを計算に入れてショットね。

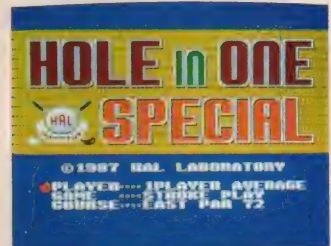

■スペシャルになって、さら におもしろくなったぞ。

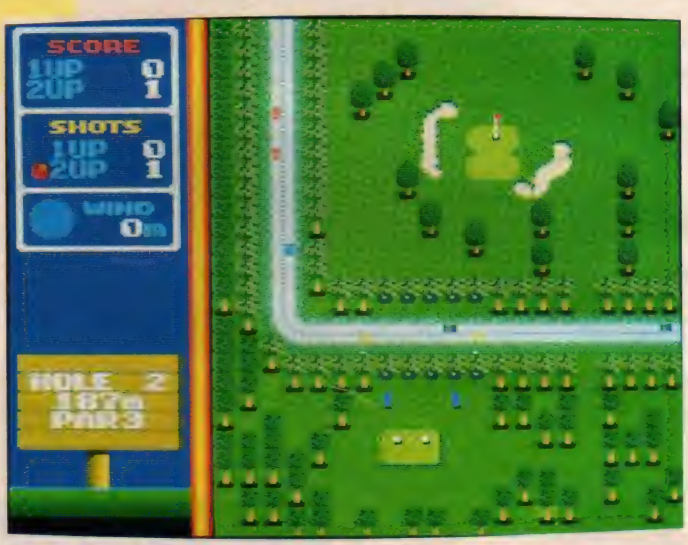

★ゴルフ場に道路が走っている。車にくれぐれも注意しよう。

ハイスコアの手引き  $7474747474747474747474$ 

「ホール・イン・ワン・プロフェッシ ョナル」に比べ、グラフィックスの美<br>しさがアップしたのはもちろん、難易 度も増している。各ホールでのプレイ<br>中に、刻々と変化する風向き。木にぶ つかったときの複雑なバウンド。バン カーも外に出しにくくなっている。ク

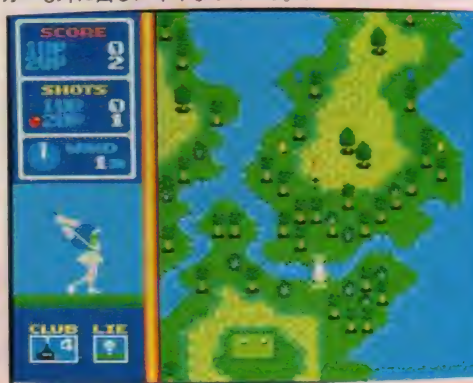

ラブの選択、狙うコース、パワーなど 以前にも増して細心に選択していくこ とが大切だ。またボールの飛ばし方も、 バックスピン、トップスピンなどバリ<br>エーションが増えている。有効に使い<br>こなしたい。リカバリーショットの大 切さはいうまでもない。バンカーや林 の中にボールが入ってしまったときに<br>は、むやみに打っていてもダメ。まず ボールを構などに出すことを考えよう。

●画面をスクロールさ せて、どこにホールが<br>あるか確かめようね。 ウォーターハザードに 注意したいホールだ。

; ±S したい ホール だ。

 $\overline{\bullet}$ 

ゴ緑

ルクボー

舞

# SOFT REVIEW

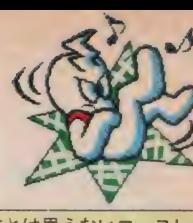

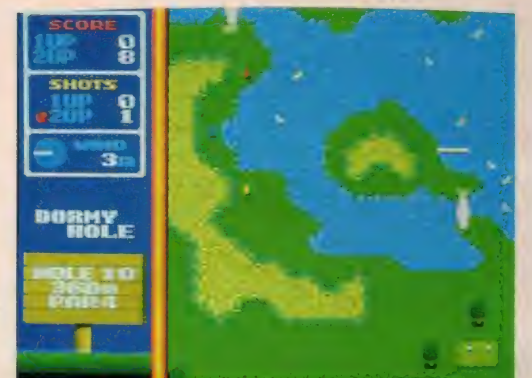

■このホールは安易にショットしてはいけないよ。 ■ホールアウトすると、スコアボードが表示される。

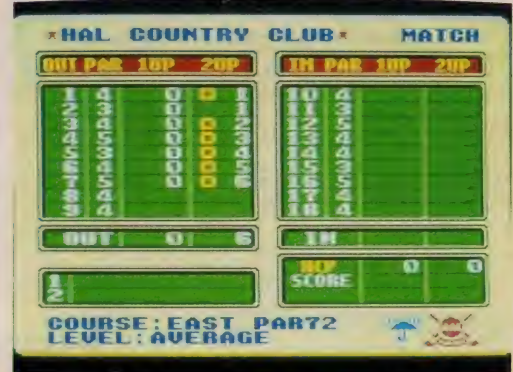

さすが、 スペシャル マ 厶 〜 マム 厶マム マ マム マム^^

### \*\*\*\*

いまだにゴルフをやることと、見る ことに関しては、ゼーンゼン興味のな いボクだけど、なぜか熱中してしまう のがゴルフ・ゲーム (う~ん、暗いマ イコン少年への道を、まっしぐらに歩 んでいたりして……まさかね!)。ホン チャンでは考えられないような、スピ 一ディなゲーム展開が、なんといって<br>も魅力だ。

で、 このゲーム。 さすがに「スペシ ャル」と付くだけあって、完成度はメ チャメチャ高い。ボールがバウンドす<br>るさまはやたらとリアルだし、MSX 2 で描かれたホールは「ノエビアのC M」の森林みたいだ。きっとアメリカ とかカナダとかのゴルフ場は、こんな 感じなんだろうね。最終ホールに行く とギャラリーが待ってるなんてのも、<br>心憎い演出だ。

ただひとつ気になったのが、グリー ン付近でのポールの判定。ゼーッタイ にグリーンに乗ったと確信したショッ トが、「ラフ」 ってのはバグじゃないの かな? (2度目で4アンダーのK)

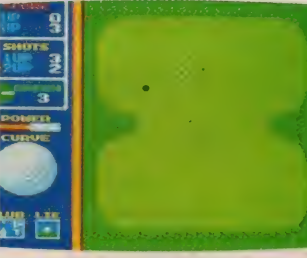

●芝目、風向き、風力を計算に入れよう。

### ★ ★★★

ゴルフっていうのは、なんとなくオ ジサンのスポーツで、ゲートボールと 同じ種類のものじゃないかなんて考え てしまって、やる気なんかまったく起 きなかった。けれども、毎日オフィス の中で陽を浴びることなく仕事に励む サラリーマンなどにとって、輝く太陽 のもと郊外のきれいな空気を吸いなが らのプレイは悪いことではない。郊外 の散歩道を散策するだけで体にいいの だから、汗までかくゴルフっていうの はとても健康によいことになるだろう。

でも、そうなのだ。プレイ代あるい はクラブセットやウェアの購入、必要 によっては会員権の購入なんてことを 考えると、これは確実にフトコロが風 邪をひく。体は健康、サイフは病気。

というわけでこのソフト。 ボールの<br>シミュレートやグラフィックスなどはほ ぼシングルのハイスコアってとこ(?)。 全体的にもまとまっていて文句のつけ どころはない。ゴルフ好きの人なら買 つて 損 はしないでしょう。

(ゴルフ経験皆無のZ)

## ★★★★★

もうなにもいわずに★5つあげちゃ う。 M S X 2 の美しいグラフィックス

ととても人間技とは思えないコー<mark>スレ</mark><br>イアウトが私を興奮のるつぼ(*ど*つぼ) へと誘うのであった (メチャクチャお おげさだったかなー。ホールインワン、<br>プロフェッショナル、スペシャルとだ ん だん グレードアップされ、 そのたび に夢中になってやったもんね。

このスペシャルで一番感心したのが、 風向きが刻々と変わっていくこと。こ<br>れは本物のゴルフと同じ臨場感を味わ うことができる。

ちょっと気になったのが、操作性が いままでとほとんど同じで、グラフィ ックス表示が若干変わったぐらいなこ と。あっ、そういえばトップスピン、<br>バックスピンがかけられるようになっ ていたな……。<br> あったあったもっと凄いのがあった

I-4DAYSトーナメントができる ようになって いたのに は 驚いた。 HA L研さん今後もよろしくね/

(ゴルフを愛するあまり…… T)

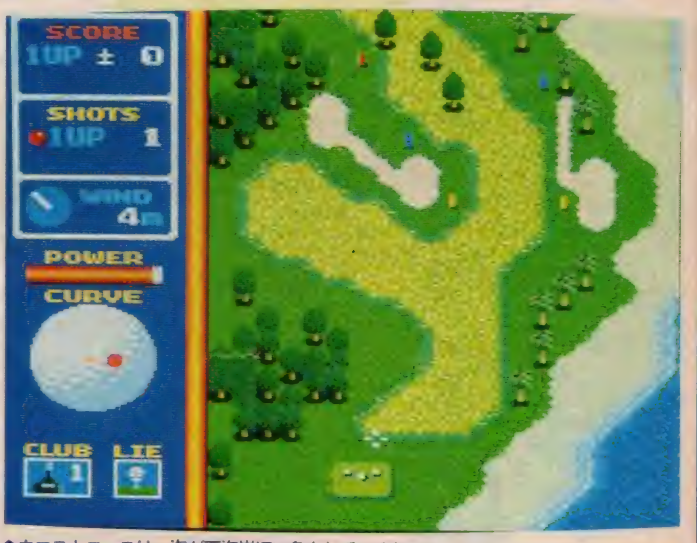

★ウエストコースは、海が西海岸ほい色をしているね。

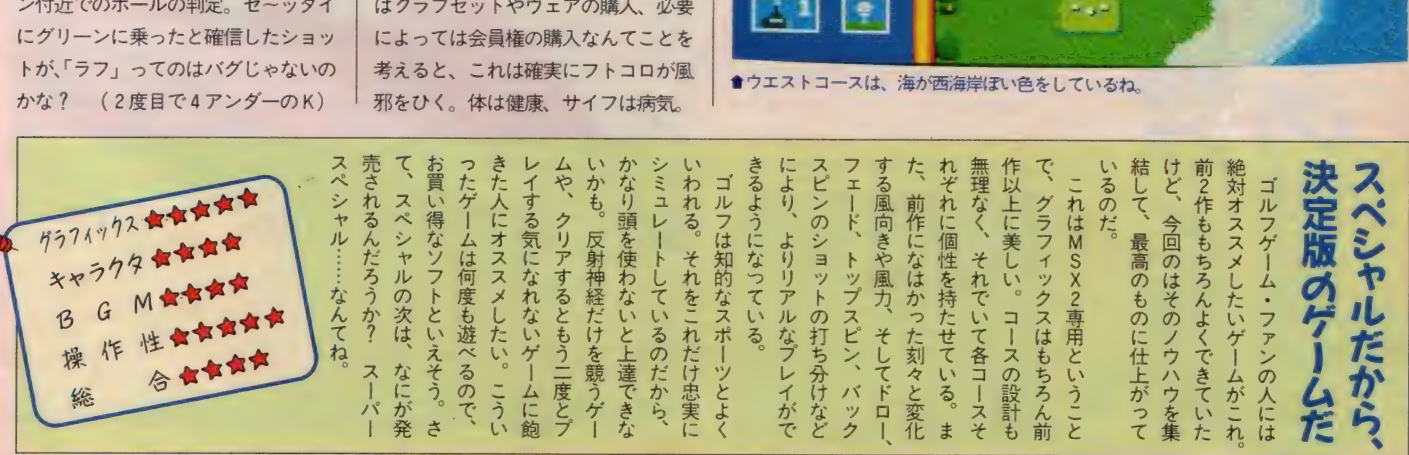

 $57$ 

 $\blacksquare$ 

 $\mathbb{R}$ I  $\mathbb{R}^n$ 

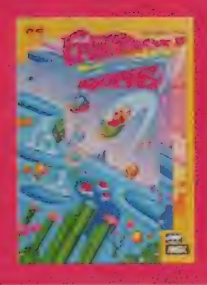

ファンタジ ゾーンm

**何億年もの昔。宇宙の彼方にファンタジーゾーンがあった。** ところが 何者かが、 ここに 巨大 要塞の 建設 を 始めた の だ。 宇 宙の英雄オパオパはファンタジーゾーンを守るべく立ち上が つたの だが …… 。 アーケード 版で 人気 を 呼んだ SEGA のフ アンタジック・アクション。とにかく楽しいグラフィックス とキャラクタ。奇想天外のラストシーンを見れるかな! ?

メガ ROM・16K・5,500円 株ポニー<br>テ102 東京都千代田区九段北4-1-3 日本ビル3F 1 日102 日 日 102 日 11-4 10

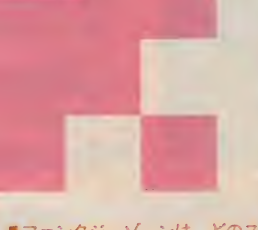

■ファンタジーゾーンは、どのス<br>チージもメルヘンチックだね。

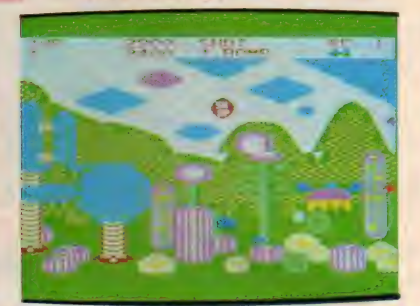

■ショッフにいき、ハーツをそろえよう。

ハイスコアの手引き このゲームの基本は連射。そして上<br>手なお買い物。 パーツショップでの 。<br>お推め品は、 I 面ではスピードアップ<br>パーツとツインボム。 2 、 3 面ではワ イドピームを買って、ツキンボムと併 用しながら撃ちま ぐろう。 4面は画面 下にだけ要塞があるので、下に降りて 攻撃することが大切だ。5、6、7面 は 7 ウェイショット とツインボムの連 射で 片 づける。 各面の 最後に 登場す る ボスキャラは、動きを把握してしまう )ことが必要。弱点を見つけ出して戦お<br>う。 8 面では I 〜 7 面のボスが順番に でてきたあと、蛇のような大ボスが登 場。弱点は触手の先端だ。

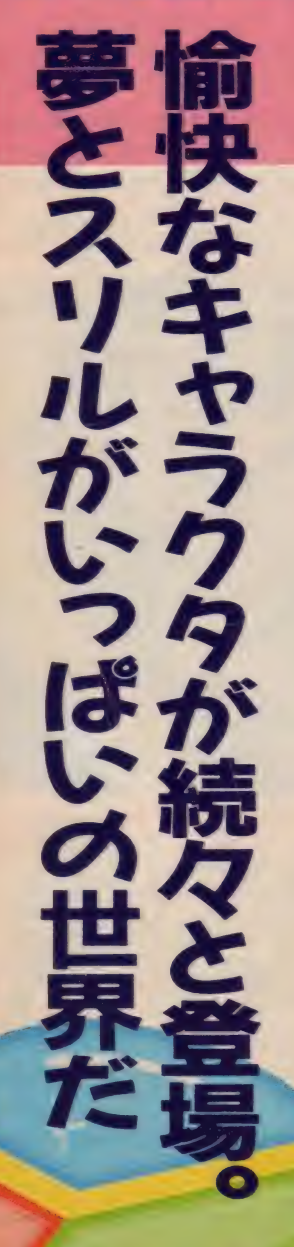

# 遊び方

<sub>マムマムマムマムマムマムマムマムマムマム<br>ー横スクロールのアクション・シュー</sub> ティング。宇宙船オパオバを操作して 敵を撃退しながら、惑星に存在するす べての敵基地を破壊していこう。各惑 星で全基地を破壊すると、巨大生物が 襲ってくる。これを倒せば次の惑星へ 進むことができる。またゲーム中、敵 や基地を破壊するとコインが落ちてく る。これを拾って、お金を集めていこ う。ある程度お金ができたら、パーツ<br>ショップでいろいろな武器を買うこと<br>が可能だ:

ゲーム途中に、ときどきショップマ ークが出現する。オパオパ号をマーク のところへ移動させればショップ画面 に進むことができる。所持金内でパー ツを購入しよう。スピードは4段階ま<br>でアップが可能。パワーアップパー ツは2グループの中から選択する。グ

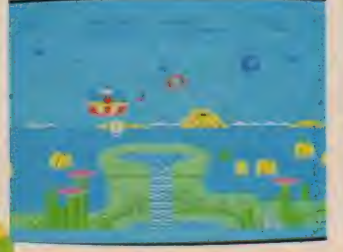

い色遣いがファンタジーっぽい

ループ I には、広いビーム砲、レーザ<br>一砲、7 方向に撃てる銃が備っている。 グループ 2 には 4 種類の爆弾が売られ ている。2連発の爆弾、画面上の敵を 一気に爆破できるもの、横方向の敵を すべて破壊できる爆弾、縦方向の敵を すべて破壊できる爆弾などである。た だしオパオパ号がやられると、買った , パニッもなくなってしまうので要注意。

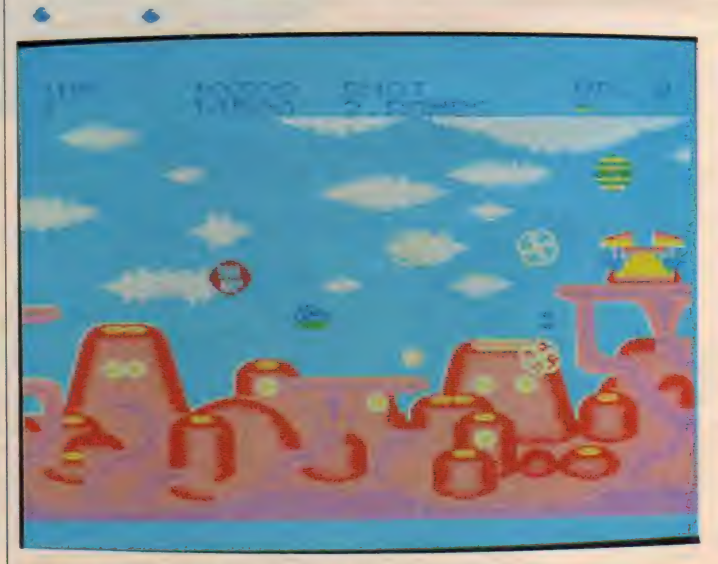

●物をできるからり撃破して、コインを集めよう

# メルトェンチッ *AVAVAVAVAVAVA*

**★★★★ (えーいおまけだっ―N)**<br>- MSX Iの画面としては上級に据える べき仕上がりである。特に5面以降は 原作の持つ可愛らしさと哀切とを比較<br>的巧妙に再現している。ラストの大オ パオパも綺麗にまとめていて、評価で きる。画面には文句はつけない。

音楽がちょっと変だ。それなりにアイ レンジャーが気を使っているし、ドラ<br>ム音を入れる努力もしているし、特に PSG化に際しての縮小化時の欠陥と いったものもとりあえずないからふつ<br>うなら問題ないのだけれど、はっきり いって『周波数がおかしい』調律がお<mark>か</mark><br>しい。でもこれは、ちょっと奇妙にエ キセントリックで、そのくせやけに感 傷的なファンタジーゾーンの世界を盛<br>り上げるための実験的前衛的試みとも 受け取れるので–––だったらいいか。 でも、オリジナル (ゲーセン) を聞き 慣れた 耳に は 奇異に 響く。 奇妙、 とい うよりはやっぱり、ちょっと、ね。

★を引くべきは操作性の異常なまで の悪さである。ほとんど許し難い。そ れからやっぱり、スクロールが遅い。

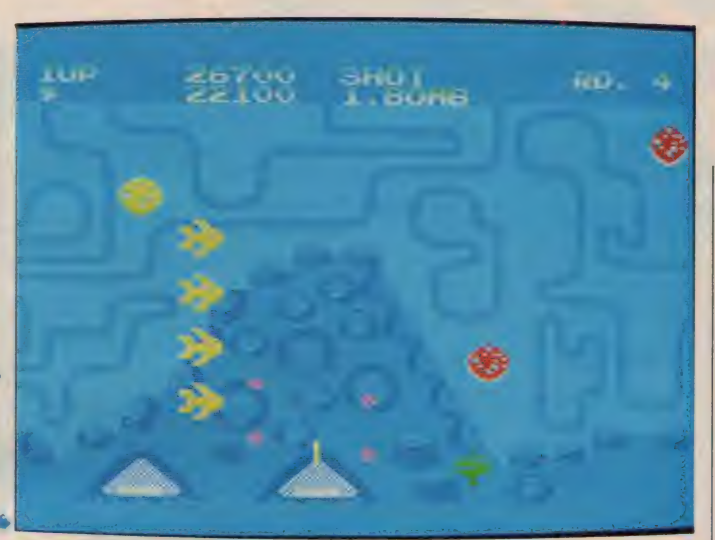

# \*\*\*

朝、 起き抜けの まどろみの 中で MS X のパワーを入れた。パステルカラー<br>がちりばめられた光の海に、愛くるし いオパオパか現れた。 ファンタジーゾ<br>ーンを見ていると、青と緑の上下を着 こなしたカプジョを思い出す。<br>「ゲームやってもいい?」 「うん。でも体に良くないよう 「以前より回数減らしてるのよ」 カノジョはボクの忠告も聞かずにス

テージを次々とクリアしていった。そ

して、いよいよ最後の戦いが始まった とき、あまりの感情移入にカノジョの 姿は消え、完全にオパオパの精神とひ とつになった。それ以来オパオパのボ ディはツートンカラーになったとさ。<br>ぽおやーよい子だ…なんていう幻想を メルヒェンチックに抱きたくなるよう なゲームストーリーだ。こんなの金を 集めるゲームだい、などと悟りきって いるやつもいるが、それはそれとして 現代社会を暗に批判していてマルであ る。ただ、スクロールは遅いなあ。

す

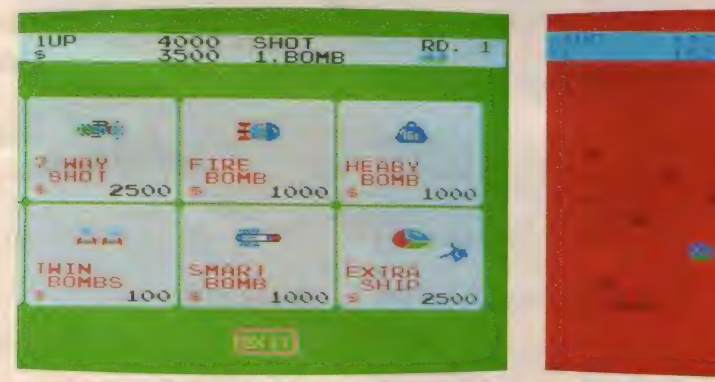

歩く姿は可愛い。これだけは忘れ

に試してほしい

それらに適した武器を持っている

かどうかで、クリアできる確率も

かなりかわってきそうだ。

それにしても、

主人公が地面を

●ショップは2 画面分のアイテムを売っている。無駄遣いはダメよ

2 5374772 キャラクタ

B

総

G

作 操

合

●オャランの最後と出現現する大型の最後にはなる。特に、特にいくほど同題になる。特に、オージにいくコップマージのはたちだけるただけでしたが、カーンショップに、テクニックにもの。ただその「キャラは様々な ゲージがでるくらなら、サービュージの ないすいなくるような 意味ない こうしょう てる 色が使えるい気がする。<br>ニュージの ないことはない せいかでるというない あいきょう せいせいかん せいけいせい あいしょうだい しゅうしょう けんし それら 一<br>丘 1 ー<br>チ 敵キャラにはそれぞれ特徴があり、 各ステージの最後に出現する大型 ーツショップにいけるわけだけど、またショップマークに触れるとパ のぼのしたもの。ただそのイメーダーム自体は横スクロールのほ ここでなにを買うかが先のステー こにいくほど問題になる。 色がないと寂しい気がする。25ジの最終を除いて) やっぱりあ 色がな <sub>水さん ねる</sub> 。<br>メ<br>・ と寂 ジがで 易度は高 い気がす ような気 特に、

うち

りく エード

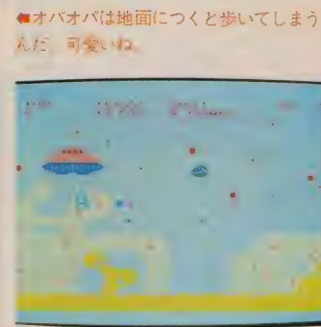

V.

<mark></mark>含ちょっとこのステージは色が明るす<br>ぎて目が痛くなりそうだ.

## ★\*★★

別に僕はお金の亡者ではない。まし てやカネゴンじゃあない。友達はセコ いゲームだといって食わず嫌いしてい る。本当は★を6つあげてもいいくら いだ。10万点で I u p なんてもう古い。 なんてったって現金決済。武器、エン ジン、そして自機までもが\$のコイン で買える明朗会計パワーアップ。しか し人の足もとを見てパーツを値上げ<mark>す</mark><br>るから「ご利用は計画的に」である。 とにかく、RPGの要素の味つけとい う点ではこれからのシューティングの<br>進むべき方向を示唆していると思う。<br>★ を 4 つにしたわけは、色と操作性<br>が悪いからなのだ。 M S X で中間色が

でないのは仕方がないし、M S X 2 版<br>でだしてほしかったけれど、これだけ 綺麗なら合格だね。でも、オパオパく<br>んの動きがギクシャクして思いどおり にいかないのがとっても残念。敵ボス たちは個性があるけどセガmarkIII版 より簡単にやっつけてしまった。ボス の最期は結構感動するゾ。(オパオパの おかーさんの存在 も

なパステルカラーの世界が、MSがMSXに移植された。あの独特(やっと「ファンタジーゾーン」 たようだ。 と思っていたが…… xでどれだけ再現できるかなあ はり、少々難し デザイン自体は、 の ほぼ

忠実に移植されているが

(各ステ

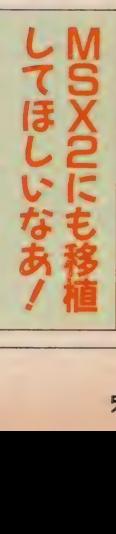

。<br>。

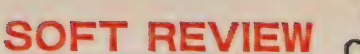

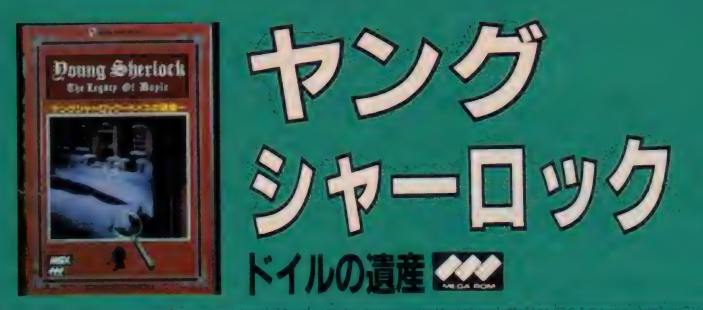

ある日、旧友のロジャーから名探偵ホームズのもとに探偵依 頼の手紙が届いた。ロジャーの恋人シンディは父であるジェ ームス・ドイル殺害の容疑をかけられていたのだ。彼女の無 まと事件の 真相を解明すべく、 活動を開始したヤングシャー ロックとおなじみワトソン。ホームズの活躍を描くオリジナ ル・ミステリーアドベンチャー。ドイルの遺産とは何か!?

■ \*70円巳M0 • 16K • 5、800円5旅ハッン・・<br>- 〒180 東京都新宿区新宿!16-10 コスモ<br>- 画あとり - エビし - 03(226)9591 御苑 ビル TEL 03(226)9591 :m

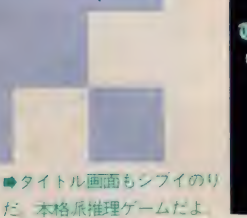

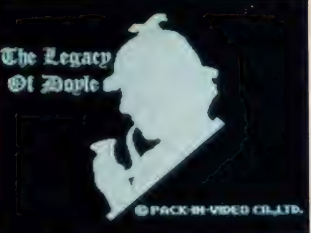

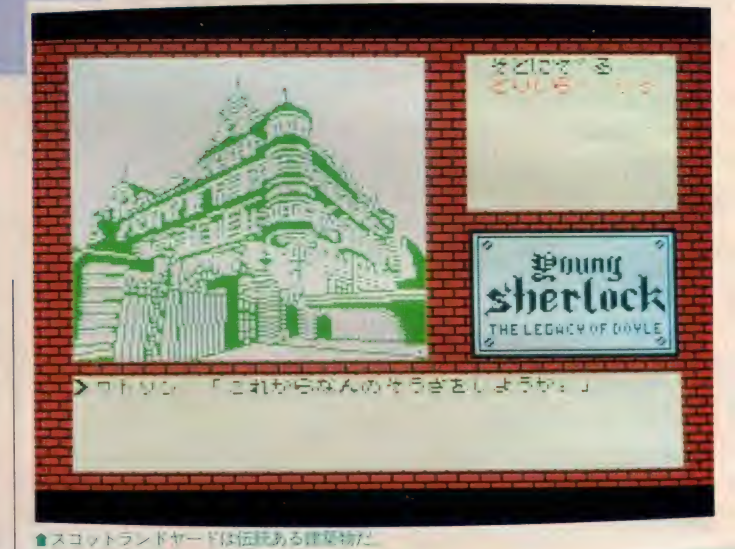

# ネパン 黒本長下り スペパ 大王輩/

 $\frac{1}{2} \frac{1}{2} \frac{$ 

- 1875年のロンドンがストーリーの舞<br>台。キミは主人公シャーロック・ホー ムズとなり、助手ワトソンを連れて、 ロンドンの大富豪ジェームズ・ドイル 殺人事件の謎を解明していくのダ<mark>!</mark><br>さっそく捜査を開始しよう。マップ画 面にロンドン市街の各所が表示される。 あちこちと歩き回り、目ぼしい建物を 見つけたら入っていく。その時点での 捜査状況からみて、出入りが可能な場 合グラフィック画面(捜査現場画面)に 変わる。 ここでは、 はいる・でる」 し<br>、、、、、 「せかす」 「さく、 「して さい ら ベる」 「はなす」 「きく j 「とる」 など の用意されたコマンドを利用しながら 捜査を進める。こうしてゲームを進行<br>させるうちに、いろいろな物や新たな 人間関係、隠された秘密などを発見す ることになるのだ……。 - アルフィックのストランドンの大富豪シャーロック・スピュートミは主人公シャーロック・スピュームズ・キミは主人公シャーロック・ポストラック・サポテストの大富豪ジェームズ・ドンの大富豪ジェームズ・スピュートンを運動しよう。マック・エンドンの大富豪ジェームズ・スピュートンの新聞の各所が表示を利用していくの時代規定を開始しよう。マック画面(捜査現場画)、日ぼしい、その時代の名所が表示された。その時代の名所が表示されていくのので、出入りが可能で

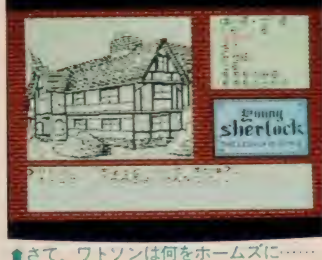

shertack

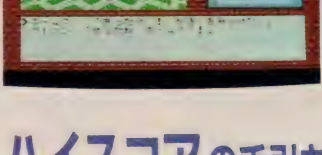

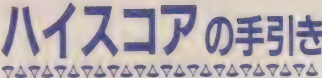

ミステリーファンにはうれしい、本<br>格推理アドベンチャー。シャーロック・ ホームズは書斎の名探偵ではない。靴 をすり減らし、歩き回る行動派。キミ<br>もロンドン市内を駆け回り捜査を展<br>開しなければならない。ゲームスター ト時に訪れることのできる場所は4カ 所。殺人現場であるドイル家。ドイル<br>の死体が安置されている聖バーソロミ ユー病院。容疑者シンディが拘置され ●そうか、 こんなとこにカギがあったのか

ている警視庁・スコットランドヤード。<br>そして大英博物館。この中でも、やはり ドイル家は何度も訪れる必要がある。<br>初めは入れない場所でも、捜査の必要 に応じて入れるようになる。また初め は同じことしかいわない人も、捜査が<br>進むにつれ違った情報をくれることが 進むにつれ 達 カには我と いいることか めるのに。 技宜 中には、 いヽ フカツガサ<br>セルビ想される。 こね には住きる 地と ち物が得られる。これには使える物と 見れる物とがある。持ち物を使うとき<br>には登場人物の性格や言動を考えて、 タイミングよく使うことが大切。根気 よく 輕を 続けて いこう。

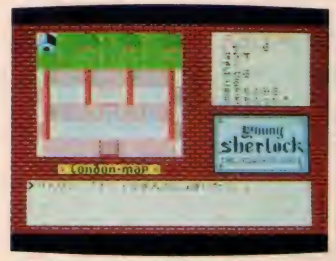

■そう、ここがトイルさんの書斎だよ

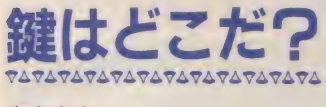

## \*\*\*\*

初めて推理ゲームというアドベンチ ヤーに挑戦してみたけど、いやぁー、<br>むずかしいね。本はよく好んで読むん だけど、本の場合は最後まで読めば必 ず犯人がわかるけど、アドベンチャーゲ ームになる と やればいいってもんじゃ ないから始末が悪い。だいたい私って<br>子は勘が悪く、TVの推理ドラマを見 てても最後まで犯人がわからず、「こり<br>ゃあ、どんでん返しの結末だなあー」<br>と I 人で感心して、周りから冷めた目 で見られることがしばしば……。こんな 調子だから、このゲームをやっててイラ イラカリカリ (う! また胃の調子が ……)、 自分でやって 自分が失敗したく せに Y2くんが横から「これはこーです よ」 スイスイ……なんてやられるとム<br>ッ!! として八当りをしてしまう。その くせ結局自分でなにもできず、Y2くんの 力を借りて犯人がわかったというなん とも情けない話で。まあ、それはいい として、すっきりした見やすいグラフ イックスに内容も花丸でしたよ。(風邪 をひいて声が松本伊代ちゃんのB)

## \*\*\*\*

白と黒を生かした渋いタイトル画面 がいいですね。どうやってタイトルを スクロールさせているか、みんなで推 理してみましょう(この推理に時間が かかってしまいました)。

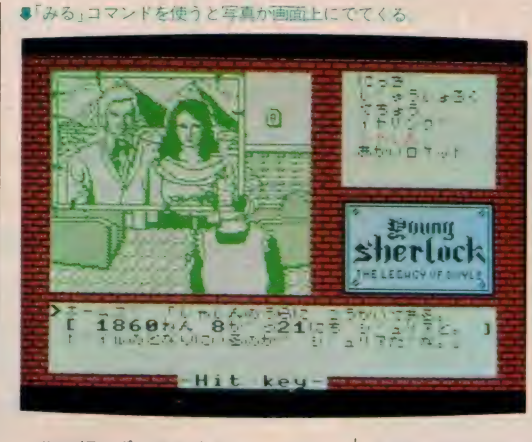

- 指に頼らず、頭を使うゲームです。<br>メモと地図を書きましょう。

●鍵は どこだ? 私は、引き出しの鍵を探しています。

長い戦いになりそうです。 ●役に立ちそうもないヒント

物語の中の「ロケット」は、 いっ c k | e t" ではなく、 \*1 o c k e t" なの で、スコットランドヤードを砲撃でき<br>ません。

「ロザミア」 は、 あの 「ロザミア バダ ム」 ではないので、 「空が落ちる」とは<br>いいません。

これは硬派のゲームなので、なんぱ

を試みてはいけません。 ●評論家のプロフィール<br>- 読者のこ指摘どおり、J G I D C L 氏 は毎月アニメ雑誌を読んでいる大学生<br>です。いけませんか?

ハメットとはハードボイルド小説の開 ★★★★<br>『バメット』って映画を覚えてる? 祖で、『マルタの鷹; の作者として知ら れるダシール・ハメットのこと。このハ<br>メットが「こんな事件に出逢ったら ?」 という視点から製作されたのがコノ作 品。原作をそのまま映画にしただけの<br>モノが多い中で、こんな具合にひと

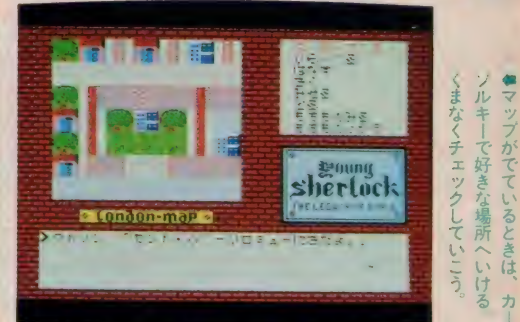

SOFT REVIEW

捻りした 作品と いうの は 珍しい。 人間 の頭はダテについてないんダというコ トを証明してくれた、素晴らしい映画 なのですヨ。

で、このゲームの発想も『ハメット』<br>とおんなじ。映画の『ヤングシャー ロック」のノリだけを大切に、若き日 のシャーロック·ホームズが出逢った 難事件をデッチ上げてしまったワケ。<br>文章で書くのはカンタンだけど、現実 には物語を創作するんだから大変な苦 労だと思いますな。原作と同じストー<br>リーのゲームを平気な顔をしてるメー カーさんにも、ぜひこの姿勢はマネを していただきたいなァ / (マジに献血 にいかなきゃヤバイと考えている I)

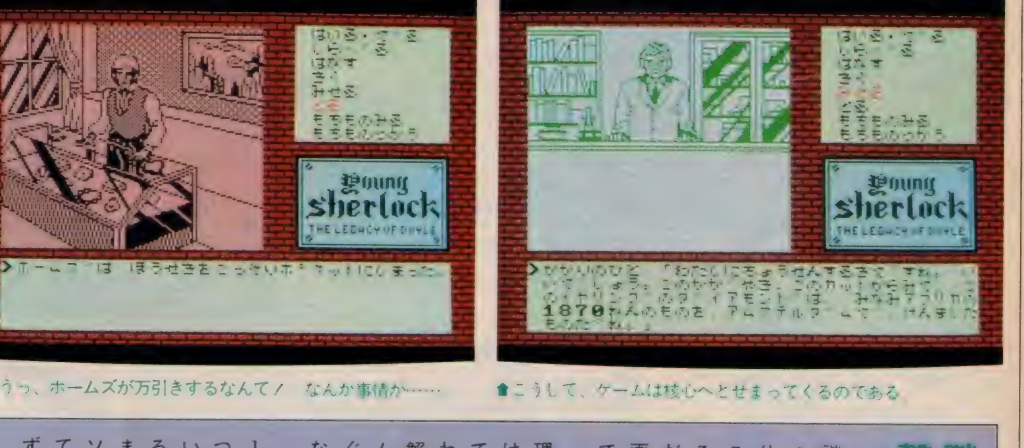

**こり影カリ** 

"、 ……かることが 、後者は受動的。読めば犯人がれども前者が能動的なのに対し 読め

・ば犯人が

一般

ぐる存

なものとい

えそう

。<br>「<br>「

ほか なり魅 I にていくアドベ

こと より知的好奇心をくす。くアドベンチャーケー

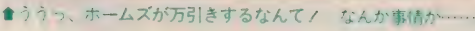

ている。

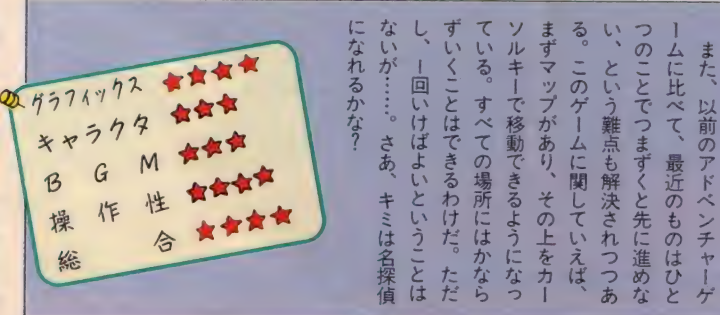

ソル  $\begin{bmatrix} 1 \\ 1 \end{bmatrix}$ 画をみればい るけど、 体は、かなり的を得ている。 できないのだ。 謎解きだ。だから、シャ よくアドベンチャ |映 カ ्<br>नि 、 トームにつま<br>- イームにつま ー ヨノク<br>- ヨノク<br>- ト だから、シャーロック・チャーゲームの基本は のタイトル を借りて  $\frac{5}{3}$ ムと推 を 力 I こら

61

ー<br>-<br>-

I stread

最近の もの ないかく かんじょう かんじょう かんじょう かんじょう しゅうかい かんじょう かんじょう かんじょう かんじょう かんじょう しゅうかい かんじょう しゅうかい しゅうかい しゅうかい しゅんじょう とり しょうしょう

キャッシュ

<sup>I</sup>ゲ

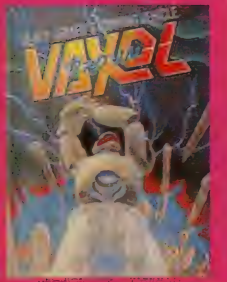

ヴァクソル

メガROM·16K·6.800円 ハート電子産業株 〒221 神奈川県横浜市神奈川区東神奈川2−40−9<br>クインビル TEL 045(461)6071

超リアルアニメーション処理による3D版シューティング。 数十種類の敵キャラクタが3Dで襲いくる。さあ攻撃機ヴァ クソル・ストーマーに乗り込み、戦闘を開始しよう。撃って 撃って、撃ちまくる迫力を体感。巨大キャラの恐しさも抜群 だ。 障害物 を 避け、 空に 陸に と 戦い は 続く。 感星ゾ ルガから 派遣される敵軍を全滅させてくれ/

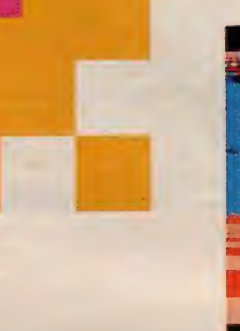

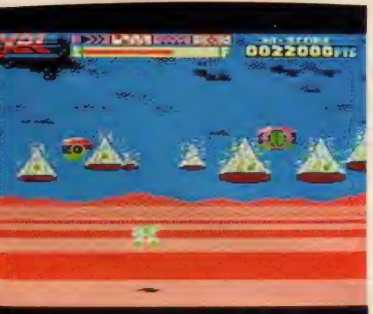

●丸い形の目を撃破できない。

冰 7

遊び方

スリリングな高速3Dシューティン<br>グ。3D処理された地面が手前にスク ロールして、次々に敵や障害物が向か ってくる。プレイヤーは自分のエネル ギーが0 (エンプティ) にならないよ うに注意しながら、画面上を 8 方向に 動き回り、弾を撃ちまくる。こうして 敵を倒しながらゲームを進め、最終目 的である巨大生命体ドグヴァを倒すの だ。エネルギーはゲーム中登場するエ<br>ネルギーボールに接触した場合、増加 する。このエネルギー増加に従い、使 用できる武器の種類が最高4つまで増 え、選択可能となる。シールドは敵の 攻撃を受けたときに自動的にかかり、 ダメージを減少してくれる。ただし使 用するたびにエネルギーを消費する。

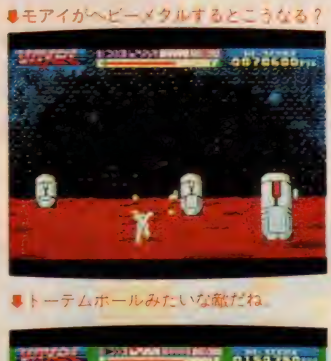

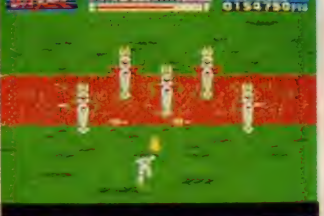

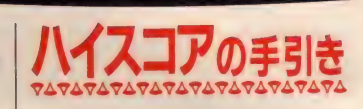

<mark>撃ちまくるシューティングゲームだ</mark><br>が、正確な射撃力が要求される。敵が<br>攻撃を開始する前に片づけることが大 切だ。敵の弾は必ずプレイヤーに向か<br>って飛来する。常に敏速な動きで避け ねばならない。敵が編隊を組んで襲来 した場合には、画面をフルに使い大き く動いて逃げよう。また使える4種類 の武器の性質を把握することも必要だ。 出現する敵や、その動きに合わせて適 切な武器を使用する。通常では連射が <mark>可能なサンダーボーラーか、4方向へ</mark><br>の攻撃が可能なガンボロウが有効。各 ラウンドに出現する巨大キャラは必ず 弱点があるので、そこを狙撃する。そ れ以外の場所を攻撃しても、ほとんど 効果はない。武器は破壊力の大きいノ<br>バ・スピリンターを使おう。

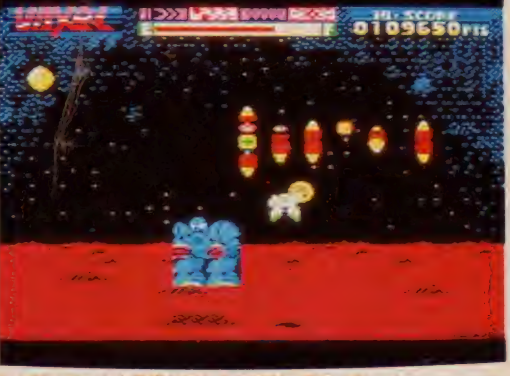

●大型ロホットも登場してしまうのだ。すごいなーノ

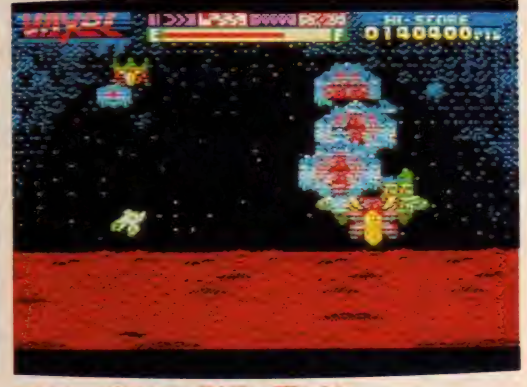

★竜みたいな敵キャラ 頭を狙って撃とうね
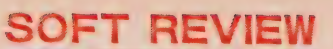

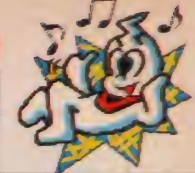

ゲーセンみたい

## ★ ★★★

「遭難したんですか?」<br>「そうなんですよ」

いまさらこんなことをいわれたら思 いきり寝てしまいそうだが、「時そば」 や「道具屋」などの古典落語は普遍的 な笑いで聴衆を楽しませる。ゲーセン に登場して2年近くたったスペースハ リアーがいまだに楽しめるのは3Dシ ユーティングの迫力を見事に表現した<br>からであり、今回のVAXOLもよく似た 作りではあるが普遍的な楽しさに新し いアイデアを加えて、パクリだの何だ のといわせない一作だと思う。

しかし、アイスラッガー発射後のウ<br>ルトラセブンの頭を見たときのような 物足りなさを感じるのはなぜだろうか。<br>まず、各ラウンドが長すぎる。短く

してラウンド数を増やすべきだろう。 そしてBGM。もっと明るいものが欲し かった。まあ、これはこれで渡哲也ぽ くてハードだが ……。

何のために 安らぎに 背を向けて 振り向いたら 何もかも 崩れ去る (振り向かずに独り行く Y<sup>2</sup>)<br>★★★

おおっと、なかなか迫力のあるゲー ムだな。なにしろ画面は3D。障害物 が、真正面からバンバン立ち向かって<br>くるのだ。その速いこと速いこと、ち よっとたちうちできないくらい。メイ ンキャラの動きもとっても機敏で、思 わず手に汗を握ってしまうのだ (とか いって、こんなこと実感している余裕 は本当はない)。3Dのゲームだと、な

んとなくゲーセン (ゲームセンターの<br>ことね、下品な響きだこと) にいるよ うな気分になってくるからおかしい。 とにかく 燃えて しまう こと は 確か。

でも惜しいことに、ちょっと画面が 汚いんだな。キャラデザインもイマイ チだし、背景も雑。スピード感がある<br>から、そうデザインを鑑賞しているわ けにはいかないんだけど、どうも気に なる。最近グラフィックスのきれいな ゲームが多いから、つい比べてしまう のだった。そこんとこクリアしてれば、 4つ星だったのにね、ちょっと残念! (最近ゲームから遠ざかっているし)

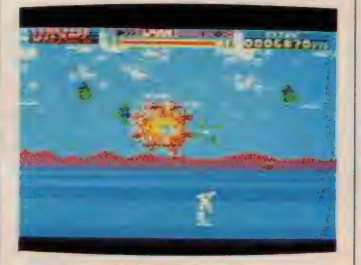

## ●破壊した瞬間もきれいだ

## \*\*\*

ゲームのやりすぎか、深夜の読書が いけないのか、最近頭だけでなく目も 悪くなってきた。インターレス・モー<br>ドでのパソコン通信も効いているのか<br>な、なんて考えるけど、やっぱり目は 大切。考えなくっちゃ。ちなみに、ブ. ラウン管の輝度はできるだけ下げて、 反射する光をできるだけ減らすのが、<br>目を疲れさせないコツ。でも、3D ゲ ームはやっぱり、目が疲れやすい感じ<br>がするなあ。

ところで、 3D シミュレーションな んてゲームはたくさんあって、玉石混 交。 インテリジェント XX なんてい う

■なんたコイツは? アザラシかはたまたトトか? わからん/

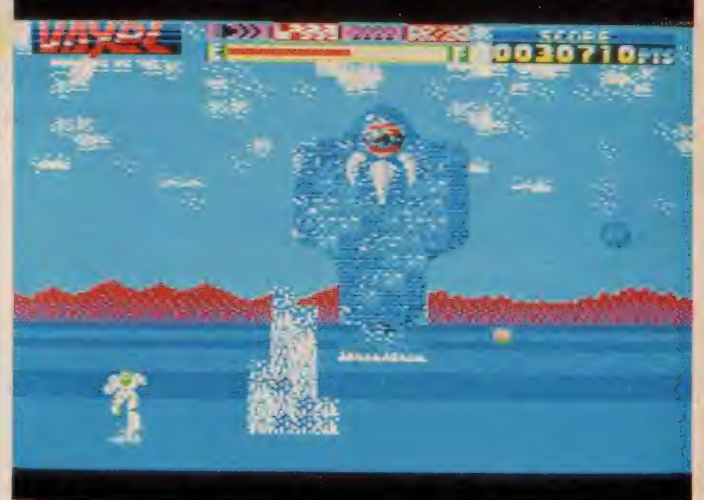

■宇宙船から次々にロボットが降りてくる。こりゃ大変だ。

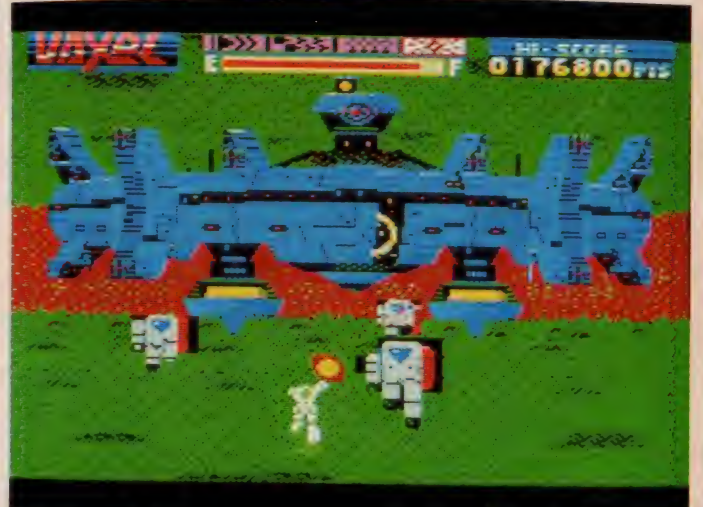

ものと同じで、選択する方は困ってし まいます。このゲーム、雰囲気はよく 出てるし、平面的な動きより、よりア クティブな感じがしていいんだけど。 でも、画面のキャラが四角く動いて

意/

くるのは、技術的な問題があるにして くるのは、技術的な問題があるにして<br>も、ちょっとなさけない感じか否めな いなあ。なんとか、うまくごまかす方 法はなかったんだろうか。<br>- (悪いのが頭と目だけじゃない Z )

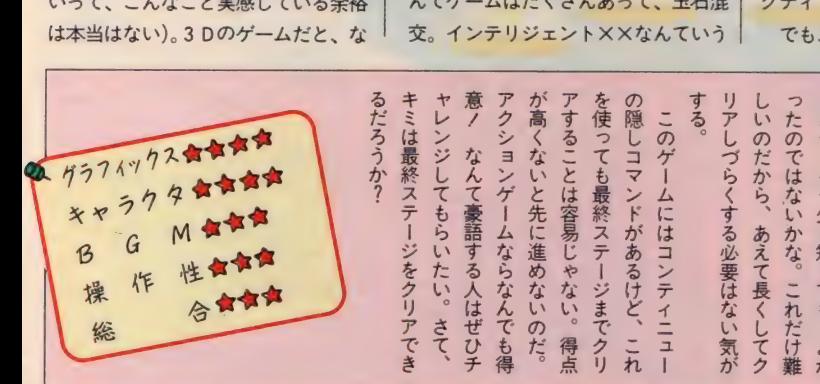

んだけど。<br>「動い」 ゲーム・ファン<br>「作だといぇ 「 の一作だといえそう」  $\frac{1}{2}$ ステージ が長 なり個性的で、 しまう。 )な画面があまり続くと、 納得できるはず。それもスピード **コースのある かんじょう ありのある あらない ありまく ありの かいきょう かいきょう かいきょう かいきょう かいきょう かいきょう かいきょう かいきょう** ر<br>اح もう少し短くても、 ソー)<br>ニ うぎること。同じよ なら る<br>-<br>-ノ<br>イソ<br>L 。<br>こ<br>と アクション フリーム<br>スリム 飽きて よか 得

この ゲ— 厶には にも考えずにアクションしたい **だってある。そんなときにオス** コカット くろこう ) 片<br>ニー<br>ニー  $\mathsf{M}$ r à と

63

ミ

くす

(三)

気が

最近イラスト入りのハガキが多くて、 なかなか見ごたえがある。同じ内容の お便りは優先的に美しいものを取りあ げるから、 字はていねいに書いてネ!

AME STREE

シーンをキミはもう見たかな? 神奈 川県のEIJIから 「感動のラストシ<mark>ーン</mark><br>を何回も見る方法」 の情報が入った。 まず、ラストシーンへ行く (これが 大変なんだよね)。リミが死んだ後に、

● **● コストシーンを何回も見よう!**<br>「地球戦士ライーザ」の感動のラスト STOP キーとCTRUキーを押す。 この後RUNさせるときに、2<mark>-B面を巻</mark><br>き戻しておき、ロードする。これで何 回もラストシーンが見れるらしい。残 念ながら(ウッ!)、まだ編集部ではラ ストシーンまでたどりついてない。

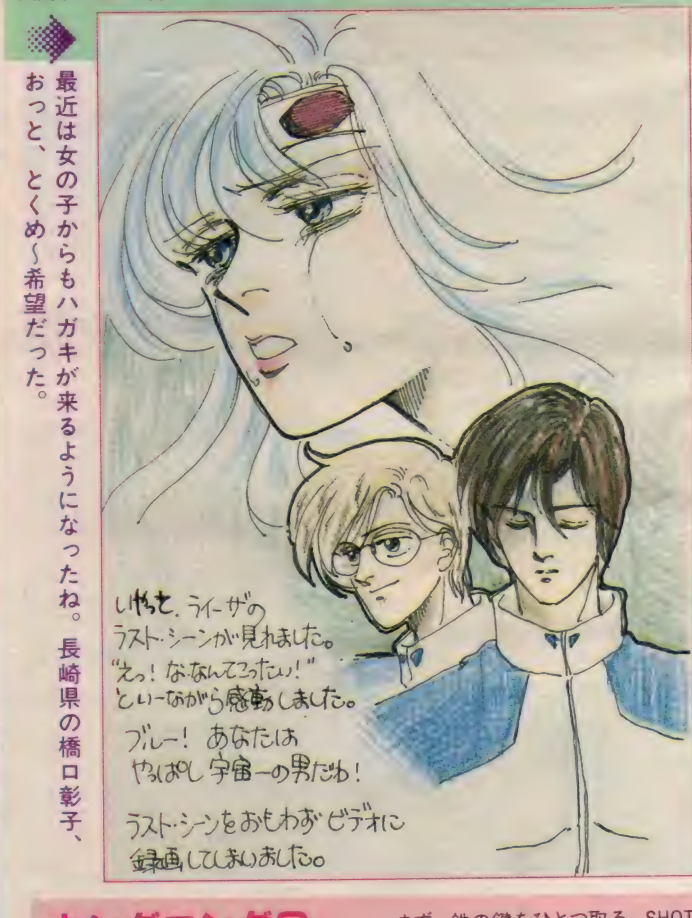

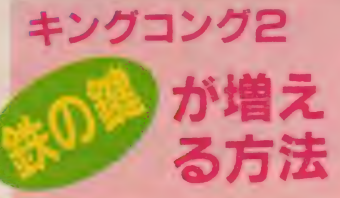

^1

まず、鉄の鍵をひとつ取る。 SHOT<br>2 で鍵を使う。鉄の鍵を使い、「てつの かぎ00」になったら、またSHOT2で使<br>ってみよう。[F\_2]でモードチェンジす ると、「てつのかぎ99」 になっているハ ズ、千葉県の湯山正則の情報。 ズ。 千葉県の 湯 山 正則の き

ザナックの **NCT** 群馬県 郵便局のオジさん  $\sigma$ 

**MSX2版** 

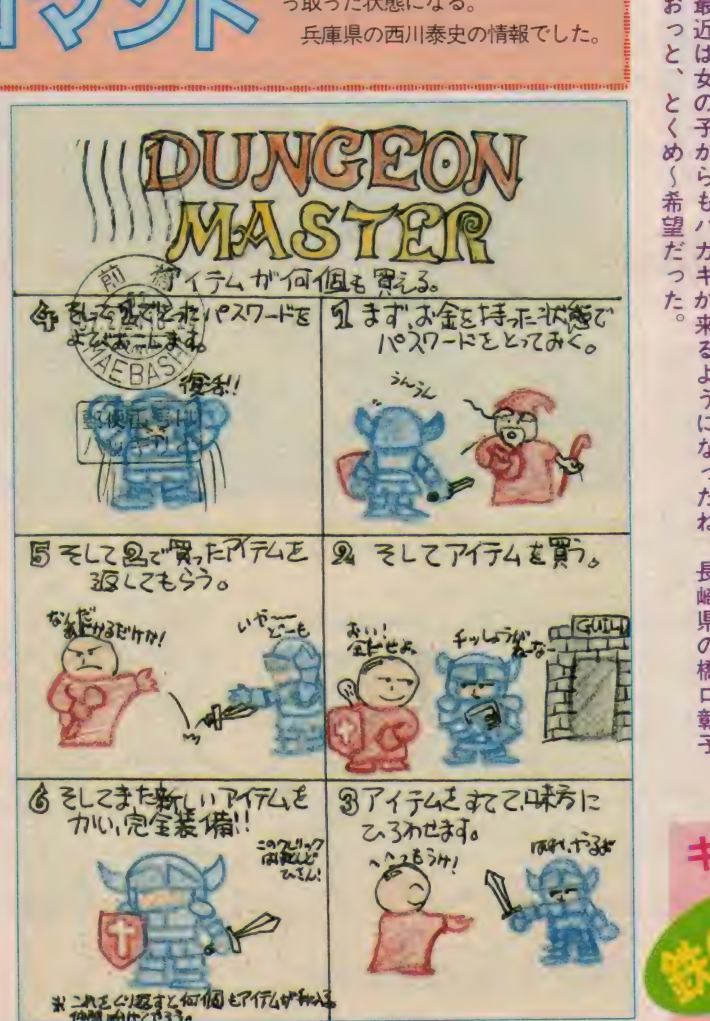

ゲーム を スター 卜させる ときに、 数字のキー、0~7のうちどれかを押 していると……。なんと、スタート 時点から武器を持っているのだ。 たとえば、7のキーを押しながら、 スタートすると7番チップの速射、 0を押しながらだと0番チップを2

丘庫県の西川泰史の情報でした。

つ 取った 状態になる。

を押すなってば

裏側

に消印

**味戸** 

モルル ルルル ルルルルルルルルルルルルー ゲームすとりーと 門

の傑作だね

SONYの「ガルフォース」は、マジ ックキーを使うとレベルや機数、ステ ージなどを選んでプレイできる。でも、 このマジックキーはどこにも売ってな い。そこで大阪府の近藤聡志からの情 報、彼はなんとこのマジックキーを自 作してしまったのだ。その上、裏マジ ックキーまで発見したという。

画面のコピーを掲載したので見てほ しい。まず下の画面は裏マジックキー を使ったもの。「TRIG 2 POWER UP」 と画面に出て、トリガー 2 を押すとレ<br>ベル20まで上げることができる。純正 のマジックキーには、この機能はない<br>*のだ*。

これはハンダゴテの使える人なら簡 単に作れるので教えちゃおう。まず、 部品はジョイスティックポート用のコ

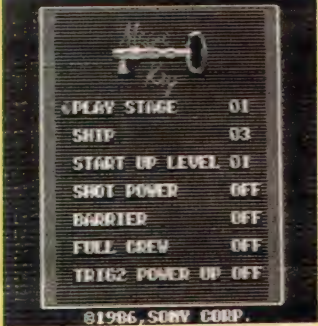

★これが、 裏マジックキーだ!

**MSX2版** 

ザナックの

1

waa **in 1970 waa jiraa** 1970 waa uu ku mid 1970 waa uu ku mid 1970 waa uu ku mid 1970 waa uu ku mid 1970 waa uu<br>Marejeo waa uu ku mid 1970 waa uu ku mid 1970 waa uu ku mid 1970 waa uu ku mid 1970 waa uu ku mid 1970 waa uu

*WHAT YOU WITH SAFE SHARES* 

麵

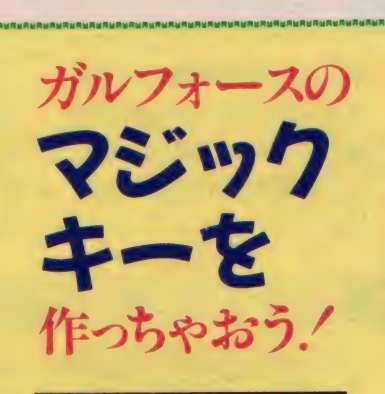

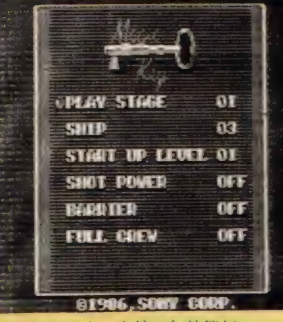

★マジックキーを使った状態だ

ネクタと電線。純正のマジックキーを<br>作るなら、コネクタの I 番、2 番、8 番ピンをショートさせる。裏マジック キーの場合は、3番、4番、9番ピン を ショー 卜させれ ばいい。

それで、これをジョイスティックポ ートの2に差す。「ガルフォース」を立 ち上げて、GRAPHキーを押すとマ

- 美しいグラフィックスで人気が高い、<br>究極のシューティングゲーム「ザナッ ク」のMS X 2版に隠しコマンドがあ った! ゲームを立ち上げたときに、 S、D、Tのキーを同時に押し続ける。 すると、サウンドテストモードの画面 になるのだ。 カーソルキーの←→で曲 の選択、コでスタート、「「でストップ。 「ザナック」に使われている曲のすべて が聞けるわけだね。

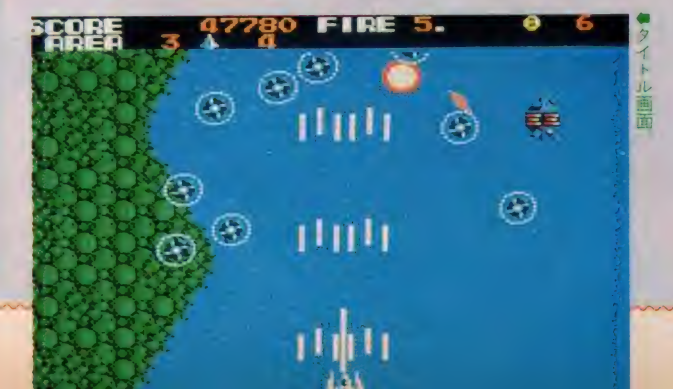

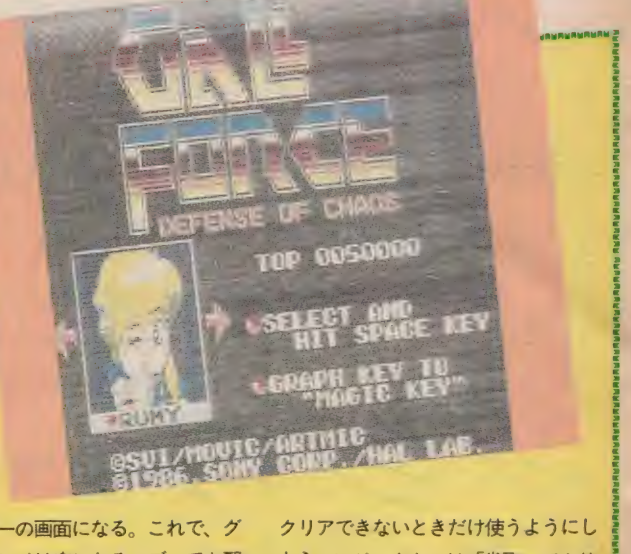

ーンとプレイは楽になるハズ。 でも邪 ジックキーの画面になる。これで、グ 道だ、なんて声もあるのでどうしても

よう。マジックキーは、「雀聖」でも使 えるから試してみてね。

## ますます 51 55 55 56 快調/ 女田和犬 の4コマ マンガノ

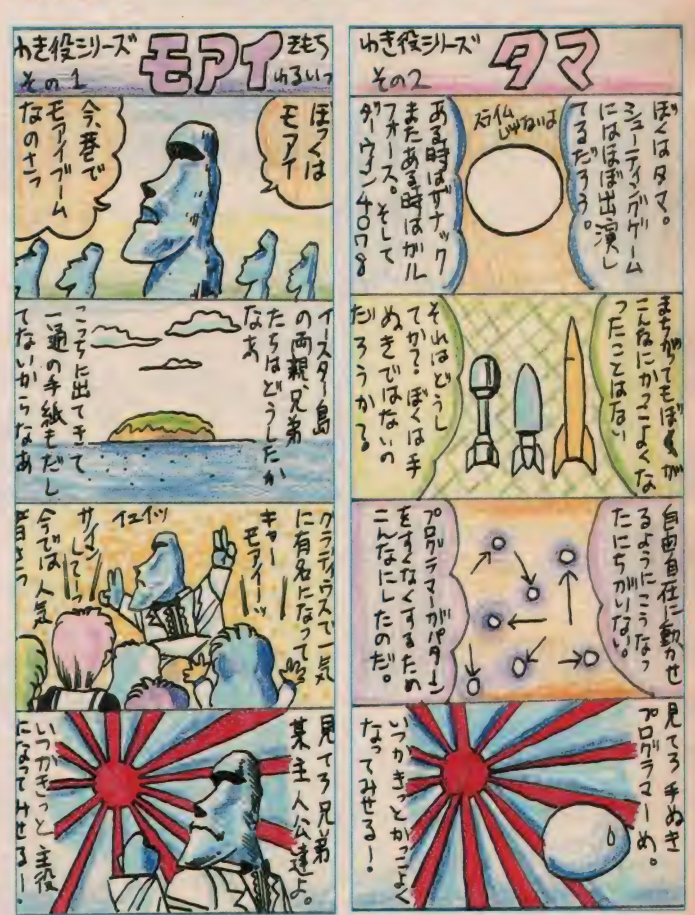

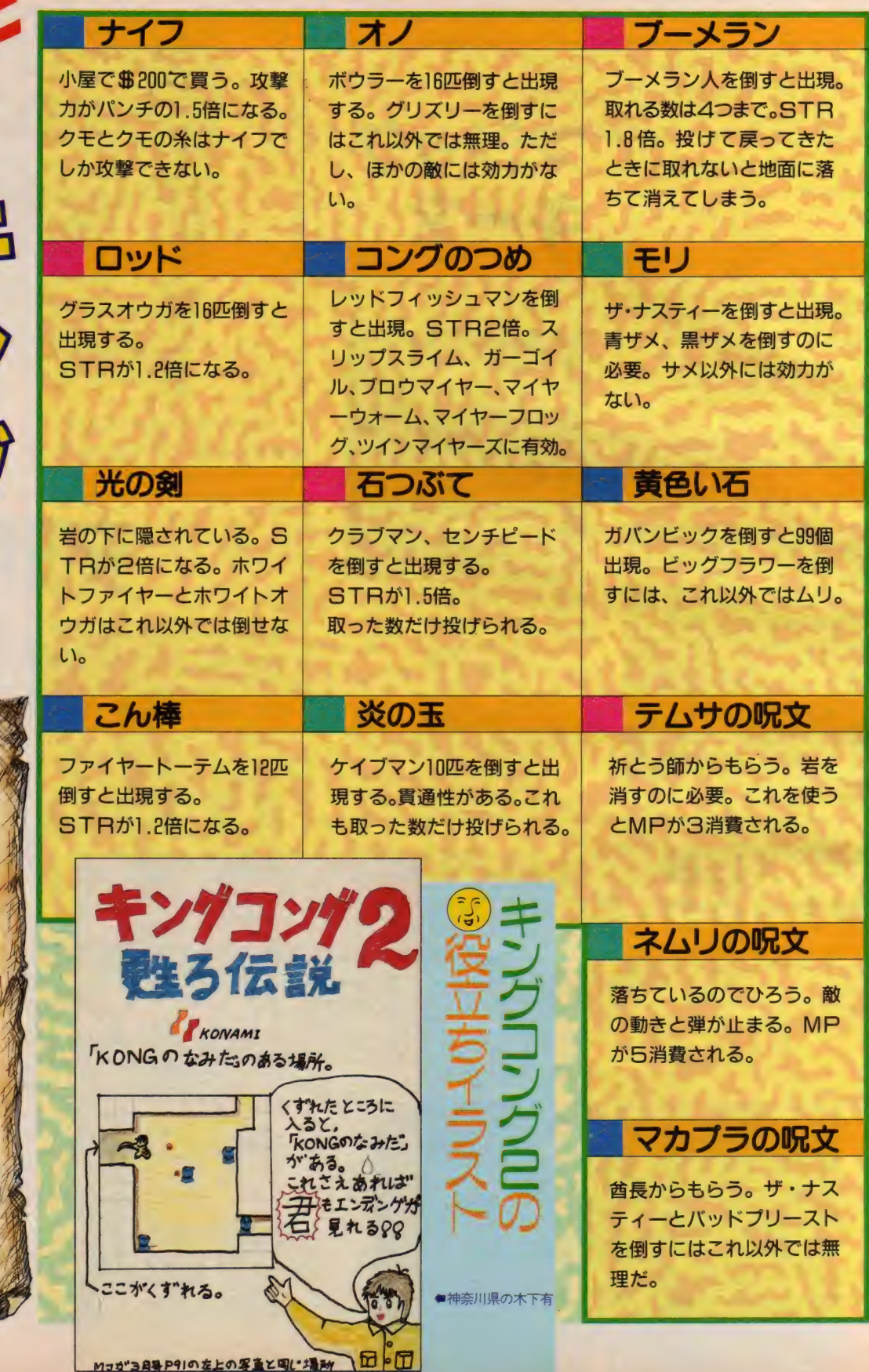

╭

日シング

 $\mathcal{L}$ 

**GAME STREET** 

品

# <mark>もうしかしかい いっしゃしゃしゃいっしゃしゃしゃ</mark> ゲームすとりーと <mark>か</mark>

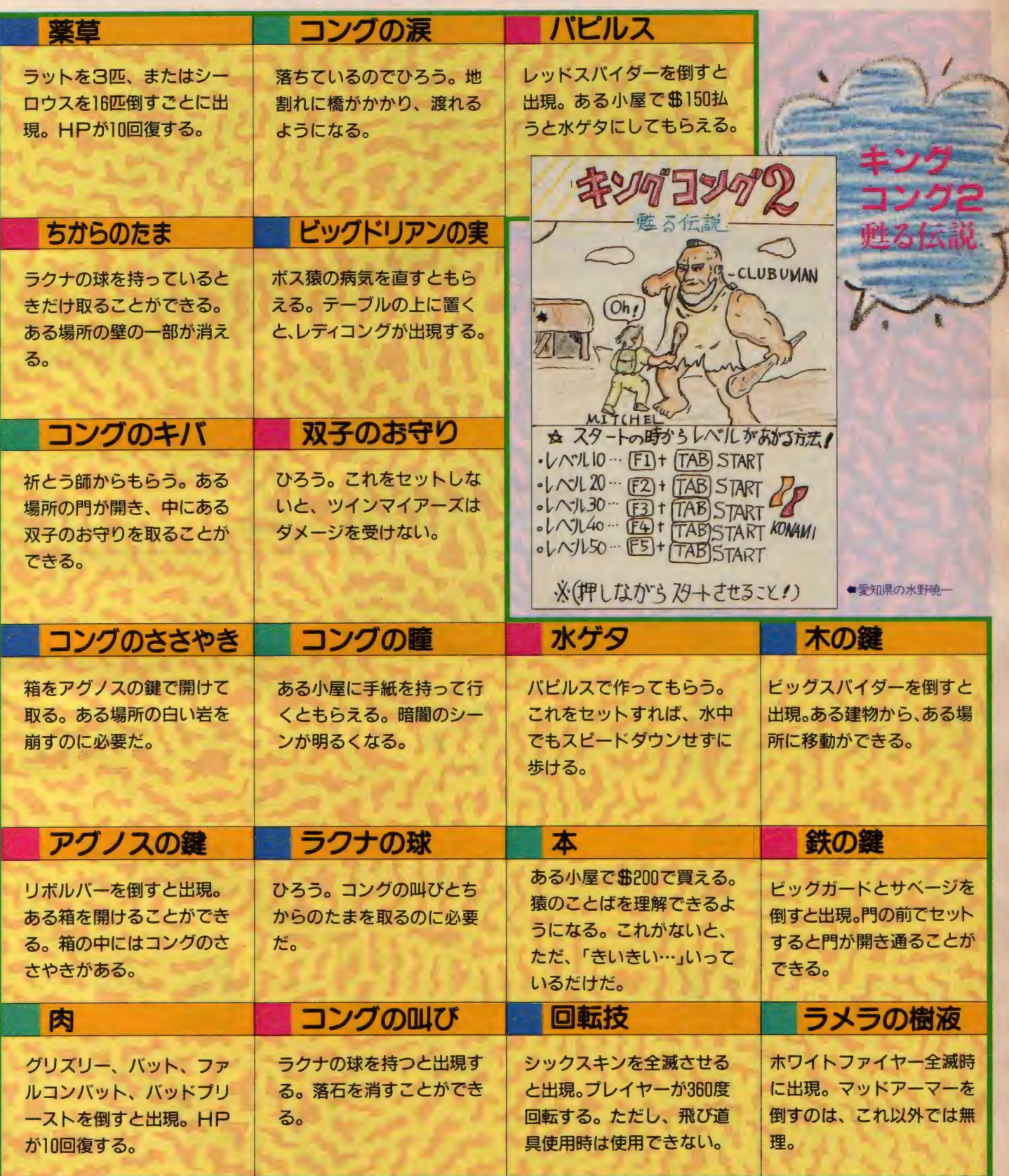

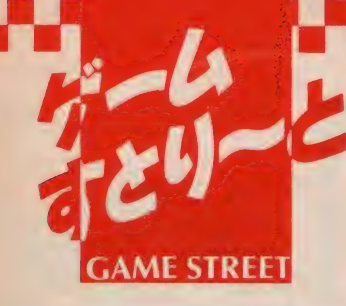

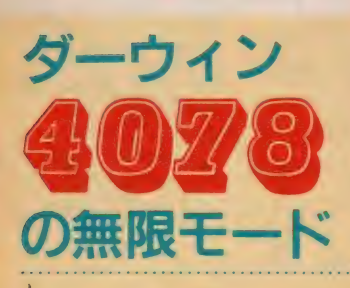

まず、ゲームをスタートさせESC キーを押す。 ポーズになったら、 M、 K、Tを同時に押す。すると、「SPEC

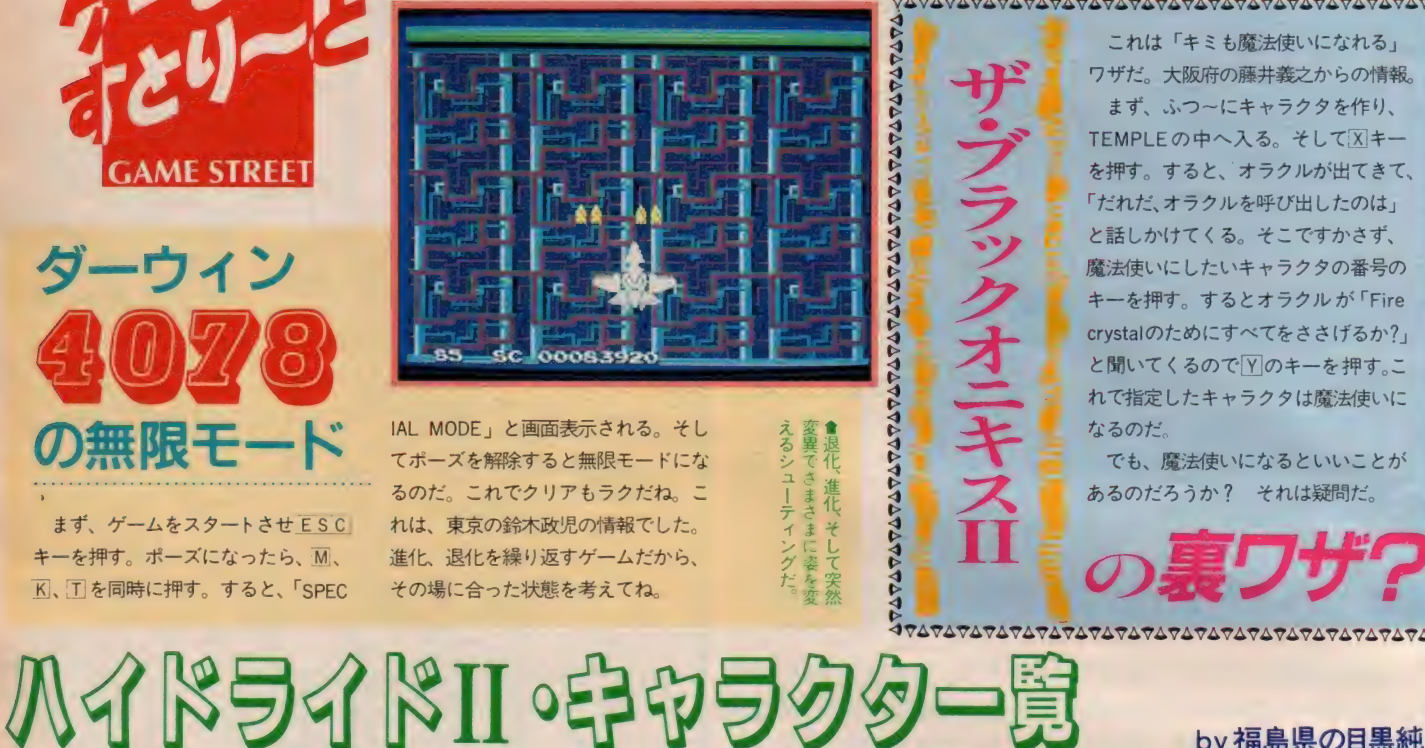

IAL MODE」と画面表示される。そし てポーズを解除すると無限モードにな るのだ。これでクリアもラクだね。こ れは、東京の鈴木政児の情報でした。 その場に合った状態を考えてね。

**847474747474747474747474747474747474** 

これは「キミも魔法使いになれる」 ワザだ。大阪府の藤井義之からの情報。 まず、ふつ〜にキャラクタを作り、 TEMPLE の中へ入る。そして X キー を押す。 すると、 オラクルが出てきて、<br>「だれだ、オラクルを呼び出したのは」 - 7-4*u-1, 4 フフルを*守し出したのは」<br>と話しかけてくる。そこですかさず、 魔法使いにしたいキャラクタの番号の キーを押す。するとオラクルが「Fire<br>crystalのためにすべてをささげるか?」 と聞いてくるのでVのキーを押す。こ れて指定したキャラクタは魔法使いに

e.

なるのだ。<br>-<br>- でも、魔法使いになるといいことが ても、魔法は、になるといい ことが<br>あるのだろうか ? それは疑問だ。 "

 $\frac{1}{2} \frac{1}{2} \frac{$ 

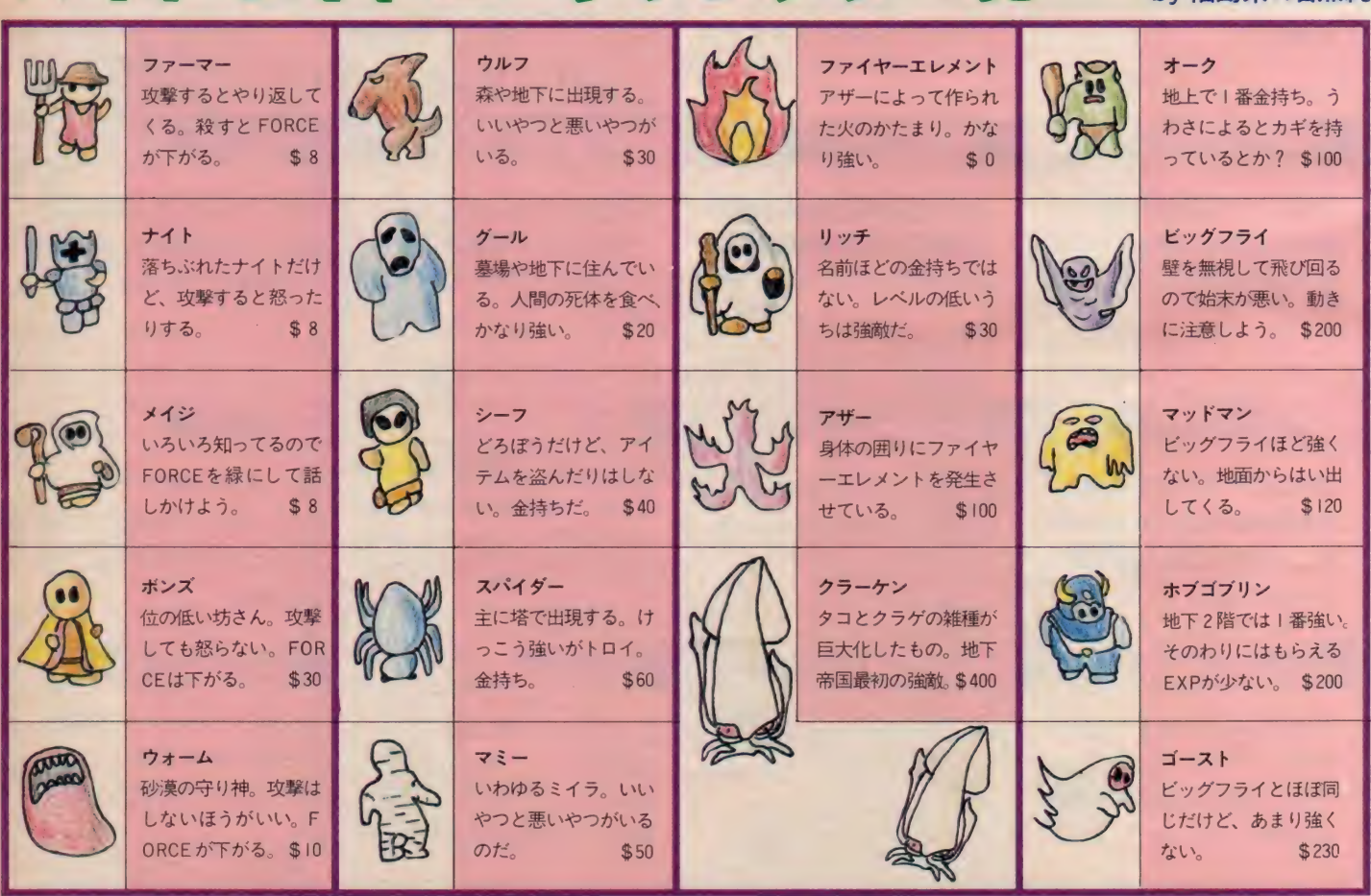

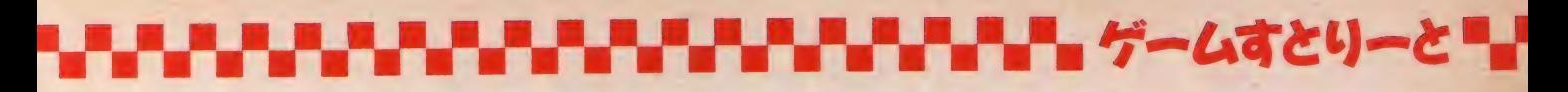

```
10 'NEOS CHEESE2 & star TR-24 ハードコピー スタンバイ<br>20 LPRINT CHRS(27):"L015"
         20 LPRINT CHR$(14):<br>40 LPRINT CHR$(26):"G"
         50 FOR 1=1 TO 3 : LPRINT CHR$(27);"r" :NEXT I
         \frac{1}{20} FOR 1:1 TO 3 : LPRINT CHRY(21); \frac{1}{20} : NEXT is
          00 LFRINT CHR$(27): 1.<br>70 END
<mark>東京都の天方保から「CHEESE 2</mark><br>を使いこなすプログラム」が送られて
                                                                                           tath
きた。彼は TR-24というプリンタを<br>買ったが、「CHEESE 2」でプリント
アウトできないかと考えたわけだ。そ
の結果が上記のプログラムを作り成功
した。このプログラムを入力して RUN
させたあと、本体の電源を切り「CH
EESE 2」をスロットに差して立ちあ
げる。そうすると、こんなにきれいに
プリントアウトできるわけだ。
                                                                                                                          墓石 
                                                 アスピス<br>やたら足が速いので気<br>をつけよう。
                                                                                       ? 
              オグレ<br>ホブゴブリンほど強く
                                                                                                                          <del>あい</del><br>ある墓石を下から押す
                                                                                      FORCEを吸いとるに<br>くたらしい置き物。動
                                                                                                                          と、砂漠の町が現れる<br>のだ。
              ない。 だから、 こっち 
                                                                $460
                                                                                      かない。 
             のほうがお得。 $220
                                                  ゴーレム 
                                                                                                                          芒
              スラッグ
                                                                                       ? 
                                                  スパイダーと同じで攻
                                                                                                                          ある岩を押すとダンジ
                                                                                       マジックを吸いとる岩。
              巨大なナメクジだ。ウ
                                                  撃はするが気のいいや
              エー ブを 2 発 持って い 
る。 $370 
                                                                                      上の置き物同様に、さ
                                                                                                                          ョンの入り口が現れる
                                                  つ。クラーケンと肩を
                                                                                      わらなければ害はない。
                                                                                                                          のだ。
                                                  並べる強敵だ。 $900
                                                                                       モ アイ 
                                                                                                                          ft) 
              \begin{picture}(120,140)(-10,140)(-10,140)(-10,140)(-10,140)(-10,140)(-10,140)(-10,140)(-10,140)(-10,140)(-10,140)(-10,140)(-10,140)(-10,140)(-10,140)(-10,140)(-10,140)(-10,140)(-10,140)(-10,140)(-10,140)(-10,140)(-10,140)(-10,140)(-10,140)(-10,140)(-10,140モアイ<br>サーチをすると光る。
                                                                                                                          橋
              マイ コニッ ド 
                                                                                                               \frac{1}{2}左の橋から川へ入るこ<br>とができる。その先に
              キノコの化物。強いの
                                                                                                               \overline{111111}B3Fのあるモアイを押
              で近よらないほうが不
                                                                                                                          は……?
                                                                                       すと何かが手に入る。
                                                                                       フェアリー
                                                  ドラゴン<br>動かずにジッと炎を吹
              <mark>リザード</mark><br>スリープを使う。HP
                                                                                                                          宝箱
                                                                                       これがいないとB5F<br>には入れない。ある場
                                      NRA
                                                                                                               GIA
                                                                                                                          地上のある場所にカギ<br>の入った宝箱がある。
                                                  いているしんぽう強い
              力 脂下がったら、 ヘルメ 
                                      total
                                                                                       所に行くと会える。
              ット をぬ ごう。 $300 
                                                  やつ。炎は弱い。$700
                                                                                                                          ワナのある宝箱に注意。
                                                                                       ±A 公 
                                                                                                                          塔 
              ハーピー 
                                                                                                                          カギとレーザーソー<mark>ド</mark><br>が手に入る。 5 階だて。
                                                                                       この少年がキミ。さま
              サイレンスを使う。ド
                                                  フラッシュで攻撃して
                                                  くる。クラウドで倒そ<br>う。    <mark>$</mark>1,000
                                                                                       ざまな 敵と戦い、 成長 
              リームスタッフがあれ
```
していくのだ。\$2,000

 $\triangle$ 

ば楽だ。 \$430

カギがないと入れない。

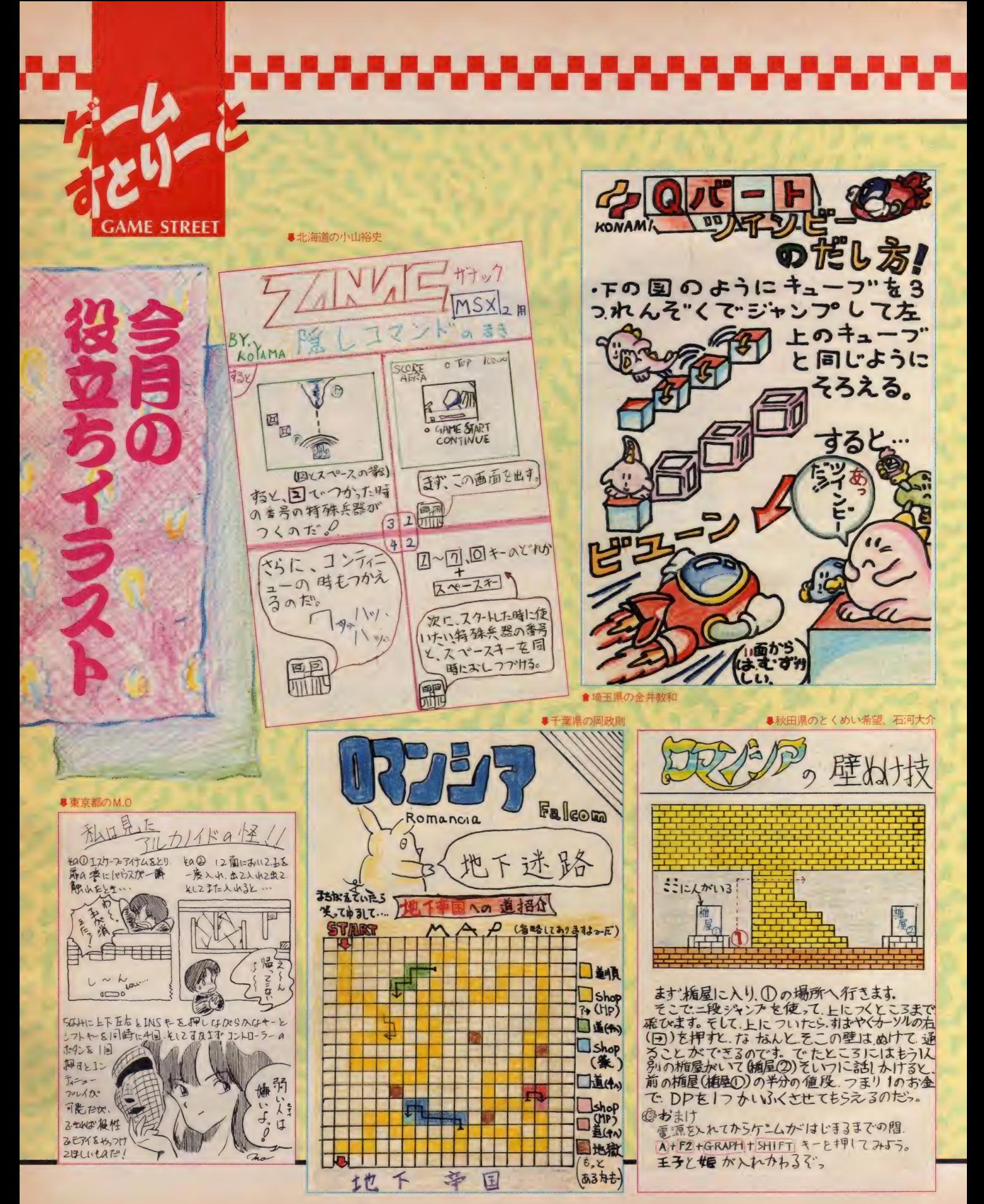

70

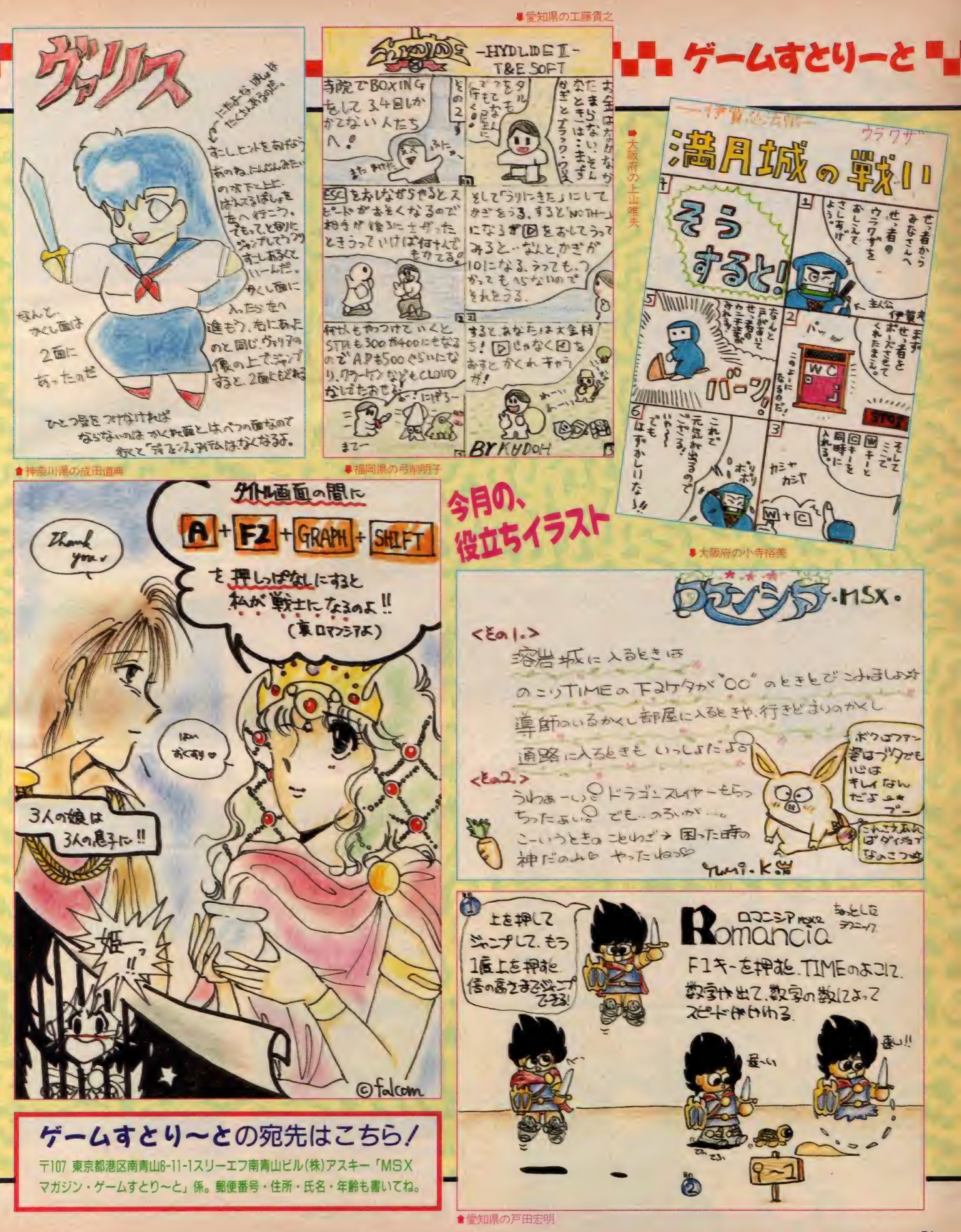

スライム原田の

今月はスライム原田もだいぶ苦戦をし たぞ。ちょっとやそっとじゃクリアで きないRPGだから、 くじけないでキ ミも挑戦しよう。「時間の経過が画面の グラフィックスの変化でわかる」とい うゲームだから、そのへんも楽しんで プレイして ほしいな。 うっていぼこ

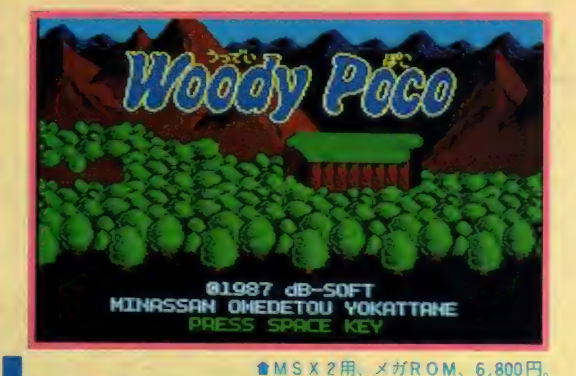

四季を感じてしまう

EE REA

今月は、デービーソフトの季節感あ ふれる MS X 2 用ソフト、「うっでいぼ こ」にチャレンジした。背景が季節に 合わせて変化していくなかで、主人公 の「ぼこ」が妖精を探しに旅にでる。 というメルヘンチックなものなんだけ ど、それとはうらはらにすごく難しい

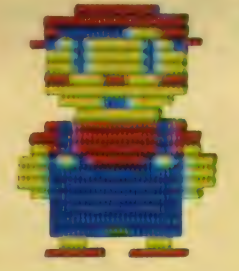

ゲームなのだ。ちょっと油断すると「お しまい」 になってしまうので、心して 取り組んでほしいな。

このゲームをプレイする前に、いく つか注意しなければならない点がある ので挙げておく。 まずコマンドモード では、 YES は リターン キー (または トリガ 2)、NOはスペースキー (トリ<br>ガ I ) で指定するということ。当たり 前だと思うかもしれないけど、けっこ う間違えやすいので、操作が自然にで さるように注意してほしい。次にコン ティニューの際のキーワードだけど、 これをゲームオーバーのたびに入力し ていたのでは大変だ。重要なアイテム やレベルが上がるごとに、「キーワード を表示しますか?」 というメッセージ を出力させ、「YES」と答えてみよう。

それまでプレイして手に入れたアイテ ムなどが、メモリに記憶されるはずだ。 たとえゲームオーバーになっても、す かさずコマンドモードにして、「キーワ ードを入力しますか?」とでたら、「Y<br>ES」と押す。これで、先ほどの状態 から再スタートできるぞ。

し J の 巻

また重要なアイテムが手に入ったり、 「ぽこ」のパワーの最大値が上がった りしたときは、こまめに紙に書きとめ ておこう。また女の子になれる薬や、 「あくのじゅうじか」 などのヒントを 聞くのに必要なアイテムで、使うとな くなってしまうものは、さっきの方法 て使う前にメモリに記憶させておく。 こうすれば、ヒントを聞いた後でもと に戻り、再びそのアイテムを持った状 態で、ゲームを進めることができるの  $t_{-}$ <sup>2</sup>

春はうららかな?

さっそくゲームを始めよう。まずは 春のステージだ。ここで最初にするべ きことは、「うっでいぼーる」 を右手に 装備すること。これは春のステージで<br>主に使う武器だけど、数に限りがある ので有効に使おう。次にアイテム集め だけど、まずは手持ちのゴールドを使

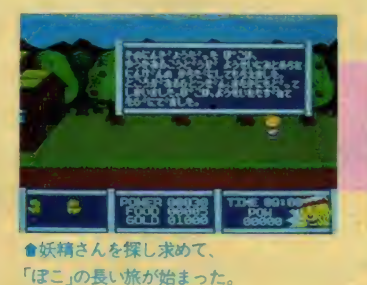

ざ

イラストレーション/秋山雫

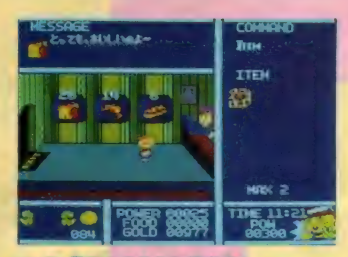

<mark>含パン屋でFOODを増やすと</mark><br>POWERも回復するそ

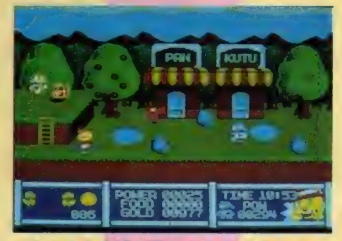

●なにやら宝箱か落ちてるそ「げ んさん」には気をつけて散ろう。

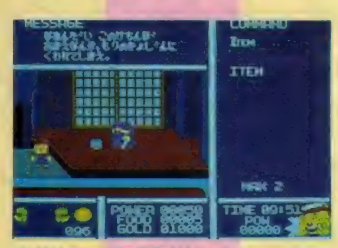

★ダジャレの好きなおじいさん。 冗談もツマラナイけど口も悪いぞ。

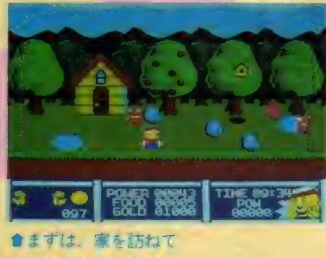

情報を手に入れよう

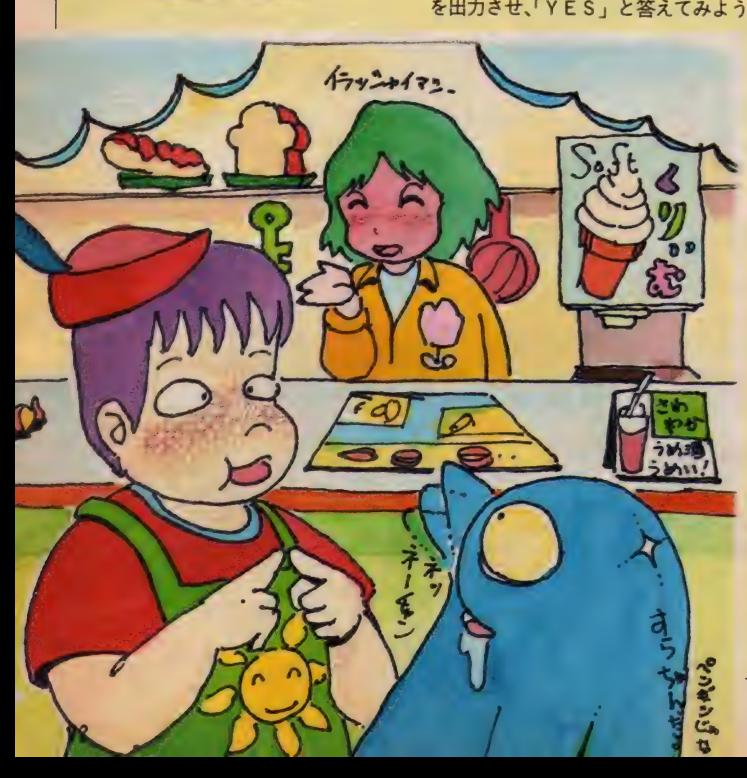

スライム原田のゲームに挑戦/

# ■巣箱など目立つものの前には、<br>かならず隠し穴がある。

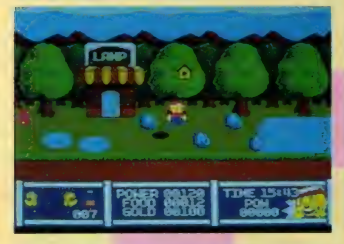

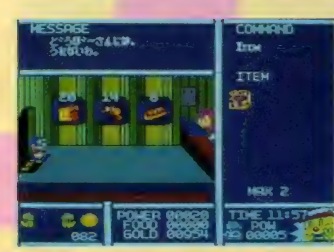

●お金を払わないで物を持って店を出<br>ると、ドロボウになってしまう。二度 と買いものができなくなるぞ。

って、16個のアイテムが持てるように なる「たっぷりかばん」を買う。これ がないと、いくらアイテムを集めても 持てなくなるから要注意。それから、 「ばぼるのみ」と「めいしゅすすきの」 のふたつのアイテムは、後のステージ で必要になるので、できるだけたくさ ん (50~100個ぐらい) 買っておこう。

このゲームは、住人からいろいろな ヒントを聞くことができるけど、ただ では教えてくれなかったりする。でも 何度も 何度も しっこく 聞いて みると、 重要なヒントを教えてくれることもあ る。だから、おじいさんのつまらない シャレもここでは我慢して耳を傾けよ う(おじいさんは、お金がなくてもヒ ントを教えてくれるぞ)。

こうして買い物をしたり、ヒントを 聞いたりしているうちに、時間はあっ という間に過ぎてしまう。夜になると 敵の攻撃は激しくなるし、かといって 敵を全滅させると、今度は星が降って くるのでこれまた危険だ。おまけにフ ードを持っていても、パワーが回復し<br>ないのだ。そこで、日が暮れてきたら すぐ宿屋にいこう。ここは危険な夜か ら、<del>一時</del>的に避難するための場所とい<br>うわけだ。

# 穴を出現させよう

背景に目立つもの (巣箱など) があ る場所の近くには、穴が隠されている

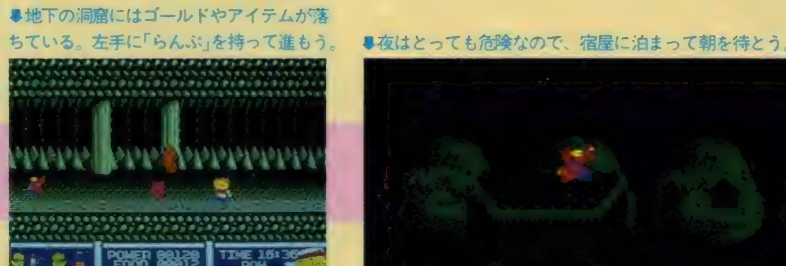

ことがある。出現させるには、うまく 上を通過するしか方法がないので、と にかくこまめに歩き回ってみよう。地 下へ降りたり、川や海で隔てられた陸 地へ渡るのに穴は必要なので、よーく<br>探してね。

春のステージの地下には、「りかのじ っけんのむしめがね」と「じかんのき<br>のみ」のふたつの重要なアイテムが落 ちている。 特に 「じかんの きのみ」 は、 春のステージを終わらせるのに絶対に 必要なものだ。ところがこれは、ちょ<br>っとやそっとのことでは見つからない。 このゲームでは、いつも一直線にマッ プがつながっているとは限らないのだ。 ときどき変なところにワープして、新<br>しい道が開けたりすることもある。そ こで、地下のある場所で前にばかり進 んでいないで、後もどりしてみよう。す るといままでとは違う画面が現れるは ず。その先に「じかんのきのみ」があ<br>るのだ。また、地下に入るときは「ら<br>んぷ」を左手に持っていこう。

後は「ながぐつ」を買って沼を渡り、 デカキャラの「ろどりげす」をやっつ けよう。「ぽこ」の射程距離まで近づい て、「うっていぼーる」を一発当てれば 楽勝だ。こいつをやっつけると「いの ちのくすり A 」が手に入る。これはパ<br>ワーを全部回復してくれる便利な薬な ので、大事に取っておこう。先へ進む と「たいようのき」が行く手をさえぎ っているけど、さっき手に入れたアレ を使えば通れるようになる。

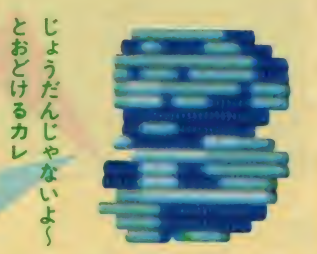

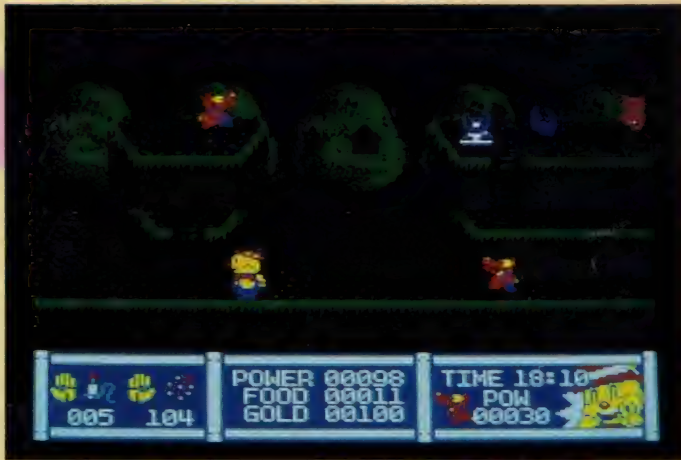

# 見るからに南国/

夏のステージは南国のイメージだ。 ここでの大きな目的のひとつは、ゴー<br>ルドをいっぱい蓄えること。それでは、 どこでゴールドを稼ぐのか? 「あく のじゅうじか」を持って女の子の家に いくと、南の島になにかあるらしいこ とを教えてくれる。その情報をもとに タヌキの好きなおじいさんに会って話 を聞こう。地下をず〜っといったとこ<br>ろに、南の島があるらしいことがわか るぞ。

目立つものを探して、おじいさんの 家の前を歩いていると、やっぱり穴が 隠されていた。そこから地下へ入って、 ひたすら左へ左へと進んでいこう。ど こまでいっても同じ画面だからといっ て、あきらめて引き返してはいけない よ。 「きっとな にか あるんだ」 と 信じて

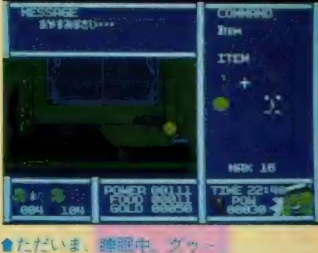

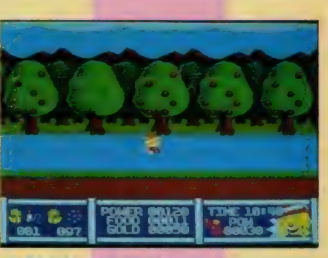

●「なかぐつ」かないと そのまま沈んでしまう

■デカキャラの「ろどりげす」は弱い

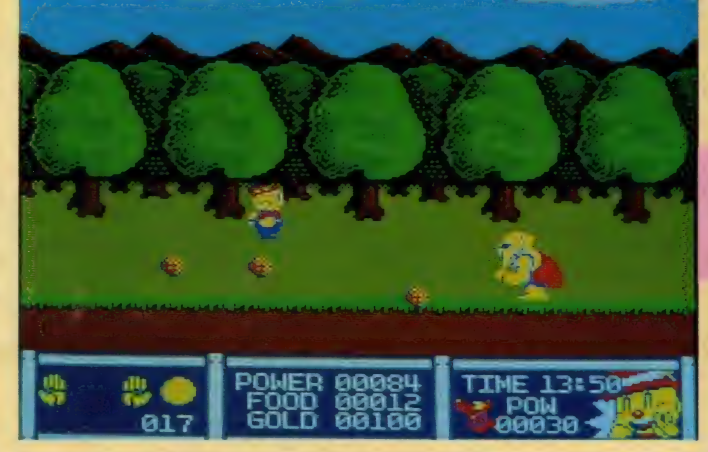

## スライム原田の

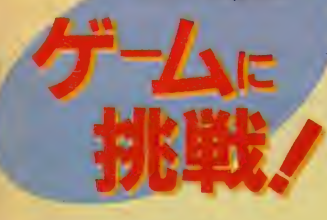

■大陽の木の動きを止めて、 通り抜けよう。

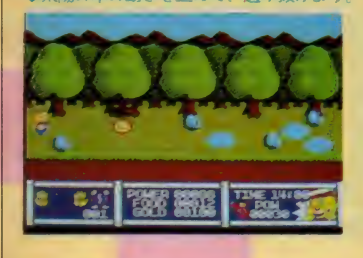

国の大王がさらっていったようだ ■妖精さんはと二にもいない 鏡の

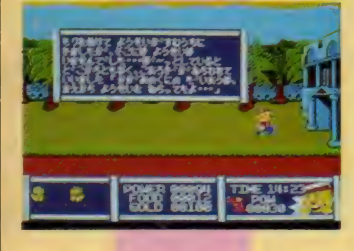

<mark></mark>●いたるところに「もあい」がいる<br>触ったりしなければ、なにもしない

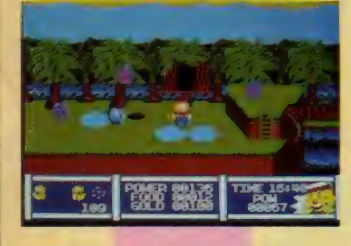

<mark>■ 長い洞窟を抜けると、 <del>こ</del><br>ごは 南 ; <sub>8</sub>) 西 (1) 100mm</mark>

進もう。かならず南の島に出られるは ず だ。

有の島にでたら、「かちわりぼんず」<br>の攻撃を避けながら家に入ってみよう。 そこには「すろっとましん」があるは ずだ。ただし、両手にはなにも持って いない状態で入らないと、「すろっとま しん」は故障していて動かないぞ。入 る前にアイテムなどをメモリに記憶さ せておけば、ゴールドが全部なくなっ ても、もう一度チャレンジできるね。 「すろっとましん」は最大80ゴールド<br>まで賭けることができるので、賭けら れるだけ賭けてしまおう。 わりとレー<br>トの高い役が出やすいので、 がんばれ ば 4,000~6,000 ゴールド ぐらい はすぐ に たまる。「けいさつのていれ」があるま<br>で稼ぎまくろう。

# モーテルもある南の島

<mark>- 島には、なんとモーテルがある。部</mark><br>屋に入ると怖いおじさんがいて、逆ら うとパワーが減ったりするのだけど、 年齢を当てるとゴールドがもらえる。 またアベックをひやかしても、ゴール ドがもらえるよ。モーテルのとなりに ある店では、「けんちゃん」と「しおぶ<br>くろ」を売っているので、これもたく さん買っておこう。「あんぜんだいいち へるめっと」は特に買う必要はない。

この島には「どらごん」がいるのだ けど、春のステージで買っておいた「め いしゅすすきの」 がよく効く。「どらご ん」を倒すと「ぱらっぱ」が手に入り、<br>右手に持つことで強力な武器になる。 なんと何発でも際限なく撃てる、と~<br>っても便利なアイテムなんだ。

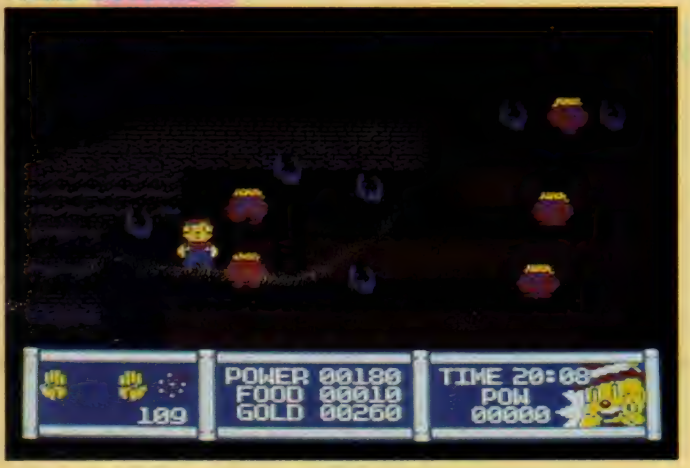

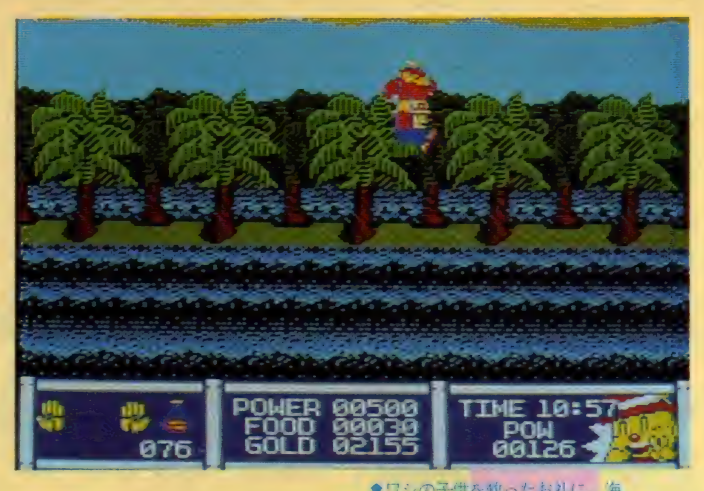

<mark>●ワシの子</mark>供を秋ったお礼に、 海<br>を渡って「ぼこ」を運んでくれた

これを手に入れたら、もとの場所に もどり、デカキャラ「かいぞくきっど」 と対決だ。こいつも「めいしゅすすき<br>の」でやっつけよう。要領は「ろどり げす」と同じなので、そんなに難しく ないぞ。もちろん倒すと出現する「<mark>ら</mark><br>っきー」もしっかり取っておこう。

夏のステージをクリアするにはふた つの方法がある。ひとつは、女の子の 家の近くに隠された穴から地下へ入り、 <mark>鍵のかかった門のある場所にでて「ら</mark><br>っきー」を右手に持って門を開ける方 法。もうひとつは、オオカミに捕まっ た小鳥を助けて、「おおっわし」に門の<br>向こう側に連れていってもらう方法。 でも前者の方法では、秋のステージで 門が再度出現するので、鍵がないと開 けられないから注意。「おおっわし」は

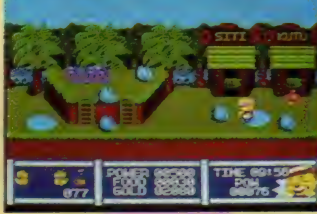

<mark></mark>●ワシの子供を狼から助け<br>てあげると、いいことが……

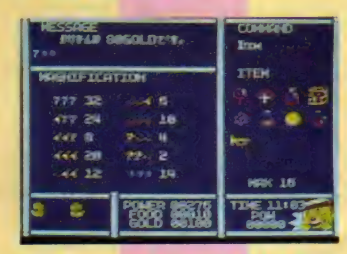

■「すろっとましん」で一獲千金をめざ そう。 r ぼ こ」 はすつ かり ギャンブラー。

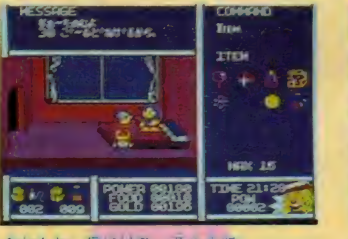

食なんと、島には モーテルまで<br>ある。すけべな「ぽこ」であった。

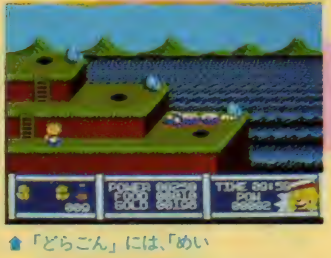

しゅすすきの」が有効だ。

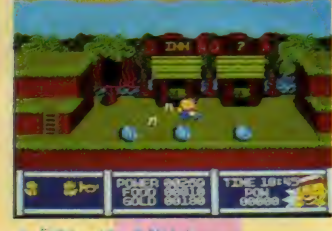

<mark>●</mark>「はらっぱ」を吹くと<br>有効な武器になるぞ。

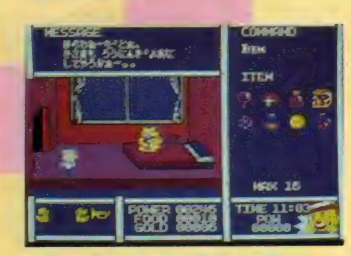

**會怖いおじさんにすごまれて、思**<br>わずダメージを受けてしまった。

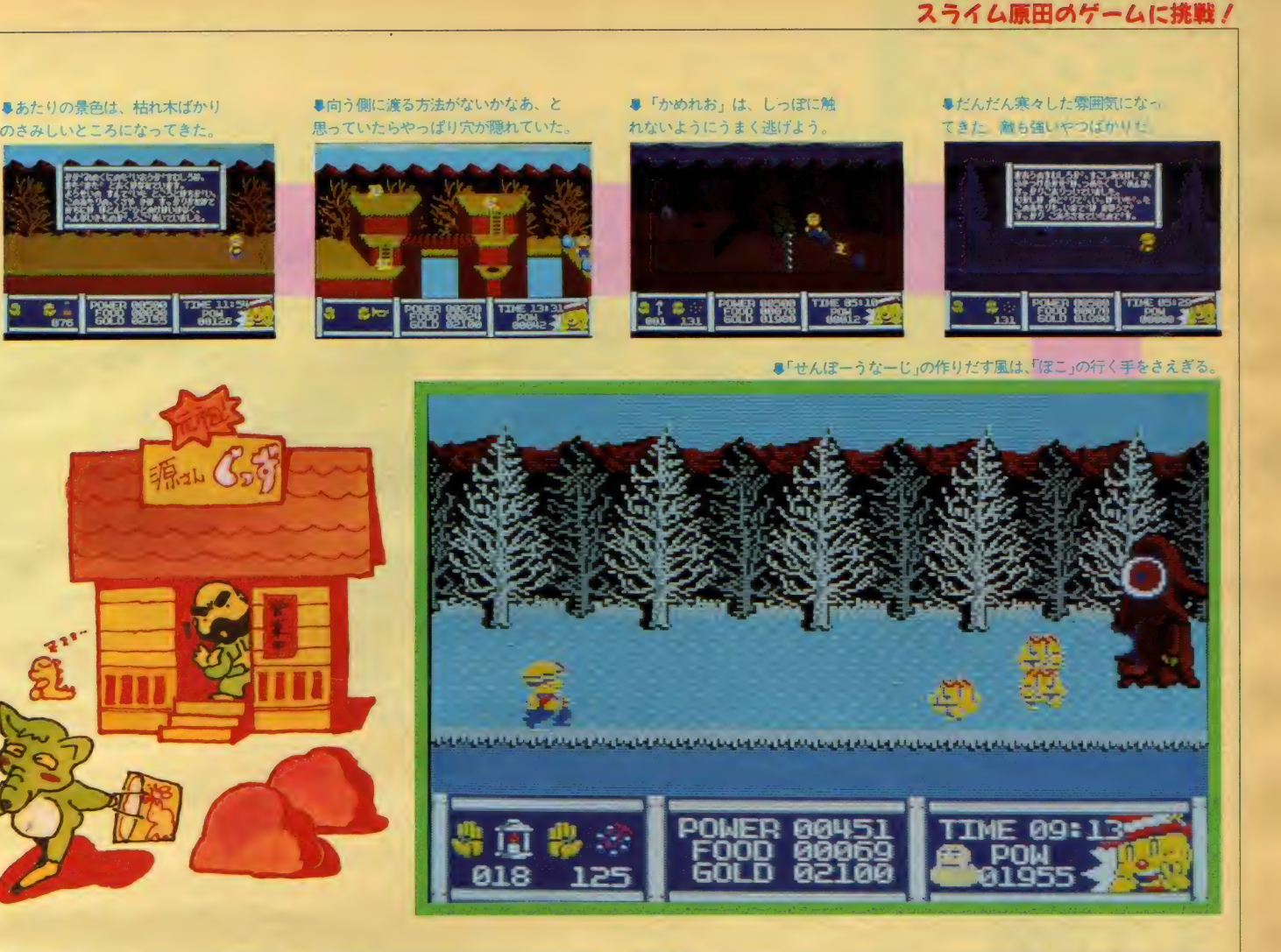

回しか出てこないので、十分気をつけ てクリアしよう。それにしても、「ぽこ」<br>ってモーテルに入ったり、賭事をした り、結構過激なんだな。

秋のステージにくると、空もなんだ か寒々としてくる。また手強い「きつ ねさん」 もうようよしている。またゲ ー厶 自体 も、 敵 を いっぱい 倒せば パヮ ーの最大値もどんどん上がっていくよ<br>うになっているはずだ。このへんでキ ミの「ぽこ」も、パワーを少なくとも 3,000ぐらい上げておかないと、冬のス テージにでてくる「かちわりぼんず」 にひどい目にあわされてしまうぞ。<br>- 宝箱にもニセモノがあるので、よー

く観察して本物を見分けよう。「こおり<br>のきょじん」も、なにもしなければ良 い人なので、デカキャラだからといっ てむやみに攻撃しないように。後は夏 のステージで手に入れた「らっきー」

を持っていれば、そんなにひっかかる ようなとこはない。「かめれお」 は倒せ<br>ないので、シッポをうまく避けてクリ アすれば0Kだ。

# 秋は枯れ葉の季節だ 苦労が実って、冬のステージ<br>- 秋のステージにくると、空もなんだ さて、やっと冬のステージにきた。

しかしトントン拍子でここまできてし まった人は、パワーアップした「かち<br>わりぼんず」に泣かされるのがオチ。 もう少しパワーアップすることをオス スメする (ちなみに「かちわりぽんず」 は、「ばぼるのみ」で簡単に倒せるぞ)。

なにしろこのステージの難しさはハ<br>ンパじゃない。なにも知らずに進んで も無限ループになるだけだし、地下に しても同じこと。住人のヒントを聞い てもよくわからないので、少ない情報 を頼りに探していくしかない。

ここで地下を歩いていて、背景が少 し変わているのに気がついたキミはエ ライノ これはなにかあると思いつつ、 背景が変わるごとに「ぽこ」の歩く方 向を変えてみたら……なんと、とても 顔の大きな「せんぽーうなーじ」がい<br>る場所に出た。こいつは倒せないばか りでなく、常にロから息を吹きかけて 「ぽこ」が前に進めないようにしてく る。しかもこの息は毒ガスなので、少 しずつダメージも増えていくのだ。こ のステージのどこかにある「がすます く」をつければ、毒から身を守ること<br>ができるよ。

風を押し切って進むためには、ある アイテムが必要。これに関するヒント は、どこかにいるおばあさんが知って いる。「知らない」なんていい張っても、 しつこく聞けば教えてくれるぞ。

「せんぽーうなーじ」を倒すと、この ステージはクリアだけど、「ぽこ」の防 御力がU P するアイテムや「すろっとま<br>しん」、モーテルなどもあるので、 探し ておいた ほうがい いと 思うよ。 地下 を 探した要領で地上も探してみよう。あ と女の子が欲しがる水晶玉は、次のス<br>テージに売ってるよ。

# まだまだ先があるけど ……

冬のステージをクリアすると、遊園 地のステージ、鏡の城へと続くけど、 ページも残り少なくなってしまったの でこのへんで。細かく紹介できなくて ごめんね。基本的なクリアの方法は大 体書いたつもりなので、それを頼りに がんばってほしい。妖精を助けないで 気球に乗っても、最初からやりなおし になってしまうので、注意してね。<br>©スライム♡

来月の「スライム原田のゲームに挑 戦/」は、別冊付録でお送りする。 コ<br>ナミの 「がんばれゴエモン/ からく り道中」と、「火の鳥〜鳳凰編」を徹底 攻略してもらうから、お楽しみにね。

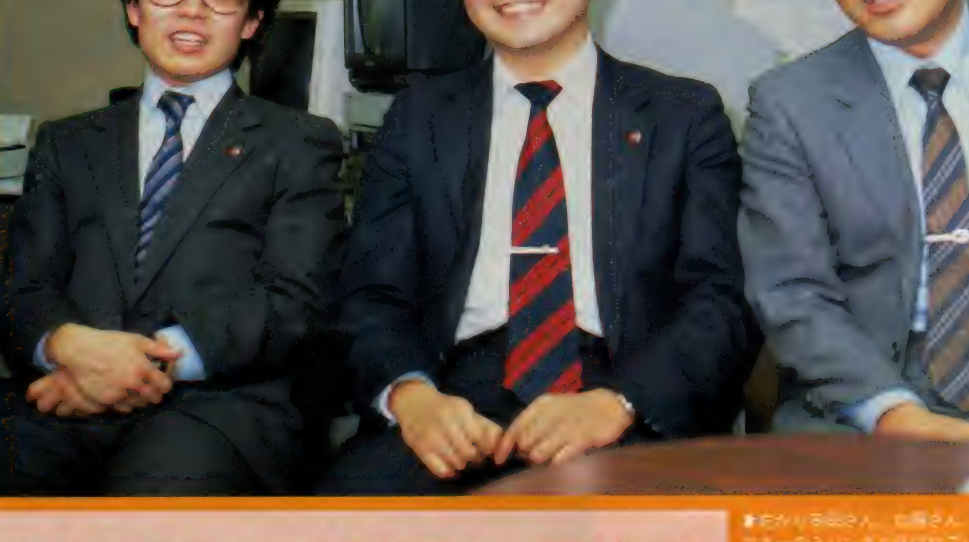

ハードメーカーのソフト開発部門なんて聞くと、眉 間にシワをよせて難しそうな顔をしたおじさんたち を思い浮かべるけど、 ここビクターは別。 なんとも 人の良さそうな、にこやかな顔をした人々が出迎え てくれる。 今月のクローズアップは、 そんなビクタ 一からのレポートだ。

7

 $3E$ 

**バクターの** 

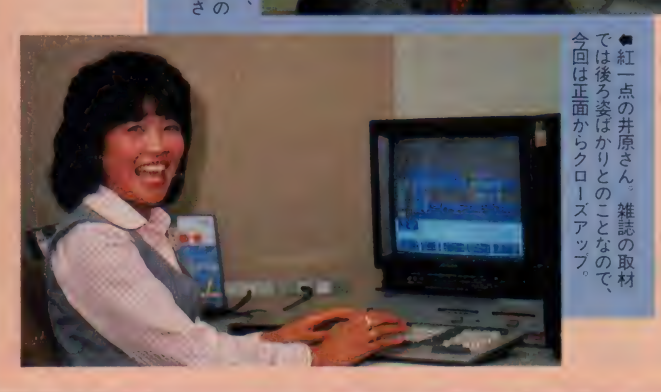

# 実用ソフトなら ビクターで決まり/

ちょっと前に発売され話題となった、 ワープロ ソフトの 「文名 人」 や、 MS X 2 用のグラフィック・ツールである 「写画楽」、そして最近発売されたテロ<br>ップ作成ソフトの「写夢猫」や、漢字 カードデータベース「インフォカード」 など、 MSX をより 高度に 使いこなす ためのアプリケーション・ソフトが、<br>次々とビクターからリリースされてい<br>る。その仕掛人ともいえる人々が、 このページに登場してくれた皆さん。 情報機器推進部と、テレビ事業部映像<br>情報システム部・PC営業部の面々だ。 日本各地に出かけて行っては、風景 をビデオに収録してきて、「HC -95」 で編集するのが趣味という安田さんや、 高橋留美子の描くキャラをCGにする

# も 翁; 斎 藤さん. u

のに命を燃やす加藤さん。またビデオ<br>カメラをかついで滑りながら撮影する ため、すっかりスキーの足前も上がっ<br>たという戸塚さんなど、実生活でもビ デオやコンピュータを活用している人 ばかり。趣味と実益を兼ねてソフト作 りに取り組んでいるからこそ、質の良 い実用ソフトが次々と生まれてくるの かもしれない。

# ユーザーのニーズが 新作ソフトを生む

今回クローズアップで取り上げるの<br>は、「写夢猫」と「インフォカード」の 2本。詳しくは後で紹介するけど、ユ ーザーのニーズを細かく分析した上で 商品化された、ビクターの自信作だ。<br>- もっとも、「写夢猫」はビデオのマニ

ア層をターゲットとして作られたもの ア層をクーケットとし CTFられたもの<br>だけど、実際には結婚式場や学校のビ デオサービスの人といった、プロの人 たちに評判がいいなんて誤算もあった とか。制作者が自分たちに使いやすい ように工夫した結果、プロにも評価さ れるソフトができたというわけだ。 そ<mark>れでは、この 2</mark> つのソフトを大解<br>剖してみよう。

CLOSE UP

夢描 ●3.5インチ・2 D D ・ビデオ R<br>A M128キロバイト・29,800円 國 I

victor

## MSX2 対応の ビデオ編集統合ソフト

ビデオムービーの好調な販売実績に ともない、自分で撮影したビデオを編 集しようという需要が高まっているの も、 まぎれ もない 事実。 そこで、 ビク ターの 誇る 強力 A V 対応 MS X 2 マシ ン 「HC-90/95」 を、ビデオ編集機と して活用するためのソフト、「写夢猫」<br>が<del>発</del>売された。

これはすでに発売されているワープ ロソフト「文名人」や、グラフィック ツールの「写画楽」とデータの互換性 を持ったもの。「文名人」で作った文章 をテロップにして流したり、「写画楽」<br>で作ったグラフィックスやタイトル文 字を、ビデオ画像とインポーズさせる ことも簡単にできる。また珍しいとこ ろでは、ディスクに記録されたデータ を電話回線を通じて送るという、通信 ソフトまでサポートしている。

## パワーオンで オートスタート

「写夢猫」の起動はシステム・ディス<br>クをさして、リセットするだけ。後は 自動的にプログラムが読み込まれ、初 期画面が現れる。ここから先はメニュ —選択方式で、カーソルキーでコマン<br>ドを選ぶことで操作できる。

テロップに流す文章の作成は単漢字 入力。「文字データ作成・修正」という コマンドを実行した後、下|キーを押 すことで漢字入力の状態になる。 ロー マ字かな入力、またはかな入力で漢字 の読みを入れ、リターンキーを押すこ

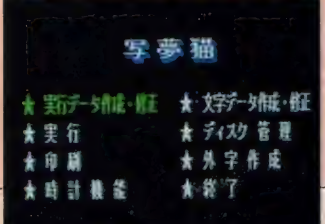

3日間テレビをつけっぱなしにして、オンエアされているテ ロップの色や大きさ手法などを、徹底的に分析して作られた のがこのソフト。無駄なものは省き、使い勝手を最優先させ た、本格テロップ作成ツールだ。

とで該当する漢字の一覧表が出力。カ<br>ーソルキーで希望の漢字を選択すれば OKだ。またJIS第2水準にも対応<br>しているので、漢字ROMを用意する ことで呼び出すことができる。

コップ制作ソフト

## 24ドットの文字フォント 繰取りや影付けも可能

文字データを作成したら、次はそれ をどのようにテロップとして流すか、 その実行データを作成する。まずメニ ューから「実行データの作成・修正」 を選び実行。一連の文字データについ<br>て、それぞれモード、時間、種類、字· 地、速度、N 0、倍率、形、縁、幅、 位置、間隔、開始、停止、などのパラ<br>メータを設定する。

時間とは前のデータ実行からの間隔

# ■文字データを作成中。単漢字変<br>換方式をサポートしている:

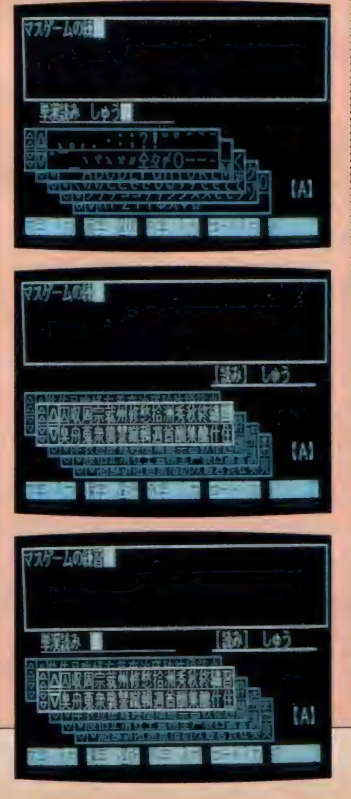

で、0.1秒単位で999.9秒まで、テロップ<br>自体の表示速度も 7 段階で設定できる。 字・地はそれぞれ文字と背景の表示色 で、全16色 (透明色を含む)。形で文字 の飾り (縁取り4種類、影付け7種類) を、縁で文字の縁と影の色を指定する。 幅は横1~6ドットで文字幅を、位置 と間隔でテロップの表示位置や各文字 間の 間隔 を、 X 座標 Y 座標で 指定す る。 またテロップをスクロールさせる場合 は、開始・停止のパラメータでそれぞ<br>れ開始位置と終了位置を決定すること になる。

# 縦スクロールもOK<br>ストップウォッチを内臓

「写夢猫」でおもしろいのが、時計や ストップウォッチの機能を持っている こと。これは10分の1秒まで計測可能 なもので、ラップタイムを取ることも できる。ビデオを編集する際に、スト ップウォッチを画面にインポーズさせ<br>ておけば、カットつなぎのタイミング

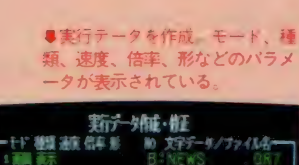

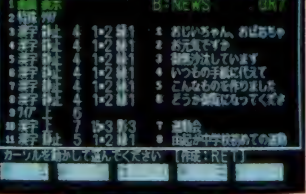

■これがストップウォッチ。 I 0分<br>の I 秒まで計測可能で、ビデオ画 ンポーズして使用できる

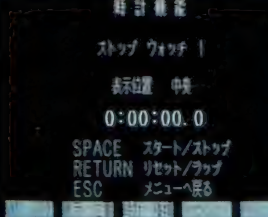

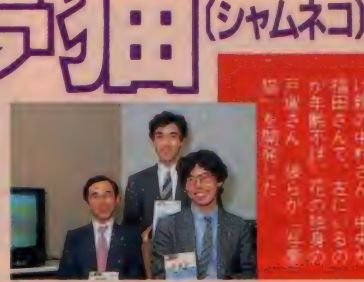

を取るのが楽になりそうだ。また、運 動会などの場面で、短距離走のスター<br>トに合わせてストップウォッチを動か せば、なかなかおもしろいビデオがで<br>き上がる。

テロップの入れ方は、横スクロール の他に縦方向のスクロールもサポート。 上方向への連続したスクロールも可能<br>になっている。

> ●3パンダのひとり、安田さんが 、<br>編集したビデオ「写画楽」を使用<br>してタイトル画面を作成した。

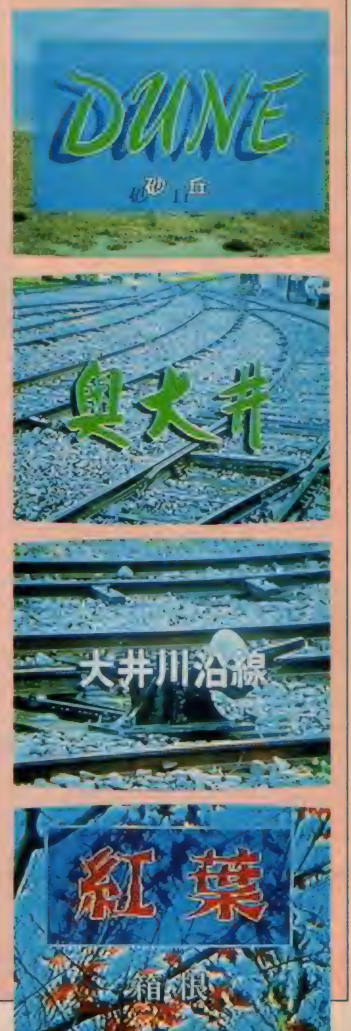

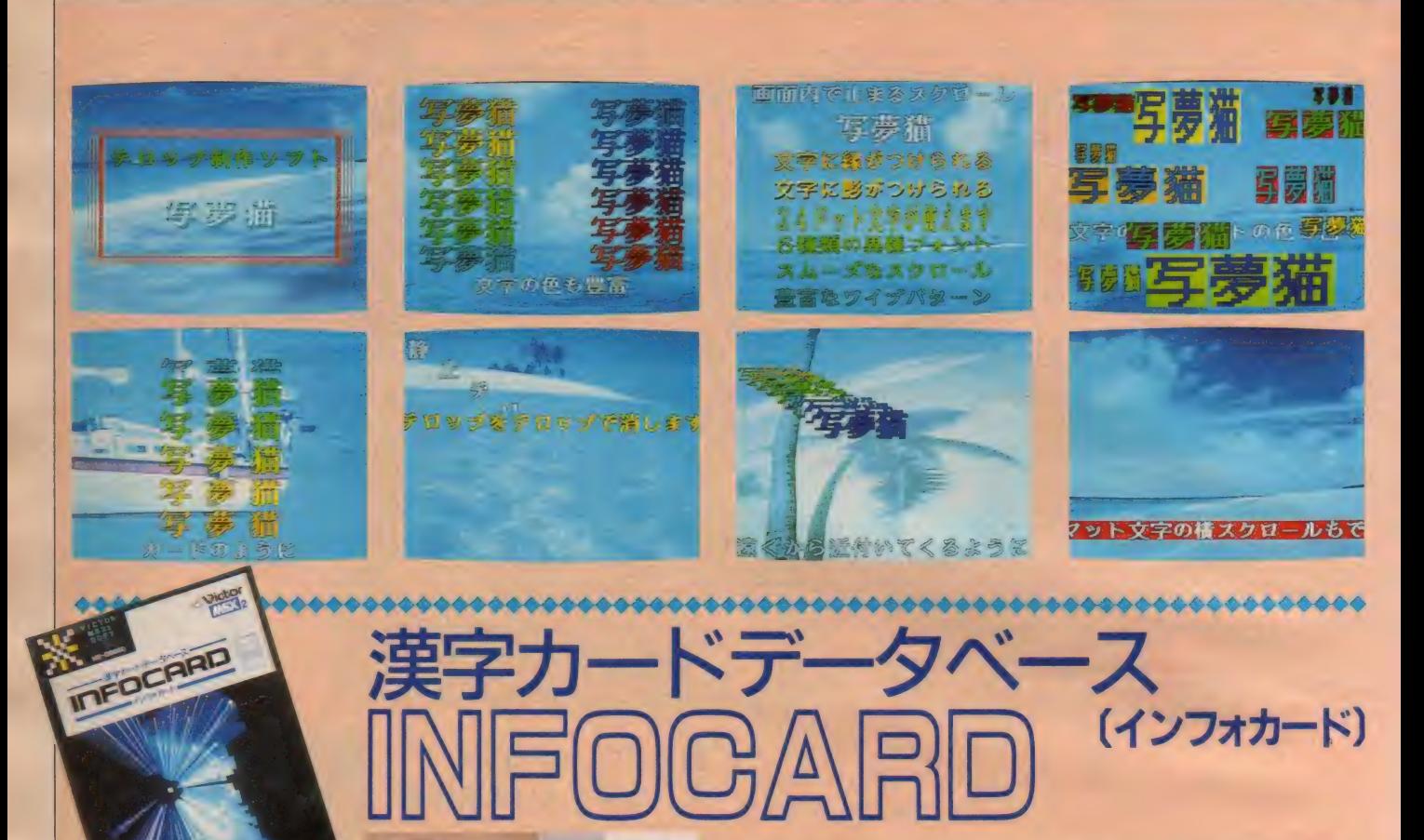

材 プ 担き フ<br>ケレ 当 フ との浅

京かんカ く こ ざ 」 ホッペリ くこざ」<br>れのわ 開<br>*ト* 取 ざ 翠

日常のデータや情報を、パソコンで検索・分類するために生 まれたのが「インフォカード」。MSX2の画面表示能力を最 大限に利用し、住所録、図書、ビデオソフトなどから、顧客 管理、販売管理までこなすデータベースだ。

**●3.5インチ・2 D D ・ビデオ R**<br>A M 128キロバイト・19,800円

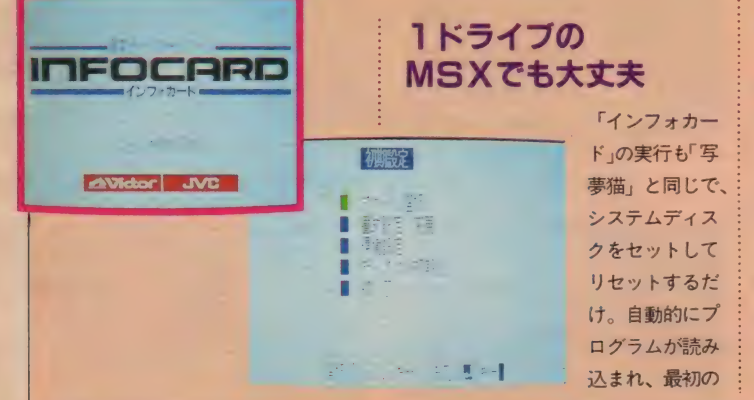

メニュー画面が表示される。ここでま ず「環境設定」を選択。使用するプリ<br>ンタにより 6 種類、さらに接続してあ るドライブの数が I 台か2台かの設定 をする。またカード画面の背景色も、 黒と白の2種類から選択が可能だ。も ちろんこのデータはシステムディスク<br>に記録されるので、次からは再度設定 する必要はない。

# 1枚のカードが<br>1つの画面に対応

「書式設定·変更」モードに入ると、 「新規設定」と「書式変更」の2つの 選択がある。前者はまったくなにもな い状態から書式を作り出すもの。後者 はあらかじめ用意されたいくつかのも のから選択して、若干の変更を加える<br>ものだ。

このソフトには住所録、図書管理、 ビデオ、カセットラベル、推移表、売 上管理、顧客管理の7種類の書式が用 意されているから、これらをうまく利 用するのが賢い使い方といえそう。用 途にあったものを複写して、ファンク ション、カーソル、リターンキーなど

を使って、自分なりの書式に変更すれ<br>ば 0 K だ。

「インフォカード」 はカード形式のデ<br>ータベースというように、すべての書 式が | 画面分に収まるようになってい て、これがそれぞれのカードに対応し ている。 そのため 「検索」 や 「分類」 といった作業も、このカード単位に行<br>われるというわけだ。もちろん一覧表 形式の表示や印刷もできるので、用途 に応じて使い分けるといい。

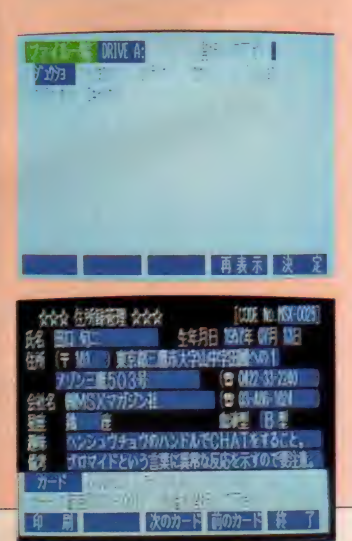

# CLOSE UP

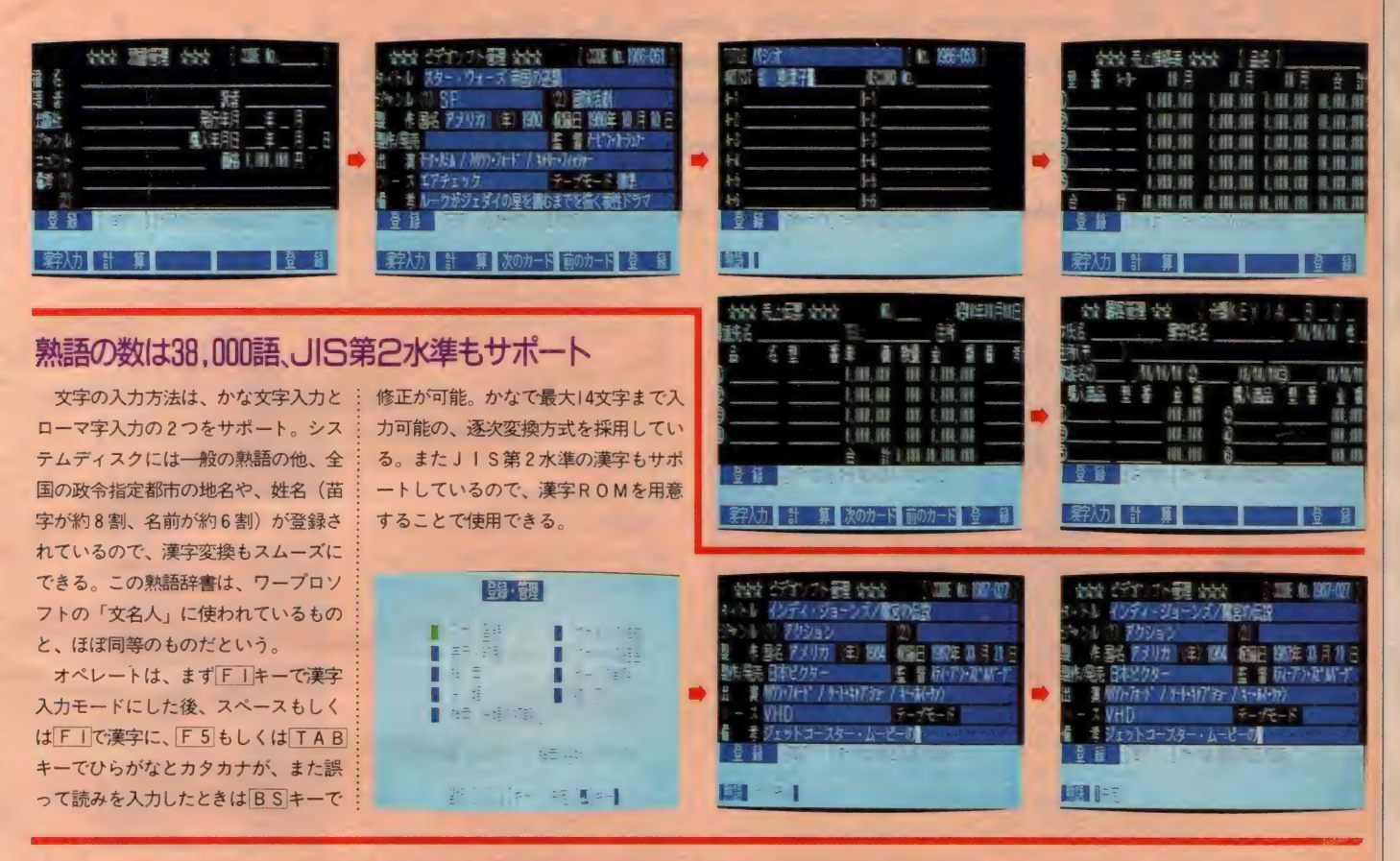

# タックシールやハガキへの印字も可能

入力したデータを印字する方法は、 大きく分けて4種類。一覧表形式、カ ード形式、タックシール印刷、ハガキ 印刷の 4 つだ。 はじめの 2 つはよくあ るパターンなのだけど、「インフォカー ド」の特徴といえるのが後の2つ。

まずタックシール印刷は、文字どお りハガキや封筒などに貼りつけるタッ クシールに印刷するもの。その際、印 刷したい項目を指定することができる。 つまり住所録の項目の中から、住所と 氏名の部分だけを印刷、なんてことも

簡単にできるというわけ。またハガキ<br>への印刷もこれと同じ要領だけど、使 ーの<sub>記載</sub>。<br>用できるプリンタが限られるので<mark>要</mark>注

この他にも、「写夢猫」と同じように 通信ソフトが付属しているので、電話 回線を経由して他のパソコンとデータ<br>をやり取りすることも可能。ちょっと したビジネスにも、十分に対応できる 能力を持っている。

●問い合わせ先 日本ビクター株式会社・インフォメー<br>ションセンター 〒100東京都千代田区霞ヶ関3-2-4<br>☎03(580)2861

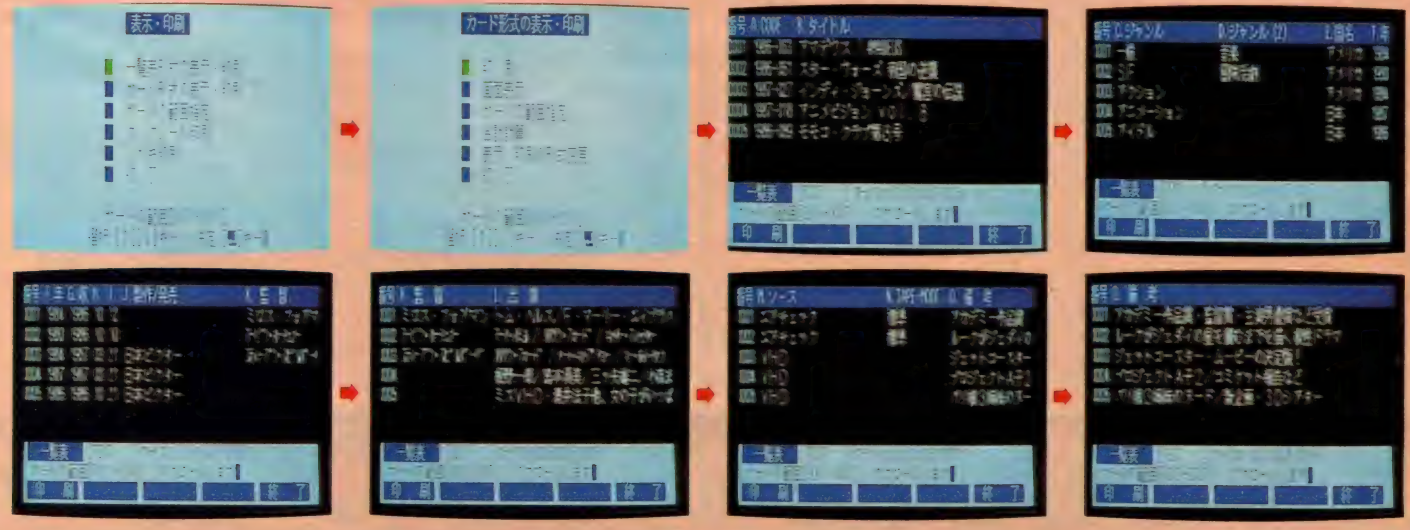

# $\bigcirc$   $\bigcirc$   $\bigcirc$   $\bigcirc$  , is an extra vertex of  $i$  ,  $i$  ,  $j$  ,  $j$ MS※ PRESSを読みたい人 この クラブに とうしょく こうしょう こうしょう こうしょうしょう

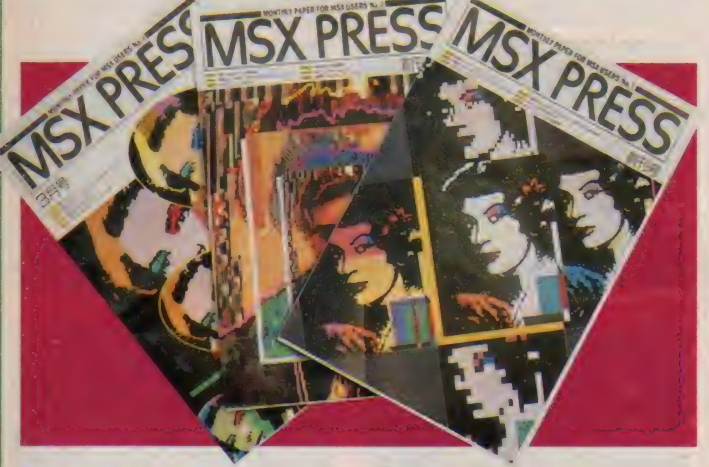

# 思わず息をのお

■ 特集の連続<br>『<sup>御存知でしたか?○○君、まだMS</sup> Xクラブに入会していないんですよ」 「エッ……(絶句)。信じられませんね、 ○○君ともあろう人が …… ソンナ…」

という会話がちまたでされているか どうかは知りませんが、『MSXクラブ』<br>というのは、突然出現した強い味方と でもいいましょうか。楽しい相棒とで もいいましょうか。 とにかくMS X ユ —ザ一 にと つて、 役に立つ ャッ だとい うことだけは間違いないのです。「しか<br>し、しかしですよ、現在までその全貌 力、' 明らかになって いなかつ たじ やない ' ですか、エッ!! そこのとこはどーな んですか / 」(〇〇君談)

そうなのです。 ですからこのMS X マガジンの誌面を拝借し、MS Xユー ザーの皆様に多大なる御迷惑をおかけ<br>したことを、心からお詫びすると共に、 今回は、数多くあるMSXクラブの活 動のひとつである会報誌、『MS X PR<br>ESS 』の内容を詳しく御紹介しようと 思います。

『MSX PRESS』は毎月、編集され、<br>印刷され、そして発送され、I5日に会

員の方々の所へ届く、ということにな っています。まあ、15日発売の小型新 聞サイズ雑誌とでも思っていただけば よいでしょう。

美しいCGで飾られた表紙をめくる と、まず目に飛び込んで来るのが「特<br>集」の2文字です。毎号、スタッフが あの手この手をつくし、怒鳴られ殴ら れ、その血と汗の結晶ともいうべきも<br>のがこの特集なのです。ホントは言い たかったのだけれど諸々の事情で今ま で触れられなかったこと、どこにも明 らかにされていなかった問題点、新た に 浮かび あがった 真実 等々、 様々 な M S X に関する話題を掲載しています。

ちなみに創刊号は「どう使う? M S X ワープロソフト」。その巻頭は、会 員の 方々 の 座談会。 歯に 衣 を 着せぬ、 するどい発言が飛びかっています。

2号は「MS X データ管理術」。デー タベース型ソフトやスプレッドシート 型ソフトのケーススタディや選ぶとき のノウハウが満載されています。

そして 3 号、4 号は M S X ユーザー<br>なら誰でもおまちかね、MSX NET 特集 その名も「Mタウン Part1· Part 2」。 コマンド集からKTERMの使い方等、 MSXクラブでなくては絶対手に入らな い最新の情報ばかりです。どうです、 読みたいでしょう。

# ガッチリ周囲を カためる名脇役 おこのは また

めてきましたが、こんなことで『MSX<br>PRESS』の紹介は終わらない. ク まだまだ手の内は山ほどあるのです。

特集があれば当然連載と続くのが、 雑誌の掟であります。「毎度おなじみの」 ではあるが、実力と体力を必要とする<br>この連載モノこそ、雑誌の名脇役とい<br>えるでしょう。

まず皆さんよく知っていらっしゃる すがやみつる氏の<sup>「</sup>株チャースクール」<br>から始めましょう。タイトルの最初に 「株」とあるように、これはカブのペー<br>ジです。Mタウンの証券情報(大和証 券提供) とも連動させ、より具体的に 進めてゆこうと考えていますので、そ の辺特に興味のある方、お見逃しなく。

さらにMS X で音作りをという方に は必読の「M S X 音楽講座」が用意され ています。 「イエ イエ、 CG よ」 とおつ しゃる方には「Yoko's How To DRA W」。「やっぱりコンピュータはプログ<br>ラム作りサ」という硬派には「SUP ER PROGRAMING ESSAY」。本当 にもう、いたれりつくせりなのです。

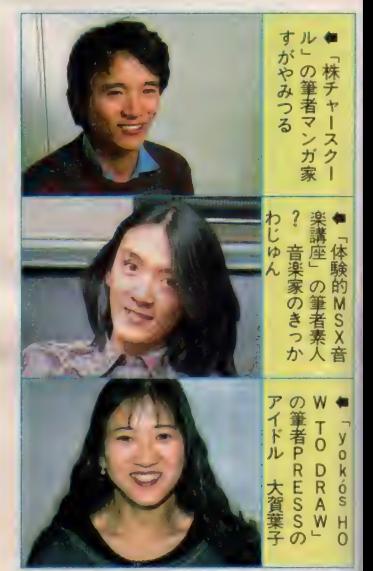

その他にも誌面の核ともいえる、真の ユーザーの声を集めた「USER'S FO RUM」や、Mタウンのことならなんで もござれの「Mタウンインフォメーシ ョン」。こんな気の付く、思いやり深い<br>雑誌が今まであったでしょうか? し かもMSXクラブの会員になればタダ でこれが手に入るのです。「タダヨリコ<br>ワイモノハナイ」ですって? 大丈夫、 「タダヨリトクナモノハナイ」なのです。

### MS X クラブ入会方法

MSXクラブはMSXまたはMSX2を お持ちの方なら、どなたでも入会できます。 右の「入会申し込み書」に必要事項を記 入して、郵送にてお申し込みください。 入会金は2000円、年会費は3000円です。 『MSX NET』の人数限定も解除され、 専用モデムもソニー HBI-300に新し く HBI -1200、キャノン VM-300が加<br>わりました。今がチャンス!! (詳しくは事務局までお問い合わせくだ さい

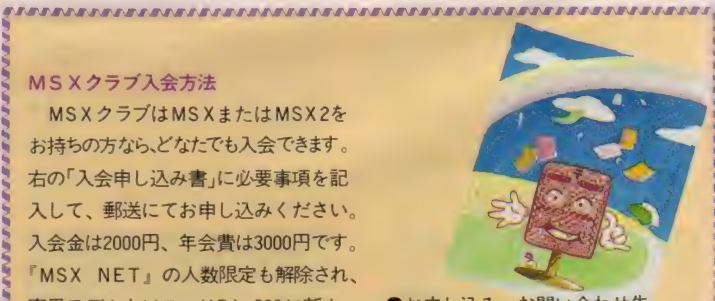

●お申し込み・お問い合わせ先<br>〒107 東京都港区南青山6-11-1スリー エフ南青山ビル (株)アスキー内 MSXクラブ事務局 T E L 03 486 4531

# MSX95J 尼籍入ルポ

つ

第十一章

 $\mathbf{v}$ 

**: 12:20** 

「MSXクラブにはいってる?」なんて声をかけら れることが最近多くなった。既に入会している人た ちは、口を揃えて「早く入会した方がいいよ」とい う。確かにあちこちで盛んにPRはしてるみたいだ けど、部外者には今ひとつ正体が見えてこないのも また事実。 そこでMマガでは、「MSXクラブ」 の全 容を明らかにすべく、徹底取材を敢行した。

> external<br>COPY - 국 표준 PHOTO— - 内 藤 哲 • 小 原 玲 • 石 井宏明 ILLUSTRATION- 及 ハ1達 郎

**NESSE** 

Tラインストライン

EMBE

る「事務局」へ突撃。クラブの入会 申し込みから、会員間のコミュニケ - ーションツールのひとつであ<br>' る「MSXネット」の運営、 全員からの意見。 会員の ウンぶんし **要望の窓口と、 会員** とクラブをがっちり<br>結びつける、 コント ロールセンターだ。

# スターターキットの発送 は私たちがやってます

ラブのメンバーズカ<br>ビース Health

<mark>事務局はとあるビルの I フロアーに</mark><br>ある。ドアを開けて入ると、まず発送 を待っているM S X ネットのスタータ<br>一キットの山が目に飛び込んでくる。 あたりを見回すと、MS X マシンが置<br>かれている以外、まったく普通の明る いオフィスのようだ。MS X ユーザー

の総本山であるからには、さぞ沢山の<br>コンピュータがところ狭しと置かれて いるのだろうと思っていたボクは、少 少肩透かしを食らってしまった。

「事務局は文字通り、事務を中心にす<br>る場所ですから」と、事務局員の河合 さんはいう。「だけど、申し込みの事務<br>手続きだけで、 今は目が回ってしまい そう」と、悲鳴をあげんばかりだ。入<br>会申し込み書が事務局に届くと、まず 事務局のコンピュータにデータを登録 しなければならない。「まだまだ不慣れ なので、時間ばかりかかっちゃって」 と河合さんはペロリと舌を出した。そ れでも、入金があり次第、極力早急に マニュアルを発送しているという。「首 を長くして待っている申し込み者のこ とを思うと、少しでも早くお手元に届 けてあげたくなって」この事務局員の 頑張りのおかげで、入会手続きをする<br>と、すぐさま分厚い封筒が事務局から 送られてくるはずだ。

3 月現在、会員数は2000名弱。平均

集筆 MSXクラブに灌入ルポ

年齢は30歳くらいだとか。もうすこし 低い年齢層を想像していたボクには意 外な数字だ。MSXをゲーム専用機と して使うのに物足りなくなったユーザ<br>一が、新しい可能性を求めてMSXク うブに入会してきているらしい。また、 M S X ネットは初期の会員数を1000名 に限定していたが、加入申し込み殺到<br>のため、この号が発売される頃には限 定解除が発表されるはずだ。

## MSXクラブは 情報提供だけじゃない

事務局のボスは井沢さん。スリムな 兄貴、といったかんじの優しそうな男 性だ「MS Xクラブの現状を教えてく ださい」と尋ねてみると、 即座に「み<br>なさん。 おとなしすぎますね」という ことばか跳ね返ってきた。MSXクラ

**Y PRES** 

●左から佐帰 甲田 顧の 面 々。 元気一 杯 ブは、会員の声をまとめて何か大きな<br>ことを企画する際の、お手伝いをする ための組織なのだから、どんどん「こ<br>れをやりたい、あれをやりたい」とい う声を寄せてほしいというのだ。事務 局が中心となって会員を引っ張ってい く、という姿を想像していたボクには、 「一方的に情報を提供するだけのクラ ブにしたくない」という井沢さんのこ とばは、ちょっと意外だった。

「イベント にしても、 展示会に しても、 シンポジウムにしても、その場を設定 したり、実際の運営をしたりという作 業は事務局でやりますが、何をやるか<br>という内容については、会員の方々に アイデアを出してもらって、自由に作 り上げていってほしいんです」 という ことだ。どうやら、事務局はMSXマ シンの役であり、会員はMS X マシン

> を生かすソフトウェアの 役、ということらしい。 +86- 「これまではユーザーが バラバラに使っていたM

 $405 - 4169$  $-5229$  S X を、クラブを通じてひとつにまと めて、もっともっと活用していきたい のです」と井沢さんは続ける。そのた<br>めに、MS X ネットという強力な道具 も準備されている。日本はおろか、世<br>界中のMSXマシンが電話回線で接続 されるのだ。例えば、北海道の会員と 沖縄の会員がネットを通じて、今度ク ラブでやってみたいイベントの企画を 練ることも簡単にできる。さらに事務 局員がMSXを使って加わって、企画 の実現へむけて協議することだって可 能なことだ。

「企画をネットワークの上で相談でき<br>るように、『スタジオ』 というコーナー も設けてありますから、どんどんご利 用いただいて、自由に企画を持ち込ん でください。海外ツアーなんかおもし<br>ろいと思いますよ。事務局の方で格安 なツアー を組む ことはできますしね。 発表会や展示会も計画はしているんで<br>すけど、 会員の企画を待っている状態 です」。一説には海外ツアーの話は実際

年令<br>MSX 所有機種

 $(* - n - k)$  $NETL2747$ 

图モデム

**ITSK PRE** 

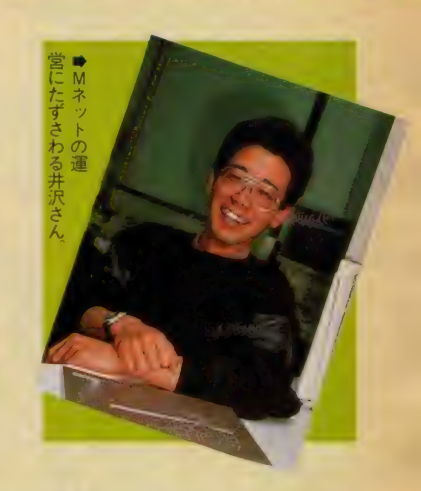

に動き始めているとか、なかなか楽し みな企画といえそうだ。

## 本格的な活動はこれから みんな期待しててね

今後のM S X クラブの活動計画を聞 いてみると、「5 月か 6 月頃には、 M S Xハード&ソフトカタログを発行の予 定です。すべてのMS X マシン、周辺 機器、ソフトウェアの年鑑のようなも のになります」と井沢さんは教えてく れた。「これ I 冊で昔から今までのM S<br>X のすべてがわかるような内容にして、 以後、年2回位のペースで発行してい<br>きたいですね」とのこと。MS X ユー ザー必携のグッズになりそうだ。

また「先日ある会員から、使用中の モデムがうまく動かないという相談が クラブに届いたので、調査してみたと ころハードウェアの欠陥が見つかり、 メーカーに交換してもらうということ がありました。これは極端な例ですけ ど、ゆくゆくはこうしたユーザーから<br>の相談や要望をまとめて、メーカーと 交渉していくような体制もとりたいで すね」と井沢さんは意気込んでいう。 もしそうなれば、例えば互換性の問題 もボクたちユーザーの力で解決してい くことができるようになるし、 ユーザ<br>一の立場から新しい MS X ( ? ) の規格 を提案するなんてことも可能になるか もしれない。

いずれにせよMS Xクラブは、ボク たちのMS Xワールドを広げるための 強力な道具になりそうだ。みんなで入 会して、みんなで活発に声を上げれば、 なんだかとてつもないことができそう な予感がしてきて、ボクはなんだか興 奮してしまった。

MSX クラブの 機関紙が MSX プレス。 会員に毎月1回届けられる、カラーをふんだ んに使った、おしゃれなタブロイド判の新聞 だ。パソコン通信のMSXネットと、印刷媒 体のMSXプレスは、時代の最先端をいく立 体的な会員サービスだといえる。ネットワー クとプレスを使いこなすMSXクラブの会員 は、新時代の情報エリートなのだ。

# Mマガ 最大のライバル、MSXプレス の 同意はけ?

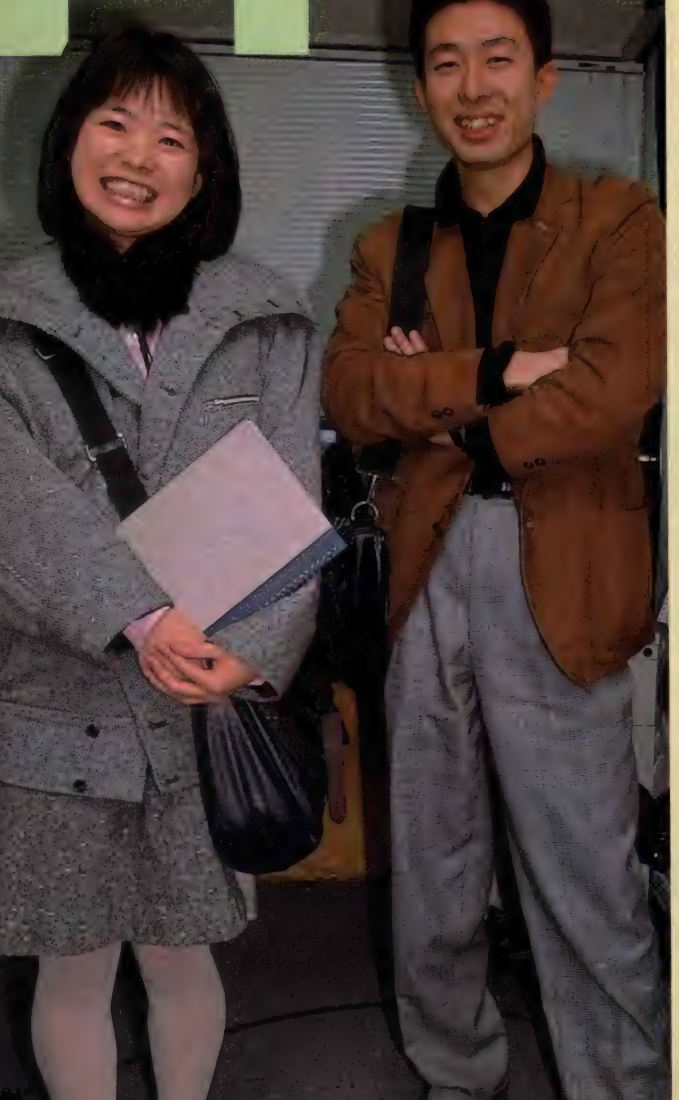

# MSXプレスは会員同士の コミュニケーション・スペース<br>MS X プレス を開いて内容を確かめ

マクク

 $\overline{\mathcal{L}}$ 

てみると、まずMSXのハード、ソフ<br>トの実用性評価の特集がある。次に会 員が情報交換に使うページがあり、言<br>語やグラフィックソフト、コンピュー タミュージック実践のための入門講座、 会員が意見や自分の作品などを発表す<br>るコーナーへと続く。とにかく盛り沢 山だ。クラブ会員の写真や投稿、イン タビューが紙面の随所に見られるのが 特徴といえる。専門家の書いた記事で 埋められていないという点では、「学級 新聞の高級版」のノリだともいえるか<br>もしれない。

MS X プレスの編集部は、事務局の 中に置かれている。ここの中心人物は 坪田さん。年齢不詳のパワフルな女性 編集者だ。開口一番、 「読者の方々は、<br>おとなしすぎますねえ」といわれた。 事務局でも同じことをいっていたとこ<br>ろをみると、まだ会員たちの多くは、 クラブやプレスの使い方を迷っている のかもしれない。ボクが、そう坪田さ<br>んにいうと、「MS X プレスはクラブの 機関紙なんだから、自由に使ってもら っていいんですよ」 とのことだった。 極端な話、「私の写真を載せてくれ」だ けでもいいのだそうだ。「プレスに連絡<br>甲のハガキをつけているから、とにか く編集部に連絡がほしい」と坪田さん は力説した。

・ぼく語って

# 元気一杯/田中くんと **藤田さんの名コンビ**<br>コキモチルの下で実際にプレスの編集

坪 田 さ んの 下で 実際に プレスの 編集 ff 業をしているのか、 田 中 ヽ んと 膝 田 さんの名コンビ。「たった2人だけで作<br>っているんですか」 とボクが驚いて尋 ねると、田中くんは「もう精一杯駆け ずりまわって、 ぎりぎりの状態でやっ ていますよ」とため息をついた。だけ<br>ど、田中&藤田のコンビネーションは 抜群で、だからこそプレスのあの楽し<br>い細面が毎号届けられる。「忙しいけれ い.\*地国か?毋\*亏/届け られる。 Tししぃりれ と、いろんな 会員に 会え い、 とにかい

楽しいです」と2人は笑っていた。<br>- 編集方針については、現在のところ ^^方 金 十に ついては、 i 見 在のと 二ろ 会員からの投稿があればすぐに紙面に<br>Fast不さて仕制さと - ていろとか「請 者から取材やインタビューの依頼があ れば、すぐに飛んでいきます」と田中<br>くんはいう。「別に、特別なことをやっ くんはいり。 かい、 やかん こと そでつ ている必要はめりません。 私はMSA とこうして付き合っているよ、という<br>だけで + 分なんです」。

この分でいくと、読者全員が一度は プレスの紙面に登場する、なんてこと

# 特算 MSXクラブに潜入ルポ

にもなりそうだ。「今のところ、 読者の<br>取材は関東近辺に固まりがちですが、 遠方の方でも何人か集まっていただけ れば、カメラかついでどこへでもうか がいます」と田中くんはやる気満々だ。 MS X ネットで友人を作って、会合を 企画しプレスに連絡する。こんな作戦 でいけば、 次号のMS X プレスにど~ んと自分たちの記事が載る、なんてこ<br>とも実現しそうだ。

## 連載記事を読んで MSXを使いこなせ

MS X プレスには、BASICを楽 しく学べる「スーパー・プログラミン グ·エッセイ」、MSXを使って音楽を 楽しむ方法を解説する「体験的MSX 音楽講座」など、独自の読物が連載さ れている。これらを熟読すれば、ボク たちのMSXマシンの、未知の能力を 引き出して楽しむこともできるのだ。

こうした連載の中でも特に人気が高 いのが、「大賀葉子のHow to Draw」。<br>MS X とビデオを使ってデジタイズし た画像を取り込んだり、さらにそれを 切ったり貼ったり。MSXでのコンピ ュータ・グラフィックス活用法を、き れいなカラー写真を使って教えてくれ る。正直いって、ボクはMSXでここ

までCGを楽しめるとは思わなかった。 「私はMS Xの技術的な話は全然わか らないんですが、MS X を道具にして 物を作り出すという楽しさは、十分知 っているつもりです」と大賀さんはい う。「この楽しさ、みなさんと一緒に味 わいたいと思って…… 」。

人物を素材にした大賀さんのCG作 品は、MS X プレスの表紙も毎号飾っ ている。 この CG が ポクの MS X でも 作れるようになるかと思うと、CG音 痴のボクの心はわくわくしてしまうの だ。クラブの事務局といい、プレスの 編集部といい、わくわくさせられっぱ なしだなあ……。

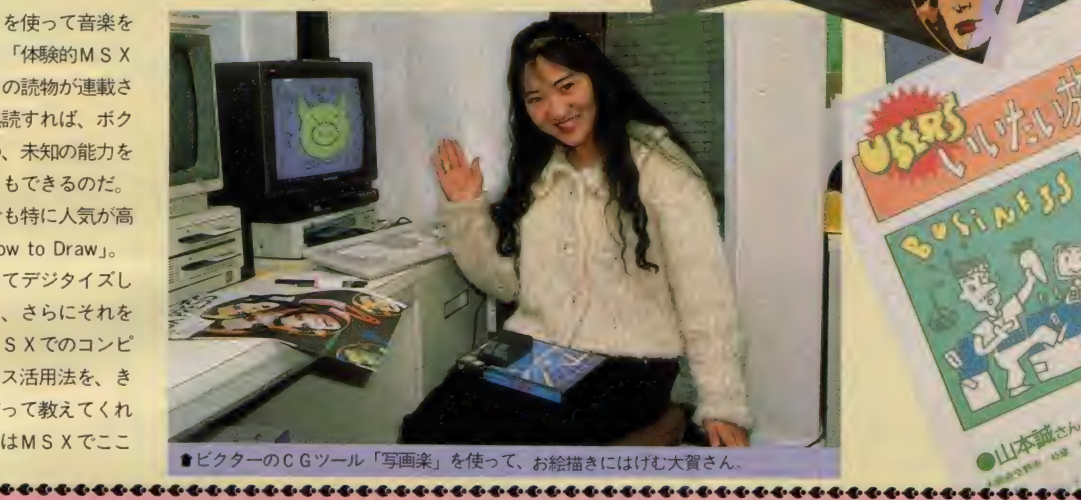

れがMSXフ

第四章

# $MSX$ X クラブ 今後の 予定

(蒲々/

MS X クラブでは、会員の意見を反 映しながら、どんどん新しいイベント を企画中。ハードやソフトの新製品が 出揃う春には展示会、新年度が始まっ<br>たらソフトの講習会、会員の作ったソ フトのコンテストなども計画に入って いるという。事務局で話題に出ていた 海外研修ツアーも、実現に向けて企画 進行中で、「米国ディズニーランドのエ プコットセンター見学」なんて計画も<br>あるらしいよ。

そうそう、まだ知らない人がいるか もしれないけど、MS X ネットでロー ルプレイングゲームのオンライン・サ ービスが始まった。その名も「ダンジ ョンズ・オブ・ケスマイ」。キミが主人<br>公になって、怪物を倒しながら財宝を 求めるという、始めたらやめられない ゲームだ。メッセージがすべて英語な ので難しいけど、とにかく一度プレイ してみる価値がありそうだ。「ゲームが<br>できるからネットに加入した」なんて 人も出てくるかもしれない。また9月 からはさらにマルチユーザーで楽しめ<br>るゲームのサービスも予定されていて、 ゲームマニアはもうネットから目が離 せそうもない。<br>——方、MS X プレスでも続々と新し

い企画が控えているらしい。強力連載 陣に、あのパソコン・レーシング漫画<br>家のすがやみつる先生が加わり、もう 紙面はパンク寸前だとか。<br>- 春を迎えて、 MS X クラブはいよい

よ本格的な活動を始めている。今必要 なのは、全国のMS X ユーザーの参加<br>なんだ。もうキミのMS X マシンを、 ひとりぼっちにしておく手はないみた いだよ!

2: Dungeon of Kesmai  $\mathcal{P} = \mathcal{P} \mathcal{P}$  4  $\Re$  Page 14 Ver. 11 Width 44 この ゲームの 屮 での あなた は、 '力 放な H 険 おです。 あなたの 【:! 的 は、 ケス マイの 地ド 迷お を 探検 し、 富と 名^ を^る ことです。 地ド 迷お に は、 多くの 財' i: が しっています。 しかし、 迷お に は、 あ なた の 命 を狃ぅ ft 物た ち もはんで います。 財宝 を 手に入れる ために は、 あなた は怿 物と? 戈い、 また 、 時には 4: きのび るた めに 逃げなくて はなり ません。 f- に 人れ た 財宝 を 使って、 あなた はより 強力 な 装備 を n い、 より 強力な 魔法 をおう ことができます。 また、 生きの びて を ffl むこと で、 あな たはより « く 成お していき ます。 この ゲーム は 使用す る コマンド 《命令) の 数が 多く、 コマンドの 入力の しかたに も少々 ajji な. ゥ、 があります 。途中で まごつかな いために も、 第 2 拿 W 降の^ 明 を ひと 通 り^んでから ゲーム を 始め てく ださい。 それで は、 あなたに 神 々のお 加 があります ように ! THE DUNGEON OF KESMAI 2. 特殊な品物<br>戦闘コマンド  $\mathbf{r}$  .  $\mathbf{r}$ 第一章 接近戦<br>長距離戦闘 ^5. ゲレイヤー・キャラク<br>☆ 1 . 職業<br>☆ 3. 基本属性値<br>☆ 3. 戦闘数値<br>☆ 3. イクタミナと W カ 4 5.街の中のコマンド<br>5-1.品物の売買など<br>5-2.魔法と訓練 2 . 2 . 魔<del>法と訓練</del><br>その他<br>1 . 休息<br>2. 歴 6 6 7. 経験節とレベル<br>面表示<br>1. グラフィック・ 3. ゲーム上の諸事<br>魔法コマンド 6 第 : 音 - ☆7. 魔法コマンド<br>- ☆8. ヘルプ・コマンド<br>第五章 -魔法<br>- ☆1. 魔術師の魔法 グラフィック・ディスプレイ<br>怪物のリスト<br>説明表示部

1

SXPRESS

この こ

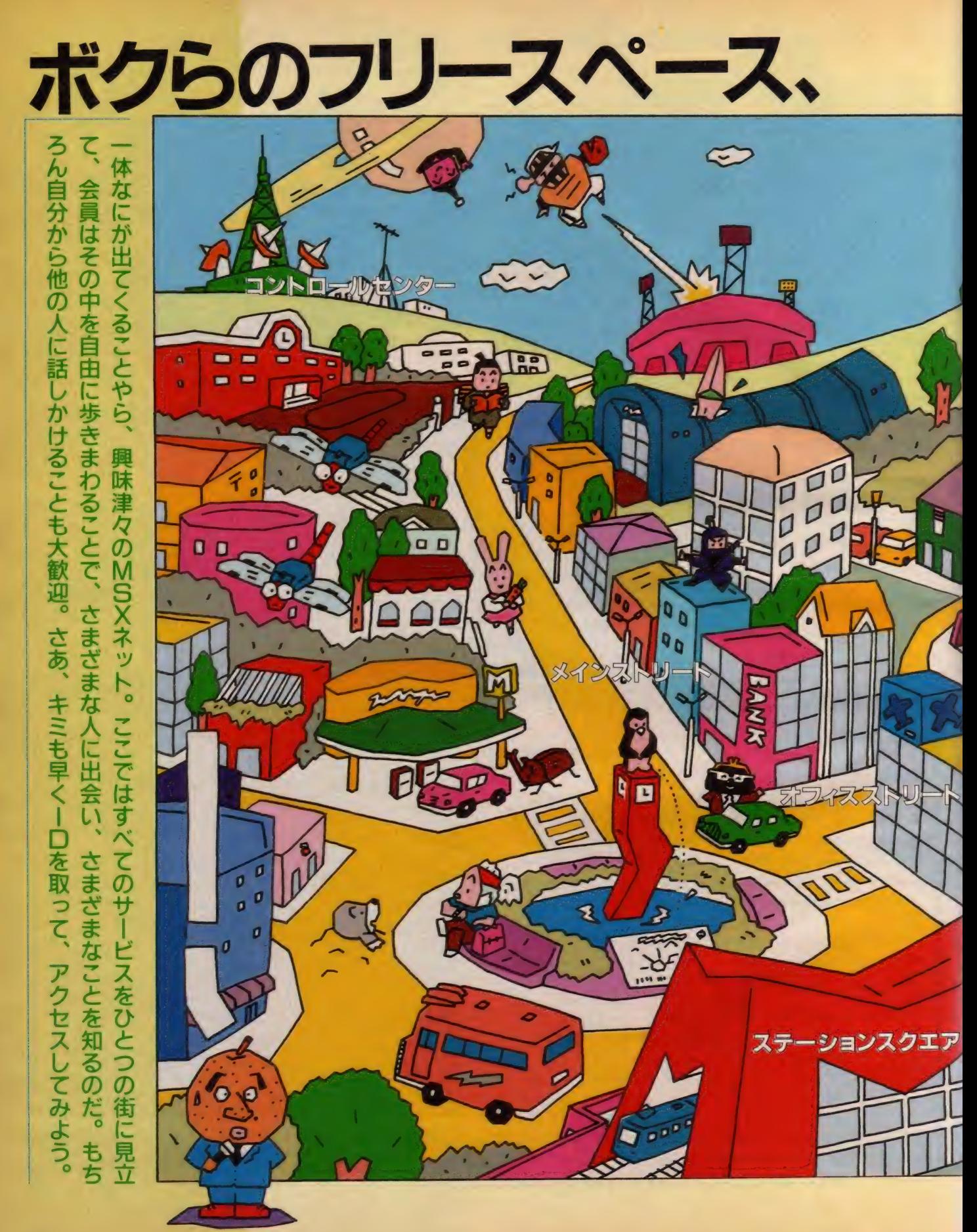

# 特集 MSXクラブに潜入 ンはこんな街

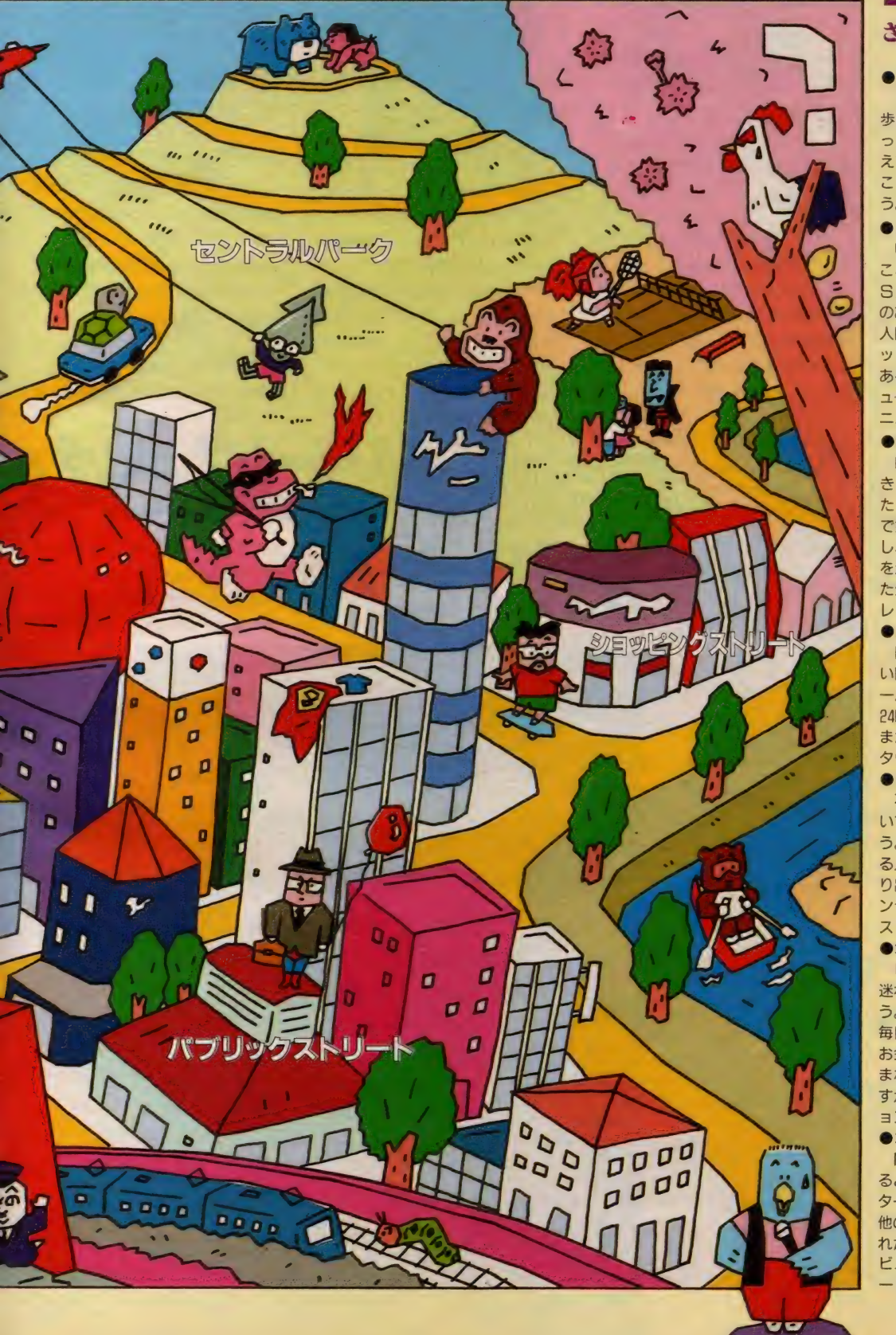

## さあ、街を歩いてみよう

●ステーションスクエア<br>- ここはMタウンの総合案内所。街を 歩く前に、かならずのぞいてみよう。知<br>ってると得する情報を、 いろいろと教 えてくれるよ。またなにかわからない<br>ことがあったら、ドンドン聞いてみよ<br>う。親切に答えてくれるはずだ。

**●メインストリート**<br>- いつでも人でごった返しているのが ここ。ちょっと難しい話をしているM SXストリートや、ゲーセンや居酒屋<br>のあるダウンタウン。そして知らない<br>人同士が合席して、おしゃべり(チャ<br>ット)を楽しむことのできる喫茶店も ある。また最近では、時事通信社の<mark>二</mark><br>ュースがいち早く読める、オンライン・<br>ニュースサービスもオープンした。

●<mark>セントラルバーク</mark><br>- 映画を観たり、お芝居を観たり、と<br>きにはテニスやエアロビで体を動かし たいなら、 ここへ いこう。 スタジアム で好きなチームの応援合戦をするもよ し、図書館やギャラリーで知的好奇心<br>を満足させるのもよし。ゆとりを持っ<br>た生活を送るためにも、体と頭のリフ<br>レッシュは必要だよ。

●パブリックストリート<br>- Mタウンで知り合った友だちや、長<br>い間ご無沙汰している知人に、電子メ<br>一ルを送ってみよう。ここの郵便局は 24時間休みなし、年中無休の運営だ。<br>また、街の約束事を決めるための、M<br>タウン議会もここにある。

**●ショッピングストリート**<br>- 不用になったものはゴミ箱に捨てな いで、ガレージセールに陳列してみよ<br>う。もちろん、なにか欲しいものがあ<br>る人も参加してみるといい。思わぬ掘 ンラインで買い物ができる、コンピュ<br>ストアも営業中だ。

●オフィ<mark>スストリート</mark><br>■ビジネスチャンスを生かしたいなら、 迷わずこのオフィスストリートへいこ<br>う。大和証券が提供する証券情報が、<br>毎日午前午後の2回とどけられる他、 お金や利殖に興味のある人と、さまざ<br>まな話ができるよ。よその会社のよう すが聞ける、 ビジネスインフォメーシ<br>ョンのボードもある。

●コントロールセンター<br>- Mタウンの中を、安全に歩きまわれ<br>るようにしてくれるのがここ。キミの<br>ターミナルのセッティングを変えたり、 他の人の情報 (プロファイル) を仕入 れたりできる。本格的にMタウンにデ<br>ビューする前に、ここにある実験用ボ<br>ードで十分練習を積んでおこう。

MSXネットにはさまざまなサービスが用意されているけど、 その中でも特に人気が高いのが電子掲示板システム。いろい ろな ジャンルに 分かれた この 電子 掲示板 は 「S I G (シグ )」 とち 呼ばれ、 同じ 趣眛ゃ 主張 を 持った 人た ちの 意見が 書き込 まれる。 MSXネットの楽しさを知るために、こうしたSI Gのリーダーであるシグオペたちを取材してみた。

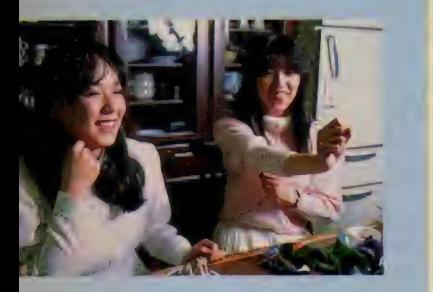

# お手製のケーキで<br>お出迎え

シグオペを一言で説明するなら、ボ ードの世話係といったところ。それぞ れが担当するS I Gの、ボードでの話<br>題を提供したり、システムとユーザー の間の窓口になってくれたりする。M S X ネットには、女性のシグオペも少 なくない。中でも活躍しているパワス

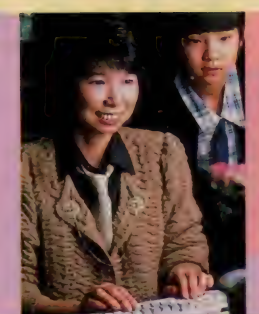

テさんのお字で、やはり名物女性シグ オペの Coco さんと ポ ッ ポ さ んが 集合 してパーティーを開くというので、ボ クはお邪魔虫になってようすをうかが うこと にした。

前もってネットを使って「好物」を<br>リクエスト していたというポッポさん。 Coco さんを待っていたのは、パワス

1 D: msx00231<br>ハンドル: パワステ <mark>職業:専業主婦</mark><br>担当:cult housekeep こ主人、息子さん、娘さんともにネットに出没<br>する、パソコン通信一家の主婦。お宅は、ネット 仲間の根城と化している。「奥さん、お母さんを、 MSXネットに引きずりこみましょう/」

> テさんお手製のケーキ。良妻賢母講座<br>のシグオペであるパワステさんの本領 発揮といったところだ。早速大口を開 けてかぶりつこうとするポッポさん。 ううむ、M S X ネットには奇人変人が<br>あふれているとは聞いてたけど……。

## ネットを通じて な方関係が広くなる

「年齢、性別を越えて知り合いになれ

# 「ライーが大好きな」<br>お母さん お母さん

## MSXネットの SIGの仕組みは?

MS X ネットの S + Gは、<br>ペースノートとそれに対す る レスポンス (Res) でで き上がっている。まずその<br>S I Gにふさわしい話題が、 シグオペによってベー<mark>スノ</mark><br>ートというかたちで書き込 まれる。次にこれを読んだ<br>人たちが、その内容に関し ての意見や感想をレスポン<br>ス つまり I つのベースノ ートに対して、さまざまな<br>レスポンスが書き込まれて いくわけだ。途中で話題が<br>いくつかに分かれたら、そ れに関する新しいペースノ<br>ートか開かれたりと、 S I<br>Gの書き込みは活発になっ ていく。ユーザーからの要<br>望で、新しいベースノート が開かれる、 な 〜んてこと<br>もあるんだよ。

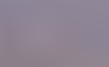

特集 MSXクラブに導入ルポリーズ

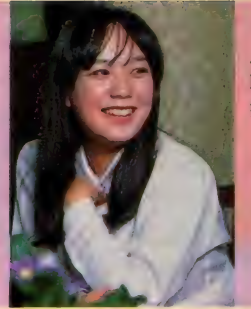

**I D : ms x00256**<br>ハンドル : Coco(ココ) 職業:三菱電機・商品研究所勤務<br>担当: cult cook/sport tennis<br>- 仕事でMSXの開発をしたのが運のつき、今で はネットワーク仲間との宴会に忙しい毎日だ。「M<br>SXネットのテニス大会を、ぜひ実現させましょ<br>う/」

るのがネットの楽しさですね」とパワ ステさんは語る。「専業主婦の交友はど<br>うしても狭くなりがちですから、ネッ トには重宝しているんです」。

パワステさん担当の「良妻賢母講座 S I G」では、「理想のお嫁さん」とか、<br>「理想の家事役割分担」 などといった 話題が盛り上がっている。年齢、性別、<br>既婚、未婚に限定されない、ネットワ ークならではの議論が交わされている のだ。「思いもよらない意見が聞けるの で、本当に楽しいですよ」とのことだ つた。

クッキングとテニスのSIGを担当 しているのがCocoさん。「クッキング のSIGで、以前スパゲッティのゆで 方が問題になったことがあったんです

けど、男の人が意外とうるさいのでび つく りしました j という。 どうやら、 MS X ネットの男性会員は、キーボー ドの扱いが得意なだけではなさそうだ。

また「テニスの方では、ぜひMSX ネット杯争奪戦を開催したいんですけ ど、参加者が少なくて困ってるんです。 われと思わん方、ぜひテニスのSIG にきてくださいね」と宣伝もぬかりな い。「ネットがなければ、絶対に知り合 えなかった人と友だちになれたのがよ かった」というCocoさんには、この パーティーの後にも宴会の予定がビッ シリ (?)。ネットを通じて友だちが増<br>えすぎ、「毎夜毎夜の宴会参加で体を壊 しそう」なんて悲鳴も上げている。

- 某所でコンピュータの先生をしてい<br>るポッポさんの悩みは、 ネットを通じ て男性から交際を申し込まれること。

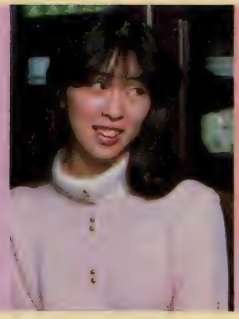

顔の見えないネットの上だと、途端に 大胆になる男性がいるらしいけど、ネ ットにたよって手当り次第の戦法は嫌 われるから気をつけようね。

そんなポッポさんの担当は、「食べ物<br>屋さん」 S I G。もともとは、美味し い店や、安い店の情報交換をする予定 だったというけど、紹介するにはまず 実際に出かけていって食べてみなくて はダメ。そんなわけで、現在は「食事 会」の計画で盛り上がっているとか。<br>Coco さんのクッキング S I G も巻き 込んで、この本が出る頃には第1回目 の食事会が開かれているはず。今後も みんなで「食べ歩き」をしては、「美味 しかった、まずかった、 高 かった」と意見を闘わせていく予定だ

I D : msx00248 八ン ドル: ポッポ 職業:中央工学校勤務<br>担当: tea. eat 「得意なスポーツはソフトボール/」という多趣 味人間のポッポさんが、ネットに現れるのは午後 7時頃から午前2時。「見つけたら声かけてくださ い/ 食べ歩きツアー計画中で~す」

> というから、ネットの会員になったら 早速仲間入りしよう。気の合う「自称<br>グルメ」たちとの「食べ物談義」は、<br>と〜っても楽しそうだよ。

# 取材班タジタジの<br>おしゃべり合戦

- 初対面のはずだった 3 人は、まるで<br>昔からの友人であったかのように、す ぐに打ち解けて猛烈な勢いでしゃべり<br>始めた。ネットがもたらす不思議な人 間関係だ。「特に女性は、家庭に入ると<br>日常生活の範囲がどうしても限定され てしまいがちですけれど、ネットを利 用すると、世界が限りなく広がります<br>ね」というパワステさんの言葉が印象 的だった。MS X ネットは、女性のた めの強力な情報ツールとしても、しっ<br>かりと役立っているのだ。

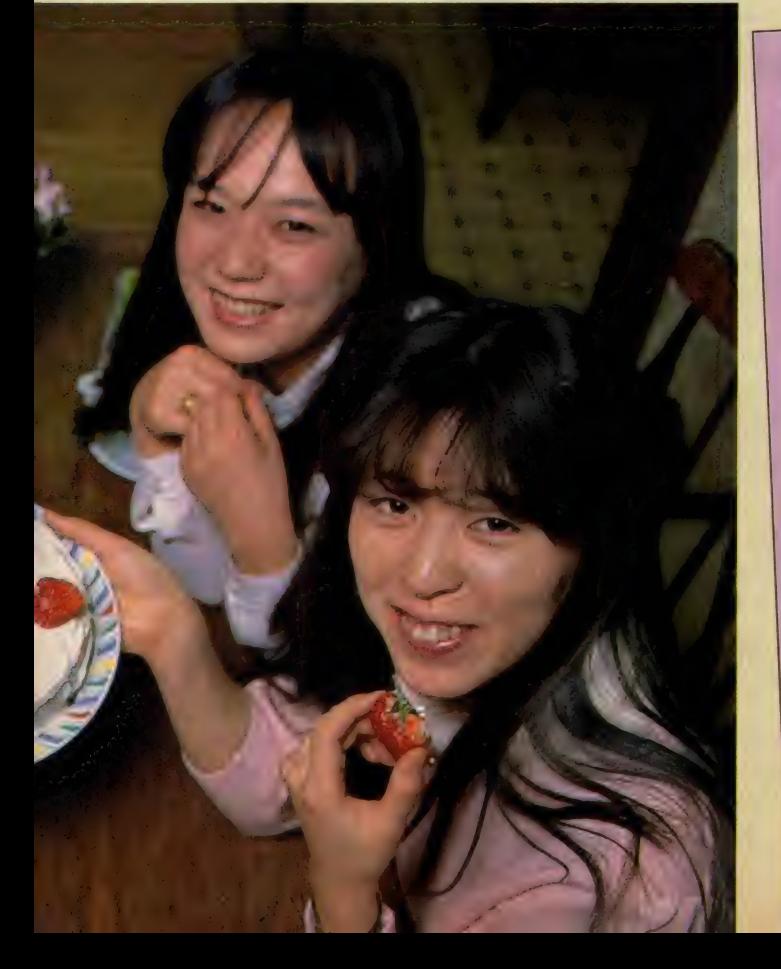

tea.eat Note 15 tea.eat<br>Title:  $\overline{j} - \overline{j}$   $\overline{j}$   $\overline{k}$   $\overline{j}$  $rac{4.64t}{4.6 \times 0.0222}$  $10$  $11$ msx00222<br>msx00248  $Res: 1/12$ Res: 1/12<br>
msx00248 1:47 2/17/87<br>
|+79 ( = 7k [|+9]<br>
+39 1/7/1 = 0 1/1 1/1 1  $\begin{array}{l} 27 \{32,45\} \\ 32 \{32,45\} \\ 9 \{35\} \{34,56\} \\ 9 \{35\} \{34,56\} \\ 10 \{36,46\} \\ 11 \{36,46\} \\ 12 \{36,46\} \\ 20 \{36,46\} \end{array}$  $12^{-}$ ms x00248  $\begin{array}{r} 12 \\ 13 \\ 14 \\ 14 \\ 5 \\ 6 \\ 7 \end{array}$ イウ ラーメンヤサ  $\mathcal{X}$ 14 msx00902<br>15 msx010902<br>15 msx01099<br>6 msx000242  $\begin{array}{lcl} \tilde{\tau}\ni g+\lambda^{\gamma}\dot{\tau}\not=1 & \hbox{if}& \tilde{\tau}\circ\tilde{\tau}\circ\til$ msx01099  $\frac{4}{5}$   $\frac{7}{7}$   $\frac{7}{7}$   $\frac{7}{7}$   $\frac{7}{7}$  $\begin{array}{l} 2 \left( \begin{array}{ccc} 4 & 3 \\ 4 & 3 \\ 2 & 3 \end{array} \right) \left( \begin{array}{ccc} 5 & 3 \\ 3 & 14 \\ 15 & 3 \end{array} \right) \left( \begin{array}{ccc} 4 & 2 & 2 \\ 3 & 14 \\ 2 & 5 & 7 \end{array} \right) \left( \begin{array}{ccc} 4 & 2 & 2 \\ 2 & 5 & 7 \end{array} \right) \left( \begin{array}{ccc} 2 & 2 & 2 \\ 2 & 5 & 7 \end{array} \right) \left( \begin{array}{ccc} 2 & 2 & 2 \\ 2 & 5 & 7$  $\begin{array}{@{}c@{\hspace{1em}}c@{\hspace{1em}}c@{\hspace{$ msx00248  $\begin{array}{c}\n \ast \ast \quad End \rightarrow \ast \\
 \ast \quad End \rightarrow \ast\n \end{array}$  $R_{\text{ead}}$   $n_{\text{Ote}}$  > 11  $h$ y7( $h$ yy' 30 70 92y) y 1 = 70  $\bar{t}$  $777(11)$  37<br> $777$  7  $1777$  377 37 msx00248  $\begin{array}{l} \Sigma_{12} \Sigma_{23} \Sigma_{34} \Sigma_{45} \Sigma_{46} \Sigma_{47} \Sigma_{48} \Sigma_{47} \Sigma_{48} \Sigma_{47} \Sigma_{48} \Sigma_{47} \Sigma_{48} \Sigma_{47} \Sigma_{48} \Sigma_{47} \Sigma_{48} \Sigma_{48} \Sigma_{48} \Sigma_{48} \Sigma_{48} \Sigma_{48} \Sigma_{48} \Sigma_{48} \Sigma_{49} \Sigma_{49} \Sigma_{49} \Sigma_{49} \Sigma_{48} \Sigma_{49} \Sigma_{49} \Sigma_{49} \Sigma_{49} \Sigma_{40} \Sigma_{40} \Sigma_{$  $\begin{array}{l} \mathcal{I}_{1},\mathcal{I}_{2}\rightarrow\mathcal{I}_{3}\rightarrow\mathcal{I}_{4}\rightarrow\mathcal{I}_{5}\rightarrow\mathcal{I}_{6}\rightarrow\mathcal{I}_{7}\rightarrow\mathcal{I}_{8}\rightarrow\mathcal{I}_{9}\rightarrow\mathcal{I}_{9$ Note 15 tea.eat<br>Title:  $\overline{7}$   $\overline{7}$   $7<sub>2</sub>$  $\begin{array}{l} \mathcal{I}_{3}=\left\{ \begin{array}{ll} \mathcal{I}_{2}=\left\{ \begin{array}{ll} \mathcal{I}_{3}=\left\{ \begin{array}{ll} \mathcal{I}_{2}=\left\{ \begin{array}{ll} \mathcal{I}_{3}=\left\{ \begin{array}{ll} \mathcal{I}_{3}=\left\{ \begin{array}{ll} \mathcal{I}_{3}=\left\{ \begin{array}{ll} \mathcal{I}_{3}=\left\{ \begin{array}{ll} \mathcal{I}_{3}=\left\{ \begin{array}{ll} \mathcal{I}_{3}=\left\{ \begin{array}{ll} \mathcal{I}_{3}=\left\{ \begin{array}{ll} \mathcal{$  $\frac{1}{18/87}$ Res: 2/12 msx00202 1:53 2/17/87<br>http://www.filesophy.com/ 力力力  $k \frac{1}{2} \frac{1}{2} \frac$  $7y + 2$   $9z9 \wedge$   $+4$   $t \neq 9z9$ <br> $\wedge$   $y' \neq$   $\wedge$   $9z4 + 6$   $t \neq y9z$ <br> $z37$   $z$   $y$   $45$   $47$   $x = 5$   $y$ ソンナニ ウマクハ ナイト オモウンダ  $N_{0}$ <br>
Title 11<br>  $R_{0}$ <br>  $R_{0}$ <br>  $N_{0}$ <br>  $N_{$  $Res$  $\frac{\text{m}\,s}{\text{s}} \frac{1}{3}$  $\begin{array}{lll} \gamma_{32} & - & \gamma_{3+\frac{1}{2}} \\ \gamma_{32} & - & \gamma_{3+\frac{1}{2}} \\ \gamma_{32} & \gamma_{3+\frac{1}{2}} & \gamma_{3+\frac{1}{2}} \\ \gamma_{32} & \gamma_{32} & \gamma_{32} & \gamma_{32} \\ \gamma_{33} & \gamma_{33} & \gamma_{33} & \gamma_{34} \\ \gamma_{34} & \gamma_{35} & \gamma_{36} & \gamma_{37} \\ \end{array}$  $\frac{1}{2}$ Note 15 tea.e<br>Fitle:  $\frac{1}{7} - i \frac{y}{y} = i$  $79:$  $795$  <br> $747$  <br> $777$ Title:  $n_{1}^{2}$ Res: 3/12  $t_{1}$  $\mathcal{D}_{\alpha}$  $321.$  $t$ ;  $t_{4}$ ,  $t_{5}$  $msx002296$  $\frac{1}{2}$   $\frac{1}{2}$  $\mathcal{N}$ 1979。  $2,7)$   $7 - 1$  ).  $\#^*\underset{\mathcal{P}}{\to}^*$  $5 - 1$  )  $n$   $n$   $n$   $+$ <br>  $331$   $97$   $\frac{1}{6}$   $\frac{1}{3}$  $N_{0}$ <br>
Title: 11 tea.eat<br>  $R_{es}$ : 15  $\frac{1}{2}$ <br>  $\frac{1}{2}$ <br>  $\frac{1}{2}$ <br>  $\frac{1}{2}$ <br>  $\frac{1}{2}$ <br>  $\frac{1}{2}$  $Res:$  $\frac{\pi_{\mathcal{S}\times\mathcal{O}_2}}{\pi_{\mathcal{S}\times\mathcal{O}_2}}$ <br>  $\frac{\pi_{\mathcal{S}\times\mathcal{O}_2}}{\pi_{\mathcal{S}\times\mathcal{O}_2}}$ <br>  $\frac{1}{2}$  $\frac{2}{32}$  $2J_{7+1}$ 89 Note  $5 - 7 + 1$ Titl  $\frac{1}{4}$ 

今度は男性の話を聞いてみたいと思っていたとこ ろ、変人ぞろいとの評判高いシグオペの中でも、 とりわけ「………」といわれるアルキオネさんと K. ヒガシさんが会合を持つ、という情報を入手 した。アルキオネ宅は、某私鉄駅そばのマンショ ンの 1 室。 早速、 夜襲 を かけて みると …… いたい た、 K. ヒガシさんがすわりこんでいた。

# アルキオネ宅は、ネ

 $\overline{0}$ ] のたまり場だ

# 自称、有能なプログラマに<br>車面目なサラリーマン

アルキネオさんは21才のフリー・プ<br>ログラマ。マッキントッシュなどのソ フトウェアも作るという、有能な技術 者だ(と本人がいっている)。机の上に<br>は M S X マシンが置かれ、 既に M S X ネットにLOGINされている。話の 合間にチラチラと画面を見ては、ネッ トワークを通じての会話も同時進行さ<br>せていた。

アルキオネという名前は、カーマニ<br>アでもあるアルキオネさんの愛車、ア ルシオーネからとっている。担当 S I<br>Gは、彼の趣味を生かした「オフロー

ド」と「サーフィン」だ。<br>- K.ヒガシさんは、某社に勤務して<br>いる真面目なサラリーマン。もっとも これはあくまでも自称で、実際はMS<br>Xネットに出没する時間帯が午前1時 から4時という怪人である。 既にネッ トの会員になっている方はご存知だろ うが、MS X ネットのほとんどのSI Gに顔を出している有名人だ。担当S I Gは「LOVE」と「アイドル」。

# SIGの書き込みに <del>ー喜一憂</del>のシグオペたち<br><sub>「オフロードも、サーフィンも、今ひ</sub>

とつ S I G としての 盛り上がりに 欠け る」とアルキオネさんはいう。「宣伝が 足りないせいだとも思うんですけどね。<br>別に4輪自動車の話題にこだわってい るわけではないですから、アウトドア ライフに興味のある方は気軽に参加し<br>て欲しいです。サーフィンは、これか て 畝 し い し す。 サーク イン 16く これの<br>- ご百 ! ナンス レ 画 田生 お ト / か る か ま ! ら 夏になると 雰囲気がよく なるかもし<br>-れませんね」。なかなかSIGの活動を<br>活発にするのは難しいようだ。

「LOVEは、自然に流行っています から楽です」とK. ヒガシさん。結婚 するのにかかる費用や、恋愛問題、フ

# **倍鎖 MSXクラブに灌入ルポ**

チャットが取り持つ 。<br>人 i

ネットワークには電子掲示板サービスの他、チャットと呼ばれるリアルタ<br>イムの会話サービスがある。これは同じ時間にネットにアクセスしている他<br>の人と、キーボードを使っておしゃべりを楽しめるものだ。ボッボさんが交 際を申し込まれたのも、実はこのチャットでのことだった。<br>- さて、そんなチャートが終を取り持ったのが、 今年の2月14日 リコンク

インテー / 』 に結婚した幸せ者が<sup>医者</sup>の2人、 ノベルとミステリーと S F の<br>SIGを担当する、ラー&ムーだ。自ら自分たちに「がんばれよっ Zj なん<br>てメッセージをしてしまうラー くん。 お幸せに Z

リンの話、さらにはコンピュータ恋人 紹介システムのことまで、婚期を前に した会員が多いだけに、みな熱心に書 き込みをしているという。

また若い時には、アイドルタレント のファンクラブ専属のカメラマンをし ていたという K. ヒガシさんだけあっ て、 アイ ドルの S I G も 活発に 活動し ているようだ。なかなか盛り上がらな い S I G もあれば、自然に流行る S I G もある。これが電子掲示板システム のおもしろさであり、厳しさであるの かもしれない。そしてSIGの流行り すたりを、日夜心の奥で悩み続けてい るのがシグオペなのだ。

# Mタウン・ラリーに<br>みんな参加してね

「春になったら、ひとつ新企画でみん なで楽しもうと思っているんですよ」 とアルキオネさんはニカニカ笑う。「そ の名もMタウン・ラリー大会」。えっ、 ラリーですか? とボク。「いや、実際 に車を動かしてラリーするのではなく<br>て、MS X ネットのシステムの中にい くつかのチェック・ポイントを設けて、 そこを探していくゲームになると思い ます」。MSXネットのシステムは、M タウンという街を想定して作られてい る。ここを本当の街に見立てて、ラリ 一をするらしい。こんなおもしろそう な企画が始まったら、電話代がいくら あっても足りなくなりそうだ。「現在細<br>部について検討中なので、この本が出 る頃には詳しい競技規則が決まってい ると 思います」 とのこと。 早速、 才フ ロード S I G をの ぞいて みょう。

一方K. ヒガシさんも、「内緒の企画 があるんですよ」と笑っている。「ぜひ<br>とも教えてください」と食いさがって、 やっと聞き出したその企画とは、「B B<br>S姓名判断」。S I Gに書かれた質問事 項に答えながら、指示にしたがって進 んで行くという形式の、「コンピュータ<br>占い」らしい。古今東西の占いを、す べて本格的に勉強したというK. ヒガ シさんが世に問う自信作だ。「これはね、 そんじょそこらの物とはレベルが違い ます./」と、製作担当者が胸を張る位<br>だから、かなり期待できそうだ。「4月 くらいには動くようにしたいと思って います」とのことだから、LOVEの

SIGを早速のぞいてみよう。姓名判 断の話題でもちきりかもしれない。

# ネット 仲闔は 今日も大いそがし

話をしているそばからアルキオネ字 には電話が入って、ネット仲間のaziさ んやソフィアさんが遊びにくるわ、つ なぎっぱなしのMS Xネットで話がは ずむわと、本当にいそがしい。話題も、 コンピュータに限らずさまざまな分野 におよんでいる。「とにかく、やたらと

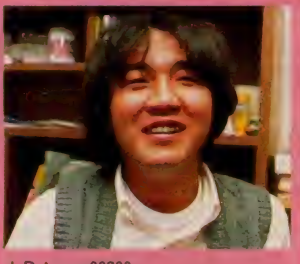

1D:msx00200<br>ハンドル: アルキオネ

年齢: 21歳<br>職業 : フリー・ブログラマ

担当:gs.offroad/sport. surf<br>神出鬼没のコンピュータ専門家。カ <mark>ーマニアでもあり、愛車のチューニン</mark><br>グに余念がない。「Mタウン・ラリ<del>ー</del>大 会には、みんな参加してください!」

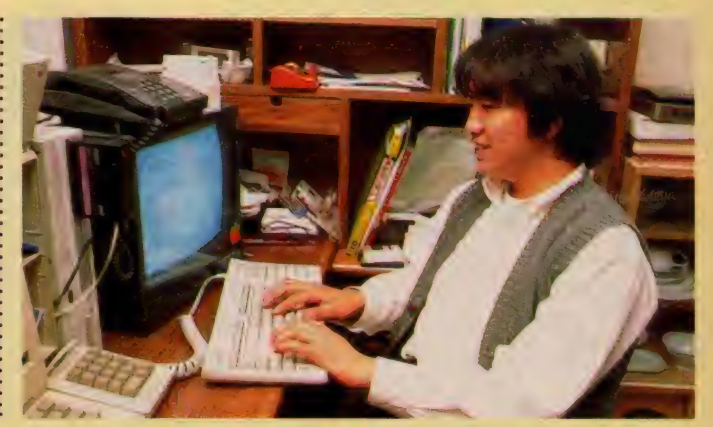

知人が増えましたよ」とK. ヒガシさ んはしみじみいった。「ネットがなけれ ば、 一生かかっても絶対知り合えなか<br>った人たちですよね」。

MS X マシンが電話を通じてつなが り合うだけで、こうも世界が変わるも のかと、ボクは不思議な気持ちになっ てしまった。しかも、家にこもってコ ンピュータをいじくるという世間のイ メージと、実際のネット仲間とは相当 違っている。夜もふけたというのに、 車 をとばして話をし<br>にくるなど、みん

> $\overbrace{\text{media}:\text{id01}}^{\text{nd01}}$  $\overline{1}$ 8  $\alpha$ 10

**msx00298**<br>
msx00298<br>
msx00298

End \*\*

 $T<sup>10</sup>$ 

 $7.100298$  5

**MSX00298**<br>MSX00298<br>MSX00103

な実に行動的なのだ。

 $6^{20}$ 

 $\begin{bmatrix} 1 & 0 & 0 & 0 & 0 \\ 0 & 0 & 0 & 0 & 0 \\ 0 & 0 & 0 & 0 & 0 \\ 0 & 0 & 0 & 0 & 0 \\ 0 & 0 & 0 & 0 & 0 \\ 0 & 0 & 0 & 0 & 0 \\ 0 & 0 & 0 & 0 & 0 \\ 0 & 0 & 0 & 0 & 0 \\ 0 & 0 & 0 & 0 & 0 \\ 0 & 0 & 0 & 0 & 0 \\ 0 & 0 & 0 & 0 & 0 \\ 0 & 0 & 0 & 0 & 0 \\ 0 & 0 & 0 & 0 & 0 \\ 0 & 0 & 0 & 0 & 0 \\ 0 &$ 

 $Note:$ 

 $N$  ote  $\frac{1}{118}$ <br>  $T$ itle:  $126$ , 0.17  $1/18$ 

 $\begin{array}{c}\n 0 & \frac{1}{3} + \frac{1}{3} \\
 26 & -1 - \frac{1}{3} \\
 \end{array}$ 

dia.ido1 f1" 1/18/87 \*\*\*...<br>A = 19:16 19:16 / 1 h/7<br>caes.29:17 \* \* \* / ...

 $\mathcal{L}_{\mathcal{F}_{\mathcal{F}}}$ 

 $\eta$ 

 $1181$ 

 $3$   $15^{3}$   $13^{3}$ 

O THEFT

 $\frac{1}{2}$ 

Sigop k.th y

び

 $\pmb{\tau}$ 

E BATT A AT 3 1 ...

全国のこうした人たちが、ネットを 通じてスクラムを組み始めたのだから、 MS X クラブが発展しないわけはない な、というのがぼくの率直な感想。た だのパーソナルコンピュータが、何万<br>倍もの威力を発揮するようになるのだ 倍もの威力<br>から……<br>-

373 ストデーカレーピーフェスティバール<br>373 ストデートワーキングチモモコ リウトウ<br>イキフィート、キュック<br>デールート、キュック

I D : msx00298<br>ハンドル: K. ヒガシ

年齢:25歳<br>職業:某社勤務(ずえったい内緒!)<br>担当:tea. love/media. idol - 手元に集めたMSXが計6 台。得意<br>なスポーツは「ディスコ」だそうだ。<br>「M S X ネットに入ったら、必ず私に メールをよこしなさい///」

# なにはともあれ、 なにはともあれ、<br>Mタウンにアクセス周

やってやろ~じゃん」と思 いりってくれましい以内のカプ事務局にハガキを出す前 山に ラピーした 高ME メネットにアクセスできるの このページ エー・エンジン Travel - 言でMSXと いまつちょうしょう そのためのツールはいろい るとまでいるのだ。

## まずは電話のプラグを 交換し ようね

MS X で通信をしようと思ったら、 まずは雷話のプラグを「モジュラープ ラグ」に替えることからはじめよう。 これは最寄りのNTTの営業窓口に、 「電話機コードの取り替え、および電 話差し込みロの取りつけ工事」と依頼 すれば0Kだ。

使用できる電話回線は、ダイヤル式 でもプッシュ式でも大丈夫。それぞれ モデムカートリッジの初期設定で、ダ イヤル式なら「パルス」、プッシュ式な ら「トーン」を選べばいい。ただ気を つけなくてはいけないのが、最近はダ イヤル回線につなげるプッシュボタン の電話機が多いこと。受話器を上げボ

タンを押したときに、「ピッポッパッ」<br>と音がすればプッシュ式、そうでなけ ればダイヤル式だ。

また、もしもキャッチホンを使って いる場合は、通信中にノイズが入りエ ラーの原因となるので避けた方が無難。<br>せっかくMS X ネットにアクセスして、 ボードの書き込みをしてたのに、見知 らぬ人からの間違い電話で、回線が切 れてしまっては泣くに泣けないものね<mark>。</mark><br>某ネットのように、「10数回も電話をか けてやっとつながった」なんて状態の ときは、この世の不幸を一拳に背負い<br>込んだようなものだ。実際にチャット の最中に、いきなり回線が切れて2度 ともどってこれなくなった人の例も多 い。これは意外と盲点なので、気をつ<br>けようね。

## MSX専用モデムは 現在△種類

さて、電話プラグの用意ができたら、 次 は 使用す る モデム を 選択す る。 MS X では、カートリッジ・スロットに接<br>続する専用モデムが各社から発売され ているので、用途や予算に応じて購入 しよう。モデムに関しては写真の説明 の他、ハードの付録の中でも触れてい<br>るので参照のこと。MSXネットでは、 ソニーの「H B I -300」を推奨品とし ていたけど、 1000名限定の解除にとも ない自由に選択できるようになった。<br>- 使用するモデムが決まったら、いよ

いよMSXクラブ事務局に「入会申込<br>書」を郵送する。その際「HBI-300」 を選択した場合はスターターキットの

# ソニー・HBI-1200

300/1200 ボー全 2 重対応の通信カートリッジ。MSX-JE対応となっている ので、MSX-WriteやFS-4600などのワープロ機能を、フロント・プロセッサ として通信中に起動することができる。つまりカナの文書だけでなく、漢字 の文書も自由に読み書きできるというわけだ。またディスクへのダウンロー アップロード機能もサポートしている。

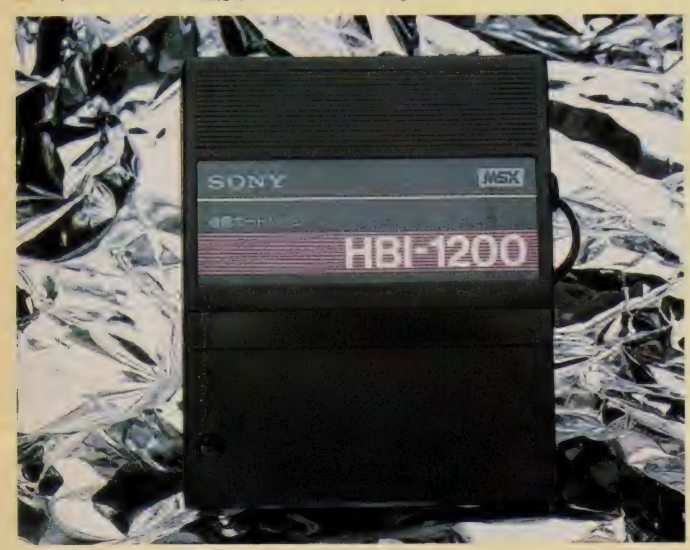

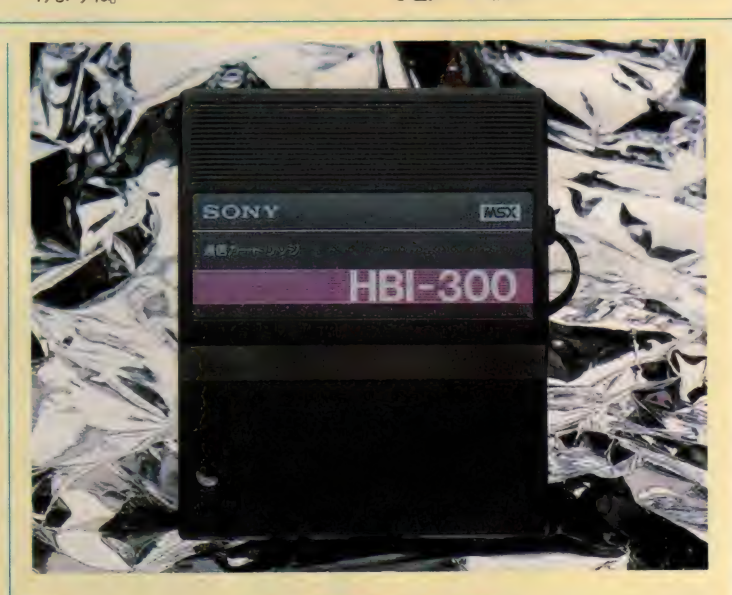

# **ノニー・HBI-300**

## 価格 24, 800円

300ポー全 2 重対応の通信カートリッジ。M S X クラブ会員に無償で配布し ている「kterm」のディスクを使用することで、漢字文書の送信が可能にな る。もちろんダウンロード/アップロードもサポート。電話帳機能によるオ ートダイヤル/オートログインも可能だ。ボーレートの違いとMSX-JEに対 応していないことを除けば、HBI-1200と同じ機能を持っている。

Aセット、それ以外のものならBセッ トを希望すること。前者が3万円、後 者が I 万5千円だ。またMS Xクラブ に入会するための入会金2000円と、年 会費3000円も必要なので注意しよう。 入金が確認され次第スターターキット か送られ、キミの前にパソコン通信の 世界が開かれることになる。

## **MSXクラブだけでも** 入会しちゃお/

不幸にして「モデムを買うお金がな い!」なんて人は、 とりあえずMS X クラブに入会しちゃおう。毎月MSX プレスが送られてくる他、クラブが企 画する各種のイベントやセミナーなど<br>に、どんどん参加できるようになるぞ。 入会資格は「MS X およびMS X 2 を 持っていること」だから、もちろんキ ミはバッチリだね。

申し込み、問い合わせ先は次のとお り。早速連絡を取ってみよう! 西 107 東京都港区南青山6-11-1 スリーエフ南青山ビル (株)アスキー·MS Xクラブ事務局 電話 03-486 - 4531

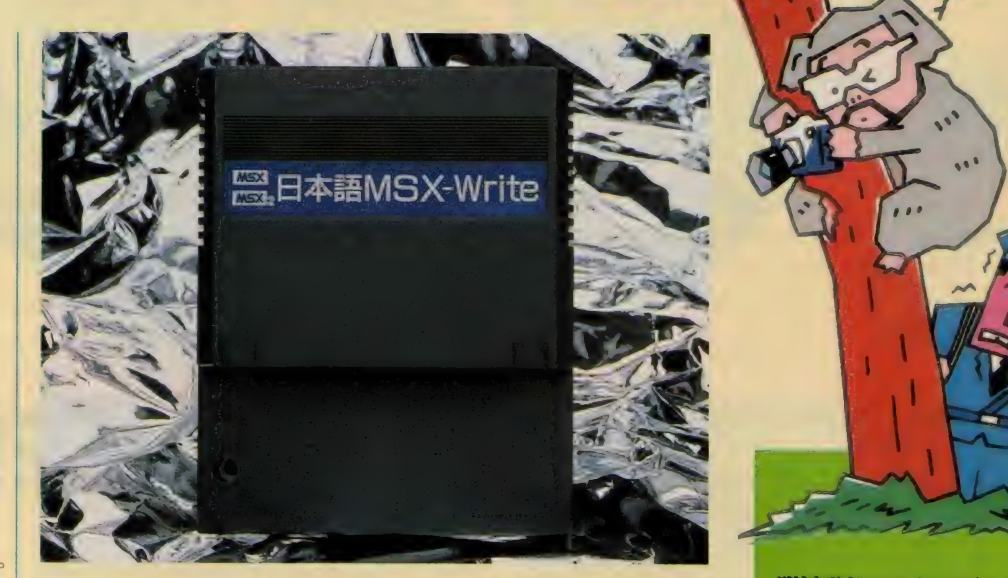

# アスキー・日本語MSX-Write

MSX-JE (標準MS X 日本語入力フロントエンド・プロセッサ) を装備し た、 連 文節 変換 機能 を 持つ 日本語 ヮ一ブ 口。 J I S 第 I 水準の 漢字 ROM も 内蔵している。MSX-JEの仕様を順守したソフトなら、MSX-Writeの持つカ ナ漢字変換機能を利用することが可能。前に紹介したモデムでは、GRAP HキーとSELECTキーを同時に押すことで起動する。

## 明星電気からもモデムが発売

このページで紹介した他に 明星雷 気からもモデムが発売された。カート<br>リッジモデム300「V-3」という名称 で、価格27,800円<sub>。</sub>300ボ一全 2 重、 M<br>S X -JE対応だ。 オートログイン、<br>アップロード、 ダウンロード、 そして | 00件 登録 可能の電話帳機能もサホー<br>ト 。問い合わせ先 :**公**03-814-5111 (代)

# キヤノン・VM-300

300ボー全 2 重対応の通信カートリッジ。MSX-JE対応となっているので、 MSX-WriteやFS-4600と併用して使うことができる。「キャリア」と「オン· ライン」のパイロットランプが付いているので、回線の状態を常時確認でき ることが特徴。インテリジェントモデムとしての機能をサポートしている他、 手持ちの雷話機を多機能雷話にしてくれる。

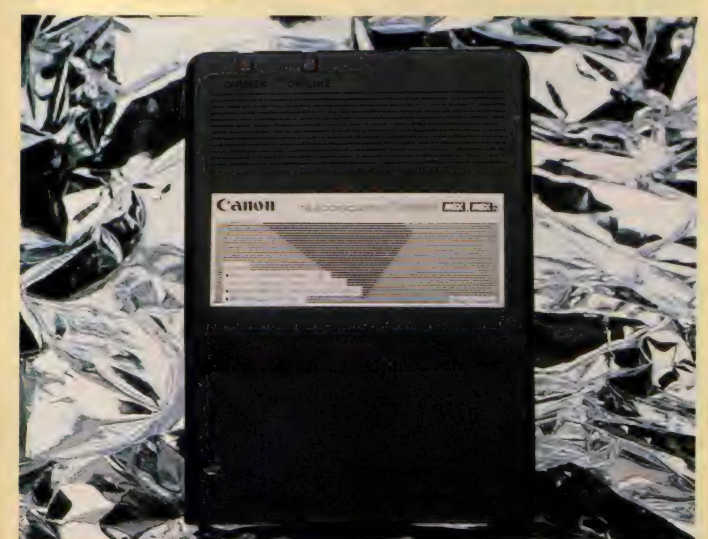

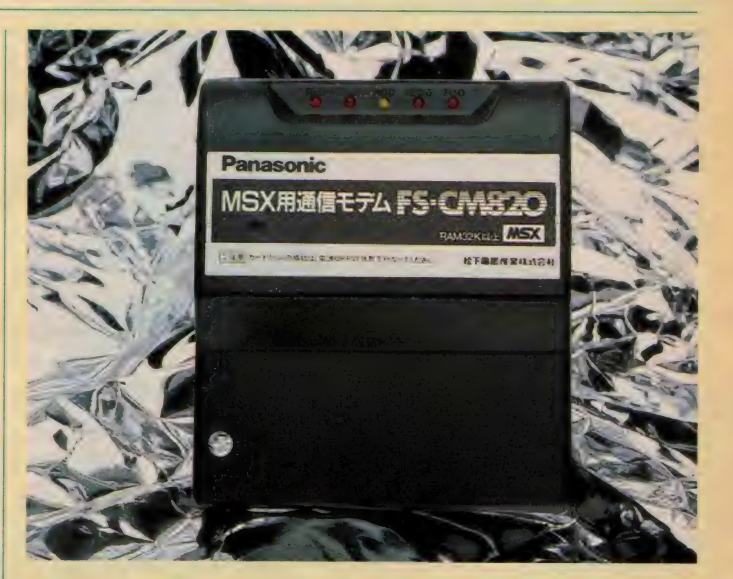

# パナソニック・FS-CM820

300ポー全 2 重と、1200ポー半 2 重に対応した通信カートリッジ。前者はM S X ネットなどのBBSに、後者はMS X 専用ネットのザ・リンクスにアク セス する ための もの。 12X12 ドッ 卜の 専用 漢字 R OM を 内蔵して いるので、 モデム単体で漢字文書を読むことができる。またMSX-JE 対応となっている ので、漢字文書を作成することも容易だ。

たぐち編集長の

# 3Dグラフィックスで立体画像を楽しもう

新しく始まるこの企画は「コンピュータを使うこつ」を中心に<br>譲を進めていこう。なんて思っています。 「そんなものあるのー/」なんていってる御人、まだまだ修行が

たりないゾ// ゲーム以外にだってやることはたくさんあるはず<br>なんだ ?! じゃどうして、いつのまにかMSXが押し入れに入っ<br>てしまうんでしょ。 MSXを押し入れから再帰させるためにいろ<br>いろと楽しくためになるアイデアを紹介したいと思います。

ます初めに登場するのは「MSXを使った3Dグラフィックス」 といってもただの 3D ではない。 立体の 3D グラフィックス…あ<br>れ、なんかおかしいなー? それは読んでのお楽しみ/

# まずはじぬに

今回の企画に協力してくれたのが、 日本ビクター・情報機器推進部の安田 氏です。実はこの人、 コンピュータ大好<br>きおじさんで、 MS X を使っていろい ろ楽しんでいます。この 3Dグラフィク クスのシステムも仕事半分趣味半分で 作ってしまったというハイテク課長さ んなんです。自宅には、PC-9801(5 インチ, 8インチフロッピーディスク まであった) システムそしてHC-95. VHD ディスク、 その他 A V 機器が と ころ狭しと置いてあります。ここまで 言えばもうわかったと思うけど、安田 氏に3Dグラフィックスの紹介をして もらうことにしました

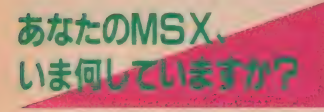

ゲーム? ワープロ? それともミ ュ一ジ ック、 グラフィックス? MS Xはパソコンですから、ゲーム機やパ 一 ソナル • ワープロ などの 専用機と 違 っていろんな用途に使うことができま す (どうやれば使うことができるかを

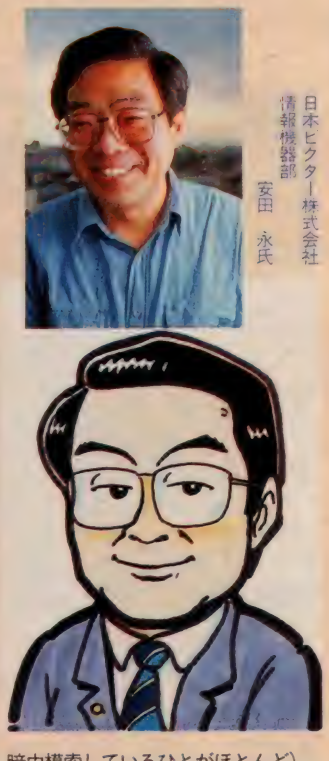

暗中模索しているひとがほとんど)。 あなた好みのソフトを用意すればよ いのです。 ソフトの豊富さもMS X だ から十分種類があります。 でも、いくらやりたくてもできない ことがあります。それは、世に存在し ていないソフトやシステムでしょう。 あれとあれを組み合わせればきっと こんなことができるはずなのにとか、<br>こんなことをパソコンにやらせてみた いとか。自分でプログラムできる人は 良いけれど ……

- 他人のやっていないことを早くやっ<br>てみたい。そんな人にぴったりの画期 的なことをやってみましょう

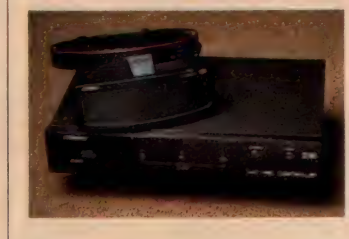

# **MSXPで** 立体表示をしてみよう/

はやい話がMS X 2の画像を立体表 示してしまおう。ということです。

すでにVHDビデオ・ディスクは立 体用のアダプタやスコープが各社から 売り出され、3D用ソフトも続々と発 売 (現在約10タイトルがリリース)さ<br>れ、簡単に立体画像を楽しむことがで<br>きるようになりました。

MS X 2 でもなんとか立体画像を楽 しむことができないだろうか、と考え<br>たのがこれから紹介するシステムとプ ログラム (プログラムエリアの最後に 掲載いた します) です。 実は、 MS X2 に隠された優秀な機能とVHDビデオ · ディスク用3Dアダプタと3Dスコ ーブ、 それに ちょっとした プログラム

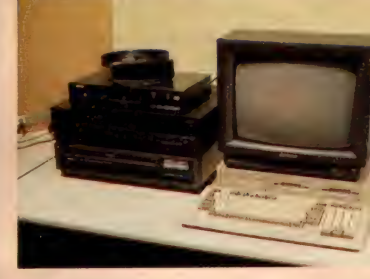

だけで立体画像を楽しむことができる のです。

実際にシステムやブログラムを紹介<br>る前に、何故MSX2で立体画像が<br>えるのかを説明いたしましょう。<br><mark>【体画像は言の議論</mark> する前に、何故MSX2で立体画像が<br>見えるのかを説明いたしましょう。 見えるのかを説明いたしましょう。

まずテレビの画面上に、左目用と右 目用の2つの映像を60分の1秒ごとに 交互 表示した としましょう。 このと き、 立体スコープによって左目には左目用 の映像だけが、右目には右目用の映像 だけが見えるようにタイミングをとっ てやると、左右の映像の位置によって 映像がテレビ画面の奥に行ったり、手 前に来たりするのです。

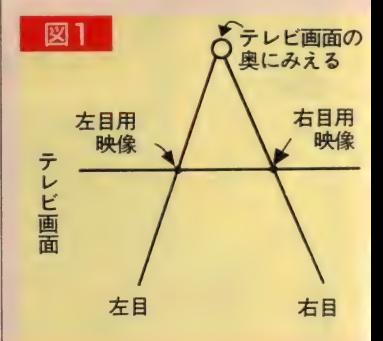

ですから、左目用と右目用の2つの 映像を用意し、テレビ画面上に60分の 1秒ごとに切り換えてやればいいので す。

MS X 2の数あるスクリーン・モー ドの中から今回は画面の精細なスクリ ーン 7 と色の豊富なスクリーン 8 を使 います。VRAMが128KのMS X でし<br>*、た*らそれぞれ 2 画面持つことができま す。 これをインターレス・モードにし て60分の1秒に切り換えるようにプロ グラムすれば、 VHD 用の3D アダプ タ·3Dスコープで立体映像を楽しむ ことができます。

ただし、このシステムは、フロッピ ーディスクが必要です。また、アナロ<br>グ R G B と ビデオ端子のついている M S X 2 がシステム上必要になります。 それでは、いろいろなケースに従って<br>システムとプログラムを紹介いたしま しょう。

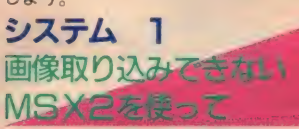

映像信号入力型の立体アダプタ(シ ャープ・VO-U40など)を用意する<br>だけで、コンピュータ・グラフィック スによる立体画像を楽しむことができ<br>ます。

プログラム | を打ち込んでから実行 してください (紙面の関係上すべてプ ログラムは、プログラムエリアに掲載<br>しています)

右目用、左目用の画像を描き、イン ターレス表示になり、 3D スコープを 通して見てください。写真1の画像が 立体になります。

キーから発売しています)<sub>。</sub>実は、<sup>\*</sup>ベー<br>しっ君"がないと絵を描くのに10倍以 上の時間が必要になってしまうのです。<br>- プログラム 2 から 9 までは、 打ち込 んだらアスキーセーブしてください。 プログラム I にマージしてから実行す ることで写真 | のバリエーションが楽 しめます。 おなじようにプログラム10、 II、 写真 2、 3 になります。

ログラムはLOGIN/87年2月号 (P.21 した。 6) に 掲載 さ れた もの を 転載 し ま す。  $1.1 -$ 

 $777714 + 7777$ す。<br>-<br>アスキーセーブしたのちプログラム

13 と マージして 実行してください。 こ のプログラムでは視点の移動ができま せんので、データを横に移動させてい ます。 プログラム 14、15で写真4がプ

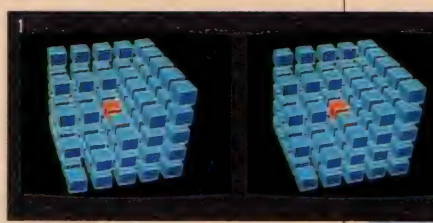

なお、画面表示用プログラムなどの **一部を除いて、プログラムはBASI** C コンパイラ・<sup>\*</sup>ベーしっ君"対応にな<br>っています。

\*ベーしっ君"を持っていなければ、 プログラムのなかからCALL TU RBO ON, CALL TURBO OFF を削除して実行してください。 できることならば、"ペーしっ君"を用 意してください(BASICコンパイ<br>ラ〝ベーしっ君〞 定価4500円は、アス

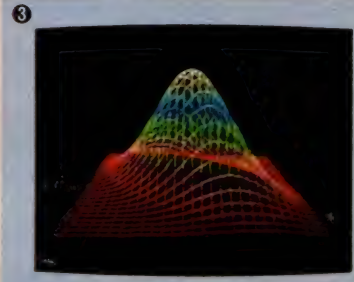

表示された画面はキーボードの"S"<br>のキーを押すとディスクにセーブされ ます。ディスクにセーブした画面を表<br>示するにはプログラム12を使います。 まず、表示したい画面のファイル名 を 120 行の DATA 文に します: フ アイ ル名は拡張子 (GR 7 または、 GR 8) とその前の ゙L″ または ゙R"を除い<br>たものです。

プログラム13はMS X 2 用のレイト レーシング・プログラムです。 このプ

レイトレーシング コリラム

ログラム16、17で写真5ができます。 このプログラムで定義できるのは、 平面と球だけですが、デザイン次第で さまざまな画像が楽しめます。MSX 2 用レイトレーシング・プログラムは<br>今のところこれだけのようです。

平面、球以外のたとえば立方体とか 2 次曲面とかあるいは透明体もとなる<br>とさらに上位の機種が必要でしょう。

この記事の写真は立体写真として楽しめます。<br>本誌を目から20センチほど離して持ちます。<br>左右の写真の間を見るようにし、次に遠くを 見るように目をリラックスさせます。 2 枚だ<br>った写真が 3 枚に見えたとき、その中央が立<br>体に見えます。 ちょっとした訓練で誰にもで<br>きますのでお試しください。

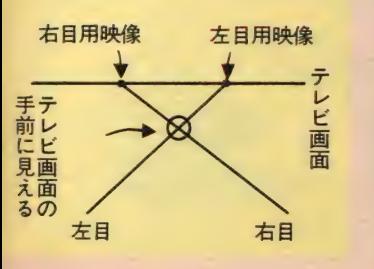

 $MSX2/772$ 

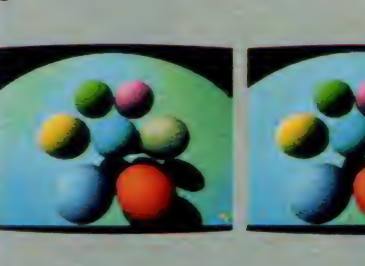

システム A

才出

ビデオ入力端子

才出力端

 $\bf{o}$ 

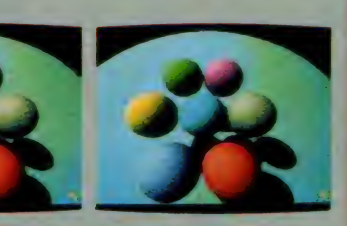

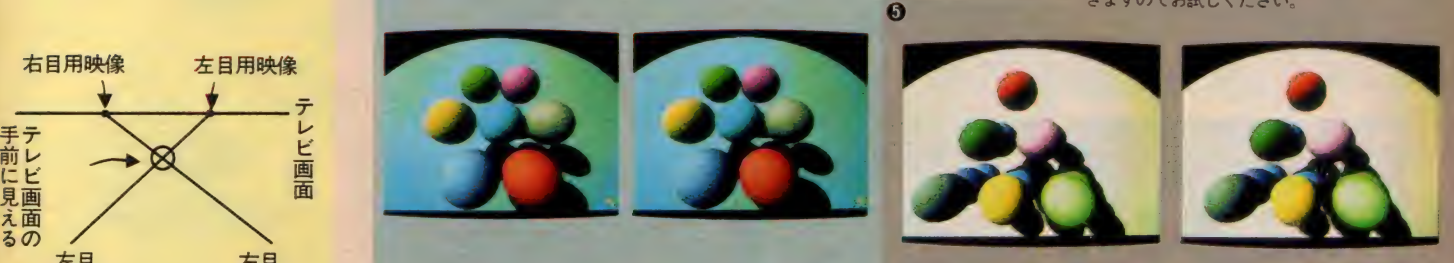

95

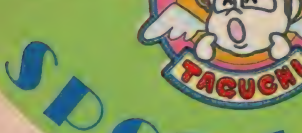

# もっとマニアックにしたい!

学校や会社など身近なところに上位 機種 (PC-9800シリーズなど) があ るか、自分で持っている人は、上位機 種のレイトレーシング・プログラムで 作った 画像 を M S X 2 にいた だき まし ょう。MS X 2の豊かな色表現能力を 使って表示してみましょう。

それにはまず RS-232C インターフ<br>エイスが必要になります (紙面の関係 上詳しい解説ができません。 また、 RS -232Cについての知識が必要になりま<br>す)。

写真 6 は P C -9801 で作って M S X<br>2 上で表示したものです。

PC-9801 でできる画像のデータは<br>RGB各 8 ビットの1670万色ですが、 PC-9801 上ではこれだけの色表現は できません。 PC -9801 上で MS X 2 にあうよう R G B 各 3、 3、2 ビッ 卜に 変換してからRS-232C を通してMS

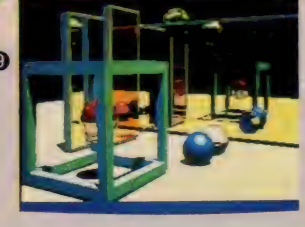

X 2 に転送しました。 こうして作ったのが写真6から9で

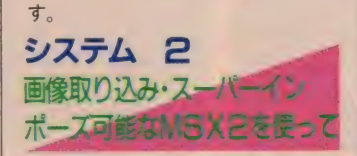

あなたのMSX2に画像取り込みス ーパーインポーズ機能があって、VH D(PC)・パソコン制御端子型の 3 D<br>アダプタ (ビクター) による立体 V H Dシステムがあれば、鬼に金棒です。 というよりは、このシステムにはこれ だけの機材が必要だということです。<br>- システム B のようにすれば前に描い たコンピュータ・グラフィックスが楽<br>しめます。

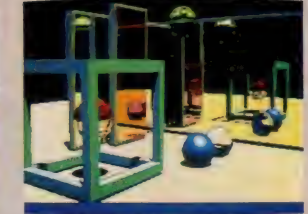

ただし、このときプログラム 12の S<br>E T VIDEO, , , I, , 0 を S ET VIDEO, , , I, , I にし て外部同期をRGB端子からビデオ入 力端子に換えておく必要があります。

プログラム 18 を実行してください。 パソコン制御型の3Dアダプタを使う ときに S E T VIDEO, , , I, , 0 を SET VIDEO,,, I, , I にセットしてください。<br>プログラムを実行するとデジタル画像

が連続取り込みで表示されます。何か<br>適当な被写体をカメラの前に置いてく ださい。人形などの動かない物がいい でしょう。被写体が画面中央よりやや<br>右になるように位置を調整します。ス<br>ペースキーを押すと画面が静止状態で 取り込まれます。気に入らなければス<br>ペースキーを押して取り直してくださ い。 0 K ならリターンキーを押します。

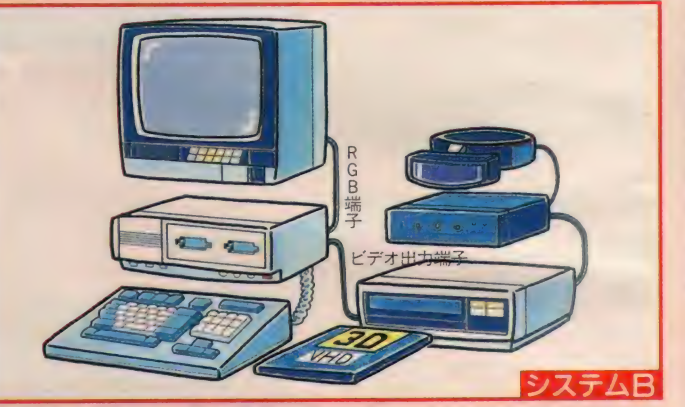

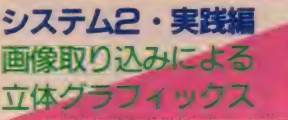

では 実際に スーパーインポーズ、 画 面取り込み機能付のMS X 2 を使って 立体画像取り込みをやってみましょう。 まず最初にビデオカメラあるいはビ<br>デオ一体型カメラ(ビデオムービーな ど) でやってみることにしましょう。

これで、右目用の画像が用意できま した。次に左目用を取り込みます。ま た連続取り込みの画面になっているは<br>ずです。今度は被写体をそーっと左に 動かし、画面の中央やや左になるよう にします。位置が決まったらスペース<br>キーを押してください。インターレス<br>表示になり3Dスコープを通して立体 画像が見えるはずです (立体に見える ようになるには、少々苦労するかもし

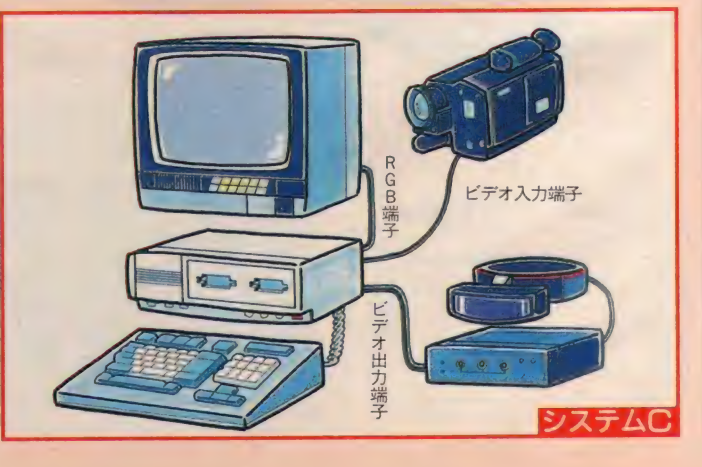

G

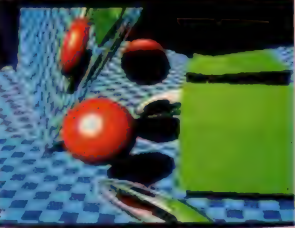

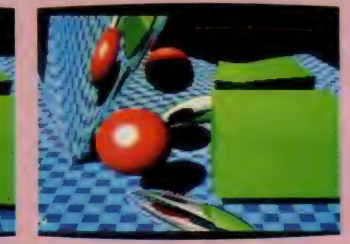

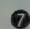

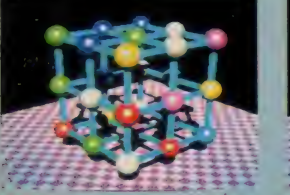

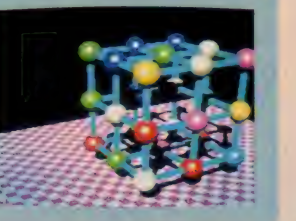

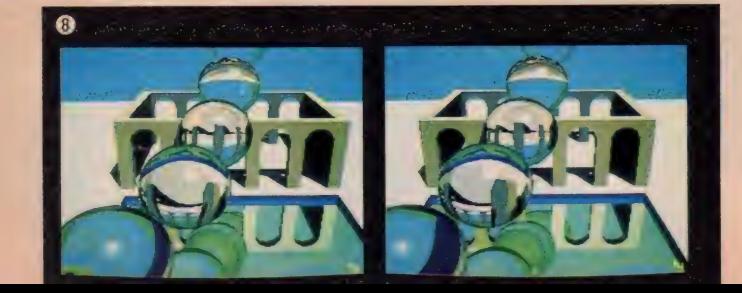

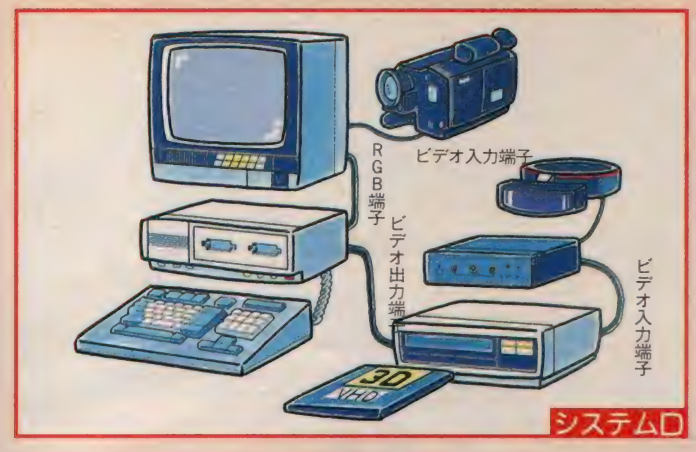

## れません)。

よく見えないときは被写体の位置が 悪かったのでしょう。左目用の画像だ けを取り直す必要があります。もう一 度スペースキーを押してください。被 写体の位置を変えてもう一度スペース キーをおします。うまくいくまで繰り 返してください。うまくいったらりタ ーンキー を押してください。 そのまま の状態で立体表示されているはずです。 ディスクにセーブするときはさらに \*S"キーを押します。しばらくすると<br>ファイル名を聞いてきますので入力し てください。セーブしないときはスペ ースキーを押してください。後で表示<br>するときはプログラム12のS C R E E N 7 を 8 に変えて利用してください。 写真10がこうして作ったものです。

2次元映像から 立体画家にしてのよう//

次に普通の(立体でない)映像から 立体画像を作ってみましょう。

テレビのドキュメント番組などで、 へリコプターからの空撮や車による移 動撮影などによる映像 (真横に向かっ

 $\mathbf{f}$ 

て撮影しているシーンがベストでしょ<br>う) シーンがあれば、すかさずビデオ に録画しましょう。これを映像ソース<br>として使います。

そして、プログラム19を実行してく ださい。左目用、右目用と連続して取 り込んでください。約5秒毎に画像取 り込みをしますので続けて立体画像が 楽しめます。

ただし、視点が (ヘリコプター) 左<br>から右 (風景は右から左) に移動して いるときはこのままでいいのですが、<br>これとは逆になった場合、左目用に右 の右目用に左の画像がそれぞれ取り込 まれてしまい立体画像として見ること ができなくなります。(3D スコープを 左右逆さにするとみえますが…!?)。

このとき左向きカーソルキーを押す と取り込みの順序が逆になります。元 に戻すには、右向きカーソルキーを押<br>してください。

また、川を船で下るときのようにゆ っくりした画像では右目も左目もほと んど同じになって立体として見ること ができません。その場合には、上向き カーソルキーを押してください。取り 込み間隔が長くなります。短くするに

は、下向きのカーソルキーを押してく は、下向きのカーソルキーを押してく<br>ださい。取り込んだ画像をディスクに セーブするのは、〝S″キーです。<br>-

## 最後に 出力

いかがでしたでしょうか。MSX2 で立体画像を楽しむには専用インター<br>フェイスなど必要ないのです。ありあ わせの機材と簡単な仕掛け、そしてや さしいプログラムがあればいいのです。<br>どうでしょうあなたのMS X 2 にも新 しい世界が広がってのではないでしょ うか。 LET'S TRY 3D MSX/

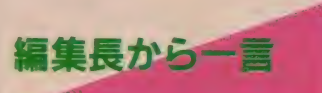

皆さんいかがでしたか!? 最初から 具体的すぎたでしょうか? 今回紹介 したアイデアを実際にできる方は非常 に少ないと思います。しかし、現実的 な可能性を追及することもまた興味あ ることではないでしょうか。

|次回は、「コンピュータとキーボード<br>の熱い関係」 についてお話しすること<br>にいたしましょう。

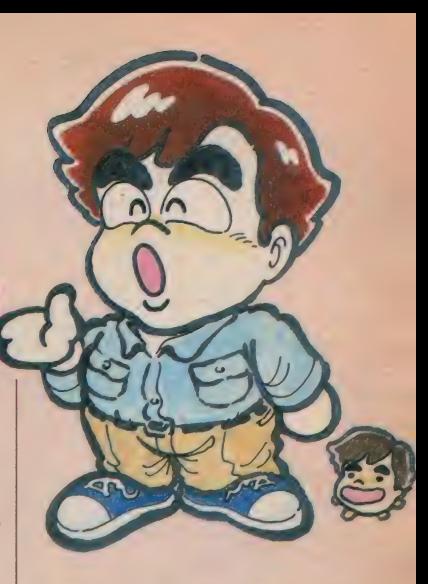

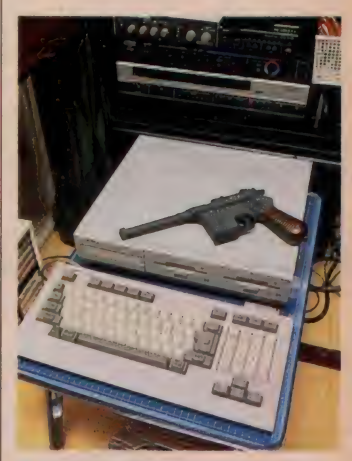

●コンピュータの上にモデルガン。なか なか絵になりますね。

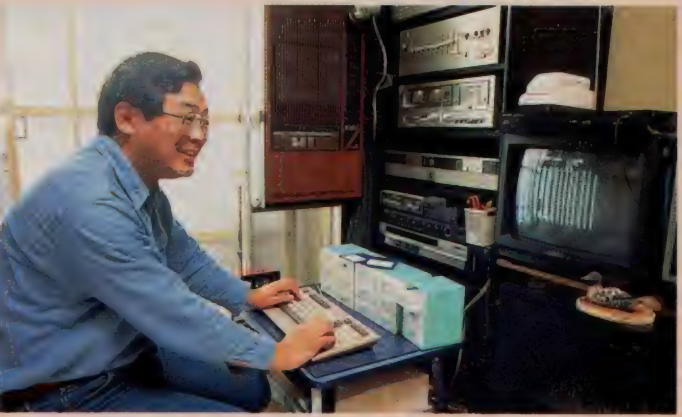

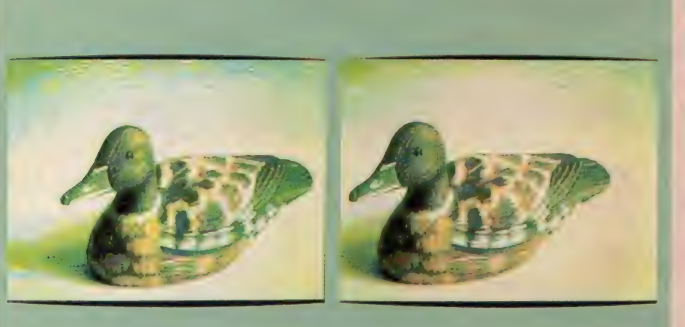

●安田さんの部屋には、AV機器がいっ はいでした。

●この部屋で夜中にプログラミングして いるんです

| 続パソコン・グラフィックス・アート  |
|--------------------|
| 竹村伸一 オーム社          |
| PC-9801シリーズ 3Dスーパー |
| グラフィックス 伊東直基、伊藤貢司  |
| 秀和システムトレーディング(株)   |
| MSXベーしっ君対応 MSX2でレ  |
| イトレーシング            |
| LOGIN 87年 2 月号     |

97

# **0. 5** ANN I VERSARY PROJECT

**READ** 

**CON** 

KKO'S THEATRE連載半年にして実 現した夢。それは、EVENTとL·D。 ★4月25日 5月5日 代々木公園のワールド スポーツ・フェアにてIKKOS THEAT REが出現する。(時には1KKOも出現する) ★6月21日 (予定) SONYからL Dとビデ オが、迷に発売されるという夢の呼び寄せ。 そこから先、みんなを少の世界へお迎れする。 "The Flying LUNA CLIPPER" ってーは、どんな奴? まあ、あわてなさんな。 これから3か月にわたって制作過程をレポート しよう、とこう来た訳だ。

**WORTS FARAZITA** 

**CONTROL** 

**DEDICATED TO ICHIRO SIT O'FURUTACHI** (このVISUALをお喋りな古舘伊知郎氏にかけます。KKO)

UNA CLIPPER

UND ELIPPE

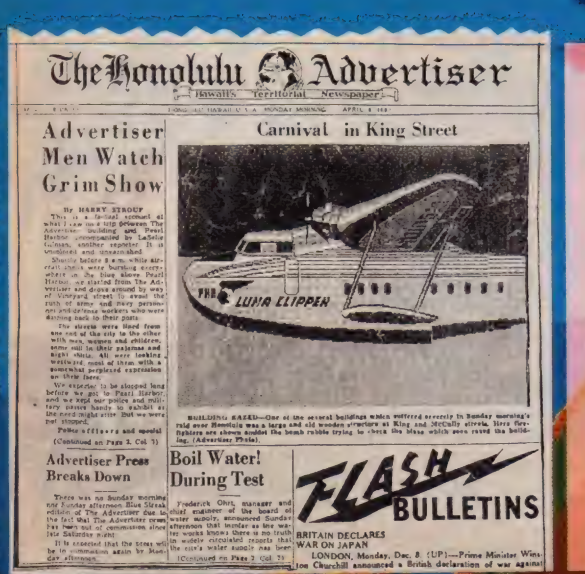

### (ホノルル発 ホロセ共同)

かねてより、ホノルルっ子の噂に上っていた<br>PHA社 (Pan Holose Airways Co.) の飛行艇LUNA CLIPPERが、いよい<br>よ4月下旬、完成の見込み。同機はマーチン社 によって1935年制作されたM-130CH INA CLIPPERのリバイバル機。同年<br>11月22日、初めてサンフランシスコ→ハワイ→ グアム→マニラを結ぶ太平洋機断航路に周航し た。P&Wツイン・ワスプ830馬力のエンジ<br>ンを 4 発搭載し、最大速度383k m/h を誇 ったが、僅か三機が製造されただけで離と共に<br>消え去っていった。半世紀を経た航空史の中で も、その特異性を指摘する専門家は多い。ただ、<br>当時太平洋横断航路の他に、ホノルル→タヒチ を結ぶ赤道縦断計画があったことは、あまり知<br>られてはいない。(4月8日付 HLL<sup>Y</sup> AD紙)
#### ビンボーンチ

はしめまして、ほさん 私は「Pa」 h Hohdse Airwayst. 画像科スチュワーテスのグレースです。

IKKOS THEATER 0.51 **NANNIVEHSABY AZZLE** 当社かお送り致します。全形ふいに「L UNA CLIPPER かお造株で \* の LUNA CLIPPER"は、 来る4月25日出発の運びとなりました。 **PLEUR LUNALOLIPPE** 

日 J. 200 Inch開内プロジェ ケターを備えた12人乗りの空飛ぶ夢 のいいできざいます。酒落たインテリ 。<br>アと、落ちついたサロシ、50㎝反射 **望遠調など、蘭が躍るような設備を取** り出え、皆様のお越しをお待ち申し上 けております。水面をゆっくりと、剤 るように飛び立つその様は、時として、 フラウンベリカンの水面飛行を想わせ、 ノーズからデイルにかけての流れるよ うなラインは、『見事"の一言につきま J. この空飛ぶ劇場『LUNA CL IPPER"を舞台に繰り広げられま すヒデオ・グラフィックスの数々は、 さなから、満天の星空に、浮かんだル ナハークとでも置えましょう。私たち 取りこれた12名の乗客を乗せ、当時、 実現されなかった幻の赤道縦断航路(ホ ノルルーパペーテ)を、夜間飛行する チミでございます。途中、『星空の無重 力売け、「テレク博世の木口セカイダ スート月光に浮かび上がる静かな礁 Mでの流星観察"など、イキな計らいで キレルで頂きます。機長は夢の名ガイ CAPTAIN IKKO +-ーサーは、私、三日月のグレー

スがお伴致します。月光に揺れる大平 洋で、埋り広げられる IKKOS THEATER<sup>®</sup>は、皆様を南国の夜

の夢へとお連れ致します。とうか、こ

のすばらしい概念を、お見透しなくか

**THE** 

**EX PRODUCER . I ......... KAN" ST." TSUZURAHARA. D** DIRECTOR ··· IKK+"ホロセ"OHNO HIROSHI" KL"SUZUKI **C-STAFF IMAGE** .d EIKO"グレース"SASA **BUILDERS** ·MITSUHIRO"ビカケ"KONISHI 「MUSIC ……………… ANZはアンジーと読むもの。 SAXOPHONE .........TOMOAKI" イーゼル"KUROSAWA **& DREAMER ............ SATORU" +UD" OKANO や STRANGER - - - - - - - YUTAKA"あひる"ARIRU G. PASSENGER ·········· KEIKD"らっこ"YDSHIMURA 西 STEEL PHOTOS - ROCO"ゲイル"OHND** SPECIAL **WALKER YOICHI** & LIZILY'SAITO **THANKS** 

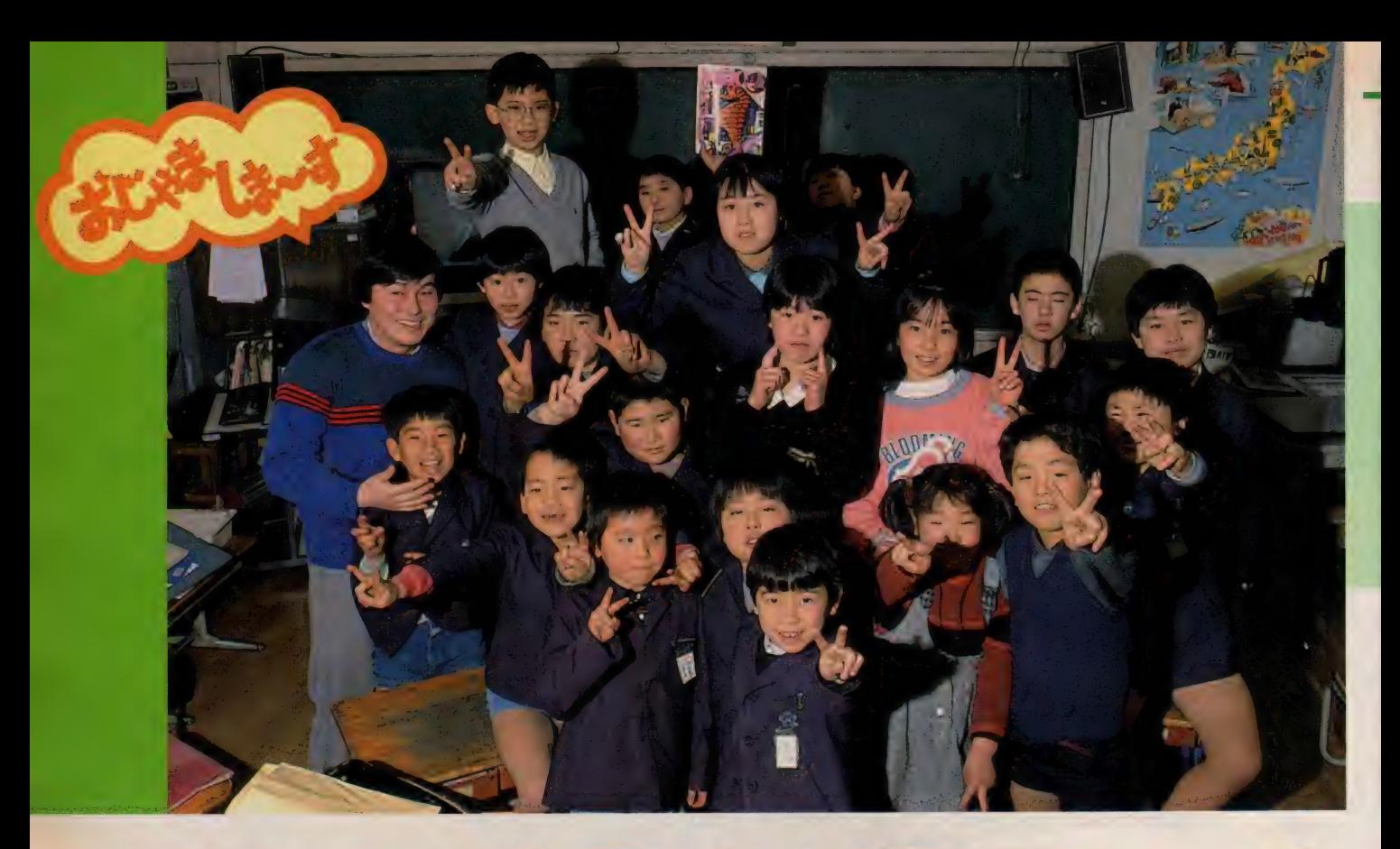

## ぼくたちの教室にはMSXがいっぱい

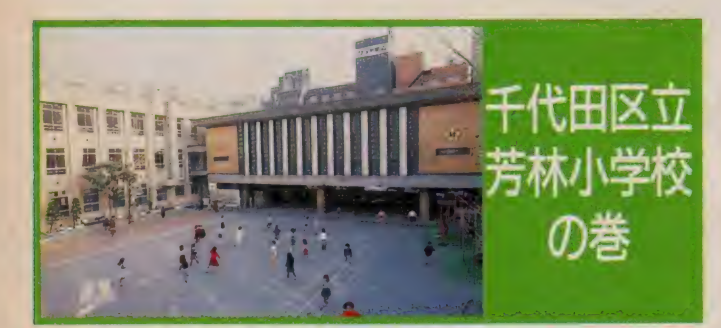

### ●MSXを使った パソコンクラブ

芳林小学校は、電気街の秋葉原の近 くにあります。都心ですので児童数も 少なく、6学年全部で11クラスの学校 です。 でも この 等牧 は、 MS X を 授業 やクラブ活動に導入していることで有 名です。その活用ぶりを拝見してきま

●壁ぎわにズラッ

MS X導入の立役者は、2年2組の<br>担任の蓮見信夫先生(29歳)。パソコン クラブの顧問ももちろん引き受けてい<br>ます。

「学生時代からコンピュータが好きだ<br>ったのですが、教職についてから、パ ソコンを使った教育にも興味を持つよ<br>うになりました。そこで自分で1台マ シンを購入しました。最初に手に入れ たのは、 NECのPC-6001です」

そのうちに、地域に密着したクラブ<br>をつくろうと思いたち、パソコンクラ ブを設立しました。

「クラブでも初めは、私の PC-6001 1台を皆で使っていました。その後、 松下視聴覚研究財団の研究委託を受け<br>ることになり、今年はFS‐5500を9 台借りました。マシンが増えてから、 本格的にいろいろできるようになりま<br>したね」

- 現在、マシンは2年2組の教室を中<br>心に置かれています。マシンとモニタ をワンセットにしてワゴンに載せてあ るので、どこにでも自由に移動できま

Ė  $\tilde{u}$ 

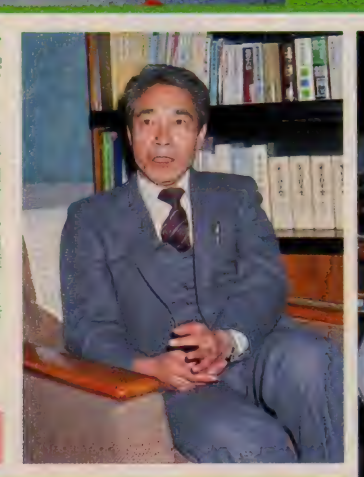

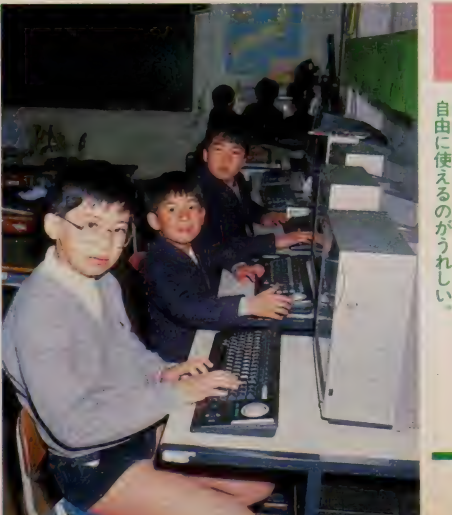

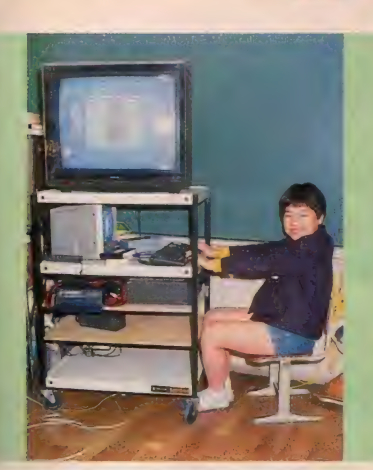

す。他の教室の授業でも使えるので、 とても 便利。

#### ●授業でも大活躍。 いろいろな使い方が。

rMS X 2 の メリ ッ 卜 は、 普通 のテレ ビが モニタに なるとい うこと です ね。 学校で利用する場合、かなり大型のモ ニタも必要になりますから、この点は 重要です。また、ビデオなどと組み合 わせて、スーパーインポーズやデジタ イズ機能が使えるのもいいですね。周<br>辺機器も豊富ですし」

MS Xの多機能性が、学校という場 では 大きく 生きて いるよう です。 FF S - 5500には、ビデオグラフィックスというソフトが付いているんです が、これは重宝しています。児童たち にも人気が高いですよ。小学生には、 普通のマウスは大きすぎるのですが、 ボールマウスなら大丈夫。教師にも使 いやすいですしね」

授業にはどのように使っているので しょうか。

「いちばん多いのは、テレビ黒板とし て使うということですね。絵をつくっ ておいて、授業を進めながら、矢印や 記号などをたして説明していきます。 算数、理科、国語、あらゆる授業に使 っていますね。あくまでも、授業を楽 しくわかりやすく進めるための道具と して利用しているので、市販の教育ソ フトなどは今のところ使っていません」 初めは蓮見先生だけが使っていま

したが、今は他の先生たちも大いに利 用しています。

「図工の時間などには、M S X 2 を使<br>って絵を描きました。全員分の作品が

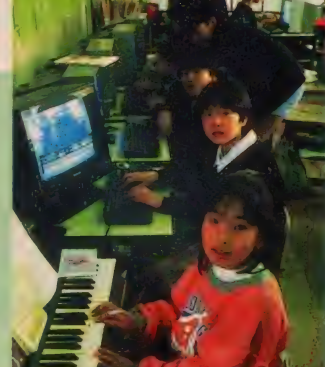

FMシンセサイサを使う 【答える ●部長の中田光一くんは6年生

ディスクに収めてありますよ。電気紙 芝居として、作品展で発表したことも あります。本校は、テレビで校内放送 をやっているのですが、放送室から直<br>接スーパーインポーズした映像を流し たりしています。何事もいろいろやっ てみるのが–番ですね」

こんな先生に授業を受けたら、とて も楽しそうですね。

#### ●自由に操作できる のが一番 /

クラブ活動は週 | 回行っています。 4~6年生が対象で、部員は女子も含<br>めて17人です。

「とにかく、実際に触って慣れるとい うのが基本です。コンピュータを特別<br>なものと思っては駄目ですから、本校 には、コンピュータ室のようなものは ありません。普通の教室に何気なく置 いてある。それがいいんですね。みん なで触っているうちに、操作法などす ぐ覚えてしまいます。マニュアルは読 まなくても大丈夫です」

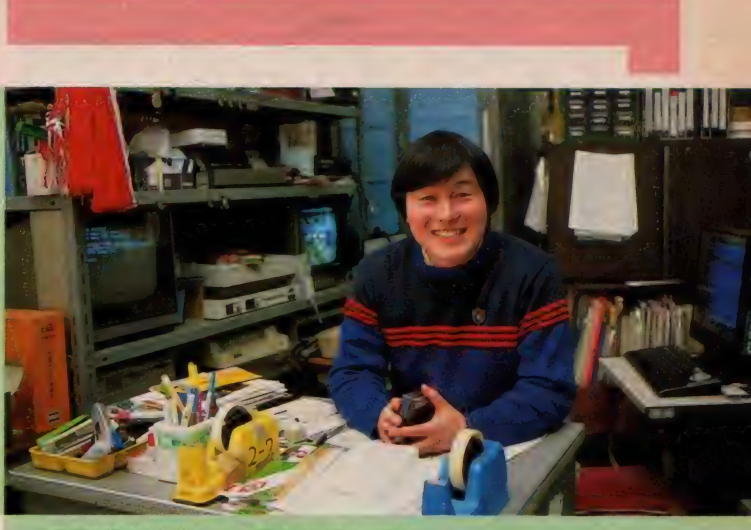

● 教室の机のまわりはマシン類でいっぱい バソコン<br>を使った教育の実践に燃えている運見信<del>天先生</del>

先生を中心にわいわい言いながら、 キーを叩きます。よく使うソフトは、 ビデオグラフィックスやMS X -LO GO、FMシンセサイザ、漢字クイッ<br>クノート、漢熟トマトなど。

「MS X はいいソフトがいろいろあり ますから、無理してプログラミングの 方法を教えるより、既存のソフトを応 用していくほうがいいと思います。 楽 しみながらマシンに馴染んできますし、 使い方も徐々にわかってきます」

部長の中田光一くんは、BASIC もマスターして、簡単なプログラムに 取り組んでいます。

「みんなて協力してプログラムをつく るのは楽しいな。校内放送用のタイト ルも MS X 2 でつくり ました」 とのこ と。 ひとりで取り組むより、1台2~<br>3人で使うのがいいようです。

蓮見先生が担任をしている2年2組 の児童たちは、クラブ員ではないけれ と、いつもMS X を使える恵まれた環 境にあります。

「昼休みには外で游ぶように指導して いますが、放課後などは自由に使わせ ています。 2 年生でも、キーボード操<br>作などは完璧ですよ。かえって大人の ほうが抵抗があるのではないですか」

好きなソフトをいつでも使えるとい う環境が、パソコンに慣れる鍵のよう

です。<br>- 小倉一郎校長先生は、次のようにお<br>っしゃっています。

「パソコンを把握するには、小さい頃 から慣れ親しむことが大事だと思い<mark>ま</mark><br>す。パソコンは的確な判断力や創造力 を培うことができます。今後も授業や クラブ活動に大いに取り入れていきた<br>いですね。秋葉原という地域環境も、 パソコンに対する積極性を促すポイン トです」

理解のある先生方の努力によって、 ユニークな活動が進められている芳林 小学校でした。

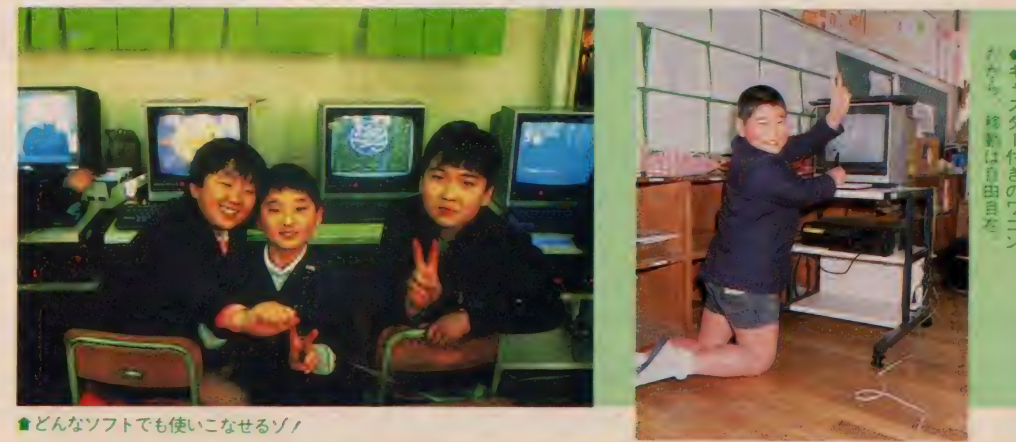

4月号の「おじゃましま~す」の記事で紹介した理科用教材のソフトは、大妻女子中学高等学校の田仲義弘先生が製作されたものです。<br>クレジットが抜けていたことをお詫びして訂正します。

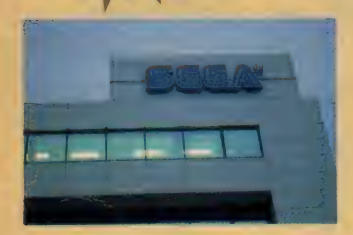

### ちょっと ノスタルジック III

3 ヵ月ぶりですね、このコーナーは。<br>さて、2月号のつづきにまいりましょ  $\tilde{2}$ .

『マッピー』のBGMは、音楽といい音 質といい、それ以前のものと明確に一<br>線を画すものであった。当時のBGMは 音源専用ICの少ないことも手伝って ほとんどPSG(MSX内蔵のと同じもの) が使われていたのだけれど、マッピー<br>は専用の音源 I C を設計して組みこん だのだ。そういう事情を知らないと、 これは FM 音源じゃないだろうか、と<br>思うような音が出ている。この音質の 良さがまずひときわ目立つ。

そして音楽も、比較的『いかにもゲ ームのバックに流すための音です』と いう感じのものが多かった時勢に、『ゲ ームと切り離して音楽として聞くこと ができる」ものになっていた。今では そういう曲がつくのはほとんどあたり まえだけれど、その源流になったのは やはりマッピーじゃないかな。

これがわずか3年ちょっと前のこと なのだから時の流れは早いものだ。<br>とにかく、PSG にあきたらず新しく

音源 I C を作ってしまうという例は、 アーケードゲームのメーカーに始まっ て、新しいところでは某ファミコンや 某マークⅢでも行われている。しかし もともと楽器メーカーでも何でもない わけだから、そんなに画期的なものが できる はず はない。 PSG で やろうと す

本コーナー開始時に『MSX以外でもいいものがあれば』といいなが<br>ら、一度も最高水準にあるアーケードゲーム用BGMの作曲者には インタビューできなくてごめんなさい。今月は、現在のBGM界の スーパースター、SEGAのミュージックデザイナーさんとついに コンタクトすることができました。それにちなんで、今月のBGM はスペースハリアーを用意してみました。本当は究極のシステム用 に作りたかったのですが、曲がちょっと長いので今回はパスします。

usic Squa

るとおそろしく手間がかかるような処 理を簡単にできるようにする、といっ<br>た程度のようだ――というとたいした ことじゃないみたいだけれどそれが違 うのだ。PSG というのは実に奥の深い 音源で、MSX の PLAY 文で出せる音な んて実力の何百分の一、いやそれ以下 かもしれない。3月号の記事でサンプ リングの簡単な原理を説明したけれど<br>要するに『死ぬほど手間をかければ』 ごくシンプルな音源でもかなりの音を 作ることができる。まして、音量を16 段階も変化させられるうえに、同時に

3つも音を出せるPSG なら、かなりの ことが期待できるのだ。ただ問題なの は『死ぬほど手間をかけ』なくてはな らないということで、まあふつうだと バイオリンっぽい音を作ろうとするだ けで I 日ですむかなあ、というような<br>ことになってしまう。

 $\mathbb{E}$ 

レポ 一 卜 !!

ーだから、よく使うパターンをあらか<br>じめ登録するとか、周波数を適当なタ イミングでずらせるようにする、とか そういった機能をPSGにつけ加えるこ とによって、死ぬような手間をかなり 軽減することができるようになるのだ。

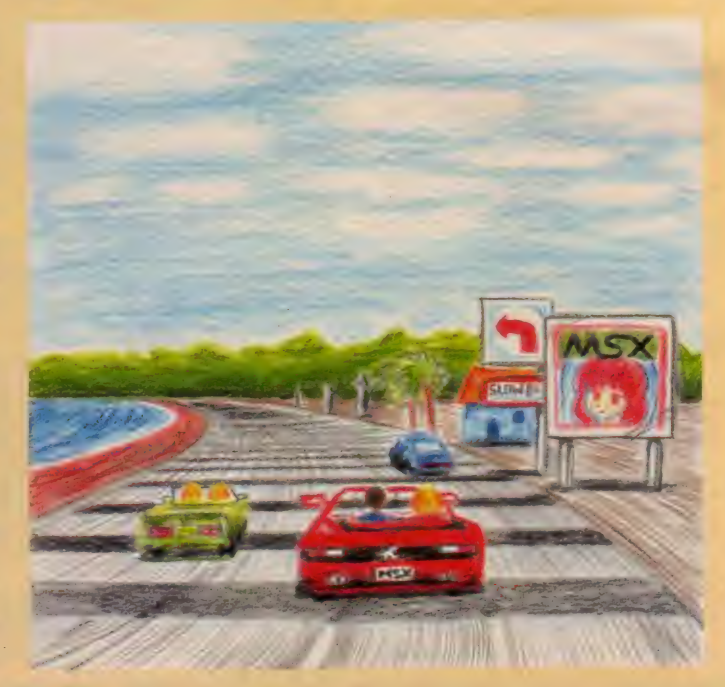

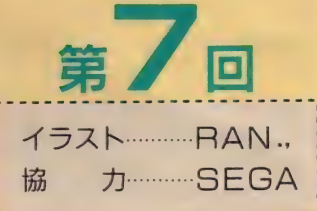

でその分、細かい所に手が回るように なる。かくしてPSG よりちょっといい<br>程度のICでもなかなかすごい音で音楽

を作れるようになったのである。<br>- こういった『カスタム音源(あるメ<br>一カーのオリジナルのチップのことを カスタムチップというのだ)』はつい最 近までアーケードゲームの主流であっ た。<mark>゛F M音</mark>源だってもう世に現れて<br>たのに、どうして?゛という疑問が当 然わくところ。しかし、これはごく自 然なことだけれども、物を作る側とし<br>ては常に安く作ることを念頭において いる。だから、高価な FM 音源を使う よりは、できるものなら安価なカスタ ム音源ですませたいところなのだ。そ れに、FM音源を手に入れたからとい って即座に切りかえるのも無理だ。と いうのも、どこをどういじったら望む 音(特に効果音はね)が出るか、と<mark>い</mark><br>ったノウハウをある程度蓄積しなけれ ばならないからだ。そのための猶余期 間が必要だったのか、FM音源をBGM<br>に使うようになったのは結<mark>構最</mark>近のこ<br>とだ。

一般にはこのようなカスタムチップ はPSGの一種として扱われているけれ ども、これによって作られた音楽のバ リエーションの広がりを考えるとPSG 時代とは一線を引いておくべきだろう と思う。その後、音数が足りないとい うので、アーケードゲームではPSGや カスタムチップを2つ·3つと搭載す るようになっていくのだ。

月  $\sigma$ 

#### $\overline{M}$  $\overline{11}$

## PSG <sup>@</sup> テクニック・パートIII

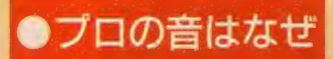

#### まず質問ハガキをひとつ。

「夢大陸アドベンチャーを解き終える と、お祝いの音楽の次にエピローグの 音楽がかかり、フェイドアウトします。 MSXのPSG ではエンベロープをいじる と、音量が調節できないと思うのです が、その謎を解き明かしてください」<br>という、茨城県の海高建児君の疑問。 PLAY 文をある程度いじったことのあ る人はよくわかると思うけれど、確か に「エンベロープ」を指定すると音量<br>:調節がきかなくなる(最大に固定され てしまう)のだ。つまり、ポン、とい う感じのピアノっぽいエンベロープを 使用した場合、"強く弾いたとき" "弱 く弾いたとき"なんて指定はできない<br>のである。

ところが、一部の『BGMにこだわる』 ソフトメーカーの音楽は、エンベロー<br>プを使った音をなぜか大きくしたり小 さくしたり好き放題にやっている。こ れは不思議に思うのがあたりまえだ。

で、解答をしよう。結論からいうと そういうメーカーの作る音は、『PSG内 蔵のエンベロープ」は使っていないの だ(使ったら音量が変えられないから

ね)。 じゃあ どうす る 力、、 というと、 下 の図のとおり。エンベロープを使わな<br>い(つまり持<del>続音</del>)のなら音量調節が できるのだから、時間を非常に短く区 切って音量変化を『手動で』制御する<br>のである。

もちろんこれは PLAY 文で実験でき るような簡単なものではない。サンプ ルプログラムも作ってみたのだけれど よくわからないので掲載しない。

さて、賢明な読者にはもうおわかり だろう。この『手動音量制御(ふつう はソフトエンベロープという。PSG内 蔵のエンベロープパターンはハードエ ンベロープと呼ぶ)』を使えば、今述べ たようなフェードイン・フェードアウ トはもちろんのこと、パターンとして<br>はどんな音量変化でも作り出すことが でき る。 だから BGM で 差 をつ けよ う と 思ったらまず、独特の美しいパターン<br>をいくつかがんばって作ることが重要 になってくる。アーケードゲームの世<br>界ではかなりの水準でこれが行われて<br>きた。

Mマガ3·4月号で掲載した『究極 のPSGシステム」を使えば、現在各ソ フトメーカーが行っている程度の速度 で音量変化が可能だから興味のある人 はやってみよう。

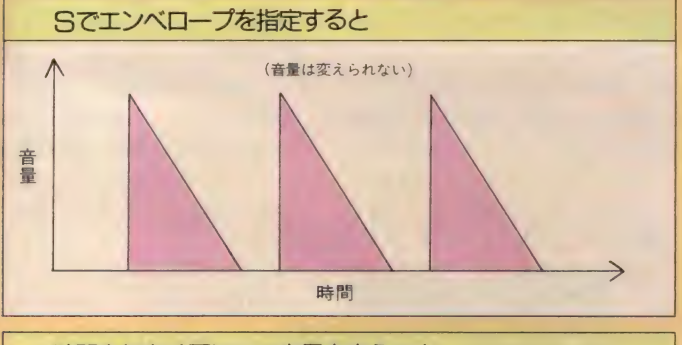

時間を細かく区切って音量を変えると 3第 〈 ふつうに 弱く 音響 h III h 時間

今月は無謀にもスペースハリアーに挑<br>戦してしまいました。この曲はもとも と F M音源 3 和音、PSG(まがい) 3<br>和音、それにサンプリングドラム 3 音、 というシステムですからかなり苦しい **ものがあります** 

 $\overline{\mathbf{B}}$ 

ドラムに関しては、特に目立つ部分 がありますので無理やりつけてみまし たが、どうもいまひとつになってしま<br>ったことをお詫びいたします。

さて、実行方法ですが、今回はオー<br>ルPLAY 文ですので、MSX をお持ちの 方でしたら誰でも楽しめます。入力の 前に

#### SCREENO : WIDTH 36

としておくと、画面とリストの改行 位置が一致するので、まちがいさがし<br>が少しは楽になるでしょう。とにかく ひたすら正確に入力するしか手はあり<br>ません。

不幸にも<br>Illegal function call in 20 を起こしてしまった人は、 ? PEEK(SHF6A3) +PEEK

(&HF6A4) \*256<br>としてください。そこで表示された 数字が、まちがいのある行番号 (多少 ずれることもある)です。

SPACE HARIER "THEME"  $2<sup>1</sup>$ 

(C) SEGA ENTERPRISES  $\frac{3}{4}$ 

 $= -$ 

10 SOUND 7,&B11011000:SOUND 6,0<br>20 READ A\$,B\$,C\$:IF A\$<>"" THEN PLAY 26,8\$,C\$: 60TO 20 ELSE RESTORE 150:6<br>0TO 20

30 DATA T18005, T18004, T18003S0M5000

40 ' INTRODUCTION<br>50 DATA S0L8CV14CC2S0CCV14C1,S0L8EV1 3EE2S0EFV13F1,L8S002CO3CO2CO3CO2CO3C<br>02CO3CO2CO3CO2CO3CO2CO3CO2CO3C

60 DATA S0CV14C2S0CR8CV14C1,S0F V13F<br>2S0F RBEV13E1,L8S002CO3CO2CO3CO2CO3<br>002003002CO3CO2CO3CO2CO3C02C03C

70 DATA S0L8CV14CC2S0CCV14C1,S0L8EV1<br>3EE2S0EFV13F1,L8S0O2CO3CO2CO3CO2CO3C<br>02CO3CO2CO3CO2CO3CO2CO3CO2CO3C

80 DATA S0CV14C2S0CR8CV14C1,S0F V13F<br>2S0F R8EV13E1,L8S002C03C02C03C02C03<br>C02C03C02C03C02C03C02CL1603C01CL802C<br>03C

90 DATA 0650L8CV14CC2S0CCV14C1,0550L<br>8EV13EE2S0EFV13F1,L8S0O2CO3CO2CO3CO2<br>CO3CO2CO3CO2CO3CO2CO3CO2CO3CO2CO3C

100 DATA 06S0CV14C2S0CR8CV14C1,05S0F<br>V13F 2S0F R8EV13E1,L8S002C03C02C03C<br>02C03C02C03C02C03C02C03C02C03C02C03C 110 DATA O6S0L8CV14CC2S0CCV14C1,05S0<br>L8EV13EE2S0EFV13F1,L8S002CO3CO2CO3CO<br>2CO3CO2CO3CO2CO3CO2CO3CO2CO3CO2CO3C 120 DATA S0DDDR4DR8C, S0FFFR4FR8E, 03C<br>CCL1601CCL8CCR8C

130 DATA R,R,04L16R4CCCC02CCCC01CCCC<br>140 ' MAIN THEME 1<br>150 DATA 05V15L8F4.E16R16E104G4A405F

4.E16R16E1., V13L405C.04B8R405D.C8R40 4B805C8R4C.04B-8R405D.C804R4B-805C8R<br>4.L8S0M550002C03C02CO3CO2CO3CO2CO3CO 2C03C02C03C02C03C02C03C02B-03B-02B-0<br>3B-02B-03B-02B-03B-02B-03B-02B-03B-0<br>2B-03B-02B-03B-

160 DATA F4- E16R16E1D4E4F1 A-4. G4- F4, C. 04B8R405D. C8R404B05CC2R8D8E8D8D2CD r02A03A02A03A02A03A02A03A02A03A02A03 A02A03A02A03A02F03F02F03F02F03F02F03 F02F03F02F03F02F03F02F03F 170 DATA 05V15 し 8F4,E1&R16E104G4A405F

4.E16R16E1., V13L405C.04BBR405D.CBR40<br>4B805C8R4C.04B-BR405D.C804R4B-805C8R<br>4,L8S0M550002C03C02C03C02C03C02C03C0<br>2C03C02C03C02C03C02C03C02B-03B-02B-0<br>3B-02B-03B-02B-03B-02B-03B-02B-03B-0<br>2B-03B-02B-03B-02B-03B-02B-03B-0<br>2B

f 02A03A02A03A02A03A02A03A02A03A02A03 A02A03A02A03A02F03F02F03F02F03F02F03 F02F03F02FD3F02F03F し 1 602FO 1 C03F0 1 CL8 190 DATA E1L4E04EG05DC#2.04B-4A2A8G4<br>FB.E1E2.D4C#104B-2A4G4.02E03E02E03E0 2E03E02E03E02E03E02E03E02E03E02E03E02E03E0<br>2A03A02A03A02A03A02A03A02A03A02A03A0<br>2A03A02A03A<br>200 DATA EF8D8D2.D16R16D8E8FG8A2.G#0

5F2D2, 05D1C2D2C1D2F2, 02D03D02D03D02D<br>03D02D03D02D03D02D03D02D03D02F03F02F<br>03F02F03F02F03F02F03F02F03F02F03F02F<br>03F02F03F<br>210 DATA E1L4E04E605DC#1C#8L8EC#04B-

210 DATA EL LAGA EGOSTO DATA EL DE 104 DATA EL DE 102E02E03E02E03E02E03E02E03E02E03E02<br>DATA D2102A03A02A03A02A03A02A03A02A03A02A<br>D3A02A03A02A03A<br>D3A02A03A02A03A<br>228 DATA D2.EL6FEFGFGL 4A2.G805G8G2L 1

6AA#B06CC#DD#E, 05D1C2D2C2. C804G8G1, 0<br>2D03D02D03D02D03D02D03D02D03D02D03D0<br>2D03D02D03DF03F02F03F02F03F02F026<br>03G02G#03G#L1602A01C03A01C02B01C03B0<br>1CL8<br>230 DATA 06V15L8F4.E16R16E105G4A406F

4.E16R16E1.,V13L405C.04B8R405D.C8R40<br>4B805C8R4C.04B-8R405D.C804R4B-805C8R<br>4,L8S9M559002CO3CO2CO3CO2CO3CO2CO3CO<br>2CO3CO2CO3CO2CO3CO2CO3CO2B-03B-02B-02B-0<br>2B-02B-03B-02B-03B-02B-03B-02B-03B-0<br>2B-03B-02B-03B-<br>240 DATA F4.E16R1

C.04B8R405D.C8R404B05CC2R8D8E8D8D2CD f 02A03A02A03A02A03A02A03A02A03A02A03 A02A03A02A03A02F03F02F03F02F03F02F03 F02F03F02F03F02F03F02F03F 259 DATA O ら V15 し 8F4.E1&R1&E105G4A40&F

4.E16R16E1.,V13L405C.04B8R405D.C8R40<br>4B805C8R4C.04B-8R405D.C804R4B-805C8R<br>4,L8S0M550002C03C02C03C02C03C02C03C0<br>2C03C02C03C02C03C02C03C02C03C02C03C0<br>2C03C02C03C02C03C02C03C02B-03B-02B-0<br>2B-03B-02B-03B-02B-03B-02B-03B-0<br>260

, 02A03A02A03Aa2A03A02A03A02A03A02A03 A02A03A02A03A02F03F02F03F02F03F02F03 F02F03F02F03F02F03F し 1 ら 02F0 1 C03F0 1 C し 8 270 DATA E1L4E05EG06DC#2.05B-4A2A8G4<br>F8.E1E2.D4C#104B-2A4G4.02E03E02E03E0 F866 2403 E02E03E02E03E02E03E02E03E02E03E02<br>2A03A02A03A02A03A02A03A02A03A02A03A0<br>2A03A02A03A<br>280 DATA EF8D8D2.D16R16D8E8FG8A2.G#0<br>6F2D2,05D1C2D2C1D2F2,02D03D02D03D02D

03D02D03D02D03D02D03D02D03D02F03F02F<br>03F02F03F02F03F02F03F02F03F02F03F02F<br>03F02F03F

## つ い に SEGA を

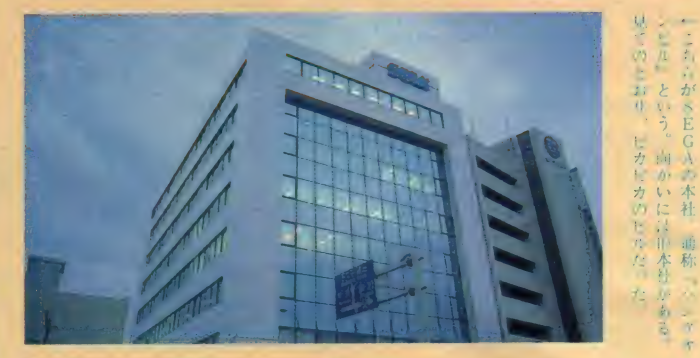

#### **OUTRUN**

のBGMが全ゲーム界において最高位 に位置することには誰も異論を唱えな いだろう。とにかく、HANG-ON、スペ<br>ースハリアー、ファンタジーゾーンと 続いた大ヒット作は、音楽的にもどれ もが洗練されたユニークで魅力的なも のばかりだ。これらの曲を一手に引き 受けた SEGA のミュージックスタッフ、 HIRO氏についに直撃インタビューに成<br>功した!

- N:えー、HIROさんがゲームのBGMを<br>- 作るようになったのはどういういき<br>- さつからなんでしょう。
- HIRO (以下 H と略す):きっかけと<br>- しては、HANG-ONのBGM を頼まれた<br>- ことですね。
- N: その前は何をやってらしたんです  $\n *n*$
- **H**:僕はだいたいマークIIIのプログラ マだったんです。 でもバンドやって まして、で、アーケードを作ってる 方から 『ちょっと ロックつ ぼい BGM がほしい』って話があったんで家で

作ってきたのが採用されて…… N: じゃあ音楽担当として入社なされ

ビ こ

い s

と よ

 $\frac{1}{2}$   $\frac{1}{2}$ 

\* 称 い 本

 $0<sub>5</sub>$ 

に 社

に 社

- たわけじゃなかったんですか。
- H : ええ、やりたかったんですけどね、<br>アログラミングも好きだったし。
- N: それではまず、作曲環境について おききします。恒例の質問なんです が、OUT R UNの曲を思いついた のはどういうときだったんでしょう
- ─ か?<br>H:どういうとき? え────、それ<br>‐ は、そうですねえ、僕は『さあ作る ぞ!!』って作るほうですから(笑)。
- N: ひえっ。 ではやっぱりキーボード に向かって?
- H: そうですね。 それを録音しといて あとて譜面にする、と。
- N:なるほど。 でも、作ろうと思って 作れるんなら、仕事がはかどって便<br>利ですねえ。
- H: いやあ、締切が厳しいから無理し て作るんですよ。ファンタジーゾー ンのときなんか、最初一曲だけの予 定だったのが結局各面ごとに変えよ うなんて話になって、もう、10曲ぐ

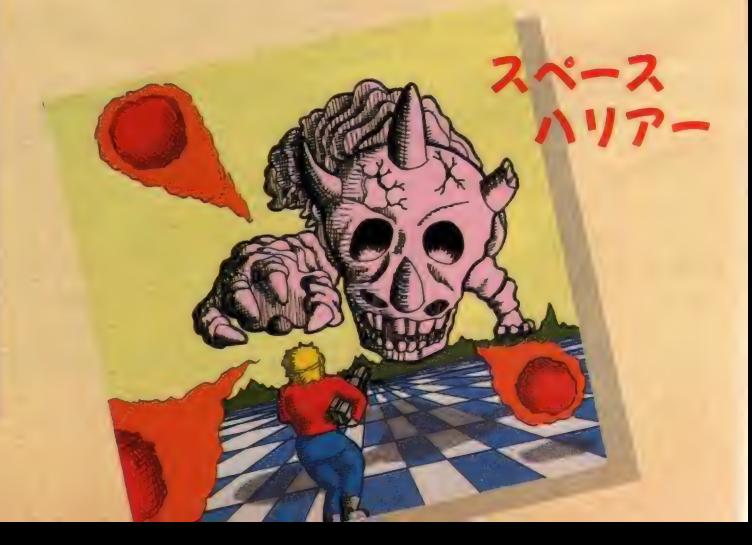

## つかまえた!!

らいひと月で作ったから死にました<br>よ。

- N: 締切厳しいんですか?
- H: ええ、それはもう(笑)。
- N : と り あえず OUTRUN の 方から うか がいますが、あの中ではどれが一番 気に入ってますか?
- H:えっと、確かレコードの解説の文 にはマジカルサウンドシャワー (ハ ンドルを左に回したときの曲)が好<br>きって書いちゃったんですけど、最 近はスプラッシュウェイヴ (右に回 したとき) の方がいいです。
- N: そうですね。LPが出てから私の 周囲でもスプラッシュウェイヴの評 価が高いんです。
- H: 一つには、あれが一番完成度が高 いんですね。レコードの解説でも書<br>きましたけど、OUTRUN は本当締切 ギリギリで、 パッシングプリーズ(同 じくハンドル 中央) なんかクライマ ックスをデータにする (テープ→楽 譜→プログラム用データ、という手 順があるわけだ)時間がなかったり<br>したんですけど、その点スプラッシ ュウェイヴだけは曲の構成上ちゃん
- と最後まで作ってあるから…… N: そういえば、そうですね。 あそう そう、 キーボードは何を?
- H:え? ああ、OUTRUNのときは、 DX-7を使いました。 あそれと、 FB 一 01 つてい う 音源 ュニッ 卜と。
- N: やっぱりDX-7ですか。––でも ゲーム基板の方は例の Y M2 14 1 です<br>よね。

## 5 EGA ・ ゲームミュージックのことは

紹介しておこう。このシリーズはVol. I<br>と Vol. 2 が発売されていて、 I の方は OUTRUN 全曲、スペースハリアー全曲 (この2つはゲーム用基板から直接録 音してある。もちろん効果音のたぐい (エンジン音とかタイヤのきしむ音) は入っていないから純粋に音楽として も聞くことができる) それからアレッ クスキッド(マークⅢ)のアレンジバ 聞けない完成版になっている)、ハング<br>一ジョンを収録している。 一方 2 の方 オン、エンデュロレーサー、カルテッ は、ファンタジーゾーン全曲 (特に、 トとメジャー物揃い。オリコンチャー 5面目のBGMはUSAバージョンでしか トを急上昇中だ。

#### H : 2151 です。

- 解説しよう。 YM2151というのはヤマ ハの F M 音源 LSI の 名前で、 4 才 ペレ ータの8 重和音をステレオで出力でき る。 他に も いくつか FM 音源 を 扱える LSI はあるが、アーケードゲーム業界<br>ではこの Y M2151が一番ポピュラーに なっている。それに対してDX*—* 7 (シ<br>ンセサイザです) の音源は 6 オペレー タの高性能のものを使っているので、 私は疑問に思う。で、
- N:そうすると、ゲーム基板用に音を 作りなおさなきゃいけないわけです<br>よね。
- H: そうですね。
- N: それはずいぶん大変ですね。
- H: そうなんです。 音っていうのはへ たをすると曲そのもの、っていうか つまりメロディとかペースラインと か、そういうもの以上に曲全体の雰 **囲気を決定しちゃうことがあります**<br>からね。
- N : まったく。
- H: だから本体の中にDX-7とシーケ ンサー (自動演奏をさせるための機 械) を積んじゃえばまあいいわけで すけど、そんなことしたらゲーム機<br>一台がとんでもない値段になっちゃ<br>いますし。
- N:ははは。でもあのOUTRUNの筐体 ならシンセの1台や2台放りこめそ うですね。

ということで今月はここまで。次回は 主にファンタジーゾーン関連のことを<br>うかがってみます。

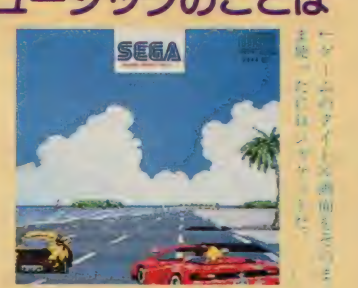

290 DATA E1L4E05EG06DC#1C#8L8EC#05B-<br>AGFEL4, E1E2. D4C#104B-2A4G4, 02E03E02E<br>03E02E03E02E03E02E03E02E03E02E03E02E0<br>03E02A03A02A03A02A03A02A03A02A03A02A<br>03A02A03A02A03A02A03A02A03A02A03A02A

300 DATA D2.EL6FEFGFGL4A2.G806G8G1,0<br>5D1C2D2C2.C804G8G1,02D03D02D03D02D03<br>D02D03D02D03D02D03D02D03D02D03DF03F0<br>2F03F02F03F02F03FL1602G01C03G01C02G8<br>03G01C02G803G802C01C03G<br>310 'SUB-CRIMAX<br>320 DATA 04LBS0AAGAR2R4RBEEEV13E4S

AGAR2R4R8FFFV 13F4, 04 し 8S0CCO3BO4CR2R4 R803AB04CV 1 3C4S0CCO3BO4CR2R4R8O3ABO4 CV 1 3C4, L 802A03A02A03A02AL 1 603A0 1 C02A<br>803A0 1 C02A803A0 1 C02A803A0 1 CL 802A03A0<br>2A03A02F03F02F03F02FL 1 603F01 C02F803F<br>0 1 C02F803F0 1 CL 802F03F02F03F02F03F<br>338 DATA S0BBABR2R4R8GGG V 1 3G4S0AAGAR

2R1, S004DDCDR2R4R803B04CDV13D4S0EEDE<br>R2R1, L802G03G02G03GL1602G803G01C02G8<br>03G01C02G803G01C02G803G01C02G803G01C<br>02G803G01CL802A03A02A03AL1602A803A01<br>C02A803A01C02A803A01C02A803A01C02A80<br>3A01C02A803A01C02A803A01C02A80<br>340

AGAR2R4R8FFFV 1 3F4 9 04 し 8S8CC03B04CR2R4 R803AB04CV 1 3C4S0CCO3BO4CR2R4R8O3ABO4 CV 1 3C4, L 802A03A02A03A02AL 1 603A0 1 C02A<br>803A0 1 C02A803A0 1 C02A803A0 1 CL 802A03A0<br>2A03A02F03F02F03F02FL 1 603F0 1 C02F803F<br>0 1 C02F803F0 1 C02F803F0 1 CL 802F03F02F03

350 DATA SØBBABR2R4RBGGGV13G4SØAAGAR 2R1, S004DDCDR2R4R803B04CDV13D4S0EEDE<br>R2R1, L8026036026036L16026803601C0268<br>03601C026803601C026803601C026803601C<br>026803601CL802A03A02A03AL1602A803A01<br>C02A803A01C02AA03A01C02A803A01C02A80<br>36802AA03A8<br>3680 DATA 05V15A1ACDE6E

4A05CD, L1605C04A05C04A04BG05C04AR2R1<br>05C04A05C04A04BG05C04AR2R1, L802A03A0<br>2A03A02AL1603A01C02A803A01C02A803A01<br>C02A803A01C02A803A01C02A803A01CL802F<br>03F02F03F02FL1603F01C02F803F01C02F80<br>3F01C02F803F01C02F803F01C02F803F01C  $15,046B6BFA6BR2R4V146B.R166B.R166B.R166B.R1669A6R2R1, L8026036026036026L160  
3601C026803601C026803601C026803601C0  
26803601C026803601C1602A03A02A03A02A0  
L1603A01C026803601C1602A03A02A03A02A  
L1603A01C02A803A01C02A803A01C02A803A$ 

4A05CD, L1605C04A05C04A04B605C04AR2R1<br>05C04A05C04A04B605C04AR2R1, L802A03A0<br>2A03A02AL1603A01C02A803A01C02A803A01<br>002A803A01C02A803A01C02A803A01CL802F<br>03F02F03F01C02A803A01C02F803F01C02F80<br>3F01C02F803F01C02F803F01C02F803F01 ARBBV1484.,04GBGBFAGBR2R4V14GB.R16GB<br>.R16GB.R16S0L8AAGAR2R8FFR8GV14G4.,LB<br>02G03G02G03G02GL1603G01C02G803G01C02<br>G803G01C02G803G01C02G803G01C02G803G0<br>1CL802A03A02A03AL1602A803A01C02A803A<br>01CR8L8FFR8GGL1601CCCCL8<br>400 DATA.,

# AKEMI'S COL PARADISE

亍 义

u<br>a

a<br>n

ŭ

ハーイ、毎度お馴染み「AVパラ タイス」の時間ですよ。窓から入 つてく る 微風 も、 ほのかに 初夏の よねえ。「若葉の縁がまぶしくて、 思わず目を細めてしまう5月の朝。 白いカフェの片隅で、私はひとり 原稿用紙にペンを走らせる……」<br>な〜んてね。 ハイ、お待たせしました。 <sub>円瓶に</sub>ヘンを足らせる……」<br>んてね。<br>、お待たせしました。<br>Vパラダイス」始まりま〜す。 も、<br>そう<br>めて<br>片四

1 MEISUf

 $\mathcal{L}$ 

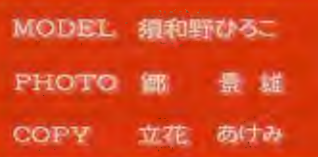

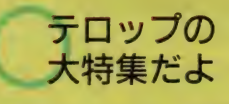

今月のメニューは、先月号で予告し たとおり「画像加工」のパート2。テ<br>ロップの大特集です。テロップのこと ならなんでも聞いとくれ! といわん<br>ばかりに、初歩から応用までなんでも ござれ。テロップのテクニックの数々 に挑戦しま〜す。

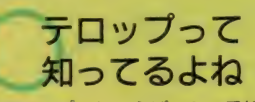

「テロップ」といえば、TV番組でし よつ ちゅう 見て る はず だから、 みんな もよ ~く知ってるよね。早い話が、映 像の上に重なる文字や絵のことです。

ドラマなんかでタイトルやキャスト、 スタッフの名前がでるでしょ。あと番 組の途中で流れる臨時ニュースとか、<br>次週の予告とか。ほらっ、よくあるで<br>しょ、あれが「テロップ」ですよ。さ らに、テロップとテロップを重ね合わ せることを、「スーパーインポーズ」と<br>いいま〜す。「テロップ」と「スーパー インポーズ」 わかったかな?

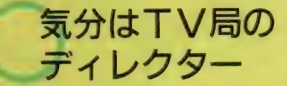

- 超強力 A V コンビ H B - F 900/ H B<br>I - F 900のソフトとハードを使えば、<br>テロップを作成して、自分で撮影して テロップを作成して、自分で撮影して きた映像に簡単にスーパーインポーズ<br>させることができま〜す。すっかり気

2

a<br>r<br>t

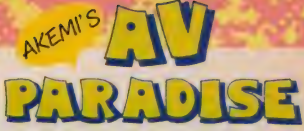

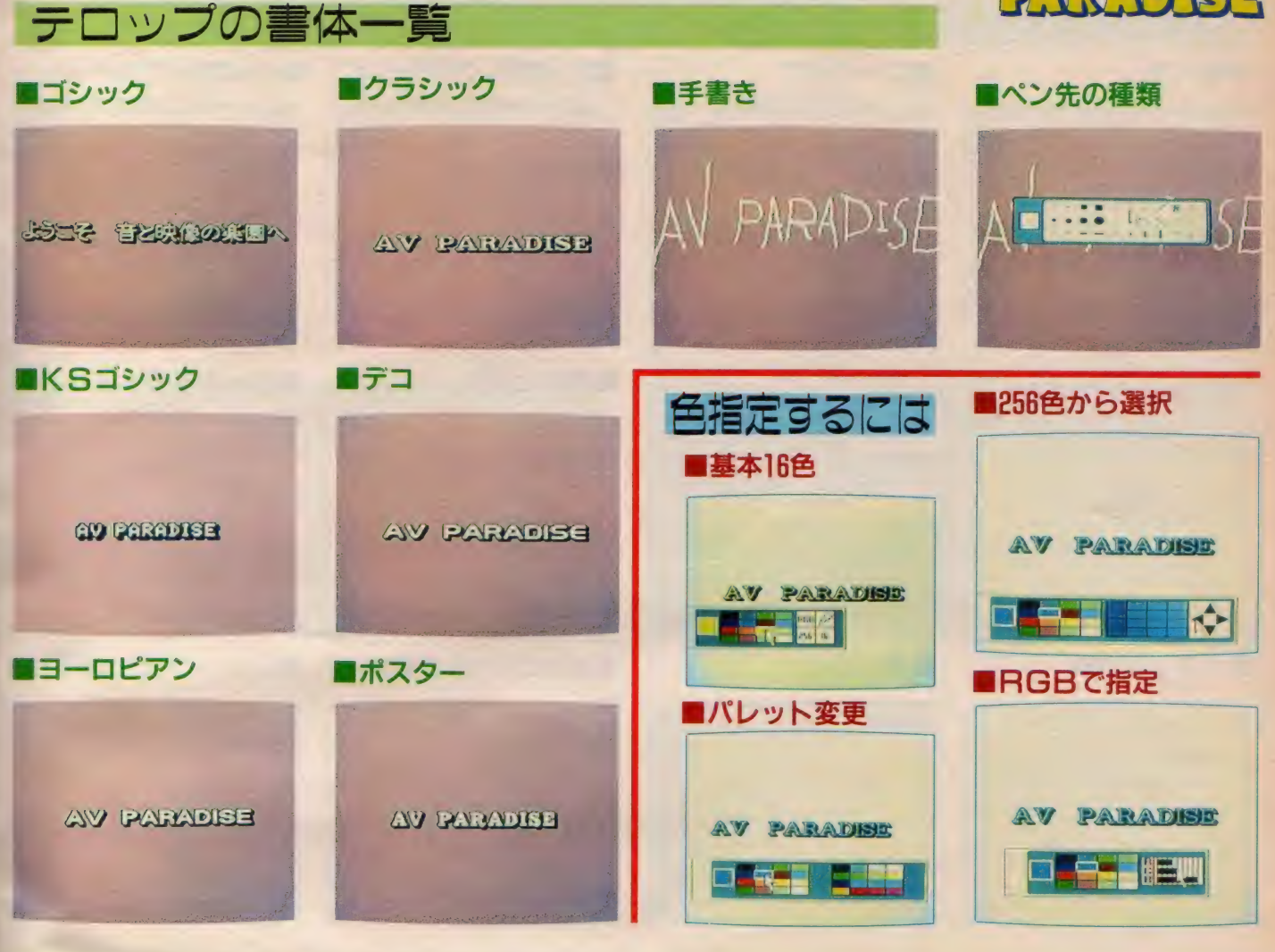

分は、TV局のディレクターって感じよ。 とゆーわけで、実際に「テロップ」 を作成しながら、数々のテクニックに <br><mark>挑戦してみたいと思いま〜す。コピー</mark><br>とビジュアルが同時進行するので、面 倒だけど両方見てね。

應 ま

#### まずは 書体のお話よ

書体は、基本的にかな漢字はゴシッ ク体ですが、アルファベットは1)ゴシ ック、2KS ゴシック、3ヨーロピア ン、 ④ クラシック、 ® デコ、 ® ポスタ 一の6種類の中から選べます。ビジュ アルを参考に、テロップのイメージに<br>合った書体を選んでね。

書体にこだわりたくない人には、フ

リーハンドの手書きをおススメ。手書 さはそれなりに難しいけど(なかなか うまく書けなくて、死にそうだったよ う)、直筆でオリジナルのタイトルを作 るのもおしゃれかも。ビジュアルを見 てもらえばわかるけど、ペン先も30種 類用意されているから、うまく選んで ね。手書きならではの味わいを出せれ ば、なかなかおもしろいと思うよ。挑 戦してみてね。

### 色指定しましょ

お次は色です。これは基本的には16 色ですが、なんと最高256色まで使え<br>ます。そのうえ R G B のコマンドを使 うと、色の赤·緑·青の比率を変える

ことが可能。また、画面上から好きな 色を拾って色のパレットにのせてしま う、なーんてこともできてしまいます。

色はとにかく遊び放題、使い放題と ゆー感じの贅沢さ。私なんかこれを決 めるのに頭が痛くなったりするもんね。 あーでもない、 こーでもないと、迷っ ていてもキリがない。エイッノ とば かりに256色の中から選んでみてね。

#### グラデーションは おしゃれよ

色の話のついでに、着色の仕方も4 とおりあるというお話。色のサンプル でお目にかけたのはベタですが、この 他(1)ストライプ、 ② 下に向かって明る くなるグラデーション、3上に向かっ

て明るくなるグラデーションがありま す。色と色の付け方をうまくコーディ<br>ネイトして、おしゃれに使ってね。効 果のほどはビジュアルの方をご覧あれ。

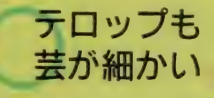

さあ、ここから、より一層芸が細か くなります。心して聞いてね。

まず、文字の大きさが自由に変えら れます。縦方向と横方向とで別々に設 定できるので、使いこなせば単なる文 字の大小だけでなく、写植の指定と同 じように長体 (文字を縦長にする) や 平体 (文字を横長にする) もかけられ ま~す。

お次は「ピッチ」です。これは文字

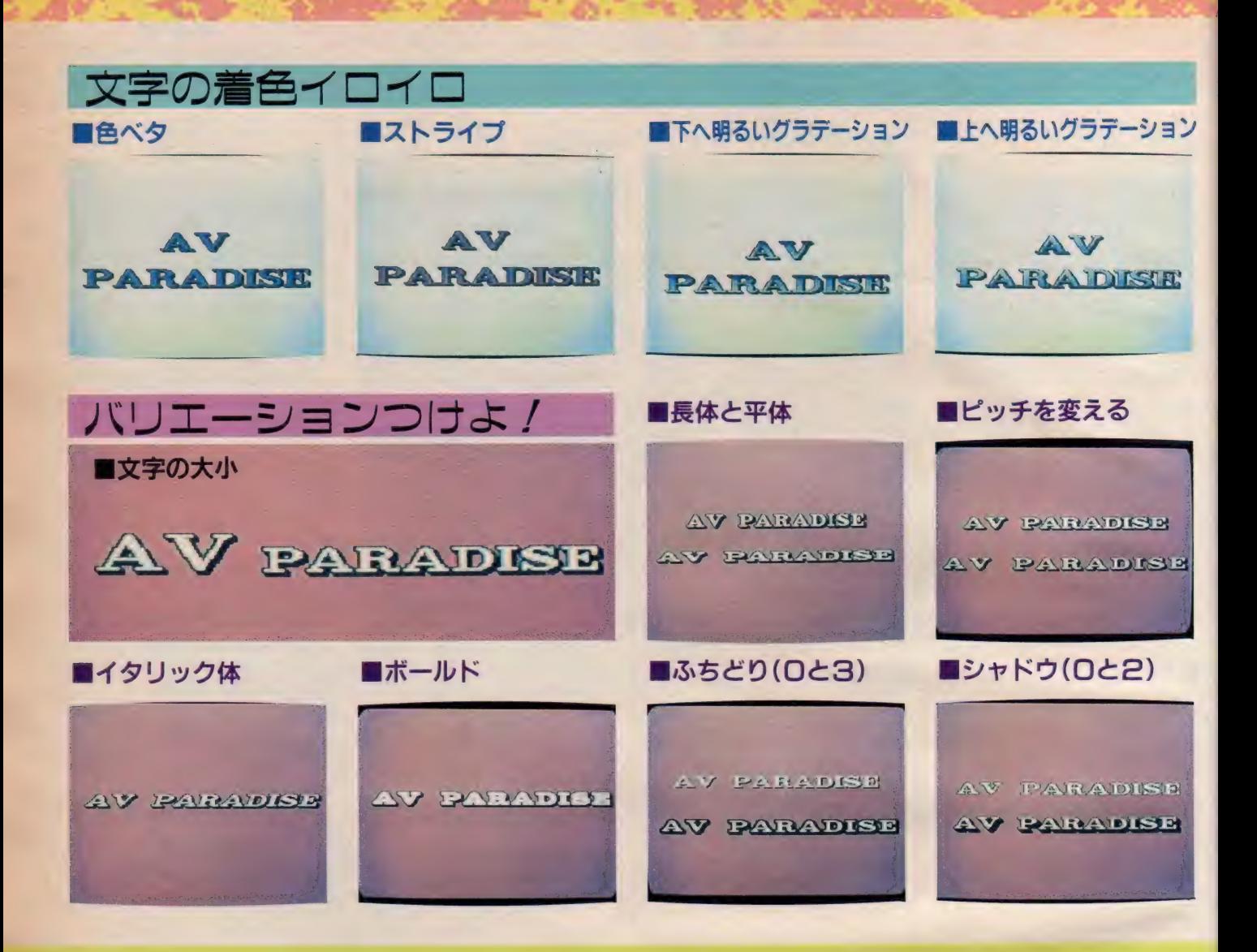

の間隔のことで、ドット単位で 0 〜4<br>ドットまでの 5 段階に設定できます。 サンプル として、 ピッチが 0 ドットの 場合と4ドットの場合を作成してみま した。 違い、 わかるかな?

斜めに傾いた字体を「イタリック体」 といいますが、この文字の傾きも0〜<br>32までの33段階に設定できます。ビジ ュアルは、イタリック体にするとこ〜 なります、とゆー例です。

まだまだ続くぞ、今度は「ボールド」<br>だよ。これは太字のこと。**文字を基本** 形より太くしたいとき、縦方向・横方 向とも5段階で調整ができます。とは いっても、あんまり太くすると見にく くなるので気をつけてね。以上、みん なわかったかな。

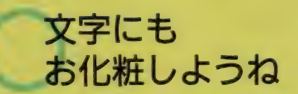

- 最後に「ふちどり」と「シャドウ」<br>のお話です。前者は文字の輪郭をなぞ る線のこと。基本的には1段階のふち どりが付いていますが、0~4までの 5 段階の設定が可能です。 つまり、 ふ ちどりをなくしたり、太くしたりでき るとゆーわけ。ネッ/ 芸が細かいで しょ。 サンプルとして、 ふちどりを0 にした場合と 3 にした場合をお見せし<br>ま〜す。

文字の右下方向に付いている影がシ ャ ドウです。 これ も ふちどりと 同様に、 基本的には2段階のものが付いていま すが、0~4までの5段階で調整でき

ま〜すノ シャドウを浅くした例と、 深くした例をビジュアルの方でど〜ぞ。<br>- さらに「ふちどり」も「シャドウ」 も、256色の中から好きな色に変えられ ます。ただし文字自体の色と、これら<br>の色を全部変えようと思うと大変! かなりコーディネイトが難しいよ。

文字自体の色にプラス I 色して、合

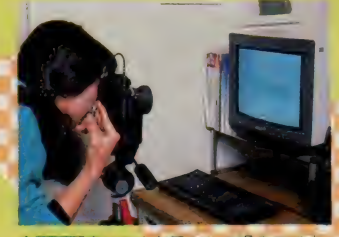

↑画面写真はこんな風にして撮るのです。

計 2 色あたりで使うのをおススメしま<br>す。文字の色を明るめに、ふちどりや シャドウは暗めの色で指定するのが、 一応無難な線でしょう。でも、逆もお<br>もしろいかも。参考までにビジュアル の方を見てね。

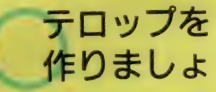

とゆーわけで、みんなわかったと思 うけど、「テロップ」 もかなり奥が深い!<br>たかが「テロップ」といってバカにし ちゃいけないのだ。細かく指定してい くとキリがないよう。要するに、その<br>気になればかなりディテールまで凝れ ちゃうわけ。うまく使いこなせれば、 かなりおもしろいと思うよ。面倒くさ

### PARADISE テロップ作成の応用 ■応用①…スクリーントーン……………… ■応用2…スプレー機能 I CHIC © … 1 一 **区 Ft - FE 该制限** AV PARADESH ムツ <sub>学公理公り</sub>!! A-ツ <sub>学公理公</sub>的!! ■ J r = コスーパーインポーズ ……… ■応用3…透明テロップ …… **PAIRAIDI KELE** PARADISE ■テロップのフェード・イン/アウト

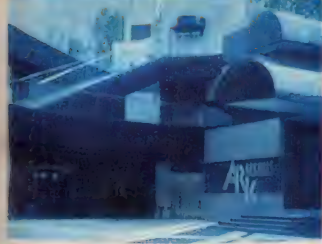

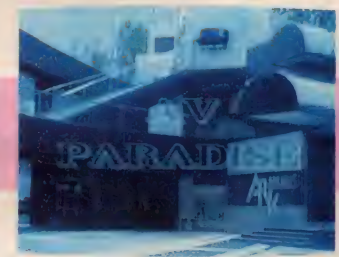

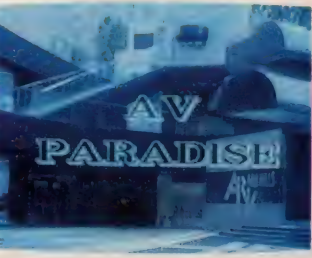

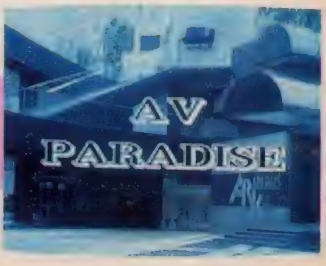

AKEMI'S JOY

い、なーんていわないで、みんなもお しゃれなテロップを作ってみてね。

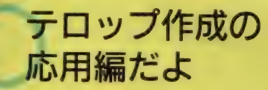

以上でテロップ作成の基礎編はおし まい。 引き続き 応用編に入りま〜す。 応用編のその1は、スクリーントー ンのバックを付けたテロップの作成で す。テロップを作る前に17種類のスク リーントーンの中から、好みのものと 色を選びます。次にこのトーンを使っ<br>て模様を入れたいワクの形を決めれば 準備完了。その上からテロップを作り 始めま〜す。

同じように、単純な色ベタのバック にテロップを入れることもできます。

テロップをちょっと凝ってみたいとき、 試してみてね。

応用編その2は、必殺スプレー機能 を使ったバック付きテロップです。こ れもスクリーントーンのときと同じ要 領で、まずワクを決めてスプレーの色 を選べば、あとは気の向くままにスプ レーするだけ。使い方次第でおしゃれ なテロップのバックが作れてしまうと ゆーわけ。バックができたら、テロッ<br>プを作成してね。

ここで注意をひとつ。ディスクにセ ーブするときには、必ずバックも含め てセーブしてね。テロップだけだと、 せっかく作ったバックがなくなっちゃ うよ。 気をつけて/

応用編その3は、透明テロップの登

場です。でもこれ、なんだかわかるか な? 透明テロップとは、スーパーイ<br>ンポーズしたときに、バックに流れて いるビデオ画像が文字の中に透けて見<br>えるものをいいます。

では透明テロップの作り方です。こ れはいたって簡単、色のパレットの中 から、テロップの文字自体を透明色に 指定します。 ふちどりやシャドウは、 好みの色を付けてください(ふちどり やシャドウも透明にしちゃうと、全部 透明になってなんにもわからなくなる よ)。 ただし、 文字の 大きさ はなるべく 大きく設定してね。ハイ、これででき 上がり。

ビジュアルの方をご覧ください。試 しに、井の頭公園ロケで撮ってきた水

面に、スーパーインポーズしてみまし た。文字の中に水面が透けて、なかな かおしゃれでしょ。個人的には、かな り気に入ってま〜す*!*<br>- テロップ作成の応用編、いかがでし

たか? まだまだアイデア次第で、い ろいろなテロップが作れま〜す。あな ただけのオリジナル・テロップに挑戦

<sub>してね。</sub><br>スーパーインポーズ してみよう

お待たせっ! テロップ作成テクニ ックはひととおり紹介したので、いよ いよ次のステップ「スーパーインポー<br>ズ」 へと突入しま〜す。

作成したテロップをスーパーインポ

### 4つのワイプテクニック

■△タイプ…ヤンターからワイプイン

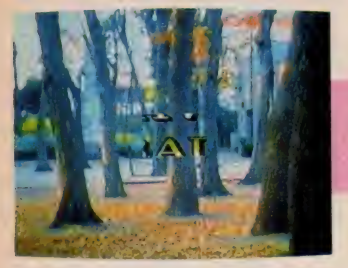

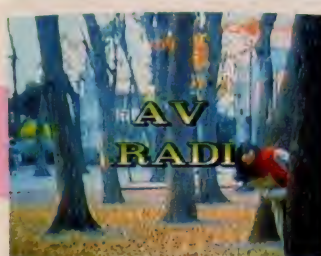

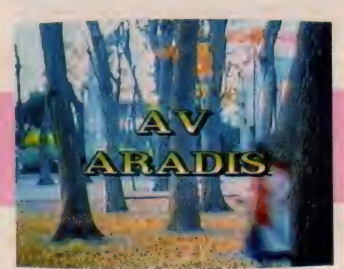

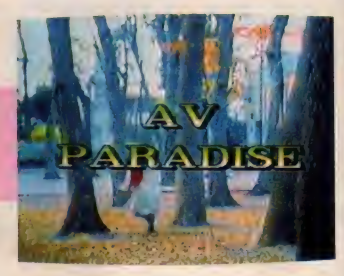

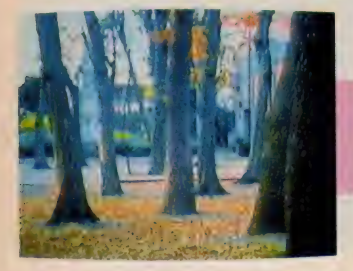

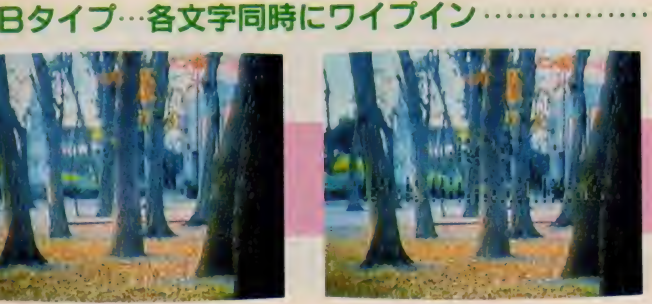

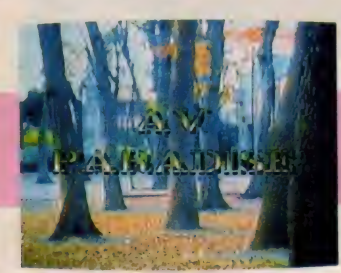

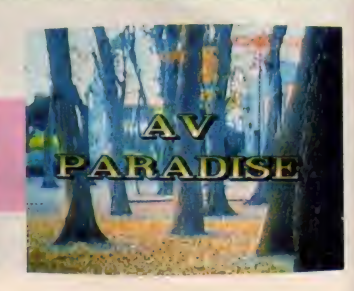

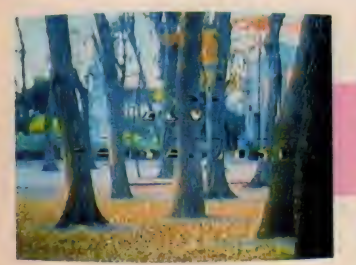

■Cタイプ…モザイク・イン風ワイプ

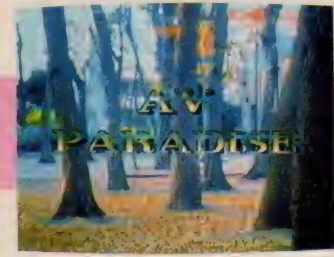

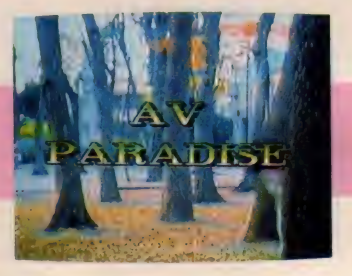

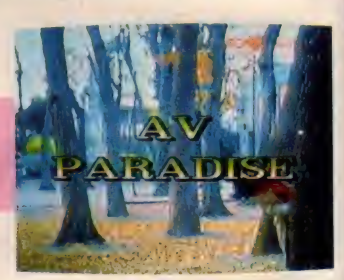

ーズするのは、カンターンです。撮影 してきたビデオ画像の中から、スーパ ーインポーズさせる部分を頭出し。次 にAVクリエイターのモードを、スー パーインポーズ状態にセットします。 ハイ、テロップのバックにビデオ画像 か現れ、スーパーインポーズされまし<br>*た*。

あっ、そーそー、作成したテロップ

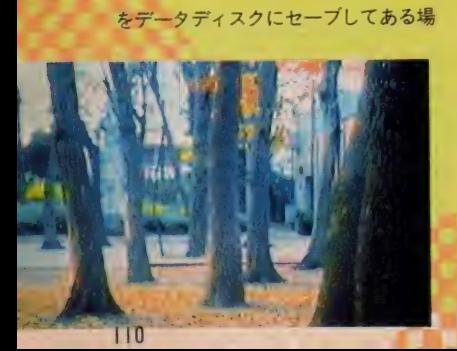

合は、あらかじめロードしておきまし

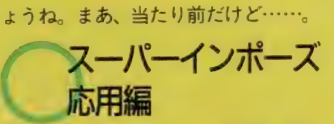

スーパーインポーズの応用編として、 ちょっと技を使ってみましょう。AV クリエイターのフェーダーを使えば、 テロップのフェード・イン/アウトな<br>〜んてこともできますよ。

ビデオ画像でタイミングを決めれば、 フェーダーを操作するだけでOK。フ ェード・イン/アウトするだけで、テ ロップのスーパーインポーズもひと味<br>違ってきますよ。

えっ、簡単すぎておもしろくない? 単なるスーパーインポーズだけでは物 足りない/ なんてあなたには、もう これしかない。そう、テロップのワイ<br>プ・インで〜す。

スーパーインポーズ<br>キロイプ・イン をフィフ・イン<br>・ ワイプさせたがらフー

- では、ワイプさせながらスーパーイ<br>ンポーズさせるには、どうすればいい のか ? 基本的には先月号でお話した、 ビデオ画像とコンピュータ画像(フリ<br>ーズした画像)とのワイプの場合と同 じです。コンピュータ画像とテロップ を、頭の中で置き換えてワイプさせて みてください。ほら、もうわかったで しょ。

とゆーわけで、ビデオ画像とコンピ ユータ画像とのワイプをマスターして

いれば、なにも恐くない! スーパー インポーズのワイプイン、全然難しく ないでしょ。これで、好きなビデオ画 像に好きなテロップのワイプ出しがで<br>きるよ。 やったね!

と話も決まったところで、挑戦者も<br>ビデオ画像にスーパーインポーズして ワイプインさせてみました。ビジュア ルの方を見てくださいね。

華麗なるワイプ・ テクニックをど〜ぞ<br>まずAタイプ。これはセンターから

画面の四隅に向かって、テロップが現<br>れてくるワイプです。単純にセンター から左右に広がるワイプに一見似てる けど、 違いがわかるかな?

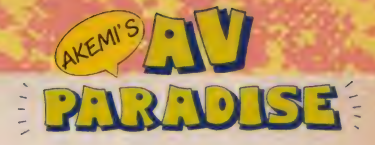

#### ■ロタイプ…右下より左上へワイプ

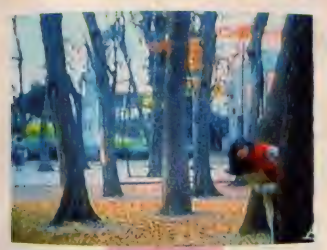

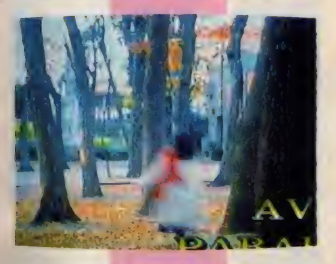

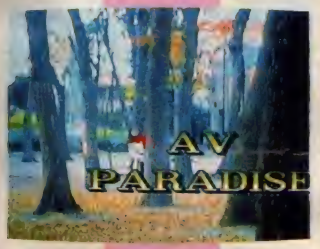

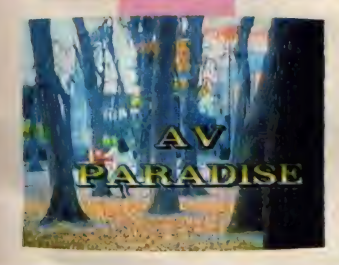

お次のBタイプは、ちょっとおしゃ れ。テロップの各文字が左から右へ同 時に現れてくるワイプです。これは速 度を一番遅くしても結構動きが速いた<br>め、カメラにモータードライブを付け て撮影しました (いろいろと見えない 苦労があるんだぞ)。

はい、 C タイプです。 これ は 四角く 切り取られた文字の断片が、次第に文 字の形になっていくとゆ〜、モザイク· イン風のワイプ・パターンです。これ もおしゃれでしょ。

最後はDタイプ。これは完全に技あ り! テロップが右下よりフレーム, インし、センターへと移動するワイプ・ イン。今度はセンターより左上に移動 して ワイプ • アウト。 ねつ、 なかなか

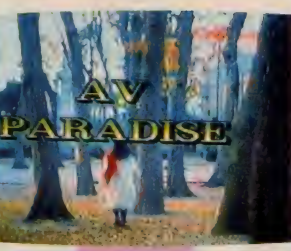

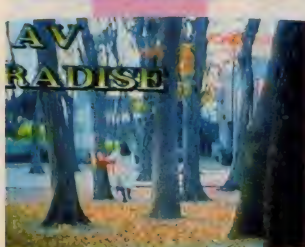

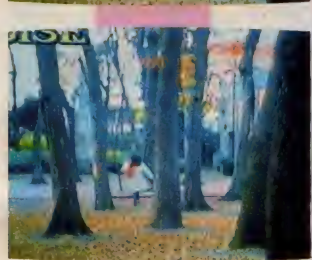

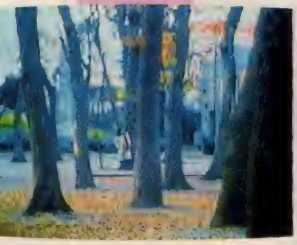

以上、スーパーインポーズした場合 の、華麗なるワイプの数々をご紹介し<br>ました。

<mark>ワイプのスーパー・</mark><br>テクニックだぞ

引き続き、スーパーインポーズのお 話です。いよいよフィナーレを飾って、 クライマックスへと突入しま~す。H B - F900/HB1 - F900の超強力AV<br>コンビを使っての大技です。

- 3 行のテロップをビデオ画像にスー<br>パーインポーズさせる場合、時間差を つけて | 行ずつワイプ・イン/ なーん てこともできてしまう。 すっこいでしょ。 とにかくビジュアルを見てちょーだい。

決まってるでしょ。

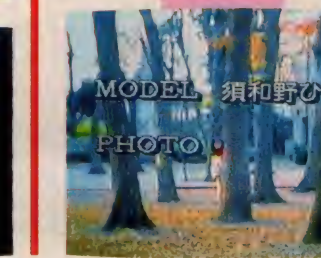

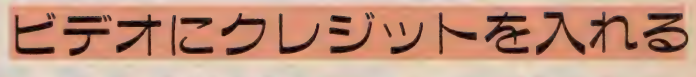

ロップ送出開始 / ■テロップを作成

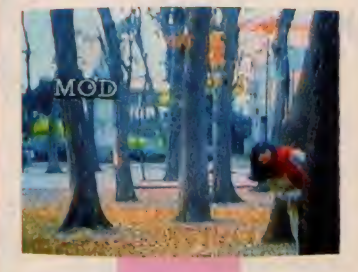

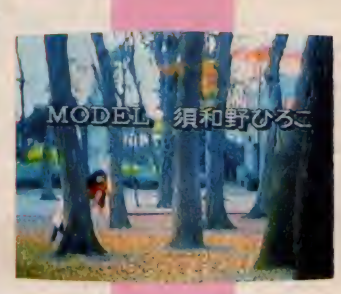

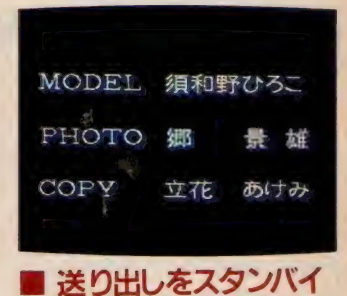

 $60 \text{ Hz}$  $\sqrt{2+1}$ 

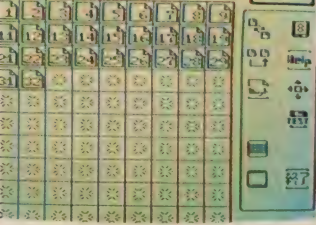

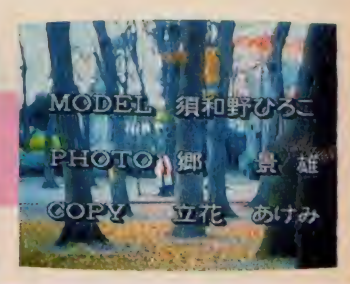

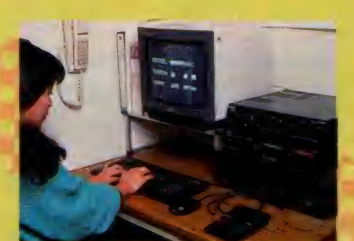

↑まずは、送り出すテロップを作ります。

といっても、操作は難しくありませ ん。ワイプ・インさせたいテロップの | 行目を指定して、ワイプの速さ・種 類を入力すれば、後は次のテロップをス タンバイさせる機能があるので、キー操 作もワンタッチ。 ワイプ・インの実行<mark>キ</mark><br>一を叩くだけで、次々にテロップをスー パーインポーズすることができます。 パソコン音痴の挑戦者でさえできたん

だから、ぜひみんなも挑戦してみてね。

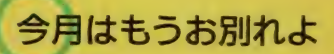

**とゆーわけで、今月の「AVパラダ** イス・画像加工パート 2」、テロップの 大特集はもうおしまい。テロップのこ<br>と、いろいろわかってくれたかな。こ うしてみるとテロップって、かなり芸 か細かいでしょ。

- 今月は特にコピーを少なくして、ビジ<br>ュアルをメインにお届けしました。 テロ ップを作成するときの参考にしてね。と うとうテロップの作成まできてしまっ た「A Vパラダイス」。開けてびっくり玉 手箱、次回はなにが飛び出すことやら。 来月もお楽しみにね。bye bye!

 $111$ 

### プログラムエリア写真解説 We consider the first state of the state of the state of the state of the state of the state of the state of the state of the state of the state of the state of the state of the state of the state of the state of the state **MOAE(VRAMIL0N)+ ベーしっ 君 =**<br>KRAM 松田浩二 ックが必要

プログラムエリア初の3Dゲームの 登場です。まずは右の写真を見てくだ さい。おやっ? そうですねー、似て ますねえ、まるで某スペースなんとか ですねえ。 でも、 ちょっとちがうんで す。このメインキャラは弾を撃てませ ん。 そう、 これは 3Dレーシングゲー<br>ムだったのです。

こんな面倒なものをマシン語なんか で書いたらきっと死ぬような手間と時 間がかかるでしょう。かといってこれ をBASICで書いても、とても遊べる ようなスピードは実現できません。作 者の松田氏がたったひと月ちょっとで これを完成させられたのは、あのべー

しっ君のおかげなのです。

というわけで、このゲームを楽しむ には「MSXベーしっ君」が必要です。 お持ちでない方はもよりのソフト屋さ んに行くかアスキーに注文しましょう。 さて、右の画面に多少誤解を招きや すい部分があるので敢えて解説します。 体操着 (ブルマーともいう) 姿の女の 子は、単に画面が殺風景だから描かれ ているだけで、ゲームの進行とは特に 関係はありません。変な期待をしない ようにしましょう。また、体操服を着 ているのは、他の服に比べてデータが<br>少なくてすむからだ、と松田氏は申し ております。なるほど、そうですか。

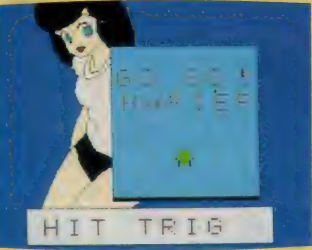

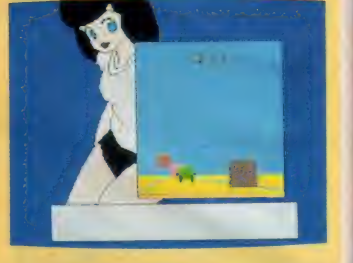

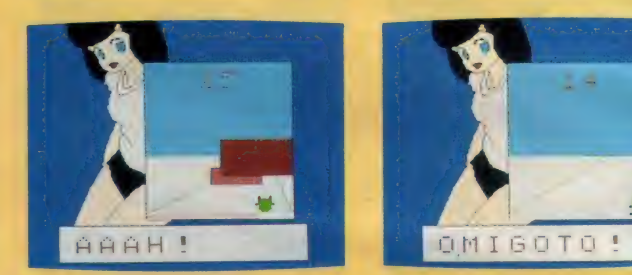

(MSX2 専用·漢字 ROM がない と 画面が 一部おかしくなります)

おまたせしました。掲載が延び延び になって、読者のみなさまからたくさ んの「掲載してよ~」コールを受けて しまい ま した。

さて、2月号のメインプログラム、 <mark>〝 THE あかね゛をごらんになった方</mark><br>は、きっとこのサブプログラムにあら ぬ期待を寄せていらっしゃることと存 じますが、今回掲載する『サブプログ ラム」は全く以て至極健全なる教育的 半環境ソフトでございます。残念でし た? ゆっくりおたのしみください。

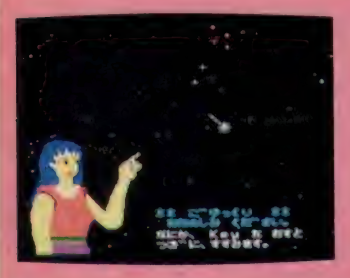

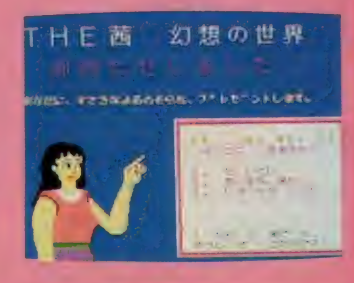

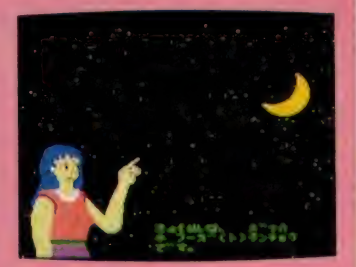

THEあかねサブプログラム 編集長のスポットライト用

及川 統合人 編集長のスポットライト.! で紹介 ト 1 コ D レイトレーシンググラフィッ クスをお手持ちのMSX2で動かすソフ ト群を掲載します。

> ースポットライトを読んだ方にはおわ<br>かりのように、これらの写真は半分ウ ソです。というのも、本当はここに出<br>ている画面は60分の | 秒周期でプレて いるからです。 実物の 3D 画像の神秘 的なまでに美しく透き通った感触をお 伝えできないのは実に残念です。これ は立体スコープ買うしかないぞ。

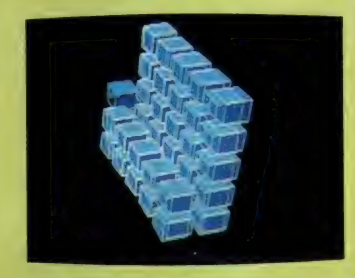

安田 永さん

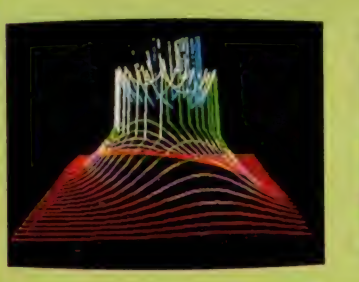

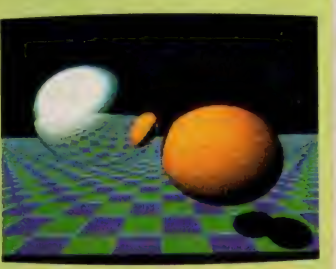

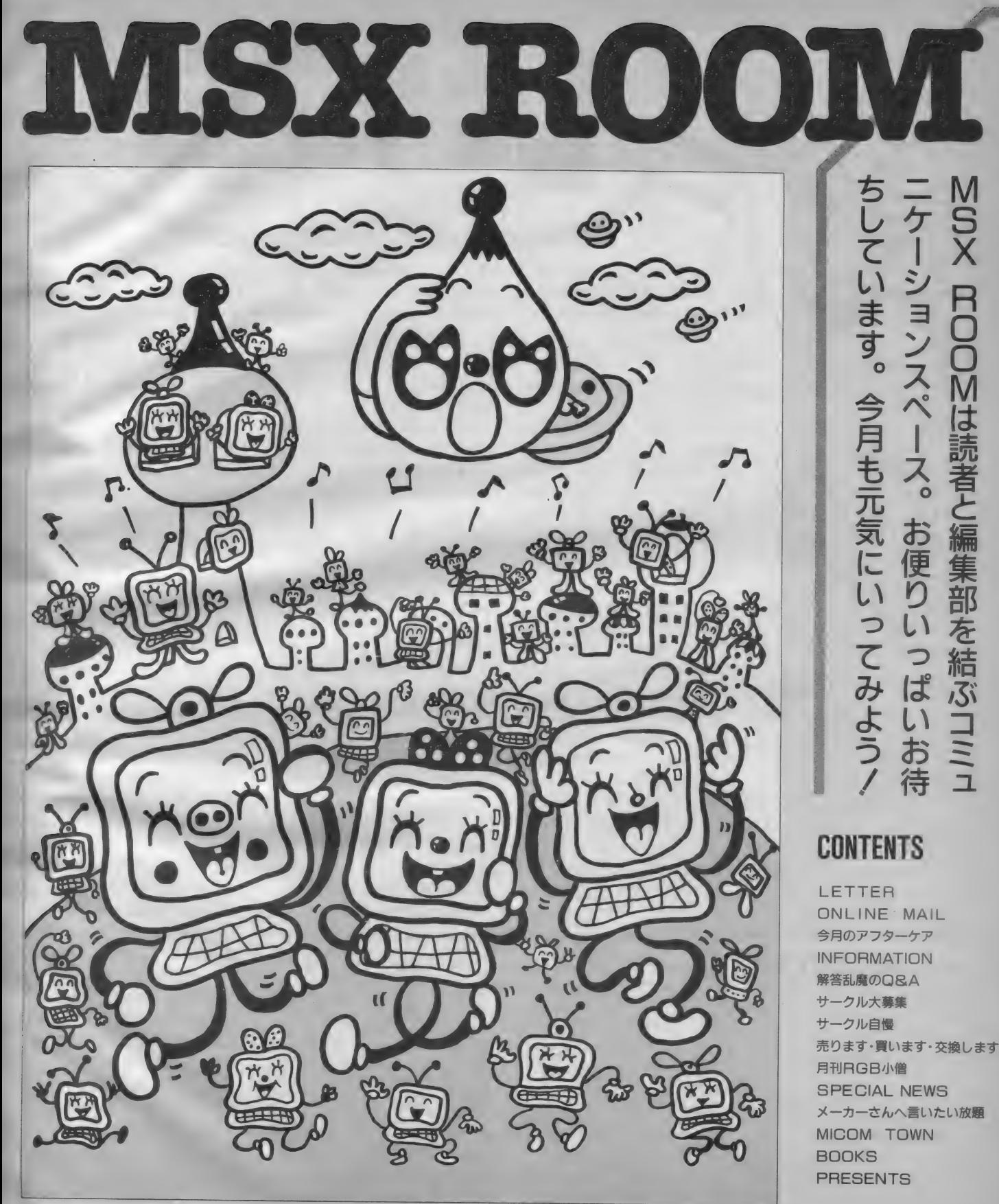

イラストレーション /ココ松岡

●Mマガ編集部の皆さん、聞いてくだ さい。2月号の「交換します」に載っ<br>たんですけど、交換してください、と 来たハガキは、1月21日で93通になっ てしまいました。返事を書くのが大変 ですが、それより、換えてあげられる のがたった5人までというのが残念で した。この場を借りて、交換できなか った人にひと言、<sup>\*</sup>ごめんなさい"と伝<br>えたい。

福岡県福岡市 大川心一郎 (13歳) 「売ります、 買います、 交換 **. soo とます」のコーナーは、とて<br>● も人気があります。 I 00通近く Hoti** 返事が来るのが、まず普通と思ってく<br>ださい。大川くんの場合のように、全 員と交換するのは、不可能。ハガキを 出したのに交換してもらえなかったと 力く つかりし ている 人、 こういう 事情で すから、許してあげてくださいね。ま た、返事がなかなか来ないと思ってい

る人も多いでしょうが、全員に書くの はとても大変なこと。多少時間がかか<br>っても、いらいらしないで待ちましょ う。また当事者は、遅くなっても、交 換できなくても、必ず返事を書くこと。 みんなで心がけて、気持ちよくやりと りするようにしてくださいね。

(MSX MARKETERの編集者) ●実は私、よく『ゲームすとり〜と』<br>で 4 コマ漫画を描いている、安田和央 くんの大ファンなんですっ♡ 最初、 私、絶対高校生以上だと思ってたのに、 14歳などと書いてあるんですもの どうして中坊のくせにあんなにうまい のよー!! というわけで、おねーさん、 君のファンだから、がんばってちょー だいねっっ♡ いつまでもおーえんし てるわっ。そういうわけですので、こ の熱き思いを伝えるために、どうか載 っけてくださいな♡ てるわっ。そういうわけですので、こ<br>の熱き思いを伝えるために、どうか載<br>っけてくださいな♡<br>千葉県東金市 P.N.

「本名で出すにはあまりにも 歳をとりすぎたので」という **◇ 全釈つきでペンネームですが、**<br>18歳ぐらいで何事ですか。この編集部 なんて、みーんな、おじさん、おばさ んになってしまうわっ。それはともか く、言いたいことはよくわかりました。 うんうん、最近人気急上昇の安田マン<br>ガであります。でも P.N.さんも、♡

マークをワープロでつくっちゃってな : かなかやるじゃありませんか。これは、 なんのワープロソフトかな。また、お 手紙ちょーだいね。<br>(SOFT TOPICS担当編集者)

●やったー/ この僕の住んでいる田 舎町にもMS Xの取り扱い店ができた からだ。今まではほしいソフトを買い に行くにも三千里の道のりをテクテク と (ちょっとオーバーか)。今までファ<br>ミコンに浮気をしていた僕だったが(ス ミマセン)、これからはMSX一筋で頑<br>張りたいと思いますので、応援よろし<br>〈 /

鹿児島県大島郡 清浦博安(17歳) それ は それ は 才メデ トウ。 地 方 (ゴメン) に住んでいる人<br>にとって、 ショップの有無と いうのは切実な問題。やっぱり、たく さん品物のあるお店で買いたいからね。<br>通信販売なんかも、もっと発達してく<br>れるといいんだけど。でもそのうち、 ネットワーク通信で、直接ソフトを買 うことができるようになると思うよ。 それまでぜひ、浮気せずに頑張って!

(MSX-NETに入っている編集者) ●僕はソニーのHB‐F900 を買おう<br>としています。ところがどうも気が進 まないのです。もっと待てば安くて性 能のいいものが出るかもしれないとか、 MSX-AUDIOが内蔵されたもの が出るかもしれないとか、いろいろ考 えてしまうのです。でもこのまま待っ ていてもキリがありません。 これは、 競争の激しいMSX業界の欠点でもあ<br>ると思います。

新潟県北魚沼郡 小岩司(13歳)<br>- 競<sup>争が激しいのは、MSX業</sup> **マノ ープロの世界をご覧なさい./** 

**△◎◎◇ 競争が激しいのは、MSX業**<br>◆◎◎◇ 界だけではありませんよ。ワ

同じメーカーからも毎月毎月、新しく て性能のいいものが安い値段で出てき<br>ます。私もこれで泣かされたひとり…。 でも、早く買えば、待っているその期<br>間も楽しめるのだから、どっちが得か はわかりません。それに型が古いもの だと、量販店などでは大分値下げして 売られていますから、新製品より安い こともあります。MS X もMS X 2 も<br>基本的なラインは各メーカー共通だか ら、上手な買い物もできると思います よ。とにかくポイントは情報に強くな<br>ること。新製品だけでなく、古いモデ ルもスペックを頭に入れて、値段と比<br>較検討しましょう。Mマガはみんなの 味方ですよ。<br>(ハードに詳しい編集者)

●ぼくはMS Xクラブの会員になって MSX-NETにアクセスしようと思 い、お金を一生懸命ためていました。<br>ある程度たまってもう少しというとき に、三国志が店に並んでいるのを見つ に、 二国志の 石に 並ん ているの を えっ け、 つい 誘惑に 負けて 貢って しまい ま した。今では、友だちと一緒に、ほと んど毎日プレイしています。<br>徳島県徳島市 古勝礼敏(14歳)

大き おっと、軟弱なヤツ。なんて **マン、 円は高いけど、三国志はなか**<br>
おん楽! ハソフトです。 でもMSX -なか楽しいソフトです。でもMSX -<br>NETも楽しいよ〜。ほとんど未知の 楽しさです。またお金ためてね。

(MSX大人銀行行員の編集者)

\*\*\* =  $+ + + +$ 

「ウーくんのソフト屋さん」のプログ ラム中、490行にプリントミスがありま した。 YD = XS = YD の 次が、 マイ ナス 2 本のように見えますが、正しく<br>は、 Y D = X S : Y D = - Y S です。 ●4月号P211~216

「BASIC漢字表示モジュール」に 誤りがありました。プログラムの入力 と実行、の説明のところで、BLOA

●4月号P131 D \*ファイル"の次のRの前に \*, " がぬけていました。また、リストの番号 にも誤りがありました。リスト | をり △ スト2、2を3、3を」として本文を<br>お読みください。 最後のマシン語のリストにも不鮮明

な箇所がありました。216ページのリス<br>トで、アドレス A 2 E 6 番地は 5 F、 A 2 F 6 番地は 4 F、また A 640 番地 ( は E I です。 お詫びして 訂正し ます。

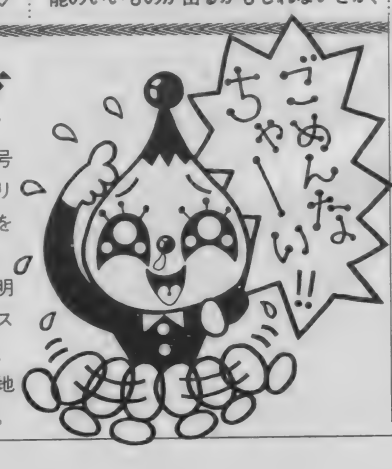

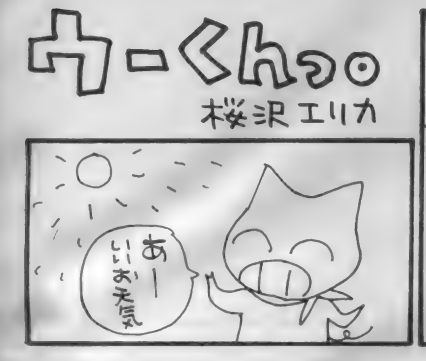

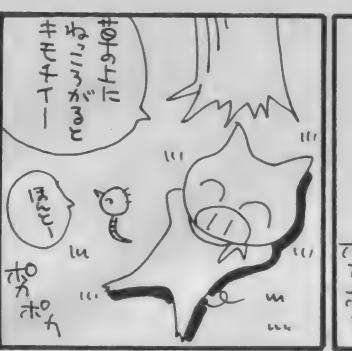

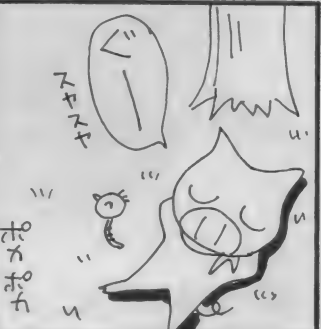

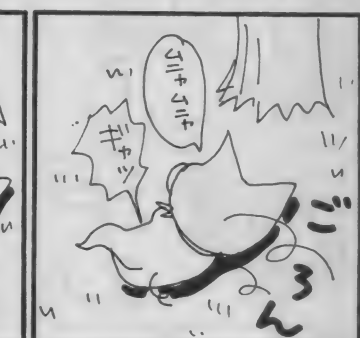

いつもたくさんのmailどうもありがとう。全部 載せられないのが残念だけど、これからもどんど ん送ってね。ネットに入っていない人も、雰囲気 を楽しんでみて。 ネットっておもしろいんだよ /

> C I I さんならできると思います。他 機種に負けないよう頑張ってください。<br>では失礼します。

NHKのアナウンサー、鈴木健二と同<br>姓同名の男より。

●MS X - Writeの威力はなかなか。ネ ットワーク通信も漢字でバンバンでき るよ。

From : asc19098 Subject : コレハ コマルク 私は「売ります、買います」のコー

From: asc20248 Subject: アリガトウ !!

応募した X & K - T E R Mが先日届 きました。さっそく利用しています。 すばらしいソフトです。これでMSXは 通信用としつも十分活用できますね。 これからも素敵なソフトつくってくだ さい。

 $\bullet$  X & K- T E R M はおかげさまで好評。 次のようなメールも。<br>From : asc25306

Subject : K - TERM ァ リガ トウ

やった! アスキーの皆さんありが とう。当たりましたよ、当たりました<br>K- TERM。もううれしくってたま りません。 憧れてたんですよ、40文字 1行、漢字通信。もう何でもできるか と思うと……うれしい! でも、この<br>ソフトを早く<del>』 ARBE</del>キ! イムゼさい この喜びを全MSXユーザーにプレゼ<br>ントしてください。

● K - T E R Mは、ソニー H B I 300<br>のモデムで漢字通信をするためのソフ ト。漢字を読むことはできても、書く ことはできなかった、このモデムのユ<br>一ザーには朗報だ。喜んでくれてうれ しい!<br>From : asc20628

- I Subject : MSX 2 <sub>フ</sub><br>Subject : MS X 2 カー

Hello、Mマガさん。Mマガ発売日ー 日前に書いています。あ――、また今<br>日もCHATが呼んでいる。

 $0$ はまったら脱け出せない CHAT!

**ON Y LINE MA**<br>asc20001

はすべて こちら!!

> 「解答乱魔のQ & A 」「サークル大募集」<br>「サークル自慢」 「売ります、買います、 交換します」「メーカーさんへ言いたい 放題」「プレゼント」の各コーナーへの お便りは、官製ハガキを使用してくだ さい。「○○○係」とコーナー名を必ず 書いてください。応募の際の注意事項 があるコーナーの場合は、よく読んだ うえで記入してくださるよう、お願い<br>します。

宛先は、〒107 東京都港区南青山6-11 <sup>-1</sup> スリーエフ南青山ビル (株)アス<br>キー MS Xマガジン 「○○○」係。 雑誌名が記入されていないと、正しく 届かない場合がありますので注意して ください。

なお、「LETTER」コーナーへは、 とじこみのアンケートハガキがご利用 いただけます。この場合、切手は必要 ありません。「ON L I N E M A I L」<br>のコーナーは、アスキーネット上での<br>み受け付けます。 asc2000l まで、mail を送ってください。

| 控えてくださるようお願いします。 また、往復ハガキや返信用切手を同 封して返事を要求される方がいますが、 編集部では一切対応できませんので、

From: asc09138 Subject : MS Xハ スゴイナー<br>3 月号のMS X マガジンを見て、M S X - Writeの実力がよくわかりました... ここまでやったなら、やっぱり "日本<br>語BASIC" が欲しいですね。AS

アスキーネットの中には、MSXマ ガジンの I 口があります。ネットに加 入している読者の皆さん、asc20001 宛に、mailを送ってください。MSX マガジンに関するご意見·ご要望、身 のまわりにあったことなど、内容はな んでもOK。編集部で全部読ませてい ただいたうえ、いくつかを選んで誌面 に掲載していきます。

なお、編集部からのメッセージはブ<br>ロファイルに書いてありますので、随 時見るようにしてください。 毎日たく さんのメールが届いて、編集部はうれ しい悲鳴を上げています。全部掲載で きなくてすみません。

ナーに載ったのですが、ハガキがたく さんくるのはうれしいのですが、その<br>中に、「このソフト買ってください」と いう手紙とソフトを送ってきた人がい るんです。名前はふせておきますが。<br>どうしたらいいもんでしょう!? ●困りましたね、 この場合、ソフトを 送り返すしかないでしょうね。読者の 皆さん、くれぐれもこのようなことは

やめてください。連絡は往復ハガキで とって、現物を送るのは後から!

 $\overline{\phantom{0}}$ 

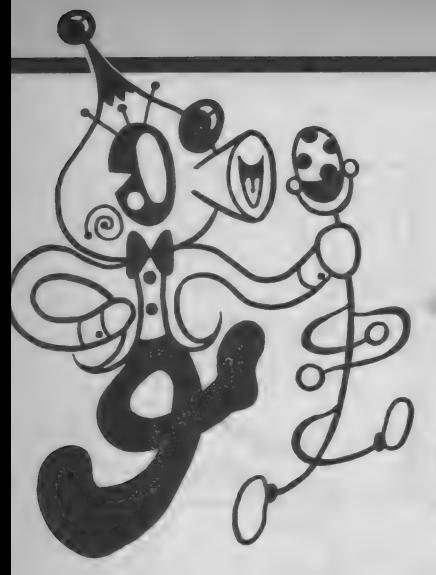

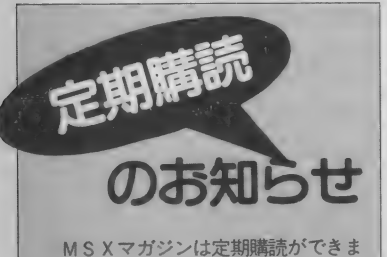

す。本誌にとじこんである赤い払込み 通知票を郵便局に持参して、手続きを してください。直接、編集部に現金や 切手をお送りくださる方がいますが、 これでは受けつけられないので、注意 してく ださい:

なお、定期購読についてのお問い合 わせは、㈱アスキー営業本部本部業務 室2003 (486) 7 1 1 4 ま でお願いします。

毎月自宅に郵送されますので、遠く の本屋さんまで行かないと買えなかっ た人、売り切れに悩まされていた人、 これでもう安心ですね。ぜひご利用く ださい。

### O 情報電話 O 803(486)1884

•m^mts は 読者の 味方。 :^、 の 中に 。<br>なお、 時間帯によっては混雑のため  $t \sim m$  , uito (してかし)

### 東芝銀座セブン 4月のスケジュール キャンク

っぱいの楽しいショウルームだ。2F パソコンコーナーでは、今月も12日、 26日の 2 日間、 P A S O P I A I O ダブルトライアルゲームが開催される。 仔猫の大昌険とグーニーズの2本のゲ<br>一ムを使って、合計点を競い合う。ど ちらか片一方だけ上手でも、高順位は 狙えないよ。時間は14:00と16:00の 2回。各回とも先着20名様が参加でき る。上位入賞者から、ラッキー 7 賞、<br>ブービー賞、参加賞まで、賞品もいろ いろ用意されているので、奮って参加 してね。お問い合わせは、03(571)5951<br>まで。

#### 話題のアニメ映画 『オネアミスの翼』公開中!

\*アニメーションのニューウェイヴ" と前評判も高い『オネアミスの翼』が<br>公開されている。

若干24歳の山賀博之監督と28歳の井 上博明プロデューサーというコンビが 注目の的。共に、アマチュアSFフィ ルムメーカーの集団 "DAIKON FILM" のメンバーだったそうだ。 アニメファ ンの間では、既に人気者だった彼らだ が、今回、バンダイとの共同製作で、 初の商業映画に乗り出すことになった

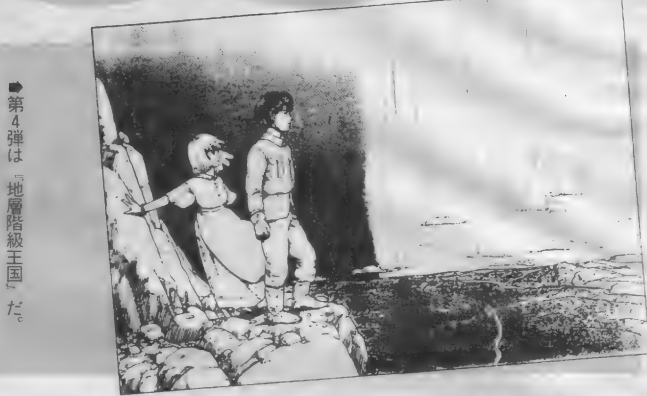

## テレホンアドベンチャーってなんだ/

っているかな。パソコンのアドベンチ<br>ヤーゲームと同じように、いくつかの<br>選択肢を選びながらストーリーを進め ていくゲームだが、それを電話で行う のがポイント。まず初めに一箇所に電 話をかけ、その後、選択に合わせて何 度か違った番号にダイヤルしていく。 最終的に、一箇所のゴールにたどり着 ければ0 Kだ。ゴールに着いて、途中 て集めたパスワードが3つそろえば、 … 間違い電話にはくれぐれも気をつけて。<br>-

#### $\mathcal{D}t^2$

- 総費用 8 億円、「風の谷のナウシカ」<br>を手がけたスタッフを総動員、おまけ<br>に音楽は坂本龍一と、どこをとっても 話題いっぱいの映画。5月28日には、 バンダイからビデオも発売される。ア ニメファンでなくとも、一見の価値は<br>ある映画だ。

公の ・宇宙飛行士シロ グ

日まで『地層階級王国』というストー リーが展開される予定だ。なお、この ストーリーの劇画版が、雑誌『エンタ<br>一』に掲載されている。

スタート時の電話番号は以下の通り。 東京03 (236) 9988、札幌011 (821) 9000、<br>新潟025 (267) 7000、長野0262 (35) 8000、 広島 082 (252) 0000、 宮崎 0985 (23) 8140。  $\frac{1}{\sqrt{2}}$ の際には、ペンとメモの用意*を!*<br>-

#### パナメディアギンザ How Toスクール

入学祝いや進学祝いで、 MSXを買 ってもらった人、いるんじゃないかな。 何事も最初が肝心。ちゃんとしたレッ<br>スンを受けて、友だちに差をつけよう。 専用 スタディルームで I 人 I 台のマシ<br>ンを使ってのレッスンは、きっと満足 がい く はず だ。 「 ビギナー I レツ ス ン」 (25 日) 「ビギナー II レッスン」 (11、 26 日)、「ワープロパソコンレッスン」(19 日)、「パーソナルワープロAレッスン」 (I7日)、「パーソナルワープロBレッス<br>ン」 (I2日)以上のスケジュールになっ ている。受講料は各コース2,000円 (教 材込み)。お問い合わせ、予約は、03(572)<br>3871 まで。

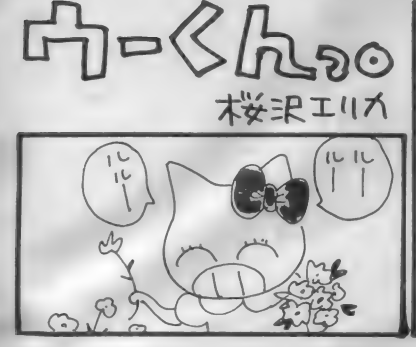

F D D について質問し<mark>ます。</mark><br>ファミコンの F D D は M S X の FDD にくらべて、 ど うしてあんなに安いのですか。 又、 M S X には使えますか。<br>宮城県気仙沼市 - - - - 匿名希望

**、ファミコンの場合、 トロD"**<br>- っていう言葉、 使ってない んじゃないかな。\*××ディ スク″とか <sup>●</sup>○○ディスクシステム″<br>とはいってたと思うけど。

ファミコンで使っているのはMS X でいうところの 〝Q D″、クイック・デ<br>ィスクに近いものだね。 F D D とはち よいと 違 うんだ。 もっとも、 FDD つ ていうのが トフロッピー・ディスク· ドライブ"の略だから、言葉の意味か らすれば、なんとなくペラペラしたデ イスクを動かす装置はみんなFDDに なっちまうわけだけどね。そのセンで いくと、レコード·プレーヤーでソノシ<br>一トをかければ、これもFDDってな ことになる。ま、普通そうはいわない けどな。

FDDと0Dのシステムや記憶の方 法はぜんぜん違う。もちろん、電気信 号を磁気的な信号に直して記録してい くっていうのは同じだけど、それはカ セットテープでもやっぱりそう。だか<br>ら、この場合の違っているのは、いわ ば 円盤 上のどこに、 どういう順序で信<br>号を記録していくかの違いってことだ。

通常のFDはバームクーヘンみたい なものだ。何重にも円があってそれを トラックという。さらに、そのバーム クーヘンを何等分かするときのように、 円の一周が何等分かされている。これ<br>をセクタという。つまり、記憶のため の単位をトラック/セクタであらわす ことができるわけだ。だから、FDの

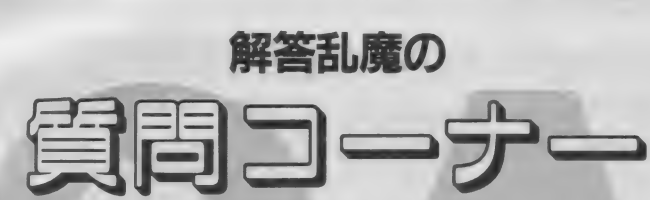

任あら

花  $_{1}$ 

É 首

 $t_L$ 

 $\tilde{z}$ 

この欄の担当者、なんかイマイチ調子が悪いら しく、「今月は原稿の依頼が遅いナー」と思って いたら、いきなり「XX日までにお願しま~す」 だと。僕もそれほど調子良くないんだけど ……。

場合、ディスクの途中からでも読んだ: り書いたりできる。○○トラックの○ ○セクタって具合にね。 これをランダ ム・アクセスというんだ。<br>それに対して Q D は蚊取りセンコウ

みたいなもんだ。<sup>\*</sup>レコードのミゾは何<br>本ある?"ってナゾナゾ知ってるだろ。 正解は片面に | 本だな。 QD もこれと 同じ。カタチはディスクしてるけど、 …<br><mark>記録の方式はむしろカセットテープに</mark><br>近い。カセットの頭出しってのは大変

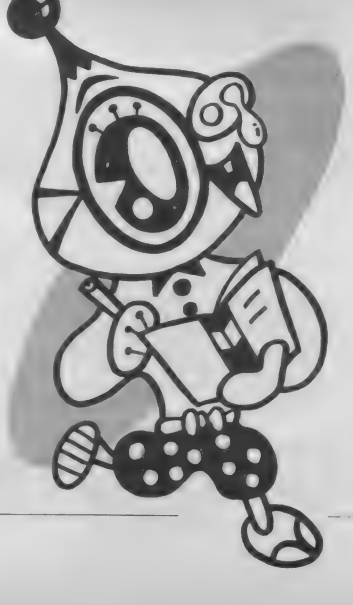

な仕事だってことは良くわかると思う。 それと同じようにQDの場合も頭出し はちょいと大変な仕事になる。こんな ふうに、頭から順序よく読み書きする 方式を、シーケンシャル・アクセス、<br>それによって作られたファイルを、シ<br>*一*ケンシャル・ファイルという。

とまあ、 こんなわけでファミコンの ディスクとMS XのFDDは<sup>P</sup>'モノだ ってことわかってもらえたと思う。

これはあくまで可能性だし、実際に は無理だろうけど、もしファミコンの ディスクが使えるとしたら、MSX用 の 0 D の ほうだろうね。 ただし、 これ はあくまで仮の話で、実際、それをや るくらいなら、ファミコンとMSXの 両方を最初から買っちまったほうが早<br>いし、安いと思うよ。安いものには安 いだけの理由があるんですよ、何につ いても。

ぼくはつい最近MSX2を つ G はくはつい最近MS X 2 を<br>■ 買ったばかりです。ところ ■ がこのマシンには漢字R 0 Mがついていません。手頃な漢字RO Mにはどのようなものがありますか。<br>ぜひ教えてください。 広島県東広島市

手頃な漢字ROMってのは<br>なんだ?。MS Xの漢字R /f^St なんだ?。 MSX の 漢字 R CD 0M は 一応、 MS X を 出し ている メーカーなら ほとんど 発売して いるし、内容も同じだ。値段も1万98 00円ぐらいで大差はない。 好きなメー<br>カーのものを買えばいいわけだ。

ぐさまし

Li P  $\overline{r}$   $\widetilde{\langle}$ 

だ

 $\frac{L}{T}$ 

ただ、これは漢字ROMってわけじ ゃないけど、アスキーの<sup>\*\*</sup>MSX-Write<sup>\*</sup><br>ってのは便利だよ。 もちろん漢字 R O Mとしても使えるし、ワープロにもな る。 それに、 なんといってもMS Xの 漢字フロントプロセッサとして使える<br>っていうのがいいね。

フロントプロセッサっていうのは、 カンタンにいうと、ワープロの"変換" 部分だけのことと考えればいい。

<mark>──</mark>般のキーボードで〝A〞を押した<br>ときに画面には〝A〞と出力されるだろ、 同じように <sup>\*</sup>ア″を押したら <sup>\*</sup>亜″と<br>いう漢字が出力されるようなプログラ ムを、 あらかじめ マシンに 常駐 させて おけば、普通のキーボードの他に漢字<br>入力用のキーボードがあるのと同じこ とになる。これがフロントプロセッサ<br>の考え方だ。

だからたとえば、今後このフロント<br>プロセッサの使用を前提とした、さま ざまなソフトが考えられるだろうね。<br>データベース・ソフトなんかで漢字が 使えるやつなんかは簡単にできるだろ うし、自分で作ったプログラムに漢字 を使う、なんて場合も、比較的楽なん じゃないのかな。ま、これも可能性の

話ではあるけどね。<br>- このMSX-Write、 I万9,800円とそん なに高いわけでもないし、いろいろと 使い道が ありそう だから、 けっこうお 買い得じゃないのかな。ま、あとはあ 保田貴史 : なたしだいだけど。

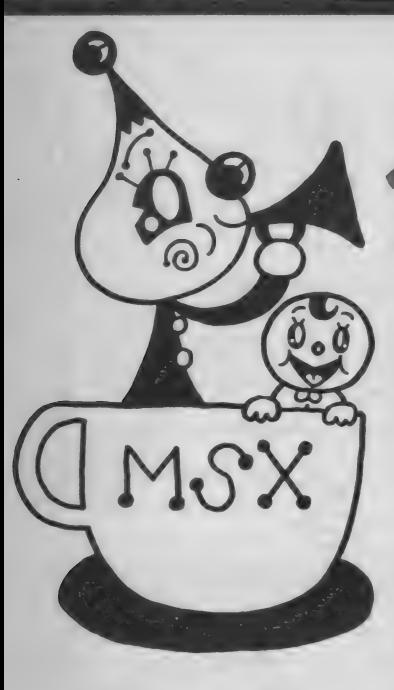

#### **O 出雲MSX**

ソフトの売買交換、おすすめソフト、 ショップなどを載せた会報を月一回発<br>行します。中古ソフトのプレゼントも あります。会報のサイズはB4で8枚。 •f 弋表者 : 伊東一 雄 (4«) 洋之 (13 歳) 中学生

〒144 東京都大田区本羽田1-12-2 ●地域、年齢制限なし。ナイコン可。 ●会費月200円と60円切手 I 枚。会報の 紙代、コピー代、封筒代などとして。 ●会費と60円切手 | 枚同封のうえ、売

MBXサークル実業 をしたい人へ M S X サークルの募集をなさ る方は<br>X下の項目に ついて箇条書きにしてお<br>川 <sub>ジン</sub>ルスト<br>|サークルの Date<br>|サークルの Date リケークルの目的、モットー、PRなりサークルの目的、モットー、PRなど、わかりやすく。<br>ど、わかりやすく。<br>また、おいぼ名、 落ち、 電話番号は市<br>新聞は都道府県名から、電話番号は市<br>市内島番からはっきりと。名前の後には<br>外局番からはっきりと。 まずらは言う。

キの 官を 引き<br>4. 地域制限、 年 給制限、 マンン制限な<br>ど、 入会 条件が あるの か。 ことにとって<br>こんなん 男にもち さんこと: また徴収の方法<br>このて活動さること: また徴収の方法<br>も底入のこと (切すが) 替か ながなど) c 1 間い合わせ受け付けの方法 (住職)

買したり、交換したいソフトがあった ら、ソフト名をはっきり書いて送って ください。イラストも歓迎します。住 所、氏名、年齢、電話番号を忘れずに。

### ◎げえむらんど

無料でゲームソフトの交換をするこ と を 目的と した サークルです。 入会の 方にはゲームソフトの一覧表を送りま すので、その中から希望のソフトを | 本ずつ、全員にプレゼントします。 ●代表者:小畑孝夫 (36歳) 会社員 〒625 京都府舞鶴市行永1798 ●地域制限、年齢制限なし。 ●入会金、会費なし。

●入会希望の方は、郵便局で 500円の 定額小為替(郵送料、コピー<mark>代等)を</mark><br>買って同封し、住所、氏名、年齢、電 話番号を明記して送ってください。

### **OMSX HAWKS**

ソフ 卜の 交換、 売買、 ソフ 卜の 開発、 研究が目的。また、当クラブで開発し たプログラムなどを載せた会報を月1

ガキカ f な こと とく その場合は、 両親の<br>- ネス・ もりと イメモニヒ - 仲容がわか<br>るものであれば形式は問いません。<br>- 一項目 \* 一

Voy (2007)<br>Vital - The Transform ところに<br>Sものだけ、抽選の対象にしています.<br>くてい、また最近、コピーたない

ょく確認したうえでハカキを送ってく、これは、コミルのソフトを送っているサークルのインスプロ<br>ださい。また最近、コピー版のソフト<br>すが、これらの行為は著作権法違反になり、これらの行為は著作権法違反に<br>すが、これらの行為は著作権法違反に<br>の人からの問い合わせが予想されます<br>それぞれの方について、必ず全部返事<br>その理由で入会を断る場合でも、返事<br>どの理由で入会を断る場合でも、返事

だけは必ずしてください。<br>- まし<br>また。<br>は絶対にやめてください; お互いに連<br>うとこは!

ま<br>読者間でなんらかく<br>- ト ト フ マ エ し ー)<br>- |' '<br>みなさんのこ協力をお願いします。 回発行。ゲームやソフト開発の好きな 人、どんどん集まってください。 ●代表者:向原八朗 (35歳) 自営業

栄太朗(13歳)中学生<br>〒570 大阪府守口市金田町3-13 ●地域、年齢制限なし。MSX/MS<br>X2の保有者に限る。

● 会費は月 200 円 +60 円 切 手 I 枚。 郵 便代、コピー代、紙代に使用。

●入会希望の方は、使用機種とメーカ<br>一名、周辺機器の機種名とメーカー名<br>を書いて、60円切手 2 枚同封して送っ てください。すぐに入会案内書を送り ます。また、住所、氏名、年齢、電話 番号 も 忘れずに 害いて ください。

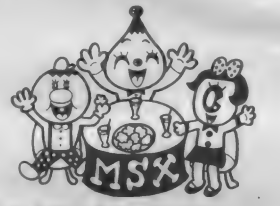

#### OMSXマガジンJr.

このサークルは、ハードやソフトな どの売買、交換や、ソフトのTOPIO、 ソフトの秘情報などを中心とした会報 を月 | 回発行します。

●代表者:伊坂明(42歳)会社員<br>賢二(14歳)中学生

〒300-29茨城県真壁郡関城町木戸796 ●全国的に募集、年齢制限なし。MS X 、M S X 2 マシンのユーザーに限る。<br>●入会金、会費なし。

●入会希望の方は、60円切手を 2枚同 封のうえ、住所、氏名、年齢、電話番 号、その他、売買交換したいものがあ れば一緒に書いて送ってください。

### OMSX HI LEVEL

このサークルは主にソフトの売買、 交換などを目的とし、会員からのアン<br>ケートをもとに月一回会報を発行。 ●代表者:海老原康信 (18歳) 学生 〒889-25宮崎県日南市大字板敷7598

●全国的に募集、ナイコンも可 ●会費は月300円。入会金なし。 ●入会希望の方は、60円切手を 3 枚送<br>ってください。会報をすぐ送ります。

#### **●横断 FRIEND**

スポーツゲームなどの競技会を行っ たり、AVG、RPGなどのヒントを 会報に載せます。他のサークルよりず<br>っと楽しいものにします。

●代表者: 佐藤博茂 (13歳) 中学生 〒213神奈川県川崎市宮前区野川1460-9<br>●神奈川県、東京都の方のみ。小学校 3年生から中学 | 年生まで。マシン制 限なし。ナイコンもOK。女の子歓迎。 ●入会金なし、会費は月 180円。コピ<br>一代、送料、封筒代などに使います。 ●入会希望者はハガキ(往復ハガキ不 可) に住所、氏名、年齢、電話番号を 書いて送ってください。

#### (DMSX GAME WORLD

月1回の会報には、ソフトの売買交 換のコーナーや、会員からのデータを もとにRPG、AVGのヒントなどを 載せて いく 予定です。

●〒585 大阪府南河内郡千早赤阪村森 屋343-3

●全国的に募集。M S X 、M S X 2 を<br>持っている方なら誰でも可。

●会費は月100円+60円切手1枚。

●入会希望の方は、封筒に60円切手 I<br>枚同封のうえ、住所、氏名、年齢、電 話番号を書いて送ってください。

#### (DMSX in the world

月 I 回、トップ I Oや R P G 、A D V<br>などのヒントを載せた会報を発行。 ●代表者:山本一明 (44歳) 会社員 〒620 京都府福知山市内記6-22 ●年齢、性別不問。マシン保有者。 ●会費月 150円。60円切手 2 枚同封で 連絡を。案内書を送ります。

 $rac{1}{\alpha}$ 

 $75$ 

III AII

 $\bar{x}$ 

 $\blacksquare$ 

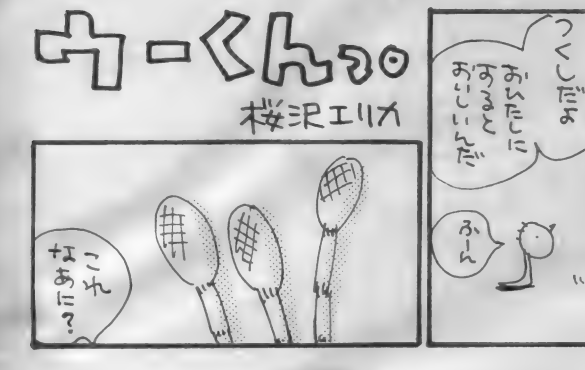

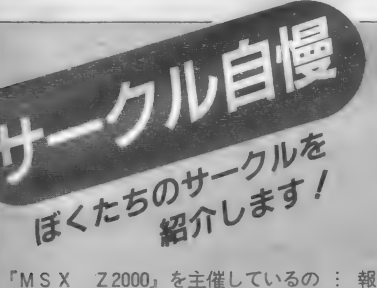

『MS X Z 2000』を主催しているの は、中本伊織くん(13歳)。1986年10月 <mark>号のMマガ誌上で会員を募集して、現</mark><br>在30名の会員で運営しています。

「会員数が小ない弱少サークルです」 と手紙にありましたが、このぐらいが<br>ちょうどいいと思いますよ。多すぎる ; と、 コミュニケーション もうまく とれ なくなって、サークルならではの楽し さが少なくなってしまうこともありま す。会報の発送の手間などもバカにな りませんから、自分のできる範囲でサ ークルを運営するのがいいですね。こ れからつくろうと思っている人は、こ のあたりのことも考えて始めるように<br>してください。

さて、 このサークルの会報は、A4 判6ページ程度。ワープロで打ってあ るので、読みやすいのが特徴です。会

今月小小 1.特集

今月のソフト初版<br>- カルフラー

MSX Z2000 中本伊織さん主催

 $9.9$ 

報をワープロでつくっているサークル は多いですね。ワープロは慣れると早 く打てるし、訂正も簡単なので、会報 向きかもしれません。

中はそれぞれ特集形式になっていて、 なかなか興味をひかれます。この号の ソフ ト 特集 は、 No. ! が ガル フォース、 No. 2 がファイナルゾーンとなっていま す。両方とも画面の図版入りで、わか りやすいのがいい。モノクロのコピー<br>でも、結構細かいところまではっきり しています,.

ハード特集は、フロッピーディスク ドライブについて。読み書きのスピー<br>ドなど、細かい点も説明されていて、 これなら初心者にもわかります。「ハ<mark>ー</mark><br>ド買うならこんな店」というコーナー があって、大阪と兵庫のショップが紹 介されています。HITBITがいく

特集

**ら、FS-4700 Fがいくら、と値段も** 載っていて、参考になります。こうい う情報は、サークルの会報ならではの<br>ありがたさ。 M マガだったら、ちょっ と 載せられない 記事です。

まわミり ) **第6–**<br>(11) 111<sup>)</sup>

 $\mathbf{z}^{\iota}$ 

 $\left($  $=$ 

 $\ast$ 

プログラム教室のコーナーは、BE<br>EP、LOCATEなど、BASIC のコマンドの解説。BASICの解説 書を一冊まとめて読むのは面倒くさい けれど、こんなふうに会報にちょうと ずつ載っていれば、簡単に覚えてしま いますね。

他に、ソフトベスト10、売ります買 います、などのコーナーもあります。<br>コンパクトながら充実した会報です。 MS X Z 2000の連絡先は以下のとお りです。

ハード、ソフト、プログラムといろいろ<br>な情報をまとめて会報にしている『MSX Z2000」。さてさて、 どんな内容かな? ZZDOUJO C C C C Y CADRIS DI MORT

さんでい

 $\cup$  $\overline{\mathcal{C}}$ 

ta

ay se

 $\overline{F}$ 

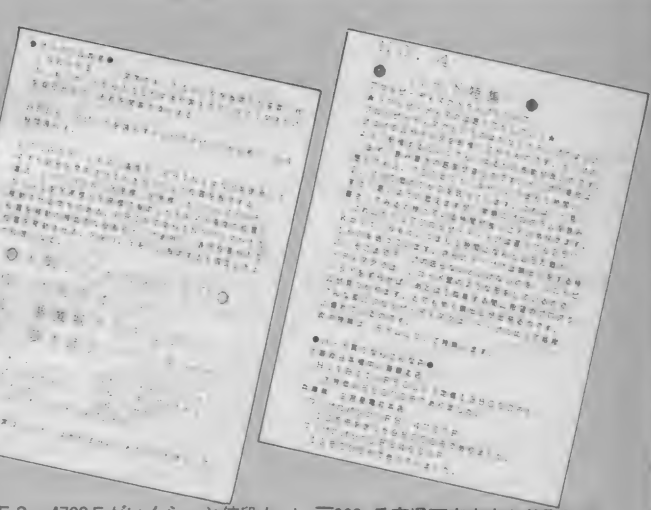

〒662 兵庫県西宮市市ケ谷町7-18<br>中本伊織

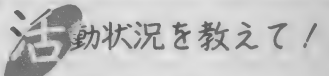

MSXサークルをつくっている方、 あなたのサークルはどんな活動をして いますか。会報を発行しているサーク<br>ルがあったら、ぜひ編集部まで送って ください。その他、集会の写真なども 歓迎します。

- お送りくださるときは、サークル名、<br>代表者の住所、氏名、電話番号、Mマ が誌上で募集した場合は、その号数を 明記してください。その他、活動内容<br>に関するコメントも書き添えてくださ ると幸いです。「サークル自慢」係まで。

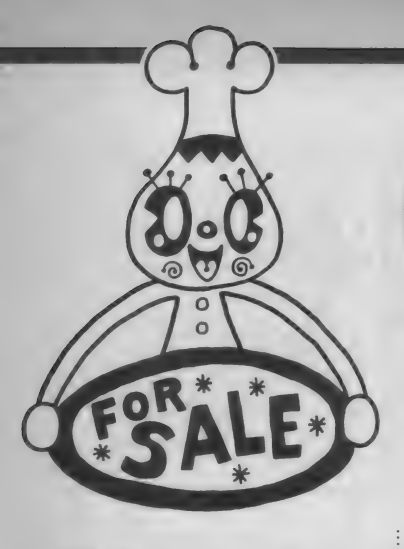

命ります

●日立M B - H I (32k) +ソフト3本+ ソニーカラープロッタプリンタ (新品 同様) +クイックディスクドライブ0 DM-01+ディクス25枚 (内 7 枚新品) 全て説明書付を4万円で。パラ売り不可。  $\overline{\mathsf{T}}$ 579 大阪府東大阪市本町 9-17 塚

●東芝プリンタ H X - P560 (箱、取 説、 AC アダプタ、 ケーブル、 インク リボン 2 コ付)を 2 万円、ソニーワー<br>ドランド文 I (新品同様) を8000円、16 k 増設 R A M を 3000円で。 バラ売り、 ゲームソフトとの交換可。

〒421-2 | 静岡県静岡市牛妻868-3<br>内野晃

 $\bigcirc$  ドラゴンクエスト $(MS X I)$ を3500 円、キャッスルを2500円、ランボー、 グーニーズを各1500円で。

〒210 神奈川県川崎市幸区戸手本町 2 一207 北住文男

●サンヨー PHC-30(16kB、データ レコーダ 内蔵、 箱 有) を 6000 円で (送 料込)。.

〒474 愛知県大府市大府町縄界 7 - I<br>井島眞

 $\bigcirc$ ヤマハ日本語ワープロ S KW -05+ 文節変換カートリッジ Y R K-50を3 万5000円、 $\alpha$  – C 0 B 0 L を I 万円、 新ベストナインプロ野球を3500円で。 〒440 愛知県豊橋市新栄町字 汋焼 15 上田正明

●松下ワープロパソコン F S-4000(取 説、箱、8カ月使用) +ゲームソフト  $+$ ジョイスティックを3万5000~4万<br>円で。電話番号明記で連絡を。 〒351 埼玉県朝霞市三原 1-18-15

#### 設楽国男

 $\bigcirc$ 精工舎プリンタ G P-500M X を I 万 円ぐらい、アイワデータレコーダDR - 20 を 5000 円 ぐらい、 悪女 伝説 を 2000 円、 フライ トパース737、TOKYOナ ンパストリート、ザースを各1500円、 王将を1000円で (全て箱、説明書付) 〒946 新潟県北魚沼郡小出町大字小出 島||3番地 4 中澤惣一<br>●東芝HX‐IOD(64k)+データレコ

ーダ + ジョイパッ ド + ゲーム ソフ ト 8 本 を 2 万円 ぐらいで。

〒309-11 茨城県真壁郡協和町新治20 05-37 菊地真一

 $Q$  $Y = -H B - F 5(MS X 2) + +Y$ ヨーデータレコーダ PHC-DRII+ がんばれゴエモンからくり道中他ソフ ト計 5 本 を 3 万円 ぐらいで。

〒015-02秋田県 由 利 郡 東 由 利 町 館 合 字 長泥18-7 高橋勝義

●ソニー通信用モデムカートリッジH B I - 300 + 関連 図書 2 冊 を 2 万円で (送料当方)。

〒640 和歌山県和歌山市鷹匠町 I-10<br>和田耕一

●スーパートリトーン、ヴァリスを各 3500円、ツインビー、ハイドライドを 各2500円、ダムバスター、カーファイ<br>ター、ハイストを各2000円、漢字ワー ドプロセッサー (テープ、64k対応) を4000円、パナソニック FS-AI(キ<br>一ボードカバー付)を I 万8000円で(全 て箱、説明書付)。

〒559 大阪府大阪市住之江区南港中 4<br>- 2-15-810 中谷敏文

●キングコング2、ガルフォースを各 3800円、イーグルファイター、ダムバ<br>スターを各2900円で(全て新品同様、 箱、説明書付)。 〒132 東京都江戸川区松江 7-26-1

住特に明記していない限り、連絡には往復ハガキを使用してください。

#### -302 後藤秀樹

●ソニーカラープロッタプリンタPR N-C4I + ソニーHOME WRITER (未使 用) を 2 万円で。

〒329−02栃木県小山市間々田 1682−7<br>波戸場徹

 $\bigcirc$ ロマンシア $($  | 用) を3000円ぐらいで. **〒206 東京都多摩市連光寺|040─31サ**<br>ンハウスイシダ A-IO2 酒井里美

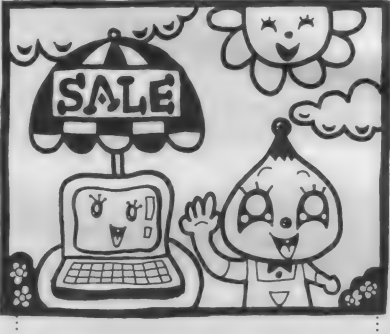

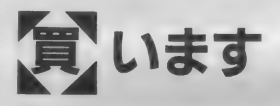

**●ソニー A V クリエーター H B I - F**<br>900を 3 万円以内 (色を明記)、B A S I C コンパイラ for MS X64k (IDD) を5000円位、エミーIIを3000円程度で。<br>応相談。

〒192 東京都八王子市片倉町591—64<br>西川敦

●パイオニア Palcom を送料込みで2 万円で(完動品なら古くても可)。 -<br>テ180 東京都武蔵野市吉祥寺北町 I - 24-17 池田律子 電話番号明記で。 ●データレコーダを3000~5000円、ソ ニー漢字クイックノート、ビクターイ ンフ才 カード、 U.T.C の C0SMU T - K 2 (各M S X 2)を各6000~8000 円ぐらいで。 全て完動品、箱、マニュ<br>アル付に限る(送料当方)。 | 〒660 兵庫県尼崎市今福 I — I — I3 — 1<br>211 上坂誠

●ロードランナー、 ロードランナーII、 チャンピオンシップロードランナーを 各4500円、イーアルカンフーを3500円 で (送料入、全て説明書付に限る) 〒986 宮城県石巻市湊町 2 — 3 — 8<br>沖田有穂

●マウスを5000~6000円、CHEES E 2 を4000円ぐらい、ボスコニアンを 2000円ぐらい、夢大陸アドベンチャー<br>を2500~3000円ぐらいで(全て箱、説 明書付で)。

〒379-23群馬県新田郡笠懸村阿左美22<br>26- 5 植木宏昌

●アイワデータレコーダ D R - 2 また<br>は D R - 20を5000円以下、クイックデ ィスク、フロッピーディスクを安価で,<br>**〒**435 静岡県浜松市中里町258— 9<br>金原功

●妖怪屋敷、満月城の戦い、一寸法師<br>のどんなもんだい、TZRグランプリ ライダーを各2000~3000円、プレイボ ール、 ハイドライドII、 ドラゴンクエ スト、キャッスルエクセレント、夢幻 戦士ヴァリスを各3000〜3500円で(送<br>料当方)。

〒029-12岩手県東磐井郡室根村折壁字 滝の沢163 鈴木健治

●データレコーダ、プリンタ(各メー<br>カー間いません)を各半額ぐらいで。 〒312 茨城県勝田市津田2031-184 浜野あけみ

●東芝3.5インチフロッピーディスクド<br>ライブHX-FIOI+コントローラーを 送料入みで3万円で (箱、説明書付、 完動、美品に限る)。 また 2 D D なら東<br>芝以外でも可。

**〒**669-65兵庫県城崎郡香住町香住858-<br>2 長沢英樹

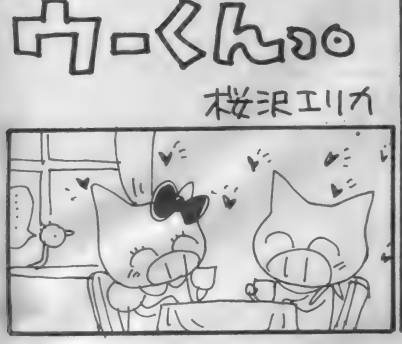

●ドラゴンスレイヤーを 1800円、ボコ 換します スカウォーズを1800円で (説明書付、 送料込)。 当方●新ベストナインプロ野球、覇邪 〒849-42佐賀県伊万里市東山代町脇野<br><del>単葉</del>直樹 の封印 (FD)、 悪魔城 ドラキュラ 貴方●ロードランナー(FD)、雀聖、<br>ニューアダム& イブ ●東芝熱転写プリンタ H X- P560を 2<br>万円で (説明書付)。 〒900 沖縄県那覇市牧志 2 - 16 - 46 タ<br>カラマンション 301号 - 中村好徳 〒 170 東京都豊島区池袋本町 2 -20-<br>3 諏訪正敏 当方●キングスナイト、ドラゴンクエ<br>スト、悪魔城ドラキュラ(全て新品同様) ●ヤマハ F M シンセサイザユニットII S F G - 05 + ユニットコネクタ U C N 貴方●ハイドライドII、雀聖、ロマン<br>シアなど -01を2万円ぐらいまたはSFG-01 か SFG-05+Y I S 503 II を 3 万〜 **〒**762 香川県坂出市瀬居町86 池田清<br>和 4万円で (説明書付)。 〒518-04 三重県名張市東田原2612-35 当方●ガルフォース、ザナック、チョ 松本伸二 ップリフター ●フロッピーディスクドライブ+コン 貴方●グラディウス、ガーディック、 トローラーを 2 万〜 4 万円で( 2 D D 、 一 賞方●グラディウス、<br>■ 「手法を付)。 〒511 三重県桑名市桑部570 三和貴 〒249 神奈川県逗子市池子 2 - 18- 6 当方●ヤマハ漢字ワープロユニットS  $-105$  大橋真二 KW- 01 ●ドラゴンクエスト、夢大陸アドベン 貴方 秦 ヤマハ FM シンセサイザー ュニ チャーを各2000円、キングスナイト、 ット IIS FG-05+FM ミュージック ポンバーマンスペシャル、トリトーン<br>(ROM)を各1500円で (全て、説明書、 コンポーザIIYRM-55またはFMオ —卜 アレンジャー CM P -01 または I 箱付きで)。 = **〒**343 埼玉県越谷市赤山町 3 <sup>--</sup> 246<br>蓮沼輝臣 万 8000〜 2 万円で 買います。

「売ります、 買います、 交換し ます」 のコーナーは、ユーザー同士の広場で す。自分の持っているマシンやソフト と、 希望す る もの を 交換したり、 他 機 種を購入するために現在使用している マシンを譲りたいというときにこ利用 ください。その場合、読者間でなんら かのトラブルが生じても、編集部では 一切フォローできません。責任を持っ て各自が対処してください。

18歳以下でマシンを売りたい方は、

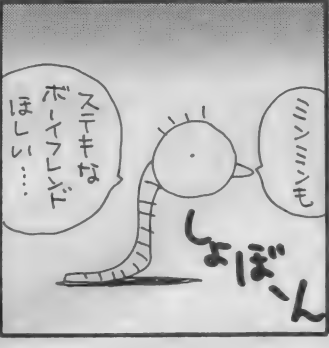

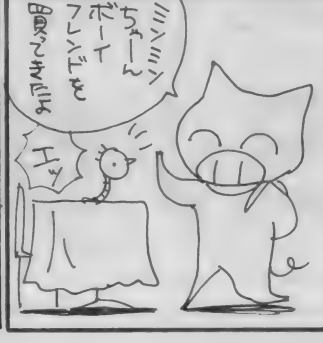

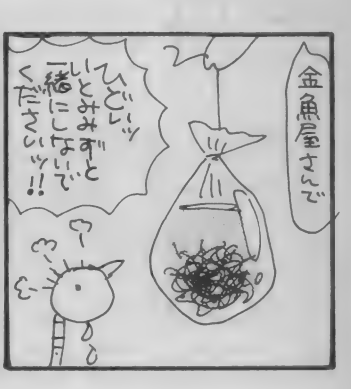

〒565 大^^ 田 市 竹 見合 I - I CI9 一304 中橋智<br>当方●ハイドライド II、ランボー、イ<br>一ガー皇帝の逆襲 貴方き ドラゴン ク エス ト (MS X 2)、 キングコング2、悪魔城ドラキュラ 〒762 香川県坂出市林田町1914―6<br>岡崎章 当方●キングコング2、魔城伝説、グ —ニーズ、 ハイドライドII、サンダー<br>ボルト 貴方●スーパーランボースペシャル、<br>ザース、ライーザ、F−16ファイティ ングファルコン **〒386 長野県上田市国分 I ― 3 ― 5 山**<br>崎集一方 中村琢朗 当方●スーパーランポースペシャル<br>貴方●軽井沢誘拐案内、電話番号明記 の上連絡を。なるべく東京周辺の方。 〒230 神奈川県横浜市鶴見区矢向 5 ─<br>10−17 ファミール東鶴見705 小池亮─ 当方●アルバトロス、ハイドライドII、 マッピー (ハイドライドIIの説明書少<br>少破損) 貴方●10ヤードファイト、三国志、コ<br>ナミのサッカー 〒606 京都府京都市左京区修学院開根 坊町12-5 酒井敏男 当方●夢大陸アドベンチャー、グラデ ィウス、ツインビー、三国志など<br>貴方●ドルアーガの塔、てつまんなど 上記以外のソフトなら可

> を希望する場合は、その旨を明記して ください。次の場合は掲載できません ので、ご注意ください。 (1)住所、氏名、年齢、職業が不明瞭な もの(住所は都道府県名から)。 ②ソフ

ね が

こ両親の承諾書に捺印のうえ、お便り をください。また、成人の方でも、名 前の後には必ず捺印をお願いします。 また、連絡方法は基本的に往復ハガ<br>キで行うものとします。特に電話連絡

〒299- I I 千葉県君津市大和田 5 一 3 一<br>|9 吉成章博 当方●新ベストナインプロ野球、信長 の野望、悪魔城ドラキュラ (以上MS) X 2)、 ロマンシア (MS X I)、 貴方●アルカノイド、ディーヴァ、<mark>雀</mark><br>聖など。または半額ぐらいで売ります。 〒580 大阪府松原市東新町 5-7-10<br>西河卓己 当方●惑星メフィウス、トリトーン(テ<br>ープ)、白と黒の伝説(百鬼編)、 ランボ 貴方●コナミのサッカー、白と黒の伝 説(輪廻転生編)、ザ・ホビット、コナ<br>ミのピンポン 〒090 北海道北見市南仲町 2 — 2 — 24<br>田村芳明 当方●コナミのピンポン、谷川浩司の 将棋指南、マッピー、ディグダグ、ス<br>パーキー 昔方●コナミのテニス、ブラックオニ キス、ブラックオニキス II、ランポー<mark>、</mark><br>アルカノイド 〒671-11兵庫県姫路市広畑区小松町4<br>一48 沖中敏之 ト 5 本以上、交換希望のもの。3価格

の設定が非常識なもの(ソフト 1 本、<br>1,000円で買います、など)。 ④電話連 絡を希望する場合で、時間の指定があ **るもの。 ⑤MS X以外のハード&ソフ**<br>ト。 ⑥希望の値段がわからないもの。<br>- なお、ハガキが届いてから掲載され

るまで I ~ 2 ヵ月かかりますのでご了 承ください。人数が多いため、抽選で 掲載しています。今回載らなかった方.<br>またおハガキください。

 $|2|$ 

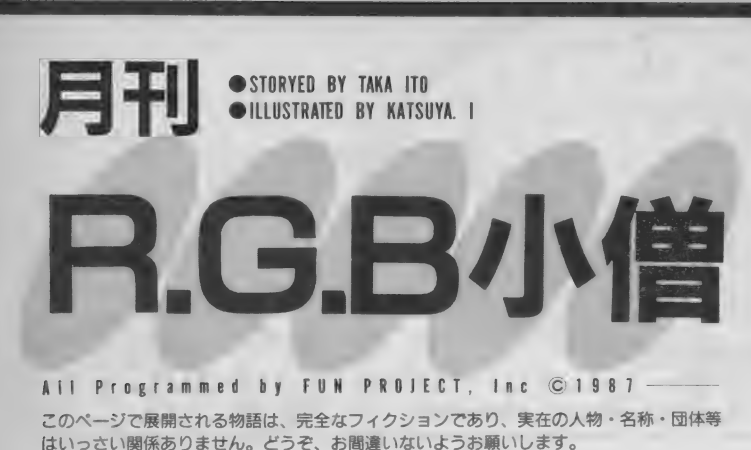

### 誰も言わなかったソフトウェアという考え方の話。

『帰って来たブロック崩し』ことアルカノイドに見るあの外部ディバイ ス装置 (コントロール・ボックスのこと) は、これが付いてない他社製 の『このノリ・ゲーム』とは違って、いろいろな意味ですばらしくバラ ンスのとれたゲームに仕上がっている。ここで言うバランスのとれたゲ<br>一ムとは、単にROMカートリッジに収められたゲームプログラム自体 のおもしろさにとどまらず、商品自体のバランスを考えた展開を実際に行 なっているかどうかということも重要な要素になる。今後ゲームの世界<br>も、外部ディバイス等いろいろとわけのわからない形での商品展開が予想 されるが、その中心となっているアイデアは、実は相当安易なレベルで 発案されていることを、そ<sub>お</sub> 一っ とみなさんにお教えいたそうという次<br>第なのである。

## **究極のマイク付きゲーム**<br><sub>近日発売予定の『シャウト・マッチ』</sub>

という音声入力攻撃ゲームを例に取っ て見てみることにしよう。このゲーム には、マイクがついてくる。このゲー<br>ムはそのマイクを使った攻撃方法に特 徴がある。基本的には、敵キャラの後 ろ側に回りこみ、ちょうど人を『わっ!』<br>とおどかすようにマイクに向かって大

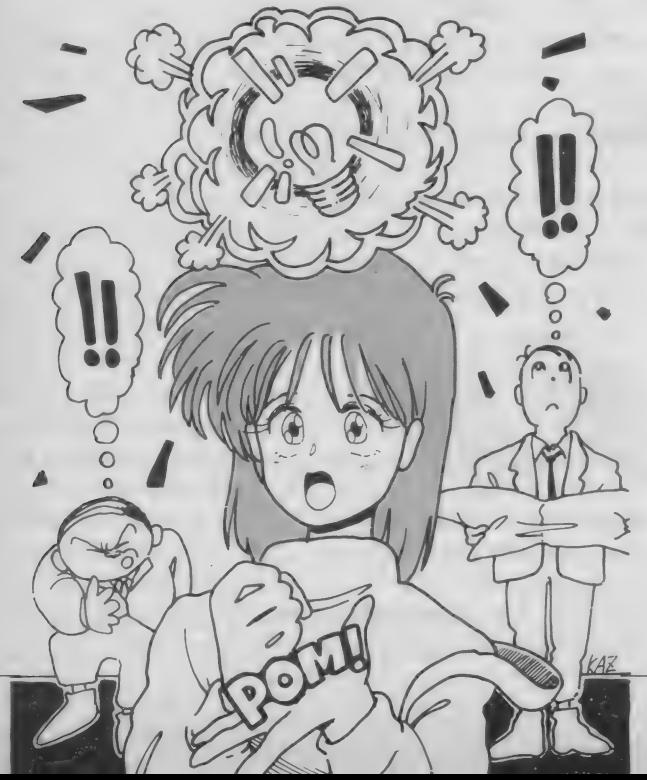

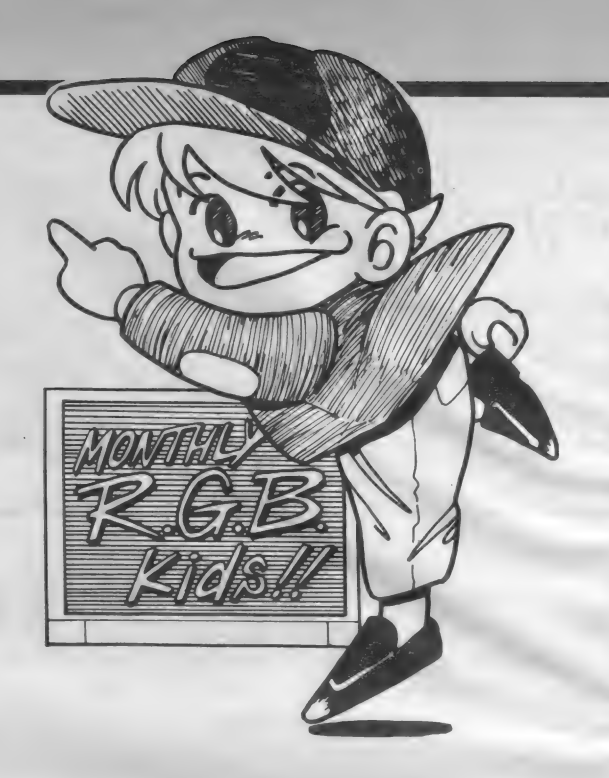

声で叫ぶのである。 実にたわいないゲー ームなのではあるが、プレー中の人を 想像してみるとおかしくてしょうがな い。夜中一人部屋にこもり、モニター<br>に向かって「ワッ!」 ワッ - ワーッ!」 なんて叫んでいる姿はおかしさなんて 通り越してもう世紀末的凄みさえ感じ る。まあそれはともかく、このゲーム<br>に付いてくる、マイクがなかなか良く できている。マイクのデザインを見て も、単なるオマケという考え方から脱 却し、それ自体もゲームの一つの要<mark>素</mark><br>であるといった考え方が、マイク自体 にもカッコ良さがしっかりと備わって いることで伝わってくる。ところが、 このマイクは、技術的にたいしたもの ではない。それこそ、電気・電子関係<br>の雑誌のどこにでも載っていそうなシ ロモノである。それが、全然別の角度 からのアイデアをベースにマイク・デ<br>ザインやオリジナル性を追及すること によって、ごく従来のものが、まるで 違ったものへと変貌を遂げるのである

#### 単なる思いつきこそ偉大

ところが、 この 全然 別の 角度からの アイデアというものが、実は偉大なる クセ者なのである。良く言えば『きら<br>めくアイデア』、悪く言えば『単なる 思いつき」とでも言い表わせよう。し かし、実際には思いつきというのは、 ほとんどその実態はなく、注意深い観 察及び判断が無い限り、誰の目にも触 れずに流されていってしまうモノなの である。だから、たまたまその注<mark>意深</mark><br>い観察及び判断に引っ掛かったものが 実現されそうになったとき、その発端 を探っていくと必ずと言っていいほど、 どこにでも存在するような平凡なハブニ<br>ングからその基を発しているのである。

には閉口する。 人間なんて大同小異な 人間なんて世の中にたくさんいるはず ーそれゆえ、出来上がった製品を見て<mark>、</mark><br>「これはオレが前に考えたことだ」と か、 「オリジナリティーがない」 なん ていう人間が必ずいる。こういう人間 んだから、同じようなことを考えている だ。それを「自分だけがそう考えた!」 なんていうとんでもない勘違いをする 人間がけっこう(特にこの業界)に多<br>い。そういう人間に限って、言うたけ 番長"的ノリだけでオリジナリティー がまったく見られない。だいたいオリ ジナリティーということは、『人と違<br>うこと』ではないのだ。

結果を見ればまさに『コロンブスの 卵。であるけれども、この『コロンブ スの卵』にこそソフトウェアという考<br>え方の真髄があるのではないだろうか 『思いつき』や『アイデア』といった<br>発端から、製品という結果に至るまで 総てがソフトウェアという考え方の上 に成り立っているのである。ちょっと、 真面目に言わせてもらった

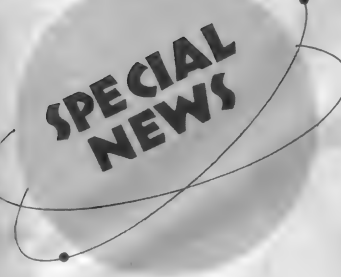

本誌で好評連載中のIKK0'S<br>THE ATREが、立体的イベントと して皆の目の前に現れることになった。 大野 - 興氏と C - S T A F F が全力を あげて展開する、MSX-CGの教々。<br>これは絶対、見なきゃ損だ。

普段は表紙や記事の中で静かに収ま っているCGだが、実際は、音も動き もある大迫力ものなのだ。イベントで は、マルチモニタや大スクリーンを多 数使って、動く CGを皆にお目にかけ よう。 CG つてす ごい、 MSX つてす こい、と感激してしまうことウケアイ だ。<br>- さらに、大野一興氏自身による飛び

入りパフォーマンスを予定。作品以上 にパワフルな、IKKO氏本人に会え るチャンスだ。いろいろ楽しいプレゼ ントも用意しているので、友だちを誘

## ▶SEGA/ポニーさんへ

**もこれはいいと思います。だからMS** X 版で も 出て いる 「ファンタジー ゾー **ン」をMS X 2版でぜひ出してくださ** い。しかも、SEGA版に負けないくら<br>いのすばらしいグラフィックスでお願 | いします。MSX 2 なら絶対できます。<br>| 実はSEGA版を見るとくやしくてた まりません。どうか僕の、いや全国の みんなの願いをかなえてください。<br>東京都国立市 小川敦(13歳)

▶ シンキングラビット&<br>▶ アスキーさんへ

あの A V G の 名作 中の 名作、 「力 サブ ランカに愛を/殺人者は時空をこえて」<br>をメガROMでぜひMSXに移植して ください。アスキーさんの名を出して いるのは、シンキングラビットの古典 名作パズル「倉庫番」がアスキーから 出ているからです。あの "感動のエン

## **IKKO'S THEATREが、** 代々木競技場スポーツフェアに出現!!  $47.33 \times 10^{-10}$

#### って来てほしい。

期間は4月25日から5月5日 (4月 30日、 5 月 I 日は休み)。'87スポーツ<br>フェアの会場内テントで開かれる。ウ サギとカメの形をしたテントだから、 すぐわかるはずだ。

スポーツフェアは、フジテレビが毎 年主催しているスポーツイベント。バ<br>レーボール、テニス、 バスケットボール など、各種スポーツの大会と、入場者 か参加できる多様なイベントとで構成 されている。パソコン関係のイベント も盛りだくさんで、これだけ観にきて も満足できそうだ。

スポーツフェアの入場料は、 一般が 3,000円(前売2,500円)、小·中学生1, 500円 (前売1,200円)。 これで、 すべて<br>のスポーツ試合、 イベントに自由に参

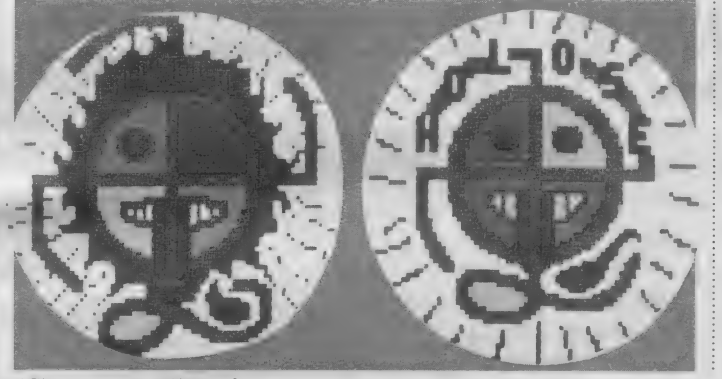

↑ 謎のホロセバッチ付きだゾノ

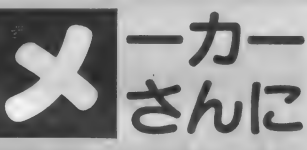

ディング"とうわさされている至宝の A V G をどうか、全M S X ユーザーの 手に *!*/<br>兵庫県宝塚市 す 吉田利章(12歳)

#### ▶ 任天堂さんへ

MS X を考えたアスキーがファミコ<br>ンソフトを出しているのだから、ファ ミコンを考えた任天堂がMSXソフト を出してもいいと思います。 東京都立川市 木村和宏 (12歳)

#### ▶MSX全メーカーさんへ

「MSX サンデー」 など、 MSX に 関 係するテレビ番組をつくってください。 どのメーカーでも結構です。また、 M<br>S X 2 のソフト開発を頑張ってくださ

い。ファミコンを引き離すのです。そ うすれば、700万のファミコンユーザ<br>一の一部はMSX2に移動する(?)と<br>思います。 塩谷綱正

▶コナミさんへ

コナミさんは、どうしてRPGやA VGを出さないのですか。アクション ゲームもいいですが、今はRPGやA VGが流行です。だからコナミさんで もこれらのジャンルのゲームを出して ほしいのです。コナミあってのMSX といわれ ている くらい なの だから、 い 岩手県 岩 手 郡 0MY 2 い物ができると思いますが。

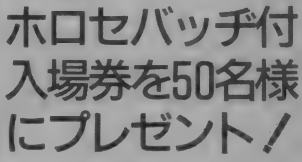

加できる。

いない放起

今回Mマガでは、この一般入場券 (平日券) を50名様にプレゼント。うち 10名様にはホロセバッヂも付けてし<mark>ま</mark><br>う。開催前にお届けできるよう、4月 18日必着でハガキを送ってほしい。宛 先は、〒107 東京都港区南青山6-11-1<br>スリーエフ南青山ビル (株)アスキー MS X マガジン スポーツフェア係. 住所、氏名、年齢、電話番号を明記の<br>こと。なお、スポーツフェアの内容に ついてのお問い合わせは、国際スポー ツフェア事務局03(359) 452 | 〜4まで<br>I K K O'S THE A T R Eの内容に ついてのお問い合わせは、キーステー<br>ション03(797)6511まで。

▶全 ハードメーカーさんへ

他の 8 ビット機の低価格化、高性能 化に負けてはいけません。R A M512 K、 V R A M 128 K、 3 スロット (サ イドスロット付)、2ドライブ、第2水 準漢字ROM装備、MS X - J も標準 装備、R S - 232 C 、モデム内蔵、マ ウス付、A V 機能は松下 F S - 5500並<br>み、ワープロソフトも付けて「88」に 負けてはいけない15万円以下/ とい うのを出しましょう !! (こんなの出た らぜったい買うゼ)。あ、もうひとつ、 「MS X - N E T」 の スターター キッ ト も付けるのはどうでしょう(う〜ん<mark>、</mark><br>これはナイスだ)。 福岡県北九州市 小牧裕長 (18歳)

ビ

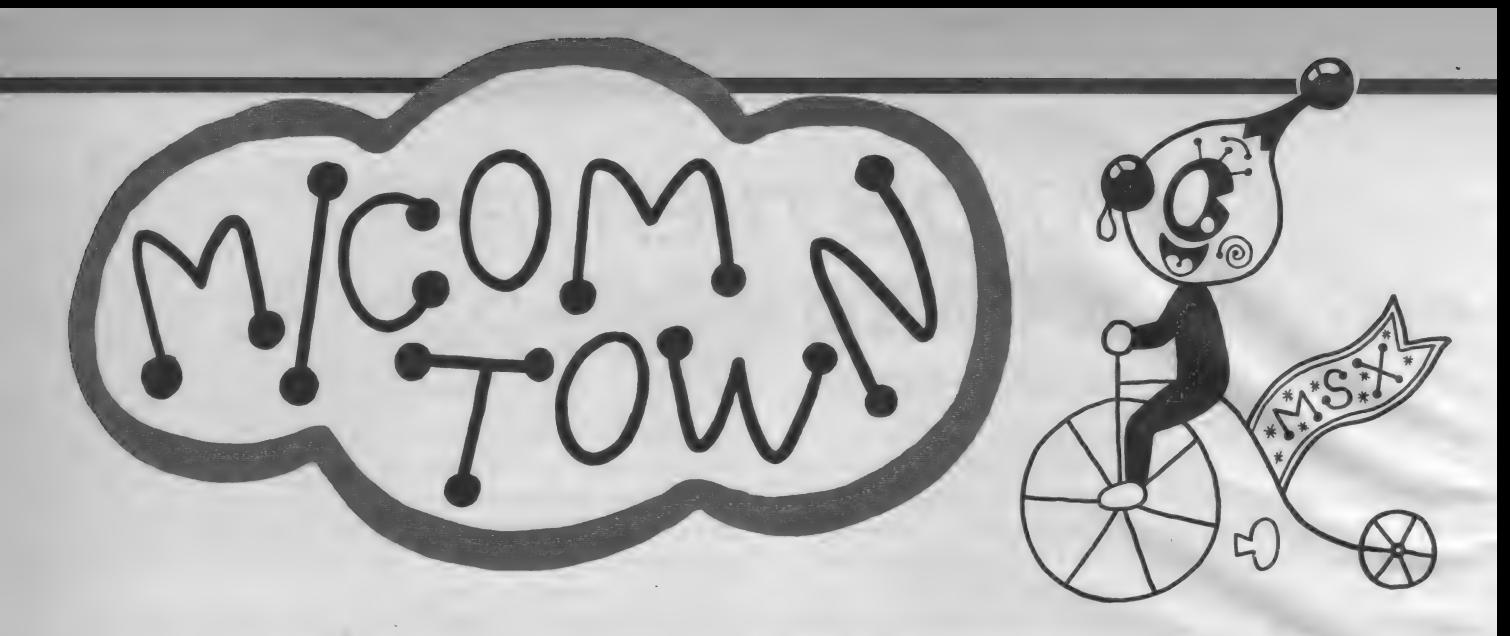

たまらないにゅるにゅる感

形状記憶 プラスチック へ・ビ・た・ま

形状記憶合金って知ってるよね? 発明された当初は、けっこう話題にな ったし、形状記憶合金を使ったオモチ ャと 力、、 「ここち E」 という 名前の ブラ ジャーとかに使われたりしてたものだ。 さて、 この 「へ • ビ' た' ま」 は、 合金じゃなくって、形状記憶プラスチ ックという、新素材だ。初耳でしょ? この「へ・ビ・た・ま」は、、直線形 状" (まっすぐなかたち) を記憶してい<br>る、プラスチックでできている。だか ら、常温で、そのへビの形を自由にグ ニャグニャに変えてから、38℃以上の

: 熱を加えると、元の形 (このプラスチ ックが記憶してる直線形)に戻ってし<br>まう。

38℃以上の熱を加える、というのは、 お湯につけるか、ドライヤーで熱する かすれば0K。でも、まちがっても、<br>燃やしたりしないように。

この、「へ・ビ・た・ま」 は、 タマゴ 形のケースに入ってるから、グニャグ ニャにしたへビをタマゴケースに押し こめ、その後ドライヤーであたためて<br>みたりすると面白い。<br>「へ・ビ・た・ま」には、タマゴの色

が、白・黄色・緑の3色、へビの色に 赤・黒の2色ある。定価300円。

#### ●問い合わせ●

ヨシユキ企画 〒161 東京都新宿区下 落合1-5-10 三越高田馬場マンション<br>419 T E L 03(360) 1261

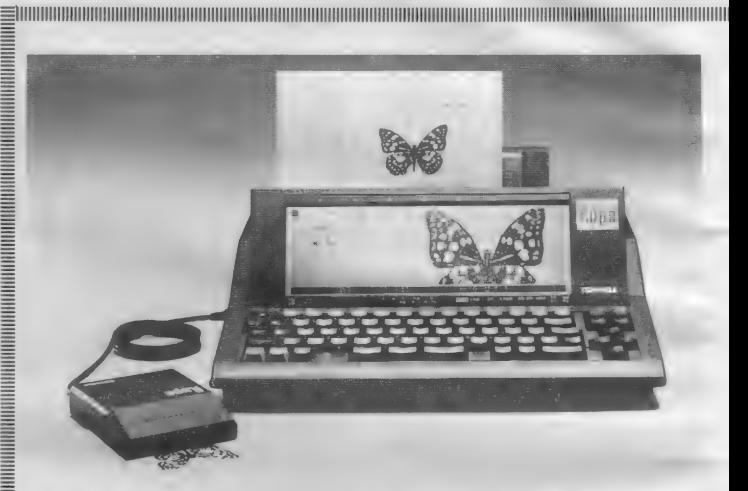

## こんどのRupolお絵も入れられます パーソナルワープロ ~~~~~~~~

**ポJW-R70FII** 

ルポ JW-たな 機能 力 Si 加され て ^ 売され た。 数あるパーソナルワープロの中でも、 かなり評判のいいRupoに、またまた新 その、「ルポ・JWーR70FII」を紹介し<br>よう。

①イラスト・新聞・雑誌・写真などを<br>上からなぞるだけで、簡単に入力でき るイメージ入力装置と、内蔵されたソ フトウェアで、画像入りの文書が作成 できる。その他に、時計機能と3重和 音· 7 オクターブのサウンド機能によ ってスケジュール管理ができる〝サウ<br>ンドクロックボード<sup>〃</sup> や通信用ボード<br>への接続が可能。(イメージ入力装置 ==3万4,800円、サウンド・クロックボ<br>ード=I 万2,000円、通信用ソフトウェ  $\overline{r}$  · Rupo メール= | 万円、RS -232 C ボード=2万円)

240字×I I 行 (10 行文 書、 I 行 ガイ ド 行)の大形STN(スーパーツイスト<br>ネマチック)液晶を採用し、液晶ディ スプレイの視角をこれまでの2倍に拡 げている。そして、<del>と縮</del>小表示では、<br>80字×20行の文書が表示でき、 B4横 までの文書や表の作成も簡単にできる。 3アプリケーションリストを搭載でき、 新機能の追加など、活用範囲の拡大が<br>可能。

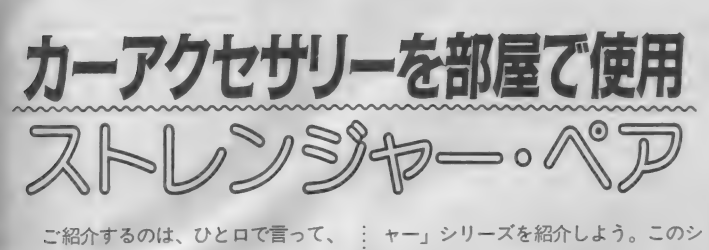

ご紹介するのは、 ひと口で言って、 カーアクヤサリーだ。つまり、自動車 の中で使うもの。でも、カーアクセサ リーだからといって、車の中でしか使 っちゃいけないっていう規則があるわ けじゃあないはず。

と、 いう わけで、 この 「スト レンジ

『表計<mark>算機能(合計値、乗算、平均、</mark><br>最大値、最小値)に加え、データをソ ート(並べ換え)/セレクト(選択) 量 『表計算機能(合計値、乗算、平均、<br>最大値,最小値)に加え、データをソ<br>ート(並べ換え)/セレクト(選択)<br>- クラス(分類)するデータ処理を内<br>- クラス(分類)するデータ処理を内

ミ「マルチウィンドウ機能」により、 置定させたい表の項目を画面に表示さ せたまま、指定した枠内の文書をスク **ロールさせて入力が可能など、大きな** 表のデータ入力などが簡単にできる。 また、「均等割付」 や文書中の任意の 2<br>点で指定した四角内の文書をそのまま ■状態で削除、移動、コピーすること  $\overline{\hat{C}}$ できる「ブロック編集」など、業務 のデータ入力などが簡単に<br>た、「均等割付」や文書中の<br>で指定した四角内の文書<br>状態で削除、移動、コピー<br>できる「ブロック編集」<br><br><sub>受なみの編集</sub>・校正機能を<br> 三機なみの編集·校正機能を搭載して

ーる。<br><del>高外字機能を拡張し、最大240×240</del>ド ト (10×10文字) までの外字が一括 \_ : まがき 宛名 印刷の 他に、 宛名 ラベル ^ の 印刷 もで きる。 英語 だけでなく、 ド = イツ語、フランス語、スペイン語、イ タリア語にも対応した印刷もできる。 <sup>8</sup>JIS 第 2 水準漢字 (3, 388 字) および、 <sub>,8</sub>JJIS第2水準漢字(3,388字)および、<u>言</u><br>:それらを含む単語を内蔵辞書に標準装<br><br><br>できる。<br>できる。 編して、文節変換や単漢字変換で入力<br>できる。<br>………以上、盛沢山の Rupo JW−<br>………以上、盛沢山の Rupo JW−<br>R70F IIは、定価 I 万2,800円<br>●間い合わせ●

できる。<br>………以上、盛沢山の Rupo JWー<br>R70F IIは、定価 | 万2,800円

|| 東芝 広報室広報課 〒105 東京 三 いうわけだ。 ■港区芝浦 I-I-I TEL(03)457-2100

園 II ■IIIIIIIII 鬧 I 圆 圆|||||||||||||||||||||| 画 II 圆 IIIIIII 圆^ アームの 角度 は 自由 自 在に 動かせ る : リーズには、 サーモメータ (白・黒) = 1.200円、クオーツ時計 (白·黒) = 2,600円、 コンパス (白·黒·ピンク) =1.200円の3種類がある。カーアクセ サリーだから、どんな場所にも取り付 けられるようにできている。だから、 壁でも窓でも天井でもOKだ。それに、 この「ストレンジャー」 がペアにな つた ものに 「ストレンジャー ペア」 が あって、そっちの方は、「コンパス&ク ォーツ」 =3,800円、「サーモメーター<br>&クォーツ」 =3,800円、「コンパス&サ 一モメーター」 = 2,400円、の 3 種類が

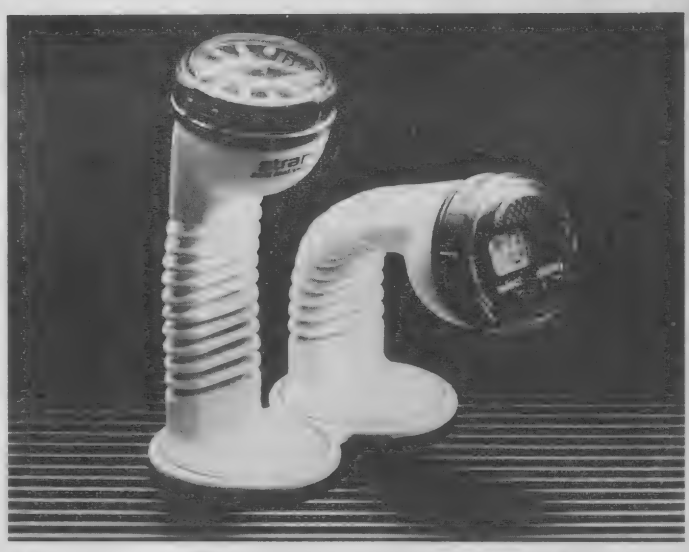

あろ

ベッドサイドの時計なんていうのに したりすると、なかなか便利といえよ う。普通の時計屋さんの時計だと、こ うはいかない。カー用品、という専門 用品と いう ことに こだわらないで、 自 .<br>TELEVISION KONTRALININ KUULUUSEN KUULUUSEN KUULUUSEN KUULUUSEN KUULUUSEN KUULUUSEN KUULUUSEN KUULUUSEN KUULUU

分に 使いやす いよ う に^ してみ た 方 ね。 か面白い。未来的なデザインも面白い  $\mathcal{L}$ 

<mark>●問い合わせ●</mark><br>㈱ ライツ 〒I30 東京都墨田区立川

 $|-||-|$  TEL (03) 632-2347

やうように思うかもしれないけど、一<br>度書いた文字は、半永久的に残るとい うのだから、なかなかのつわものとい えよう。専用ペンは、直線にして、約 500m 書けるし、インクが切れても、 300円で買い換えることもできる。

ペンとライトのセットで1,200円。(電 池付) ペンライト型スキャナーは、単 4 電池 2 本で 連続 使用 約 30 ~ 40 分、 アルカリ電池使用で連続90~120分

●間い合わせ●<br>㈱ アルク 〒104 東京都中央区銀座 4-10-7 早川ビル TEL(03)543-1630

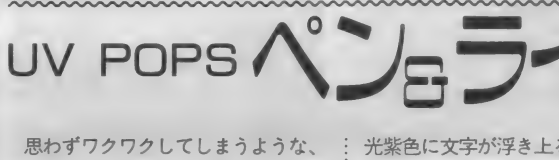

ヒミツのペンセットのご紹介。

秘密のサインペンって何だ?

■■ た透明の文字を、もう一方のペンで浮 て作成できる。この際、作成した外字 ≣ こいた時点ではヒミツは守れても、もう<br>は I つの外字として登録できるため、 ■ ■ |本のペンでなぞってしまえば、その<br>ダ字の呼び出しも簡単。また、外字を ■ ■ 後は、その紙をMSシュレッダーしな<br>文書と同時に表示することも可能だ。 量 い限りヒミツは守れなかった。ヒミツ 2本組のペンで、一方のペンで書い かび上がらせる、というペンのセット つて あつたと 思う けど、 それ だと、 書 いた時点ではヒミツは守れても、もう 1本のペンでなぞってしまえば、その い限りヒミツは守れなかった。ヒミツ ペンとしては、いまいちのでき上りで しかなかったものだ。

|それらを含む単語を内蔵辞書に標準装 ≣| を、特殊なペンライト型スキャナーで<br>《 して、文節変換や単漢字変換で入力 量| 読みとるようになっている。目に見え でも、この「UV POPS」ペン&ラ<br>イトセットは、もっとずっと高度なも の。これは、透明インクで書いた文字 を、特殊なペンライト型スキャナーで ない紫外線にだけ発色反応する特殊イ ンクをいれた細書きサインペンと、こ れを鮮明に発光視認させるペンライト 型スキャナーをセットにしたもの、と

ペンライトスキャナーを当てて、螢

: 光紫色に文字が浮き上る瞬間は、 思わ ずドキドキしてしまうほど、ヒミツっ ぽい雰囲気がある。何に使うかは、も<br>ちろん自由だ。単語や数式、年号なん かの暗記用としてはもちろん、 働の手 紙などに使ってみたいものだ。

サインペンで書いた文字は、透明だ から、なんか、すぐに蒸発して消えち

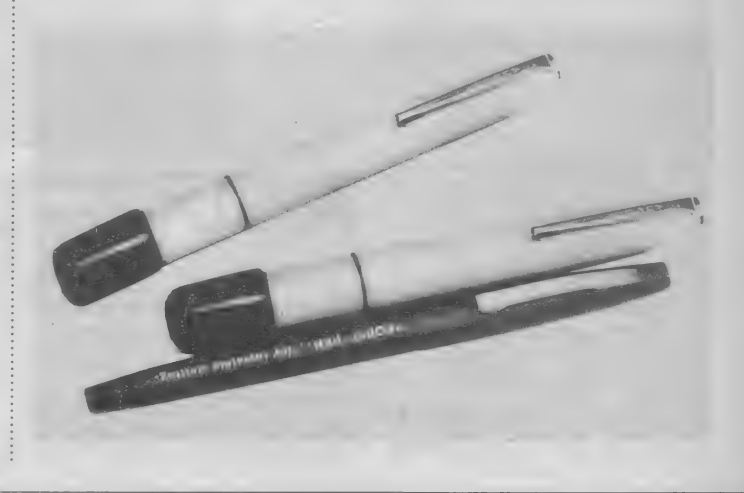

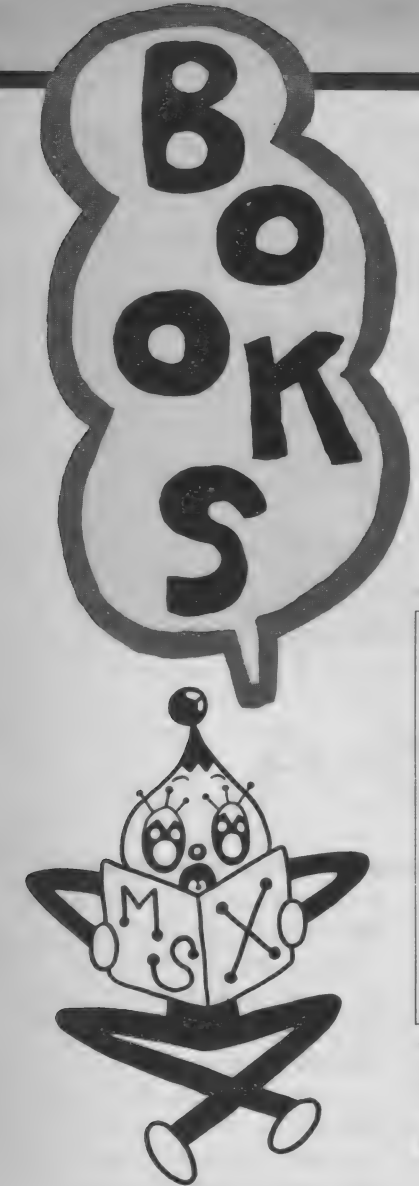

問い合わせ先

**アスキー、19(496)7111** 工厶. アイ 'エー 03(486)4500 社会思想社 03(813)8101 簿簡 書店 03(433)6231

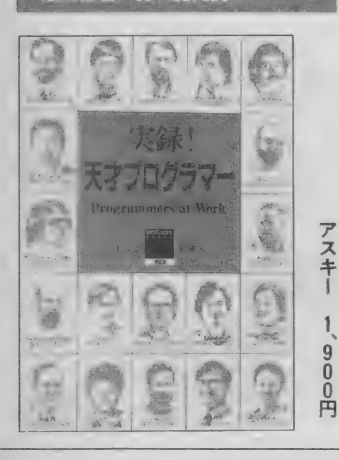

## ウォーロック

アドベンチャーゲームブックの文庫: でおなじみの社会思想社から、アドベ ンチャー&ファンタジーの専門雑誌が 出た。 「THE FIGHTING FANTASY<br>MAGAZIN」という副題のこの雑誌は、 イギリスのアドベンチャー・ノベルの 第一人者、S・ジャクソンと I ・リビ<br>ングストンの全面監修によって編集さ<br>れている。

この号の特集は「ファンタジーの舞 …

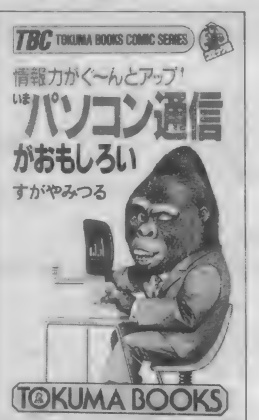

台」。アドベンチャーブックを読むとき に必ず土台となる迷宮の考え方につい て、掘り下げて説明してある。つっこ んでアドベンチャーブックを読みたい 人には、もってこいの副読本だ。

- オリジナル・アドベンチャーゲーム<br>も 2 本収録。全ページモノクロだが、 書いてある内容を楽しむのならこれで 十分。 毎月 17日の発売だ。 書店で探し<br>てみてね。

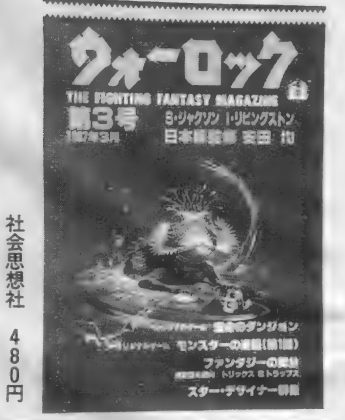

いまパソコン通信がおも

今や、ネットワークの帝王、といっ<br>た感のある、 慢画家すがやみつる氏の 最新書きおろし本がこれだ。全編、す 力、' や 氏に よる^と マン ガで、 ネット いる。 ワークのすべてがわかるようになって いる。

ネットワーク通信は、最近ようやく 認識が高まってきたが、まだまだはっ<br>きり理解している人は少ない。一体な んなの? と好気心いっぱいで思って : 勧めの一冊だ。

いる人もいるだろう。コンピュータも<br>通信も何もわからない人にこそ、この 本を読んでもらいたい。絶対やりたく なってくることウケアイだ。パソコン<br>通信の始め方から、その楽しみ方、情 報の操作のし方まで、ばっちり頭に入 ってしまう。マッキントッシュを使っ<br>てのイラストも味があって楽しい。ネ てのイラストも味があって楽しい。ネ<br>ットワークの申し込み先リスト<mark>付。</mark>お 5方<br>1頭<br>1を

#### パーフェクト ウィザードリィミ マニュアル それぞれ 細かく 図解し、 さらに、 出て

簡

書店

のパーフェクト版。といっても、MS X 版の ゲーム は 出て いないから、 即役 に立つとはいえないのが難点だ。PC 9801などの機種用には、ウィザードリ ィとウィザードリィ2のふたつが出て<br>いて、共にR P Gの王者的人気を誇っ ている。マニュアル本もどれもベスト<br>セラーゼ

くるフロアやディフェンス、アタック、 ダメージの数値まで、すぐわかるよう に載っている。もちろん迷宮のマップ 付きだ。これだけデータがそろっても なお、すぐ解けないというのだから大<br>変だ。

本書は、キャラクタ、モンスターを : のもオツなものかも。 MS X 版は近い将来にアスキーから 発売予定。本を先に読んでおくという

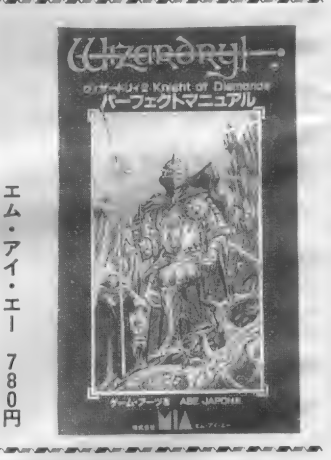

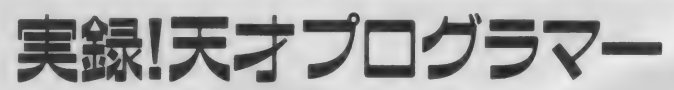

形的存在。たったひとりで、世界中に 通用するプログラムをつくり上げてし まった人が、大勢いる。  $\overline{a}$ 

この本は、天才といわれる現代の代 した談話をまとめたものである。BA 表的なプログラマ19人にインタビュー

- マニュニュー<br>- プログラマといえば、今や時代の花 : SICを開発したビル・ゲイツ、マッ<br>通用するプログラムをつくり上げてし : ハーツフェルド、VisiCalcのデザイン<br>まった人が、大勢いる。<br>- をしたダン・ブリッリンなど、文句な キントッシュ 0 S を開発したアンディ・<br>ハーツフェルド、VisiCalcのデザイン をしたダン・ブリッリンなど、文句な しに一流プログラマばかりだ。

> ソフトウェア開発の体験、手法、思 想から、個人の人生観、哲学、趣味、

家族まで、徹底的に聞き出したインタ<br>ビュー内容は、小説を読むよりおもし ろい。プログラマ志望者や現役プログ ラマだけでなく、広く一般の人にも楽 しんでもらえることだろう。 ひとつの プログラムをつくる過程にあるドラマ が上手く浮きぼりにされている。なお、 この中で日本人はただひとり、パック マンをつくった岩谷徹氏がとりあげら れている。

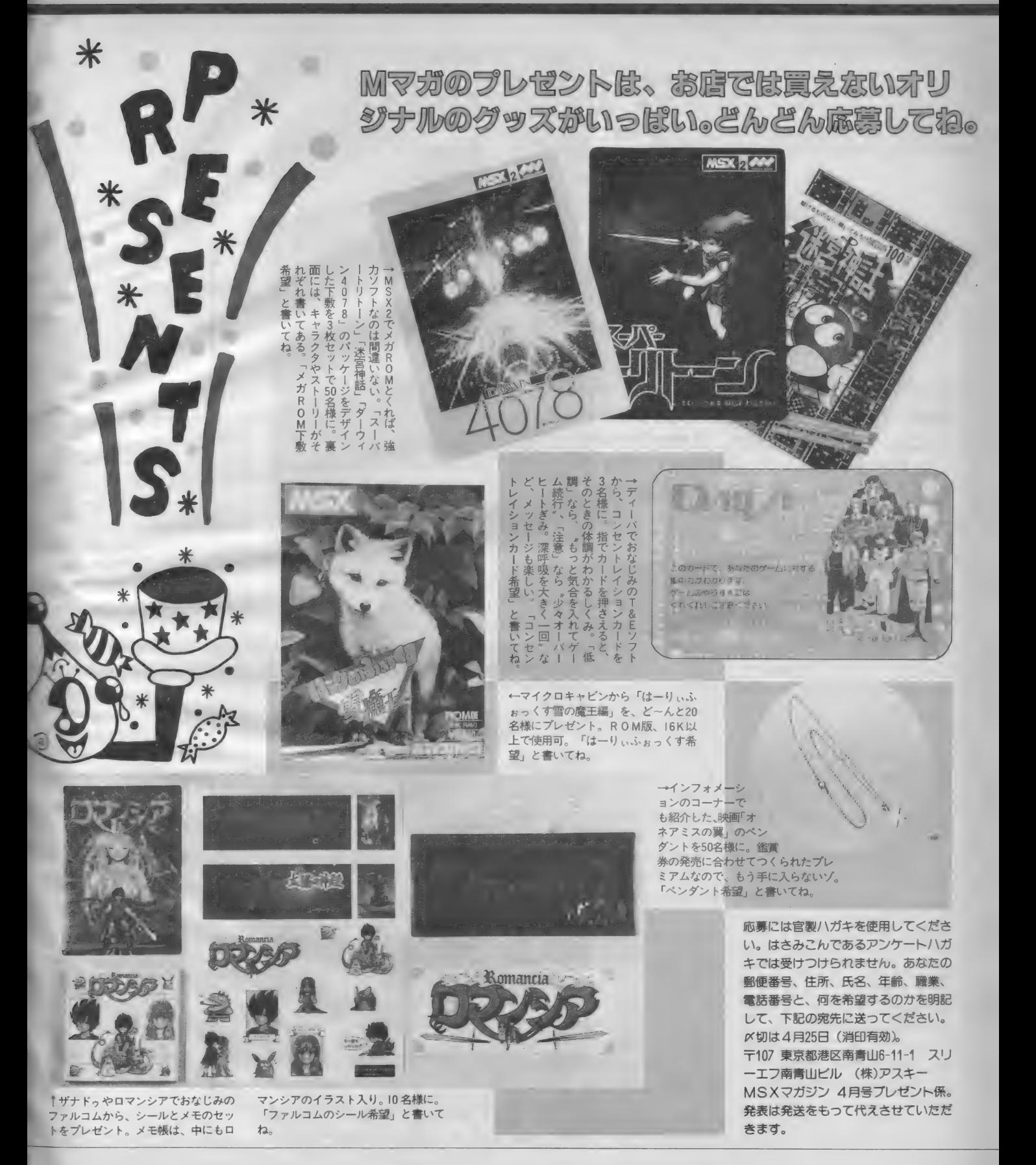

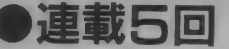

## $MS$  X ネットでオンライン・ショッピング I

先月のこのページの記事で、アスキーネットに3つの 種類があるのを理解してもらえただろうか。ACS、 PCS、MSXの3種類だ。今月はこの中のMSXネ ットをクローズアップ。日本初のオンライン・ショッ ドングなど、新しいサービスに組り組んでいるよ。

### MSXネットは MSXユーザーのもの

先月号でも説明したが、MSXネッ トの性質についてもう一度説明しよう。<br>MS X ネットはMS X クラブの会員だ けが入れる、MS X ユーザーのための ネット。第一次の会員募集は限定1000 名で、現在も引き続き募集を行ってい る。 ネットのメンバーになるには、 ス ターターキットを購入することが条件。 ソニー H B I - 300のモデム付きの A セ今 卜が 3 万円、 すでに モデム (キヤ ノンの VM - 300 など) を 持って いる 人の ために は、 I 万 5000 円の B セット もある。このスターターキットの価格 には、 マニュアル、 メンバーカード、

I 年間のネット使用料が含まれている。<br>MS X ネットは昨年12月から運営を 開始している。MSXという共通の話 顕があるせいか、チャットなどもなか なかの盛り上がりをみせている。メニ ューはすべて、Mタウンという街を想 定して設定されており、他のネットと はひと味違った魅力を持っている。

## ショッピングストリート<br>を覗いてみると……。

ステーションスクエア、メインスト リート、セントラルパーク、パブリッ クストリート、オフィスストリートと<br>並んで、ショッピングストリートがあ る。ここには、現在ふたつのお店がオ ープンしている。ガレージセールとシ ョッピングセンターだ。

ガレージセールは、メンバーの書き 込みによって運営されている一種の 、<mark>〝売ります、買います</mark>〟コーナーだが、<br>注目すべきはショッピングセンター。 ここでは本格的オンラインショッピン グが できる ようになつ ている。

コンピュサーブやザ・ソースなどア メリカのネットでは、オンラインショ ッピングはもう常識。利用度の高いボ ードの ひとつと して、 ショッピングが 挙げられるほどだ。しかし、日本のネ ットで、このシステムを導入したのは MS X ネットが初めて。 (株) コンピ ュカード・ジャパンとの全面提携によ って実現した。

### オンラインショッピング のメリットはア

コンピュカード・ジャパンは今まで、 電話や無在庫店舗を利用して新しいタ<br>イプのショッピングを推進してきた。 そこに新しく加わったのが、コンピュ ータによるオンラインショッピング。 どの形態にしても、コンピュカード・<br>ジャパンの持つ莫大な量の商品データ<br>ベースが活用される。

オンラインショッピングの最大のメ リットは、商品が安く買えること。店 舗代や流通経費がかからないのだから、<br>これは当然のことだ。通常定価の2~ 3割安だそうだ。それと同時に、時間<br>や手間も節約される。地方に住んでい て、近くに量販店がないような人には、 ずいぶん役に立つだろう。

MS X ネットでは現在、AV機器、 カメラ、パソコン、時計などいろいろ な商品情報が提供されている。定価、<br>販売価格はもちろん、商品についての 説明もばっちりだ。これらのデータを 読んで気に入った場合には、ネット上 で注文を出せばよい。支払い方法も<mark>、</mark><br>配達時の代金引き換え、クレジット、 銀行振り込みなどの中から選べる。あ とは商品の到着を待つばかり。だいた い一週間以内に届くそうだ。

ショッピングを安く、手軽に。ネッ トワーク通信の世界がまた広がった。 M S X ネットではこの他、交通公社と<br>の提携による旅行情報、大和証券との 0月定携による 爪1月報、 大作品少 こり<br>-<br>- 特地に トス地中特担 - 左中 F ブリス 提携による株式 情報も元夫している。<br><del>セ</del>サ・カワーエ<del>ル</del> # 日 \* リブ くわ 趣味と実用の両方を満足させてくれる<br>ネットなのは間違いない。MSXユー ザーだけで独占なんて、ちょっと悪い 感じもするね。

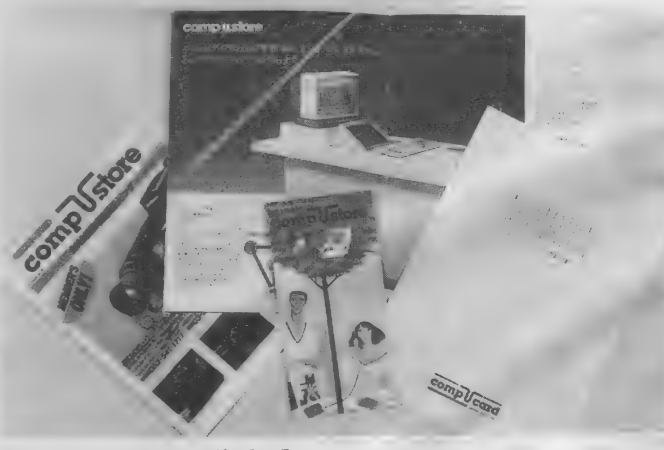

▲コンピュストアのカタログいろいろ

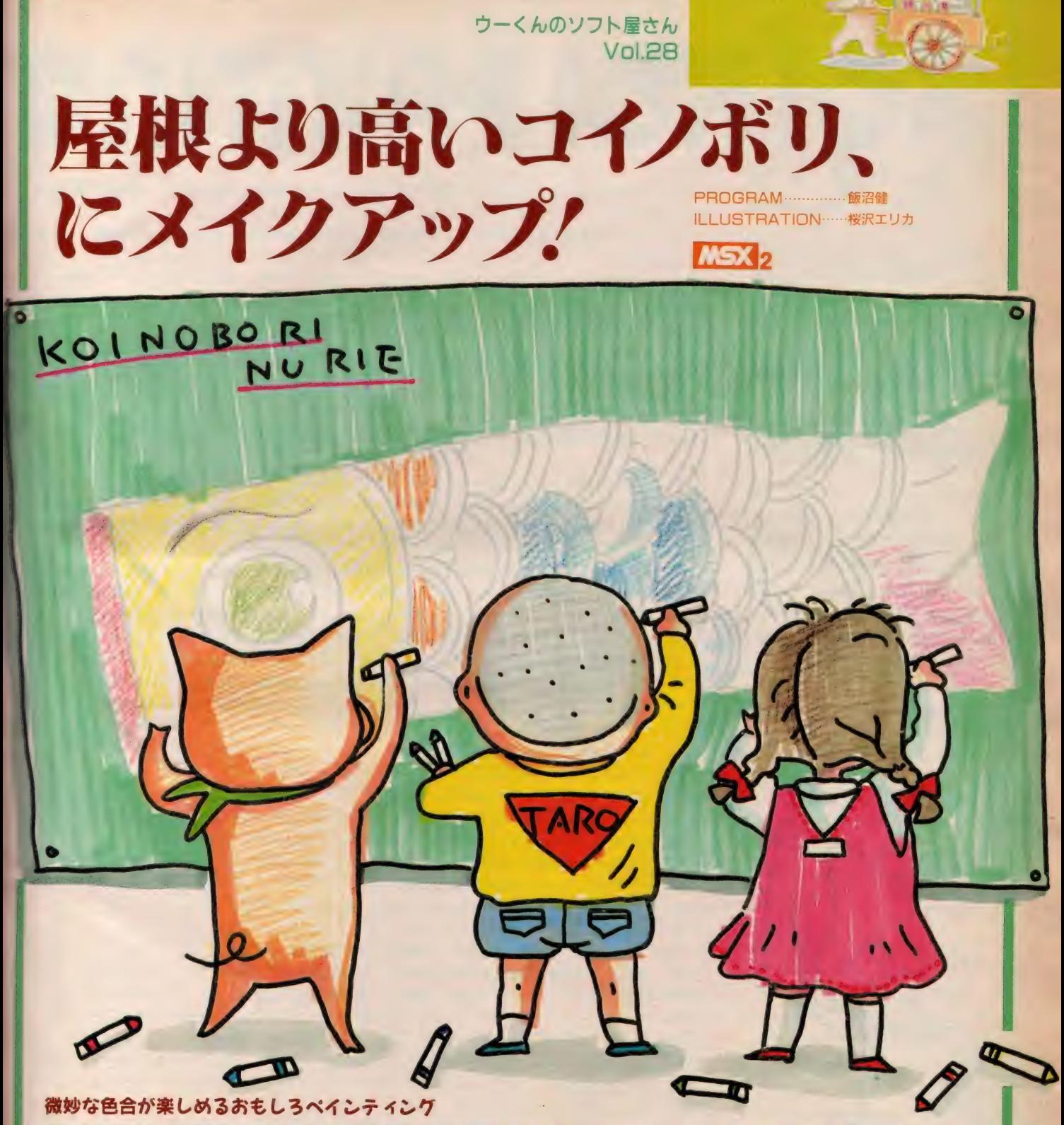

\_5 月の 風物詩 こいのぼり を、 無理矢理 (7) ぬり 絵に 仕立て上げ たのが 今月の ウーく んソフ 卜。 ちょっと 他で は 見られない、 ュ ニー クな おもしろさ だ。 RGB3 原色 を 組み合わせて 色 をつ くるので、 微妙な 色 合が ばっちり 表現で きる。 色彩の 勉強に もなる かもね。 てきあがった絵は、そのままデモしてパーティなんかの演出に使おう。5月5日に間に合うように、さっそく入力してみてね。

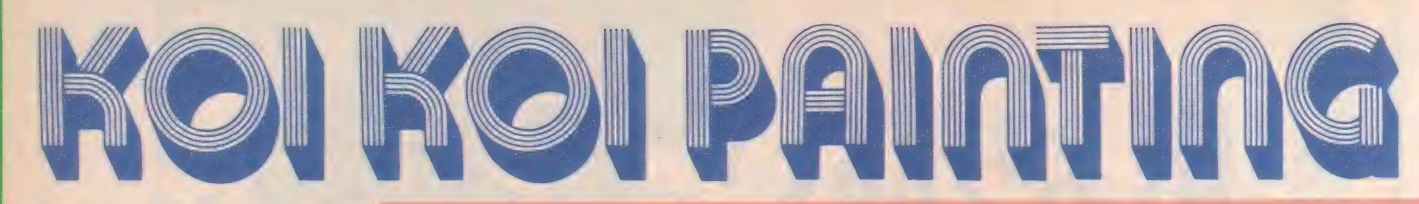

入力してRUNさせると、 コイノボ リの絵が現れます。この絵に自由に色<br>をつけてください。

色は、 F1、 F2、 F3の各キーを 使ってつくります。 キーを押すとRG B3原色の組み合わせで色がつくられ、 一番右端の カラー と書いてある枠 の中に表示されます。 ひとつのキーを<br>ちょっと押しただけで、微妙に色が変 化しますので、何度もやって試してみ てください。3つの色がそれそれ最高 の濃さで出たときには、白がつくられ ます。

色が決まったら、カーソルキーを操 作して、塗りたい箇所に、三角のカー<br>ソルを移動させてください。位置が決 まったら F5キーを押します。 これで 色が塗れましたね。三角のカーソルの<br>直角の部分がポイントになりますので、 狭い部分を塗るときには、よく注意し てカーソルを置いてください。

なお、 このソフトはMSX2専用で す。 ご注意く ださい。

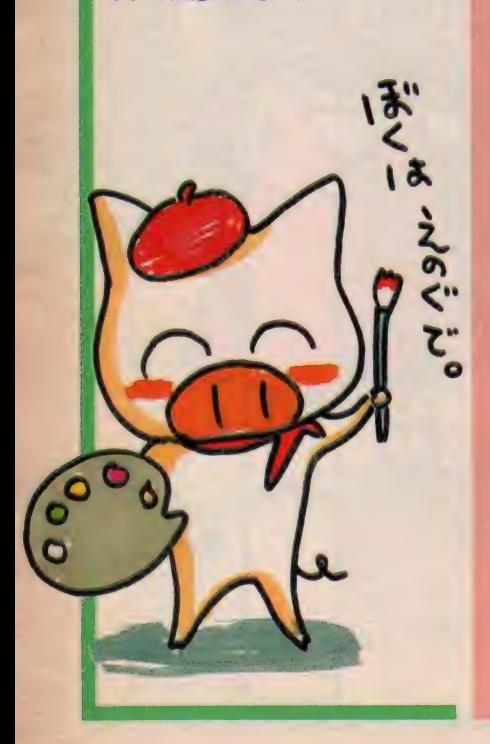

100 SCREEN 8:COLOR 255,0,0:CLS:OPEN"grp:" FOR OUTP<br>UT AS #1 110 SPRITE\$ (0)=CHR\$ (&HF0) +CHR\$ (&HE0) +CHR\$ (&HC0) +CH R\$(&H80)<br>120 PSET(14,194),255:PRINT #1," F1 F2 F3 F5<br>- カラー" 1) , N<br>| TNI 130 | SETRIZZ,2027,235: RINT #1, "THS"<br>140 N1=224:FAR N=0 TA 2:LINE(N≭32+20.2) 146 N1=224:FUR N=0 TO 2:LINE(N#32+20,202)=(N#32+4Gi<br>- 311) N1 D:N1-N1 (O:NEYT , 211), N1, B:N1=N1/8:NEXT 150 LINE(0,192) – (255,192), 255: LINE (182, 202) — (202, 2<br>11), 255, B 160 CIRCLE(69,71),5:CIRCLE(69,71),2:CIRCLE(40,16),<br>9 170 CIRCLE(72,105), 5: CIRCLE(72,105), 2 180 PI=ATN(1)\*4:FOR N=0 TO PI STEP PI/3:LINE(COS(N ) \*9+40, SIN(N) \*9+16) - (COS(N+PI) \*9+40, SIN(N+PI) \*9+16 ) ,255: NEXT 190 READ X1, Y1: IF Y1=-1 THEN 220 200 READ X, Y: IF X=-1 THEN 190 ELSEIF Y=-1 THEN 220 210 LINE(X1,Y1)-(X,Y), 255:X1=X:Y1=Y:GOTO 200 220 ON KEY GOSUB 340, 350, 360, 400, 400: KEY (1) ON: KEY C2) 0N:KEYC3> 0N:KEYC5> ON: X=10Q: Y=18Q 230 ON STICK(0)+1 GOTO 320,240,250,260,270,280,290<br>,300,310 240 Y=Y-1:GOTO 320<br>250 X=X+1:Y=Y-1:GO :Y=Y-1:GOTO 320<br>·GOIO 320 2 ら 8 X=X + 1 :GOTO 328 276 X=X+1 : Y=Y+1 :GOTO 32© 289 Y=Y+1 : GOTO 32© •:'•■! 379 N 1=32: FOR N=© TO 2= し INE (N\*32+21 f 283) — (N\*32+33, 290 X=X-1:Y=Y+1:GOTO 320  $310$  X=X-1:Y=Y-1:GOTO 320 320 PUT SPRITE 0. (X, Y), 15, 0 339 GOTO 236 340 COL(0)=(COL(0)+1)MOD 8:GOTO 370  $350$  COL(1)=(COL(1)+1)MOD 8: GOTO 370 360 COL (2)=(COL (2)+1)MOD 4: GOTO 370  $210$ , COL(N)  $*INT(N1+.5)$ , BF: N1=N1/8: NEXT 380 CO=COL(0) \*32+COL(1) \*4+COL(2):LINE(183, 203)-(20 1,218), CO, BF 39© RETURN 400 PAINT (X, Y), CO, 255: RETURN 410 DATA 43, 24, 38, 24, 38, 191, 43, 191, 43, 24 420 DATA -1, 0, 43, 40, 55, 40, 55, 30, 56, 48<br>430 DATA 59, 47, 57, 29, 55, 29, -1, 0, 59, 47  $300$  X=X-1: $60$ TO  $320$  $\frac{1}{2}$ 

DDDDDDDDDDDDDDDDD AAAAAAAAAAAAAAAAA  $\frac{45}{7}$ TTTTTTTTTTTTTTTTT 440 DATA 83.45  $\overline{A}$  $148, 56,$ 167,52 7 DATA 83,<br>DATA 136 36,47,105,42,81,41,58  $\mathbb{Z}^+$  $\frac{17}{2}$  $\overline{10}$ 4 DATA 131, 44, 150, 42, 170,<br>DATA 113, 38, 77, 36, 58, 39<br>DATA 139, 36, 175, 37, 178, DATA 131, 44, 150, 42, 170, 46, 174, 41, 136, 38 89, 35, 13 8 DATA 139, 36, 175, 37, 178, 31, 134, 32, 96, 31 0 DATA 69,32,58,35,78,29,101, 0 DATA 69,32,38,33,78,29,101,27,123,28<br>0 DATA 136,30,165,27,175,24,174,19,149,2<br>0 DATA 137,24,109,21,79,24,57,29,-1,0 9 0666666666 <u>"</u> TA 137, 24, 109, 21, 79, 24, 57, 29, -1, 0  $\overline{a}$  in . ب 57,64 8 DAIA 40,77,00,70,00,04,0  $\frac{1}{2}$  DATA 59, 83, 56, 84, -1, 0, 57, 64 63, 159, 64, 178, 60, 169, 7 , 84, 178, 89, 189, 7<br>, 80, 89, 81, 59, 83<br><sup>77, 82</sup>, -1, 0 DATA 175, 85, 138, 81, 118, 80, 89, 81,  $0$  DATA  $-1, 0, 76, 60, 79$  $\alpha$  DATA  $85, 60, 89, 64, 85, 68, 89, 72, 85, 74$ 5851012341364 **0 DATA** 90 DATA 95,66,98,70,94,74,97,76  $\theta$  DATA  $-1, \theta, 1\theta4, 59, 1\theta6, 65, 1\theta2, 7\theta, 1\theta6, 74$  $\frac{6}{10}$  DATA  $-1, 0, 104, 39, 106, 63, 102, 70, 106, 7$ <br>0 DATA  $102, 80, -1, 0, 112, 59, 116, 65, 112, 70$ 20 DATA 117,74,112,80,-1,0,122,60,  $7.69, 145, 53, 145, 55, 121, 120, 120, 120, 98, 93, 120, 93, 120$ DATA 121, 69, 127, 74, 121, 80, -1, 0, TA 136,67,132,69,136 DATA 136,67,132,69,136,73,131,61,-1,0<br>DATA 141,63,143,67,140,72,143,75,140,8<br>DATA -1 0 149 63 153 72 147 82 -1 0 DATA -1, 0, 149, 63, 153, 72, 147, 82, -1, 1<br>DATA 43, 115, 54, 113, 53, 103, 56, 102, 5 -114 3.56.102.59.120 , 53, 103, 56, 102, 59<br>, -1, 0, 56, 102, 70, 9<br>149, 110, 160, 113 DATA 43, 115, 54, 113, 53, 103, 56, 102, 59, 120<br>DATA ES 101 E4, 110, 110, 55, 100, 70, 05 DATA 43, 115, 54, 113, 53, 103, 56,<br>DATA 56, 121, 54, 113, -1, 0, 56, 10<br>DATA 94, 91, 125, 94, 148, 110, 160<br>DATA 172, 120, 181, 135, 145, 128,<br>DATA 59, 120, -1, 0, 77, 94, 84, 105<br>DATA -1, 0, 88, 92, 92, 96, 89, 101,<br>DATA . ب DATA 94, 91, 125, 94, 148, 110, 160, 113, 179, 108  $\frac{91,120}{120,120}$ <br>  $\frac{120,50}{107,50}$ <br>  $\frac{107,50}{3,93,10}$ DATA 172, 120, 181, 135, 145, 128, 105, 115, 78, 11  $5,78,114$ 11<br>F 2 11<br>D 3<br>J 3 5<br>J 9 9 , 77 TA 59, 120, -1, 0, 77, 94, 84, 105, 83, 114 i, 77, 94, 84, 105,<br>92, 96, 89, 101, 9 2 3 4 50 DATA 90, 107, 94, 112, 89, 114, -1, 0, 99, 92<br>DATA 103, 98, 98, 103, 105, 108, 99, 115, -1, 8<br>DATA 109, 93, 112, 97, 109, 102, 114, 109, 109<br>DATA -1, 0, 120, 94, 124, 103, 119, 105, 124, 1<br>DATA 119, 120, -1, 0, 133, 100, 1  $T_A$  90, 107, 94, 112, 89, 114, -1, 0, 99, 92 DATA 189, 93, 112, 97, 189, 182, 114, 189, 189, 116 DATA  $-1, 0, 120, 94, 124, 103, 119,$ <br>DATA  $119, 120, -1, 0, 133, 100, 134$ <br>DATA  $125, 117, 129, 132, -1, 0, 147$ 4 0 r9 0 7 DATA 115,120,-1,0,133,100,134,107,130,106<br>DATA 135,117,129,123,-1,0,143,107,144,117  $\overrightarrow{DA}$ <br> $\overrightarrow{DA}$ <br> $\overrightarrow{1}$ <br> $\overrightarrow{BA}$ 14 135,117,129,125,-1,0,145,1<br>TA 138,126,-1,0,152,111,153,1<br>TA -1,0,92,191,140,149,154,14<br>M<br>TA 174,157,201,130,213,127,22 , 9, 143, 187, 144, 1<br>11, 153, 121, 149, 1<br>19, 154, 144, 174, 15<br>3, 127, 227, 143, 25<br>91, 188, 78, 191, 58 DATA -1,0,92,191,140,149,154,144,174,157,145,  $91, -1, 0$ 0<br>TA 174,157,201,13<mark>0,</mark>213,127,227,143,254,19.  $1, \Theta$ r 2 <u>ل</u> ATA 214, 97, 193, 99, 181, 91, 180, 78, 191, 58  $\overline{a}$ 11 , 54, 226, 61, 236, 56, 3<br>, 98, 231, 103, 213, 97, DATA 214, 54, 226, 61, 236, 56, 245, 6<br>DATA 249, 99, 221, 192, 212, 27, 11, 12 DATA 63, 132, 79, 128, 93, 134, 1 DATA<br>DATA<br>DATA 158, 152, 128, 142<br>8, 70, 153, 59, 156  $\frac{1}{3}$ , , 81, 158, 70, 153, 59,  $51,103,1$ 

いつもたくさんのアイデアを送っ - いっもたく こんのアイテア を送っ<br>| ていただきましてありがとうござい ます。 今後もどんどんおもしろソフ トをつくっていく予定ですので、お はがきお待ちしています。 こんなの つくれないかな、ちょっとくだらな いかな、と思っても、心配しないで 教えてください。アレンジ次第で、 不可能を可能にしてしまつのかワー<br>くんソフトなのです。採用された方 には、Mマガオリジナルグッズをプ レゼ ン卜。 宛先 は 以下の通りです。 〒107 東京都港区南青山6-11-1 ス<br><mark>リーエフ南青山ビル (株</mark>)アスキ<mark>ー</mark> MSXマガジン ウーくんのソフト ♪ アイデアおとし あままょっとくおい 採用されがっぽう こうころ ころころ こうこう こうこう こうこう こうこう しんだい 第1 うのが … おもし ない まうのが … おもし ジジ次 第1 おかがり ズミ  $\overline{a}$  $\overline{\phantom{a}}$  $\overline{v}$ 4 ぇてください。アレンジ次第で、<br>可能を可能にしてしまうのがウ<mark>ー</mark> 屋さん係。

2 4

5 3

> .L 1

-7

5 2

-6 ,

 $\overline{\phantom{a}}$ 

**11**  $\mathbf{u}$ 

> 2 2

f 5

-0

〔0

F ,

**】** 1

> 1 411

11 F 5  $\overline{\phantom{0}}$ 

 $\overline{0}$ 

,0

 $\overline{a}$ 

**P** 5 0

 $\blacksquare$ 

71  $\bullet$ 

 $\overline{\phantom{a}}$ 

0 l

f 2

8 9

1

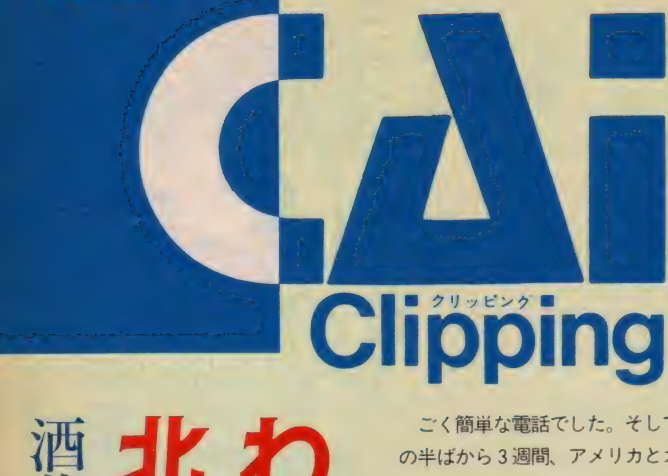

Pドル5mm2、

リリリーン、リリリーン。<br>「皆見だけど、覚えてる?」 「覚えてるよ。おれの知ってるミナミルは、 ひとりしかいないよ。 **「MSXマガジンにCAIクリッピングって** いうの書いてるのは酒井だろ。読んだよ。そ れでね、3週間ばかりアメリカに行って、小 学校のコンピュータ教育のようすを見てこないか。」<br>「いいね。行きたいね。」

## **Clipping**

ごく簡単な電話でした。そして1月 の半ばから3週間、アメリカとカナダ<br>に行ってきました。コンピュータが教 室でどんなふうに使われているかを見 てきたのです。かの地では学校も完全 週休2日制。そこで実際には、15日間 で20前後の学校と10くらいの教育委員 会を訪ねるという、ハードスケジュー<br>ルでした。短い期間にしては、しっか りアメリカの「コンピュータ教育事情」 を見られたというわけですが、でも大<br>変だった。おもしろかった。今回と次 回はその報告です。 "電週間、"。そ校にいい。 じゅうしんてい コント・バント さんじゅう こうしゅう コント さんまてある話 間にたにかこ じょう 間 ン・わろ こうしけいん 法てあるでん

## かの国のコンビュータ<br>事情を紐解けば

あまりにたくさんの教室と、あまり にさまざまな利用法を見たので、いっ たいなにから話していいか困ってしま うのですが、とりあえずコンピュータ<br>が学校にどんなふうに置かれているか 。<br>を説明しましょう。 3 つくらいに分か<br>れます。

DI~3台くらいを教室の隅に置い

て、2人 I 組くらいで毎日20~30<br>分使う。

210~30台くらいをコンピュータ室 に置いて、 | 凋間に | 、2 度クラ

ス全員で行って一斉に使う。

3上の2つの方法を併用する。

最後のはもちろんお金が十分にある 場合の話です。見学した学校はどれも<br>「コンピュータ教育」では進んだ学校 ばかりでしたが、3番目の方法を採っ ているところはそう多くはありません<br>でした。

それではこんなふうに置かれたコン ピュータを使って、子供たちはどんな ことをやっているのでしょうか。先ほ ど話したように、これがまた実にいろ いろなのですが、おおざっぱにいって<br>3つに分かれます。

(Dいわゆる CAI 。これはさらにドリ ル型と「思考型」に分かれます。

②プログラミング教育。LOGO を使<br>つていました。

3) ビジネスソフトウェアの利用。こ れはまだ構想段階というところで

しょうか。実際に教室で使ってい るところは見られませんでした。<br>今回は実際の教室の話を中心にする ことにして、いま挙げた3つの方法に ついて、「哲学」とか今後の方向とかを お話するのは次回にしようと思います。 そこで早速いくつかの教室をのぞいて<br>みましょう

#### コンピュータって、 おもしろい!

ロサンゼルスのある小学校です。こ の学校はヒスパニック、つまりスペイ ン語を話す人たちが多く住んでいる地<br>区にあります。確かに子供たちはほと んどが黒い髪の毛で、肌の色も薄い茶 色といったところ。日系二世のドクタ 一中渡瀬に案内されて廊下を歩くボク たちに、ぴっくりするくらい大きな目<br>で笑いかけてきます(日本から行った のはボクの他もうI人。中渡瀬さんは ロサンゼルス連合学校区で、コンビュ 一タを導入する計画の指揮を取ってい<br>る人です)。

Illustration 高橋キンタロー

入口でちょっと先生に会釈をして、 3年生のある教室にはいると、20人く らいの生徒が先生の話を聞いていまし た。そして部屋の隅では、1台のコン ピュータに向かって2人の生徒がなに かやっています。LOGOで絵を描いて いるところでした。「おもしろい?」 と聞くと大きく何度もうなずいていま したが、目は画面とキーボードから離<br>れません。でももう I 人の子が、なに をしているのかを説明してくれました。 家を描こうとしていて、今煙突の場所 を決めるところだということでした。 でも位置が決まる前に、この子たちの 割り当て時間が終わってしまいました。 今日やったところをセーブして、2人 は自分の机に戻ります。 すると次の2 入組が交代にコンピュータの前に座り ました。慣れた手付きでフロッピーを 入れると、早速自分たちのプロジェク 卜の 続き を 始めました。

中渡瀬さんの話によると、子供たち はとにかく毎日自分たちの順番を心待 ちにしているそうです。 ヒスパニック の子供たちは、アメリカの中で決して 恵まれている方ではありません。むし ろ底辺の 一角に押し込められている家 庭出身といっていいでしょう。この子 たちにとって、こうしてコンピュータ が自分の思い通りのことをしてくれる という 二と は、 大変な 自信に つながる のだそうです。学校によってはなにか いたずらをすると、コンピュータの割 り当て時間を取り上げてしまうところ もあるということで、これがけっこう よく効く罰になっているそうです。

同じような話はどこでも聞きました。 中にはコンピュータがどれほど学習に 効果があるかわからないが、生徒の態

度がよくなることだけは確かだという 人もいるほどです。さらに、コンピュ 一タは知恵遅れの子供と、特に知能の 高い子供について有効だという意見も あります。

#### 知恵遅れの子ガら 出来る子まで

知恵遅れの子の例を、カナダのトロ ントで見ました。生徒数百人くらいの 小さな小学校で、1人の専門の先生が ある教室で2人の生徒を見ていました。 I 人の子は自閉的なところがあるとか<br>で、コンピュータを使って文章を書き 始めてから少しずつほかの人と話がで きるようになり、今は時々普通の授業 にも出ているということです。

- ミシシッピー川のほとりミズーリ州<br>セントルイスでは、特によく出来る子 がコンピュータ室でそれぞれのプロジ ェクトに取り組んでいるところを見学 しました。ゲームを作っている子もい れば、アニメのように自動車やヘリコ プターが動く都会の風暑を描いている 子もいました。ワードプロセッサを使 って推理小説を書いている子もいます。 とにかく熱心に取り組んでいて、なに を聞いてもしっかりと具体的に答えて<br>くれたのが印象的でした。

同じ学校で、分数がどうも不得意と いうクラスも見学しましたが、このと きは担任の先生が20人くらいの生徒を コンピュータ室に連れてきていて、コ ンピュータ専門の先生がLOGO を使っ て図形を描かせていました。ただそれ には条件がついていて、例のLOGOの 亀さんを動かして図形を描かせるとき に、角度の指定に必ず 120度を使わな ければいけないのです。 つまり右へ60

GOソフト! す。 2ネソタ ・を使 組 州  $\mathbf{U}$ ます にな t  $\vec{\tau}$  $+\rightarrow$  $\overline{P}$  $\overline{\phantom{0}}$ 儿  $\sigma$ 、

度回転させたければ120/2、30度なら 120/4と命令しなければならないわけ です。こうして好きなように図形を描 きながら、「自然に」分数の意味を理 解できるようになるはずだというわけ です。

ほんとうにそんなふうにうまくいく のかどうか、 じつはまだまだアメリカ でもカナダでもコンピュータを利用し<br>た教育は始まったばかりで、誰も客観 的なデータで効果を立証できるところ<br>までいっていないようです。だからこ そ学校によって、また州や校区によっ て、ずいぶんバラバラな試みが進行中 なのかも知れません。

人種を超えた教育と、 教科を超えた教育と

バラ バラの 話が 出た ついでに、 ァメ

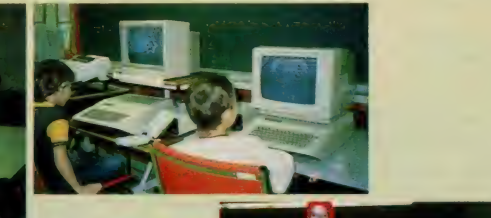

●こちらはミズーリ州<br>セントルイス。子供た<br>ちに交ざって、ボクも<br>学食で食事をしました。<br>みメなとっても元気で、ホ<br>カメラ。このとおり。

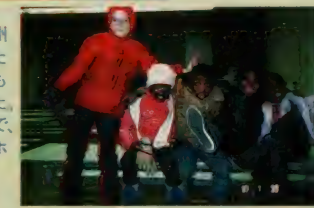

リカとカナダの学校が日本と一番違う<br>ことは、正にその「バラバラさ」にあ るという話をしておきましょう。ここ までの話でも少し出てきましたが、ま ず人種がバラバラです。ロサンゼルス<br>のスペイン語地域では、学校の中にス ペイン語と英語が並べて書いてあるし、 ボストンでは中国系の生徒が半分とい<br>う学校もあったし、カナダのモントリ オールではフランス語と英語と2つの 教育委員会がある。教室だって壁がな いところも多くて、隣のクラスでやっ<br>ていることがまる見えです。教室の中 の机の配置もバラバラで、先生によっ て、また教科によってまったく違いま す。カリキュラムも日本のようにきち んと決められていない。ボストンでは<br>1970年から1982年までは指導要領みた いなものはいっさいなかったのが、 3 年前から緩い年間目標だけが復活した<br>とのこと。

そんな具合ですから、学校を回り始 めた最初のころはめんくらうことばか<br>り。つい「この授業はなんの科目です か」と聞いてしまうのですが、特にコ<br>ンピュータを使った授業は「総合科目」 とでも呼ぶしかないようなものばかり でした。そこは日本人の悲しさか、限 界か、 「社会」 と か 「理科」 と か 「国語」 とか、きっちり答えてもらえないので、<br>いつもどうも胸がつかえたような気持 ちを味わっていました。

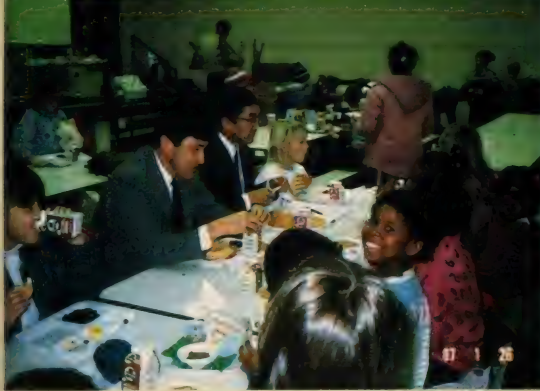

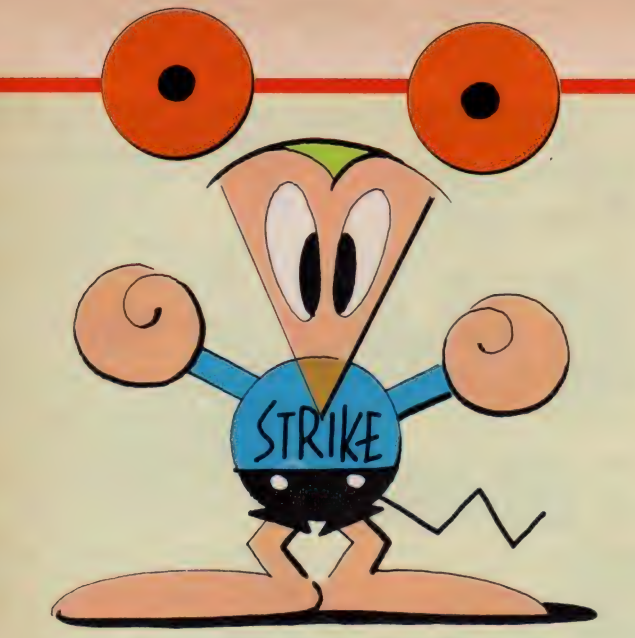

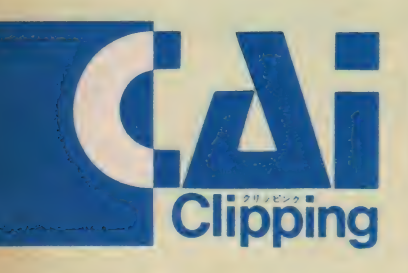

#### 思考型CAIソフト f0h、 Deen

そのひとつの例を紹介しましょう。 日本でもドリル型 CAI は評判を落とし ていますが、北米(アメリカとカナダ<br>の両方を指してこういいます)でも同 じでした。とはいうものの、CAIソフ トがすべてだめなのではなく、ずいぶ<br>ん良いものが作られるようになってき たということです。そのひとつ、さき ほど「思考型」と呼んでおいたソフト ウェアのひとつに、「Oh、Deer」とい<br>うのがあります。いってみればシミュ レーション・ゲームなのですが、これ を使った次のような授業は、日本ふう の分類でいったら一体なんと呼べばい いのでしょうか。

卜 ロン 卜に は ラーニング • センター というところがあって、ある地域の学 校全部のコンピュータ室になっていま す。ボクたちが訪ねていったときは、 ある小学校の5年生が1組、先生に連 れられてきていました。みんな違った ことをやっていたのですが、その中に 「Oh、Deer」 があった のです。 アメリカの ある 山の ふもとの 町に、 このごろ 鹿 (D eer) が増えて困っている、というのが<br>「鹿追いゲーム」の始まりです。 生徒 はこの問題を解決するためにできた委 員会のメンバーになり、5 年間で町民<br>の不満をなくそうとします。 当然町民 の中には射殺派と自然保護派がいて、 それぞれにいい分があります。町民の 大多数に賛成してもらえるような対策 を採り、しかも実績を示す必要がある<br>のです。 地図もあるし、 鹿の生態も説 明されているし、鹿を撃ち殺す場合の<br>費用、罠をかける費用、餌をやる費用な ど、実際にこうしたことがどこかの町で 起きたとしたら、そこで問題になりそ うなことはなにもかも考慮されている ようです。撃ち殺すなり、餌で山奥に 誘い込むなり、生徒が決めた対策の結<br>果は、エ年ごとにコンピュータが計算 して成功失敗を示します。それを見て 次の年の対策を考え、その1年後の結 果を見てまた考えるということを、5 年分やってみるわけです。

このソフトで勉強していた生徒の仕 事は、どうやったら鹿と人間が隣同士 おう エコロジ一 (生態学) といえない こともないという気がします。しかし、 農民や普通の市民や町の予算のことも 考えに入れなければならないので、社 会科とも思えます。実際、マニュアル<br>には理科、社会、地理、国語、美術、 数学などの学習ができると書いてあり ます。国語というのは生徒が報告書を 書いたり、ほかの生徒と対策を議論し たりすることを指しています。美術は 地図を描いたり、野生動物のスケッチ をしたり する ことです。

うまくやって行けるかを発見すること なのですが、教科の名前としてはいち

こうした CAI ソフトウェアは、他に もアメリカの歴史をシミュレートした<br>「オレゴン・トレール(アメリカ開拓 時代に開拓者が苦労して進んだ道)」 とか、「移民」とか、いろいろあるよう です。「移民」は乏しい資金を持ってア メリカに移民してきた一家の、サバイ<br>*バル・ゲー*ムといったところ。「オレゴ ン·トレール」もそうですが、ロール· プレイング・ゲームとしての一面もあ ります。どちらも一見社会科という感 じですが、食料の問題は生物でもある でしょうし、資金をどう使ってどう増 やすかは、数学でもあるでしょう。

#### ビジネス・ソフトの 教育利用

これらの CAI ソフトウェアは、スプ レッド・シートやデータベースが基礎 になって初めてできるものでした。そ こでこれをもっと進めて、ビジネス·<br>ソフトウェアそのものを教室で使おう というアイデアについてお話しましょ う。この構想はまだ比較的新しいもの

やったら鹿と人間が隣同士 のようですが、さきほどのラーニング・<br>■ここはカナダのモントリオール。子供たちを床に座らせて、<br>各自が作ったプログラムを順番に発表させているところです。

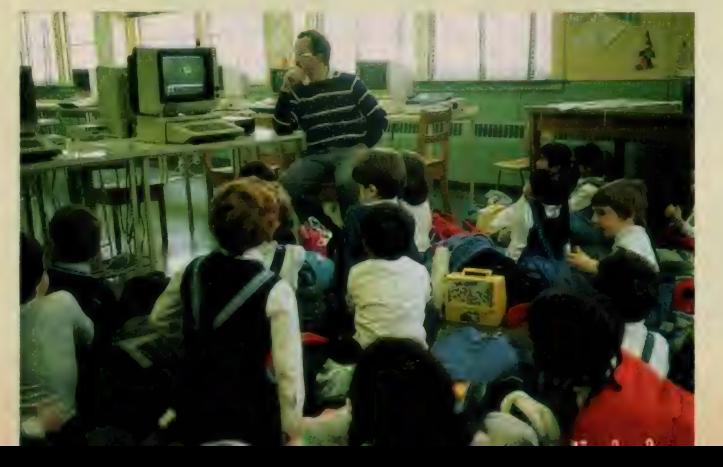

■ボストンのヘネガン小学校でも、コ<br>ンピュータを使った授業は大人気です

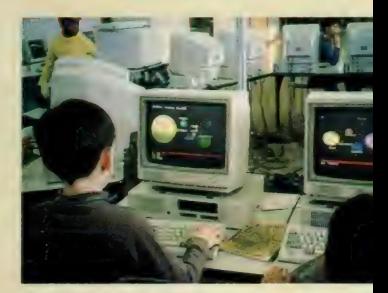

センターでは「アップルワークス」と いうアップル用の統合ソフトを使って、 世界地理のデータベースを作ったばか<br>りです。

これにはいろいろな利用の仕方があ ります。データベースに初めから書き 込まれている項目にしたがって、生徒 が手分けして百科辞典などを見ながら、 人口とか年平均気温とかを入力してい けば、1人1人が自分の受け持った国 についてエキスパートになれます。 ま た他の人の発表を画面で見ながら、他 の国についても知識を得られるという<br>わけです。

このデータベースには各国のデータ があらかじめ入力されていますので、 いきなり「人口1000万人以上で GNP 何百億ドル以下の国」などと検索して、 そうした国々の特徴をつかむといった 利用法もあるでしょう。また、先生が 必要と思われる項目を足すことも可能 です。

いずれにせよ、CAI ソフトウェアと 違い、こうしたコンピュータを利用し<br>た授業は、先生がどうハードとソフト を利用するかによって、おもしろさも 「学習効果」もまったく違ってくるで しょう。この点は次回にもっと詳しく お話しますが、コンピュータ教育の場 合もまた、鍵を握るのは先生というこ とのようです。「Teaching teachers こ<br>そ大切」という点では、訪ねた学校も 委員会も、ひとつ残らず一致していま

もうひとつ先生次第という方法があ って、それがLOGOです。これについ<br>ては意識的に避けたような具合にな りましたが、実は原稿の枚数が尽きた<br>だけなのです。次回お送りする予定の、<br>「コンピュータ教育の行方」といった ことにからめて、お話したいと思いま す。
MARK 様のキロボー **BK ICK** - そのソフトが作動するために必要なMSXの<br>最低RAM必要容量を表します たとえば、16 Kと表示のソフトはRAMI6K以上のMSX を使うか、RAM拡張で容量か見合うよ? てから使ってく

#### メガ ROMカートリッジ

ጸ介の!

メガ ROMカートリッ<br>ジを表すマークです。<br>このメガ ROM お憶容量をもつ ROM<br>記憶容量をもつ ROM

のことで、従来の ROM カートリッジに比べ4倍<br>以上のデータを記録できるので、より質の高いソ<br>フトウェアを供給できるようになったのです。

#### ROMカートリッジ

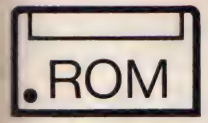

ROMカートリッジのこ<br>とです。メガ ROMもこ<br>れも、MSX のスロット<br>にさしこむだけで使用 できます。 ただし、 拡

まRAM、外部装置の接続などによってスロットが いさがっている場合は、不要なものをはずすか、拡<br>| まユニットを使ってスロットを増設してください。

#### カセットテープ

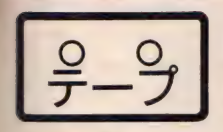

やデータを読みこんで実行します。ですから、デ ータレコーダがないと利用できません。また、<br>部のソフトはリモート端子が必要です。

#### 3.5インチ マイクロフロッピー ディスクIDD

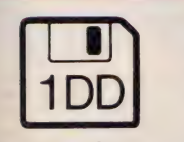

片面倍密度倍トラック 形式でフォーマットさ<br>れたディスクにソフト<br>ウェアが入っています。 当然ですが3.5インチマ

ソフトウェアがカセッ トテープに録音されて<br>います。MSXにデータ レコーダを接続し、指

イクロフロッピーディスクドライブ装置が必要と<br>なります。現在MSX用の3.5インチドライブなら ごれでもこの1DDのディスクを使用できます。

#### 3.5インチマイクロフロッピーディスク2DD

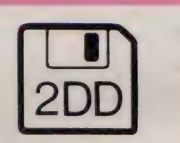

両面倍密度倍トラック<br>形式でフォーマットさ れたディスクにソフト<br>ウェアが入っています。 この場合、2DDタイプ

8K 4,800円

MSXマガジン

RMA

のディスクドライブでないとソフトウェアを利用<br>できません。お手持ちのディスクドライブの種類<br>をきちんと確認しておこう。

#### 光学式ビデオディスク

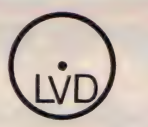

レーザービジョンディ<br>スク(LVD)による画像 スク(LVL)によ<br>を使ったソフト スク(LVL)による画像<br>を使ったソフトウェア<br>です。 当然 LVDプレ です。当然 LVDフレ<br>イヤーが必要になりま

<sub>ません。詳しくはそのソフトウェアの取扱説明<br>をごらんください。<br>**静電容量方式ビデオディスク**</sub> イヤーが必要になりま<br>すが、必ずしもすべてのMSXで使用できるとは限 すが、必ずしもすべてのMSXで使用できるとは限<br>りません。 詳しくはそのソフトウェアの取扱説明 りません。詳しくは~<br>|書をごらんください。

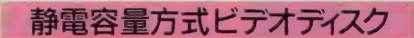

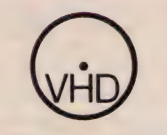

||静電容量方式ビデオデ<br>| ィスク (VHD)による 1 スク (VHL)による<br>画像を使ったソフトウ 画像を使ったソフトウ<br>エアです。これを使う ェアです。これを使っ<br>には、VHD-PCとい

© 静電容量 方式 ビデオ <sup>デ</sup> LVD 同様 必ずしも すべての MSX で 使用で きる には、VHD-PCという表記のされたVHDプレイヤーが必要です。また、 LVD同様必ずしもすべてのMSXで使用できる<br>とも限りません。取扱説明書を参照してください。

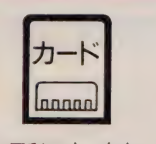

ICカード<br>• カード上にソフトウェ アが組みこまれている ものです。ROMカート<br>リッジなどに比べて軽<br>く小さいために携帯用

などに便利です。なお、これを利用するためには カードを差しこむためのカードパックを<mark>1つ買っ</mark><br>ておく必要があります。

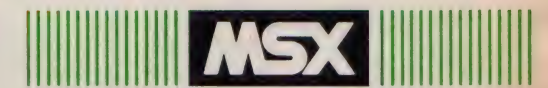

MSX には左のようにメイン RAM を BK 16K、32K、64K を内蔵する4タイプがありま 8K す。そして2メイン RAMは多すぎて困<mark>るこ</mark><br>とはまったくないので、自分のマシンより も少ない日AM容量が指定されているソフ<br>トはもちろん使うことができるわけです。 たとえば、自分のマシンがRAM32Kだっ 16K た場合、 32K と表示されたソフトのほかに、<br>BK、16K と表示されたものも使えます。 し<br>かし、 64K と表示されたものは、 RAMが 足りないから使うことができません。この 場合、拡張日AMカートリッジを使っ<mark>て</mark>日<br>AMをβ4K に増設すれば使えるようになり 32K ます。わかりやすいように、表にしてみま した。 お手持ちのマシン 使えるソフト **BK BK** 64K  $16K$ **8KJ6K**  $32K$ 8K.16K.32K **RAK** 8K、16K、32K、64K 8K: 16K:  $\blacksquare$  $\overline{a}$ <u>このマークのついたソフトは</u> MSX2のマシンでないと使用でき<br>ません。注意してください。 メイン RAM64K /VRAM64K - 同時に、 MSX2のマシンは MS<br>X 用のソフトをすべて使うことが<br>できます。 MSX2の場合メイン R AMが最低64K入っているので、<br>日AM容量も気にする必要はあり<br>ません。MSX2にも日AM、VRA メイン RAM64K /VRAM128K Mの容量によっていくつかのバリ<br>エーションがありますが、MSX と同じで、ソフトに指定された容 メイン RAM128K 量よりも多い日AMを内蔵してい<br>るぶんにはさしつかえありません /VRAM128K

が、 少ない 場合 は 使用で きません。

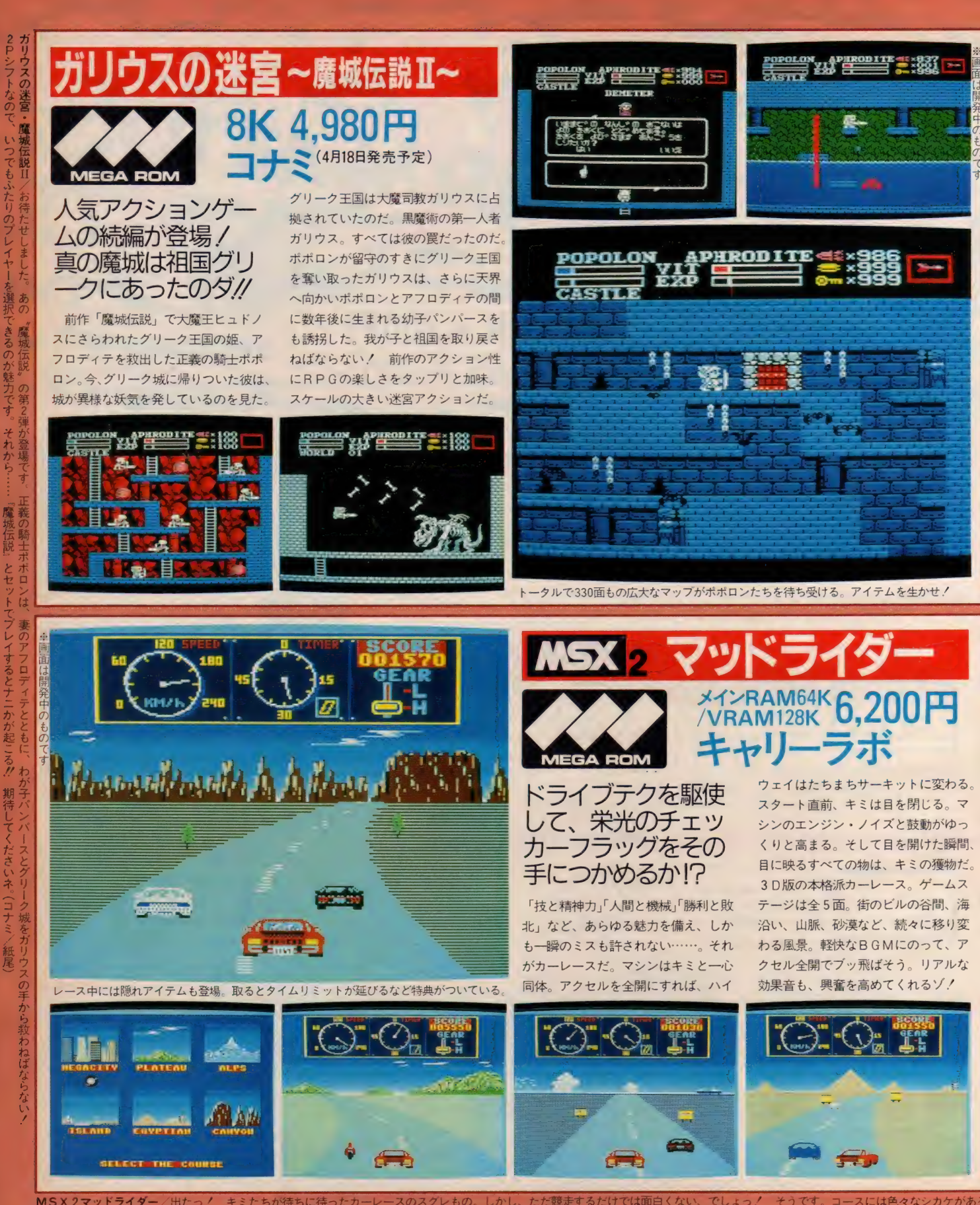

MSX 2マッドライダー/出たっ! キミたちが待ちに待ったカーレースのスグレもの。しかし、ただ競走するだけでは面白くない、でしょっ! そうです。コースには色々なシカケがある<br>- のだ! そのシカケによってキミの運命が左右される。運命を切りひらくにはキミのドライブテクが必要だ。ひしめくライバルたちをぶっちぎり、栄光のチェッカー<br>- フラッグをめざそう!! (キャリーラボ/棟永)

# SOFT INFORMATION ロボレス 2001年

マイクロネット

8K 5.800円(4月上旬発売予定)

—ドロップ、 ラリアット、 ェン ズィギ り。くり出される必殺技の数々。そし てきわめつけは空中殺法スカイ・ハイ<mark>。</mark><br>今ではほとんど使用されていないG・ 馬場の必殺技ココナッツクラッシュも あるぞ。どちらかが倒れ、立ち上がれ なくなるまで続けられる決死のファイ ト。 1 人 モードで は MS X 相手に 鉱可 系のチャンプをめざそう。2人対戦モ ードを選べば友だちとの対戦もできる。

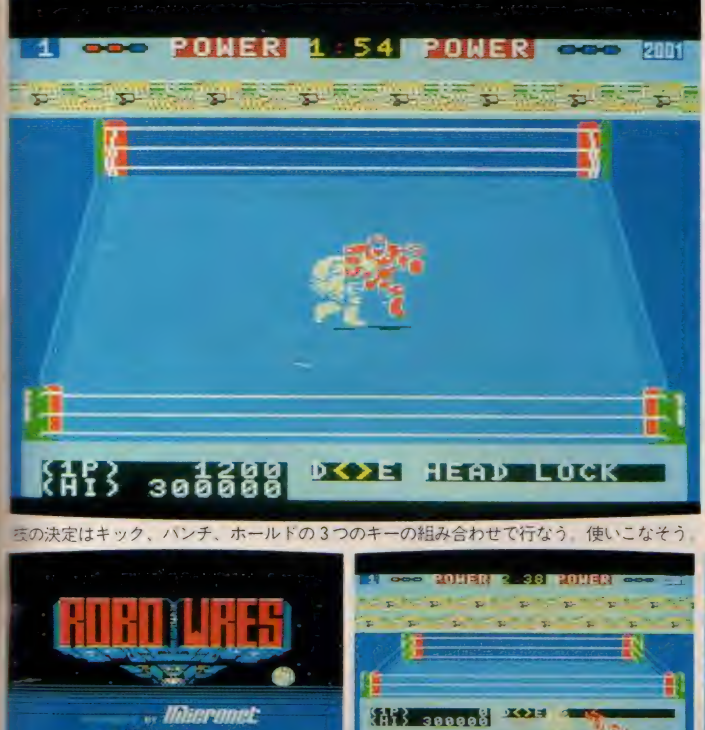

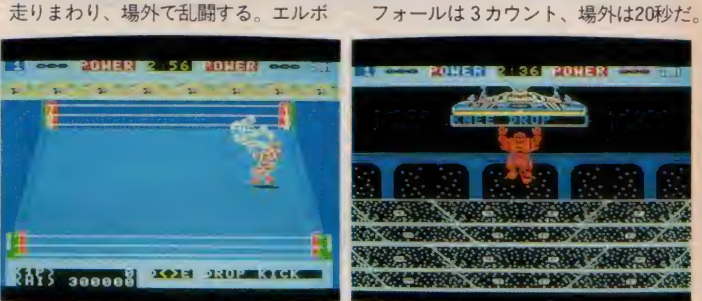

どうだ、必殺エンズ<br>イギリ。 エルボーか

MEGA ROM

らキック。近未来の口

ボット・プロレス!<br><del>今から14年後の世界。そこでは巨大</del>

ロボットによるプロレスが人々の娯楽 として提供されていた。巨大ロボット がみずからの生死をかけてリング内を

12 and 12

**Bi2^ 野! 韓 ###** 

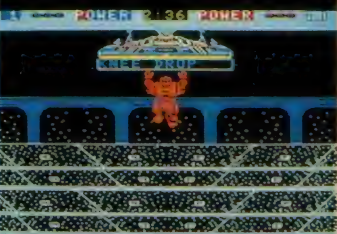

Applications (Album)

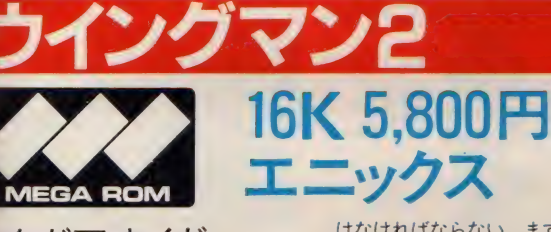

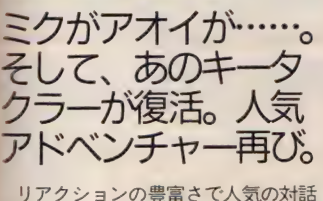

SOLO PLAY **PAIR PLAY** 

型アドベンチャーの続編だ。学校内に<br>送り込まれた殺し屋を探し出して、撃 退しよう。そのためには学校内の 4 ヵ<br>所を何回も移動して、手がかりを見つ

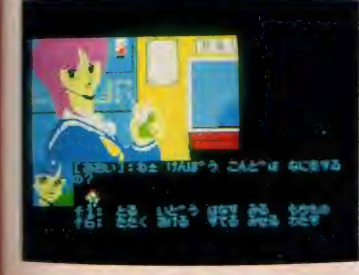

けなければならない。まずは学校内の 下調べからスタート。あちこち歩きま<br>わるうちに、自分が今、何をしなけれ ばならないのかがわかってくるはず。 ゲームはファンクションキー対応だか ら、いろいろな行動も簡単。ゲーム中<br>に敵が出て来たら、さっそくウィング マンに変身しよう。スパイラルカット やファイナルビームなどの技を駆使し て敵を撃退するのだ。とにかく最後の 最後までハラハラ、ドキドキの連続!

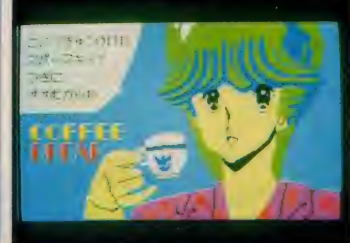

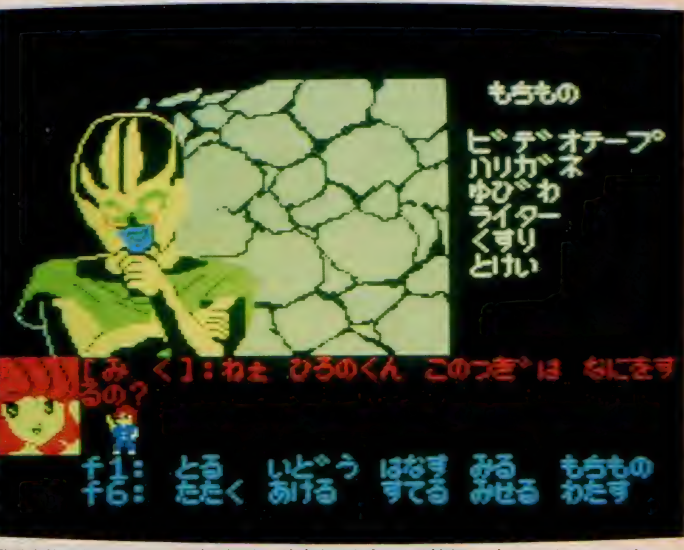

登場人物からのメッセージなどにも、注意をはらうことが必要。ボンヤリしてちゃダメ。

イン<mark>グマン 2</mark> /アドベンチャーゲームの決定版、あのウイングマンがメガROMになって帰って来た! 戦闘モードも「チェイング」の音声とともにパワーアップ!! 美しいグラフィックス<br>- と音楽は、キミの心を捕えるだろう! とっても可愛いミクちゃん、アオイさんとポドリムスに乗り込むのはキミしかいない! 感動のエンディングを早く<br>- 見てくれ!(エニックス/曽根)

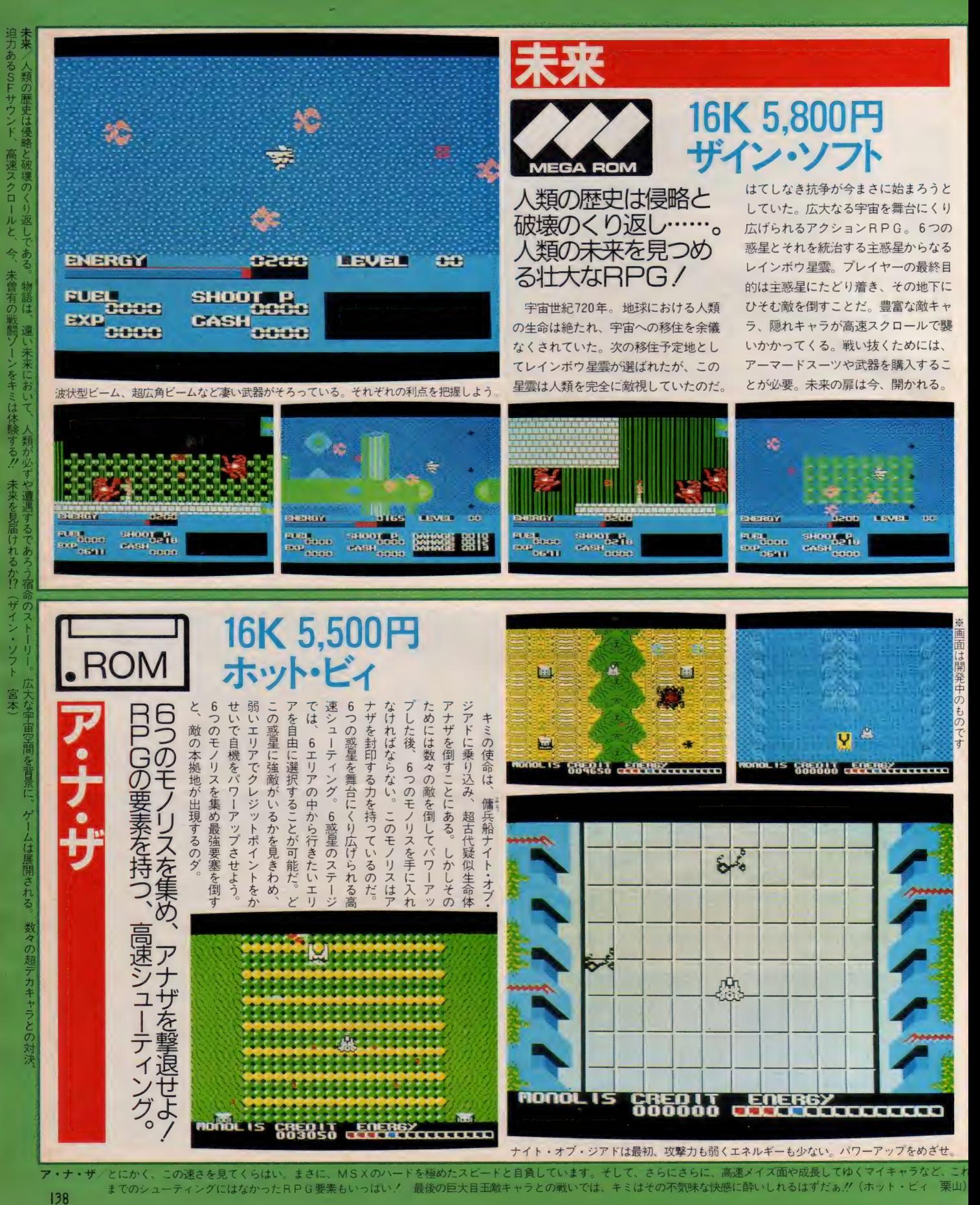

# SOFT INFORMATION 8K 5,800円

3中でもナン 女たちばかり キミの通っ

ている高

『校は

 $\overline{\sigma}$ Η

ゕ゙

ャスト

白石由

【美子。

好かれている美少女なのだ。

校生徒から

洛とし **)かし、** 

₽,

こは、この由

MЯ ⋻<del>⋚⋻</del>⋭⋏⋪<u>⋏⋐⋑⋇⋨⋓</u>∢≉⋪⋷

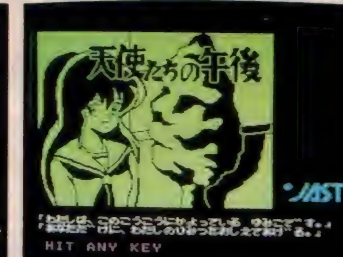

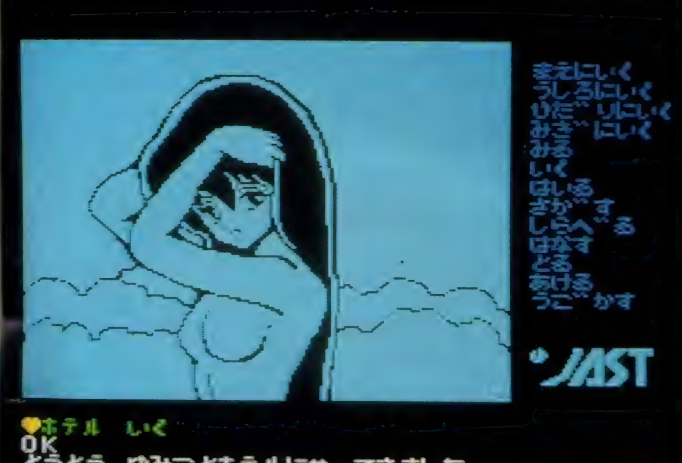

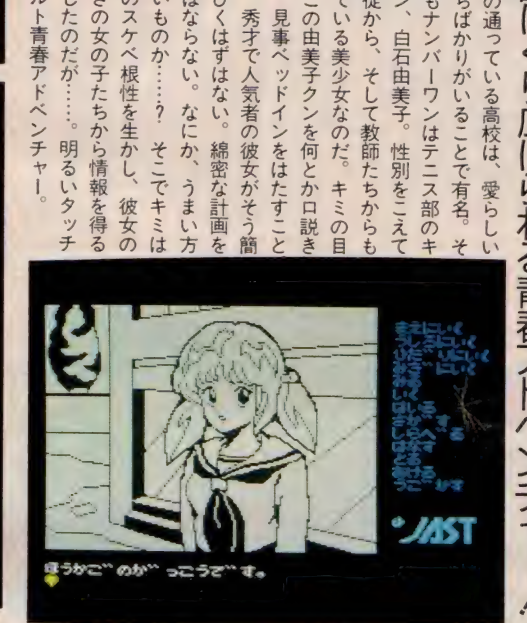

とりまきの女の子たちから情

持ち前のスケベ

根性を牛

方

のアダルト青春アドベンチ

ことにしたのだが

明る

法はない

こものか

そこで

立てねばならない

なに

ぶ

たなびくはずはない

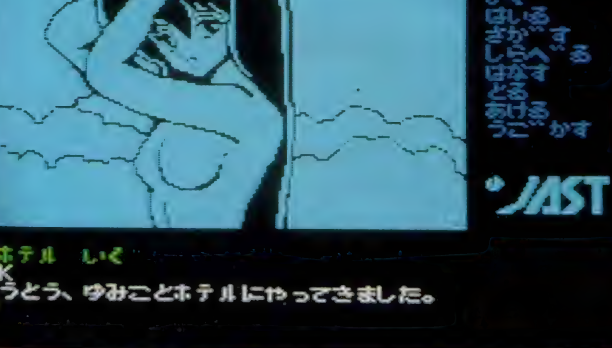

■報を得るために少女たちと親しくするのは良いけれど、度が過ぎるとマズいのよね…

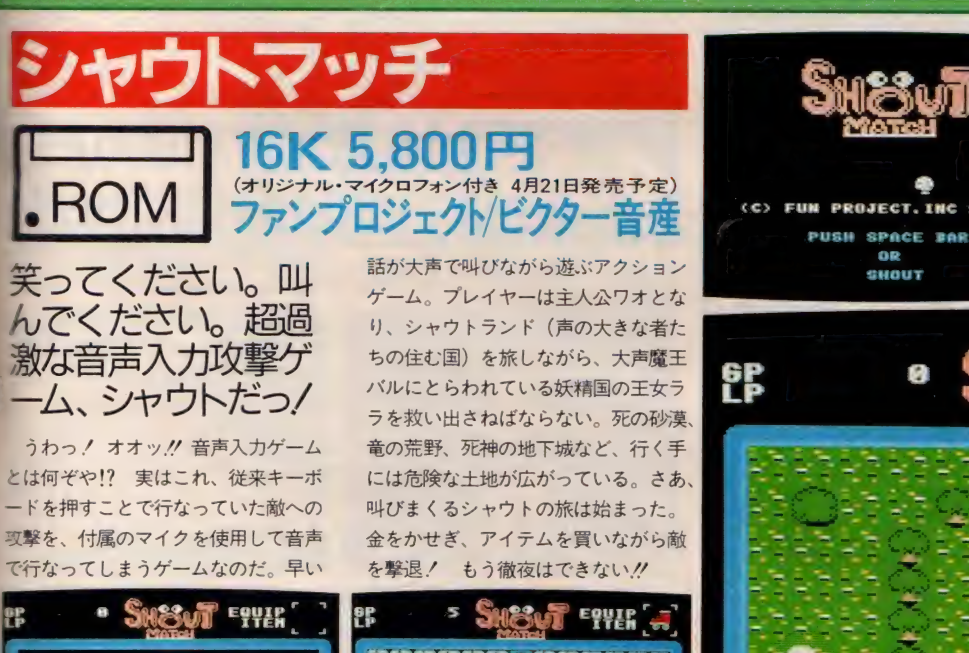

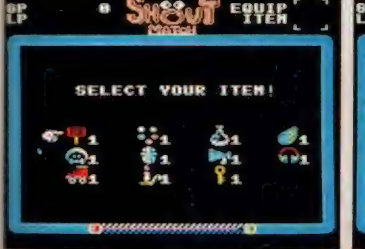

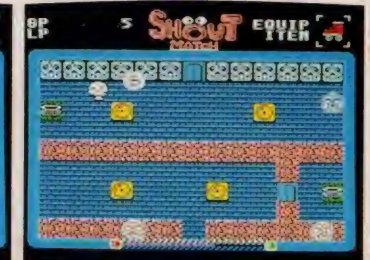

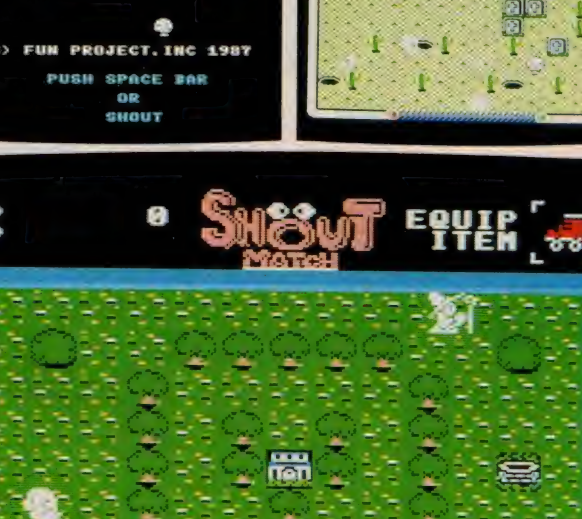

隠れろ! 後ろに回れ! とどめの一撃音声入力 本邦初公開の超陰険攻撃ゲームだ

ッウトマッチ/ファン・ファクトリーより面白くて、楽しいゲームが登場だ。なんたってマイクに向かって「わっ!」と叫ぶことが攻撃になるんだ。こんなゲーム今まで見たことある?<br>もちろんマイクも付いてるから愉快だよね。ロールプレイング型アクションゲーム。こんどは可愛い主人公『WAOくん』と遊んでね!(ビクター音産/南) 139

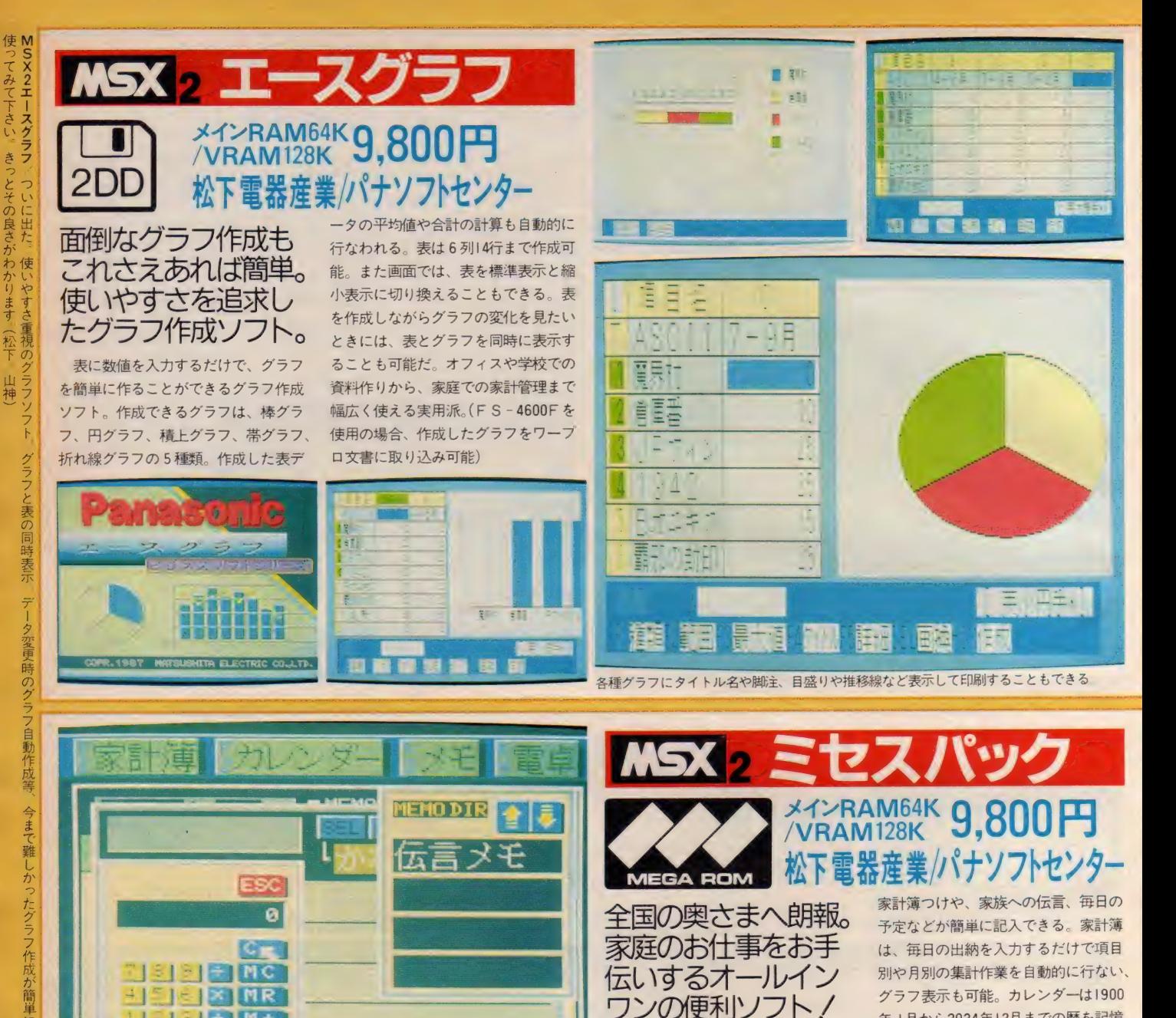

I メガビットのソフトROM、表示 用の漢字ROM、データ保存用の<mark>64</mark>K<br>ビットSRAMをひとつのパッケージ 年 1月から2024年12月までの暦を記憶<br>している。必要な月のカレンダーを呼 び出して、シール貼りやメモ、周期マー クを記入するなど利用方法もさまざま。<br>伝言版のミセスメモは I ページ65文字、 最大12ページまでのメモが可能だ。

 $\frac{1}{2}$ 

7

に納めたオールインワンタイプの実用<br>ソフト。これを使えば、わずらわしい

-ホード だけでなく、 マウス、 ジョイスティックな ども 使用で きる ので 操作 も 簡単: 二—— 一一 一— J **に. せ. 150** ■■ 人卒派<br>■<mark>确'r ■ ■ ■ ■ ■ ■ ■ ■ ■ ■ ■</mark>  $\sim$ — 』 」 」 **K1 M**  $\frac{1}{2}$ Œ.  $\begin{array}{|c|c|c|c|c|c|c|c|} \hline \text{\texttt{W}} & \text{\texttt{A}} & \text{\texttt{B}} & \text{\texttt{B}} & \text{\texttt{B}} & \text{\texttt{B}} & \text{\texttt{B}} & \text{\texttt{B}} \\ \hline \text{\texttt{H}} & \text{\texttt{H}} & \text{\texttt{H}} & \text{\texttt{H}} & \text{\texttt{H}} & \text{\texttt{H}} & \text{\texttt{H}} & \text{\texttt{H}} & \text{\texttt{H}} & \text{\texttt{H}} \\ \hline \text{\texttt{H}} & \text{\texttt{H}} & \text{\texttt{H}}$  $\mathbf{r}$ **しょや** ■ 國■ - 24 25 V6 27 28 29 30  $57$ bi j F1 1 365 a

MSX2ミセスパック/ついにミセスのための、ミセスによるパソコンソフトがでました。メモマーク付きカレンダー・家計簿·電卓がけいたミセスにやさしいソフトです。 140 キロからあなたもパソコンが使えます。<sup>。</sup>ボク"に負けてはいられません。(松下/山神)

R

 $51 - M +$  $= 1 - 1$  M –

ā

 $12T$ 

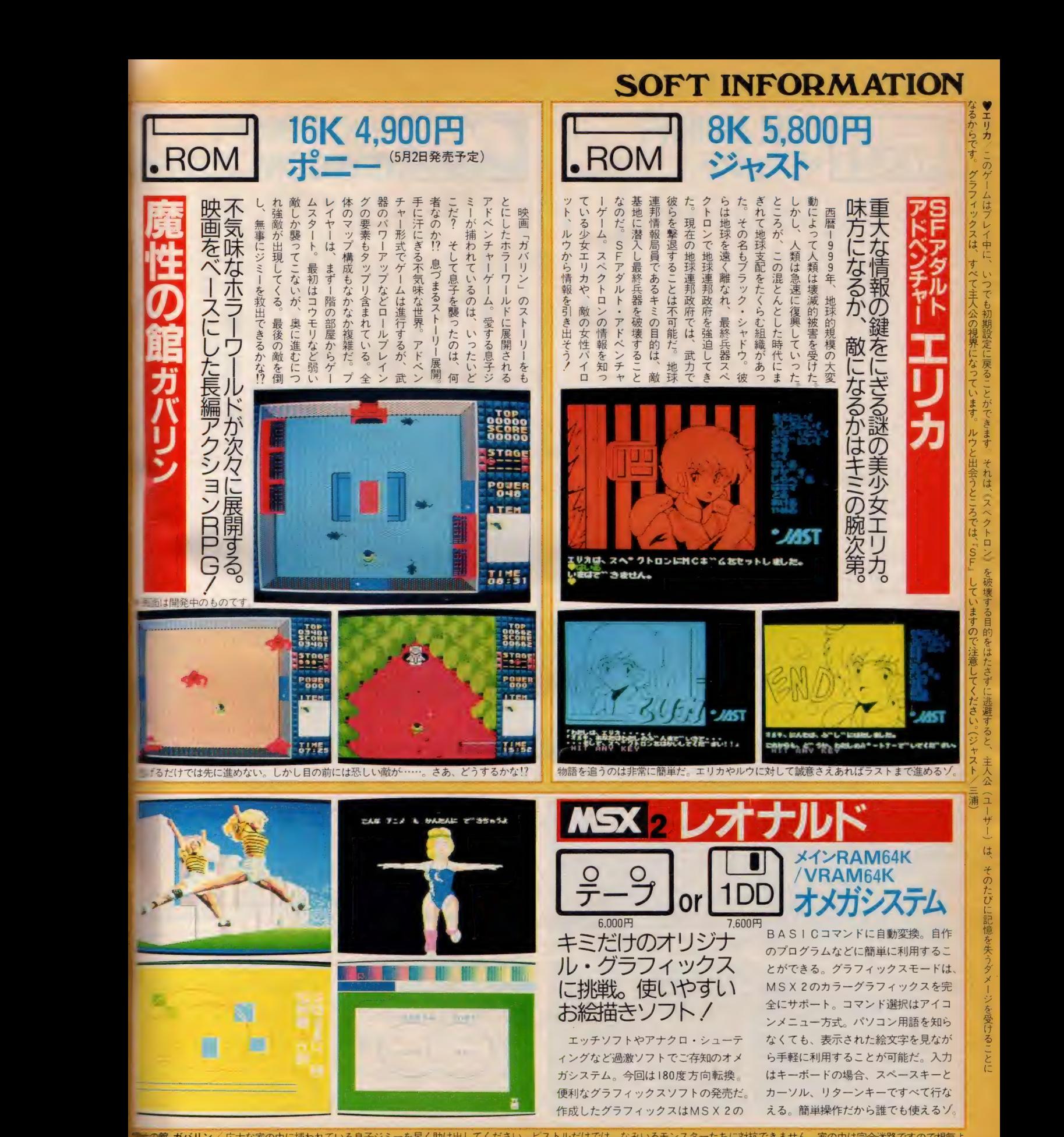

ット、

シャー・マー・マー

て、NDで.pm。

の**館 ガバリン**/ 広大な家の中に捕われている息子ジミーを早く助け出してください - ビストルだけでは、なみいるモンスターたちに対抗できません。家の中は完全迷路ですので根気よ<br>きまわることが大切です。(ポニー/荒田)MSX2**レオナルド**/全国のMSX2ユーザーの皆さん、今回はオメガシステムの長年の研究成果と技術の総力をあげて開発したグラー|4| クエディタを発表します。レオナルドを使った〇〇ゲームの開発も計画中ですから18才以上のMS X 2 ユーザーの皆さん楽しみにしていてください(オメガシステム『酒井)

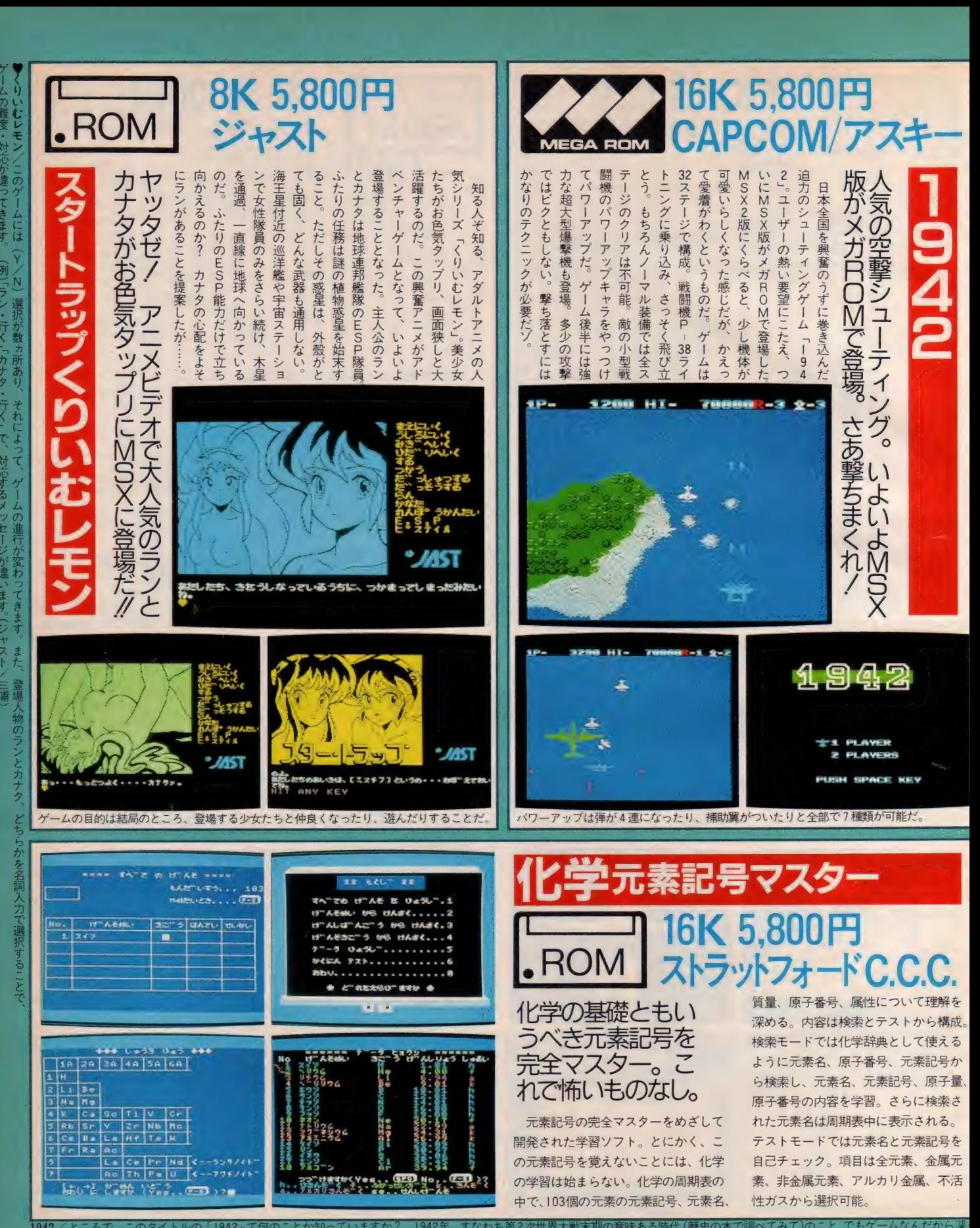

1942 /ところで、このタイトルの「1942」で何のことか知っていますか? 1942年、すなわち第2次世界大戦末期の意味ある時代 (歴史の本で調べてみて)のこと。でもゲームなんだから深<br>- Lag (は考えないように。(アスキー、橋本) **化学元素記号マスター** さまざまな元素のデータが元素名、原子番号、元素記号より検索することができまして、ちょっとした化学辞典の? .<br>142 まおえないように、(アスキー、橋本) 化学元<mark>素記号マスター</mark> さまざまな元素のデータが元素名、原子番号、元素記号より検索することができまして、<br>割もはたします。 根気のいる元素記号の暗記に、コンピュータ学習を役立てて下さい。(ストラッドフォード C.C.C. / 蓮沼)

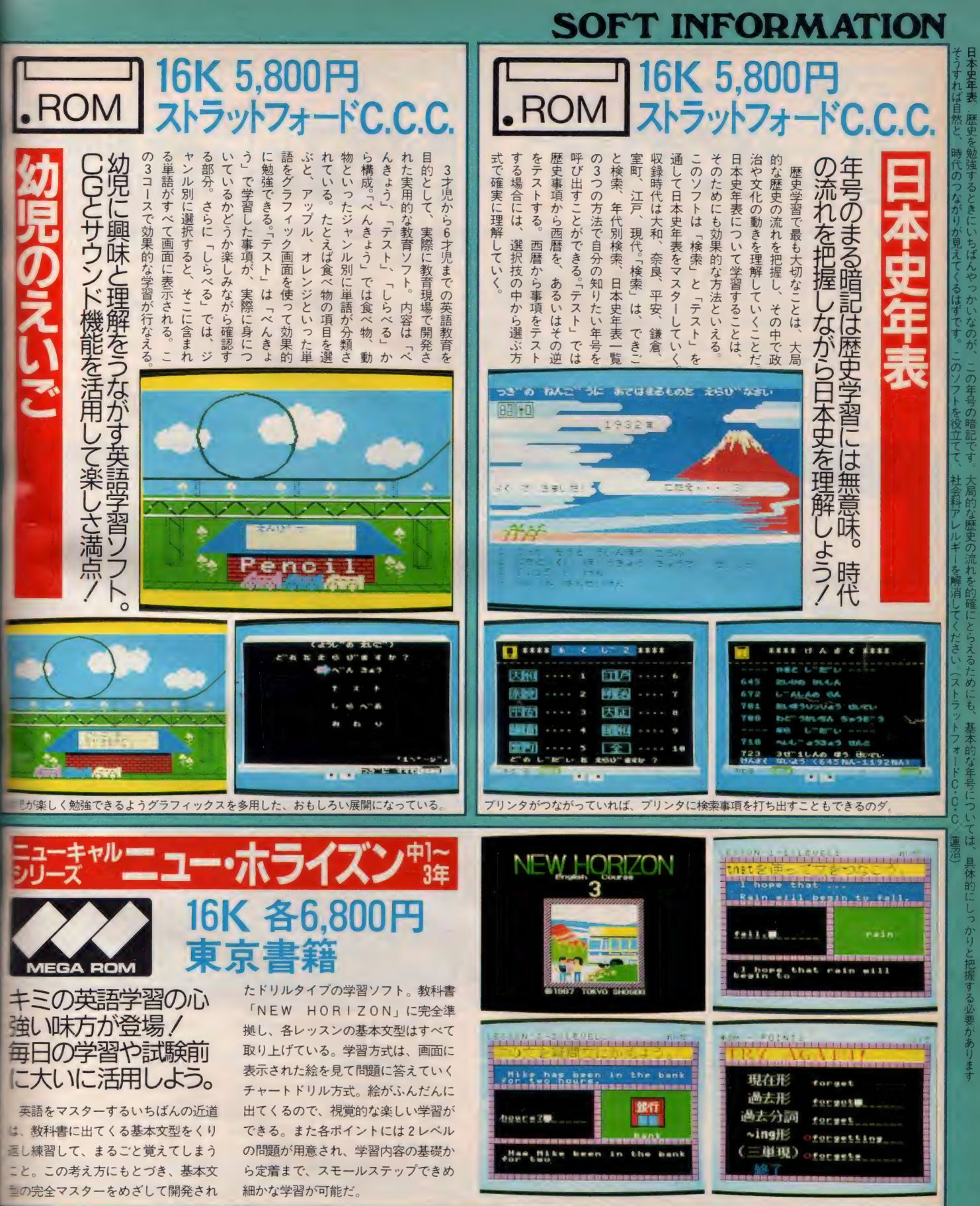

のえいご/これからは、あらゆる分野でコンピュータの可能性が追求される時代です。子供たちに英語への初歩を!? そして、間違いのないコンピュータの認識を!? 全国のお母さま<br>しくお願いいたします。(ストラットフォードC.C.C./蓮沼) ニュー・<mark>ホライズン/</mark>メガROMの採用で、教科書のすべての基本文型がマスターできるところがスゴイ。絵を<br><sub>こ</sub>ら学習していくのも楽しくていい。予習・復習やテスト前の実力チェックに威力を発揮「ニュー・ホライ 143

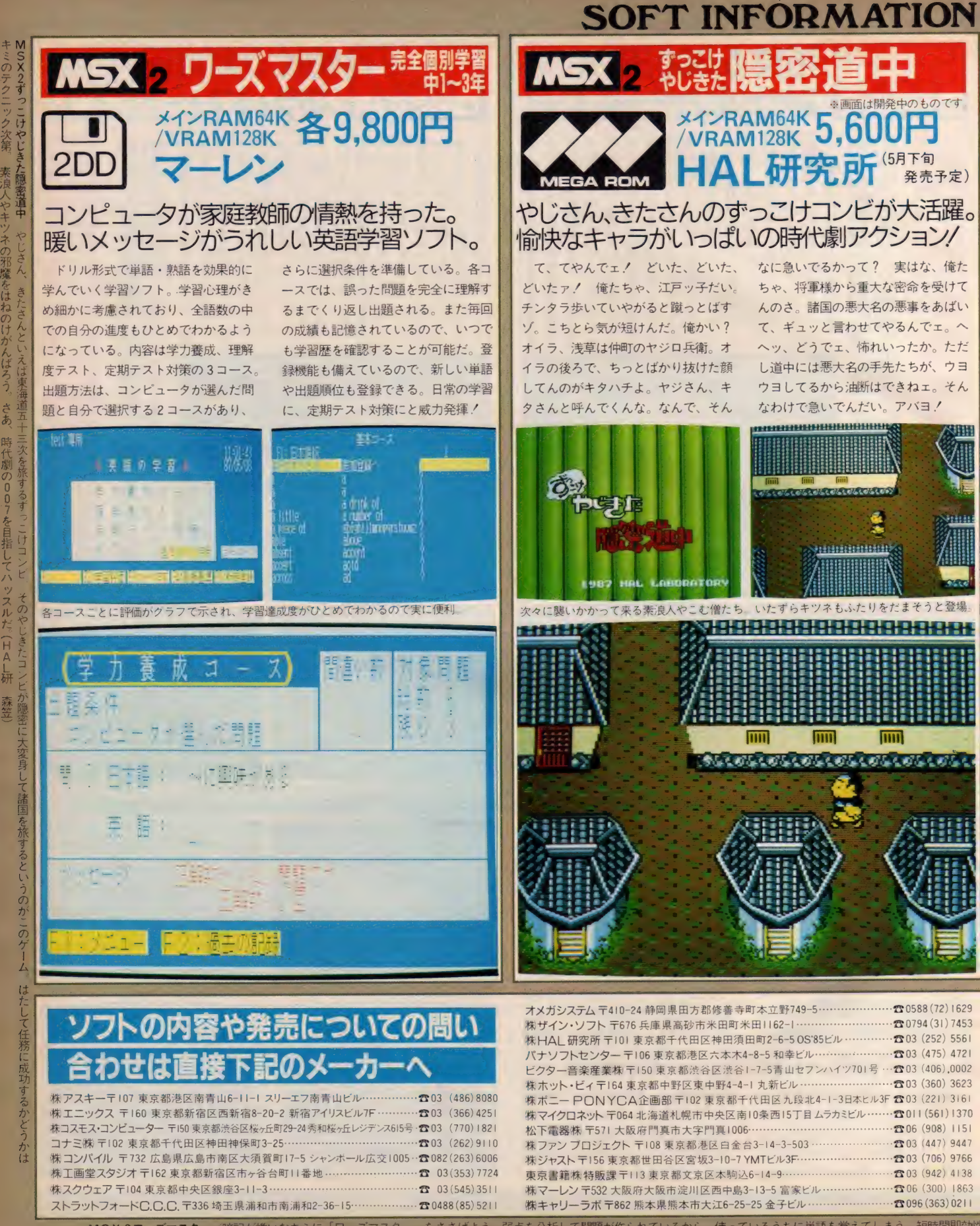

MSX2 ワーズマスター 宿記が嫌いなキミに「ワーズマスター」 をささげよう 弱点を分析して問題が作られているから、使っているうちに単語を覚えてしまう 短時間即効<br>144 だから遊びたいキミにピッタリ。これでライバルに差がつく/ お母さんもニッコリ/ これでこそMSX人といえるのだ/ 使い出したら放せなくなるぜ。 (マーレン/湯浅)

# **TECHNICAL AREA 5**

 $N$ 

マシン語プログラミング入門

ミ実践研究ディスクシステム

**∑MSXテクニカルノート** 

MAN

テジタルクラフト

テレコンクラブ

 $1 - 5 - 28 - 8$ 

 $23$ 

NAVAL

 $N$ 

 $\Sigma$ 

# マシン語 プログラミング 入門  $\mathcal{A}^{\text{max}}$

その 14

ブロックサーチ命令 ブロック サーチ 命令

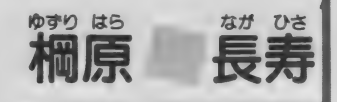

コンピュータはその特長のひとつとして、大量の データを処理する機能を持っています。たとえば、 膨大な データの 中から 目的の データ を 探し出す と いうことは、コンピュータのもっとも得意とする ところです。車のナンバーから盗難車両や所有者 を調べるという、警察で使われている照会業務な どは、コンピュータなしでは語れません。

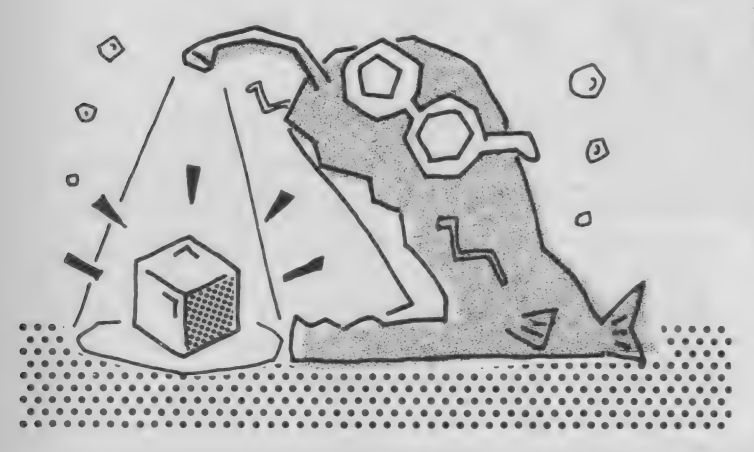

CP命令でデータを比較

コンピュータを使ってデータを探す ことをサーチといいます。また、50音 順などに並べ換えることをソートとい<br>います。このような作業をするために は、 力、 ならず 2 つの データ を 上激 して、 どちらが大きいか小さいかを知ること<br>ができなければなりません。

特にマシン語では、簡単な命令しか 用意されていませんので、そこから得 られる情報をうまく活用してやること がポイントになります。そのためマシ ン語には、フラグという重要な情報を 知るためのものがありますので、徹底 的に 活用す る ことになります。

データを比較するにはCP命令を使 います。CP命令は2つのデータの大 小関係や一致を、フラグによって調べ<br>ることができます。比較の対象となる データは 8 ビットで、常に A レジスタ<br>のデータとの比較をします。

この命令の動作は S U B 命令と同じ ように、Aレジスタのデータからレジ スタやメモリのデータを減算しますが、<br>A レジスタは変化することはありませ ん。つまりSUB命令を実行したとき と同じように、フラグだけが変化しま す。 したがって、レジスタのデータを 壊すことなく、データの大小関係の比

較をすることが可能になるわけです。

その関係は図1のような条件となり、 フラグを調べればデータの比較をする ことができます。 ここで、 Z フラグに 関して調べれば一致か不一致かがわか りますし、Cy フラグについて調べれ ば大小関係がわかります。Cy=1の ときはA < n ですが、Cy = 0 のとき<br>は A = n のときも含まれますので、 A ≧nという条件になります。A>nの 条件を調べたいときは、Zフラグも同 時に調べなければなりません。太小関 係を調べるためのアルゴリズムを図 2<br>に示します。

このような C P 命令の機能は、デー<br>タの大小関係を調べて順番を並べ換え るソートや、同値のものを調べるサー<br>チなどに利用されています。

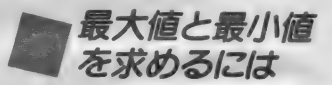

CP命令を利用して、与えられたデ ータの中から最大値と最小値を求めて<br>みましょう。

図 3 のようなデータが与えられてい<br>るとします。この中で最大値は89、最 小値は01 ですが、 プログラムではどの ようにして見つけたら良いでしょうか。

図 1 C P 命令の機能  $\mathbf{C} \mathbf{P}$ n. 点案行すると… communication ,,,,,,,,,,,,,,,,,,  $A$  $n$   $C_y = 0$   $\geq 0$ <br> $n$   $C_y = 0$   $\geq -1$  $= n$   $Cy = 0$ <br> $\leq n$   $Cy = 1$  $C_y = 1$   $\mathbb{Z} = 0$ 

イラスト▶村田頼子/レイアウト▶日本クリエイト

# MACHINE LANGUAGE

最大値を求めるには、まずとなり合 うデータを比較します。そして大きい 方を仮の最大値とします。次にそのと なりのデータと仮の最大値を比較して、 大きい方を仮の最大値とします。この ようにして、 すべてのデータについて 繰り返し調べると、最終的に最大値が 求められることになります。また最小 値についても、同じ要領で調べれば求<br>めることができます。

実際の プログラム では、 A レジスタ を仮の最大値、Bレジスタをデータの<br>数、H L レジスタをデータの場所を示 すポインタに設定します。そして、最 初のデータを仮の最大値として、2番 目以降のデータと仮の最大値との比較<br>をしていくわけです。

CP (HI) がその部分です。ここ で Cy フラグが 1 なら (HL) の ほう が大きいということですから、Aレジ スタに新しい最大値を転送します。C vが0ならば次のデータとの比較をし ます。すべてのデータを調べ終わった

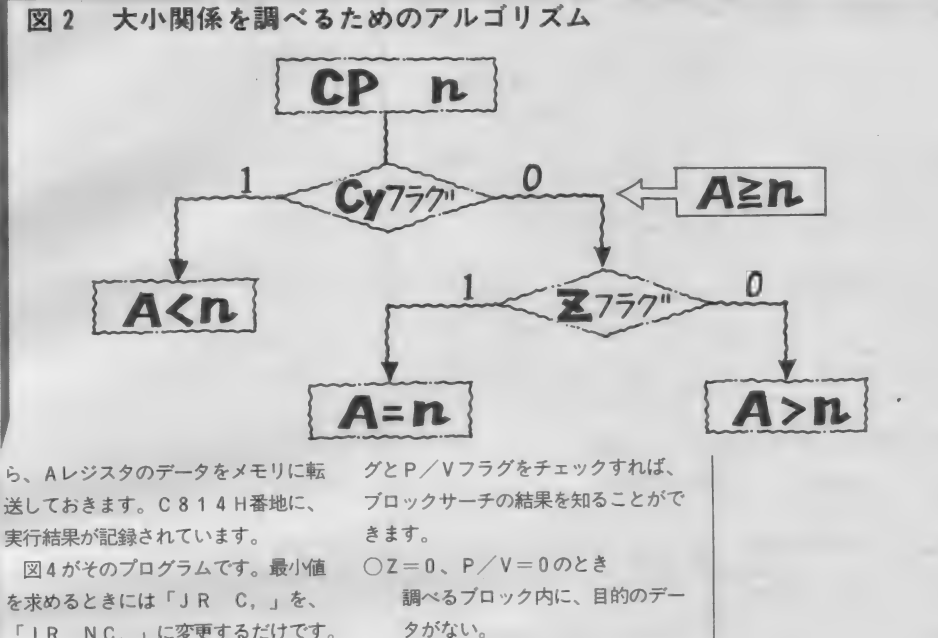

「JR NC., に変更するだけです。 **C 8 0 A H番地を、3 0 Hから3 8 H** に変更します。

〇Z = 0、 P/V = 1 のとき 目的のデータが見つからないが、

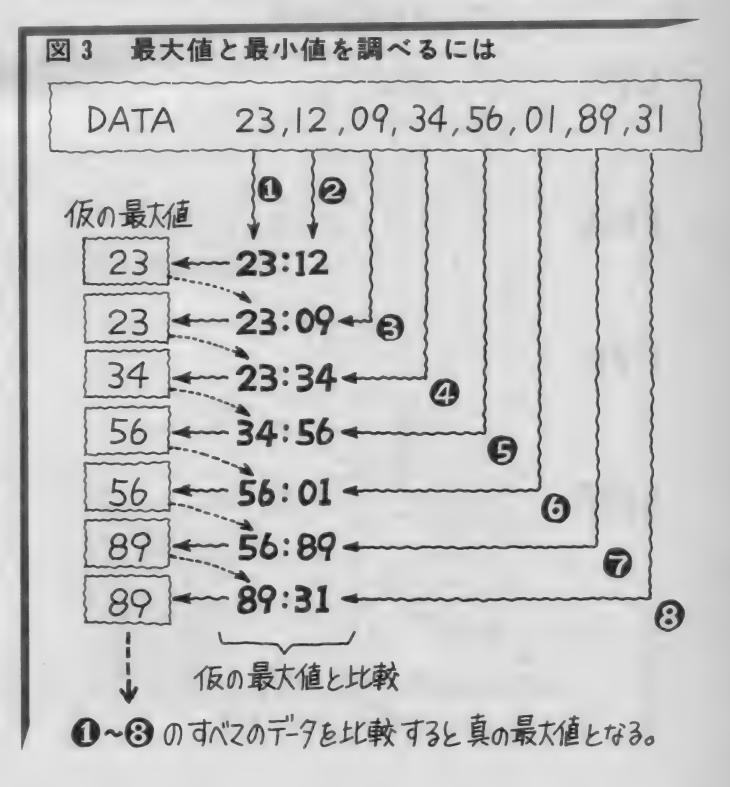

このようなCP命令の働きを利用し をします。 て、次々とデータを調べるために用意 されたのが、ブロックサーチ命令です。 基本的にはCP (HL) 命令と同じで、 HL と B Cレジスタを同時に操作しま す。 つまり、 CP 命令と I NC、 DE C命令を組み合わせた、複合型の命令 です。

Aレジスタのデータと同じ物を、メ モリの中から探すためのサーチ機能を 持<sub>つ</sub>ており、高速で目的のデータを探<br>すことができます。

サーチ命令には、次の4種類が用意 されています。 ニーモニックは、<br>CP I

CP I R

CPD

CPDR

です。たとえばCPI命令は、次の3 つの命令を組み合わせたのと同じ働き

而令

の ブロック

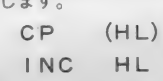

DEC BC

これだけのものを、CPI命令だけで やってくれるわけです。またCPD命 令は、「INC HL」を「DEC H<br>L」に変えたものと同じです。

C P I R 命令は、B C レジスタが0 になるまでサーチを続けるものです。<br>もし途中で目的のデータが見つかれば、 そこで実行を中止します。図5に各命 令の 動作 を 記して おきました。

ブロックサーチ命令は、目的のデー タが見つかったかどうかを、フラグで<br>知らせてくれます。もしデータを発見 すれば、 フフラグが1になります。 ま た B C レジスタが 0 になった ときには、 P/Vフラグが0になります。 ですから命令を実行した後、Zフラ

#### TECHNICAL AREA

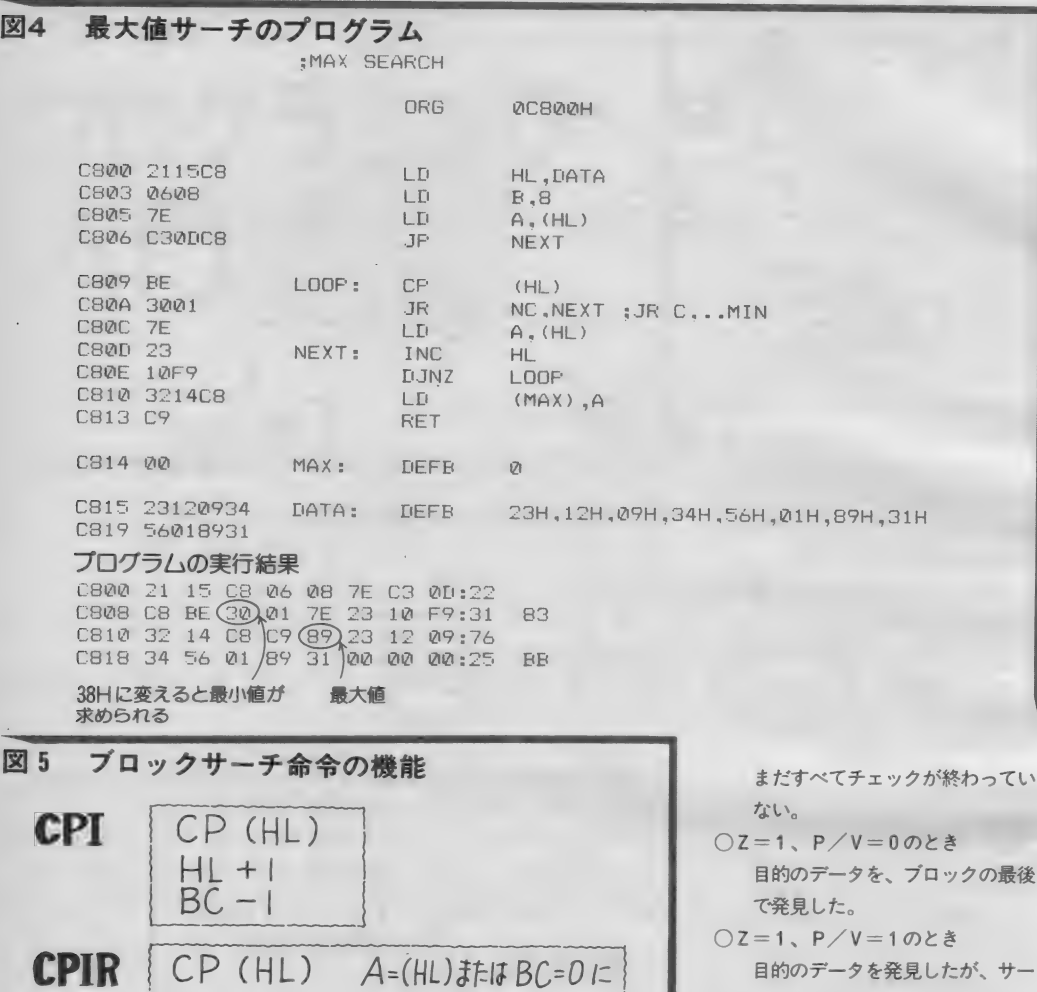

目的のデータを発見したが、サー<br>チするべきブロックが残っている。 以上がブロックサーチ命令を実行した ときの、フラグの状態です。

つてい

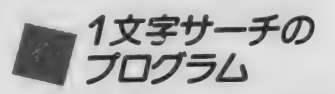

それ<mark>では、ブ</mark>ロックサーチ命令を試<br>しに使ってみましょう。

ディスクの有無や内蔵ソフトの関係 で、多少の違いがあるかもしれません 力く、 BAS I C の ROM に 害き 込まれ ているデータを利用して、データのサ<br>一チを実験してみましょう。

BASICOROMは、0000H ~7FFFHのアドレス空間に設置さ れています。この中からアルファベッ

トの「A」という文字コードを探して、 全部でいくつあるか数えてみることに します。

ンタを+1 します。 また P / V フラグ 「A」の文字コードは16進数の 4.1 H です。プログラムの考え方としては、 初期設定後 C P I 命令を実行して 4 1 Hを探します。 Z フラグと P / V フラ グをチェックすれば、発見できたかわ かる わけてす。 もしも Z フラグが 1 な ら発見したというわけですから、カウ が1ならば、まだサーチするメモリが 残っているわけですから、もう一度 C<br>PI命令にもどって繰り返し実行しま す。 PZV フラグが 0 になれば、 すべ てのメモリのサーチが終了したことに<br>なります。

以上のことをもとに考えたのが、図 6 の フローチャートです。 これからマ<br>シン語プログラムを作ります。

ここではAレジスタにサーチするデ ータ、HLレジスタはサーチするメモ リアドレス、BCレジスタはサーチす<br>るメモリのバイト数です。またDEレ ジスタは、発見したデータの数を数え<br>るためのカウンタとして使用します。 カウンタの値はプログラムが終了した ときに、C 9 1 A H 番地のメモリに記<br>憶しておきます。

プログラムは図7のようになりまし た。この中でカウントしなければなら ない条件である、Z=1のときにCA<br>LL命令を実行するために、

CALL Z, COUNT を使っています。

また P / V フラグが 1 のときは、パ リティが偶数ということですから、

JP PE, LOOP

- コレ - レヒ, LOOP<br>でCPI命令にもどるようにしていま<br>す。 す。

それではプログラムをモニタで入力 して、実際に動かしてみましょう。結 果は C 9 1 A H 番地のメモリを見れば わかります。私のMS X 2 では62H でした。10進数にすると98です。<br>MSX1とMSX2では当然結果が

違いますし、メーカーにより違うかも

I48 MSX MAGAZINE 1987.5

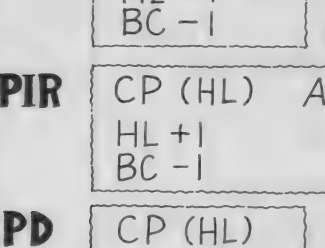

 $HL - I$  $BC -1$  $\frac{1}{1}$ Fit R $\frac{1}{1}$  $CP$  (HL) CPDR 3332891返す  $HL - I$  $\ddot{\phantom{0}}$  $BC - I$ 

7ラグの動作 **8888888**  $A = (HL)$ のとき  $BC = 0$  のとき  $% 757 = 0$ 

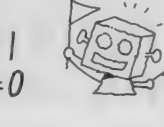

なるまで繰り返す

ェ

# MACHINE LANGUAGE

しれません。みなさんも実験してみて ください。

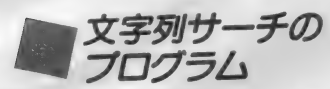

1 文字のサーチだけではあまり実用 的ではありませんので、文字列をサー<br>チするプログラムを考えてみましょう。 サーチする文字列は、BASICを起 動したときに出る 「Microsoft」で、こ<br>れが何番地のメモリに格納されている か調べます。

モニタを使えば、この文字列がどこ にあるか探すこともできるのですが、 コンピュータの腕試しに、いかに早く 見つけられるか試してみましょう。プ<br>ログラムの考え方は、次のとおりです。 まず 1 文字目をサーチします。それ<br>ができたら、2 文字目以降の文字列を 調べます。サーチの対象になる文字列 の見本を作っておき、1文字ずつ比較 すればすべての文字が一致したか調べ<br>ることができます。

フローチャートは図8のようになり

ます。これをもとにマシン語プログラ<br>ムを作ります。

HLレジスタはサーチするメモリの **アドレス、 BCレジスタはバイト数を** セットします。DEレジスタは見本に なる文字列のあるアドレスをセットし ておきます。 文字列の終わりには、 N U L コードで (0 0 H) で目印をつけ<br>ておきます。

1 文字目は C P I R でサーチします。<br>スフラグが 1 ならば発見したというこ とです。 また、 Z フラグが 0 のとき は 発見できなかったということで終了し<br>ます。

1 文字目が見つかったら、2 文字目 以降が見本の文字列と同じように並ん でいるかチェックをします。 ここから は C P I 命令を使い、1 バイ トずつ調<br>べていきます。

このルーチンはループを構成してお り、見本の文字列と一致していれば、 ループを回って文字コードの比較を進 めます。ここで見本の文字列から NU L コード (00H) が読み出されたら、 図6 メモリサーチのフローチャート

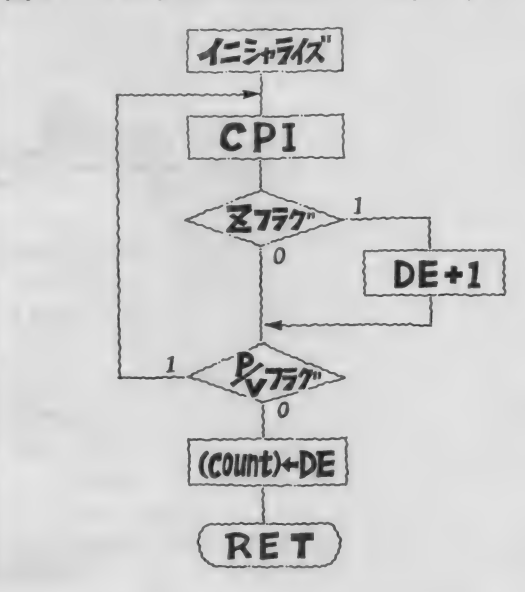

全文字が一致していたということです から、目的の文字列が発見できたこと になります。 このループで1文字でも 違っていたときは、もう一度、1文字

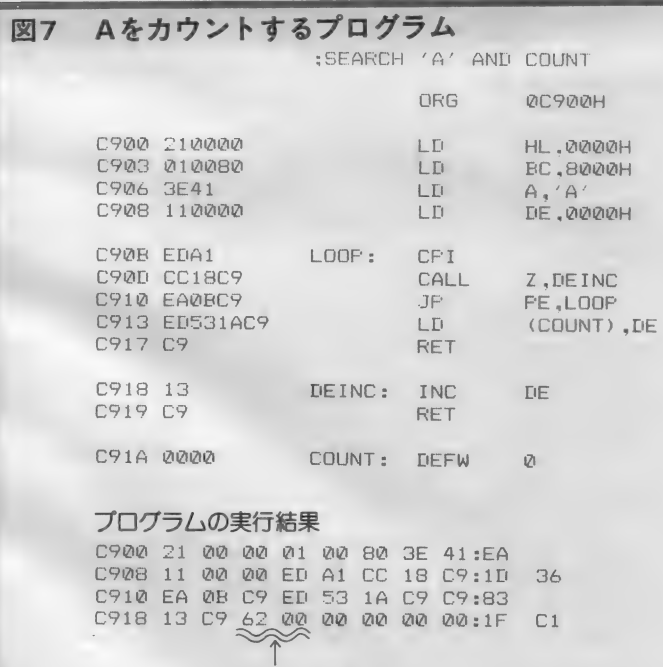

発見した数

:INIT.CPI

,8iZi0lZiH ; SEARCH CHARCTER 肩 糊 H ; COUNTER RESET

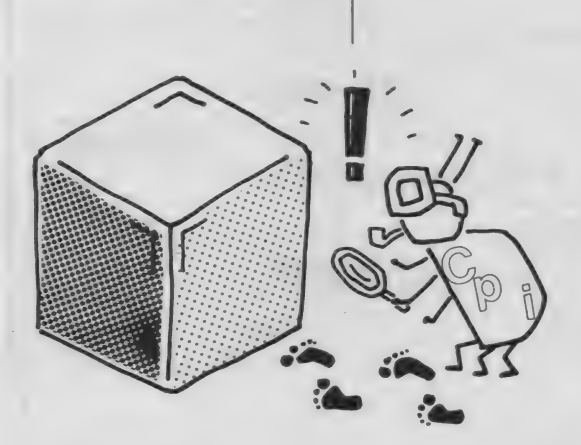

文字列を発見したときには、CA2B す。モニタを使って7F18H番地を<br>H番地にそのアドレスをロードします。 見ると、「Microsoft」の文字列の終わ

目のサーチからやり直します。 図10のようになりました。発見したア<br> プログラムは図 9 のようになります。 ドレスは 7 F 1 8 H 番地となっていま 番地にそのアドレスをロードします。 見ると、「Microsoft」の文字列の終わ<br>このプログラムを実行した結果は、 りを指していることがわかるでしょう りを指していることがわかるでしょう。

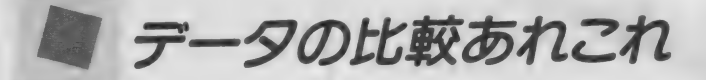

上較命令やブロックサーチ命令は、<br>データを比較するための命令です。 そ の結果はフラグで知ることができます。 プログラムではこのフラグ変化を、で きるだけ上手に利用しなくてはなりま せん。また、フラグの変化は比較命令 ではなくとも、他の演算命令でも変化 しますので、特別に比較命令にこだわ ることはありません。むしろデータの<br>比較は C P 命令だけということよりも、 利用可能な命令を探して、自由な発想

で使うことの方が好ましいといえます。 CP命令は、前にも述べたようにS UB命令と同じで、結果は使用せずA レジスタはそのままにしておく命令で す。ですからCP命令を使わなくても、<br>SUB命令を使って良い場合もあるの です。

この他にも、サーチするデータの中<br>から 0 0 H を探したいときには、 C P 命令を使うと、<br>
LD A, (HL)

CP 0 OH

という具合ですが、<br>LD A, (HL)

AND A

でも可能です。「AND A」 は、Aレ<br>ジスタが 0 0 Hのときのみ Z フラグが 1 になるからです。「A N D A 」 のか<br>わりに 「O R A 」 を使っても、 同じ インソト UN A]<br>《土田 ぶタミ ム 土 士 結果が得られます。<br>-<br>また 0 1 H を探したいのなら、

 $LD A, (HL)$ <br> $DEC A$ 

が使えます。FFHを探すのならば、 「DEC A」のかわりに「INC A」を使います。さらにサーチする対<br>象のデータが、ROMのように変化し ない場合や、データが壊れてしまって<br>も良いときには、

DEC (HL)<br>だけでも良いわけです。

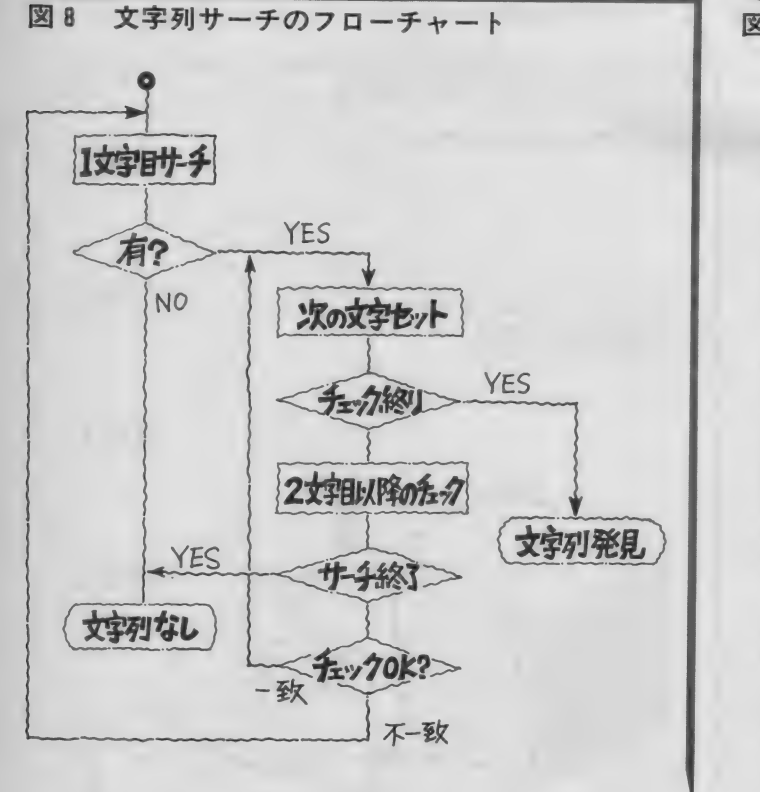

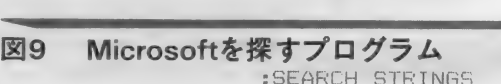

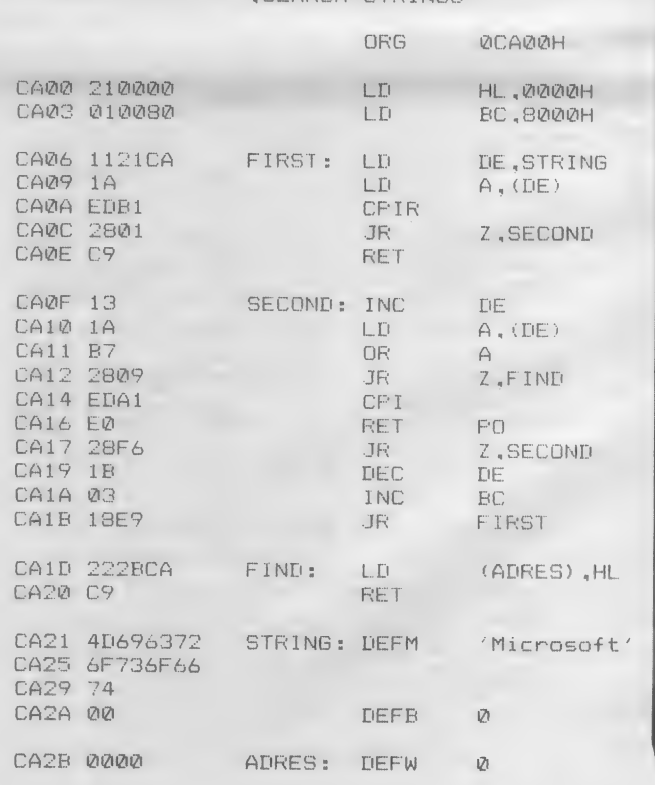

# MACHINE LANGUAGE

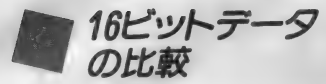

これまでは8 ビットのデータを比較 しましたが、さらに16ビットのデータ を比較するにはどうしたら良いでしょ うか。マシン語には8ビットの比較命 令しか用意されていませんので、ひと 工夫が必要ということになります。

16ビットの比較には、16ビット減算<br>命令を使います。CP命令とSUB命 令の関係と同じです。16ビット減算命  $A$ はSBC $A$ 令を使用します。

SBC命令の動作例を示すなら、「H L, BC」は「HL=HL-BC-Cy」<br>です。Cyはキャリーフラグですが、 比較に使用するときはあらかじめりセ ッ ト してお きます。 ですから、 H L レ ジスタと B C レジスタの2 つの16ビッ トデータを比較するには、<br>OR A

SBC HL, BC

となります。ここで「O R A 」は、<br>Cyフラグをリセットするためのもの です。HLレジスタが変化して困ると きには、「PUSH HL」「POP H

L」ではさめば、HLレジスタの内容 は壊れません。

SBC命令によって変化するフラグ は、CP命令とほぼ同じです。

 $H L > BC$   $C y = 0$ ,  $Z=0$  $H L = BC$   $C y = 0$ ,  $Z = 1$  $H L < B C C y = 1$ 、Z = 0<br>以上のように変化します。

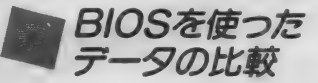

実は16ビットのデータ比較は B I 0 S に用意されているので、これをコー<br>ドすることでも可能です。

16ビットデータを比較するDCOM P R のエントリア ドレスは、0020 H番地です。このアドレスは、「RST 20H」 というリスタート命令でも呼<br>ぶことができます。

「C A L L 0 0 2 0 H」 ですとマシ<br>ンコードは「C D 2 0 0 0 」 とな りますが、「R S T 20H」 のマシン<br>コードは「E 7」ですので、1バイト だけでコールすることができます。

このB I O S は、H L レジスタとD Eレジスタを比較するものです。機能

図10 プログラムの実行結果

#### プログラムの実行結果

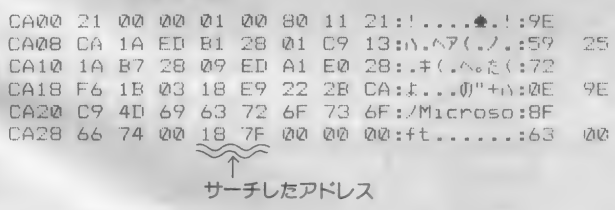

#### 7F18H番地付近のメモリ

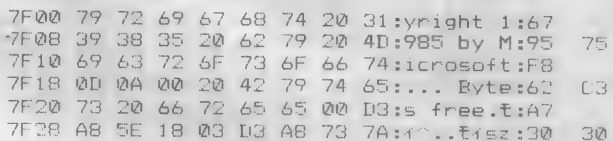

は図11のとおりです。内容的には、先 のSBC命令を使った比較と同じだと 思ってください。

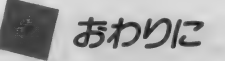

データの比較は、コンピュータのプ<br>ログラムの中では常に使われています。 CP命令やCPI命令などのブロック サーチ命令は、そのための重要かつ便 利な命令です。データのサーチをさせ<br>ると、BAS.ICではどうしてもスピ ードの点で遅くなってしまいますが、<br>サーチの部分だけをマシン語ルーチン におきかえコールする方法も、よく使<br>われています。

さて次回は、データを外部から取り 込んだり出したりする、入出力命令に ついて考えてみることにしましょう。 お楽しみに。

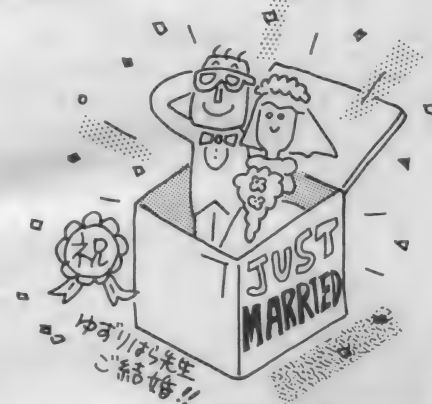

図11 データを比較するためのBIOS

- DCOMPRC0020H)
- 機能 HLとDEの内容を比較 入力 HL, DE 出力 HL=DEならば Zフラグを. HL<DEならCyフラグをセット。 レジスタ AF

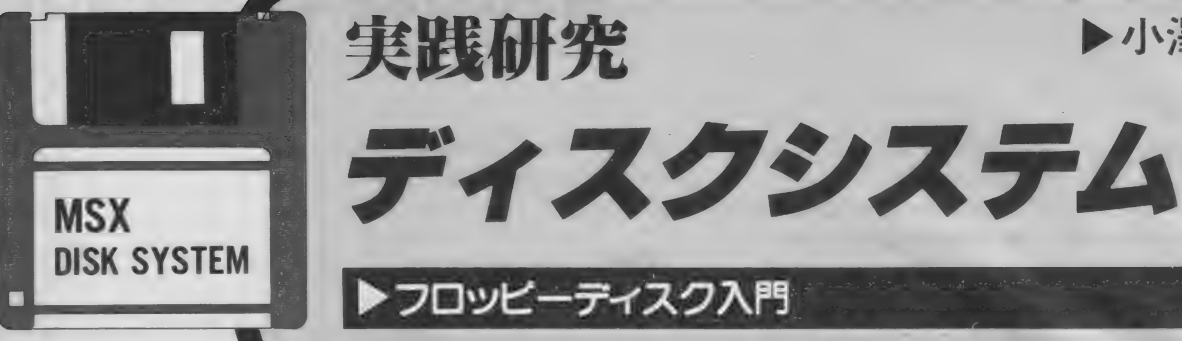

▶フロッピーディスク入門

MSX-DOSツールズ・ アセンブラ

今月からしばらくの間、アスキーから発売さ れるMSX - DOSツールズの紹介を行いま す。これは、MSX-DOSでのプログラミ ング環境を調える道具箱なのです。

注 I )CANON/V - 30Fなどのディスク内<br>蔵型MSXコンピュータや、東芝HX - FI00<br>の外付ディスクドライブなど最近の機<br>種では MSX - DOSがバンドリングされ<br>ています。

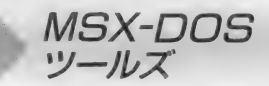

o、→カから数曲にわたり、このWPS → WPSX-DOS > アスは、」<br>X − D O S ツールズまわりの話題を追 部分に別れていると考えてよいで<br>ってみたいと思います。 う。1つはMSX − DOS本体そ( MS X - DOSツールズは、2つの 部分に別れていると考えてよいでしょ

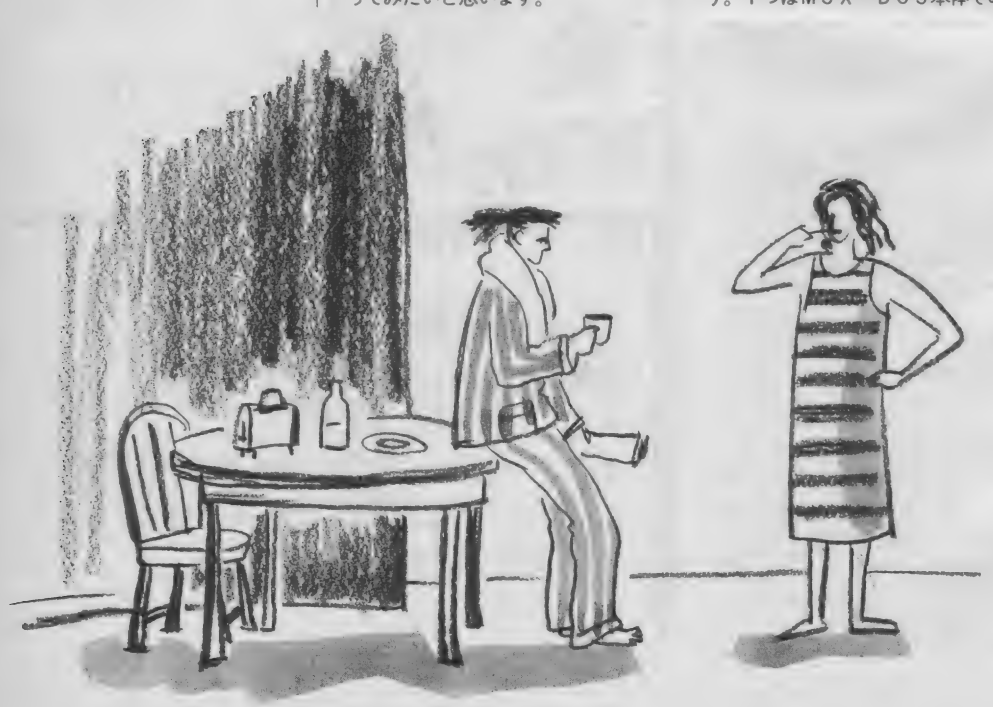

さて、待ちに待った M S X - D O S<br>ツールズが、いよいよ発売されました。 そこで、この実践ディスクシステムで も、今月から数回にわたり、このMS

のと、マシン語プログラム開発ツール であるマクロアセンブラMS X · M80<br>およびその周辺ユーティリティ、スク リーンエディタのMEDといういわゆ る M S X - D O S と その開発環境。も うーつはMS X - DOSツールズとい うネーミングの由来となった、プログ ラミング開発を支援するUN I X ライ クなツール群です(図1)。この2つの<br>部分のうちの最初のものが、MS X -DOSツールズ登場の最大の意義とい ってもよいでしょう (あくまで私個人 の意見ですが……)。 従来、M S X -<br>D0Sそのものは市販されていません でした。ある特定のMS X マシンや単<br>体で市販されている外付ディスク<sup>(注1)</sup> にのみバンドリング(注2) されているだ けでした。つまりこれ以外の機種のユ<br>一ザーは、M S X - D 0 S を使いたく ても使えないというのが現状だったの<br>です。また、㈱アスキーのM S X - C や㈱ライフボートの言語シリーズ等の<br>ソフトウェアにもバンドリングされて<br>いましたが、一般のユーザーにはあま り馴染みがなく、入手した人は多くな<br>かったはずです。

▶小澤眞樹

このような状況のところに発売され たのがMSX‐DOSツールズです。<br>つまりこれで、一般のユーザーの誰で もがM S X - D O S を使えるようにな<br>ったわけで、実践研究ディスクシステ ムの筆者である私が喜ぶのも、 おわか りいただけるかと思います。

さて、従来出回っていたMSX - D<br>OSには、もう1つ気になっていた点<br>がありました。現在市販されている他 のオペレーティング・システムを見る

イラスト▶ 小山内仁美/レイアウト▶日本クリエイト

# DISK SYSTEM

と、0 S上で各種の処理を行うユーテ リティプログラムが必ず付属していま す。この中には、ディスクを初期化す るもの(ただしディスク初期化プログ ラムは、MSX-DOSではシステム に内蔵されている)、プログラム開発 に用いるアセンブラ、テキストエディ タ (テキストファイルを作成するプロ グラム)、プログラムのデバッグに用 いるデバッガなどがあり、OS上でプ ログラムを開発する場合に欠かせない ものばかりです (図2)。ところが、従 来の M S X - D O S には、 このユーテ リティプログラム類は一切付属してい ませんでした。MSX-DOSを持っ

MSX·M80の概要

ではここで、MSX-DOSツール ズに付属しているアセンブラ、MSX· M80について触れてみたいと思います。 これまでにも何回か述べましたが、

MS X - DOSの兄貴分にあたるOS、 C P/M 上の アセンブラに、 MACR 0-80 (マクロ80、エム80と呼ばれて いる) というマクロアセンブラがあり ます。M80自身、長い歴史を持つソフ トウェアで、現在のバージョンは3.4。 改良に次ぐ改良を重ねた結果、現在で はCP/Mでの標準アセンブラとして 評価され、 Z80用アセンブルの決定版 ともいえるものです。MSX·M80は、 このM80をMS X - DOS用に移植し たもので、 M80の高い機能と実績をそ のまま継承しているわけです。

●図2 CP/Mに含まれるソフト

COM

ていても、使用できるのは内部コマン ドだけ (もっとも機能的には充実した ものですが)、すでに開発されたプロ グラムを使用するためのDOSという 状況だったわけです。しかしこの状況 もまた、 MS X - DO S ツール ズの発 売で変わりました。デバッガこそ用意<br>されていないものの、MSX-DOS ツールズには高機能マクロアセンブラ MS X · M80とテキストエディタME D (たぶん \*Msx-dos EDitor"の略 でしょう) が付属していて、レベルの 高いプログラムを開発することが可能<br>になっています。

さて、MS X · M80は、正しくはり ロケータブル・マクロアセンブラと呼 ばれるものです。 ここで、このリロケ ータブル・マクロアセンブラについて 解説しましょう。

## アセンブラ

アセンブリ言語で プログラミングされたプログラムから、 マシン語プログラムを生成するプログ ラムです。このアセンブリ言語は、コ ンピュータの言葉であるマシン語より、 少し人間の言葉に近い表現ができるよ<br>うになっています。命令はニーモニッ クというコードでなりたっており、普 通1組のニーモニックとオペランドが

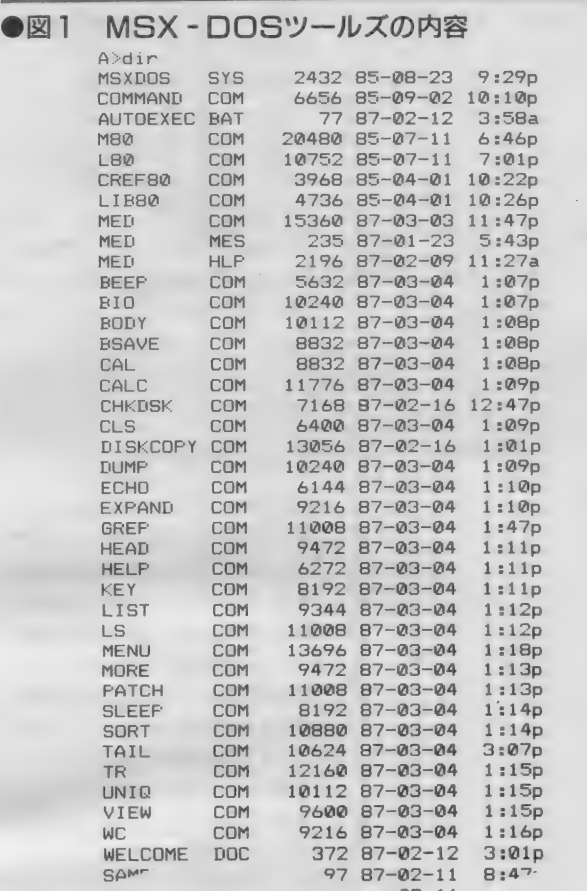

MSX - DOS - TOOLSに含まれるファイルの一部です。M<br>SX - DOSのシステムファイルであるCOMMAND. COMと<br>MSXDOS. SYS、MSX・M80及びその関連プログラム、テ<br>キストエディタMEDなどのファイルが含まれているのがわかりま<br>す (開発版で製品と異なる部分があります)。

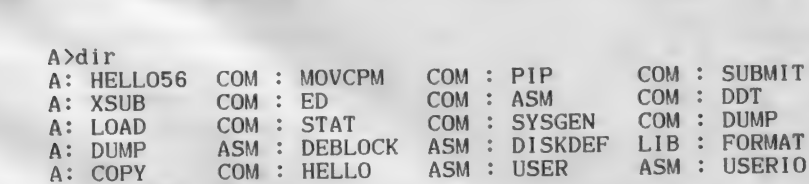

-部です。CP / Mを運用する上で欠かせないシステムユーテリティや、 ー部 C9 。 C F / M を運用するエモスか こみかじ ハナム<br>アセンブラ、エディタ、 デバッガなどが含まれています。 機能はそんなに<br>すくちいきサムゼーといあえずブログラムを作ることができます。 COM : SYSGEN COM : DUMP COM<br>
< ASM : DISKDEF LIB : FORMAT COM<br>
ASM : USER ASM : USERIO ASM<br>
PC - 8001用のCP / Mのシステムアイスクに含まれているファ<br>
一部です。CP / Mを運用する上で欠かせないシステムユーテリジ<br>アセンブラ、エディタ、デバッガなどが含まれています。機能は<br>高くありませんが、とりあえずプログラムを作ることができま PC-8001用のCP / Mのシステムティスクに含まれているファイルの

COM

**COM** 

注2)市販されているハードウェアや<br>ソフトウェアに付属しているソフトウ<br>エアを、バンドリングとは、セットになっ<br>す。バンドリングとは、セットになっ<br>て販売されている、という意味と考え iつ<br>纹 けばよい  $rac{1}{2}$ 

A: WCLOCK<br>A>

1つのマシン語コードに対応するよう になっています(コード構成は単純で<br>はありません)。

さて、MSX·M80アセンブラにつ いて理解を深めるなら、マシン語、と くにMS XのC P U である Z 80のマシ ン語についての知識が不可欠です。そ<br>こでZ80マシン語について詳しく解説 したいところなのですが、それはMS<br>X・M80の機能の詳しい解説とともに<br>今後のお楽しみということにして、今<br>は簡単に触れておくだけにしましょう。 あるいは、マシン語プログラミング入 門を参照してください。

#### Z80のレジスタ

Z80という C P U には、図 3 のよう<br>な22個のレジスタがあります。普通使<br>用されているのはこのうちの14個です。 レジスタは、各種のデータを一時的に 記憶させておくところで、Z80CPU はここに記憶したデータに対してさま ざまな処置を行ないます。また処理の 結果として得られたデータや、メモリ アドレスなどの情報もやはりレジスタ に記憶され、処理の対象となります。

Aレジスタはアキュムレータとも呼 ばれ、 レジスタ 間の 8 ビッ ト データの 転送などの処理に用いられます。

し, こんしん しょうしんしょう しょうしょう しょうしょう しゅうしょう しょうしん しょうしょう しょうしょうしょう しょうしょうしょう

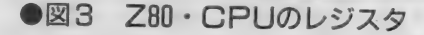

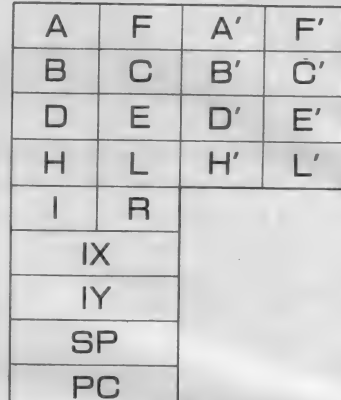

Z80のレジスタは全部で<br>22個あります。このうち、<br>8^ 個は裏レジスタと呼ばれ、<br>いつもは使われていません。 I X、 I Y、SP、PCの<br>4個は常に16ビットのレジ<br>スタとして使用されます。<br>また、Aレジスタはアキュ<br>ムレータ、Fレジスタはフ ラグレジスタといい、一緒<br>に扱うこともありますが、<br>普通は8 ビットレジスタとして使います。 残りのレジスタ<br>して使います。 残りをつなげても<br>スタ としても、2® をつなげても<br>としても、2® をつなげても<br>16 ビットレジスタとしても うにつなげる)使うことがで きます。

#### ●図4 Z80のフラグレジスタ

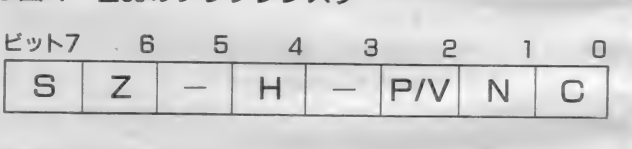

Z80・CPU のフラグレジスタ<br>を示します。 フラグレジスタの各<br>ビットは、その直前の命令の結果<br>で 1 になったり 0 になったりします。<br>これを参照して、条件分岐を行うわけです。 各 ビットは次のように呼ばれています。

F レジスタはフラグレジスタで、8 つのビットのそれぞれが、直前に行わ

S : 符号フラグ<br>Z : ゼロフラグ H : ハーフキャリーフラグ<br>P/V:パリティ/オーバーフローフラグ N : 減算フラグ C :キャリーフラグ

- れた処理で変更されたフラグの状態<br>を表しています(図 4 )。

B レジスタと C レジスタは、それぞ れ独立して8 ビットのレジスタとして 扱われますが、2つまとめてペアレジ<br>スタ(16ビット)として扱うこともで きます。この2つのレジスタは、繰り 返し処理を行う際のカウンタとして用<br>いられることが多いようです。

D レジスタと E レジスタ も B C レジ スタと同じように扱われます。ペアレ<br>ジスタとして扱われる場合は、メモリ のアドレス値を記憶させるために多く<br>用いられます。

H、Lの両レジスタもBC、DEレ ジスタと同じです。16ビットのデータ を処理する場合、ほとんどこのレジス<br>タが用いられます。

A'、 F'、 B'、 C'、 D'、 E'、H'、

MINAKHIANG T

# DISK SYSTEM

L' の 8 個は裏レジスタと呼ばれ、通 常は表面には出てきません。レジスタ の値をまとめて保存しておきたいとき に、いつも使われているものと交換し て 使用され ます。

#### マシン語コード

さて、CPUに対して、どのデータ をどのレジスタに記憶させるか、デー タに対してどんな処理を加えるか、あ るいはどのレジスタに入っているデー タを処理するかなどの指令を与えるの が、マシン語コードです。マシン語コ ードは2進数8桁の数値 (バイナリコ ード) で表現されますが、理解しやす<br>いように、16進数で表記されるのが普 通です。 Z80 に はこの ような マシン 語 コードが 158 種類 (レジスタ指定など を含めると 600 種類以上)あります。 前に述べたニーモニックは、この一つ 一つの命令のそれぞれに一つずつ対応<br>しています。

ここで例をあげてみましょう。サブ ルーチンを呼び出す命令としてコール 命令というものがあります。これをニ 一モニックで表記すると次のようにな ります (ADDRはメモリのアドレス 値)。

CALL ADDR

コール命令は必ず 2 バイト(16ビット) のアドレス値を伴いますが、命令その ものは1つのマシン語コードです。こ のマシン語コードは、次のようになり<br>ます。

1 1 0 0 1 1 0 1 B これは、16進表現では C D Hになりま す。 つま り、 C A L L という 1 つの 二  $-E = y 2 b<sup>i</sup>$ , 1 1 0 0 1 1 0 1 B  $\zeta$ いうマシン語コードに対応しているこ<br>とになります。

このニーモニックで組み立てられた プログラムがアセンブリ言語プログラ ムです。アセンブリ言語のプログラム は、0 Sのテキストファイルとして作 成されます。これをソースプログラム<br>といい、もちろんこのままでは動作さ せることはできません。動作させるた めには、テキストファイルとして記述 されている ニーモニックを、マシン語 に変換する必要があります。この作業 なアセンブルといい、アセンブル作業 な行うプログラムがアセンブラなので す。アセンブラには、ニーモニックを<br>マシン語に変換する機能の他、ニーモ ニックによる記述を助ける各種の疑似 命令に よって アセンブル を 制御す る 機 能などが備えられています。

## マクロ 機能

マクロ機能とは、ある文字列を違う 文字列に展開する機能をいいます。と 言っても、漠然としていますね。そこ で例を一つ挙げてみましょう。リスト 1を見てください。これは実際にMS X·M80で作成したソースプログラム です。これをアセンブルしたリスト 2<br>を見ると、本体プログラム中に〝DI S P"があると、それに続いてマクロ 定義部分で定義した文字列に展開され<br>ていることがわかります。

MS X · M80が持つマクロ機能は高 度なもので、単に文字列を置き換える だけではありません。 マクロ パラメ一

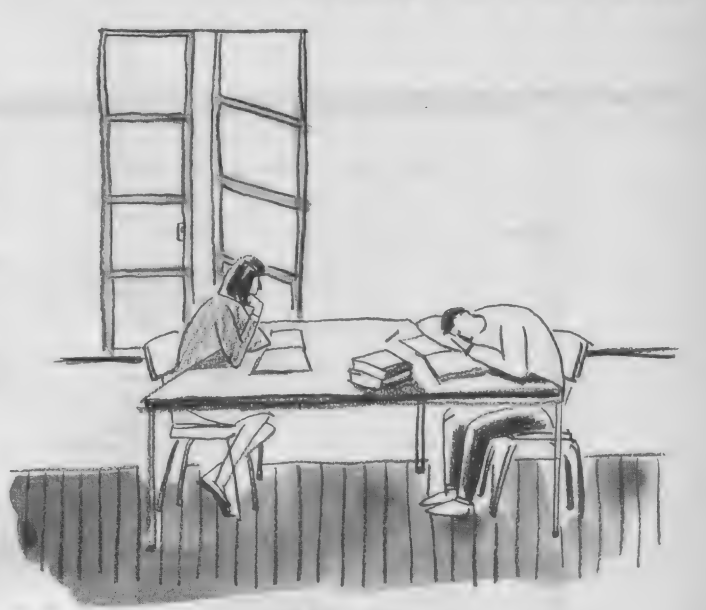

タとして与えたいくつかの文字を順番 に置き換えて展開したり、アセンブル 条件によって違う文字列に展開したり することができます。もちろん指定し た回数だけ同じ文字列を展開するとい<br>ったワザも持っています。

マクロに複雑なルーチンを定義して おけば、あとて本体プログラム中で使 用するときには、そのマクロ名だけ呼 び出せばよいわけです。このようなマ クロを数多く作成してライブラリとし

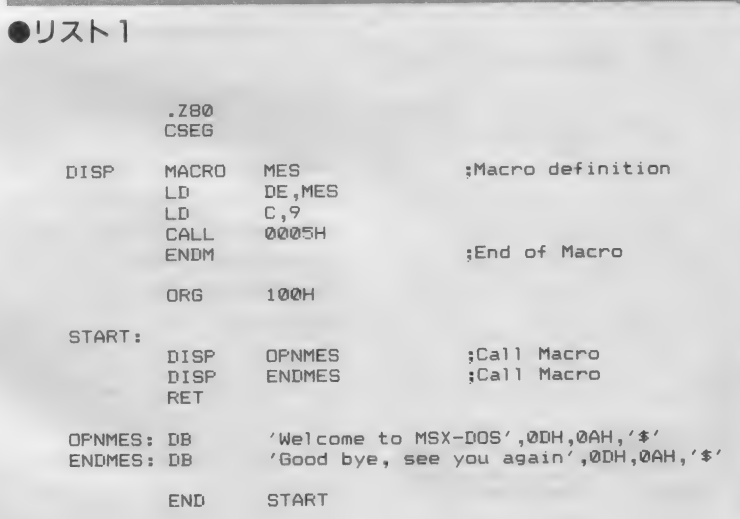

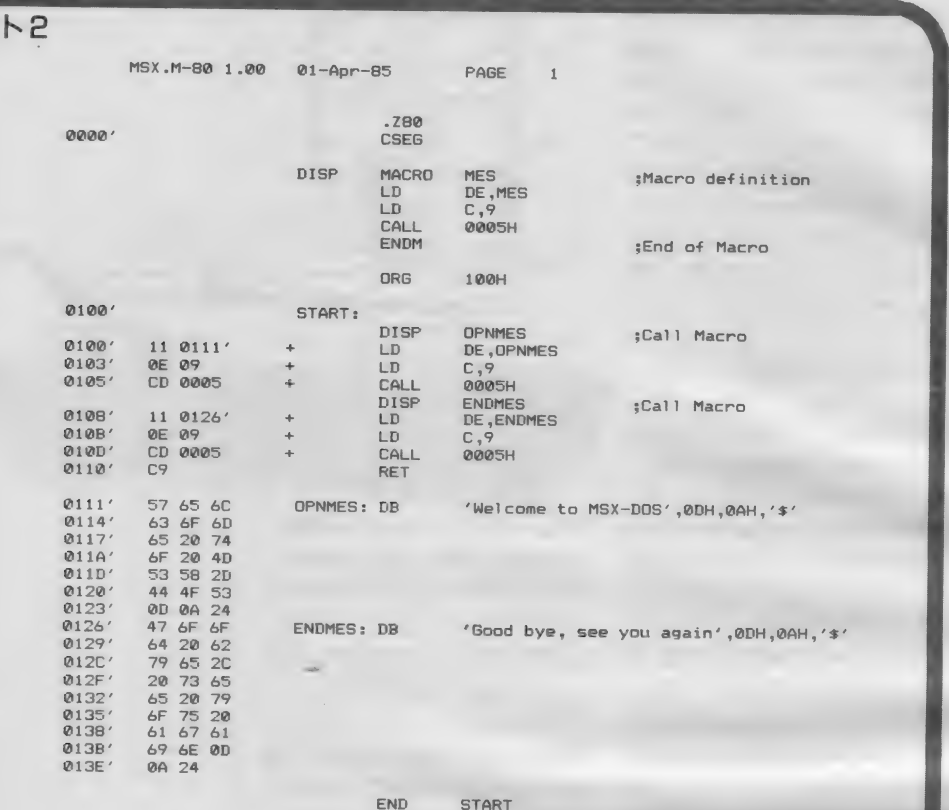

ておけば、プログラムの開発効率が格<br>段に向上します。

リロケータブルとは

リ ロケータ ブル (Relocatable) は

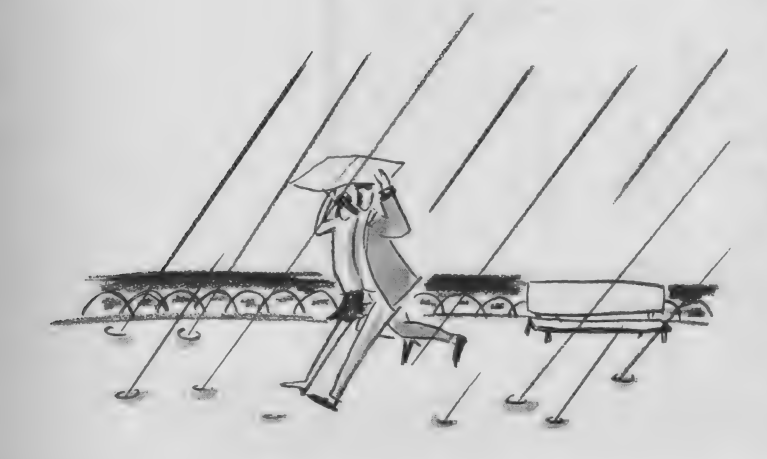

「再配置可能」と訳されています。さ  $TMS X - DOS O J D J S L L. F$ ドレス100H番地から始まるTPA (Transient Program Area) に読み 込まれて実行されます。一方マシン語<br>プログラムは、実行する際にアドレス 番地を参照します。何番地に入ってい るデータをアキュムレータに読み込み、 それを B レジスタに転送し……などと<br>いう処理を行っているわけです。この 番地は絶対指定でなければならず、こ の番地が確定しないと、プログラムは 動作できません。つまり、TPAに<mark>口</mark><br>一ドされる段階では、すでにプログラ ム中のアドレス指定の対象となるアド レス番地は確定していなければならな いのです。

ところで、リロケータブル・マク<br>ロアセンブラとは、メモリのどの位置 にロードしても実行できるマシン語プ

ログラムを生成するアセンブラです。 と言うと、矛盾しているように聞こえ ますね。確かにその通りです。メモリ のどの位置でも実行できるとするなら ば、プログラムそのものの中では番地 指定は確定しているはずがないのです。<br>実際、どこに読み込まれるのかわから<br>ないのですから。

しかし読み込まれてからすべての参 照される番地を確定するなどという芸 当が、そのプログラムはもちろんMS<br>X - DOSにさえあるはずがありませ ん。ロードされた段階では、やはり番 地は確定していなくてはならないので す。 一体どうなっているのでしょうか?

- その秘密はMSX・M80に付属する<br>リンクローダMSX・L80にあります。 9 。一体とつなっているのでしょうか?<br>その秘密はMSX・M80に付属する<br>リンクローダMSX・L80にあります。<br>ノンクローダの役割<br>実際にMSX・M80が生成するマシ<br>ン語プログラムは、メモリのどの位置

リンクローダの役割

に置いても動作するようになっていま す。より正確な表現をするならば、M S X · M80が生成するマシン語ファイ ル (オブジェクトモジュール) は、メ モリのどの位置にでもロードできるよ うな再配置情報が含まれています、と<br>いうことになります。この再配置情報 とプログラマが指定するロード番地<br>の情報をもとに、参照される番地を確 定して実行可能なプログラムファイル に変換するのが、リンクローダMS X・<br>L80の役目なのです(この作業をリン ク する、 といい ます)。

- 高機能なアセンブラであるMSX・<br>M80も、MSX・L80がなければ実際 に動作するプログラムを生成すること<br>はできません。

その他のM80関連<br>プログラム

MS X · M80には、このMS X · L<br>80の他に、L I B80、C R E F80とい う2つの関連プログラムが含まれてい ます。

 $MS X \cdot L80$ は、 $MS X \cdot M80$ が生

 $\bullet$ リス

# DISK SYSTEM

成したオブジェクトモジュールをリン クする際に、他のオブジェクトモジュ ールを呼び出して、これも合わせてり ンクすることができます。 このオブジ ェクトモジュールには、いくつかのサ ブルーチンが含まれているのが普通で す。 つまり、 よく 使う サブルーチン を、 あらかじめオブジェクトモジュールと して作成しておき、リンク作業の際に 結合してしまうわけです。こうすれば、 本体プログラムの方は、必要な部分だ け書いておくだけで済みます。

п

さて、 このようなサブルーチンを集<br>めたオブジェクトモジュールをライブ ラリといいます。このライブラリを管 理するプログラムがL I B80です。L I B80を使うと、新しく作成したサブ ルーチンのモジュールをもとからある ライブラリに付け加えたり、不要にな つた モジュール だけ を 削除したり、 特 に必要なモジュールだけを抜き出して 新しいライブラリを作ったりすること ができます。

CREF80はクロスリファレンサと 呼ばれる プログラムです。 クロス リフ アレンサは、プログラム内で使用して いるラベル名をピックアップし、その ラベルがどこで参照されているかを調 ベて リスト (クロス リファレンス) を 作成するプログラムです。このプログ ラムは、特にデバッグを行うときに便 利なもので、プログラムの流れを追う ために有効なツールとなります(リス<br>ト3)。

さて、ここまでMSX·M80の概要 について、かいつまんで述べてきまし た。 M S X • M80 は、 M S X - D 0 S で プログラム を 開発す るた めに、 欠く ベから ざる プログラムです。 実際、 二 のページで紹介するMSX-DOSの  $J\Box$  グラムは、この $MSX$  ·  $M80$ を用 いて開発していくことになると思いま す。そのため、さらに詳しい解説や実 際の使い方、ソースファイルの書き方 などは、今後プログラムの紹介ととも に、おいおい述べていくつもりですの で、 楽しみにして いてく ださい。

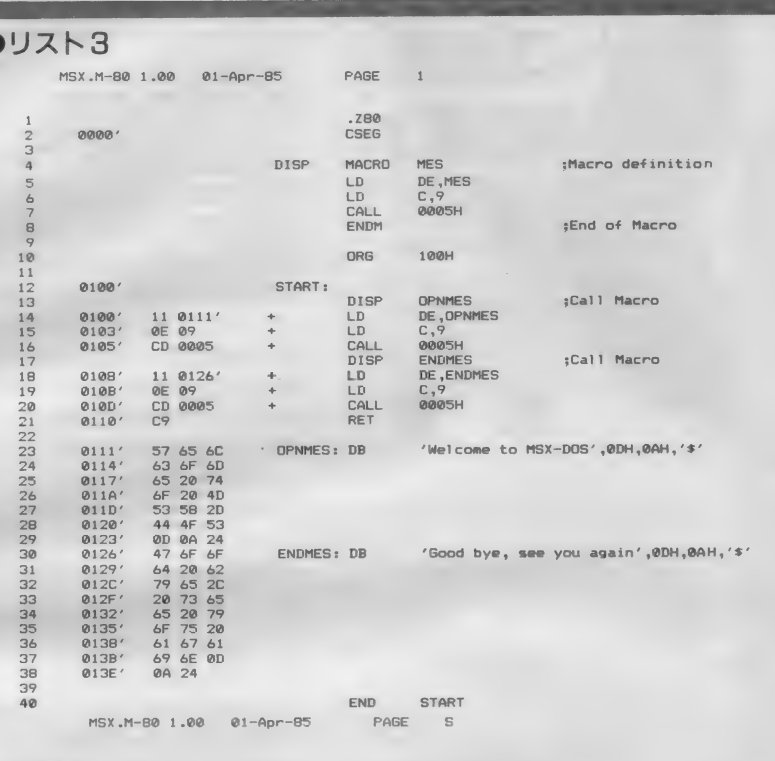

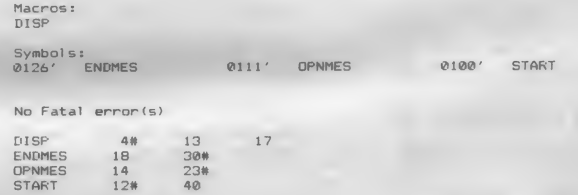

**MED** エディタプログラム

MEDはMSX-DOSツールズに 備えられた、フルスクリーンテキスト エディタです。これは、MSX-Cに<br>付属していたSCEDをバージョンア ップしたものです。プログラム開発を 含めて、M S X - D 0 S ではテキスト<br>ファイルを作成する機会が少なくあり ません。そのよい例がバッチファイル<br>といえます。これまでテキストファイ ルは、内部コマンドのCOPYを使っ て 作成す るか、 BAS I C で ファイル を作成するしかなかったわけですが、 今後はこのMEDを使うことができる

わけです。 ※わりに向かって

今月号は、M S X - D 0 S ツールズ<br>の、それもM S X ・M80の話に終始し てしまいました。私はC P / M時代か<br>ら M A C R O -80を愛用していたので、 これと同じMS X · M80の話題となる と、どうもペンが (いやキーが) 走り<br>過ぎてしまうようです。ちょっと退屈 なさった方もいらっしゃったのではな いかと思います。次号では、MS X -<br>DO S ツールズのネーミングの由来と なった、プログラム開発を支援するツ ール群に焦点を当て、これについて解 説する予定です。

メカトロ技術入門も第3回となりま した。今回はステッピングモータ・ボ<br>ードを取り上げて、コンピュータによ るステッピングモータの制御について<br>見ていきましょう。

ステッピングモータとは、「固定子 巻線に直流電流を与えて、そこに生ず る電磁力で回転子を吸引して回転力を 発生させ、また電流を与える固定子券 線を順次切り換えることにより、定め られた角度(ステップ角)ずつ回転させ ていく特殊電動機」と定義することが できます。 これではなんのことだかわ からないと思いますが、多相のコイル<br>にパルスを順次切り換えて励磁してい き、デジタル的に回転するモータとい<br>うことです。

このため、ステッピングモータはパ<br>ルスの通電順や、そのパルスの送りの 速さ、パルス数で回転方向、回転角度 そして回転速度が決定されるので、コ<br>ンピュータ制御には大変適したモータ<br>であるといえます。

ステッピングモータが使用されてい る機器で皆さんの身近にあるものとし ては、ディスクドライブ (ヘッドの位 置決め)、プリンタ(ドラムの回転、

ヘッドの制御)、複写機 (紙送り、レン ズの位置制御)などがあります。これ でわかるように、ステッピングモータ<br>はぞれほどスピードは要求されないが、 決められたピッチで動き、精度が要求<br>されるものに使われていることがわか ると思います。また、直線運動を行う ステッピングモータは、リニアモ<mark>ータ</mark><br>として皆さんも聞いたことがあると思 います。<br>- ステッピングモータの詳しい仕組み

については後述しますが、基本的な動<br>作原理は次のようなものです。図 1 を 見てください。 まずコイル1 を ONに しN極を作り、ロータのS極を引き付 けます。次にコイル1を0FFにし、 コイル 2 を O N にして、ロータの S 極<br>がコイル 2 上に くるようにします。 こ のように順番にコイルに電流を流して<mark>、</mark><br>ロータを回していきます。

したがって、ある特定のコイルに電 流を流したままにしておくと、モータ<br>は回転せず、その位置でロック(ホール ディング) したままの状態になってい ます。

ーステッピングモータは、このように<br>パルスの数によって回転角を管理でき

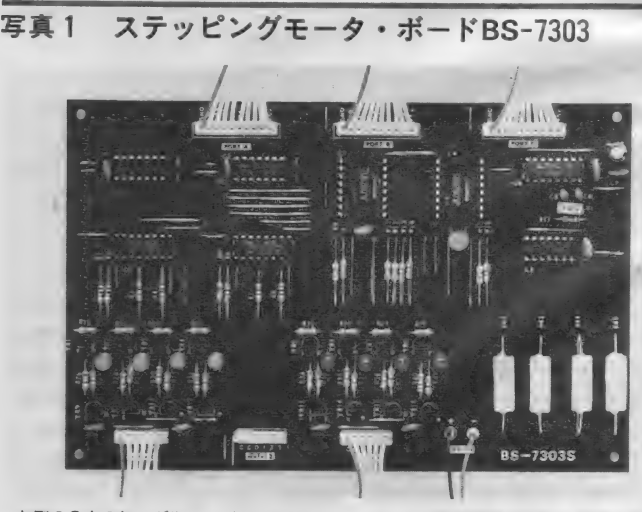

—上側の3本のケーブルで、インターフェイス・ボード(補助電源が必要)に接続します。<br>下側には、ステッピングモータ2個と電源をつなぎます。ボード上にジャンパ・コネクタ<br>はなく、励磁モードの切り換えなどはソフトウェアで行います。

イラスト▶斉藤敏明/レイアウト▶日本クリエイト

線の「メカトロ学習教材」を 使用して、メカトロ技術を 紹介しています。今月はス テッピングモータ・ボード (BS - 7303) を 用いて、 バ ソコン による ス テツ ビング モータのコントロール法を 紹介します。

このシリーズは、カホ無

メカトロ技術

DIGIT4-L

入門 (第 3 回)

乾 巽

ステッピングモータ<br>ボード編

Controller of the Control

DIGITAL CRAFT

るので、何パルス送って何度回転した かということがCPU側にわかってい ます。 DC モータのように、センサな

どを使って回転情報を入力しなくても<br>いいわけです。

# ステッピングモータのしくみ

次にステッピングモータの分類とし<br>くみについて見てみましょう。

ステッピングモータはロータ (回転 子)、スタータ(固定子)、巻線相数、コ イルの巻き方により分類することがで きますが、ロータ構造によって分類す るのが - 般的です (図2)。

**可変リラクタンス型(VR型)** 

歯車上のロータを、固定子巻線で作 られる電磁力で引きつけて回します。 このタイプのものは、永久磁石を使っ ていないため、どのコイルにも通電し ていないとき (無励磁) は、静止トル ク (保持トルク) が 0 となります。

#### 永久磁石型(PM型)

ロータに永久磁石を使い固定子巻線 で作られる電磁力で引きつけて回りま す。したがって無励磁のときにでも保 持トルクを持ちます。

#### 複合 型 (HB 型)

VR型とPM型を複合させたものな のでハイブリッド型ともいいます。ス テータ側にもロータ側にも、その対向 面に多数の歯がきってあります。した がってステップ角が細かくなり、高精 度で高トルクが得られます。

PM型モータの胴体を2つに割って 開けてみると、中に黒い円筒上マグネ ットが入っています。このマグネット (は径方向に多極着磁してあります(図3)。 この数によってモータのステップ角が<br>決まります。

次にステータの方をみてみましょう。 コイルを調べて見ると2つの線がコイ ルボビンに巻きつけてあることがわか ります。そしてこの2つの線の端が結<br>んであるので、 3本の線が外に出てい ることになります。 この結び目をCO

M (コモン) と呼び、2つの線をそれ ぞれA、 Aとしましょう (図4)。 CO Mから電流を流したとき、Aの線かA の線か、どちらに流れるかによって磁 場方向が異なってきます。<br>- このコイルを包むように鉄のケース

かもと、コイル内側にくし状の突起 によるギャップが多数生じています。 コイルに通電すると、このくし状の突 起の一方はすべてN極、反対側はすべ て S 極というようになります。この歯(突<br>起) の数は、磁石の極数と一致するよ うになっています。<br>ロータとステータ両方を分かりやす

く 図示す ると 図 5 のようになります。 ステータが 2 組あります。イとロ、ハ<br>とニの組み合わせです。このステータ の上にコイルが巻いてあるわけです。 の上に コイルか考い (めるわけ こう。) ィと 口の 組の 方 を コイル I 、 ハと 二の 方をコイルIIとしておきます。どちら のコイルからもリード線が3本出てい る 二と は 前に 述べた 通りです。 とりあ えず、 コイル I の方を A、 A、 COM、 コイルIIの方をB、B、COMとして

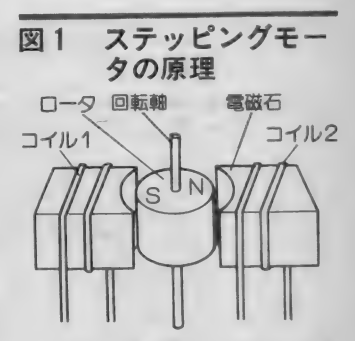

- DCモータと異なり、ステッピングモ<br>一夕には整流子(コミュテータ)も刷子<br>(ブラシ)もありません。その代わりに、<br>外部からトランジスタ等を通していくこ<br>に、通電させます。<br>とて回転させます。

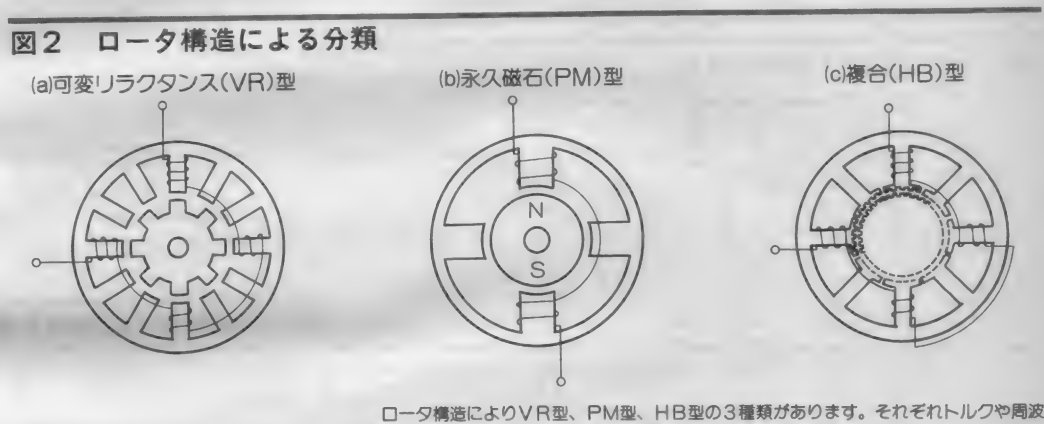

ロータ構造によりVR型、PM型、HB型の3種類があります。それぞれトルクや周波<br>数特性が異なるので、用途に合わせて使用されます。

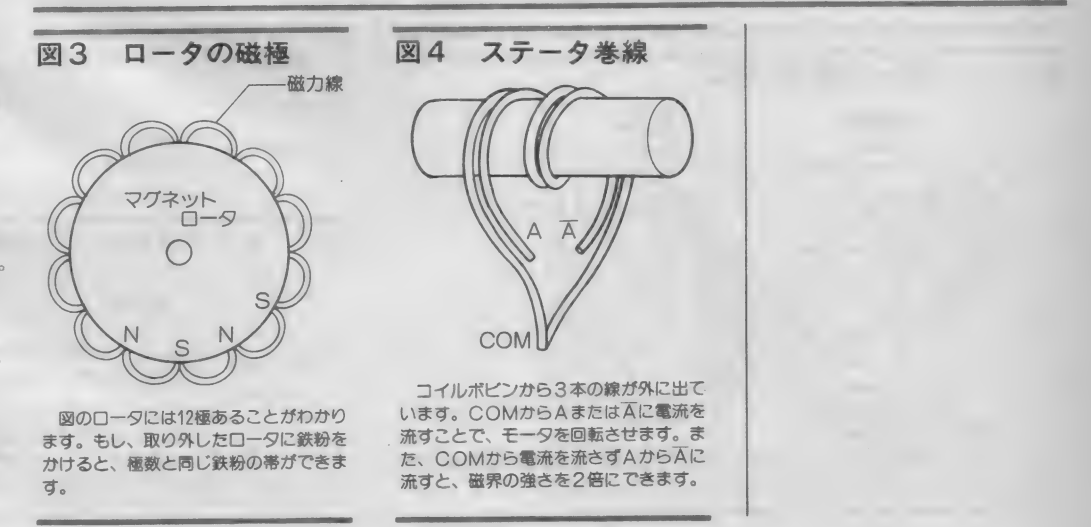

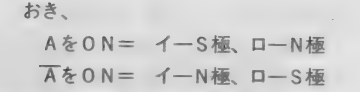

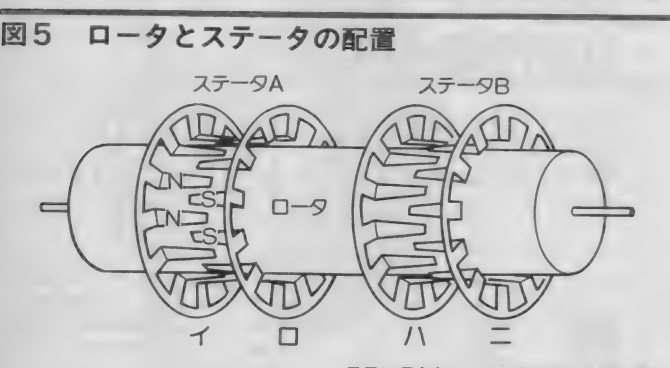

ステータAとステータB では、突起の位置<br>ガ半分ずらしてあります。こうしないとロー<br>タは左右に振動するだけで回転しません。

#### 図6 ユニポーラ駆動の回路

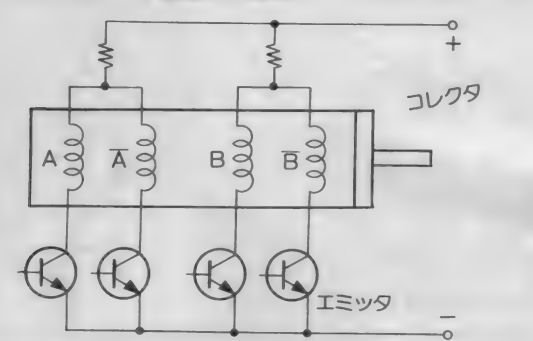

この方式の特徴は、コイルに流れる電流の向きが常に一定していることです。VR型、<br>PM型、HB型に関係なく、すべてのステッピングモータに使用することができます。

## 図7 バイポーラ駆動の回路

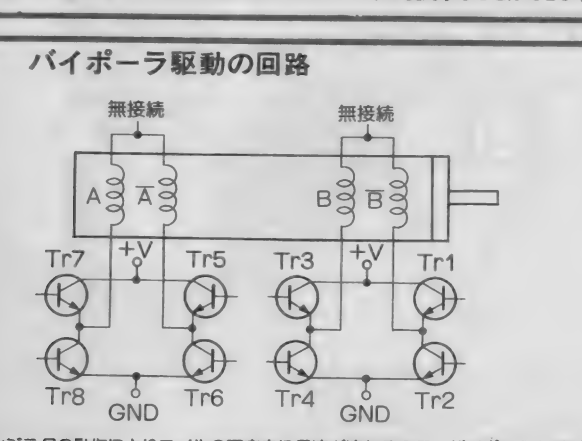

トランジスタの動作によりコイルの両方向に電流が流れるので、 バイポーラと呼ばれて<br>います。 採用できるのは PM型とHB型のステッピングモータだけです。

B を 0 N = ハー S 極 ニー N 極 - Bを0N= ハーN極、二一S極<br>となるとします。

まずコイル I のA をON とします。 ロータの N 極がステータのイと、 ロー タのS極がステータのロと引き合って 並びます。 次に コイルの B を ON とし ます (コイルのAはOFFにする)。 2つのステータのイと口の組と、 ハと 二の組は互いに突起の位置がずらして あるので、ハに生じたS極はロータの N極を引っ張り、ロータは少し時計方 向に回転します。次はコイル I のAを<br>ONとします。 ステータのイとロの極 性が逆に切り換わります。このため口 ータは再び少し時計方向に回ることに なります。次にコイルBをONとして、<br>というようにコイル I、IIを半分ずつ 交互に0Nにすることで、ロータを回<br>していきます。

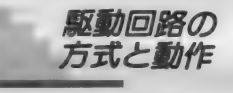

ステッピングモータはDCモータと

# 異なり、モータに電源を持続しただけ では動きません。コイルに流す電流を<br>切り換えるためのドライブ回路、これ に信号を送る発振器、モータを駆動さ<br>せるための直流電源が必要です。この 電源や駆動回路によってモータの特性<br>は大きく変わってきます。

まず励磁方式の違いについてみてみ ましょう。励磁方式とは各コイルにど のようなタイミングで通電するかとい<br>うことで、表 1 に示すような励磁方式<br>があります。用途に応じて各励磁方式 を選択します。

次に電流の方向による分類をみてみ ます。ステッピングモータには表 2 に<br>示すような 2 種類の電流の流し方があ ります。

ユニポーラ駆動

図6に一般的な回路例を示します。 この方式は回路が簡単で、すべての種 類のステッピングモータに使用できる ので、広く用いられています。ステッ<br>ピングモータ・ボードでもこの方式を

#### 表 1 励磁方式の種類と特徴

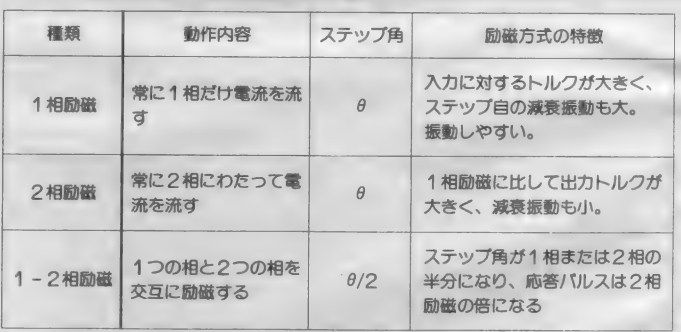

#### 表 2 モータ駆動の方式の特徴

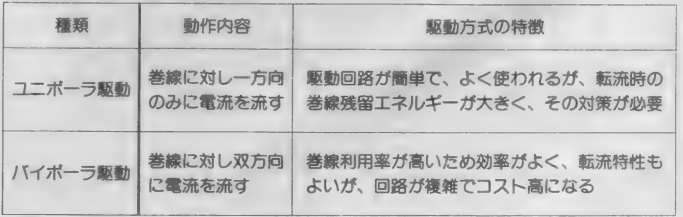

# DIGITAL CRAFT

#### 使用しています。

#### バイポーラ駆動

図 7 が代表的な回路です。この方式は コイルの両方向に電流が流れるので、 バイポーラと呼ばれます。コイルの利 用効率がよく、モータの大きさに対し<br>て大きなトルクが得られるのが特徴で す。ただし、この方式はVR型のステ ッピングモータには使えません。<br>- この駆動回路にパルス信号を送りこ

めば、 モータ を コントロールできるわ けですが、マイクロコンピャータでパ ルスを与えてやらなくても論理回路を 構成することにより、正逆回転、スピ ードコントロールなどを行うことがで きます。

今度はこのパルス分配の方式とステ ッピングモータドライブ用の専用 I C などを見てみましょう。

ステッピングモータを動かすための 励磁方式には先に述べたように1相励 磁、2相励磁、1-2相励磁の3種類 があります。これらの方式は、ステッ ピングモータの各コイルに流れる電流 の位相関係がそれぞれ違います。図8 のような 4 相のステッピングモータと ドライブ回路を考え、それに与える各 励磁パルスのタイミングチャートは図<br>9のようになります。このようなパル スは次に述べる回路によって構成され ます。

## パルス発振回路

パルス発振回路はゲートICなどの 各種デジタルICを発振させることで 方形波を得ています。一般には CMO Sを使ってRC発振や、クリスタル発 振をさせ、パルスを作り出しています。<br>R C 発振の場合は低い周波数を作るの は容易ですが、抵抗、コンデンサのバ ラツキで正確な周波数を作るのが困難 です。そこで、半固定抵抗を用いて周 波数の調整を行います。

クリスタル発振の場合は、正確な周 波数を得ることができますが、低い周

波数を発振させることは困難です。そ こで、高い周波数を発振させ、それを 分周して適当な周波数にして、分配回 路に入力します。

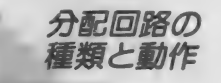

最も簡単な分配回路を図10に示しま す。この回路は1相励磁の1方向のみ の回転になりますが、IC1個ですみ とても 簡単です。

2 相励磁の場合は図11のようにD型 フリップフロップを2 個組み合わせて

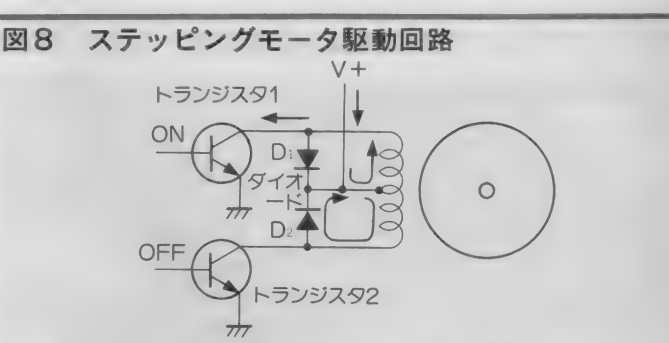

4 相 ステッピングモータの簡単なドライブ回路です。 挿入されているダイオードは、1<br>つのコイルをON / OFFしたとき、もう1 つのコイルに出る影響を防ぐためのものです。

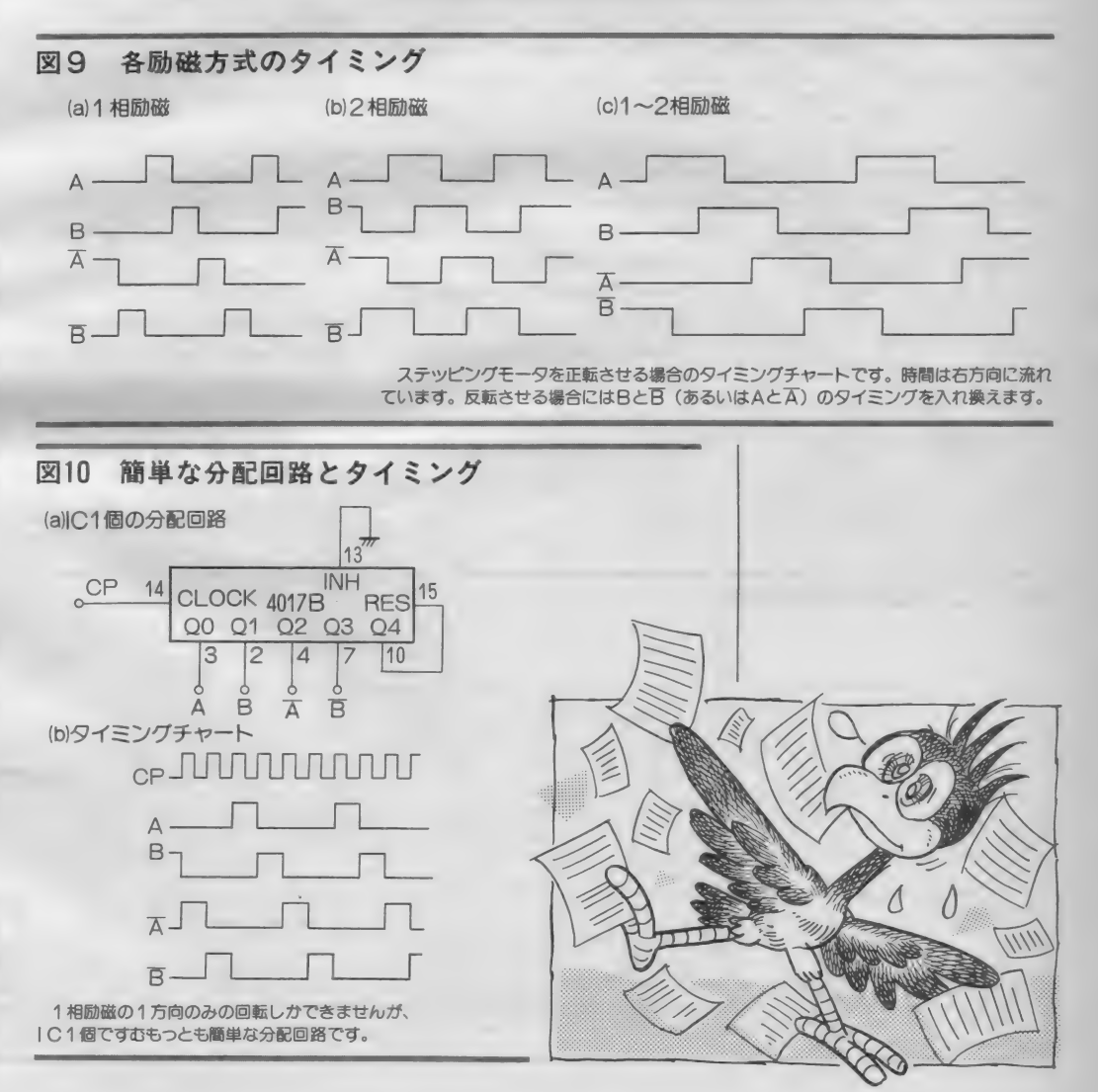

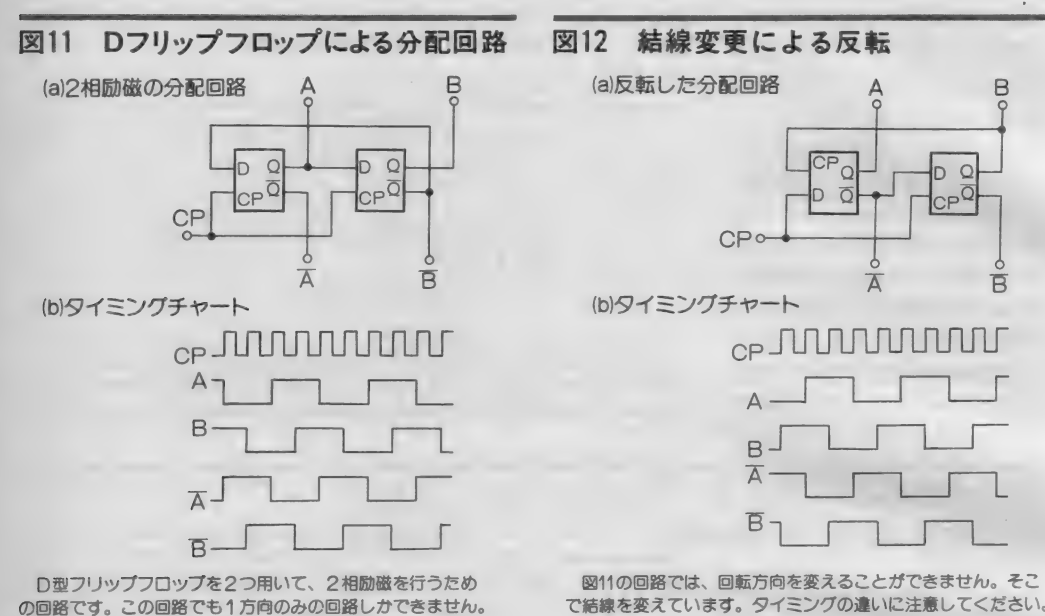

- 図11の回路では、回転方向を変えることができません。そこ - 無負荷時(モータの軸に力を加えて<br>で結線を変えています。 タイミングの違いに注意してください。 よないとき)に、モータのステップ数が

起動し 得る 最: 波 数の こと:' 回路 を 構成す る ことができます。 反転 するためには図12のように結線を変<mark>更</mark><br>します。

ひとつの回路で回転方向を切り換え るために、結線を変更するのは大変で す。そこで制御線を1本追加して、そ の信号の切り換えで正転反転ができる ように工夫した回路を図13に紹介して おきます。

# A-

配回路を構成してもいいのですが、メ<br>一カから分配専用 I C が発売されてい このように汎用ICを使用して、分 ます。普通ステッピングモータのコン<br>トロールには専用 I Cが使われていま<br>す。ステッピングモータ・ボードにも 東芝のバイポーラ I C、 T D 62803 P が 使われています。この I Cは3相、4 相の1、2、1-2相励磁方式を3つ の端子の H / L レベルで選択できます。

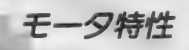

ここでステッピングモータの特性に<br>ついて触れておきましょう。図14に標 準的なトルクースピード特性を示しま す。この中で使われている用語は、次<br>のような意味です。

#### き 起動 領域

パルスに同期して起動・停止・逆転 ができる周波数領域のこと。

#### 最大自起動周波数

入力パルスと完全に1対1に対応して

自起動領域内で起動し、同期回転し<br>ているモータを入力パルスを徐々に増<br>加した場合、自起動特性以上の入力周 波数に1対1に対応じて同期回転し得 る周波数領域のこと。<br>**最大応答周波数** 

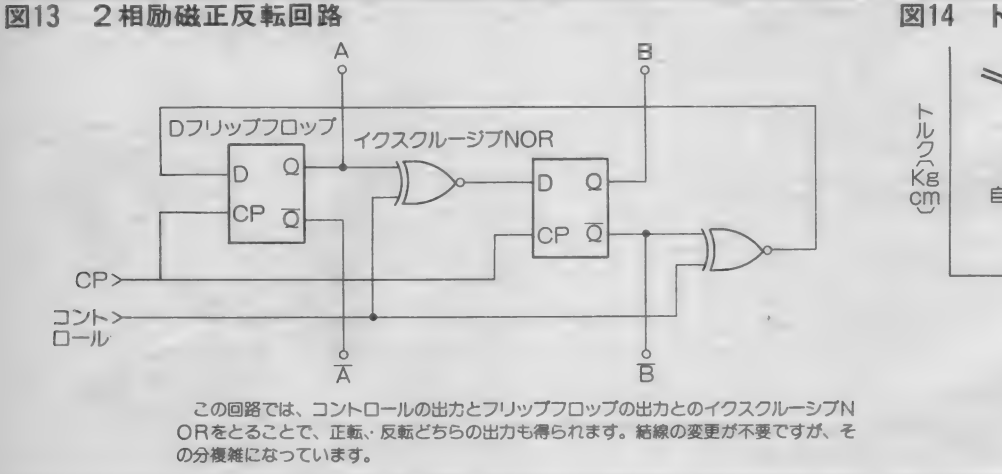

図14 トルク - スピード特性 引込トルク<br>/ 脱出トルク スルー領域 自起動領域 速度(pps) 最大自起動周波数 最大応答周波数 ステッピングモータには、起動できるスピ<br>ードに限界があります。また、負荷が大きく<br>なるにつれて、当然最大スピードは遅くなり ます。用語については、本文を参照してくだ<br>さい。

# DIGITAL CRAFT

無負荷時にステッピングモータが最<br>大自起動周波数以下で起動し、スルー 領域に入った場合の同期回転できる最 大の入力周波数。

#### 引込トルク

**与えられた入力信号周波数に対して** モータが周期を失わずに起動し、かつ このときに発生する最大トルク。

脱出トルク

自起動領域を越えて速度または負荷 トルクを徐々に上げていった場合、モ ータが同期を失わずに発生することが<br>できる最大のトルク。

これからわかるように、ステッピン グモータは起動できる周波数、つまり 起動スピードに限界があります。また 負荷が大きくなるにつれて、この周波 数が低くなります。この周波数で起動 した後も、加速していくことで、さら に高い周波数でも回転させることがで きることなどもわかります。

モータを自起動領域内で使用するの ならいいのですが、コストやスペース<br>などの問題から、限られたモータに対 して最大限の機能を引き出して使う必 要があります。この場合に重要になる のが、スルーアップ、スルーダウンの 技術です。スルーアップとは、自起動 領域からスルー領域まで同期を失わな い範囲で変化されることをいいます。 スルーダウンとはこの逆のことです。 これについては、解説しているスペー<br>スがないので、付属のテキストやステ ッピングモータの参考書等で学習する<br>といいでしょう。

#### 写真2 モータ駆動回路付近

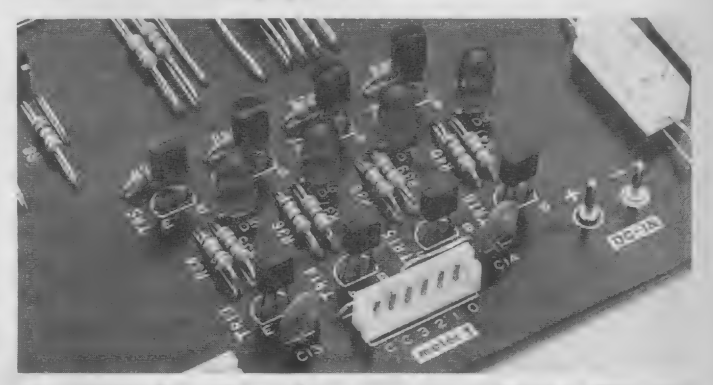

図16の回路が組まれています。上側のトランジスタでLEDを点灯すると同時に下側の トランジスタに電源を流し、モータをコントロールします。

# ステッピングモータ・ボート

ステッピングモータについての解説 はこれぐらいにしておいて、今度はス テッピングモータ・ボードをみていき

ましょう。 ボードの構成は図15のよう になっています。回路自体はそれほど 複雑なものではないので、ドライバ部 分だけ解説しておきましょう。

ドライバ部分の回路は図16のような もので、データセレクタの出力がしレ ベルに なった ときに、 トランジスタ A のエミッタ - コレクタ間に電流が流れ ます。この電流は、発光ダイオードを<mark>.</mark><br>点灯するとともに、トランジスタBの<br>ベースに流れ、トランジスタBをON

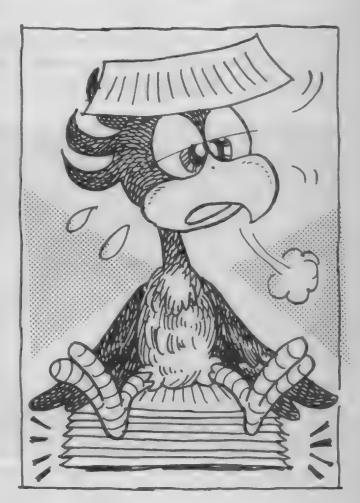

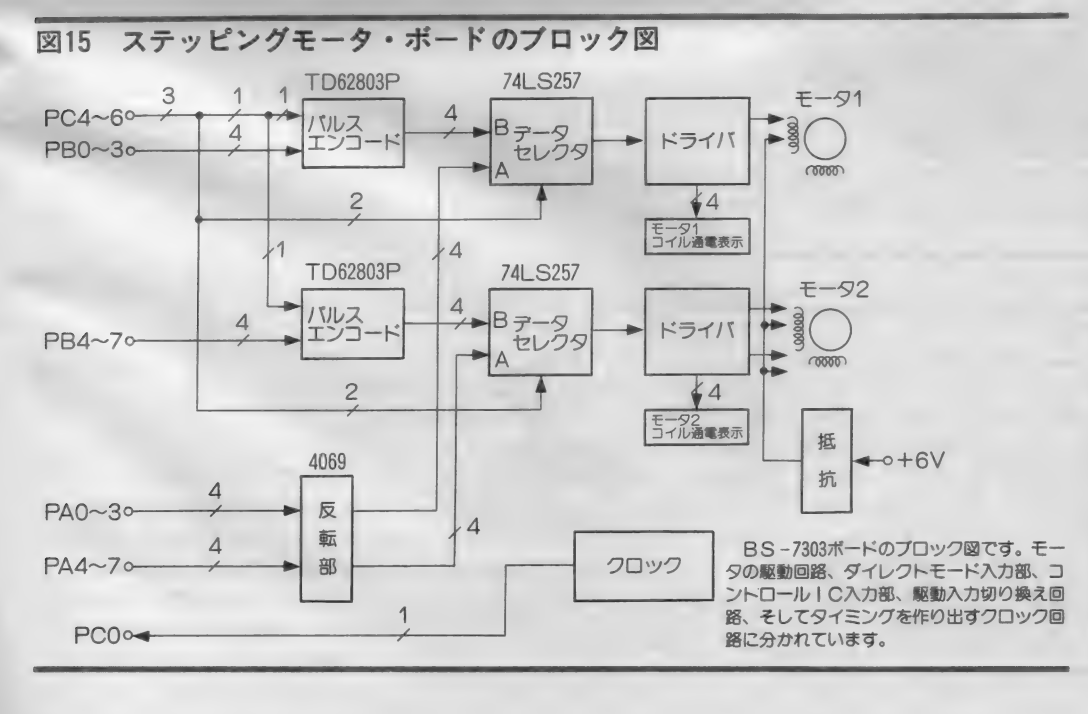

# にして、ステッピルグモータのコイル<br>に電流を流します。

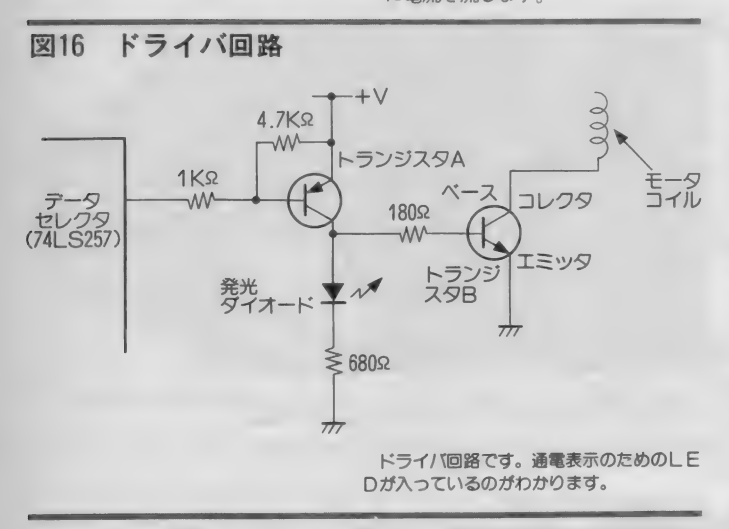

#### 写真3 電源端子付近

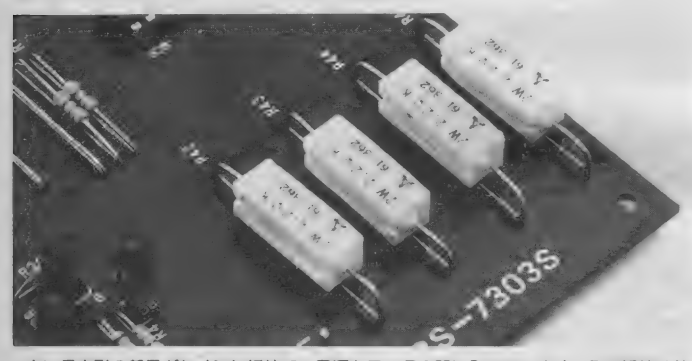

白い長方形の部品がセメント抵抗で、電源とモータの間に入っています。この抵抗は熱<br>くなります。また、左下にある端子が電源端子ですが、ブラスとマイナスの表示が逆にな<br>っているので注意してください。

表 3 8255のポート割りつけ

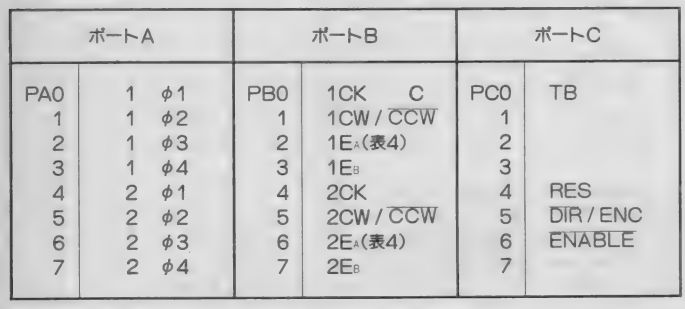

各ポートの割り当ては表3のように なっています。8255 A の入出力モード<br>設定は、ポート A 、B 、C の上位を出 力に、 ポー ト C の 下位 を 入力に 設定し ます。 ポートの各ビットは次のような<br>*も*のです。

#### TB: (タイムペースクロック)

ステッピングモータ・ボードでは、 まず 512KHZ の セラ ミ ック 振動子 を、 40 69のインバータ1個で発振させていま す。この原発振を4020を使って9段分 周し、 1 KHz、周期 1 msのタイムペー<br>スを作り出しています。この信号は P C 0 に現れており、ステッピングモー<br>タへのパルスを送るタイムベースとな ります。パソコン側では正確な時間の 管理ができないので、この信号を監視 することにより、正確なタイミングで、<br>パルスを送ることができます。

# RES(リセット)<br>T D 62803 P へのリセット信号です。

H レベルで リセットになります。 二の 信号は、励磁モードを切り換える場合 に必要です。励磁モードを切り換える 場合は、一度リセットパルス (L→H → L )を与えた後に、励磁モード(P<br>B2、PB3)を設定します。

#### DIR/ENC

フィレフト ヒートガエンコード ヒー<br>かね選択します - 「の端子をHレベ ドかを 選択し ます。 この 端子 を H レべ ルにするとエンコードモード、レレベ

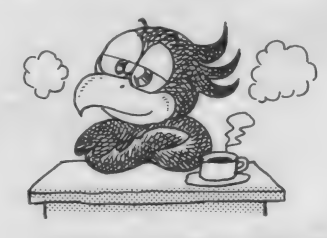

インターフェイス・ボードのPPI・82<br>55のボートの役割をまとめてあります。<br>ポートBのEk、EB (励磁方式切り換え)<br>信号は、表4を参照してください。

ルにするとダイレクトモードになりま<br>す。ダイレクトモードはポートAに出 す。 ノイレノド ヒードがい ゴーバ に出<br>エキセス 本拉氏T#/モロナ、 メのままフ 刀される直接励0 組写を、 てのままス<br>- The Contract As Assistant テッピングモータのドライバへ入力す るモードです。 エンコードモードは、 ステッピングモータコントロール用I C、<br>T D62803 P を選択するモードで、こ の I C でのエンコードされた励磁信号<br>がドライバへ出力されます。

#### **ENABLE**

この信号を H レベルにすると、ステ<br>ッピングモータのドライバへの入力を、 すべてハイインピーダンスにすること ができます。通常はLレベルに設定し<br>ます。

# $141 - 4.291 - 4$

4 相 ステッピング モータの 1 、 2 の 直接励磁信号となりHレベルの場合、<br>ステッピングモータのコイルに電流が 流れ、レレベルの場合電流は流れませ ん。またPC5がLレベルの場合のみ、 直接励磁信号は有効となります。

#### $CK$

TD 62803 P へのクロック入力にな ります。T D62803Pは、このクロック<br>に同期して、指定された励磁モードで ステッピングモータを回します。この I C を使用すると、パソコンでステッ<br>ピングモータを動かす場合にクロック を送るだけで制御できるので、ソフト<br>ウェアの負担が軽くなります。なおク ロックの立ち上がりでモータは 1 ステ<br>ップ回ります。

CW/CCW<br>正転、 反転切り換え信号です。 この 信号を H レベルにすると C W (正転)、<br>しレベルにすると (反転) になります。

#### $E_A$ ,  $E_B$

励磁モードの切り換え信号です。こ の 2 つの 組み合わせで、 1 相、 2 相、 1 - 2 相励磁方式のいずれかひとつを 選択することができます (表4)。

# DIGITAL CRAFT

#### 使用時の注意

さてボードを実際に使う上で注意す る点がいくつかあります。まずはいつ ものように電源のことです。このボー ドの最大消費電流は300mA ですから、 インターフェイス • ボードと あわせる と MS X の 規格 を 越えて しまいます。 したがって、 ステッピングモータ・ボ ードを使用する場合には、インターフ<br>ェイス・ボード側でオプションの補助 電源を使用する必要があります。<br>- 注意することがもう一つあります。

ボードのモータ用電源入力端子のこと です。手元にあるボードでは+一の表<br>示が逆になっています。テキストにか かれているように、右側(セメント抵 抗側) が+で、左側 (ステッピングモ 一夕 コネクタ 側) が一 です。 とここまできたところで紙面がなく

なってしまいました。実際のコントロ ールについては来月号で行いたいと思 います。 また、 来月号ではセンサ、 D / A · A / D コンバータボードについ<br>てもとりあげる予定です。

(記事中で使用した図表は、付属のマ<br>ニュアルから引用しています)

表 4 励磁モードの切り<br>換え信号

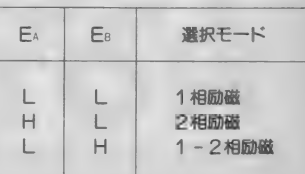

表3のポートBのEA、EB信号の内容で

## ROMライタその後 関 鷹志 図A 2764と27128のピン接続

し ばらぐ 本紙で ご無沙汰の 関です。 ちょうど冬の季節から見えなくなった といっても、今年は栂池スキー場に山<br>ごもりしているわけではありません。 誤解しないでくださいね。

さて、87年1、2月号の2回に渡っ て掲載したROMライタの製作は、予 想以上に反響があり、はっきりいって 驚いています。また、プログラム書き 込み済みROMやカートリッジ基板· ケースにもたくさんの申し込みをい<mark>た</mark><br>だきました。

ところで、プログラム書き込み済み のROMのサービスは予想を上回る申 し込みがあり、一部発送が遅れてご迷<br>惑をおかけしました。また、同封の説 明書に若干わかりにくいところがあり ましたので、この場をかりて補足説明 を させても らいます。

ROMは消去窓のないEP - ROM<br>を使用しました。ですから、紫外線を 当てて中身を消去して、他に流用する ことはできません。

また、本文中では 27128 という16K ×8ビットのROMを使用しています が、 こちらから 発送した もの は 8 KX 8ビット容量のものです。この両者の ビン配置は図Aの通りですが、違いは 26ピンガA13か無接続 (N.C.) である か だけです。 ROM ライタの コン卜 □ ールプログラムは 1 K バイト強しかな<br>いので、問題なく納まっています。

さて、A13の端子がないということ は、A13の状態を無視しているという ことです。つまり、外付け部品なしに (2月号の図3と同じ回路で)、このR OMをページ1 (4000H∼7FF FH) に配置する場合、4000H〜<br>5FFFHと6000H〜7FFFH に、まったく同じ内容が現れてしまう のです。 これをイメージといいます。

参考のために、カートリッジスロッ<br>トに出力されているCS1、CS2、 てS12のMSX内部での作成例を示し<br>ておきます。

ソフトウェアの構造によっては、ご く一部のもので、イメージ<mark>が出るとう</mark><br>まく動作しない場合もあります。しか し、今回のような通常のプログラムで は、イメージがあってもまった<問題<br>はありません。安心して利用して<だ さい。また、自分でコントロールプロ<br>グラムをROMに書き込む(焼く)場合 も、もちろん2764タイプ<mark>が</mark>そのまま使<br>えます。

さて、 今私は大容量のROM(27256、 27512タイプ)が焼けるROMライタを 含め、着々と<sup>、</sup>アジタルクラフト"を進<br>めているまつ最中です。また、読者の 方一般に有意義な製作のアイデア、希<br>望がありましたら、編集部気付で筆者 あてお便りください。近いうちに、ま たデジタルクラフトでお目にかかれる<br>と思います。

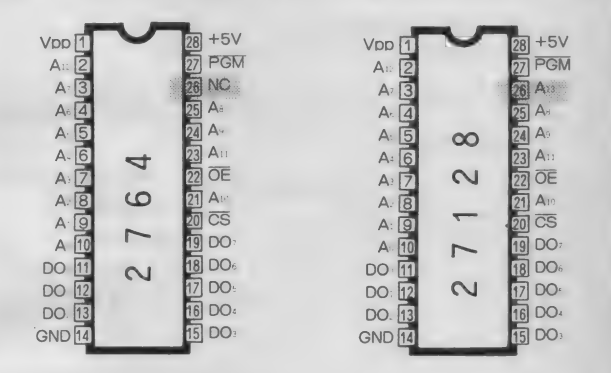

す。

アミのかかった部分が 相違するピンで、26番ピンだけです。2708—2716—2732……という流れに対し、 必要最小限の変更でROMが交換<br>2716—2732……という流れに対し、 必要最小限の変更でROMが交換<br>できるようにとのメーカーの配慮が、この不思議なピン配置を生みま

## 図 B CS信号の作成例

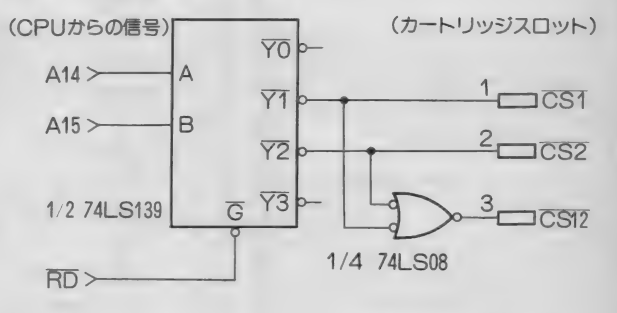

- CSTは4000H〜7FFFH、CS2は8000H〜BFFFH、<br>そしてCS12は4000H〜BFFFHのメモリリードのときにそれぞれ<br>Lレベルになります。<br>れらの信号が用意されています。

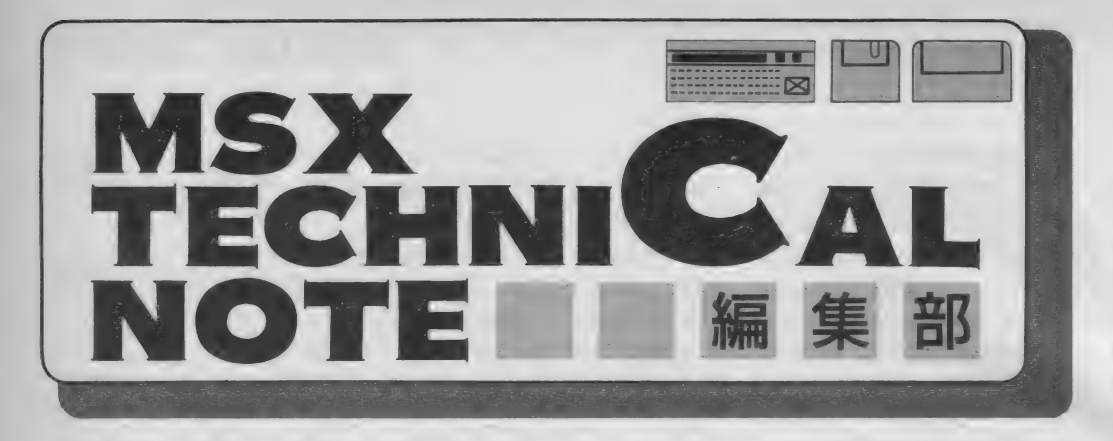

# MSX2·BIOSの使い方(第5回)

先月のこのページでは、時計 I Cを操作する方法などを 紹介しました。今月はもう一歩進んで、時計 I Cの内部 レジスタなどを説明します。

> MS X 2には、バッテリ·バックアッ プされた時計 I C が装備され、BAS<br>I Cの命令で時刻の設定/読み出しが できます。また、ディスクインターフ<br>ェイス(本体内蔵を含む)には、時計 ICがあれば、ファイルが作られた日 時を自動的に記録するという便利な機 能を持っています。

時計に

羅

MS X の時計 I C は、リコー「R P<br>5 C 01」相当品が使われています。こ の中にはカレンダーとアラーム付きの 時計と、RAMが入っています。この ような I C を C PU クロックと 区別し て「リアルタイムクロック (RTC) 」<br>と呼びます。

また、 「MS X — SYSTEMII」 と いうMS X 2の細かい部品をまとめた LSIには、RP5C0I相当の時計 I

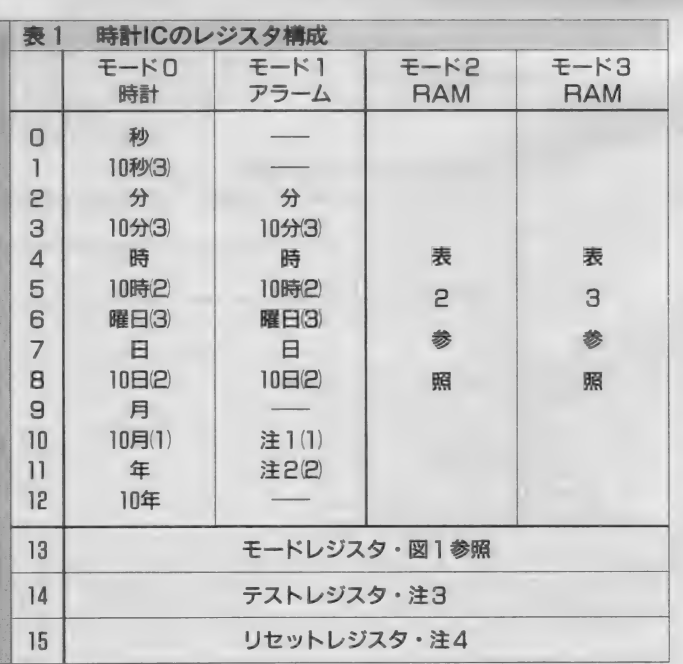

C機能が組み込まれています。 バッテリ・バックアップ

時計 I Cは本体の雷源を切られても、 電池によって動き続けます。雷池で雷 源を補うことを「バッテリ・バックア ップ」 といいます。 MS X 2の仕様に よると、バックアップ用の電池は普通 の使い捨ての乾電池か、充電式電池が 使われるようになっています。充電式 電池は、本体の電源が入っている間に<br>少しずつ充電され、電源が切られると 時計に電源を供給します。

翳.

乾雷池を使っている機種ではバック アップの電池が切れると時刻が無意味 な値になり、そのままフロッピーディ<br>スクを使うと誤ったファイルの作成日 時が記録されてしまいます。 BASI CインタプリタやMSX-DOSはバ ックアップ切れの警告を出しませんが、<br>バックアップ切れを知る方法がありま す。例えば、

SET TITLE "", 2 の命令(MS X 2)によって、リセッ<br>ト時のタイトル画面が緑色に変わりま す。ところが、バックアップが切れる<br>とBIOSの初期化実行時に時計IC 内のRAMに異常な値が入っているた め、タイトル画面の色が標準の青に戻 されてしまいます。 そこで、 青いタイ トルが現れたら、電池を交換して時刻 合わせをすればいいことになります。<br> **時計ICのレジスタ** 

R P 5 C 01には、C P U から見て16 個のレジスタがあります。普通はCP Uの1/0の16番地分、例えば00H 番地から0FH番地までといったよう に使うのですが、MS X では I / 0の あきが少ないのでB4H番地にレジス タ番号を書き、続いてB5H番地を読<br>み書きするというハードウェアを使っ ています。具体的には、B4H番地に 0を書き、B5H番地を読むと時計 I Cのレジスタ0の値が読み出せます。

レジスタは、モードによって4種類の<br>レジスタ/RAMを選択できます。各レ<br>ジスタは4ビットですが、カッコ内に使<br>用ビット数を記してあります。

く注1>ビット0が0の場合は12時間計、1のときは24時間計となります。MSXでは1になっています。<br>なっています。<br>なっています。<br>くだ2>年ごに更新される2ビット4進カウ<br>ンクで、0の場合はうるう年を表します。<br>ンタで、0の場合はうるう年を表します。<br>3>3で、10で目付を書き込むと、年を4で割<br>3>585日で最もないます。<br>く注3>時計1Cの検査用<br>く注3>時計1Cの検査用<br>どかりセットされます。どちん強いせットされます。どちん

## TECHNICAL NOTE

さて、ここまでの話は単純なのです が、R P 5 C 01には「モード」という<br>M S X のスロットのような構造があり ます。 表1のようにレジスタ0からレ ジスタ12を使うときには、モードを選 ぶ必要があります。モードは図1のよ うにレジスタ13の下位2ビットで選択 されます。レジスタ13からレジスタ15 は、 モードに 関わりな く 使えます。 例 えば B A S I C で、

- 10 OUT &HB4、13
- 20 OUT &HB5、8

30 OUT &HB4、0

40 ? I N P(&H B 5) A N D 15 というプログラムを実行させると、秒 レジスタの内容が表示されます。さて、 実際に動かしてみると、不可解なこと が起こりました。上記のプログラムは 正常に動くのですが、4つの文を別々 に実行させると正常な値が表示されま せん。これは、ダイレクトステートメ ントで使うと、画面にプロンプト (0 k など) を表示するたびに I C をアク セス する ためです。 MS X 2 では、 あ と で 説明す るよ う に 内部の R A M にプ ロンプトを記憶させています。

ところで、 時計の レジスタ は 4 ビッ トなので、読み取るときには上位4ビ ットにゴミが入り、書き込むときには 上位4 ビットが無視されます。プログ ラムで、上位4 ビットをマスクするよ うにしてください。

アラーム機能

**PR 5 C01にはアラーム機能があり、** 時刻がアラームレジスタの内容と一致 すると、アラーム端子の出力がしレベ ルになります。モード 1 を選択してか<br>らレジスタに日時を書き込むと、アラ ームを設定できます。また、BASI<br>Cの、

SET DATE "日付"、A SET TIME "時刻" 、A の命令によってもアラームを設定でき<br>ます。

しかし、大部分のMS X ではICの

アラーム端子がどこにも接続されてい ないので、改造でもしない限りアラー<br>ム機能は役に立ちません。ただし、松 下 F S -5500の裏パネルにはアラーム<br>端子のコネクタがあります。使い方に よっては、おもしろいことができるで<br>しょう。

バックアップ RAM

- 時計ICには4ビット×26語のバッ<br>クアップRAMがあり、MSXの電源 を入れたときに使う各種の初期値が記 憶され ています。 B A S I C の、

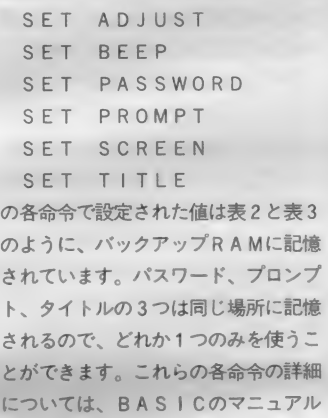

を 見て ください。 なお、 モード 2のRAMには4 ビッ トの未使用領域がありますが、ここは 予約領域になっています。実験などの 目的以外では、使用しないようにして ください。

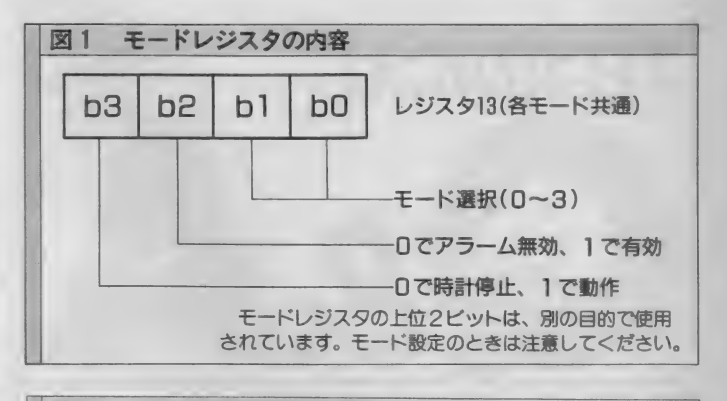

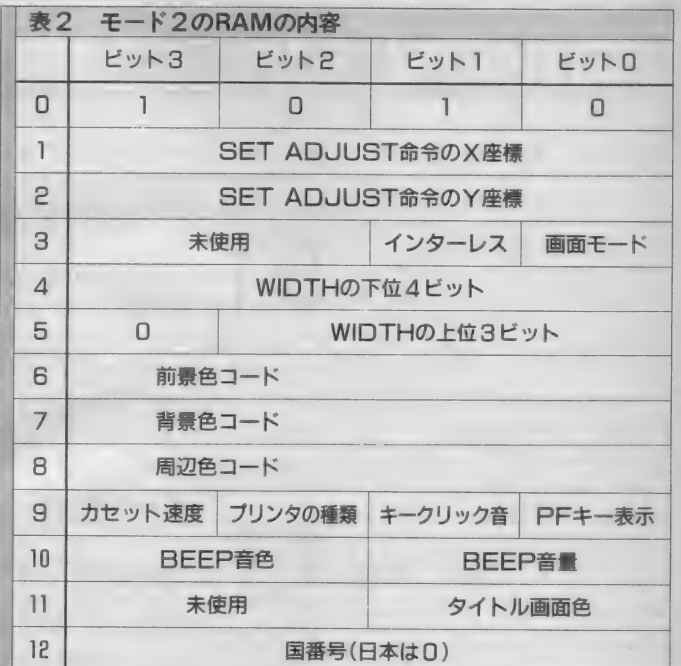

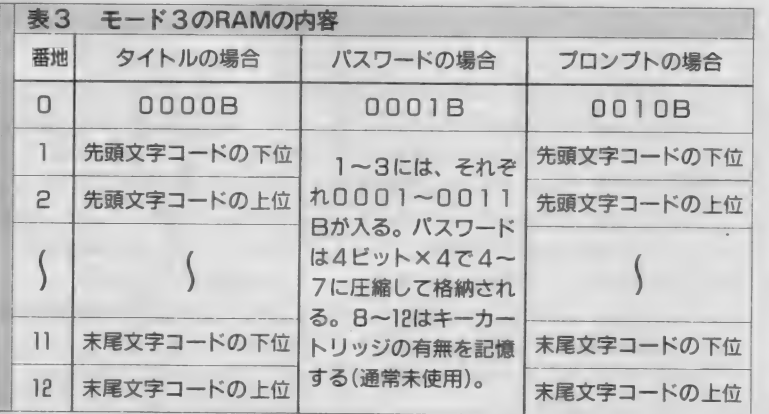

▲ここには、BAS I Cの<br>〝SET ADJUST<del>″</del>、 "SET BEEP". <sup>、</sup>SET SCREEN\*<br>命令で設定された情報が<br>記憶されます。

4こちらは、 "SET<br>TITLE"、 "SET PASSWORD". "SET PROMPT" 命令のいずれか1つの内<br>容が記憶されます。

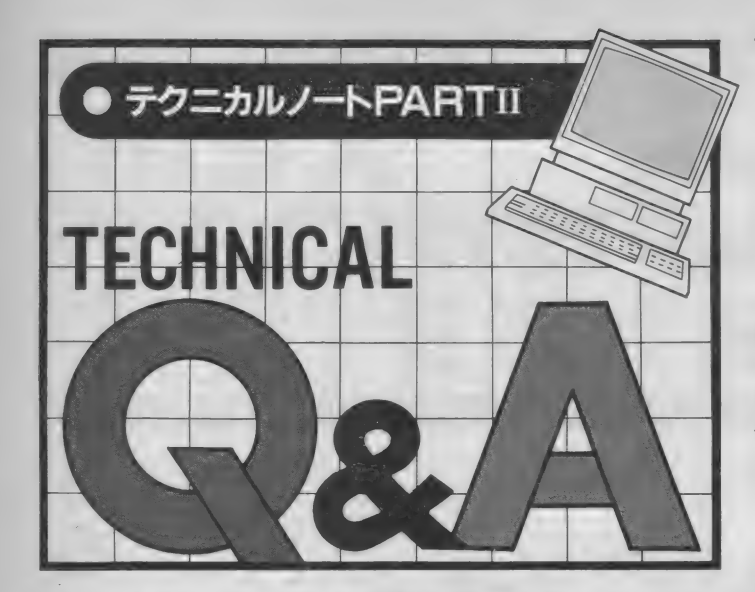

# ハードウェア関係の疑問点

今月は、ROMカートリッジやジョ イスティックポートなど、ハードウェ<br>アに関連する質問を集めました。

■ カートリッジの44番と46番<br>■ の 〝SW<sup></sup> 端子を切り離す とMSXの電源が入らないようですが、<br>これでMSXの電源を、リモートコン トロールすることができますか。また、 ROMカートリッジの穴は、何のため にあけてあるのですか。

(山梨県・佐藤秋雄さん)

2つの SW 端子は、 ROM カートリッジなどの内部で 接続されています。そして、カートリ<br>ッジスロットのふたなどに取りつけら れたスイッチ (挿入でOFF)と連動 しています。カートリッジの位置がず<br>れていると、ふたのスイッチが押され ているのにSW端子が接続されていな

いので、保護回路が電源を切ります。<br>- これを利用するとMSXの電源をリ モートコントロールできそうに思いま す。 確かに、 多くの MS X では、 2 つ のSW端子を切り離すと電源が切れま す。しかし、カートリッジの抜き差し<br>の保護の方法が機種によって異なり、 保護回路を持っていないMSXもある ので、うまくいくとは限りません。ま た、 AC 100 V は通電 された ままに な りますから、使用すべきでない、とい<br>う方が正解でしょう。

ROMカートリッジの穴は、ハード<br>ウェアを保護するためにあります。電 源を入れたままカートリッジを抜き差 ししたり、カートリッジがゆるんだま ま使ったりすると、カートリッジと本<br>体が故障する恐れがあります。

カートリッジの穴の位置に光を当て ると、カートリッジが正しく差し込ま れていれば光が穴を通りますが、カー<br>トリッジの位置がずれていると光が通 りません。 また、 カートリッジがない 場合も光が通ります。そこで、光が遮 断されると電源を切るような保護回路 を構成することができます。

ただし、このようなハードウェアを<br>作るためには発光ダイオードとフォト トランジスタという比較的高価な部品 が必要なので、多くのメーカーは、こ<br>の方法によらず、機械的スイッチでハ 一ドウェアを保護しています。具体的 には、カートリッジを差していないと きに S W端子間をスイッチでショート<br>し、カートリッジが差し込まれると、 OFFにします。そしてカートリッジ<br>が正しく挿入されると、内部でSW端 子がショートするわけです。<br>- ところで、このような保護機能を持

たないMSXなどで、電源を入れたま まROMカートリッジを挿入したり、 はずしたりする人がいるようです。し かし、これはハードウェアにとって危 険なことなのでやめるべきです。運が 悪いと、ROMカートリッジのみなら<br>ずMSX本体まで壊してしまうことが あります。短い時間ですが、隣あう端 子間がショートするからで、そのとき<br>は壊れなくても I C などが劣化し、あ る日突然に、故障を起こすことも考え<br>られます。

また、プラスチック・ケースに入っ<br>ていない裸のプリント基板を MS X に 差し込むと、保護回路のスイッチが押<br>されないために電源が入らなかったり、 スイッチの金属部分に回路が接触して<br>故障したりする可能性があります。こ

のような場合、問題となる部分にビニ<br>ールテープを巻きつけ、厚みと絶縁を 施すといいでしょう。デジタルクラフ トなどで自作のカートリッジを使う方 は、注意してください。

カートリッジコネクタの電 i 源の 容量と、 駆の 許容 誤 差を教えてください。また、カシオ P<br>V-7という M S X には通信カートリッ ジ用の電源がないようですが、どうす<br>れば通信カートリッジを使えますか。 (香川県・岩本幸則さん)

■ MS X本体は、G N Dを基<br>■準として、+5 V、+12 V、 -12Vの3つの電源を供給しています。 + 5 V の電源は、1 つのカートリッジ<br>コネクタについて最大 300 m A の電流 を取り出せ;電圧の範囲は4.75 V 以上<br>5.25 V 以下となっています。

土12Vの電源は、1つの本体につい<br>てそれぞれ最大50m A で、電圧の絶対 値は10.2 V 以上13.8 V 以下の範囲にな<br>っています。

ところで質問にあるように、PV-7<br>のカートリッジコネクタには±12Vの 電源が出ていないので、R S-232 C カ<br>ートリッジや通信カートリッジは使え ません。しかし、「KB-7」という専用 拡張ユニットをPV-7に接続すると、 拡張ユニットから本体に±12Vの電源 が供給され、R S-232 C や通信カート<br>リッジを使えるようになります。

┃僕のMS X パソコンにはア<br>・ 一ス端子が付いているので すが、これは何に使うのですか。説明書 を見ても載っていません。どうか教え<br>てください。(兵庫県・波多野弘章さん)

アース (earth) とは、地面 または地球という意味です。 アース端子とは、文字通り、地面に接 続する端子で、「接地」と訳されます。<br>また、同じ目的の端子を「グラウンド (ground)」と呼ぶこともあります。

# TECHNICAL NOTE

アースの目的は、静電気や漏電によ る事故とノイズ (雑音) を防ぐことで す。工場の機械や無線機などの本格的 なアースは、地面に埋めた銅板に接続 されます。また、オーディオ機器を接 続するときには、雑音を防ぐために機 器間 (例えばレコードプレイヤーとア ンプ)のアース端子同士を接続します。<br>MS X は、扱う電力が小さいので、

普通はアースを接続する必要はありま せん。しかし、ビデオ処理を行うMS X の周辺装置、また無線機やオーディ<br>オ機器に M S X を接続する場合は、互 いのアース端子を接続した方がいいで<br>しょう。

アースについては、本格的には専門 的な知識が必要ですが、MSXの場合 は市販のビニール線で機器間の端子を <del>接続</del>すれば<del>十分</del>です。 ただし、 アース<br>線をガス管に接続することは絶対に避 けて ください。

ジョイスティック ポートの 8番端子と9番端子は、ど ちらもグランド端子の働きをしている ようですが、どこが異なるのですか。<br>また、ジョイスティックにタイプ A と タイプ B の 2 種類がありますが、どこ<br>が違うのですか。それと、MS X 用の ジョイスティックと、他のコンピュー タのジョイスティックは同じですか。 (神奈川県・加藤英雄さんほか)

表1をご覧ください。9番 端子が本来のグランド端子 です。そして8番端子はPSGの出力 端子に接続されています。

ジョイスティックを使う時には、 8 番 端子が LOW レベルに 固定され、 ァ ース のよう な 働き をし ます。 しかし、 マウスやトラックボールを使う時には、 8 番端子から入力要求信号が出力され ます。 同じアースだと思って8番端子 と9番端子とを接続すると、PSGが<br><del>talia オ</del>ス巩ゎがありますので・<del>注</del>音し 故障する恐れがありますので、注意し<br>てください。

タイプBジョイスティックとは、図 2のトリガ2のスイッチを持っている ジョイスティックで、独立した2つの トリガボタンを持っています。といっ ても、 ボタンが 2つ以上あるからタイ プ B という こと はなく、 複数の トリガ ボタンが並列に接続されているジョイ スティックでは、コンピュータが2つ のボタンを区別できないので、タイプ、<br>A となります。

タイプBジョイスティックを必要と するゲームは、箱に「タイプBジョイ スティック用」などと表示されていま すので、ゲームを買う時に確かめてく<br>ださい。

他のパソコン用のジョイスティック は、基本的には使わない方がいいので すが、 F M-7/77シリーズ用と P C-

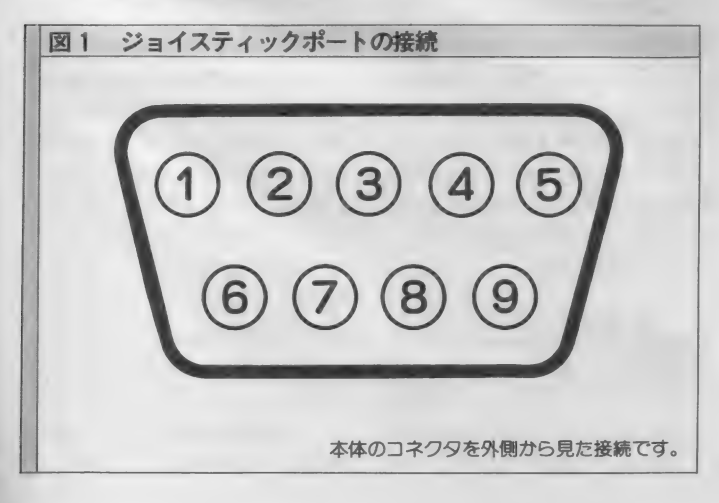

6000シリーズ用のジョイスティックは、 MS X と接続して使うことができます。 セガ用のジョイスティックは、一見<br>MSX用と同じに見えますが、回路構 成が異なり、使えません。配線を変え る必要があります。また、ファミコン 用、PC - 8800シリーズ用のジョイス<br>ティックはMS X では使えません。 (社 • 石 川)

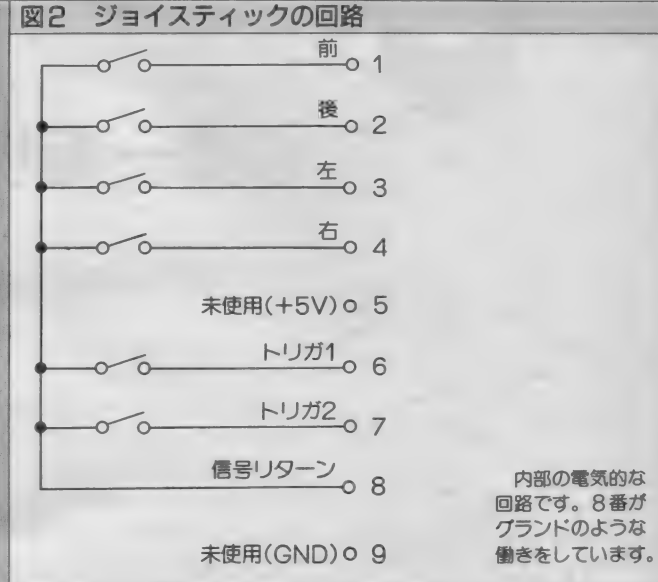

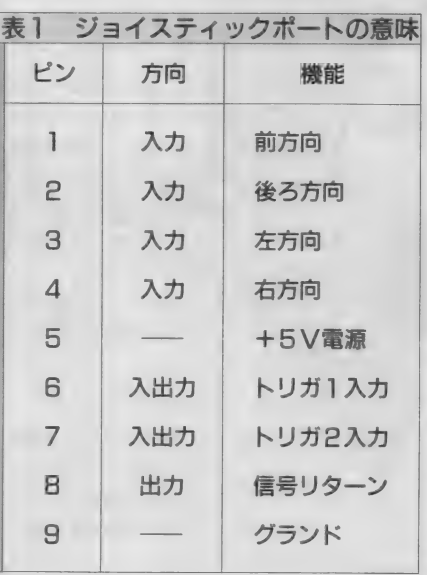

- 機能はジョイスティック<br>を使う場合のもので、他の<br>周辺機器を接続する場合は 異なります。8番の信号リ<br>ターン端子は、ジョイステ イツクを使う場合はLレベ<br>ルに固定されます。マウス<br>などを使う場合は、本体か<br>ら周辺機器への入力要求信<br>号が出力されます。 心機一転リフレッシュ

';主 1 ) チャットと は、 パソ コ ン 通信の ホス ト • コンピュータ を 通して、 複数 の 人が 同時に 会話で きる 機能の こ と を いいます。 会話と いっても、 もちろん キー ポー ド から 打った 文字に よって 行 うこと になります。 楽し さは、 やって みなければ わか り ません。

**テルコン** 

诵

信

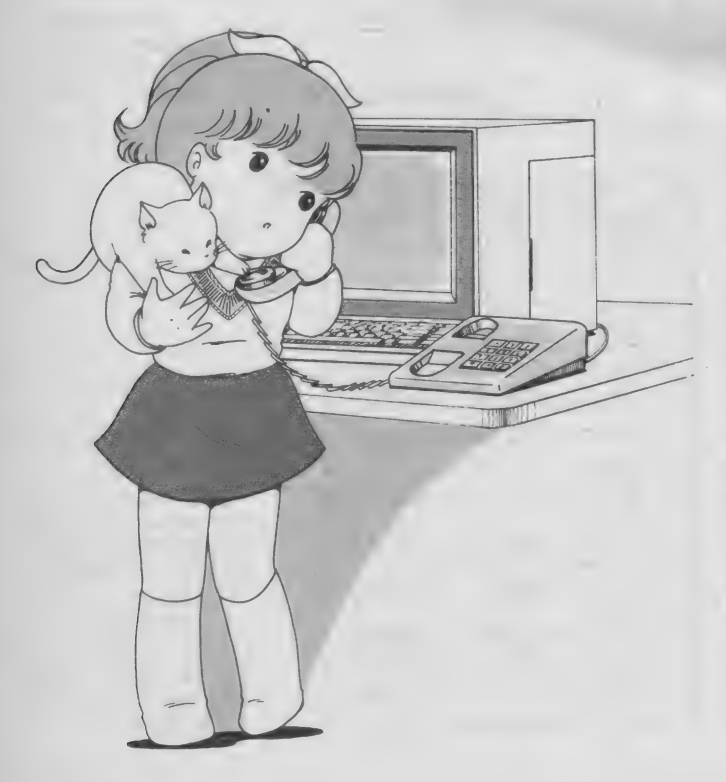

新年度・新学期も始まり、何ごとも新たな気分でチャレンジ/と いったところ。パソコン通信で新しい友達を見つけるにも、絶好 の季節です。そしてテレコンクラブも今月からリフレッシュ//

なにやらフレッシュな春。テレコン クラブも心<del>機一転、古木戸さんからバ</del><br>トンを受けた小野ともうします。ポカ ポカ陽気の中、コックリしながら読ん<br>でいるあなたがシャキッ!とするよう な記事をめざしてがんばります。 どう<br>ぞヨロシク!

テレコンクラブも回を重ね、基本的 なことはだいたいみなさんの頭の中に 入ったんじゃないかな (とプレッシャ ー)。 引き続きパソコン通信全般につ<br>いて話を進めるわけですが、より実戦 的な話題を重点的に取り上げたいと思 っています。自分で通信プログラムを 作ってしまうような上級者にも、手応 えのある内容を取り上げるつもりです。 こ 溯 待く ださい。 とはいっても、 特別 難しいことを書くわけじゃないので心 配ご無用。注釈を付けたりしながら、<br>やさしく解説します。

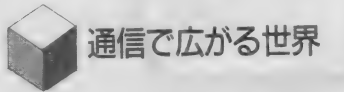

さて、パソコン通信をもう実際にビ シバシと楽しんでいる読者も多いと思 いますが、ここでちょっとしたパソコ

ン通信の世界を紹介します。一度でも プログラムを作ったことのある人には<br>痛いほどわかると思いますが、1本の プログラムを作るのに、疑問点やどう しても自分だけではわからないところ<br>が出てきますよね(筆者だけだったり して……)。 さて、 こんなときあなた ならどうしますか? Mマガのテクニ<br>カルエリアにその内容の記事が載るま で待つのは、ちょっとつらいですよね。 筆者は、すかさずネットにログイン。<br>メールやボードで「助けてー!」、なん てこと がもう 何度も ありました。 だい たい翌日には、疑問点はみごと解決さ れています。これは何もテクニカルな<br>質問だけではなくて、ゲームの技とか、 デートのためのシャレたお店とか、そ<br>の他モロモロなんでもござれです。と いってもこれはパソコン通信のほんの<br>一例であって、他にもチャット<sup>(注1)</sup> のように楽しいものからニュースサー ビスや電子会議などなど、ボリューム<br>いっぱい。筆者にとっては、もう生活 の一部となっています。 パソコン通信 はまだ幼年期などと言われていますが、<br>現時点でもこれほどのパワーを持って

```
イラスト▶深川友賀·レイアウト▶日本クリエイト
```
I70 MSX MAGAZINE 1987.5
# **COMMUNICATION**

いて、これから先が本当に楽しみです。<br>*是非この*すばらしさを体験してみてく ださい。確実に世界が広がります。

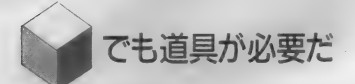

それでは、実際にパソコン通信を行 うための道具をそろえてみます。主役 はもちろんMS X です。 MS X 1 でも MS X 2 でもパソコン通信はできます が、これからMSXを手に入れようと<br>しているのなら絶対にMSX 2 をお勧 めします。 MS X 2 も 3 万円前後で買 えるようになりました。多くのBBS では、ローマ字やカナだと1行80文字、 漢字で40文字の表示 <sup>(注 2 )</sup> を採用して<br>います。 M S X 2 と2000文字対応ディ スプレイならば、漢字の1行40文字も 可能なのです。でもMSX1でも多少 の読みにくさはありますが、十分楽し めますのでご安心を。

次にRS-232Cインターフェイスカ ートリッジ (以下R S-232Cに省略)。 MS X パソコンの内部では、データの やりとりのために 8 本のデータ線が走<br>っていて、ある瞬間をみると同時に 8 つのデータ (1ビット) がやりとりさ れています。この8つのデータを、時 間をずらしながら1本の線 (電話回線 のような)に乗っかるように変換する のが R S-232 C の主な働きです。 同時 に8つのデータを送るよりは当然時間 が 8 倍以上かかりますが、なにしろ信 号線が1本ですんでしまうのですから そのメリットは大変なものです。MS X 以外の パソコン では、 RS- 232C が 標準で用意されているものが多いので すが、MSX仕様ではオプションにな っています。ただし、最初から内蔵し ている MS X もあります。

次はモデム。RS-232C で作られた データは、HighかLow かのデジタル信<br>号であり、このままでは電話回線で送 ることができません。どうしたらよい のでしょう? もともと電話回線は人 間の声を送るためにありますよね。よ し、それじゃあデジタルデータを声の 特性に似たような音に変換しちゃえ! とこれがモデムの正体です。確かに、 モデムの出力する音は、わたし達の耳 でもピーとかガーとか聞くことができ ます。というわけで以上がモデムの基 本的役割ですが、現在市販されている<br>モデムには、その他にも便利な機能が 付いています。人間の代わりにダイヤ ルしてくれる自動発信機能や、かかっ てきた電話を自動的に受ける自動着信 機能などを持っているものもあります。 これらの機能を使うためにはモデムに コマンドを与える必要がありますが、 このコマンドとしてはヘイズ社 <sup>(注3)</sup><br>のモデム・コマンドに準じたものが普 及しています。よくモデムのカタログ に、 ヘイズコンパチブルと書かれてい<br>るやつです。

MS X 専用のモデムとしてソニーの H B I -300 や H B I - 1200、 キャノン の V M-300、松下の F S - C M 820 が 市販されています。これらは、一つの カートリッジにシリアルインターフェ イス (R S-232Cのようなもの) とモ デム、さらには通信ソフトまで内蔵さ れたすぐれモノです。RS-232Cとモ<br>デムを別々に買うよりは、ずいぶん安 くなります。 ただし、 H B I -1200 を 除いて全二重の通信速度が300ポーで、 どれ も R S- 232C コネクタ は 付いてい ません。ちょっともの足りないかも知 れませんが、普通にパソコン通信を楽 しむには十分な機能を持っています。

というわけで、パソコン通信の基本 的な道具としては、MSX本体、CR T(テレビ)、 R S-232 C 、そしてモ<br>デムが挙げられます。おっと、大事な ものを忘れていた。電話がなくては話 になりませんね。で、今月の初級編は ここまで。道具がそろったら、どんど んアクセスしてみてください。 ネット ではみんなが待ってます!

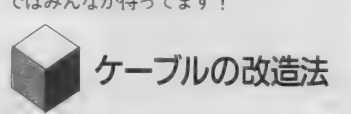

では、冒頭で約束したように、実戦 編を。今回は R S-232 C ケーブルの改

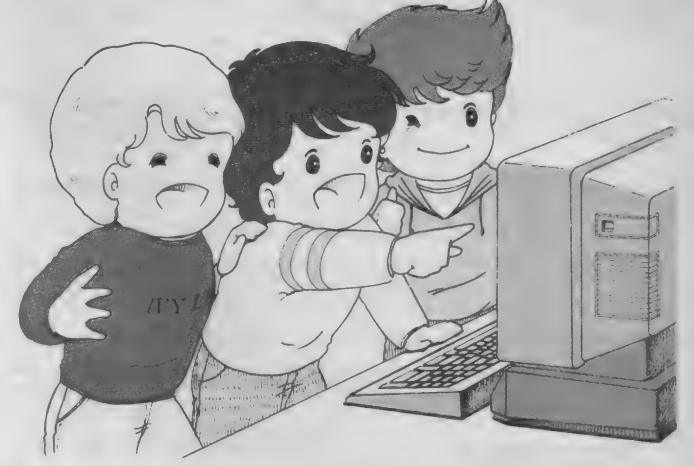

造についてです。自作通信プログラム でディスクにダウンロード <sup>(注4)</sup> を行<br>わせようとするとき、いざディスクが まわり始めると回線が切れてしまうこ とがあります。 これは、ディスクドラ イバが R S-232 C に対して割り込みを 禁止し、RTSという信号をOFFに してしまうからです。モデムによって はRTS信号がOFFになると、キャ リアという信号をOFFにしてしまい、 この結果回線が切られるということに なります。モデムには、このRTS信 号を調べているものと、そうでないも のがあり、前者のモデムでもケーブル<br>の簡単な改造で回線切れを防ぐことが できます。もちろん、後者のモデムで は、この改造は必要ありません。

まず、R S-232 C ケーブルのモデム<br>側のコネクタのフタを開けます。線が たくさんありますが、そのうち4番が R T S です(ピンのそばに数字が打っ<br>てあります)。 まずこれをはずしてし まいますが、ニッパなどで切ってもか<br>まいません。切った線は、他のピンに 接触しないようにビニールテープでも<br>はっておくのがベターです。次に4番<br>ピンに、20番ピン (DTR)のから線を 並列に持ってきます (20番ピンの元の 線はそのまま)。 きちんとハンダ付け すれば0Kです。といっても、ピンの 間隔が狭かったりするので、ハンダ付 けに自信がない人は、うまい人にやっ てもらった方がいいでしょう。

では、来月号もテレコンクラブをよ<br>ろしく。

注 2 )多くのパソコン、16×16ドット<br>の点の集まりで漢字を表示しています。<br>40文字表示のためには横のドットが16<br>×40= 640 ドット必要になりますが、 MS X 2 では最高 512 ドットしか表示 できません。そこで多くの場合、横16<br>ドットを12ドットに圧縮して40文字を<br>行っています。文字の品質は落ちてしまいますが、1 行に40文字表示ができ るのは便利です。なお、FS - CM820<br>は内部に12×16ドットの漢字R0Mを<br>内蔵しています。

注 3 ) Hays Microcomputer Products<br>社というモデムを中心としたアメリカ<br>のメーカーの名前です。同社のスマー<br>トモデムという製品がアメリジェント<br>モシェア (高機能モデムのこと) の代名<br>モシェア (高機能モデムのこと) の代名 ブルというのは、このモデムのコマン<br>ド体系と互換性があるということです。

注 4 )ホストコンピュータから送られ<br>てくる情報を、ただ画面に表示するだ<br>けでなく、フロッピーディスクや本体<br>メモリに取り込むこと。あとから内容 を処理したり、プログラムの場合は直<br>接実行することが可能になります。

担当者は今一息ついている。そう、インベーダーが予定通 り飛んでくれたからだ。まだ動きがなめらかじゃないとか、 これから当たり判定だのをしなければならないとかいう懸 念 は あるに せよ、 定めた 飛行 パターン 通りに 動いて く れた のは大成功。というわけで今月は、前回説明不足だったキ

ースキャン・キャラクタ切り換えの説明のあとで飛ばしだ。

インベーダーを飛ばす

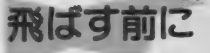

前回ページの都合で説明が荒っぽく なってしまったので、何点か重要なと ころの説明をしよう。

まず、〝自機の移動<sup></sup>'。カーソルキー<br>が押されたかどうかの判定は 420 行で 行っている。…… ここで何か気がつい た人は鋭い。そう、先月号のリストと 今月号のリストとではちょっと変更が あったのだ。

今月号で、

Q-STICK(O) OR STICK(l) となっているのは、実はジョイステ イックにも対応させるためなのだ。と 言ってもこれだけじゃわからないかも しれないので、状況を具体的に説明し よう。

STICK(0)にはカーソルキーの状態<br>が、STICK(1)にはジョイスティック (1番) の状態が入っているわけだが、<br>ゲーム中、起こりうるパターンは、 (1)カーソルキーが押されている

2ジョイスティックが動かされている<br>30どちらも押されたり動かされたりし ていない

こうり目のつかいかた3

の 3 通りが考えられる (カーソルキ<br>一の下を押しながらジョイスティック を上に倒すようなことをする奴に対し ては対処する必要はないだろう)。ここ<br>で注目すべきことは、〝何もしていな  $L$ ; 場合 STICK (0) や STICK (1) は 0 になる" ということだ(左下の図を見) てね)。ということは//

『片方だけ使った場合、もう片方の値 は0になっている」のであるから「両 方の値を足してやれば、どちらか使わ れた方の値が得られる」のである。

 $t = 55$   $t = 6$  STICK (0) + STICK (1) に なるんじゃない、という人も鋭い。し かしここは0Rを使う方が美しいのだ。<br>なぜかというと、0Rという論理演算 命令は、片方が 0 のときはまったく足<br>し算と同じ結果になるうえ、両方が同 じときは足さない、という性質を持っ ているからだ。だから、カーソルキー

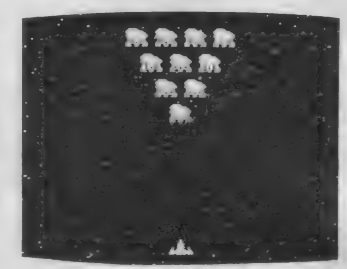

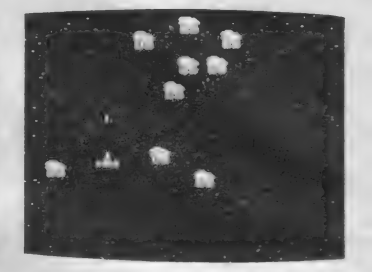

の「「を押しながらジョイスティックを 上に 倒した き、 ちゃんと 上に 動いて くれるようになる。 ORのところを+ に変えてみて試してみればちがいがわ<br>かるだろう。

さて、やっと自機移動の説明に移れ る。420行の冒頭で自機の移動方向が 変数 Q に入った。この値によって、自<br>機の X 位置・ Y 位置を変化させればい いのだ。方法はいろいろあるけど、今<br>回は <sup>、</sup>位置変化情報を持った配列"を 使う、というテクニックを使っている。<br>420 行の後半、QX = SX + XX (Q):OY =SY+YY(0) というのがそれだ。SX, SY はそれぞれ現在の自機のX·Y位 置 を 表して いる。 これに それぞれ XX, YY という配列の値を足しているわけ<br>*だ*。この XX(数字)という配列は、「数 字がSTICK関数の値を表しているとき に、 X 方向にいくつ動かせばいいか』 という情報が入っているのだ (YY も このデータは146行で読みこんでいる。 同じ。Y方向の移動量が入っている)。

読みこむべきデータは20030行にある。 要するに例えば左下 (STICKの値は 6<br>になっている) が押されたら、X方向 (右方向) にー4 ドット、Y方向 (下 方向) に 4 ドット動けばいいので、そ  $QD$ ためにあらかじめ $XX(4)$ はー4.YY (4) は 4 にしでおけばいいのだ。<br>ついでに『自機の弾発射』ルーチン

についても説明しよう。 410 行が弾関 係処理だ。BFという変数は、今弾が 飛んでいるかどうかを示すもので、飛 んでいれば1、そうでなければ0にな<br>っている。さて、IF変数THENという とき、変数が0以外のときにはTHEN 以降が実行されるようになっているこ とは知ってるかな? 知らない人はマ ニュアルのIF文のところをよく読も う。そういうわけで、B F が 1 、つま<br>り弾が飛んでいるときはGOSUB510で り)弾刀 飛ん ている と き は GOOSUBSHO で<br>3当30年4月 - エンアンデキ・ D E お O 一つ 弾移動ルーチンに行き、BFが0、つ<br>- \* ハボノブいかいときけい SE い下て まり飛んでいないとさは ELSE 以下で<br>-ト リガ 一 ボタンの チェック をして いる。

4

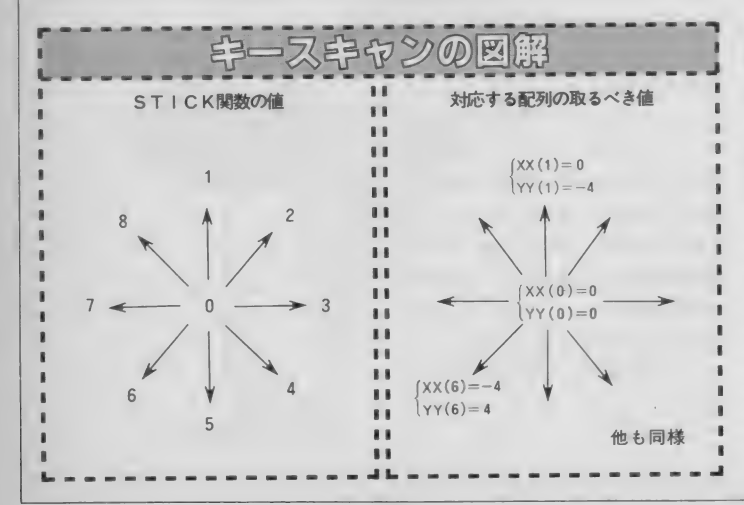

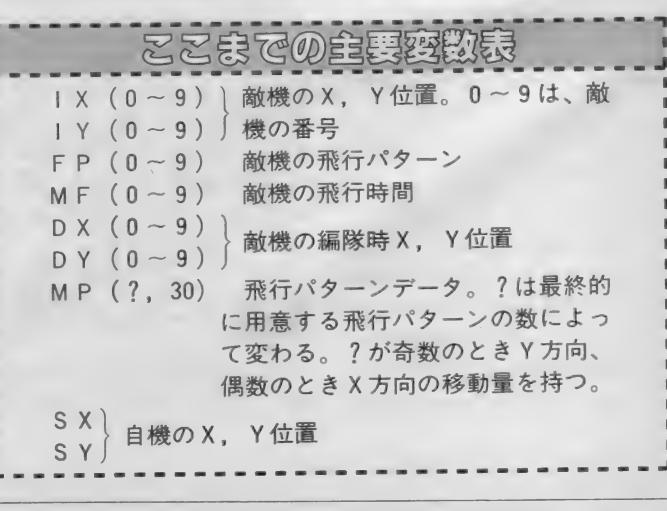

ベーしっ君のつかいかた3

でもトリガー1でもいいようにしてあ る。一方の 510 行の方は、弾を上に動<br>かしていって、画面の上に行ってしま ったら消す、という処理をしている。

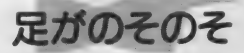

さて、これでやっと今月の追加部分 の説明に移れる。先月号のリストと行 番号が重なる部分については『原則と<br>して」 変更はないけれど、 ところどこ ろ手を入れているので注意してほしい。 10000 番台の DATA 文のう ち、 10160 行と 10480 行に修正があるのでチェッ クしておいてね。あとは10行、11行な んてのが画面的に重要だ。最終的には スクロールさせるつもりだから期待し といてもらおう。

で、メインルーチンに入る。400行 に "メインループ" とコメントがある ように、ゲームオーバーにならない限 りこのゲームではえんえんと 400 行か ら始まる各種処理をくりかえすのであ る。ところが、これはペーしっ君だか ら早い/ 早すぎる// それに、 敵の 動きと自分の動きとの早さの調和もと れていなくてはならない。そういうわ けで 410、 415、 417、 418 の 各行で は、 『最小単位時間何回につき1回、以降 の処理を実行させるか」というカウン 夕が頭についている。 410 行は弾移動、 415 行は敵移動、418 行以降が自機移 動、そして417行が『インベーダーの そのそルーチン』のためのものである。 WW=25、 ということはつまり、 25回 に1回、まあ、他の処理に比べればた まにしかやらない方だ。で、その機会<br>が来ると、GOSUB700で700行に飛ぶ。 ここには R V という変数が用意されて<br>いて、ここにくるたびに 0 になったり 2 になった りする (700 行 をよ く 見て

ね)。 この 0 とか 2 というの が キャラ ク タ切り換えのカギになっている。下の \*キャラクタ配列リスト\*を見よう。イ<br>ンベーダキャラクタは、SP\$の0〜 3に入っている。まずこれに注意。次 に 705 行にある

# $X=1$  MOD 2

に注目しよう。 MODというのは、割 り算の余りを求めるものだから、2で 割ったのならば余りは0か1しかない。 Xは0か1なわけだ。 で次に

 $SPRITE$ ( ) = SP$ ( X + R V )$ 

と く る。 となると、 R V = 0 のとき X + R V は 0 か 1 、 R V = 2 のときは<br>X + R V は 2 か 3 、になるのだ。今 0 か1なんていいかげんないい方をした けれども、 本当 はそう ではない。 705 行の冒頭にあるように、

# $FOR \leq P TO P1$

であるから、 X (1を2で割った余 り) は順に 0、 1 、 0 、1 ……となり、<br>ゆえに X + R V は 0 、 1 、 0 、 1 (こ れは RV = 0 のとき) または 2、 3、 2、 3 (RV = 2 のとき) となる。

で、 S P \$ (X + R V) て啊カ 表さ れるかというと、RV=0のときイン ベーダーパターン 1 が、RV=2のと きパターン 2 が選ばれる、という多少 複雑なことになっているのだ。

このようにして、インベーダーのキ<br>ャラクタをすべてむりやり書き換えて いるわけ。こんなことが一瞬でできち ゃうのはペーしっ君のおかげなんだよ。<br>**飛べ飛べ!!** 

足がのそのその説明が予想外に長く なってしまった。 これもプログラムの 流れを解説するためだからやむをえな<br>いところだろう。 というわけで、今月のメインエベン

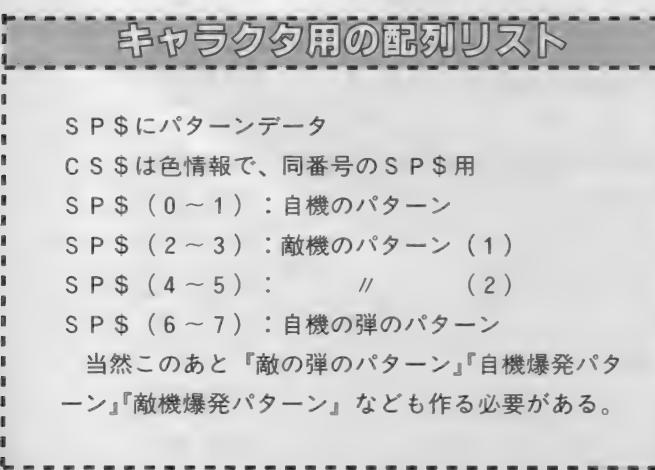

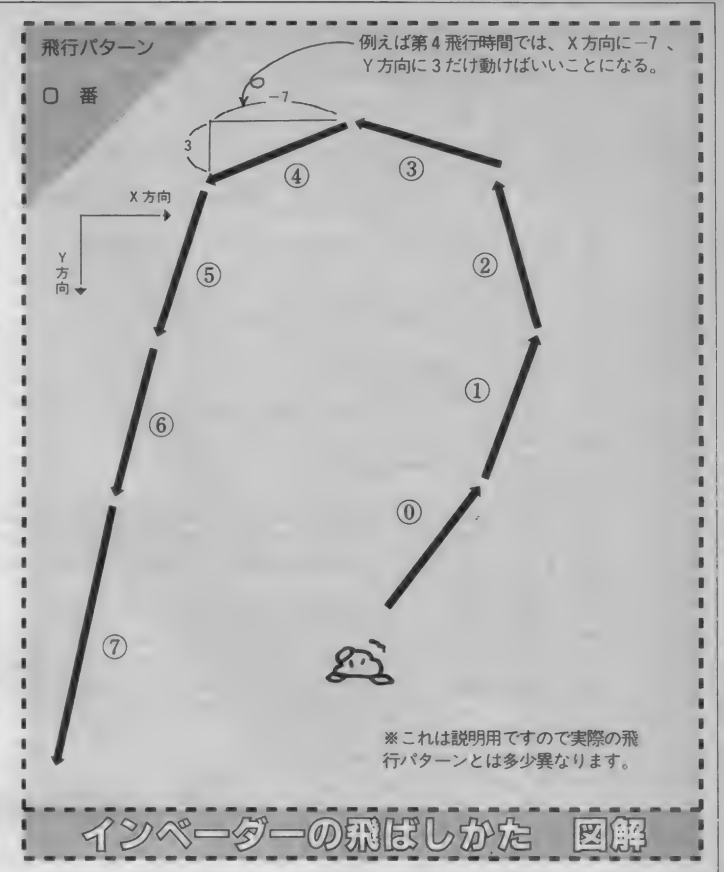

ト、インペーダーの飛行である。この 原理は比較的単純だ。上の図を見ても<br>らおう。このように、『順番にどういう ふうに動けばいいか』をあらかじめ設 定しておいてあげればいいのだ。これ は主に 147 行でやっている。データそ<br>のものは 20050 行以降にある。M P と いう 2 次元配列に飛行パターンを入れ<br>てあるのだが、やり方がちょっと変な のでよく読んでほしい。

- 配列MPは、<br>MP(飛行パターン番号×2.時間) で、その飛行パターンの指定された 時間におけるX 方向への移動量を、

MP (飛行パターン番号×2+1,時間) で、 同様に Y 方向への 移動 量 を 取り 出す ことができる。 例えば、

MP(0. 0~30) には X 方向が、 M P (1.0~30) には Y 方向がそれぞ れ納められていることになる(この場 合飛行パターン番号は 0 である)。だか ら、20050行以降にデータを書き加えれ ば他にいくらでも好き放題のパターン<br>を作ることができるのである(もちろん プログラム本体の変更も必要だけど)。

以上を念頭においたうえで600行以 降を眺めてみよう。 601 行は新たに敵 を飛ばすかどうかを考えている。変数

F P は、あるインベーダーが今何番の<br>飛行パターンになっているかを示すも ので、飛んでいないときにはー1にな<br>っている。 601 行の最後で、新たに飛 ばすインペーダーの飛行パターンを選<br>んでいるのがわかるだろう。

- 610 行からがいよいよ飛行ルーチン<br>だ。実際にインベーダーの位置を変え<br>ているのは 632 行。よく見てごらん。 さっき配列M P の役割を説明したが、 そのとおりに使っているはずだ。キー<br>ポイントは最後の

 $MF(1) = MF(1) + 1$ 

かな。配列MFは『第何回目の飛行 時間か』を表しているわけだから、1<br>回インベーダーを動かしたらちゃんと 回数をカウントアップしなくちゃいけ<br>ない。

635 行はチェックルーチン。インベ<br>ーダーが画面から出てしまったら、そ のインペーダーの位置を元の編隊の位 置に戻し、飛行パ<mark>ターン番号を-1に</mark><br>して〝飛んでない<sup></sup>〟ことにする、とい った作業をしているのだ。

今月は全体的にちょっと面倒なとこ ろが 多かった よう だけど、 よく 読めば わかるはずだ。さて、次号ではいよい<br>よ当たり判定を行うぞ。

```
5 CLEAR 500: SCREEN 5.2
6 CALL TURBO ON
7 DEFINT A-Y
8 DIM SP$(7), CS$(7), DX(9), DY(9), IX(9), IY(9), MP(5, 30), XX(8), YY(8), MF(9), FP(9)
10 SCREEN 5, 2: COLOR 15, 1, 1:CLS
11 FOR I=1 TO 500: PSET (RND(1)*256, RND(1)*212), RND(1)*16: NEXT I
15 RESTORE 10000
20 FOR I=0 TO 7 ' read sprite patterns.
30<sub>2</sub>DM$ = 0.04<sub>0</sub>FOR J=0 TO 31
50 READ DT: DM$=DM$+CHR$(DT)
60 NEXT J
70 SP$(I)=DM$:DM$=""
80 FOR J=0 TO 15
90^{\circ}READ DT: DM$=DM$+CHR$(DT)
100 NEXT J
110 CS$(I)=DM$:DM$=""
120 NEXT I
130 FOR I=0 TO 1:SPRITE$(I)=SP$(I+4):COLOR SPRITE$(I)=CS$(I+4):NEXT I
135 FOR I=2 TO 21:X=I MOD 2:SPRITE$(I)=SP$(X):COLOR SPRITE$(I)=CS$(X):NEXT I
136 FOR I=22 TO 23: SPRITE$(I)=SP$(I-16): COLOR SPRITE$(I)=CS$(I-16): NEXT I
140 RESTORE 20000
145 FOR I=0 TO 9 :READ DX(I), DY(I):NEXT I ' read formation
146 FOR I=0 TO 8:READ XX(I), YY(I):NEXT I ' read key scan datas
147 FOR I=0 TO 3:FOR J=0 TO 30:READ MP(I, J):NEXT J:NEXT I<br>148 FOR I=0 TO 9:MF(I)=0:FP(I)=-1:NEXT I ' no monsters flying
149 FOR J=0 TO 30: MP(4, J)=-MP(0, J): MP(5, J)=MP(1, J): NEXT J
150 FOR I=0 TO 9: IX(I)=DX(I): IY(I)=DY(I): NEXT I: SX=120: SY=180
160 BF=0: UU=0: VV=0: WW=0: RV=0
300 ' set invaders and myship
310 FOR I=2 TO 21 STEP 1:X=I\2-1:PUT SPRITE I, (IX(X), IY(X)):NEXT I
400 ' main loop
410 UU=UU+1:IF UU=3 THEN UU=0:IF BF THEN GOSUB 510 ELSE IF STRIG(0) OR STRIG(1)
THEN GOSUB 490
415 VV=VV+1: IF VV=5 THEN VV=0: GOSUB 600
417 WW=WW+1: IF WW=25 THEN WW=0: GOSUB 700
418 TT=TT+1: IF TT=6 THEN TT=0 ELSE 450
420 Q=STICK(0) OR STICK(1):QX=SX+XX(Q):QY=SY+YY(Q):IF QX<12 OR QX>236 THEN QX=SX
430 IF QY<100 OR QY>192 THEN QY=SY
440 SX=QX:SY=QY:FOR I=0 TO 1:PUT SPRITE I, (SX, SY):NEXT I
450 GOTO 990
489 ' my bullet move routine
490 BX=SX: BY=SY-8: BF=1
500 FOR I=22 TO 23: PUT SPRITE I. (BX, BY): NEXT I: RETURN
510 BY=BY-10: IF BY>-9 THEN 500 ELSE BF=0: BY=220: GOTO 500
600 ' continue to fly
601 IF RND(1)<.08 THEN A=INT(RND(1)*10): IF FP(A)=-1 THEN FP(A)=INT(RND(1)*3)
610 FOR I=0 TO 9
615 IF FP(I) >=0 THEN GOSUB 630
620 NEXT I: RETURN
630 IF MF(I)=31 THEN MF(I)=0
632 IX(I)=IX(I)+MP(FP(I)*2, MF(I)):IY(I)=IY(I)+MP(FP(I)*2+1, MF(I)):MF(I)=MF(I)+1
635 IF IX(I)<0 OR IX(I)>256 OR IY(I)>216 THEN FP(I)=-1:MF(I)=0:IX(I)=DX(I):IY(I)
=DY(T)640 PUT SPRITE I*2+2, (IX(I), IY(I)): PUT SPRITE I*2+3, (IX(I), IY(I))
645 RETURN
700 IF RV=0 THEN RV=2 ELSE RV=0
705 FOR I=2 TO 21:X=I MOD 2:SPRITE$(I)=SP$(X+RV):COLOR SPRITE$(I)=CS$(X+RV):NEXT
 \mathbf{I}710 RETURN
990 IF INKEY$=CHR$(27) THEN END ELSE 400
10000 'SPRITE DATA
10020 'SPRITE 0
10040 DATA 0, 1, 7, 15, 48, 127, 127, 49
10060 DATA 51, 55, 34, 122, 97, 81, 0, 0
10080 DATA 0, 128, 240, 248, 12, 254, 254,
                                              140
            204, 236, 68, 94, 134, 138, 0, 0
10100 DATA
10120 'COLOR 0
10140 DATA 15, 5, 5, 5, 7, 7, 5, 8
```
10160 DATA 8, 8, 15, 15, 15, 15, 15, 15 10180 'SPRITE \* 0 31, 62, 120, 112, 15, 8, 0, 15 10200 DATA 15, 15, 0, 0, 0, 0, 0, 0 10220 DATA 10240 DATA 0, 0, 0, 0, 240, 16, 0, 240 10260 DATA  $240, 240, 0, 0, 0, 0, 0, 0$ 10280 'COLOR \* 0 10300 DATA 74, 74, 74, 74, 73, 79, 79, 70<br>10320 DATA 70, 70, 79, 79, 79, 79, 79, 79 10340 'SPRITE 4 0, 0, 3, 7, 48, 127, 127, 49 19369 DATA 51, 55, 50, 42, 41, 22, 0, 0 10380 DATA 10400 DATA 0, 128, 240, 248, 12, 254, 254, 140 204, 236, 84, 84, 148, 104, 0, 0 10420 DATA 10440 'COLOR 4 10460 DATA 15, 5, 5, 5, 7, 7, 5, 8 10480 DATA 8, 8, 15, 15, 15, 15, 15, 15 10500 'SPRITE \* 4 15, 63, 124, 120, 15, 8, 0, 15 10520 DATA 15, 15, 0, 0, 0, 0, 0, 0 **10540 DATA** 0, 0, 0, 0, 240, 16, 0, 240 10560 DATA  $240, 240, 0, 0, 0, 0, 0, 0$ **10580 DATA** 10600 'COLOR \* 4 74, 74, 74, 74, 73, 79, 79, 70 10620 DATA 10640 DATA 70, 70, 79, 79, 79, 79, 79, 79 10660 'SPRITE 8 ::: MYSHIP 10680 DATA 0, 0, 1, 3, 3, 3, 4, 7 39, 87, 86, 221, 213, 199, 223, 167 10700 DATA 0, 0, 128, 64, 64, 64, 32, 96 10720 DATA 10740 DATA 36, 46, 110, 61, 45, 108, 126, 229 10760 'COLOR  $\mathbf{s}$ 10780 DATA 15, 15, 1, 1, 1, 1, 1, 1 1, 1, 1, 1, 1, 1, 1, 1, 1 **10800 DATA** 10820 'SPRITE \* 8 10840 DATA 0, 0, 0, 1, 1, 1, 3, 1<br>10860 DATA 3, 35, 33, 103, 111, 253, 165, 0 0, 0, 0, 128, 128, 128, 192, 128 10880 DATA 192, 196, 132, 230, 246, 191, 165, 0 **10900 DATA** 10920 'COLOR \* 8 10940 DATA 79, 79, 78, 78, 78, 78, 78, 78 10960 DATA 78, 78, 78, 78, 78, 78, 78, 78 10980 'SPRITE 4 ::: ENEMY 11000 DATA 0, 0, 0, 0, 0, 0, 0, 0 11020 DATA 0, 0, 0, 1, 1, 1, 1, 1 11040 DATA  $0, 0, 0, 0, 0, 0, 0, 0$ 11060 DATA  $0, 128, 0, 0, 0, 0, 0, 0$ 11080 'COLOR 11100 DATA 15, 15, 15, 15, 15, 15, 15, 15, 15 11120 DATA  $15, 1, 1, 1, 1, 1, 1, 1$ 11140 'SPRITE \* 4  $0, 0, 0, 0, 0, 0, 0, 0$ 11160 DATA 11180 DATA  $\Theta$ ,  $\Theta$ , 1, 1, 1, 1, 1, 11200 DATA  $0, 0, 0, 0, 0, 0, 0, 0$ 11220 DATA 0, 0, 0, 0, 128, 128, 128, 0 11240 'COLOR \* 4 11260 DATA 79, 79, 79, 79, 79, 79, 79, 79<br>11280 DATA 79, 78, 78, 78, 78, 78, 78, 78, 78 20000 ' invaders setting data 20010 DATA 90, 10, 110, 10, 130, 10, 150, 10, 100, 30, 120, 30, 140, 30, 110, 50, 130, 50, 120, 70 20020 ' scanned key to direction table (by S. Akiyama) 20030 DATA 0, 0, 0, -4, 4, -4, 4, 0, 4, 4, 0, 4, -4, 4, -4, 0, -4, -4 20040 ' monsters flying patterns 20050 DATA 2, 2, 2, 2, 2, 1, 1, 0, -1, -2, -2, -3, -3, -4, -4, -5, -6, -6, -7, -7, -8, -8, -9, -9, -10  $, -10, -10, -10, -10, -10, -10$ 20060 DATA -3, -3, -2, -2, -1, -1, 0, 0, 1, 1, 2, 2, 3, 3, 4, 4, 5, 6, 6, 7, 8, 8, 9, 10, 11, 12, 13, 14, 15, 16, 17 20070 DATA 3,3,3,0,-3,-3,-3,0,3,3, 3,0,-3,-3,-3,0,3,3,3,0, -3,-3,-3,0,3,3,3,0,-3  $, -3, -3$ 20080 DATA -2,-2,-2,-1,0, 1,1,2,2,3,3,4,4,5,5, 6,6,6,6,6,6,6,7,7,8,8, 9,9,9,9,9,9

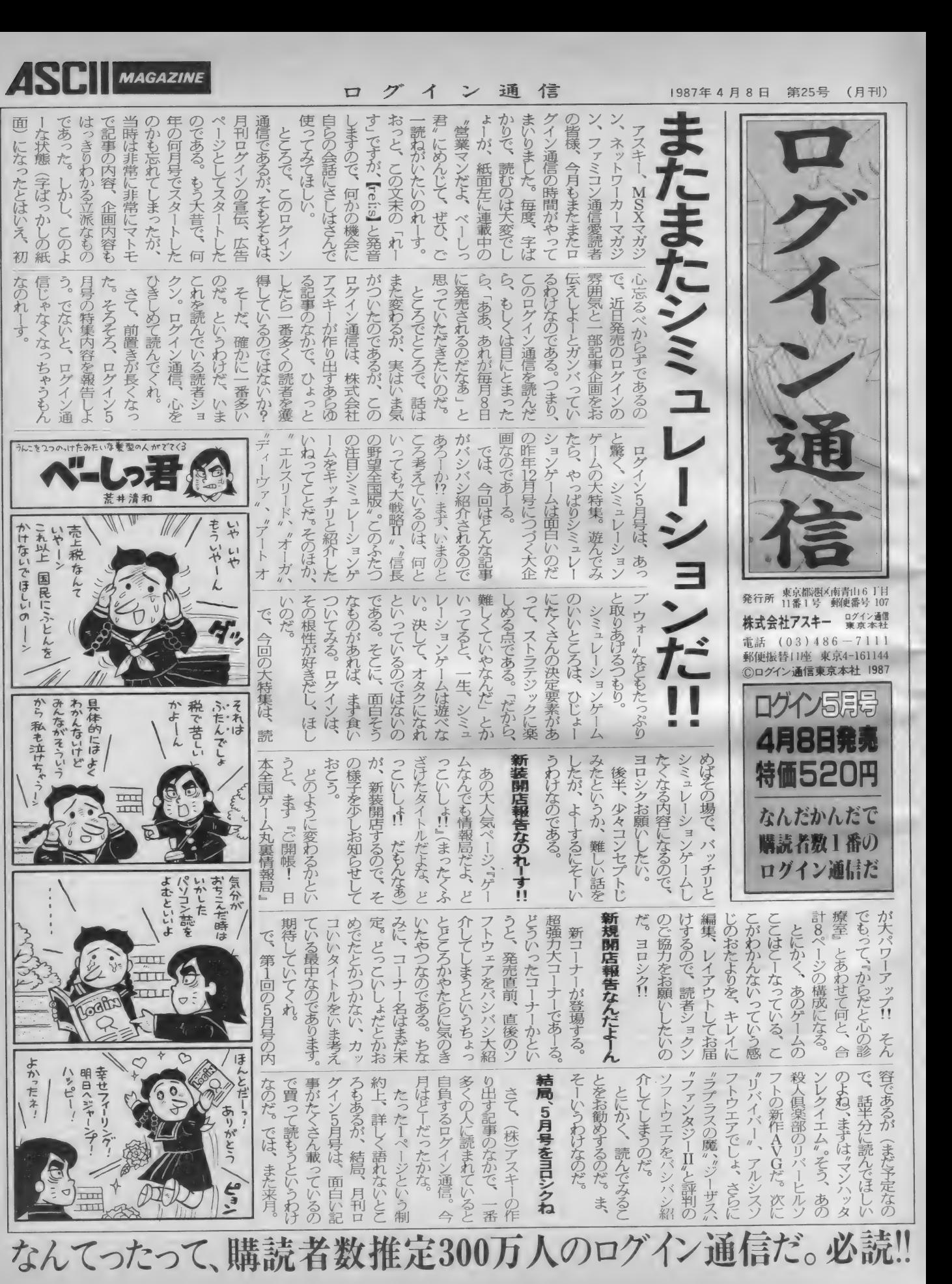

ご

 $\mathbf{L}$ 

レ —シ ヨンゲ —ムは 遊べな

 $\blacksquare$ 

# 「コといい用語

MS X のユーザにはスプライト、と いうのはとてもなじみ深いものだけれ ども、これは結構たいへんな機能なの だ。というわけで、比較的ポピュラー<br>なスプライトについて解説しよう。

スプライトの秘密

ごぞんじのようにMS X ではスプラ イトを一画面上に同時に32個まで置く ことができる (これはMS X 2 でも同 じ)。 ただ、 スプライトの場合は他にも っと重要なチェック項目がある。

ひとつは、横に何枚並べられるか、 である。 スプライトのデータというの は、ふつうのグラフィックスの画面の ようにつながっていないので、表示さ せる側 (表示させているのは V D P ち やんである。1月号の用語解説を見て ね) にとってたいへん手間がかかるの である。とはいえ手間がかかることぐ らい、まあやってもらうのは当然だけ れど、問題なのは手間がかかると時間 がかかることだ。そして、実は実は、<br>テレビの画面というのは60分の | 秒ご とに新しい画面とかきかえている。要 するに60分の I 秒のあいだにあのグラ<br>フィック画面にスプライトを正しい位 置に設定させた形·色で重ね合わせ、 それを T V の方に送る必要があるわけ<br>だ。

だから、スプライトを無制限に認め たりすると画面を全部作れなくなった りする。それで横に何枚まで、 --画面<br>に何枚まで、なんてことになるわけな のだ。

さて、 MS X は 4 つ、 MS X 2 なら

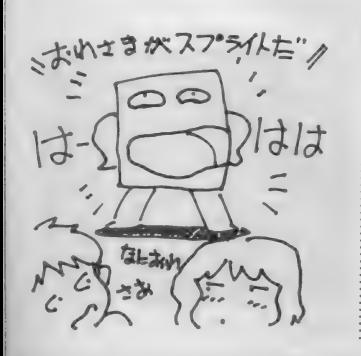

8つまで横方向に並べられる。 某ファ ミコンも 8枚までだ。先日出た X 68000 や88V A は32枚 という涂方もない量を 実現したけれど、これらのマシンはス プライトをやるためだけの専用LSI をわざわざ作ったからだ。しかしスプ ライトといえばやっぱりゲーセンマシ ン。とにかく もうゲーセンのゲーム<br>は、どんな大きなキャラクタでも平気 な顔して動くし、いくらキャラクタが<br>ふえても滅多なことではちらついたり しない。けれどこれは単に画像処理L S I を複数搭載して、 2 つや 3 つの画 面を合成したうえでTVに送るような システムになっているようだ。

話を少しもとにもどそう。 2つめの チェックポイントとして、 スプライト にどういうふうに色をつけられるか、 というのがある。MS X I とファミコ ンのゲームを見比べてファミコンの方 がキャラクタがきれいに見えるのはこ<br>のへんの差だ。M S X のスプライトは 単色しか許していない。だから、カラ<br>フルなキャラクタを使いたいときは何 枚か重ねてやる必要がある。ところが<br>スプライトは横に 4 つまでしか使えな い。極端な話、4 色のキャラクタを作っ たりしたら、横に敵キャラが来ても消え てしまう。これじゃゲームにならない。<br>- だからふつうはメインキャラはせい ぜい2色しか使ってない。

とはいえそれでもシューティングゲ ームなんかで敵キャラがたくさん出た りすると横に5つ6つ、場合によって は10こぐらいすぐ並んでしまう。それ が消えてしまったのではゲームになり ゃしない。 そこでソフトハウスは苦肉 の策として、横に並んでいるたくさん のスプライトを交互に4つずつ入れか えて表示させる方法をあみだした。こ れを非常に高速に行えばとりあえずス プライトがたくさんあるように見える<br>わけだ。

とはいえさっき書いたようにTVの 画面は言わば『秒60コマのアニメーシ<br>ョン』であり、すなわち60分の I 秒以 下の時間で画面を変えることはできな いわけであり、ということは60分の1 秒以下のタイミングでスプライトの交 互表示をさせることもできない。で、 60分の | 秒程度だと人間の目にも一瞬<br>消えていることがなんとなくわかって しまう。MS X のゲームでキャラクタ<br>がちらついて見えるのはこういう理由<br>によるのだ。

ちょっとMS Xの話が長くなりすぎ<br>た。MS X 2の話をしなくては。MS X 2の場合はスプライトに横 I ライン ごとに色をつけることができる。だか

らしましまのキャラクタなら派手なも のができる。しかし現実には横 | ライ ンに2色·3色と使いたい場合が多い。 これに対しても MS X 2 は考慮してい て、スプライトを2枚重ねにした場合 はなぜか3色出せるしくみになってい る。このしくみは多少複雑なのでここ ではふれないが、とにかくこれを使う とほとんど支障なく好き放題にキャラ クタを作れる。MS X 2*のゲームのキ*<br>ャラクタをよく見てみると案外 3 色で 作ってしまっているものが多いよ。

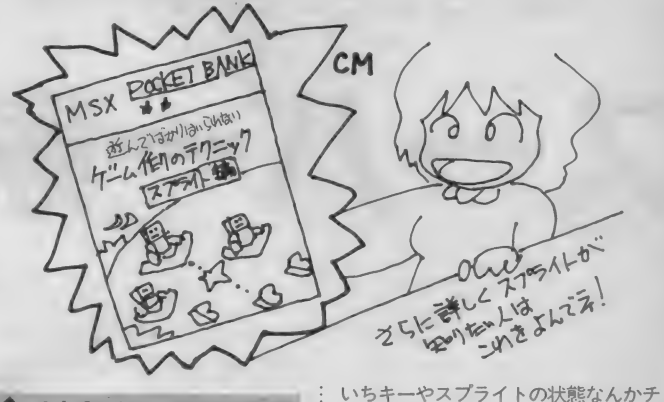

# 割り込み

プログラムを作ったことのある人は プログラムが行番号の小さい方から大 きい方へと順番に実行されることを知 っているだろう。これはマシン語でも<br>原理は同じだ。

ところが、MSX全体のシステムを 考えると、これだけでは何かと不便な ことがわかる。たとえばキーボード入 力。文字を続けて受けつける必要があ る場合、キーボードが押されるかどう<br>かをずっと見張っていたらおちおち他 の仕事もできやしない。あるいは、音 楽。PLAY文を使うとき、全音楽が 演奏を終えるまで他のことができない のも困る (BGMにならない。MSX のPLAY文は、PLAY文の中身を 理解したらあとは次の仕事をしながら 音楽を流すようになっている)。もっと 典型的な例としては、ON KEY.0 N STOP, ON SPR I TE といつ た例外処理がある。プログラムでいち

エックしてたらたいへんだ。

そういうことで、多くのパソコンで<br>は一定時間おきに『割り込り』という 処理が行われている。MS X の場合だ とこれは60分の I 秒おきに行われてい る「えっ、そんなにしょっちゅう?」 と思うかもしれないけれど、コンピュ<br>一タにとってはそんなにしょっちゅう。 という ほどで もない。 そして、 これ を 利用すると、一見BASICのプログ<br>ラムだけに専念しているようで、実は こっそり他のことをやっている、なん てこと も可能になる。M マガ 3 · 4 月 号に掲載された〝究極のPSGシステ<br>ム″などはそのいい例で、プログラム を作りながらも勝手にBGMを流して くれたりする (もっともディスクとや りとりするときなどは一時停止するが、 これはディスクが『割込禁止』を行っ ているからである)。という、コンピュ ータは裏でなにをやってるかわからな<br>いというおはなしでした。

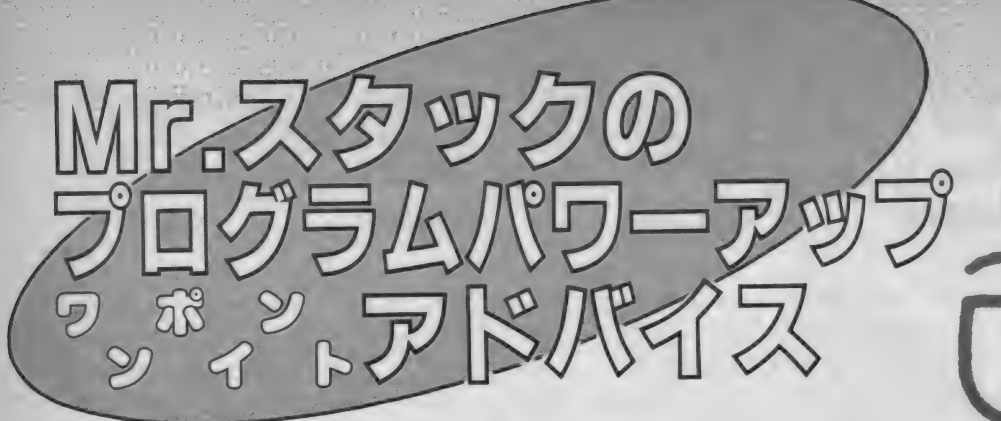

ミスタースタックがめずらしくべタぼめした–––それほ<br>ど今回の家計簿ソフトはよくできていた。タイトルの『ス こラ回の家計簿ファトはよくてさていた。プイトルの<br>一パー』はスタック氏が勝手につけたもの。ほめ方の気 合いが うかがわれる。 作者 は 三重県 津 市の 稲垣 利康 さん。 だから今月はこのプログラムに使われている各種のテク ニックを解説している。さて、どこが優秀なのかな。

### 「ま たか」

**今回のタイトルをみてそう思った人** がいる はず だ。 また 家計簿。 たまに は 違ったものをとりあげたらどうなんだ い、 このとんつく/

フムフム。たしかに、最近「ユニー<br>クな」プログラムが減ってきてはいる。 どれをとっても同じようなものばかり。 いまイチ、インパクトが弱いんだよね エー。 えっ? また家計簿、 こいつぁ、<br>ボツヤ。

一度はそんなことを思いながらも私、 Mr. スタックはプログラムを試してみ た。 そして ……

「こ、これは……」

家計簿という言葉から想像される、 発想の乏しさ、苦しい生活、中曽〇首 相の公約違反、売上税反対/ といっ た イメージと はかけ はなれた、 ハイ テ クニックを駆使して、それでいて使い やすくまったりとしたとってもジュー シィーなプログラムがそこにはあった。 ムム、これは今までの作品とはひと味 違うぞ。

と、私を驚嘆させた大作(うしろの

リストをみよ/)を送ってくれたのは 三重県津市に住む稲垣利康サン (27) だ。 パソコン 歴は約 I 年 (よく I 年で こんなプログラムができたなァ)。 最 初はディスクなしでポチポチやってい たのが本誌でディスクの効用に目覚め、 ついにディスク付のMS X 2 を買って しまったという人だ。

-23

このプログラムだけで3ヵ月はかけ ているという。それだけに、出来はか なりのもの。本コーナーではじめてM<br>SX 2 のプログラムを紹介する。ムネ ときめかせて続きをよんでくれ。

# いたれりつくせり の入力方法

いつも厳しいMr. スタックがこんな にほめるプログラムはどんなものか、 リストをみていただくとしよう。

長いリストも何のその、とにかく打 ち込んでみる …… 前にひとこと御注意 を。ディスクが、いります。もちろん ディスクがなくても何とかなるように 改造はできるけどあまりおすすめはし<br>ないゾ。

# 黄県津市

ディスクをセットして電源0N。す<br>ると自動的に家計簿のプログラムがス タートする。ムム。出だしからして素 敵なテクニック / (実は、プログラム<br>の名前を "AUTOEXEC.BAS" としておく だけ、あとはMSXが電源がONをす たい。 めこ は M O ハカ 電流の O . L こ グ<br>ス と 同時に こ の名前のプログラムを読 る と 同時に こ の 名前の プロ グラ 厶 を 読 み込んで実行してくれるんだ)。

さて、オープニングタイトルに続い てあらわれるのが写真1の画面。ここ で | を選ぶとデータの入力ができる。 ちなみに、このプログラムでは毎日の 日付をいれなくてもいい。 MS X 2の 場合、機械の内部に時計があり、日付 や時刻を記憶している。手で入力せず

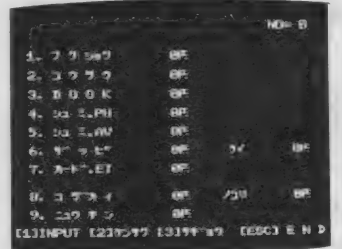

# 稲垣利康さん

では工夫がすごおくされている入力 の部分をみてみよう。普通のありふれ た家計簿ソフトで面倒なのは経費の項 目と摘要 (メモ)の打ち込み。最悪の 目と摘<del>要</del>(メモ)の打り込み。取悪の<br>セツゼと「コウツウヒ「艹゛ッヒ゜」 なんて全部キーボードから打ち込まな くちゃならなくなる。<br> **おのヤツでも** 'ツだと、「コウ' - 001:コウツウヒ<br>- 102:コウサイヒ<br>なんてコードがついていて、コード番 号をたたいてやらなくちゃいけない。 それが、ダイジョーブ。こんなめんど 、......<br>うなこと、しなくてもすんでしまうん  $\frac{1}{2}$ ,

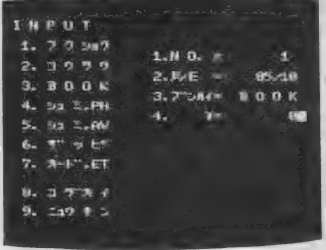

写真2

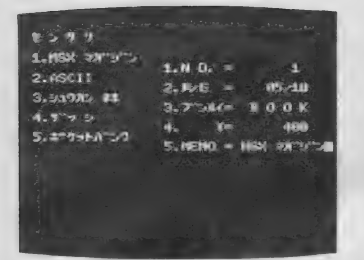

### 写直3

 $t^2$ 

写真2をみてほしい。画面の左側に は、フクショクーニュウキンまで9つ の項目が並んでいる。ここから、例え は3番目のBOOK (図書費)を選ぶ には、 [1] [1] (カーソル) キーで3番を 選んでRETURNキーを押せばいい。 これならコード番号を間違える心配は ないわけだ。

項目の番号を選ぶと画面の右側に、 伝票番号、月日、分類と金額の表示が でてくる。金額のみ、ふつうに雷卓を たたく要領で(なんとカケ算もできる  $\mathcal{F}$ ).

このくらいならばまだあまり驚くに 値しない。写真3をみるとヘェーッと 感心するはずだ。普段よく使う摘要(メ モ)は、画面に表示されるので、これ また「二十一で選ぶことができるの だ。写真3の画面で入力されたMEM 0は、一部を手直しすることができる。 例えば3番目の「シュウカン\*\*」を 選び、これを「シュウカンMSX」に 変更できる、というわけだ。

MEMOに設定されていないものは 全て自分で打ち込むことだってできる。 いたれり、つくせりなのだ。

データの入力はこのほか、入力した データの訂正、項目の削除といった機 能がある。このあたりの詳しい説明は さておくとして、別の機能をざっとみ てみよう。

まず「ケンサク」、これは一般的に、 「検索」と呼ばれている機能よりは「デ 一クの表示」としたほうがピンとくる かもしれない。当月の全データを表示 することと、指定した分類項目(科目) のデータを表示することの両方ができ る (写真4)。

「サギョウ」という作業(?)には、デ

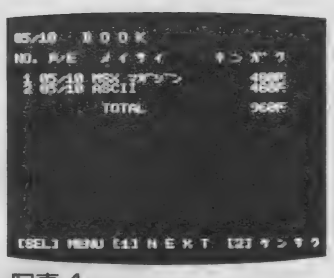

写直△

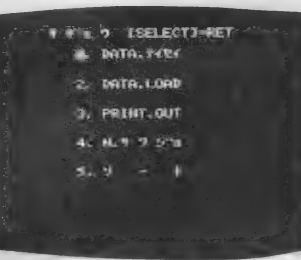

## 写直5

ータの訂正・追加、任意の月のデータ の読み込み、データのプリントアウト、 最終データの削除、日付順のソートと いった機能がある (写真5)。

データの入力は毎日おこなうことに なるが、集計などは全て月単位でおこ なわれる。年単位の集計などは別のブ ログラムでおこない、このプログラム ではサポートしていない。

データは当然ディスクに保存・読み 込まれるので、長々とまたされること なく、毎日電源ONとともに利用でき る。実用性は充分だ。

# ランダムアクセス ファイルを使う

このプログラムは3つテクニカルな ポイントがある。

1MSX2独自の命令を使っている ②ランダムアクセスファイルの使用 3データ入力・メニューの工夫 この3点についてリストを参照しなが ら簡単に説明しよう。

1MS X 2独自の命令

MSX2のBASICはオリジナル のMSXと基本的に互換性があるのだ けれど、画面関係を中心にいくつか拡 張されている。この家計簿のプログラ ムではグラフィックを使っているわけ ではないから、画面まわりはほとんど

図1

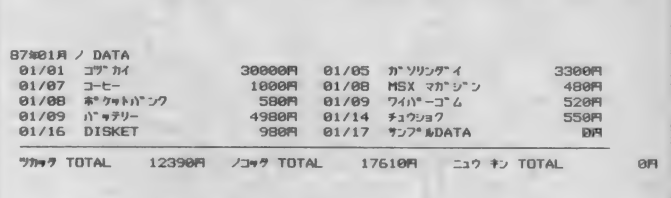

# 図つ

リスト名 家計簿 (AUTOEXEC. BAS) 主な変数の内容

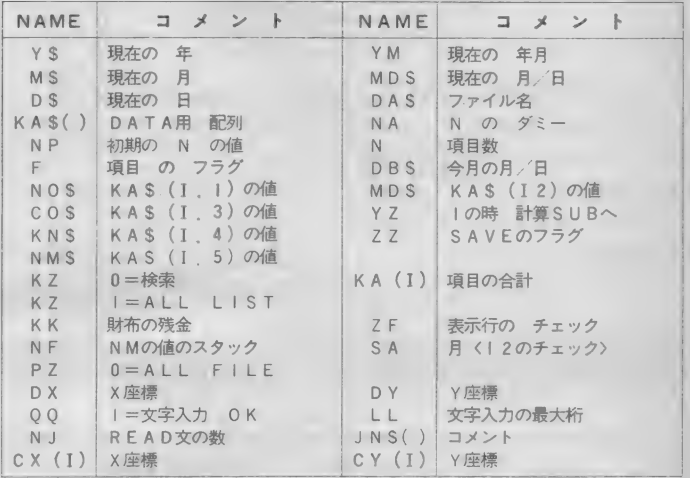

影響してこない。でもMSX2でプラ スされた命令はそれだけじゃないんだ。 例えば。リストの170行をみてほし  $U_{\infty}$ 

### GET DATE AS

というのがある。先にもちょっと触れ たけど、この命令はMSX2の内蔵時 計から日付をとりだして文字変数AS にセットする、というものだ。

逆に内蔵時計に日付をセットするに は、

 $A S = "87. 05. 01"$ 

SET DATE AS のようにすればいい。

オリジナルのMSXしか持っていな い人はこの命令が使えない。そういう 人は170行を

INPUT "日にちをいれてください"  $: A S$ のようにキーボードから打ち込ませる

ようにすればOK。このとき、 87 : " の形でないとダメだから注意。

2ランダムアクセスファイル

カセットしか持っていない人は、手 も足もでないのがランダムアクセスフ ァイル。ディスクを持っている人は大 いに優えつ感を持っていい。

ランダムアクセスファイルとは何か。 なーんて正面切って説明するとかえっ てわからなくなっちゃうかもしれない けど、つまりはテープのように頭から データを読み込んでいかなくても、任 意の場所のデータを自由に読み書きで きるっていう便利なもの。コンピュー タのメインメモリをあまり使わなくて すむので大量のデータ処理もOKだ。 リストでは、430行の

OPEN DAS AS#1 LEN=37 でランダムアクセスファイルを定義し ている。DASで示されるファイル名 で長さ37のファイルを定義している。 普通のシーケンシャルファイルと違う のは、OPEN~のあとにFOR 0 UTPUTやFOR INPUTがつ いていないことだ。

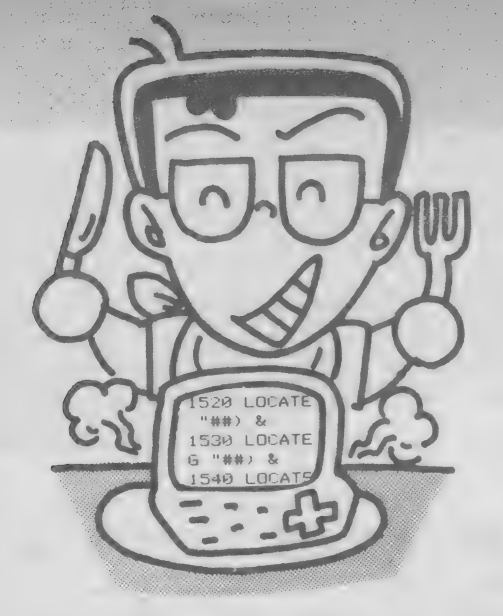

I 件のデータの構造を定義するのが<br>F I E L D 命令 (430行)。ここまでが ランダムアクセスファイルを使う準備 段階。実際に指定したレコードを取り だすのが (つまりデータをディスクか ら読み込むのが) 460行の G E T # I , N

だ。ここで読み込まれたデータはFI<br>ELD命令で指定された変数にセット<br>される。

- 逆にデータをディスクに書き込んで<br>いる部分はリストの2050~2150行。O PEN命分、FIELD命令は変わら ないけれど、

RSETとPUTで書き込んでいる ところが違う。このあたりは、とにか<br>くパターンとして覚えるよりほかない。 ランダムアクセスファイルは、デー<br>タ量がパソコンのメモリを超えていて も処理できるので、ディスクを持って いる人はぜひ覚えておきたいテクのひ<br>とつだ。

xissesse

③データメカ・メニューの工夫<br>このプログラムが肥満児になってし まったひとつの理由は、データの入力<br>を親切にしているからだ。データ入力 のコアは10000~10270のメニューサブ ルーチンと11000~11390のデータ入力 サブルーチン。 I 文字ずつ入力された<br>文字をチェックして、根気よくルーチ ンをつくっている。これは大変だった ろうね。<del>拍手拍手</del>。パチパチ。<br>I NSTR

**LEN** 

ファイルを定義・オーフン

ファイル定

### **LEFTS**

M I DS

このあたりがキーとなる。細部が気に<br>なる人は上の命令をマニュアルでチェ ック してほしい。

# 漢字対応を目指そう

いやぁーカ作でしたねェ。リストだ けで5ページもつかってしまうとは/ しかしローテクでだらだら長いわけじ ゃないから許してつかわそう。

次のステップとしては、ぜひ漢字表 示のものをノ そして年間の経費を集 計して「もっと○○を減らしなさい」 なんて、コンサルティングまでしてく れるプログラムを考えてみるといいね。 それから、プログラムは工夫によっ てもう少しスッキリできるはず。あん まりほめられたからといって有頂天に ならずに、よりいいものを目指してガ<br>ンバッてくれ。

スーパー家計簿·プログラム 言語: BASIC MSX2+ディスクが必要

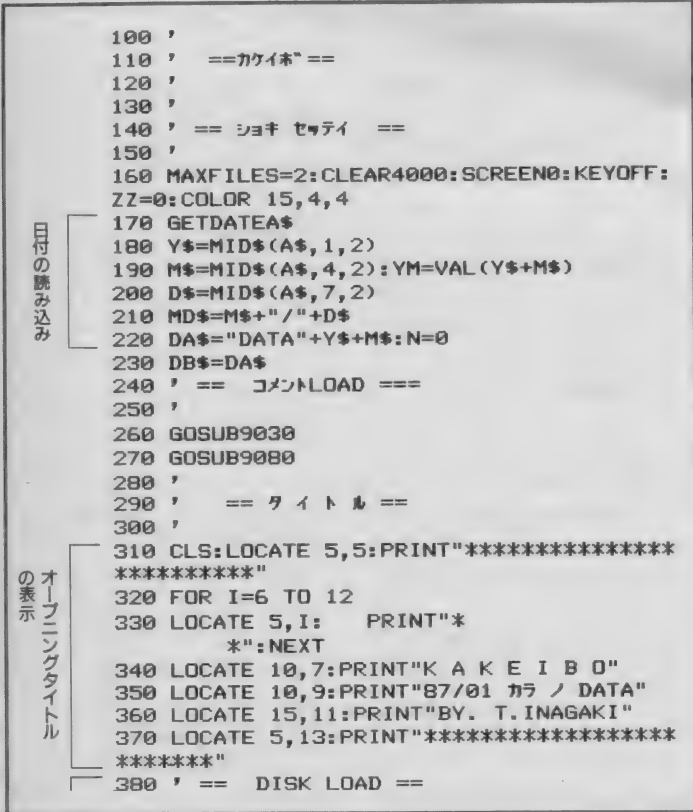

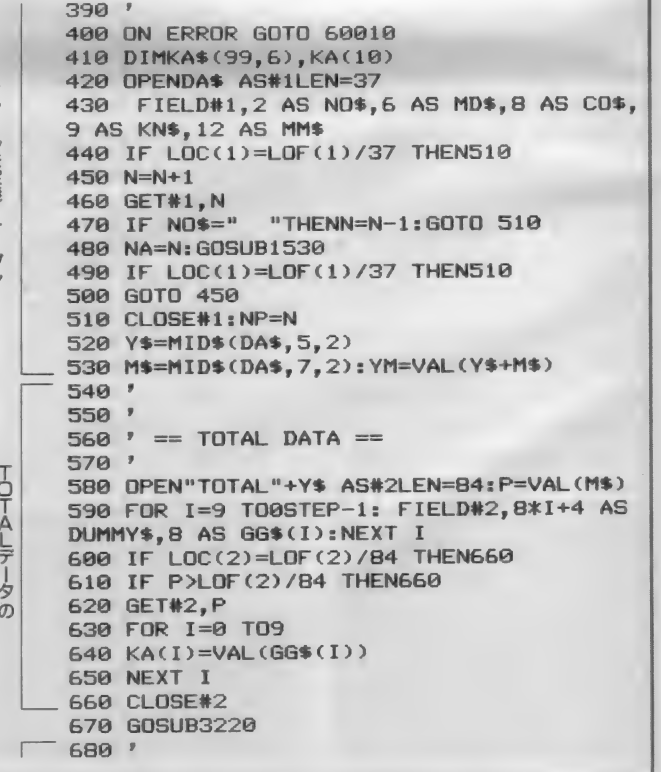

```
690 ' == RET MENU ==
       700'710 LOCATE 31, 0: PRINT"NO="N
サブルーチン
       720 IF DA$=DB$ THEN740
       730 LOCATE0, 22: PRINT"
                                       [2]ケンサク [3]
       "*" a" [ESC] E N D": GOTO 750
       740 LOCATE0, 22: PRINT"[1] INPUT [2]ケンサク [3
       J\overline{J}<sup>+</sup>\overline{J} \overline{J} \overline{J} \overline{L} \overline{S} \overline{C} \overline{J} \overline{E} N \overline{D}\overline{J}750 A$=INKEY$
       760 IF DA$=DB$ AND A$="1"
                                       THEN1030
       770 IF A$="2" THEN3000
       780 IF A$="3"
                         THEN4000
       790 IF A$=CHR$(27)THENB00 ELSE750
       800 GOSUB2000
       810 ' = E N D SUB =弩
       820 CLS: KEYON
       830 LOCATE5.5: PRINT"ご くろうさまて" した。おすもわすれな
       いて"キ!!":END
       1000 '
       1010 \prime == INPUT SUB ==
       10201030 CLS: F=1
       1040 GETDATEA$
       1050 D$=MID$(A$,7,2)
       1060 MD$=M$+"/"+D$
       1070 N=N+1: GOSUB10010: IF SE=1 THENSE=0: G
       OTO 680
       1080 NO$=STR$(N)
       1090 CO$=MID$(JN$(ST), 3,8):WQ=ST
       1100 LOCATE17, 4: PRINT"1.N O. =
                                                "NO$
       1110 LOCATE17, 6: PRINT"2. A/B = "MD$
       1120 LOCATE17.8: PRINT"3. 7" JW4= " CO$
       1130 QQ=0:LL=8:DX=26:DY=10
       1140 LOCATE17, 10: PRINT"4.
                                        * = " : GOSUB11010: KN$=NM$
       1150 F=4:LOCATE17, 12: PRINT"5. MEMO ="
       1160 GOSUB9210:FOR I=1 TO 20
       1170 LOCATE 1, I: PRINTSPC(12): NEXT I
       1180 GOSUB10000: IF SE=1 THENSE=0:NM$="":
       GOTO 1210
 \bar{z}1190 LOCATE 26, 12: MM$=MID$(JN$(ST), 3, 12)
       : PRINTMM$: NA=N
 夕入力
       1200 LN=LEN(MM$): LF=0: NM$=MM$
       1210 QQ=1:DX=26:DY=12:LL=121220 GOSUB11040
       1230 MM$=NM$: NA=N
       1240 GOSUB9000:LOCATE 0,22:PRINT"[SEL] M
       ENU [1] NEXT [2] 74t4 [3] KILL"
       1250 A$=INKEY$: IF A$=CHR$(24)THEN1290
       1260 IF A$="1" THEN 1400
       1270 IF A$="2" THEN 1320
       1280 IF A$="3" THEN 1350 ELSE1250
       1290 ' == [SEL] ON ==
       1300 GOSUB1530
       1310 GDTD 690
       1320 ' == [2]74t4 ON ==
       1330 LOCATE0, 22: PRINT"
       1340 GOTO 1130
       1350 ' == [3] KILL ==
       1360 FOR I=1 TO 5
       1370 KA$(N, I)=""
       1380 NEXT I: N=N-1
       1390 GOTO 690
       1400 ' == [1]MENU ON ==
     1410 GDSUB1530:GOTO 1030
       1599'1510 * == KA$ LOAD ==
      1520
      1530 IF F=1 THEN 1540
精
      1540 KA(WE)=KA(WE)-VAL(KA$(NA,4))
 ごみ込み
      1550 KA$(NA, 1)=RIGHT$(" "+ND$, 2)<br>1560 KA$(NA, 2)=RIGHT$(" "+MD$, 2)
                                       "+MD$,6)^{\rm n}, 8)
      1570 KA$(NA, 3)=LEFT$(CO$+"
```
1580 KA\$(NA, 4)=RIGHT\$("  $"+KN$$ . 9) 1590 KA\$ (NA, 5)=LEFT\$ (MM\$+"  $123$ 1600 KA(WQ)=KA(WQ)+VAL(KA\$(NA, 4)) 1610 RETURN  $2000$  '  $2010$  '  $==$  SAVE SUB  $==$  $2020$  ' 2030 IF ZZ=1 THEN NP=0:GOTO 2050 2040 IF NP=N ANDZZ=0 THEN 2240 2050 OPENDA\$ AS#1LEN=37 2060 FIELD#1,2 AS NO\$,6 AS MD\$,8 AS CO\$ ,9 AS KN\$, 12 AS MM\$ 2070 FOR I=NP+1TO N 2080 RSET NO\$=KA\$(I,1) 2090 RSET MD\$=KA\$(I,2) 2100 RSET CO\$=KA\$(I,3) データのセーブ 2110 RSET KN\$=KA\$(I,4) 2120 RSET MM\$=KA\$(I.5) 2130 PUT#1, I 2140 NEXTI 2150 CLOSE#1 2160 OPEN"TOTAL"+Y\$ AS#2LEN=84 2170 FOR I=9 TO 0 STEP-1: FIELD#2, 8\*I+4 AS DUMMY\$, B AS GG\$(I):NEXT I 2180 RSET DUMMY\$=Y\$+M\$ 2190 FOR  $I = 0$  TO 9 2200 RSET GG\$(I)=STR\$(KA(I)) **2210 NEXTI** 2220 PUT#2.P 2230 CLOSE#2 2240 ZZ=0:NP=N 2250 RETURN  $3000$  $3010:$  $== 5.097$  MEIN ==  $3020$  ' 横索メニュ 3030 CLS:F=2:LOCATE 5,5:PRINT" $\gamma$  )  $\eta$  " 3040 LOCATE 0, 8: PRINT"[1] ALL LIST [2] フ"ンルイク"ツ [SEL] MENU" 3050 A\$=INKEY\$ 3060 IF A\*="1" THEN 3100 3070 IF A\$="2" THEN 3150 3080 IF A\$=CHR\$(24) THEN 680 ELSE3050  $3090$  '  $3100$  ' == ALL LIST SUB ==  $3110.7$ 3120 CLS: KZ=1: GOSUB 3560 3130 KZ=0: GOTO 3400  $3140$  ' 3150 ' ==  $7$ "  $J/\sqrt{11}$ " SUB == 分類別デ  $3160'$ 3170 GOSUB 3220 3180 GOSUB 10000: IF SE=1 THEN SE=0: GOTO 680 3190 GOSUB 3530 3200 GOTO 3450  $3210$  ' 3220 ' == ヒョウシ" SUB == サブルーチ、  $3230$  ' 3240 CLS:FOR I=1 TONJ 3250 LOCATECX(I) , CY(I): PRINTJN\$(I) 3260 LOCATECX(I)+10, CY(I): PRINTUSING"### #####FI"; KA(I) 3270 NEXT I  $3280$  '  $3290$  ' == TOTAL SUB ==  $3300'$ 3310 KA(0)=0:FOR I=1 TO 6 3320 J=KA(I):KA(0)=KA(0)+J 3330 NEXT I 3340 KK=KA(8)-KA(0) 3350 LOCATE23, 13: PRINT" 74" 表示 3360 LOCATE28, 13: PRINTUSING"########FI": KA  $(R)$ 

全テ

ゟ

 $\frac{1}{2}$ 

首計計算

```
3370 LOCATE23, 18: PRINT" /J"
3380 LOCATE28, 18: PRINTUSING"########F"; KK
3390 RETURN
3400' == 7/71 goto ==
3410 LOCATE0, 22: PRINT"[SEL] MENU
                                     F 21 R3420 A$=INKEY$: IF A$="3" THEN4000
3430 IF A$="2" THEN CLS: GOTO 3170
3440 IF A$=CHR$(24) THEN 680 ELSE3420
3450 ' == 5.972 goto ==
3460 LOCATE0, 22: PRINT"[SEL] MENU [1] N E
 X T [2] Y Y T\rightarrow3470 A$=INKEY$: IF A$="1" THEN3150
3480 IF A$="2" THEN CLS: GOTO 3040
3490 IF A$=CHR$(24) THEN 680 ELSE3470
3500 '
3510 '== 5.777 SUB ==
3520 '
3530 CO$=MID$(JN$(ST), 3,8)
3540 IF KZ=1 THEN ST=0
3550 CLS: PRINT: PRINTM$+"/"+D$"
                                  "COS+PRI
NT
3560 PRINT"NO. R/B
                     \pm 4.94* \gamma n^*7": PRINT
3570 T=0:ZF=0:FOR I=1 TO N
3580 IF KZ=1 THEN3600
3590 IF CO$<>MID$(KA$(I,3),1,8) THEN3630
3600 PRINTKA$(I,1);KA$(I,2);" ";KA$(I,5)
; KA$(I, 4) "F"
3610 ZF=ZF+1
3620 IF ZF=18 THENGOSUB3670
3630 NEXT I
3640 T$=RIGHT$("
                          "+STR$(KA(ST)),9
): IF KZ=1 THENKZ=0: RETURN
3650 PRINT: PRINT"
                             TOTAL
                                         HT
$"P":PRINT:PRINT
3660 RETHRN
3670 PRINT: PRINT"
                       HIT KEY "
3680 A$=INKEY$: IF A$=""THEN3680
3690 CLS: PRINT: PRINT"NO. FVB
                                 メイサイ
   + ∴ ガ ?":PRINT:ZF=0:RETURN
40004010 = == 77^{\circ} and MEIN ==
4020 '
4030 CLS: F=3
4040 GOSUB 9140: GOSUB10000: IF SE=1 THEN
SE=0:GOTO 680
4050 ON ST GOTO 4080, 4560, 5000, 5580, 6010
4868 GOSHB9888
4070 GOTO 680
4080 '
4090 '
        == DATA \bar{\tau}4t4 SUB ==
41004110 CLS: LOCATE17, 4: PRINT"1.N O. =
4120 DX=30: DY=4: LL=2: QQ=0
4130 GOSUB11000: IF NM<1 OR NM>99THEN 413
\overline{M}4140 NF=NM: IFNF>N THEN NF=N+1:N=N+1:SJ=1
4150 NO$=STR$(NF): NA=NF: GOSUB4490
4160 LOCATE17, 6: PRINT"2. B = "; M$+"/"
4170 DX=30: DY=6: LL=2: QQ=0
4180 GOSUB11000: IF NM<1 OR NM>31THEN 418
\Omega4190 MD$=M$+"/"+RIGHT$("00"+NM$,2)
4200 LOCATE17, 8: PRINT"3.7" DW4= "
4210 GOSUB9000: GOSUB10000: GOSUB4490
4220 CO$=MID$(JN$(ST), 3,8):WQ=ST
4230 LOCATE 26, 8: PRINTCO$
4240 QQ=0:LL=8:DX=26:DY=10
4250 LOCATE17, 10: PRINT"4.
                              * = " : GOSUB11010: KN$=NM$
4260 F=4:LOCATE17, 12: PRINT"5. MEMO ="
4270 GOSUB9210:FOR I=1 TO 20
4280 LOCATE 1, I: PRINTSPC(12): NEXT I
```

```
1290 GOSHRIAGAG: IF SE=1 THENSE=0:NM$="":
      60TO 4320
      4300 LOCATE 26, 12: MM$=MID$(JN$(ST), 3, 12)
      : PRINTMM$
       4310 LN=LEN(MM$):LF=0:NM$=MM$
      4320 QQ=1:DX=26:DY=12:LL=12
      4338 60SUR11848
      4340 MM$=NM$
      4350 ' = JP
                       = = = = =4360 GOSUB9000
サブメニュー
      4370 LOCATE 0, 22: PRINT"[SEL] MENU
                                             F11NEXT
                 [2] 1790° =
       4380 A$=INKEY$: IF A$=CHR$(24)THEN 4410
      4390 IF A$="1" THEN 4440
       4400 IF A$="2" THEN 4460 ELSE 4380
      4410 ' = SPC ON ==
       4420 ZZ=1:YZ=1:GOSUB1530
      4430 GOTO 680
       4440 ' = NEXT ON =4450 ZZ=1:YZ=1:GOSUB1530:GOTO 4080
       4460 ' = 77.7 aON ==
      4470 IF SJ=1 THEN N=N-1:SJ=0
      4480 GOTO 4000
      4490 I = 04500 I=I+14510 A=INSTR(JN$(I), KA$(NA, 3))
      4520 IF I>9 THENWE=ST: RETURN
      4530 IF A=0 THEN GOTO 4500
      4540 WE=I
       4550 RETURN
      4560
      4570 '
               == DATA LOAD SUB ==4580
       4590 IF ZZ=1 OR NP<>N THENGOSUB2000
デ
       4600 DX=20: DY=12: LL=4: CLS
       4610 LOCATE 2,12 : PRINT"DATEINPUT 8701<=
夕読み
       4620 QQ=0: GOSUB11000: SA=VAL (RIGHT$ (NM$, 2)
\frac{c}{d t}))
       4630 IF NM<8701 OR SA>12 THEN 4620
       4640 IF LEN(NM$)<>4THEN4620
       4650 A$=NM$
       4660 DA$="DATA"+A$:N=0:ERASEKA$,KA
       4670 GOSUB9000
       4680 GOTO 380
       5000 '
               == PRINT. OUT SUB ==
       5010 '
       5020 '
       5030 CLS:LOCATE 5,5:PRINT"PRINT OUT
                                             ESE
       LJ=MENU"
       5040 LOCATE 0,8: PRINT"[1]ALLFILE
                                              E21ケンサク
                E3JAUTO
       5050 A$=INKEY$: IF A$="1" THENPZ=0: GOTO 5
       1205060 IF A$="2" THENPZ=1:GOTO 5200
       5070 IF A$="3" THENPZ=1:GOTO 5380
       5080 IF A$=CHR$(24) THEN680ELSE5050
       5090
       5100 ' == ALLFILE SUB ==
       51105120 LPRINT" "; Y$"#"M$"月 / DATA"
       5130 CLS: GOSUB 5300
       5140 GOSUB5500
       5150 GOSUB9000
       5160 GOTO 680
       5170
       5180 ' = 777 PRN SUB ==
       5190 '
       5200 CLS: GOSUB9000
印
       5210 GOSUB10000
       5220 GOSUB5260
       5230 GOSUB5430
       5240 GOTO 5000
       5250 '
```
与

夕訂正

検索時のサブメニュ

 $\overline{1}$ 

模索作業

```
5260 ' = LPRINT SUB ==5270 '
5280 CO$=MID$(JN$(ST).3.8)
5290 IF PZ=1 THEN:LPRINT" "CO$
5300 H=0:FOR I=1 TO N
5310 IF PZ=0 THEN 5330
5320 IF CO$<>MID$(KA$(I,3),1,8)THEN 5360
5330 IF H=1 THENH=0: GOTO 5350
5340 LPRINTUSING" & & &
                                         \mathbf{R}&FT"; KA$(I,2), KA$(I,5), KA$(I,4);:
\mathbf{R}H = 1 : GOTO 53685350 LPRINTUSING" &
                         & &
        &FI"; KA$(I,2), KA$(I,5), KA$(I,4)
9.5360 NEXTI: IF H=1 THEN: LPRINTCHR$(13)
5370 RETURN
5380 GOSUB9000: FOR ST=1 TO 9: H=0
5390 GOSUB5260: GOSUB5430
5400 NEXT ST
5410 GOTO 5000
5420 '
5430 '
       == that total print ==
54405450 LPRINT"
5460 LPRINTUSING"
                        TOTAL
                                    ******
##FI": KA(ST)
5470 LPRINT
5480 RETURN
5490 '
5500 '
       == ALL TOTAL PRINT ==5510 '
5520 LPRINT"
5530 LPRINTUSING"
                    ツカッタ TOTAL #########P
"KACQ5540 LPRINTUSING"
                     ノコッタ TOTAL #########F
"; KA(8)-KA(0);
                    ニュウ キン TOTAL ######
5550 LPRINTUSING"
##P"; KA(9)
5560 LPRINT
5570 RETURN
5580 *
5590 ' = N. 1775 a SUB ==
560A '
5610 CLS: LOCATE 5, 5: PRINT" "7" 3 977"? (Y
/N)<sup>n</sup>
5620 LOCATE 9,7:A$=INPUT$(1)
5630 IF A$="Y" OR A$="y"THEN5650
5640 GOTO 680
5650 IF N=0 THEN 680
5660 FOR I=1 TO5
5670 KA$(N, I)=""
5680 NEXT I
5690 N=N-1:ZZ=1:GOSUB8000
5700 GOTO 4060
5999'6010 ' == sort ==
60206030 CLS:LOCATE5, 5: PRINT"==< NOW SOTING
>=<sup>11</sup>6040 IF N<2 THEN680
6050 FOR I= 1 TO N-1
6060 SO$=RIGHT$(KA$(1,2),2)
6070 FOR J=I+1 TO N
6080 IF RIGHT$(KA$(J.2).2) <S0$ THEN S0$
=RIGHT$(KA$(J,2),2) :GOSUB6130
6090 NEXT J
6100 NEXT I
6110 GOSUBB000:CLS
6120 ZZ=1:GOTO 4060
6130 FOR K=2 TO 5
6140 SWAPKA$(J,K),KA$(I,K)
6150 NEXT K
```
タゾ

 $\mathsf{A}$ 

adaqqaaqaaqaaqaaqaan qan oo qaala

```
6160 RETHRN
8000 GOSUB9000:FOR I=1 TO NJ:T=0
8010 CO$=MID$(JN$(I),3,8)
8020 FOR J=1 TON
8030 IF CO$<>MID$(KA$(J.3).1.8) THEN8060
8040 S=VAL (KA$(J,4))
8050 T=T+S
8060 NEXTJ
8070 KA(I)=T
8080 NEXT I
8090 KA(B) = 08100 FOR I=1 TO6
8110 J=KA(I)
8120 KA(0)=KA(0)+J
8130 NEXT I
8140 RETURN
9000 ' == READ SUB ==
9010 '
9020 ' == MEIN COM ==
9030 RESTORE 50030:NJ=9
9040 FOR I=0 TONJ
9050 READ CX(I), CY(I), JN$(I)
9060 NEXTI
9070 RETURN
9080 ' = T T SUB =9090 RESTORE50130: TT=5
9100 FOR I=1 TO TT
9110 READTT$(I)
9120 NEXT I
9130 RETURN
9140 ' == 77^{\circ} and SUB ==
9150 RESTORE 50180:NJ=5
9160 FOR I=1 TONJ
9170 READ CX(I), CY(I), JN$(I)
9180 NEXTI
9190 RETURN
9299'9210= MEMO SUB ==9220 '
9230 ON WQ GOSUB 9310, 9320, 9330, 9340, 935
0,9360,9370,9380,9390
9240 FOR I=1 TO NJ
9250 READCX(I), CY(I), JN$(I)
9260 NEXT
9270 RETURN
92809290'9300 ' == JP RESTORE ==
9310 RESTORE53100:NJ=5:RETURN
9320 RESTORE53200: NJ=5: RETURN
9330 RESTORE53300: NJ=5: RETURN
9340 RESTORE53400: NJ=5: RETURN
9350 RESTORE53500:NJ=5:RETURN
9360 RESTORE53600: NJ=5: RETURN
9370 RESTORE53700:NJ=6:RETURN
9380 RESTORE53800: NJ=5: RETURN
9390 RESTORE53900: NJ=5: RETURN
10000 '
10010 ' === MENU SUB ===
10020 LOCATE1, 1: PRINTTT$(F)
10030 FORI=1TONJ
10040 LOCATECX(I), CY(I): PRINTJN$(I)
10050 NEXTI
10060 ST=1
10070 LOCATECX(ST), CY(ST)
10080 K$=INPUT$(1)
10090 IFK$=CHR$(13)THEN10220
10100 IFK$=CHR$(24)THEN10240
10110 IF(K$<>CHR$(31)ANDK$<>" ")THEN1015
ø
10120 ST=ST+1
10130 IFST>NJTHENST=1
10140 GOTO 10070
10150 IFK$<>CHR$(30)THEN10190
```
読み込み

스

 $\overline{\mathbb{E}}$ 

 $\mathbf{I}$ 

・サブル

ま

```
10160 ST=ST-1
10170 IFST<1THENST=NJ
10180 GDTD 10070
10190 K=VAL(K$)
10200 IFK>=1ANDK<=NJTHENST=K
10210 GOTO 10070
10220 LOCATE10, 1: PRINTSPC(15)
10230 RETURN
10240 IF F=1 THEN N=N-1
10250 LOCATE10, 1: PRINTSPC(15)
10260 GDSUB9000: SE=1
10270 RETURN
11000 '
11010 ' ==== INPUT SUB ===
11020 '
11030 LN=0:LF=0:NM$=""
11040 LOCATEDX, DY: PRINTSPC(LL)
11050 IFQQ=1THENGOTO 11090
11060 IFLEN(NM$)<=0THENLOCATEDX, DY:PRINT
SPC(LL-1); "0"; : GOTO 11110
11070 DP$=RIGHT$(STRING$(LL,"")+NM$,LL)
11080 LOCATEDX, DY: PRINTDP$; : GOTO 11110
11090 IFLEN(NM$)<=0THENLOCATEDX, DY: GOTO
11119
 11100 LOCATEDX, DY: PRINTNM$;
11110 K$=INPUT$(1)
 11120 IF K$=CHR$(28)DRK$=CHR$(29)THEN111
 1911130 IF K$=CHR$(30)DRK$=CHR$(31)THEN111
 10<sub>0</sub>11140 IFK$=CHR$(13)THEN11320
 11150 IFK$=CHR$(27)THEN11030
 11160 IFK$<>CHR$(8)THEN11220
 11170 LN=LEN(NM$)
11180 IFLN<=0THEN11110
 11190 IFLN<=LLTHENLF=0
 11200 NM$=LEFT$(NM$, LN-1)
 11210 GOTO 11040
 11220 IFLF=1THEN11110
 11230 IF QQ=1 THEN11290
 11240 CK=INSTR("-.0123456789*", K$)
 11250 IFCK=0THEN11110
 11260 IFK$="-"ANDLEN(NM$)<>0THEN11110
 11270 IFK$=". "ANDINSTR(NM$, ". ")<>0THEN11
 110
 11280 IFK$="*"ANDINSTR(NM$,"*")<>0THEN11
 110
 11290 NM$=NM$+K$
 11300 IFLEN(NM$)>=LLTHENLF=1
 11310 GOTO 11040
 11320 CF=INSTR(NM$, "*")
 11330 IF CF=0THEN11380
 11340 IF QQ=1THEN11390
 11350 F1=VAL (LEFT$ (NM$, CF-1))
 11360 F2=VAL (MID$(NM$, CF+1, LEN(NM$)-CF))
 11370 NM$=STR$(F1*F2)
 11380 NM=VAL (NM$): IF NM$="" THENNM$="0"
 11390 RETURN
50000
 50010 ' == DATA ==
 50020
 50030 DATA 5, 1, n \gamma 4 \pi"
 50040 DATA2, 3, 1. 7 7 937
 50050 DATA2, 5, 2. コウツウ
 50060 DATA2, 7, 3. B O O K
 E.PH בנ 50070 DATA2, 9, 4. בנ
 50080 DATA2, 11, 5. 51 E.AV
 50090 DATA2, 13, 6. " , t°
 50100 DATA2, 15, 7. カート".ET
 50110 DATA2, 18, 8. כ"ד אל
 50120 DATA2, 20, 9. 117 # 2
 50130 DATA "I N P U T [SELECT]=RET"
 50140 DATA " " " " " ISELECT]=RET"<br>50150 DATA " " " " " ISELECT]=RET"
```

```
50160 DATA " t > 9 7 [SEL]=MEMO"
       50170 DATA " " * * = * [SELECT]=RET"
       50180 DATA5.3.1. DATA. 74t4
       50190 DATA5, 6, 2. DATA.LOAD
       50200 DATA5, 9, 3. PRINT.OUT
       50210 DATA5, 12, 4. N. 7 7 5"a
       50220 DATA5, 15, 5. V
       53100 ' = 1 SUB ==
       53110 DATA 2, 3, 1. チュウショク
       53120 DATA 2,5,2.J-t-. ***
       53130 DATA 2, 7, 3. オカシ
       53140 DATA 2, 9, 4. 9" 1-7
       53150 DATA 2, 11, 5. \frac{1}{7} \pi \pi53200 ' = 2 SUB ==
       53210 DATA 2, 3, 1. h* ソリンダ*イ
       53220 DATA 2,5,2.7" JUP
       53230 DATA 2, 7, 3.1
                              \mathbb{Z}53240 DATA 2, 9, 4. 9 7 5-
       53250 DATA 2, 11, 5. Y / * カ
       53300 ' == 3 SUB ==
       53310 DATA 2, 3, 1. MSX マカ・シ・ン
       53320 DATA 2,5,2.ASCII
       53330 DATA 2, 7, 3. シュウカン **
       53340 DATA 2, 9, 4. 7", 9
       53350 DATA 2, 11, 5. #* 7" M' 27
       53400 \prime == 4 SUB ==
       53410 DATA 2,3,1.515***
       53420 DATA 2,5,2.913***
       53430 DATA 2, 7, 3. 515***
       53440 DATA 2, 9, 4. 53***
       53450 DATA 2, 11, 5. Y / \hbar \hbar53500 ' = 5 SUB ==
       53510 DATA 2, 3, 1. VTRF-7° ( B )
       53520 DATA 2, 5, 2. VTR7-7° (VHS)
       53530 DATA 2.7.3. カセットテープ
       53540 DATA 2, 9, 4. DISKET
       53550 DATA 2, 11, 5.*
       53600 '== 6 SUB ==
       53610 DATA 2, 3, 1. 714t
       53620 DATA 2,5,2. J774L
       53630 DATA 2,7,3.*
       53640 DATA 2, 9, 4. *
       53650 DATA 2, 11, 5.*
       53700 '== 7 SUB ==53710 DATA 2, 3, 1. א<sup>º</sup> Vכב<sup>ע</sup>
       53720 DATA 2,5,2.5" F"7.ET
       53730 DATA 2,7,3.*
       53740 DATA 2, 9, 4. ホームヨウヒン
       53750 DATA 2, 11, 5. 7" J#t4EJ
       53760 DATA 2, 13, 5. カーヨウヒン
       53800 ' == 8 SUB ==
       53810 DATA 2, 3, 1. J"" カイ
       53820 DATA 2,5,2.*
       53830 DATA 2,7,3.*
       53840 DATA 2, 9, 4.*
       53850 DATA 2, 11, 5.*
       53900 ' == 9 SUB ==
       53910 DATA 2, 3, 1. キュウリョウ
       53920 DATA 2,5,2. ** - + 7
       53930 DATA 2, 7, 3. 7 n° 7
       53940 DATA 2, 9, 4. ソ ノ ホカ
       53950 DATA 2, 11, 5.*
       60000
       60010 ' = ERROR SUB ==
       60020 '
       60030 IF ERR=70 THEN60050
サブルーチン
       60040 RESUME 680
       60050 CLS: LOCATE 5, 5: PRINT"DISK 7 4レテクタ"
        サイ"
       60060 FOR I=1 TO 1000:NEXT I
                                          DISK OK?(
       60070 PRINT: PRINT: PRINT"
       HIT KEY)"
        60080 A$=INKEY$: IF A$="" THEN60080
       60090 RESUME420
```
暑

 $\times$ 

Ξ

ーデータ

 $\tilde{\tau}$ タ入カサブル ーチン

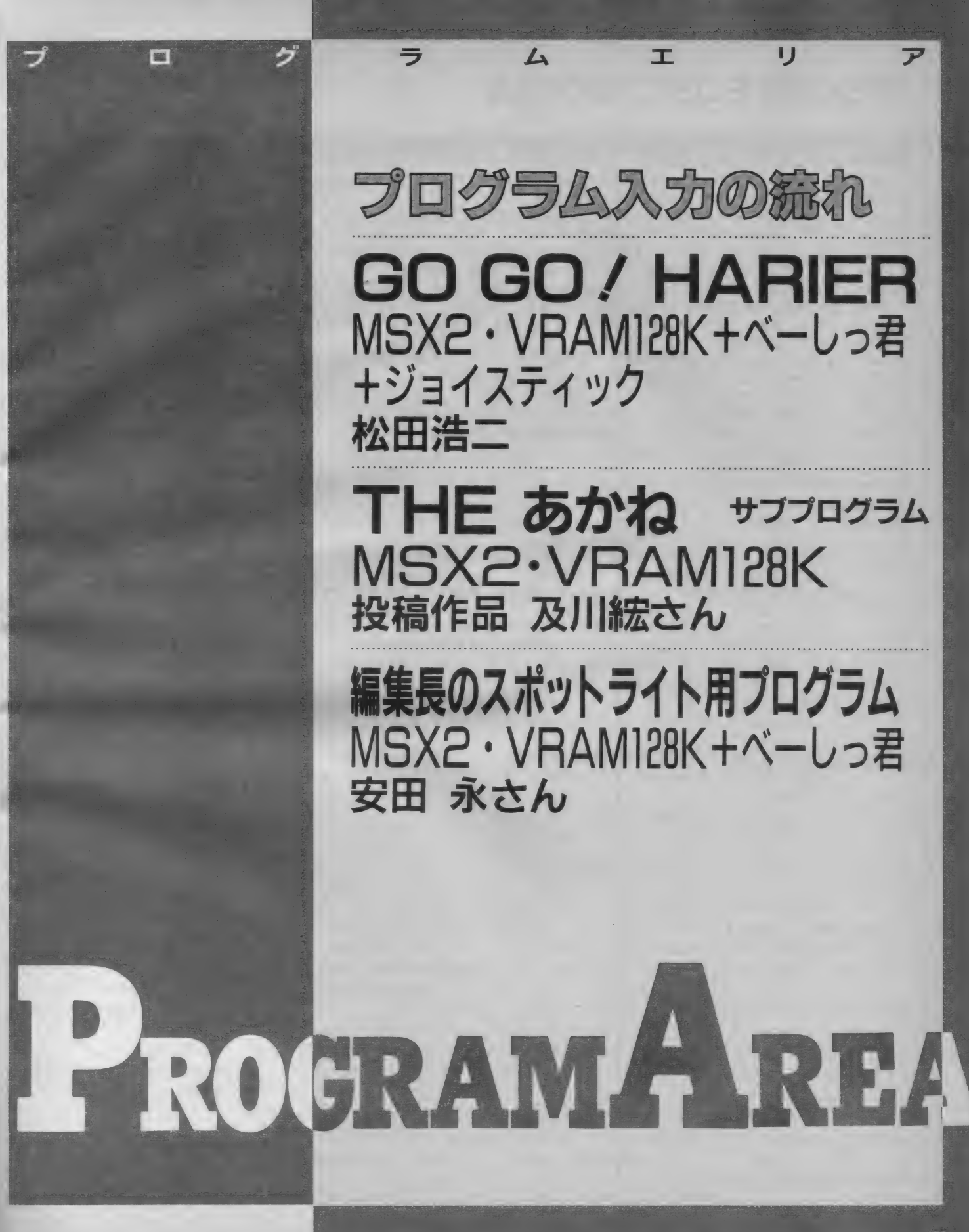

# マシン語モニタプログラム

# **TEMPARATION**

100 SCREEN0: CLEAR200, &HC7FF: Z\$="0000" 118 ON ERROR GOTO 300 120 PRINT: PRINT"\*":: GOSUB260: PRINTA\$; 130 IF A\$="M" THEN150 140 IF A\$="D" THEN210 ELSE PRINT: GOTO120 150 LINEINPUTA\$: A=VAL("&h"+A\$) 160 PRINT: GOSUB280: V=PEEK(A): GOSUB290: PRINT"-"; 170 GOSUB240:L=V\*16:IF E=1 THEN190 ELSE GOSUB240 :L=L+V: IF E=1 THEN190 ELSE POKEA, L: A=A+1 180 GOTO160 190 IF A\$=CHR\$(8) THEN A=A-1 ELSEIF A\$=CHR\$(32) THEN A=A+1 ELSEIF A\$=CHR\$(13) THEN120 200 GOTO160 210 LINEINPUTA\$: A=VAL("&h"+A\$) 220 FOR L=0 TO 15: GOSUB280: FOR M=0 TO 7: V=PEEK(A ): S=S+V: GOSUB290: A=A+1: NEXT: PRINT": "; : V=S: GOSUB2 90: PRINT: NEXT 230 PRINT:GOSUB260:IF A\$<>" " THEN120 ELSE220 240 E=0:GOSUB260:IF A\$<CHR\$(48) THEN E=1:RETURN: ELSEIF A\$>CHR\$(70) THEN240 ELSEIF A\$>CHR\$(57) AN D A\$<CHR\$(65) THEN240 250 V=VAL ("&h"+A\$): PRINTA\$;: RETURN 260 A\$=INKEY\$: IF A\$="" THEN260 ELSEIF A\$>CHR\$(96 AND A\$<CHR\$(123) THEN A\$=CHR\$(ASC(A\$)-32)  $\mathcal{L}$ 270 RETURN A\$=HEX\$(A): PRINTLEFT\$(Z\$, 4-LEN(A\$))+A\$+" <sup>33</sup> = = **288.** S=INT(A/256)+(A AND 255): RETURN 290 A\$=RIGHT\$(HEX\$(V), 2): PRINTLEFT\$(Z\$, 2-LEN(A\$)  $1+A$ \$+" ";:RETURN 300 RESUME NEXT

# だしいプログラム入力

今月のプログラムエリアにはBAS IC言語の物とマシンの物とがあり ます。どちらなのかはリストの所に明 記してあります。それでは、各々の入 力方法を説明しましょう。

まず、BASICの方からいきまし ょう。これは特に難しいことはありま せん。BASICのプログラムと言う のは一般的に次のような形をしていま す。

10 SCREEN 7: COLOR 15, 4, 4 : CLS: GOSUB8000 'initialize

この様に、BASICのプログラム は、まず最初に "行番号"と呼ばれる 数字があり、その後ろに゛ステートメ ントッと呼ばれるプログラム本文とも 言える部分が続いています。このよう なワンセットをBASICでは"I行" と数えます。おわかりのように、BA

SICの1行とは日常生活で用いる1 行とはちがいます。行番号があって、 ステートメントがあってまた次の行番 号がある、その直前までのことを指す のです。そうして、1行タイプし終っ たら必ず RETURN のキーを押してく ださい。このようにして最後まで入力 すればいいわけです。最後まで入力し たら、必ずテープやディスクに保存し ましょう。カセットの場合は CSAVE<sup>\*</sup>ファイルネーム" ディスクでしたら SAVE<sup>\*</sup>ファイルネーム"です。

次に、マシン語の入力方法です。マ シン語は、BASICと違って、ただ タイプすればいいわけではありません。 まず、上に掲載されている゛マシン語 モニタプログラム"を入力しなければ なりません。正しく入力できたら、先 ほど述べた要領で保存しておきましょ う。

さて、これからが本番です。まず、 RUN J として \*マシン語モニタ"を 起動します。すると、

という文字が出てくるはずです。マ シン語を入力するときには\*に続いて M、そして入力を開始する番地を指定 します。番地、と言うのは、マシン語 のプログラムの一番左側の4桁の数字 のことです。今月の例の、 "GO GO! HARIER<sup>"</sup>の場合、D8E8などがそう です。画面は以下のようになります。  $*MD8E8$ 

### D8E8 FF -

これは、D8E8番地の現在の内容 FF (これはFFでない場合もあるの て気にする必要はない)をなにに変更 しますか? という意味です。したが って、先ほどの例だと00とタイプす ればいいのです。画面は次のようにな ります。

 $*MDRFA$  $D8E8$  FF  $-00$  $D8E9$  FF -

番地は自動的に次に移りますから、 あとはどんどんタイプすればいいだけ です。途中で間違えたり、または全部 入力し終ったらRETURNキーだけを 押せば最初の状態に戻ります。

一方、正しく入力できたかどうかを 知るための方法もあります。これは\* の次にD、そして表示する番地を指定 します。そうするとちょうど誌面にあ るようなかたちで各番地の内容を知る ことができます。

正しく入力できたら、 BSAVE<sup></sup>ファイルネーム<sup>\*</sup>, 開始番 地,終了番地 として保存します。

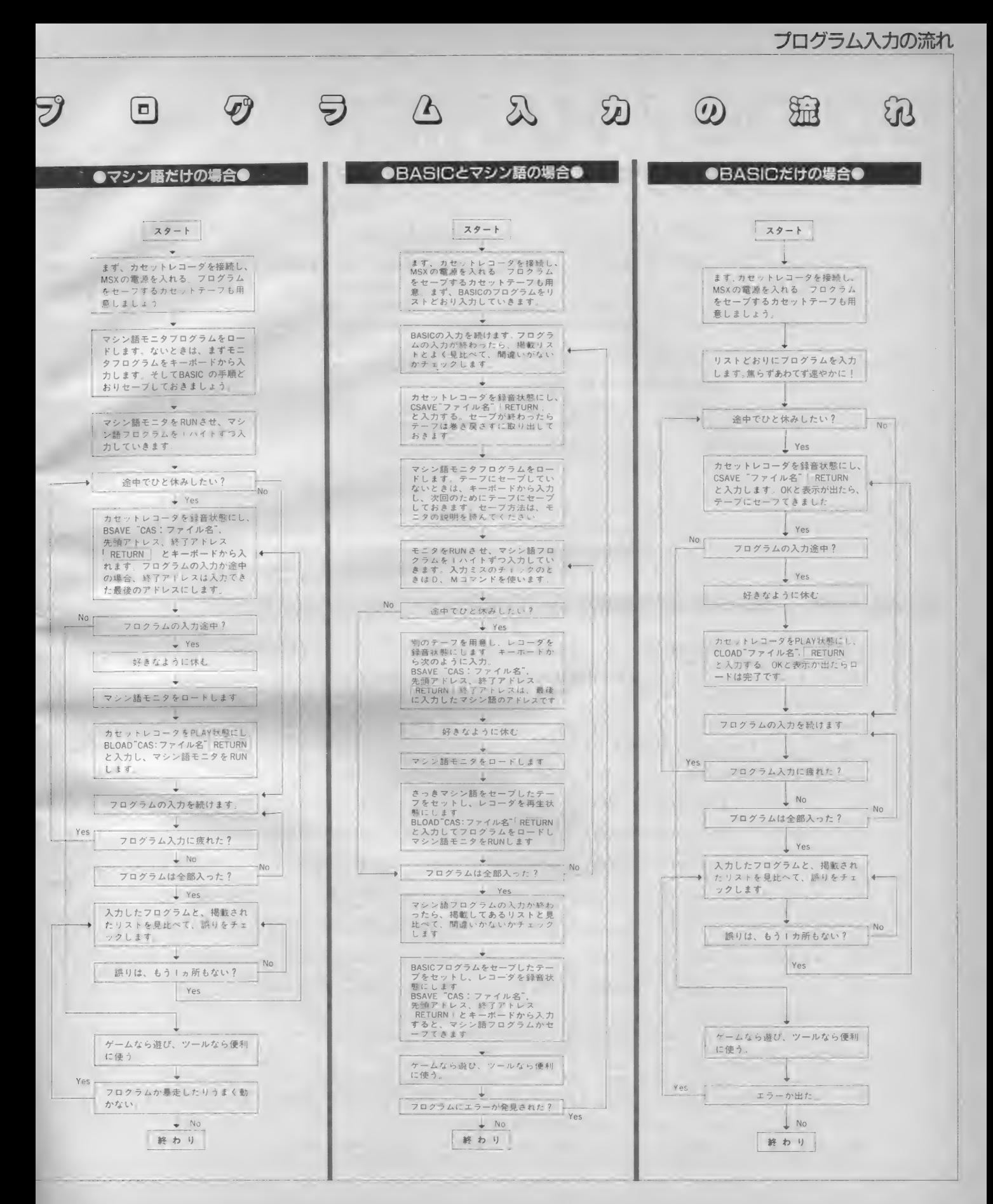

# GO GO/HARIER

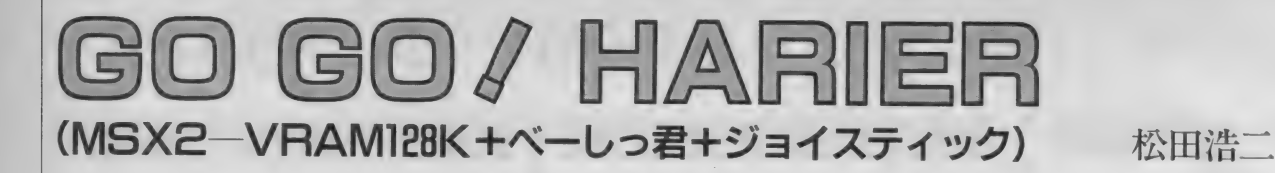

MS Xベーしっ君を使ってみて驚い たのなんのノ なんでこんなに速いん だ? 今までできなかったことができ る。 あっ、 こんなこともできる / こ んなことも……。などと驚いているう ちに こんな 物が できて しまいました。 まだ「ペーしっ君」を持ってない君/<br>4千5百円は絶対に安い/ お買い得 ですよーん。

というわけで今回のゲームは『MS X 2」『べーしっ君」『2トリガータイプ のジョイスティック」以上三点が必要 という、たいへんわがままなゲームで して、持ってない人ゴメンナサイ。

そうそう、みなさん、プログラムエ リア写真解説のページも見てください ね/ 今月はサービスしましたから。

# あそび方

画面とタイトルが某ゲームに似てお りますが、 シューティングではなくレ ーシングゲームであります。ルールは 単純、タイマーが0になる前にゴール に着けばステージクリア。全7ステ ージで、クリアするとエンディングが 待っています。プレイヤー(ハリアー<br>君)は上下左右 8 方向に動き、トリガ ー I で加速、トリガー2 で減速します。 壁にぶつかると少しの間ダウンします が、その時間は衝突スピードに比例し<br>ます。

プログラムを止めるときは、ゲーム 中にスペースキーを押してください。

# 入力および実行方法

必ず BASIC 部分から入力してくださ い。正しく入力したら適当なファイル 名でセーブしておきましょう。

次にマシン語部分です。 186ページ<br>のモニタプログラムを使っていただく のがベストですが、MSX - AID のモニ タでも入力できます。ただし、この場 合は CALL MON可を行う前に必ず

CLEAR 64, & HD6FFH を実行してください。

入力が終わったら

BSAVE"GH.OBJ", & HD8E8, & HDEIF<br>としてセーブします。

こうして2つのプログラムをセーブ したディスクなりテープなりを実行す

る方法は以下のとおりです。 Qy<- し つ 君の ROM を セットし て 電源 を入れます。なお、LOGIN などに掲 載されたペーしっ君そのもののプログ うムをすでにお持ちの方は、その本の 指示どおりにしてペーしっ君を起動で<br>きる状態にしておいてください。<br>②**CLEAR 64. R HD6FF**FI と、直接入力します。 3 BLOAD "GH. OBJ" F として、マシン語部分をロードします。 ④そして、いよいよBASIC 部分をロー<br>ドすることになります。 5実行方法は<br>RUNH です。 CALL RUN ではありませんの て気をつけてください。

。<br>machin

# **BASIC部分**

5 CLEAR64,&HD6FF 10 D I MA C3> , B <3> = SCREEN 1 s GOSUB 1 0000 15 RESTORE20:FORI=1T015:READA,B,C:COLOR=(I,A,B,C<br>):NEXTI , 4, 1, 1, 4, 2, 2, 5, 2, 2, 6, 2, 2, 6, 3, 3, 7, 3, 3, 7, 4, 4, 7, 7, 7, 7<br>25. GOSUBB000 30 GOSUB6000<br>32 ST=1 33 IFST-ITHENRI-38:RESTORE3888:88E8R (7,2,7,7):C<br>OLOR=(6,7,7,7)<br>OLOR=(6,6,7,1)  $OLOR = (6, 6, 7, 1)$ COLOR:  $\overline{z}$  ,  $\overline{z}$ 7)  $\frac{1}{4}$  $\frac{1}{2}$ =50:RESTORE3000:COLOR=(7,7,4,5):C  $(7, 2, 7)$ 7 , @, @, -0 1 | 5 | - 3 | - 1 | - 1 | - 1 | - 1 | - 1 | - 1 | - 1 | - 1 | - 1 | - 1 | - 1 | - 1 | - 1 | - 1 | - 1 | - 1<br>0LOR= (6, 7, 7, 7)<br>0LOR= (6, 6, 6, 6) 0LOR=(6,6,6,6)<br>42 IFST=5THENRI=30:RESTORE3100:COLOR=(7,<br>OLOR=(6,6,7,1)  $\mathcal{L}$ =30:RESTORE3100:COLOR=(/,5,4,6):C<br>=40:RESTORE3000:COLOR=(7,5,5,5):C  $7.7.4$ COI\_OR= 7> = c O し OR!= (&, 4y4,4) 44 I 丁 =7THEIMR I  $7^{\circ}$ OLOR=(6,7,7,7)<br>47 GOSUB5500 50 X= 1 50 s Y= 1 30 s R= 1 = V= 1 5@ = W= 1 54 = Q= 1 = R=0 = H=0 = A=USR (0):TIME=0:A(2)=40:B(2)=2<br>60 SETPAGE-P+1,P+1<br>65 TM=RI-INT(TIME/60):IFTM<0THEN7500 70 VPOKE&H7632,TM-INT(TM/10)\*10:VPOKE&H762E,INT(<br>TM/10) 80 I=STICK(1): IFI=0GOTO130 90 IF (I > 1 ) AND (I < 5 ) AND (X < 185 ) THENX=X+8 100 IF( I >S> AIMDC I< 3 ) AMD C X > 1 1 5 ) THENX = X — 8

# **GO GO/HARIER**

110 IF((I<3)OR(I>7))AND(Y<143)THENY=Y+8 120 IF(I>3)AND(I<7)AND(Y>115)THENY=Y-8 130 IFINKEY\$=" "GOTO360 145 IF(STRIG(1)<>0)AND(STRIG(3)=0)THENH=H+(1.2-H  $3*.05:IFH>1THENH=1$ 150 IF(STRIG(1)=0)AND(STRIG(3)(>0)THENH=H-.12:IF H<0THENH=0 160 V=V+SGN(X-V)\*4:W=W+SGN(Y-W)\*4 165 VPOKE&H7600, Y-8: VPOKE&H7601, X-8: VPOKE&H7604, Y-8: VPOKE&H7605, X-8 170 GOSUB200: P=-P 172 IFA(I) = - 1THENA=USR(-1): GOTO6500 175 IFH>.1THENIF(POINT(X-3,Y-3)=8)OR(POINT(X+3,Y -3)=8)OR(POINT(X-3,Y+3)=8)OR(POINT(X+3,Y+3)=8)TH **EN400** 190 GOTO60 200 LINE(100,100)-(200,165),6,BF:LINE(100,160)-( V, W), 4+P:LINE(200, 160)-(V, W), 4+P:LINE(100, 100)-(  $200, W, 7, BF$ 210 FORI=8TO0STEP-1:T=Q+I:IFT>=10THENT=T-10 220 IFA(T)=0THEN 260 230 M=INT(A(T)/10): B=A(T)-M\*10: N=INT(B(T)/10): C=  $B(T)-N*10$ 240 B=((V-150)\*PEEK(&HD714+I)/30)+150+(B-2)\*PEEK  $(S<sub>1</sub>HD7@@+I)/4:C=16@-C(16@-W)*PEEK(S<sub>2</sub>HD71E+I)/3@)$ 2-C)\*PEEK(&HD70A+I) 250 LINE(B.C)-(B+M\*PEEK(&HD700+I)/4.C+N\*PEEK(&HD 70A+I)).8+((I+1)/2).BF **260 NEXTI** 270 B=INT(Q):Q=Q+H:IFQ>=10THENQ=Q-10 280 I=INT(Q)-1:IFI<0THENI=9<br>290 IFB=INT(Q)THEN320ELSEA(I)=0:L=L-1:IFL>0GOTO3  $28$ 300 READA(I), Z\$: IFA(I) =- 1THENGOT0350 305 C=VAL("&H"+Z\$): B(I)=(CAND12)\*10/4+(CAND3): L=  $(CAND240)/16+1$ 320 LINE(100, 162)-(100+H\*100, 165), 11, B 350 RETURN 360 GOTO20000 400 IF H<.4THENH=0:GOT060 407 IF(INT(RND(1)\*2)=0)THENZ\$="KYAE\*\*\*\*":ELSEZ\$= "AAAHE¥¥¥" 408 C=52:D=162:B=3:GOSUB5000 410 SETPAGE-F+1,-P+1 415 FORJ=1TO2: B=-1: GOSUB500: NEXTJ: B=0: GOSUB500 420 B=3: GOSUB500: IFY<154GOT0420 425 FORI=1T04000\*H^2:NEXTI 430 VPOKE&H7602, 53: VPOKE&H7606, 54: FORJ=1T0300+15 00\*H: NEXTJ 435 FORI=0TO2: VPOKE&H7602, 53+I\*2: VPOKE&H7606, 54+ I\*2:FORJ=1TO100:LINE(0,0)-(10,10),4,BF:NEXTJ:NEX **TT** 445 VPOKE&H7602, 45: VPOKE&H7606, 46 446 IF(INT(RND(1)\*2)=0)THENZ\$="DAIJOUB?":ELSEZ\$= "GAMBAREL" 447 FORJ=0TO2STEP2:SETPAGE-P+1.J 448 C=52: D=162: B=3: GOSUB5000: NEXTJ 450 H=0: GOT0190 500 FORI=0TO3: Y=Y+B: IFY>154THENY=154 505 VPOKE&H7600, Y-8: VPOKE&H7602, 45+I\*2: VPOKE&H76 04, Y-8: VPOKE&H7606, 46+I\*2: FORK=1TO200: NEXTK: NEXT  $\mathbf{T}$ 520 RETURN 3000 DATA10, 35, 12, 54, 11, 28, 22, 65, 20, 28, 13, 48, 11, 44, 21, 34, 12, 48, 40, 75, 13, 38, 30, 44, 21, 28, 10, 45, 13,  $C5, 11, 38, 22, 44, 20, 28, 31, 75, 12, 58, 11, 34, 22, AB, 10,$ 35, 12, 24, 20, 34, 22, 48, 11, 34, 12, 25, 10, 58, 22, 84<br>3010 DATA40, 45, 40, 44, 40, 25, 40, 25, 40, 34, 40, 75, 11, 28, 13, 15, 12, 44, 20, 28, 31, 34, 13, 18, 12, 15, 10, 24, 22, 34, 11, 28, 12, 28, 31, 38, 20, 45, 31, 24, 11, 18, 12, 55, 21,<br>34, 20, 18, 13, 25, 21, 34, 40, 25, 12, 14, 10, 44, 11, 38, 13, 38, 30, 25, 22, A4, 40, A2, -1, 00<br>3100 DATA12, 74, 10, 74, 13, 55, 11, 35, 12, 25, 13, 25, 10, 24, 21, A8, 13, 58, 10, 38, 12, 28, 11, 18, 40, 24, 40, 55, 22, 48,30,F8 3110 DATA11, 18, 10, 14, 12, 38, 31, 24, 20, 38, 31, 58, 40, 25, 40, 34, 12, 48, 20, 18, 21, 35, 22, 14, 13, 18, 11, 78, 13,

# **GO GO/HARIER**

18, 20, 18, 30, 25, 22, A8, 40, A2, -1, 80<br>3200 DATA30, 38, 31, 34, 20, 58, 31, 25, 22, 44, 20, F8, 12,<br>38, 21, 24, 10, F5, 22, 38, 28, 34, 30, 28, 22, 35, 31, 28, 30,<br>24, 20, 45, 31, F8, 10, A8, 12, 34, 21, A5, 30, 38, 11 34, 13, 55 3210 DATA40, 25, 40, 24, 21, 58, 20, 48, 31, 24, 13, 28, 11, 35, 22, 28, 11, 38, 20, 44, 30, 38, 22, 45, 13, 28, 30, 34, 11,  $F5, 40, A2, -1, 00$ 3300 DATA11, 35, 13, 24, 12, 34, 10, 28, 22, 55, 11, 38, 22, 24, 30, F5, 13, 28, 10, 48, 12, 54, 40, 35, 40, 34, 11, 45, 13, 28, 20, 54, 40, A2, -1, 00 3400 DATA20, 34, 13, 28, 31, 45, 21, 38, 10, 28, 22, F8, 30,<br>24, 40, 35, 13, 38, 40, 24, 11, 38, 12, 48, 31, 25, 20, 38, 22, 44, 20, 54, 21, 35, 13, 28, 11, 48, 22, 35, 12, 74, 20, 58, 40,  $34, 49, 35, 49, 24, 49, 24, 49, 35, 22, 38, 30, 28, 22, 34, 40, 35, 49, 24, 31, 58, 19, 38, 12, F5, 11, 48$ 3410 DATA40, 34, 12, 25, 30, 44, 20, 35, 13, 48, 12, 24, 10, 28, 31, 35, 12, 28, 13, 24, 20, 35, 21, 28, 22, 34, 20, 48, 31, 24, 40, 25, 31, 84, 12, 38, 11, 55, 13, 28, 10, 38, 21, 44, 40,<br>55, 12, 38, 10, F4, 12, 38, 10, 28, 31, 34, 40, 45, 30, 58, 13,<br>38, 12, 24, 30, 45, 40, F4, 40, A2, -1, 00 3500 DATA40, 10, 40, 12 5000 FORI=1TOLEN(Z\$):VPOKE&H7600+(B+I-1)\*4.D+16: VPOKE&H7601+(B+I-1)\*4,C+(I-1)\*16:VPOKE&H7602+(B+  $I-1$ ) \*4, ASC(MID\$(Z\$, I, 1)) -& H30: NEXTI: RETURN 5500 FORI=0T010:A(I)=0:B(I)=0:NEXTI: FORH=0T02ST EP2:SETPAGEH.H:GOSUB7000:LINE(100,100)-(200,160) 7. BF:NEXTH 5510 Z\$="STAGE\"+RIGHT\$(STR\$(ST),1):B=3:C=52:D=1 62: GOSUB5000 5515 FORI=1T01000:LINE(0,0)-(10,10),4,BF:NEXTI 5520 IF STRIG(1)=0THEN5520 5530 Z\$="\READY\\':B=3:C=52:D=162:GOSUB5000:FORI =1T01200:LINE(0,0)-(10,10),4,BF:NEXTI:Z\$="START¥ [¥": GOSUB5000 5540 FORI=1T0300:LINE(0,0)-(10,10),4,BF:NEXTI:Z\$ ="\*\*\*\*\*\*\*\*\*": GOSUB5000: RETURN 6000 FORH=0TO2STEP2:SETPAGEH, H:GOSUB7000:NEXTH 6005 SETPAGE0, 0: FORI=0TO11: A(I)=0: B(I)=0: NEXTI 6010 Z\$="HIT¥TRIG":B=3:C=52:D=162:GOSUB5000<br>6020 Z\$="HARIER":B=3:C=52:D=162:GOSUB5000 6030 Z\$="GO\6OL\":B=13:C=103:D=40:GOSUB5000 6040 IF STRIG(1)=0THEN6040 6065 FORI=1T0900:NEXTI:RETURN 6500 SETPAGE0, 0: A=USR(2) 6510 VPOKE&H7600, 146: VPOKE&H7604, 146: FORI=2T00ST EP-1:VPOKE&H7602, 53+I\*2:VPOKE&H7606,54+I\*2:FORJ= 1TO1800:NEXTJ:NEXTI 6550 Z\$="OMIGOTOL":B=3:C=52:D=162:GOSUB5000:FORI  $=1$ TO6000:NEXTI 6560 ST=ST+1: IFST=8THENA=USR(1): GOTO7700 6570 GOT035 7000 COLOR SPRITE(0)=35:COLORSPRITE(1)=1:FORI=2T 032: COLOR SPRITE(I)=8:NEXTI 7010 FORI=0T032: VPOKE&H7602+I\*4, 44: NEXTI 7020 VPOKE&H762C, 45: VPOKE&H762D, 137: VPOKE&H7630, 45: VPOKE&H7631, 152: VPOKE&H7602, 45: VPOKE&H7606, 46 7030 VPOKE&H7600, 122: VPOKE&H7601, 142: VPOKE&H7604 , 122: VPOKE&H7605, 142: RETURN 7500 SETPAGE0,0:A=USR(-1):FORI=1TO3000:NEXTI:Z\$= "TIME¥OUT": B=3: C=52: D=162: GOSUB5000 7510 A=USR(1): FORI=1T02000: LINE(0,0)-(10,10), 4, B F: NEXTI: Z\$="HIT¥TRIG": B=3: C=52: D=162: GOSUB5000 7520 IF STRIG(1)=0THEN7520 7530 A=USR(-1): FORI=1T03000: NEXTI: GOT030 7700 FORH=0TO2STEP2:SETPAGEH, H: GOSUB7000:NEXTH 7705 Z\$="FINISHED": B=3: C=52: D=162: GOSUB5000 7710 FORI=0T010:A(I)=0:NEXTI 7800 H=1:P=1 V=V+SGN(150-V):W=W+SGN(130-W) 7805 7810 SETPAGE-P+1, P+1 7820 GOSUB200: P=-P 7830 IFZ\$="12"THENRESTORE3500 IFSTRIG(1)<>0THENA=USR(-1):GOT030 7840 **7850 GOTO7805** 8000 FORH=0TO2STEP2:SETPAGEH, H: COLOR1, 15:CLS

8020 LINE(99,39)-(201,164),1,BF 8030 RESTORE8500:READA, B, C, D<br>8040 X=A+(C-A)\*.6:Y=B+(D-B)\*.6:V=(C-A)/10:W=(D-B  $2/10:LINE(A, B) - (X, Y), 1$ 3050 READI, J: IFI=0THENLINE(X, Y)-(C, D), 1: GOTO8100  $ELSEC=I:D=J$ 8060 FORI=1TO5STEP2:W2=(D-B)/10:V=V\*(5-I)/5+(C-A ) \*I/50: W=W\*(5-I)/5+(D-B)\*I/50: LINE(X, Y)-(X+V, Y+W  $2 - 1$ 8070 X=X+V: Y=Y+W: NEXTI 8080 A=X: B=Y: GOTO8040 8100 READA, B: IFA=060T08200ELSEREADC, D: GOT08040<br>8200 LINE(40, 170)-(210, 200), 1, BF: LINE(41, 171)-(2 09, 199), 15, BF 9218 PAINT(80, 30), 2, 1: PAINT(95, 50), 2, 1: PAINT(80,<br>100), 2, 1: PAINT(70, 150), 2, 1: PAINT(90, 160), 2, 1<br>8220 PAINT(83, 12), 2, 1: PAINT(65, 28), 2, 1: PAINT(60,<br>10), 1, 1: PAINT(90, 130), 1, 1: PAINT(8, 0), 4, 1: P 5, 40), 1, 1: PAINT(71, 34), 5, 1: PAINT(85, 26), 5, 1: PAIN  $T(80, 41)$ , 8, 1 8230 LINE(100, 40)-(200, 160), 7, BF 8240 GOSUB7000: NEXTH: RETURN 8500 DATA52, 0, 47, 13, 51, 26, 58, 29, 71, 25, 80, 16, 83, 7 , 0, 0, 83, 7, 86, 16, 90, 17, 0, 0, 90, 17, 90, 30, 97, 39, 100,  $42, 0, 0$ 1510 DATA62, 28, 68, 32, 70, 40, 72, 45, 79, 47, 0, 0, 80, 47<br>, 87, 44, 95, 34, 0, 0, 104, 0, 112, 13, 116, 30, 115, 40, 0, 0,<br>58, 28, 60, 40, 66, 52, 75, 57, 0, 0 8520 DATA86, 45, 89, 51, 88, 55, 0, 0, 87, 46, 85, 55, 86, 60 , 0, 0, 86, 60, 93, 58, 100, 45, 0, 0, 84, 46, 81, 58, 82, 65, 87 , 65, 96, 59, 100, 51, 0, 0<br>8530 DATA75, 46, 73, 52, 76, 63, 0, 0, 78, 59, 74, 74, 77, 85 ,85,89,0,0 8540 DATA67, 38, 66, 29, 67, 28, 69, 27, 71, 29, 0, 0, 71, 29<br>, 69, 30, 70, 34, 73, 37, 74, 36, 73, 32, 71, 29, 0, 0, 84, 21, 8 0, 21, 78, 25, 77, 24, 79, 21, 84, 20, 86, 22, 0, 0, 83, 23, 81, 26, 83, 31, 85, 32, 88, 29, 88, 26, 86, 23, 83, 23, 0, 0 8550 DATA79, 16, 82, 14, 85, 15, 0, 0, 80, 43, 78, 43, 76, 41<br>, 79, 39, 84, 40, 80, 43, 0, 0, 83, 88, 84, 96, 90, 105, 0, 0, 84 96, 82, 101, 82, 110, 89, 124, 100, 129, 0, 0 8560 DATA82, 187, 69, 125, 59, 146, 50, 178, 0, 0, 74, 118,<br>78, 134, 85, 149, 8, 8, 180, 134, 88, 145, 78, 157, 71, 170, 0<br>,0, 123, 160, 117, 167, 112, 170, 0, 0, 80, 85, 75, 100, 70, 1 23,0,0,0,0 10000 RESTORE11000 J, A: NEXTJ: NEXTI 10020 FORI=0T043\*8: POKE&HD730+I.VPEEK(&H30\*8+I): NEXTI 10025 SCREENS, 1: DEFUSR=&HDC00 10030 FORI=0TO2STEP2:RESTORE11050:SETPAGEI, I:FOR J=0T043:S\$="":FORH=0T07:S\$=S\$+CHR\$(PEEK(&HD730+J \*8+H)):NEXTH:SPRITE\$(J)=S\$:NEXTJ 10035 FORH=43T058: S\$="": FORJ=0T07: READZ\$: A=VAL(" &H"+Z\$):S\$=S\$+CHR\$(A):NEXTJ:SPRITE\$(H)=S\$:NEXTH: NEXTI **10100 RETURN** 11000 DATA100, 78, 61, 48, 38, 28, 21, 18, 15 11010 DATA30, 23, 18, 14, 11, 8, 6, 5, 4 11020 DATA0,7,12,16,19,22,24,25,26<br>11030 DATA0,6,11,15,18,21,23,24,25 11050 DATA18, 18, 18, 18, 00, 00, 18, 00, 0, 0, 0, 0, 0, 0, 0, 0, 38, 7C, 7C, 7C, 38, 38, 00, 00, 00, 00, 00, 82, 44, 44, 44, 0<br>0, 00, 38, 54, 7C, 7C, 7C, 38, 00, 00, 00, 28, 82, 00, 00, 00, 0 Й 11060 DATA00, 00, 7C, 54, 54, 7C, 7C, 38, 44, 44, 00, 28, AA , 00, 00, 00, 00, 38, 38, 7C, 7C, 54, 38, 00, 44, 44, 44, 82, 00 , 28, 00, 00 11070 DATA00, 38, 7C, 54, 54, 7C, 7C, 00, 00, 00, 00, 28, AA , 00, 00, EE, 38, 7C, 2C, 28, 7C, 7C, 00, 00, 00, 00, 50, 54, 00  $, 02, 12, 12$ 11080 DATA38, 7C, 3C, 3C, 5C, 70, 00, 00, 00, 00, 40, 40, 20 ,00,04,04<br>20000 'END 20005 CALL TURBO OFF 20007 A=USR(-1) 20010 END

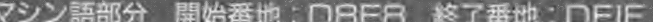

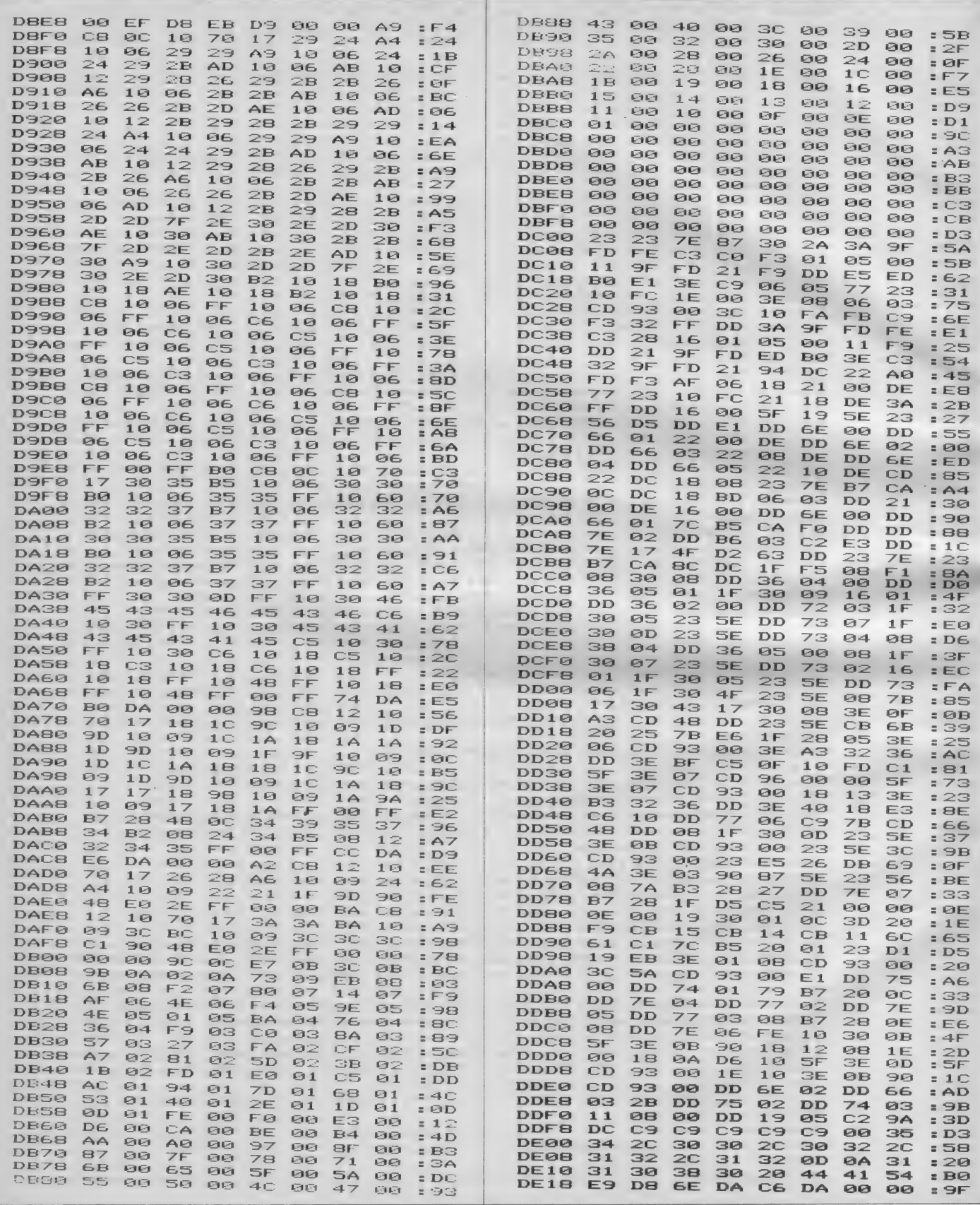

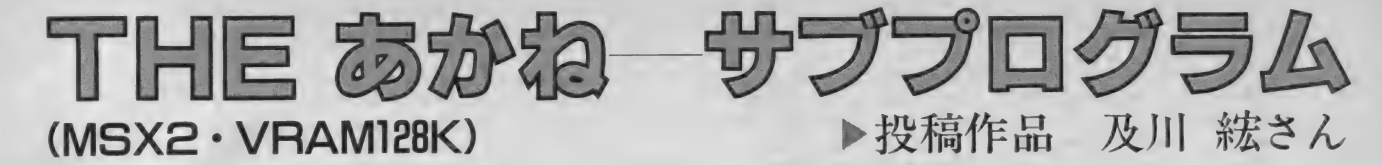

# 編集部からお詫び あそびかた

掲載が延び延びになって申しわけあ りません。2月号でのお約束どおり、 THE あかね の<sup>ヾ</sup>サブプログラム"<br>を掲載いたします。

これは本来、2月号に掲載した『T HE あかね』が呼び出すためのもの なのですが、これ自体独立したプログ ラムなので『THE あかね」をお持 ちでない方でも楽しめます。

2月号の "THE あかね" をお持<br>ちの方は、"あかねー2" というファ イル名でセーブしておきますと、デー<br>トプログラムとして起動できるように なります。

プログラム自体はオール BASIC です<br>から、ふつうに入力してゆけば問題あ りません。少し長いので注意してがん<br>ばって入力してください。

# プログラムの 説明

『ここでは、彼女は、貴方に精一杯の サービスをします。季節によって異な る、3通りの星空のパターンを作りま す。 更に、 場所によって見える星の数 の違いを、3 通りに表現します。そこ に三日月を出したり、満月を出したり します。 更に、月が嫌いだと答えると<br>月の替わりに星座を出します。 その星 座は地球の南半球の空の星座と北半球 の空の星座の、大きく分ければ2通り あります。その上に、北半球の空(北 天)の空に、夏の星座、冬の星座、何

時でも見られる星座の3通りを作り出 します。 夏の星座は白鳥座です。 冬は オリオン座です。そして更に、漫画み たいですが、流星を出します。勿論そ の流星の走る位置等はランダムです。<br>それらのグラフィックが完成すると、 音楽を演奏します。曲目は、Mマガ<br>1986年10月号の、バッハ 小風雅(原 文のまま––編注) ト短調です。音楽 演奏の最中も、茜は流星を呼び出して くれます。茜は何かする時、及び話を する時には絶えず指先から閃光を発し<br>てエスパーぶりを発揮します。」 以上、作者による説明でした。

**言語 · BASIC · MSX2·VRAM128K** 

10 '\*\*\*\*\*\* CSAVE"あかねー2" \*\*\*\*\*<br>20 '\*\*\*\*\*\* THE おかね No.2 \*\*\*\*\*<br>30 '\*\*\*\*\*\* ショキ カ゛メン \*\*\*\*\* 40 SCREEN 5,2,0:COLOR 15,4,4:OPEN "GRP:" FOR OUT<br>PUT AS#1:CLS<br>50 LINE(0,100)-(110,212),11,BF 50 L I NE C0, ± 00 > — C 1 10, 9 11, BF" ら 0 C 1 =4= GOSUB 1 7 & 0 = RA I NT C 70 F 1 50 ),4=C1 = 1 = GOSUB 1 7 & 0= GOSUB 1 e@@ s GOSUB 1830 s GOSUB 1 85@ s GOSUB 1670 s <sup>G</sup> OSUB 1890: GOSUB 1920: GOSUB 1930: GOSUB 1950: GOSUB<br>1970 70 GOSUB 1990:GOSUB 2010:GOSUB 2030:GOSUB 2050<br>80 '-- tンコー スプライト ティキ゛ --90 FOR N=1 TO 32:READ A1:A1\$=A1\$+CHR\$(A1):NEXT N<br>:SPRITE\$ (1) =A1\$<br>100 FOR N=1 TO 32:READ B1:B1\$=B1\$+CHR\$ (B1):NEXT<br>N:SPRITE\$ (2) =B1\$<br>110 '----- t= t= x7' } \* + } \* -9-120 DATA 0, 1, 1, 0, 16, 1, 3, 103, 103, 3, 1, 8, 0, 1, 1, 0, 0,<br>128, 128, 0, 16, 128, 192, 230, 230, 192, 128, 16, 0, 128, 12<br>8, 0  $\frac{1}{30}$  DATA 193, 195, 35, 17, 8, 4, 96, 240, 240, 96, 4, 8, 17, 35, 195, 193, 131, 195, 196, 136, 16, 32, 6, 15, 15, 6, 32, 16<br>, 136, 196, 195, 131<br>140 —— TITLE —— , 136, 196, 195, 131<br>140 '-- TITLE --<br>150 PUT KANJI(10, 10), &H2354, 15: PUT KANJI(31, 10),<br>&H2348, 15: PUT KANJI(52, 10), &H2345, 15: PUT KANJI(7<br>5, 10), &H302B, 15: PUT KANJI(118, 10), &H3838, 15: PUT<br>KANJI(139, 10), &H4 160 PUT KANJI (160, 10), &H244E, 15: PUT KANJI (181, 10 ), &H4024, 15: PUT KANJI (202, 10), &H3326, 15 170 FOR 1=0 TO 1000:NEXT I:X3=92:Y3=110:GOSUB 14<br>20' —— 15" V† t~7" ——<br>180 X3=31:Y3=36:GOSUB 1420:PUT KANJI(31,36),&H38

193

66, 13: X3=52: Y3=36: GOSUB 1420: PUT KANJI (52, 36), &H 4254,13:X3=73:Y3=36:GOSUB 1420:PUT KANJI(73,36). &H243F, 13 190 X3=94: Y3=36: GOSUB 1420: PUT KANJI(94, 36), &H24 3B, 13: X3=115: Y3=36: GOSUB 1420: FUT KANJI(115, 36), &H2437, 13: X3=136: Y3=36: GOSUB 1420: PUT KANJI(136. 36), &H245E, 13 200 X3=157: Y3=36: GOSUB 1420: PUT KANJI(157, 36), &H<br>2437, 13: X3=178: Y3=36: GOSUB 1420: PUT KANJI(178, 36 ), &H243F, 13 210 X3=92:Y3=110:GOSUB 1420<br>220 X3=2:Y3=60:GOSUB 1420:PSET(10,68),4:COLOR 10<br>:PRINT#1,"あなたに、すてきなよるのそらを、フ°レセ゛ントします。" 230 X3=92: Y3=110: GOSUB 1420: X3=146: Y3=109: GOSUB  $1420$ 240 LINE(120,88)-(250,208),15,B:LINE(121,89)-(24 9, 207), 9, B: LINE(122, 90) - (248, 206), 13, B: LINE(123,  $91) - (247, 205)$ , 8, B 250 LINE(123, 92)-(246, 204), 6, B: LINE(124, 93)-(245  $,203)$ , 1, BF 260 X3=92: Y3=110: GOSUB 1420: X3=146: Y3=109: GOSUB 1420: C1=15: GOSUB 1480 270 COLOR 15, 15, 4: PSET(132, 103), 15: COLOR 2: PRINT #1, "\*\* Lot& #1. \*\*": PSET(132, 112), 15: COLOR 13: PR INT#1, " 2" IR US\$7"<br>280 PSET(132, 130), 15: COLOR 6: PRINT#1, "15EF(YS)", 1<br>PSET(132, 139), 15: PRINT#1, "2. 505% \$5": PSEF(YS)", 1 48), 15: PRINT#1, "3. L J" # & L & ": GOSUB 1560 290 GOSUB 1580: 01=AA 300 C1=1:BEEP:GOSUB 1480:X3=92:Y3=110:GOSUB 1420 : X3=146: Y3=109: GOSUB 1420: C1=15: GOSUB 1480 310 PSET(132,103),15:COLOR 4:PRINT#1,"\*\* L<sub>2</sub>+6 #2<br>. \*\*":PSET(132,112),15:COLOR 13:PRINT#1,"'FLU3.un か て すか?" 320 PSET(132, 130), 15: COLOR 6: PRINT#1, "1. 55u7" 7!<br>":PSET(132, 139), 15: PRINT#1, "2. t. Fr" . 757" 7":PSET (132, 148), 15: PRINT#1, "3. みか月か"、すきて" す": GOSUB 1560<br>330 GOSUB 1580: Q2=AA 340 C1=1:BEEP:GOSUB 1480:X3=92:Y3=110:GOSUB 1420 : X3=146: Y3=109: GOSUB 1420: C1=15: GOSUB 1480 350 PSET(132,103),15:COLOR 4:PRINT#1,"\*\* LDtA #3 \*\*":PSET(132,112),15:COLOR 13:PRINT#1,"št J). か"いいの?" 360 PSET(132,130),15:COLOR 6: PRINT#1,"1. (はる)からく なつ)":PSET(132,139),15:PRINT#1,"2. (あき)から(ふゆ)":PS ET(132, 148), 15: PRINT#1, "3.  $177$ " t. 187" 7": GOSUB 15 68 370 GOSUB 1580:03=AA 380 C1=1: BEEP: GOSUB 1480: X3=92: Y3=110: GOSUB 1420 : X3=146: Y3=109: GOSUB 1420: C1=15: GOSUB 1480 390 PSET(132,130),15: COLOR 8: PRINT#1, "\*\* http:// \*\*": PSET(132, 148), 15: PRINT#1, "7" it. 178%. Lan": PS ET(132, 157), 15: PRINT#1, "そらを、つくります。": PSET(132, 175), 15: PRINT#1, "おたのしみ、くた゛さい!!" 400 FOR I=0 TO 1500:NEXT I:BEEP:GOSUB 1520:COLOR 1,1,1<br>410 \*\*\*\*\*\* Date Dispray \*\*\*\*\* 420 '- 529" 4 Box #N" 9 - 100 100 100<br>430 FOR N=0 TO TIME-INT(TIME/100) \*100 440 X=RND(1):NEXT N 450 "- Star Dust 460 IF 01=1 THEN 0A=100 470 IF 01=2 THEN 0A=225 480 IF 01=3 THEN 0A=450 490 FOR I=0 TO QA:RR=INT(RND(1)\*15)+1 500 RR=INT(RND(1)\*15)+1 510 IF Q3=1 AND (RR=0 OR RR=1 OR RR=4 OR RR=5 OR  $RR=7$  OR  $RR=12$ ) THEN 500 520 IF 03=2 AND (RR=0 OR RR=1 OR RR=2 OR RR=3 OR RR=9 OR RR=10 OR RR=11 OR RR=13) THEN 500 530 IF  $Q3=3$  AND (RR=0 OR RR=1) THEN 500 T I'- 书シ 550 '- アカネ ヒョウシ"

# THF あかね

560 C1=11:GOSUB 1760: PAINT(41, 112), 11:C1=4:GOSUB<br>1760: GOSUB 2070: PAINT(41, 112), 4:C1=1:GOSUB 1760 : GOSUB 1830: GOSUB 1850: GOSUB 1870: GOSUB 1890: GOS UB 1920: GOSUB 1930: GOSUB 1950: GOSUB 1970 570 GOSUB 1990: GOSUB 2010: GOSUB 2030: GOSUB 2050 580 PSET(110,190),1:COLOR 15: PRINT#1, " "x L) Key & おすと":PSET(110,199),1:PRINT#1,"つき"に、すすみます。" 590 X3=92: Y3=110: GOSUB 1420: X3=102: Y3=162: GOSUB 1420: PSET(110, 170), 1: COLOR 7: PRINT#1, "\*\* \_" \$5(!) \*\*":PSET(110,179),1:PRINT#1,"おたのしみ〈た゛さい。"  $600$   $\rightarrow$   $\qquad$   $\qquad$  610 IF 02=1 THEN 2250'-ー ホクテン ナンテン センヘ゛ツニ イク ー  $620 C1 = 01 + 8$ IF (02=2)\*(01=1) THEN 690<br>IF (02=2)\*(01=2) THEN 690 630 IF  $64R$ 650 IF (02=2)\*(01=3) THEN 690 660 IF (02=3)\*(01=1) THEN 700<br>670 IF (02=3)\*(01=2) THEN 700<br>680 IF (02=3)\*(01=3) THEN 700 690 CIRCLE(211,60),20,C1:PAINT(211,60),C1,C1:GOT  $Q$  710 700 CIRCLE(211,60),20,C1,3.73,1.06:CIRCLE(201,50 ), 21, C1, 4. 43, . 43: PAINT(226, 60), C1, C1<br>710 '  $\frac{m}{\sqrt{2}}$  in List 27° 541 f4+" 720 ST\$="":FOR I=1 TO 32:READ D:ST\$=ST\$+CHR\$(D): NEXT I  $730$  SPRITE\$(0)=ST\$ 740 IF RND(1)<4E-03 THEN GOSUB 1620<br>750 IF INKEY\$<>"" THEN 790 ELSE 740 760 '- ナガ"レホ"シ パ'ターン 770 DATA 128, 64, 32, 16, 8, 4, 2, 1, 0, 0, 0, 1, 0, 0, 0, 0 780 DATA 0,0,0,0,0,0,0,16,146,84,56,255,56,84,14  $6 - 16$ 790 『 \*\*\*\*\* オンカ゛ク \*\*\*\*\* 800 '- オンカ" 7 タイトル ヒヨゥシ" 810 X3=92: Y3=110: GOSUB 1420: X3=157: Y3=182: GOSUB 1420:LINE(110, 170)-(220, 211), 1, BF 820 X3=92: Y3=110: GOSUB 1420: X3=102: Y3=172: GOSUB 1420: PSET(110, 180), 1: COLOR 2: FRINT#1, "3\*< bulls.  $\mathbf{A}$ ' wハ":PSET(110,189),1:PRINT#1,"ル フーガ (ト)タンチョウ":PS ET(110,198),1:PRINT#1,"7"3."<br>ET(110,198),1:PRINT#1,"7"3."<br>830 ON INTERVAL=400 GOSUB 2100:INTERVAL ON 840 READ A\$, B\$, C\$: PLAY A\$, B\$, C\$: IF A\$="" THEN 12 **70 ELSE 840** 850 DATA V14T90 04, V14T90 04, V14T90 04<br>860 DATA L4G05D04B-.L8AGB-AGF#ADD, R, R 870 DATA GDADB-A16G16ADGL16DGAADAB-B-AGADO5DCO4B -AGB-AGF#AGDGAB-OSCDE, R, R 880 DATA FEDFEDC#EDDO4AAO5DDEEFGFGL32AGAGAGFGL16 AGAB-AGFE, L4DAF.L8EDFEDC#EO3AA, R 890 DATA FAGAC#AGADAGAC#AGAFDC#DGDC#DADC#DGDC#D. 04D03A04E03A04FL16EDEE03AA04DD03A04DEE03A04EFFED E03A04AG, R 900 DATA L804A05F04G05E04FA05DF, FEDFEDC#ED03A04D EFGAB, R 910 DATA E-AR8E-DGR8DL16CO4B-O5CDCAGA, O5CO4B-O5C DCO4B-AO5CO4B-AB-O5CO4B-AGB-L8AGF#D,R 920 DATA 04B-05GF#G04A05F#EF#GGGGGG04AAB-05C04B-05CL32DCDCDC04B-05CL16DCDE-DC04B-A,03G404D403B-4 .AGB-AGF#ADD,L804G16R16R8RR8DGR8RRRRR8D 930 DATA 04B-05DCD04F#05DCD04G05DCD04F#05DCD04L4 B-OSCDC, GDADB-L16AGAADDGGDGAADAB-B-AGADO4DC, L16D R8.CR8.DR8.CR8.R16GF#GR16GF#GR16GF#GR16GF#G 940 DATA 04DCO3B-04L16GAB-G, 03B-AGB-AGF#AGDGAB-0 4CDE, R8L8B-R8AR8D<br>950 ' 3 VOICE 960 DATA L804A05DC#EL16AB-AGFEDC#DDR8B-B-R8E8RA8 ,L16FEDFEDC#EL8DO3A04DEL16FGFGL32AGAGAGFGL16AGAB -AGFE, V1503D4A4F4.L8EDFEDC#E02AA 970 DATA L32B-AB-AB-AB-AB-AB-AB-AB-AB-AB-AB-AB-AB-A B-AB-AB-AB-A, FAGAC#AGADAGAC#AGA, OSDO2AOSEO2AOSFL 16EDEE02AA

980 DATA L32B-AB-AB-AE-AB-AB-AB-AB-AB-AB-AB-AB-AB-A

B-AB-AB-AB-A, FDC#DGDC#DADC#DGDC#D, 03DD02A03DEE02 AOSEFFEDL8E02A

990 DATA L16AGAB-AGFEF2R8LSDSF, FFEDLO2C#DC#DL16C #DDCDEDCO3B-AGFGAGFE-D, 03D02GA4D8V1404A05DC04B-2 1000 DATA E-2E-CFE-D4L16DGF#GC4C04B-A05C.04C03B-O4CDCO3B-AGFE-FGFE-DCO2B-03B-04CDE-4R1603AB-04CD 4, B-GO5CO4B-A2. G2F#4

1010 DATA 04B-AGB-AGF#AGDEF#GDGAB-GB-05CD04A05DC 04B-4.A8, 03G404D403B-4.A8L16GB-AGF#GEF#GDEF#GDGA , G8R8R2.R2R8V1502G803G8F8

1020 DATA LBGB-AGF#ADDGDADB-A16G16AD, B-04C03B-04 CL32DCDCDCO3B-04CL16DCDE-DCO3B-AB-04DCDO3F#04DCD 03G04DCD03F#04DCD,L8E-R802E-R8D03DD4D1

1030 DATA GL16DGA8DAB-8AGADOSDCO4B-AGB-AGF#AGB-O SCDE-04B-AG, 03B-GF#G04C03GF#G04D03GF#G04C03GF#GG GB-804CO3B-A04CO3B-4B-04DCO3B-, D1.D4C4

1040 DATA F#AB-O5CDO4AGFE-GAB-O5CO4GFE-,A4AO4CO3 B-AG4GB-AG, C402B-2A4

1050 DATA DFGAB-05DC04B-AO5CDE-FGFE-, F4. L8EFE-DC  $,B$ -8A8G4F4

1060 DATA L16DFE-DCO4B-AOSCO4B-FGAB-OSCO4B-OSCDE DEL32FEFEFEDEL16FE-FGFE-DC.L403B-04FD.L8C03B-04D CO3B-A04CO3FF, V1402B-4R4R804L8CO3B-AG2F4R804F8

1070 DATA DFE-F04A05FE-F04B-05FE-F04A05FE-FD04B-AB-05E-04B-AB-05F04B-AB-05E-04B-AB-, B-F04C03F04D L16CO3B-04C8O3F8B-8FB-04CCO3F04CDDCÓ3B-04CO3F04F  $E-$ - $F1F1$ 

1080 DATA B-05CD04B-05E-DCE-DCDE-DC04B-05DC04B-0 SCDCO4B-AOSCO4B-AB-OSCO4B-AGB-, DCO3B-O4DCO3B-AO4 CL803B-04GR803GA04FR803FG04FCE, F2

1090 DATA LBAO5FR804A-GO5E-R804GF05DR804FL16E-GO SCO4B-AGFE-.L16FE-FGFE-DFE-DE-FE-DCE-DCDE-DCO3B-D4DC03B-04CDC03B-A04C,R

1100 DATA L16DE-FGAB-05CO4AB-FGAB-05CO4B-05CDEDE L32FEFEFEDEL16FE-FGF8F8,L1603B-04CD03B-04CDE-CDC 03B-04CDE-DE-FGFGL32AGAGAGFGL16AGAB-AGFE-, V1502L 4B-03FD.L8C02B-03DC02B-A03C02FF

1110 DATA L32GFGFGFGFGFGFGFGFGFGFGFGFGFGFGFGFGF.DF<br>E-FO3AO4FE-FO3B-O4FE-FO3AO4FE-F,B-FO3CO2FO3DL16C 02B-03C802F8

1120 DATA L32GFGFGFGFGFGFGFGFGFGFGFGFGFGFGFGF, DB -AB-E-B-AB-FB-AB-E-B-AB-,B-8FB-03C802F03CD8C02B 03C802F8

1130 DATA L16FE-FGC8.AB-AB-06CO5B-AGFE-DE-FE-DCO 4B-05AGAB-AGFE-.B-05DC04B-AGFE-D2L8V1503CV14G04C 03B-A2, 03L8DE-F02FB-V1404FB-AG202V15FV1404CAG

1140 DATA DCDE-DCO4B-AOSGFGA-GFE-DCO4B-OSCDCDE-C F4FA-GF, V1502B-V1403FB-AG2V1502A-V1403E-A-GL16F0 4E-DC03B4, F2V1502E-V1403B-04GFE-2V1502D4G4

1150 DATA E-2E-CDE-FGA-F04B05CD04BGFE-D,04C03GAB 04CDE-C03A-204L8F03ABB, C4RFV1404CA-FV1502G2

1160 DATA L405CGE-.L8DCE-DCO4B05D04G4,L16O4E-DCE -DCO3BO4DCO3GO4CDE-FE-FGE-CE-A-FGA-DE-DCO3B8O4D8 ,02G2L8CG03CDE-4F4G4L16GGFG

1170 DATA 05C04G05D04G05E-L16DCD804G805C804G05CD 804GO5DE-8DCD04GO5GF,03G1G1,E-GFG02BO3GFGCGFG02B 03GFGE-04C03B04C03F04C03B04C03G04C03B04C03GBAB

1180 DATA E-DCE-DCO4BO5DCGE-GCE-04GB-AO5CO4AO5CO 4FACE-,G804G8L16FE-DFL4E-RO3FR,L8CE-FGCV14GE-CR8  $\Box$ 4CD3AF

1190 DATA DOSFDF04B-05D04FAGB-GB-E-GO3B-04DCO5E-CE-04A05C04EGF#AF#ADF#03A04C,03B-2L8B-B-GE-A2AAF #D.R8FD02B-03E-4RR8E-C02A03D4R

1200 DATA L803B-04GO3AO4F#G4R,G4RL16GB-AGO4DO3AD 04C, 02L16GB-AG03D02AD03C02L8B-03D02F#03D

1210 DATA L16GB-AGOSDO4ADOSCO4B-OSDCO4B-OSFCO4FO 5E-DFE-DGD04GO5FEGFEAE04A05G,L803B-04D03A04D4GCF 4FDG4GEA, L4O3GF#GAB-BO4CC#

1220 DATA F#4G8A8B-2.A2G2F#4,L16A05E-DC04B-05D04 A05D04G05A-GF#GFE-DE-2D2C2, DE8F#8GA8B-8L1605C04G FE-05C04AFAB-FE-DB-GE-GAE-DCAF#DF#

1230 ' FINALE

1240 DATA L1605GDC04B-AB-GAB-05CD8G8A8B-AGAF#GF# GAGF#EDCO4B-A,L1603GB-04DGF#GEF#G8B-05CDE-DCL804

B-05DC04B-A4R8D, V15L403G04D03B-. L8AGB-AGF#AD4 1250 DATA B-05DCD04F#05DCD04G05DCD04F#05DCD04B-G<br>F#G05C04GF#G05D04GF#G05C04GF#G,D1D1,GDADB-L16AGA 8D8G8DGA8DAB-8AGA8D8 1260 DATA L4B-05G04AGSF#G1, L4DE-E-03AB1, L4GE-CD0 261, "", "", ""<br>1270 IF PLAY(0)=0 THEN 1280 ELSE 1270 1280 INTERVAL OFF:FOR I=1 TO 500:NEXT I 1290 '\*\*\*\*\* End Program Guid \*\*\*\*\* 1300 X3=92: V3=110: GOSUB 1420: X3=157: Y3=182: GOSUB 1420:LINE(110.170)-(220.211).1.BF'-— モン" ケス 1310 X3=92: Y3=110: GOSUB 1420: X3=31: Y3=36: GOSUB 1 420: PUT KANJI(31, 36), &H302B, 9 1320 X3=92: Y3=110: GOSUB 1420: X3=57: Y3=36: GOSUB 420: PUT KANJI (57, 36), &H3D2A, 15: X3=83: Y3=36: GOSUB 1420: PUT KANJI(83, 36), &H246A, 15 1330 X3=92: Y3=110: GOSUB 1420: X3=102: V3=162: GOSUB 1420: PSET(110,170), 1: COLOR 7: PRINT#1, "!おっきあい あり か™ とう!!! 1340 X3=92: Y3=110: GOSUB 1420: X3=102: Y3=171: GOSUB 1420: PSET(110.179).1: COLOR 13: PRINT#1, "#t. 7"-1 しましょうネ" 1350 FOR I=0 TO 1000:NEXT I:X3=92:Y3=110:GOSUB 1 420: X3=102: Y3=180: GOSUB 1420: PSET(110, 188), 1: COL<br>OR 9: PRINT#1, "\*\*\* 34346 \*\*\*"<br>1360 FOR I=0 TO 1500: NEXT I: FOR J=0 TO 10: BEEP: F OR R=0 TO 40:NEXT R:NEXT 1370 GOSUB 1520 1380 '\*\*\*\*\* END PROGRAM \*\*\*\*\* 1390 SCREEN 1: COLOR 15, 4, 7: WIDTH 30: LOCATE 5, 10: PRINT"おわりました。" 1400 BEEP: END 1410 ' \*\*\*\*\* ソノタ サフ ルーチン \*\*\*\*\* 1420 '- センコー スプロライト ヒョウシ 1430 FOR I=0 TO 200:NEXT I:BEEP 1440 PUTSPRITE1, (X3, Y3), 15, 1: FOR I=0 TO 40: NEXT  $\mathbf{F}$ 1450 PUTSPRITE1, (X3, 212), 15, 1: FOR I=0 TO 10: NEXT  $T$ 1460 PUT SPRITE2. (X3.Y3). 10.2: FOR I=0 TO 6: NEXT 1470 PUTSPRITE2, (X3, 212), 10, 2: FOR I=0 TO 100: NEX T I: RETURN  $7" 512h" CLS(1)$ 1480 1490 FOR X=0 TO 10:FOR Z=0 TO 10:NEXT Z 1500 FOR Y=93 TO 201 STEP 10:LINE(124, (X+Y))-(24  $5.$  $(X+Y)$ ,  $C1$ 1510 NEXT Y:NEXT X:RETURN<br>1520 '-- 7"5421" CLS(2)-1530 FOR X=0 TO 10:FOR Z=0 TO 10:NEXT Z 1540 FOR Y=0 TO 212 STEP 10:LINE(0,(0+X+Y))-(256 ,(0+X+Y)),1<br>1550 NEXT Y:NEXT X:RETURN<br>1560 '-- \*"t-"(1) 1570 PSET(132, 'SET(132,186),15:COLOR 12:PRINT#1,"1 から 3 ま<br>":PSET(132,195),15:PRINT#1,"すうし゛て゛、こたえてネ! ていの ": RETURN 1580  $\overline{r}$ メニュー セレクト 1590 AA\$=INKEY\$: IF AA\$="" THEN 1590<br>1600 AA=INSTR("123", AA\$) 1610 IF AA=0 THEN BEEP: GOTO 1590 ELSE RETURN 一 ナカ"レホ"シ ルーチン(1) 1628  $\overline{z}$ 1630 X3=92:Y3=110:GOSUB 1420 1640  $C1 = INT (RND(1)*15)+1$ 1650 IF C1=0 OR C1=1 THEN 1640 1660 X0=INT(RND(1)\*100)+20:X=X0:Y0=INT(RND(1)\*30  $>$ : Y=Y0 1670  $X1 = INT (RND (1) * 100) + 130: Y1 = INT (RND (1) * 70) + 60$ 1680 YS=(Y1-Y0)/(X1-X0)\*4 1690 PLAY"T158L64N80N79N73N77N76N75N74" 1700 FOR X=X0 TO X1 STEP 2 1710 PUTSPRITEG, (X, Y), C1, 0 1720 Y=Y+YS:NEXT X

# THE あかね

1730 PUTSPRITEG, (X, 212), C1, G 1740 RETURN 1750 『 米米米米米 ワ ラフィック サフ ルーチン 米米米米米  $1760$  '  $9277$ 1770 PSET(41,106), C1: DRAW"L7G1L1G1L2G4D2G1D2G1D1 G1D3G1D9F1D7G2D4G2D3G2D2G2D5F2D2G1D2G1D10F1D11F1 D3F1D3F1D10" 1780 PSET(18, 212), C1: DRAW"R42U6H2U3H1U5E1U4E1U2E 1U2E1U1E3F9R6E5U3E1U10E1U9E1U3E1U3E1U3E1U2E1R1E2 **U1E1"** 1790 PSET(95,139), C1: DRAW"U4R1E3U3H1L1U1H1L1H1L1 ESU2L1G3L1G5L1G5D12G1D2G2D2G1D1G1D2G1D1G1D3G1D2G 1D2G1D4H4U1H4U1H3U1H3U1H3L2H2E3U2E1U8H1U10E1U6H2 U3H2L1H2L2H1L5": RETURN  $1800$   $15(17)$  $(1)$ 1810 PSET(48, 115), 1: DRAW"D3G1H3U2L1G1D3G1L2U3H1G 1D4G1L1H2D5F2D1G1H2L1G1D3F2R1D1F2D3F2D6G2L5G1L5G 4D3G2D2G1D1G1D2" 1820 PSET(48, 115), 1: DRAW"F2D2R1E1F1D5G1D10G1D1G3 D6F2R2": PAINT(41, 112), 1: PAINT(52, 140), 1: RETURN  $1830$   $-71$ 1840 PSET(44, 122), 1: DRAW"L4G2": PSET(48, 122), 1: DR AW"R3F1": RETURN 1850  $\overline{z}$ 1860 PSET(38, 128), 1: DRAW"U1E2R3F1D2G1H1U2E1": PSE T(48, 128), 1: DRAW"U1E2R2G1D2F1": PAINT(43, 127), 1:R **ETHRN**  $1870$   $-11$ 1880 PSET(47, 130), 1: DRAW"D1F1D1G1L1": RETURN  $1890$   $77$ 1900 PSET(42,136), 8: DRAW"F2R2E2L6": PAINT(45,137) **B: RETURN**  $1910$  '  $71$ " 1920 PSET(39, 137), 10: DRAW"F3R5D1G1L2H1L1H3U1": PA INT(45, 141), 10: RETURN  $1930 \t 771$ 1940 PSET(35, 148), 15: DRAW"L2D1F3D1F2D1F2R2F1R3E1 R1E2U1E2U5L2D1G2D1G1L4H1L2H3L1H1":PAINT(45,156), 15: RETURN  $1950$   $17 - 19 -$ 1960 PSET(46,159), 9: DRAW"L3H1L2H2U1H2U1H3U1L3G1L 5G3R5F2R1F4D1F2D5G1D3G3D7G1D14R26E1U4E1U2E1U2E1U 1E4U3H2U1H2U2H1U3H1U2H2U5H1U2E1L2H2D5G2D1G2L1G1" :PAINT(50,170),9<br>1970 '-' ' 1980 PSET(21,152),6:DRAW"G1D1R6F2R1F2D1F2D10E1U3 E1U5H2U1H4L1H2L5": PSET(56, 150), 6: DRAW"G1D2F1D5F1<br>U9H1": PSET(20, 153), 6: DRAW"R6F2R1F3D1F2D6": PAINT( 56, 152), 6: RETURN  $1990$   $- 47$ 2000 PSET(46,170), 8: DRAW"F2D1F2D4G3D1G1": PSET(60 , 170) , B: DRAW"F2D1F2D3G4D1G1": RETURN<br>2010 ' - N" Jh"  $-11"21"$ 2020 PSET(30, 195), 12: DRAW"D3F1D1R25U5L26": PAINT( 40, 198), 12: RETURN  $2030$   $-$ - スカート 2040 PSET(31, 200), 13: DRAW"D10R28U4H2U3H1L25": PAI NT(40, 204), 13: RETURN  $2050$   $-$ ユヒ 2060 PSET(93,125),1:DRAW"G5L1G1D1G1":PSET(95,126),1:DRAW"D4G3L1U2E1U2L2":PSET(97,128),1:DRAW"D3G 3L1H1": PSET(91,133), 1: DRAW"D1F1D1": RETURN  $2070$  $\overline{r}$ 一 カミ (カオ) (2) 2080 PSET(48, 115), 4: DRAW"D3G1H3U2L1G1D3G1L2U3H1G 1D4G1L1H2D5F2D1G1H2L1G1D3F2R1D1F2D3F2D6G2L5G1L5G 4D3G2D2G1D1G1D2" 2090 PSET(48, 115), 4: DRAW"F2D2R1E1F1D5G1D10G1D1G3 D6F2R2":PAINT(41,112),4:PAINT(52,140),4:RETURN<br>2100 '\*\*\*\*\*\* ナガ゛レホ゛シ ルーチン(2) \*\*\*\*\* 2110 PUTSPRITE1, (92, 110), 15, 1: FOR I=0 TO 40: NEXT 2120 PUTSPRITE1, (92, 212), 1: FOR I=0 TO 10: NEXT I<br>2130 PUTSPRITE2, (92, 110), 10, 2: FOR I=0 TO 6: NEXT T

# THF あかね

2140 PUTSPRITE2, (92, 212), 10, 2: FOR I=0 TO 100: NEX  $T$   $T$ 2150 C1=INT(RND(1)\*15)+1 2160 IF C1=0 OR C1=1 THEN 2150 2170 X0=INT(RND(1)\*100)+20:X=X0:Y0=INT(RND(1)\*30  $>Y=Y\otimes$ 2180 X1=INT(RND(1)\*100)+130:Y1=INT(RND(1)\*70)+60 2190 YS=(Y1-Y0)/(X1-X0)\*4 2200 FOR X=X0 TO X1 STEP 3 2210 PUTSPRITE0, (X, Y), C1, 0 2220 Y=Y+YS: NEXT X 2230 PUTSPRITE0, (X, 212), C1, 0 2240 RETURN 2250 『 米米米米米 ホクテン ナンテン センヘ ツ 米米米米米 2260 ZZ=INT(RND(1)\*100) IF ZZ<70 THEN 2290'- ホワテンノ ソラ –––<br>IF ZZ<70 THEN 2540'- ナンテン(カ"イコク)ノ ソラ 2270  $2280$ 2290 ' \*\*\*\*\* ホクテン(ニホン) セイサ゛ センハ゛ツ \*\*\*\*\* 2300 IF (02=1)\*(03=1) THEN 2400<br>2310 IF (02=1)\*(03=2) THEN 2460 ELSE 2340 『 本本本本本 ホワテンノ ホシ 本本本本本 2320 2330 '- Mitad PM10.00 2340 『 \*\*\*\*\* ホクト フセイ(大フ マサ ) \*\*\*\*\* 2350 '- トウキョウ エフ" リデ"イ PM10.00 2360 CIRCLE(165,74), 1, 4: PSET(165,74), 5'-+  $\pi\psi$  +37 2370 CIRCLE(186, 20), 1, 14: PSET(186, 20), 5: CIRCLE(1 86, 10), 1, 14: PSET(186, 10), S: CIRCLE(204, 10), 1, 14: P SET(204, 10), 5 2380 CIRCLE(207, 19), 1, 14: PSET(207, 19), 5: CIRCLE(2<br>19, 25), 1, 14: PSET(219, 25), 5: CIRCLE(228, 30), 1, 14: P SET(228, 30), 5: CIRCLE(240, 34), 1, 14: PSET(240, 34), 5 2390 GOTO 710'-ナガ"レホ"シ 2400 『 米米米米米 ナツ ハクチョウサ" 米米米米米 2410 '- トウキョウ 6月 22日 PM10.00 2420 CIRCLE(104, 94), 1, 4: PSET(104, 94), 5'-+  $\pi$ wij 2430 CIRCLE(210, 64), 1, 15: PSET(210, 64), 10: CIRCLE( 240, 52), 1, 15: PSET(240, 52), 10: CIRCLE(217, 46), 1, 15 :PSET(217,46),10:CIRCLE(201,33),1,15:PSET(201,33  $2,10$ 2440 CIRCLE(228,31),1,15:PSET(228,31),10:CIRCLE( 234, 14), 1, 15: PSET(234, 14), 10<br>2450 GOTO 710'- *Th*"  $\nu \pi$ "  $\nu$ <br>2460 '\*\*\*\*\* 71 7777'" \*\*\*\*\* 2470 '- M7+37 128 228 PM10.00 2480 CIRCLE(154, 140), 1, 4: PSET(154, 140), 5'- $\pi u \neq$  $\exists 2$  -ー リケ゛ル,゚゚ゔルキ゛ゥス ……  $2490 - -$ 2500 CIRCLE(218,8), 1, 14: PSET(218, 8), 5: CIRCLE(240 , 20), 1, 14: PSET(240, 20), 5: CIRCLE(226, 42), 1, 14: PSE<br>T(226, 42), 5: CIRCLE(210, 28), 1, 14: PSET(210, 28), 5<br>2510 ' 2510 ' 793)  $2510$ オリオン 2520 CIRCLE(222, 24), 1, 9: FSET(222, 24), 8: CIRCLE(22 7, 26), 1, 9: PSET(227, 26), 8: CIRCLE(232, 29), 1, 9: PSET<br>(232, 29), 8 2530 GOTO 710'-ナガ"レホ"シ 2540 『 米米米米米 ナンテンノ ホシ 米米米米米<br>2550 『 ―― ピクトリア,3月 21日 PM10.00 (オーストラリア) 2560 CIRCLE(154, 9), 1, 9: PSET(154, 9), 13: CIRCLE(165, 26), 1, 9: PSET(165, 26), 13' —— 575, +2" 2570 CIRCLE(165,16),1,9:PSET(165,16),13:CIRCLE(1 55, 21), 1, 9: PSET(155, 21), 13 2580 CIRCLE(240,56),1,14:PSET(240,56),2:CIRCLE(2 55, 97), 1, 14: PSET(255, 97), 2' — tat" 52, JRT" 52 —<br>2590 CIRCLE(146, 43), 1, 14: PSET(146, 43), 12: CIRCLE( 140, 56), 1, 14: PSET(140, 56), 7'-- ケンタウルス (A)アルファ,(  $-7$  $B3^m$ 2600 PSET(204-3,78-3), 1: COLOR 15: PRINT#1, "X": FOR 2610 PSET(201,75),1:COLOR 1:PRINT#1,"X"'-- カーソル ケス 2620 GOTO 710'---- ナガ"レポ"シ 2630 ' \*\*\*\*\* PROGRAM END \*\*\*\*\*

長のスポットライト用プログラム (MSX2·VRAM128K+ベーしっ君/94~97ページに紹介記事あり) 安田 永  $-1, 1, 1, -1, -1, 1, 1, -1, 1, 1, 1, 1, 0, 0, 0$ 応しています。プログラムエリアでは、 ここに掲載したプログラムは P.94、 520 DATA  $-1, 1, -1, -1, -1, -1, -1, -1, 1, 0, 0$  $.9<sub>•</sub>$ 「スポットライト」で紹介できなかった 特に画面写真をだしませんから、プロ 538 DATA 8.8.8 540 DATA  $0, 1, 0, 0, 0, 1, -1, 0, 0$ グラムの動作チェックはスポットライ ものです。紙面の関係上、記事中に掲  $1000$ 載できませんでしたので、すべてプロ トの画面写真で確認してください。 1010 X1=X\*COS(YA)+Z\*SIN(YA):Y1=Y:Z1=-X\*S  $IN(YA)+Z*COS(YA)$ グラムエリアでの掲載となりました。 また、プログラムの解説もスポット 1020 X=X1:Y=Y1\*COS(XA)-Z1\*SIN(XA):Z=Y1\*S  $IN(XA)+Z1*COS(XA)$ プログラム番号と記事中の番号が対 ライトをよく読んでください。 1030 RETURN  $1100$  ' 1110 X=X\*ED/(OD+ED-Z):Y=(Y\*ED+(OD-Z)\*EH)  $/$ (OD+ED-Z)  $1<sup>2</sup>$ save"cube21 .bas" 1120 RETURN n  $\Delta$  $-1 1200 - 7$  $100$   $^{\circ}$ 2.1.1987 by H. Yasuda 1210 GX=2\*X+100-E\*35+.5:GY=Y+25.5+E\*2  $5X5X5 - 3X1X3 - 2X2X2 - 1X1X1$  2Color 1220 IF G=0 THEN PSET(GX, GY), CC: G=1 ELSE 110 SCREEN 7:SETPAGE0, 1:COLOR 15, 0, 0:CLS  $LINE - (GX, GY), CC$ : SCREEN, 0: SETVIDEO, , , 1, , 0: SCREEN, , , , , 3 1230 RETURN 120 ON STOP GOSUB 1470: STOP ON  $1388'$ 130 CALL TURBO ON 1310 GX=2\*X+100-E\*35+.5:GY=Y+25.5+E\*2 140 SETPAGE0, 0: CLS: SCREEN , 0: SETPAGE1, 1 1320 PAINT(GX, GY), CC, 14 150 ED=500:EH=0:OD=30:XA=0:YA=0:RL=20 1330 RETURN 160 ' base 1488 170 XA=-. 5: YA=. 2: L=30: CC=15 1410 CALL TURBO OFF 180 FOR XX=4 TO 0 STEP -1  $1429$   $1$  $190$ FOR  $YY=4$  TO 0 STEP  $-1$ 1430 SETVIDEO,,,0,0:SCREEN,,,,,0<br>1440 A\$=INPUT\$(1):IF A\$<>"s" AND A\$<>"S"  $298$ FOR ZZ=0 TO 4 IF YY=0 AND ZZ>1 AND XX<3 O  $21R$ **THEN 1470** R XX<2 AND YY<2 AND ZZ>2 OR 1450 SETPAGE 0,0:BSAVE"CUBE1L.GR7",0,&HF  $XX=0$  AND  $YY=2$  AND  $ZZ=4$  T FFE.S 1460 SETPAGE 1, 1: BSAVE"CUBE1R. GR7", 0, &HF HEN 428 FOR  $E=-1$  TO 1 STEP 2 FFE, S  $220$ SETPAGE , E/2+. 5: CC=14: G= 230 1470 SETVIDEO ,,,0,,0:SCREEN ,,,,,0:END **0:RESTORE**  $240$ READ  $X, Y, Z: \mathbb{Q} = \mathbb{Q} + 1: X = X * 10:$  $Z = Z * 10 : Y = Y * - 10$  $100'$  7° 07° 54-2- $\Omega$ by H. Yasuda  $250$ IF  $X=0$  AND  $Y=0$  AND  $Z=0$  T  $5X5X5 - 5X5X3$ IF ZZ<4 AND ZZ>0 THEN 420 HEN IF G=0 THEN 290 ELSE G=0:GOTO 240  $210^{-1}$  $X = X + XX * L + R L * E : Y = Y + YY * L : Z$ 268  $CC = -(1=1)*7-(1=2)*4-($ 330 =Z+ZZ\*L:GOSUB 1000:GOSUB 1100:GOSUB 1200  $1=3*5:$ IF INKEYS="" THEN 280 FL  $270$ IF XX<>2 OR YY<>2 OR  $SE$  1488 ZZ<>2 THEN 340 ELSE GOTO 240 280  $CC=-(I=1)*9-(I=2)*6-($ IF INKEY\$="" THEN 300 EL  $29R$  $1=3$  \*8 SE 1400 1450 SETPAGE 0,0:BSAVE"CUBE2R.GR7", 0,&HF 300 FOR I=1 TO 3 FFF.S 310 READ X.Y.Z:X=X\*10:Z=Z 1460 SETPAGE 1, 1: BSAVE"CUBE2L. GR7", 0, &HF  $*10:Y=Y*-10$ FFE, S  $X = Y + Y X X I + R1 X F : Y = Y + Y Y X$  $320$  $L: Z=Z+ZZ*L$ 330  $CC=- (I=1)*7-(I=2)*4-($  $100'$   $7'$   $0$   $7'$   $5/6$   $-3$ 2.1.1987  $I=3$ )  $*5:$ (3) by H. Yasuda 5X5X5 - 3X5X3 10010.<br>18 IF ZZ<4 AND ZZ>0 AND XX<4 A IF XX<>2 OR YY<>2 OR 210 ZZ<>2 THEN 340 ELSE ND XX>0 THEN 420  $CC = -(I=1)*9-(I=2)*6-($ 330  $CC=-(I=1)*7-(I=2)*4-($  $I=3$   $*8$  $I=3$ )  $*5:$ 348 GOSUR 1000: GOSUR 1100 IF XX<>2 OR YY<>2 OR :GOSUB 1300 ZZ<>2 THEN 340 ELSE NEXT<sub>I</sub> 350  $CC=-(1=1)*9-(1=2)*6-($ RESTORE: G=0: CC=15 360  $R \times (F = 1)$ READ X, Y, Z: Q=Q+1: X=X\*10: 370 1450 SETPAGE 0,0:BSAVE"CUBE3L.GR7",0,&HF  $Z = Z * 10 : Y = Y * - 10$ FFE.S 380 IF  $X=0$  AND  $Y=0$  AND  $Z=0$  T 1460 SETPAGE 1, 1: BSAVE"CUBE3R. GR7", 0, &HF HEN IF G=0 THEN 410 ELSE G=0:GOTO 370 FFE.S X=X+XX\*L+RL\*E:Y=Y+YY\*L:Z 390 =Z+ZZ\*L:GOSUB 1000:GOSUB 1100:GOSUB 1200 400 A\$=INKEY\$: IF A\$="" THE N 370 ELSE 1400  $\boxed{4}$  $100'$  7° D 7° 54-4-2.1.1987 NEXT E 410 NEXT ZZ 420 210 NEXT YY 430 ND XX>0 AND YY<4 THEN 420 440 NEXT ZZ.YY.XX 450 A\$=INKEY\$: IF A\$="" THEN 450 ELSE 140  $CC = -(I=1)*7-(I=2)*4-($ 330  $I=3$ )  $*5:$  $\mathbf{p}$ IF XX<>2 OR YY<>2 OR **460 END** 

2.1.1987

1Color

by

 $CC = -(I=1)*9-(I=2)*6-($ 

 $ZZ$  <  $>2$  THEN 340 ELSE

200

 $500$  '

data

510 DATA  $-1, 1, 1, 1, 1, 1, 1, 1, -1, -1, 1, -1,$ 

 $I=3$ )  $*8$ 1450 SETPAGE 0,0:BSAVE"CUBE4R.GR7", 0,&HF FFE.S 1460 SETPAGE 1, 1: BSAVE"CUBE4L. GR7", 0, &HF FFF.S 100 ' 7° D 7° 5 4 -5- 2.1.1987 b<br>y H.Yasuda 5X5X5 - 3X3X3 1Color<br>210 IF ZZ<4 AND ZZ>0 AND XX<4 A ND XX>0 AND YY<4 AND YY>0 THEN 420  $CC = -(I=1)*7-(I=2)*4-($ 330  $I=3$ )  $*5:$ IF XX<>2 OR YY<>2 OR ZZ<>2 THEN 340 ELSE  $CC = -(1=1)*9-(1=2)*6-($  $I = 3$  \*8 1450 SETPAGE 0.0: BSAVE"CUBE5R. GR7", 0. &HF FFE, S 1460 SETPAGE 1, 1: BSAVE"CUBE5L. GR7", 0, &HF FFE.S 100 ' 7° 0 7° 5 4 -6- 2.1.1987 by H.Yasu<br>da 5X5X5-4X1X4-3X1X3-2X1X2-1X1X1 2Color IF YY=0 AND ZZ>0 AND XX<4 O 210 R YY=1 AND ZZ>1 AND XX<3 OR XX<2 AND YY<3 AND ZZ>2 O R XX=0 AND YY=3 AND ZZ=4 THEN 420  $CC = -(I=1)*7-(I=2)*4-($ 330  $I=3$ )  $*5:$ IF XX<>2 OR YY<>2 OR ZZ<>2 THEN 340 ELSE  $CC=-(I=1)*9-(I=2)*6-($  $1=3$   $*6$ 1450 SETPAGE 0,0:BSAVE"CUBE6R.GR7",0,&HF FFE, S 1460 SETPAGE 1, 1: BSAVE"CUBE6L. GR7", 0, &HF FFE, S 100 ' 7° 0 7° 5 4 -7- 2.2.1987 by H.  $5X5X5 - Random$ Yasuda 1Color IF RND(1)<.5 THEN 420  $210$  $CC=-(I=1)*7-(I=2)*4-($ 330  $I=3$ )  $*5$ 1450 SETPAGE 0,0:BSAVE"CUBE7R.GR7", 0, &HF FFE, S 1460 SETPAGE 1, 1: BSAVE"CUBE7L. GR7", 0, &HF FFE, S 100 ' 7° 0 7' 5 4 -8- 2.2.1987 by H. Yasuda 7X7X7 - Random  $7X7X7 - Random \t3 Rnd Color \tC=RND(1): IF RND(1)< .5 THEN 420$  $218$  $CC=-(I=1)*7-(I=2)*4-($ 330  $1=3$ )  $*5:$ IF  $C \leftarrow 33$  THEN  $CC = -CI =$ 1) \*9-(1=2) \*6-(1=3) \*8 ELSE<br>IF C<.66 THEN CC=-(1=  $1)$  \*3- $(I=2)$  \*12- $(I=3)$  \*2 O 1450 SETPAGE 0,0:BSAVE"CUBEBR.GR7", 0,&HF FFE.S 1460 SETPAGE 1, 1: BSAVE"CUBE8L. GR7", 0, &HF FFE, S 100 ' 7 0 7  $\frac{1}{2}$  6 -9 2.14.1987 by H 5X5X5-4X1X4-3X1X3-2X1X2-1X1X1 . Yasuda 3Color<br>IF YY=0 AND ZZ>0 AND XX<4 O  $210$ R YY=1 AND ZZ>1 AND XX<3 OR XX<2 AND YY<3 AND ZZ>2 0 R XX=0 AND YY=3 AND ZZ=4 THEN 420  $CC = -(I=1)*7-(I=2)*4-($ 330  $I=3$ )  $*5:$ IF  $YY>2$  THEN  $CC=-(I=1$  $*9-(1=2)*6-(1=3)*8$  ELSE IF  $YY>1$  THEN  $CC=-1I=1$  $3*3-(1=2)*12-(1=3)*2$ 1450 SETPAGE 0, 0: BSAVE"CUBE9R. GR7", 0, &HF FFE, S 1460 SETPAGE 1, 1: BSAVE"CUBE9L. GR7", 0, &HF  $FFE, S$  $1 - 2$ SAVE"01.BAS" '  $7^{\circ}$  0  $7^{\circ}$  5 4 -1  $(10)$ 

Feb. 20, 1987 H. Yasuda

 $Q-$ 

100 SCREEN7: SET PAGE 0.1: COLOR 15.0.0: CL 109 DECEN , 015 SETPAGE1, 1: SCREEN, 1., , 3<br>110 TURBO ON<br>120 PI=3.1415927#: G=0: R=300: E=0 130 ED=600: EH=0: 0D=300: XA=-. 3: YA=-. 6: ZA=  $B:RL = 30: NN = 16$ 140 FOR E=-1 TO 1 STEP 2:C=2 150 SETPAGE, E/2+.5 160  $C = 3 : N = 0$ FOR P=PI/NN TO PI STEP PI/NN  $170$  $N=N+1$ : IF N>NN THEN 250  $1B0$  $G = \emptyset$  $190$  $200$ FOR T=0 TO PI\*2+PI/36 STEP PI/ 36 X=R\*SIN(T)\*COS(P):Y=R\*COS(T  $218$ ):Z=R\*SIN(T)\*SIN(P) GOSUB 1000: X=X+RL\*E: GOSUB 1  $220$ 030 230 NEXT T  $240$ NEXT P  $250$  $E=7$ FOR T=0 TO PI STEP PI/37 268  $278$  $G = 0$ FOR P=0 TO 2\*PI+.01 STEP PI/NN 280 290 X=R\*SIN(T)\*COS(P):Y=R\*COS(T ): Z=R\*SIN(T)\*SIN(P) GOSUB 1000: X=X+RL\*E: GOSUB 1 300  $830$ NEXT P  $310$ 320 NEXT T 338 NEXT E 348 60TO 1188 1000 1010 X1=X:Y1=Y\*COS(XA)-Z\*SIN(XA):Z1=Y\*SI N(XA)+Z\*COS(XA):X2=X1\*COS(YA)+Z1\*SIN(YA)  $:Y2=Y1$ 1020 Z2 = - X1 \* SIN (YA) + Z1 \* COS (YA) : X = X2 \* COS ( ZA)-Y2\*SIN(ZA):Y=X2\*SIN(ZA)+Y2\*COS(ZA):Z  $=$  Z2: RETURN 1030 '<br>1040 X=X\*ED/(OD+ED-Z):Y=(Y\*ED+(OD-Z)\*EH)  $(OD+ED-Z)$ 1050 GX=256.5+X\*.8-E\*20:GY=106.5+.4\*Y 1060 IF G=0 THEN PSET(GX, GY), C: G=1 ELSE LINE -(GX, GY), C<br>1070 IF INKEY\$="" THEN RETURN ELSE END  $1100$   $^{\circ}$ 1110 SETPAGE 1,1 1120 TURBO OFF<br>1130 SCREEN ,,,,,,<br>1140 A\$=INPUT\$(1)  $\overline{a}$ 1150 SCREEN ,,,,,0<br>1160 IF A\$<>"s" AND A\$<>"S" THEN SCREEN ,,,,,0:END<br>1170 SETPAGE0,0:BSAVE"Q1R.GR7",0,&HFFFE,  $\mathbf{S}$ 1180 SETPAGE1, 1: BSAVE"01L. GR7", 0, &HFFFE,  $\mathcal{S}$  $1 - r$ SAVE"NORDIS .BAS"  $7° - n$  $7^{\circ}$  = 4 -11- $100:$ Normal Disribution By H. Yasuda Feb. 20, 1987  $110$  DIM  $C(13)$ 

120 SCREEN 7:SETPAGE 1, 1:COLOR 15, 0, 0:CL S: SCREEN , 0<br>130 FOR I=0 TO 13: READ C(I): NEXT I: DATA 6, 8, 9, 13, 10, 12, 2, 3, 4, 5, 7, 14, 11, 15<br>140 ED=600: EH=300: 0D=150: RL=20: PI=3, 1415 927# 150 CY=(EH\*OD/(ED+OD))\*.41 160 R0=.5:R1=2\*R0:R2=-2\*(1-R0\*R0) 170 FOR E=-1 TO 1 STEP 2  $188$ SET PAGE E/2+.5, E/2+.5 190  $CLS:G=0$ 200 FOR ZZ=-39 TO 39 STEP 3:6=0  $210$ FOR  $XX = -39$  TO 39  $P = XX/15: Q = ZZ/15$  $220$ 230  $X = XX: Z = ZZX5+50: Y = EXP(CP*P-R)$ 1\*P\*Q+Q\*Q)/R2)\*300-50  $C=C$ ((Y+100)/22-2) 240 **GOSUB 1000** 250  $X = X X X + 5 + R L * E$ 260 270 GOSUB 1100 280 **GOSUB 1200** IF INKEY \*= "" THEN 300 ELSE 290 1300 300 NEXT XX NEXT ZZ 310 FOR XX=-39 TO 39 STEP 3:6=0 320

330 FOR ZZ=-39 TO 39  $349$  $P = XX/15: Q = ZZ/15$ 358 X=XX: Z=ZZ\*5+50: Y=EXP((P\*P-R 1\*P\*Q+Q\*Q)/R2)\*300-50  $C=C((Y+100)/22-2)$ <br>GOSUB 1000 368  $370$ 380  $X = X X X + S + R L * E$ 398 GOSUB 1100  $400$ IF INKEY\$="" THEN 420 ELSE 418  $1388$  $428$ NEXT ZZ NEXT XX  $438$ 440 NEXT E 450 GOTO 1300 1010 X1=X\*COS(YA)+Z\*SIN(YA):Y1=Y:Z1=-X\*S IN(YA)+Z\*COS(YA)<br>1020 X2=X1:Y2=Y1\*COS(XA)-Z1\*SIN(XA):Z2=Y  $1*SIM(XA) + Z1*COS(XA)$ 1030 X=X2\*COS(ZA)-Y2\*SIN(ZA):Y=X2\*SIN(ZA)  $7+Y2*COS(ZA):Z=Z2$ 1040 RETURN  $1100'$ 1110 X=X\*ED/(OD+ED-Z):Y=(Y\*ED+(OD-Z)\*EH)  $(OD+ED-Z)$ 1120 RETURN  $1200$  ' 1210 GX=256+X:GY=106+CY-.41\*Y 1220 IF G=0 THEN PSET(GX, GY), C: G=1 ELSE LINE  $-(GX, GY), C$ 1230 RETURN  $1300.2$ 1310 SET PAGE 1, 1: SCREEN , , , , , 3 1320 AS=INPUT\$(1) 1330 SCREEN ,,,,,0<br>1330 SCREEN ,,,,,0<br>1340 IF A\$<>"S" AND A\$<>"s" THEN SCREEN HD400.S 1360 SET PAGE 1, 1: BSAVE"NORDISL. GR7", 0, & HD400.S 1370 FND

 $\frac{1}{7}$ , sav<br> $\frac{1}{7}$ , 5 4 -12save"intdisp.bas"  $7^{\circ}$   $7^{\circ}$   $\Box$ 10 SCREEN 7: SETPAGE0, 1: COLOR 15, 0, 0: CLS: SCREEN, 0: SETPAGE1, 1: ON STOP GOSUB 40: STO P ON 20 SETVIDEO,,,1,,1:SCREEN,,,,,3<br>30 FOR I=1 TO 5:READ F\$:GOSUB 50:NEXT<br>40 SETVIDEO,,,0,0:SCREEN,,,,0:END<br>50 SETPAGE,0:CLS:SETPAGE,1:CLS 60 SETPAGE ,0:FF\$=F\$+"R.GR7":BLOAD FF\$,S<br>70 COLOR=RESTORE 80 SETPAGE , 1:FF\$=F\$+"L.GR7": BLOAD FF\$, S 90 SCREEN, , , , , 3<br>100 A\$=INPUT\$(1) 110 RETURN 120 DATA 3DMSX, Q1, NORDIS, CUBE, CUBE1 :' Display File Name wo/EXT & LR

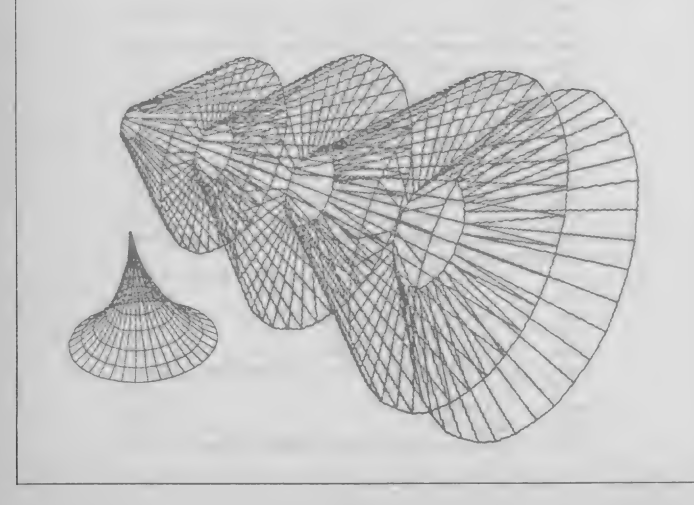

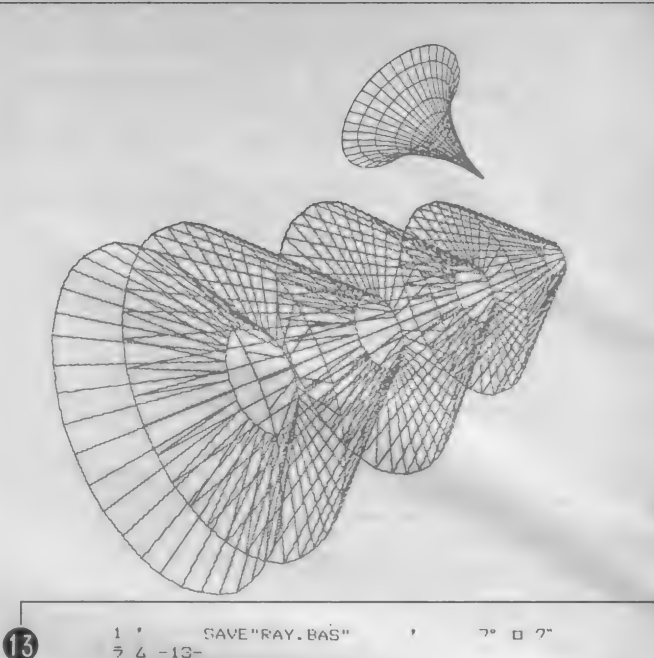

 $54 - 13 -$ 1000 CLS: INPUT "save file name ";F\$ 1010 CALL TURBO ON 1020 DEFSNG A-Z:DEFINT F,I-J<br>1020 DEFSNG A-Z:DEFINT F,I-J<br>1030 DIM ID(20),P1(20),P2(20),P3(20),P4( 20), P5(20), P6(20), P7(20) 1040 DIM DI (20), CB(20), CR(20), CG(20), AF(  $20)$ 1050 DIM A(16) 1060 GOSUB 4000 1070 CLS 1080 GOTO 1090 1090 SCREEN 8:SET PAGE 1, 1 1100 CLS: PAINT (0,0), 255 1120 FOR I=0 TO 255 1130 BI=0: BB=0: BR=0: BG=0: HL=0 1140 GOSUB 2000 1150 IF BB<0 THEN BB=0<br>1150 BL=BB\*BI+KH\*KH+DZ:IF BL>1 THEN BL=1<br>1170 RE=BR\*BI+KH\*KH+DZ:IF RE>1 THEN RE=1 1180 GR=BG\*BI+KH\*KH+DZ:IF GR>1 THEN GR=1 1190 IF ABS(AM)<.2 AND FM=1 THEN BL=0:RE  $= 0:GR = 0$ 1200 VX=-LX: VY=-LY: VZ=-LZ: FS=FG: GDSUB 20 50 1210 IF FK=1 OR VX<>-LX THEN BL=BL/4:RE=  $RE/4:GR=GR/4$ 1220 C1=(INT(GR\*16)+RN)\*32: IF C1<0 THEN  $C1 = R$ 1230 IF C1>224 THEN C1=224 1240 C2=(INT(RE\*16)+RN)\*4: IF C2<0 THEN C  $2 = 0$ 1250 IF C2>28 THEN C2=28 1260 C2=C1+C2 1270 C3=INT((BL\*B)+RN): IF C3<0 THEN C3=0 1280 IF C3>3 THEN C3=3 1290 C3=C2+C3 1300 PSET (I,J),C3<br>1310 IF 1E-40 THEN 1320 ELSE IF INKEY\$=C<br>HR\$(13) THEN END 1320 NEXT I: NEXT J 1330 GOTO 5280 2000 'VECINI 2010 FM=0:KH=0:FS=0 2020 R=SQR(16384!+(I-128)^2+(J-105)^2)<br>2030 VX=(I-128)/R:VY=(J-105)/R:VZ=128/R 2040 PX=0:PY=0:PZ=0 2050 'COLLIS 2060 FT=1:FG=-1:MX=-1 2070 IF ID(FT)<0 THEN GOTO 2150 2080 IF ID(FT)=1 THEN GOSUB 3000:GOTO 21 80 2090 IF ID(FT)=2 THEN GDSUB 3100:GOTO 21 00 2100 IF ED<=0 OR FT=FS THEN GOTO 2140 2110 IF AF(FT)=0 THEN GOTO 2130 ELSE GOS **UB 5000** 

 $\overline{12}$ 

2120 IF ED<=0 OR FT=FS THEN GOTO 2140 2130 IF ED<MX OR MX=-1 THEN FG=FT:MX=ED 2140 FT=FT+1:GOTO 2070 2150 'SORTCL 2160 IF FG=-1 THEN FK=0:RETURN ELSE FK=1 2170 PX=PX+VX\*MX 2180 PY=PY+VY\*MX 2190 PZ=PZ+VZ\*MX 2200 IF ID(FG)=1 THEN GOSUB 3200:GOTO 22  $20^{1}$ 2210 IF ID(FG)=2 THEN GOSUB 3300:GOTO 22  $29$  $2220$ 2230 BI=-((HX/2) \*LX+(HY/2) \*LY+(HZ/2) \*LZ) 2240 IF BIKO THEN BI=0 2250 EV=HX\*VX+HY\*VY+HZ\*VZ 2260 NX=VX-2\*HX\*EV 2270 NY=VY-2\*HY\*EV 2280 NZ=VZ-2\*HZ\*EV 2290 HL=-(NX\*LX+NY\*LY+NZ\*LZ): IF FM=0 THE N KHEHL: IF KHKØ THEN KHEØ<br>2300 HL=(HL-.8) \*5 : IF HLKØ THEN HL=0 2310 IF CB(FG)<>-1 AND FM=0 THEN KH=0:RE **THEN** 2320 IF CB(FG) <>-1 AND FM=1 THEN RETURN 2330 FM=1: VX=NX: VY=NY: VZ=NZ 2348 AM=FV 2350 GOTO 2050 3000 'CIRCOL 3010 WX=-P1(FT)+PX:WY=-P2(FT)+PY:WZ=-P3(  $FT$ ) + $PZ$ 3020 ES=WX\*WX+WY\*WY+WZ\*WZ:SM=VX\*WX+VY\*WY  $+V7*WZ$ 3030 EC=SM\*SM-ES+P4(FT)\*P4(FT) 3040 IF EC<0 THEN ED=-1:GOTO 3080 3050 A=-SM-SQR(EC) 3060 IF AK0 THEN ED =- 1: GOTO 3080 3070 ED=A  $3000$  DI (FT)=ED 3090 RETURN 3186 PLACOL 3110 WX=P1(FT):WY=P2(FT):WZ=P3(FT):FP=P4  $(FT)$ 3120 ES=WX\*PX+WY\*PY+WZ\*PZ:SM=VX\*WX+VY\*WY +VZ\*WZ: IF SM=0 THEN ED=-1:GOTO 3140 3130 ED-411-ES)/SM: IF ED(0 THEN CF=-1  $3140$   $DI$ ( $FT$ ) = $ED$ 3150 RETURN<br>3200 'CIRVEC 3210 EX=PX-P1(FG):EY=PY-P2(FG):EZ=PZ-P3(  $F(3)$ 3220 VR=SQR(EX^2+EY^2+EZ^2) 3230 HX=EX/VR:HY=EY/VR:HZ=EZ/VR 3240 BB=CB(FG): BR=CR(FG): BG=CG(FG) 3250 IF CB(FG)<>-1 THEN DZ=RND(1)\*.06-.0  $3$  FLSE  $D7=8$ 3260 RETURN 3300 ' PLAVEC 3310 HX=-P1(FG):HY=-P2(FG):HZ=-P3(FG) 3320 TX=PX/FW+.01:TY=PY/FW+.01:TZ=PZ/FW+  $.01$ 3330 TX=FIX(TX)+((TX<0)AND(TX<>FIX(TX))) : TY=FIX(TY)+((TY<0)AND(TY<>FIX(TY))):TZ= FIX(TZ)+((TZ<0)AND(TZ<>FIX(TZ))) 3340 IF CB(FG) <= 1 THEN BB=CB(FG): BR=CR(F G): BG=CG(FG): RETURN 3350 IF ((TX+TY+TZ) MOD 2)=0 THEN BB=B1: BR=R1:BG=G1:RETURN 3360 BB=B2: BR=R2: BG=G2: DZ=0: RETURN 4000 ' INITDT  $4010$  ' data input\*\*\*\*\*  $4020$  FD=1 4030 READ ID(FD), P1(FD), P2(FD), P3(FD), P4  $(FD)$ ,  $PS(FD)$ ,  $PG(FD)$ ,  $P7(FD)$ 4040 READ CB(FD), CR(FD), CG(FD), AF(FD)<br>4050 IF ID(FD)>0 THEN FD=FD+1:GOTO 4030 4060 ' コウケ゚ ノムキ  $1x^2+1y^2+1z^2=1 \pm t$ ルヨウニ スル 4070 LX=.57735:LY=.57735:LZ=.57735 4080 '  $f_{I} = \hbar^{2} - \hbar^{2}$  / 757 \ 40<br>4990 CH=100 ' 7 4090 FW=100 フラサ  $7/40.1$ 4100  $B1=1:R1=1:G1=0$ 4110 B2=0:R2=0:G2=1  $1/10$  2 4120 RETURN 4130 ' data format<br>4140 ' di - 1:‡19 2:\4/2<br>4150 ' p1:p2:p3:p4 #19 - p1:x p2:y p  $3:z$  p4:r<br>4160 '  $(x-p1)^2+(y-p2)$ )^2+(z-p3)^2=p4^2 / i+)

A/X - pl:vx p2:vy p  $3:yz$   $p4:d$ 4180 '<br>p4 / ジキ (p1,p2,p3)^ '7k\$w} おウセン^ '7k\$/キ"+7<br>4190 ' ' 'xx\*vx+vy\*vy+  $vz/vz$ )=1  $4299'$ last paramater: AND flag  $4210$   $*$  $b = 2:7197537$  $4220$   $7$ b=-1:キョウメン  $4230'$  $4240 \cdot 10 - 6$ ID P1 P2 P3 P4 P5 P6 P7 4250 DATA 1, -50, -20, 150, 50, 0, 0, 0  $5010$   $-$ --primitive and check 5020 XIN=PX+VX\*ED : YIN=PY+VY\*ED : ZIN=PZ+ V7\*ED 5030 CN=AF (FT) 5040 IF FT=CN THEN RETURN 5050 IF ID(CN)=1 THEN GOSUB 5200:GOTO 50  $90^{\circ}$ 5060 IF ID(CN)=2 THEN GOSUB 5240:GOTO 50  $90<sub>0</sub>$ 5070 IF ID(CN)=3 THEN GOSUB 5200:GOTO 50  $90^{\circ}$ 5080 IF ID(CN)=4 THEN GOSUB 5200:GOTO 50 90 5090 IF 10=0 THEN ED=-1:RETURN 5100 CN=AF (CN): GOTO 5040 5200 'CIRIOF 5210 WI=(P1(CN)-XIN)^2+(P2(CN)-YIN)^2+(P  $3$ (CN)-ZIN)^2-P4(CN)^2 5220 IF WI>0 THEN IO=0 ELSE IO=1 5230 RETURN 5240 'PLAIDF 5250 WI=P1(CN) \*XIN+P2(CN) \*YIN+P3(CN) \*ZIN  $-P4(CN)$ 5260 IF WIKE THEN IO=0 ELSE IO=1 5278 RETURN 5280 CALL TURBO OFF 6000 SCREENO 6010 PRINT "screen save (y/n)"  $6020 K$ \$=INPUT\$(1) 6030 IF INSTR("yY&J", K\$) THEN 6060<br>6040 IF INSTR("nNa3".K\$) THEN END 6050 60TO 6020 6060 SCREENB: SETPAGE1, 1 6070 BSAVE F\$, 0, 256\*212-1, S 6080 END

 $4170.7$ 

 $4240$  '  $ID_{--}P1_{--}P2_{--}P3_{--}P4_{--}P5_{-}$ +R<sub>---</sub>6<br>
7° 0<br>
7° 5<br>
4 -10 **P6**  $P7$  $B$  $\frac{1}{2}$  /  $-14$ 4250 DATA 1, -60, 100, 200, 50, 0,  $\theta$  $\begin{array}{cccccc}\n & 0, & 1, & .6, & .6, \\
4260 \text{ DATA} & 1, & 40, \\
\end{array}$  $.6, .6,$  $\frac{100}{0}$ , 200,  $50, 0, 0$ 4270 DATA 1, -50, -100, 300,<br>4270 DATA 1, -50, -100, 300,<br>4280 DATA 1, 40, -100, 300, 50, 0,  $\theta$  $50, 0, 0$  $4290$  DATA  $1, -3,$  $1, .3, 0:$ <br> $1, -10, 0,$ 0, 250, 50, 0,  $\theta$  $1, 0:$ 4300 DATA  $1, -110,$  $0, 250,$ 50,  $\theta$ .  $\theta$  $1, 1, 0:$ <br> $1, 90, 0,$  $\theta$ , .3, 4310 DATA 1,  $0, 250,$  $50,$  $\theta$ .  $\mathbf{Q}$  $.6, .6,$  $9:$  $0, .6,$ 1, 5, 690, 2009, 1700, 0, 0<br>  $\begin{array}{cccccc}\n1, & 5, & 600, & 2000, & 1700, & 0, & 0 \\
0, & 1, & 0, & 0, & 0, & 0, & 0\n\end{array}$ 4320 DATA  $1<sub>2</sub>$  $\begin{array}{cc} 0, & 1, & .6 \\ 4998 & \text{DATA} & -1, \end{array}$ , 0, 0,  $\theta$ ,  $\theta$ ,  $0:$  $\begin{array}{ccccccccc}\n\text{ID} & \text{P1} & \text{P2} & \text{P3} & \text{P4} \\
\text{+R} & \text{G} & \text{P} & \text{O} & \text{P} & \text{A}\n\end{array}$  $4240$  ' **P5** P6 15  $4240'$ <br>  $-17$ <br>  $-4250$  DATA 1, -40, 100, 200,<br>  $9$ , 0, 1, .6, .6, 0:<br>  $4260$  DATA 1, 60, 100, 200,<br>  $9$ , 3, 1, .3, 0:<br>  $4270$  DATA 1, -40, -100, 300,  $54 - 15$  $50,$  $\theta$ ,  $\mathcal{B}$ 

 $\overline{14}$ 

50, 0,

 $\mathbf{\Theta}$ .  $\theta$ 

50.

 $\Theta$ 

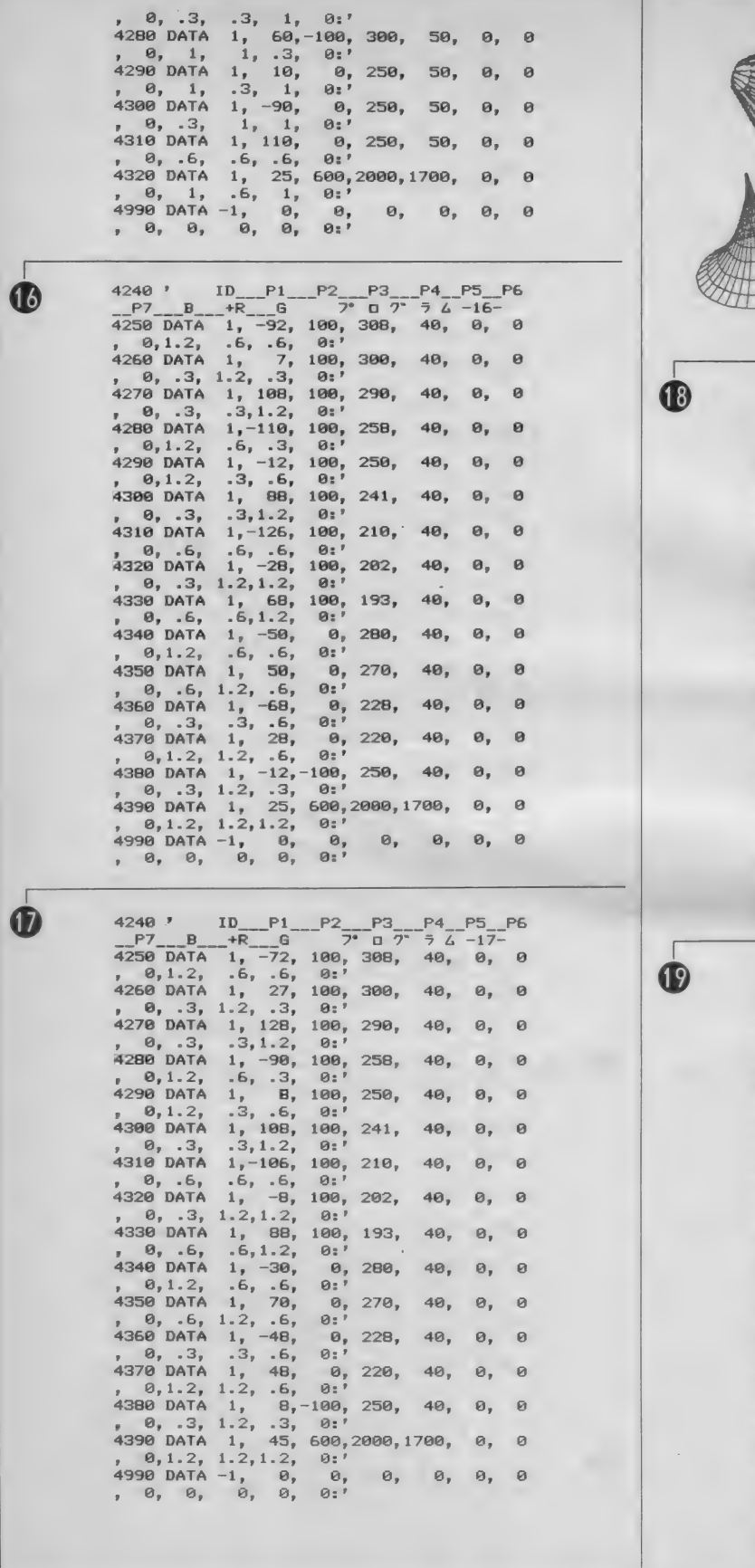

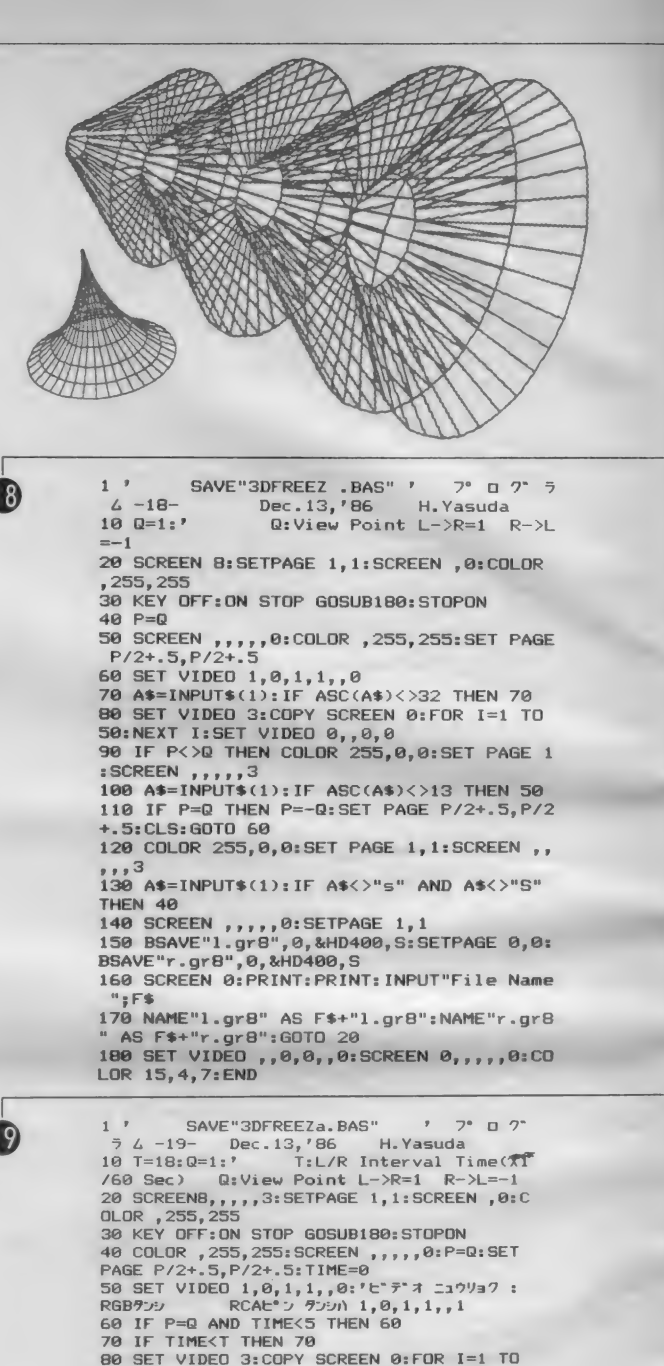

00 SET VIDEO 3:COPY SCREEN 0:FOR I=1 TO<br>50:NEXT:SET VIDEO 0,,0,0:TIME=0<br>90 IF P=0 THEN P=-0:SET PAGE P/2+.5,P/2+

.5:CLS: GOTO 50 100 COLOR 255, 0, 0: SET PAGE 1, 1: SCREEN, ,

19 YEAR 1710 - 1710 - 1710 - 1710 - 1710 - 1710 - 1711 - 1711 - 1711 - 1711 - 1711 - 1711 - 1711 - 1712 - 17<br>19 November 1710 - 1711 - 1711 - 1712 - 1712 - 1712 - 1712 - 1712 - 1712 - 1712 - 1722 - 1723 - 1724 - 1724 - 1

 $300 = \text{Display Interval} = 5\%$ <br>130 IF A\$="" THEN 120 ELSE IF ASC(A\$)=28

139 THEN Q=1:GOTO 40 ELSE IF ASC(A\$)=29 THEN<br>
N Q=-1:GOTO 40 ELSE IF ASC(A\$)=29 THEN T<br>
=T+6:GOTO 40 ELSE IF ASC(A\$)=30 THEN T<br>
=F+6:GOTO 40 ELSE IF A\$="5" OR A<br>
=6-(T<=12)\*6:GOTO 40 ELSE IF A\$="5" OR A \$="S" THEN 140 ELSE 40 \*- JOURNAL HARD CLOCK THAGE 1,1<br>140 SCREEN , , , , , 0: SETPAGE 1,1<br>BSAVE"L.GR8",0,&HD400,S: SETPAGE 0,0:<br>BSAVE"R.GR8",0,&HD400,S<br>160 SCREEN 0: PRINT: PRINT: INPUT"File Name

 $, F$ \$

170 NAME"L.GRB" AS F\$+"L.GRB": NAME"R.GRB

" AS F\$+"R.GR8":GOTO 20<br>180 SET VIDEO ,,0,0,0:SCREEN 0,,,,,0:CO<br>LOR 15,4,7:END

204

んには、 取材班 一 同 大 感激 / おかげ で素敵な写真が撮れました。今回の取<br>材に協力してくれた人々に感謝!(K) □ TO P20 に は 残念ながら ランク イン しなかったけど、「MS X - A I D」や「ベ<br>ーしっ君」「MS X -Write」がかなり健闘。 もう少しで20位という感じだった。少 しずつ、 MS X ユーザー も ゲーム 才ン しゅっ、wsxユーッーもテームカン<br>リーではなく、他のことにも目を向け<br>始めたみたいだ。 (H) □ 編集長の プロ マイ ドカ徵 しい。 いろ んな人から言われてしまった。そして、 本当に作って、いざ、希望者を募って みると……。 本当に欲しい人なんてい るのかね~?? ダートゲームの的や呪 を かける 奴が キっ といる に違いない: テレフォンカードにしようかな。(T) ■ 部屋の模様替えで、 パソコンは配線 を外されて机の上の荷物に。その代わ り、昔買い込んでいた文庫本や新書を 入れた本棚が表側に出てきた。思い出し たように本が読みたくなって、目下読書 の春…できる時間がほしい。 読みたいコ ンピュータの本も目下山積み。(Z) □ 特集の 取材で、 MS X ネットの シグ オペの方々とお会いした。みんなとー っても協力的で大助かり。特にお手製 のケーキで歓迎してくれたパワステさ

 $DTZ+-*$ ットのPCSやMSXで は、飲み会が盛ん。普段アーティクル<br>でしか知らない相手と、会ってしゃべ るのも楽しいもの。これを俗にオフラ イン・コミュニケーションと呼びます。 。<br>ネットワーカーはお酒が好きなのかな、<br>私は好きですけど。 (L)

○春風は人の心を逆なでしてゆく部分 がある。春風の中には何か、未知の成 分が含まれている。春風は……確かに<br>時間を逆行させる、だから何処かの風 景がまたたく —— そしてそれすらが既<br>視感を伴っていて、昨年春風が持って きたのは何時の何処だったかしら (N)

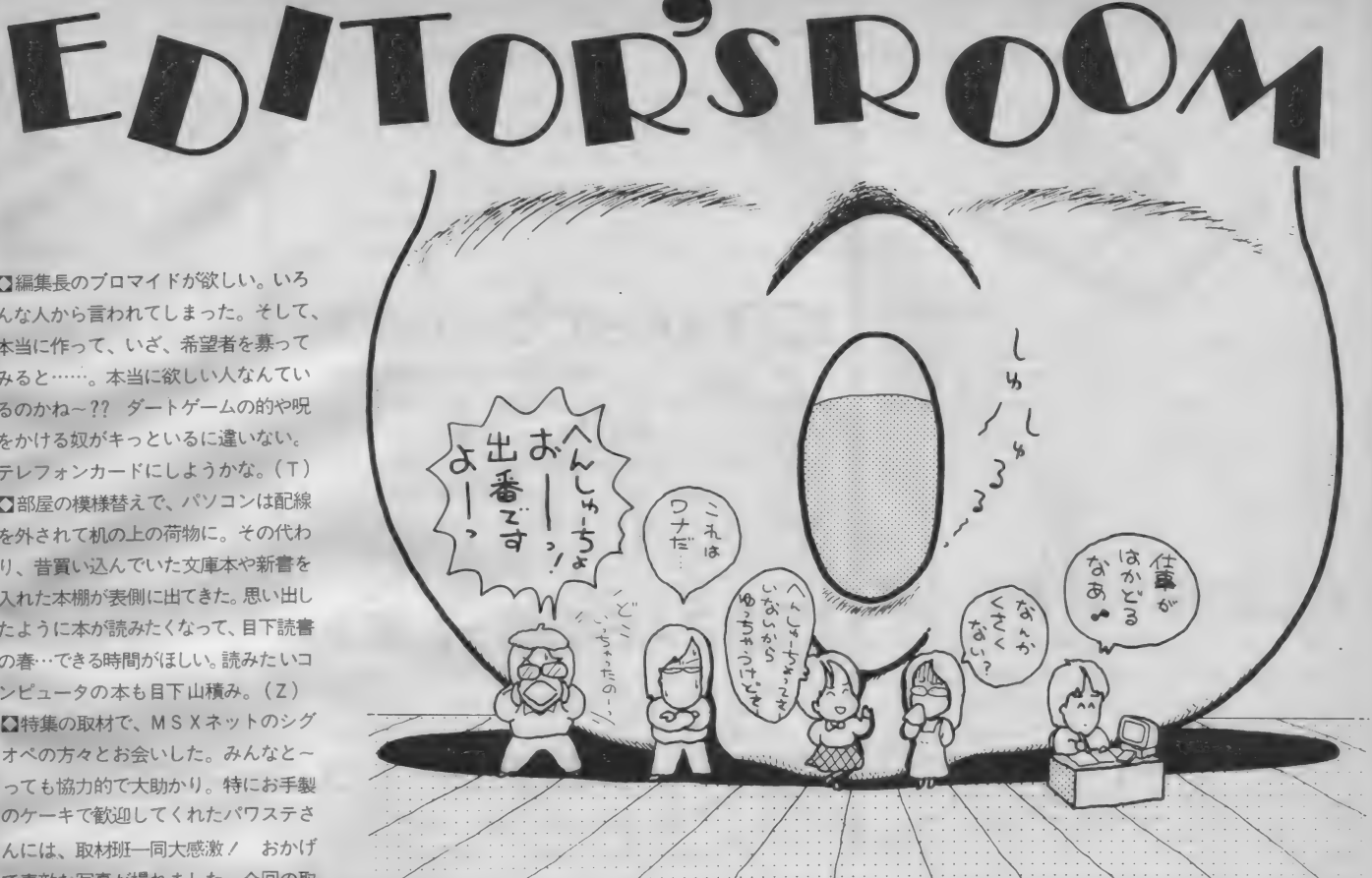

さーて5月号の特別付録はどうで したかり 6月号にも付録がまた また登場!! 「スライム原田のゲ ームに挑戦 | スペシャル」と題 し、コナミの 「火の鳥〜鳳凰編〜」、<br>「がんばれ ゴエモン 」 からくり 「がんばれゴエモン! 道中」の攻略法を紹介しよう。む ずかしいゲームだけに途中までし かいけなかったキミには必読だね。 特集は、「RPG救出大作戦II」、 MSX用RPGの中から優秀なソ フト (ザ・ブラックオニキス、ド ラゴンクエストなど)の攻略法を 紹介。

初めて読む方、ず〜つと読んでいる方、<br>MSXマガジン定期購読のお知らせですよ / MS X マガジンは定期購読ができます。本誌にとじ こんである赤い払い込み票を郵便局に持っていって、 手続き をして ください。 毎月、 自宅に MS X マガジン が届けられます。遠くの本屋さんに行かないと買えな<br>かった人、ぜひ利用してくださいね。月刊アスキーと ログインも同様に申し込めます。この件に関してのお 問い合わせは、03(486)7114までお願いします。

Mマガ情報電話 03(486)1824 本誌の記事中に発見された間違いをいち早くお知ら せするのがこの情報電話。内容は随時入れ換えていま すので、疑問な点が出てきたらすぐ電話してみてくだ さい。テープが24時間体制でお応えします。間違い電<br>話にはくれぐれも気をつけて。

6月号は定価480円5月8日発売です

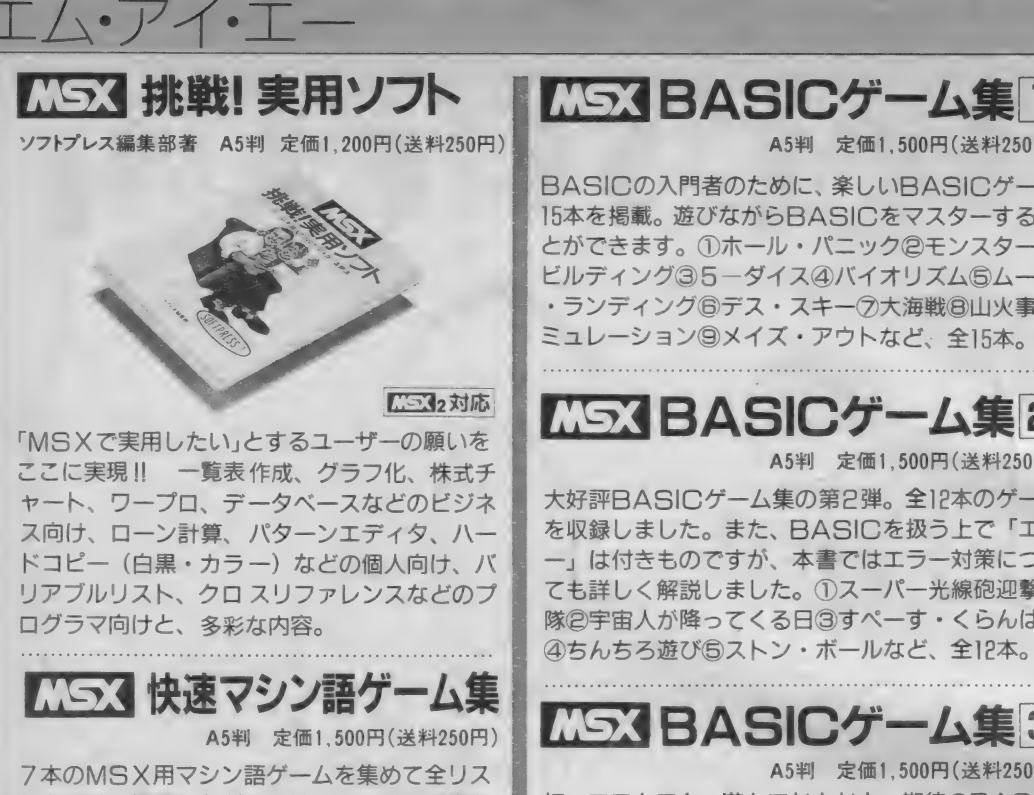

トを公開。掲載したゲームは、BASICで書か れたものとは違い、ハードウェアの機能を十二<br>分に引き出した高速ゲームばかりです。また、 マシン語モニタのリストも掲載し、マシン語プ ログラム・リストの打ち込み方も詳しく解説し<br>ました。

# **MSX BASICゲーム集1**

BASICの入門者のために、楽しいBASICゲーム 15本を掲載。遊びながらBASICをマスターするこ とができます。 ①ホール・パニック ②モンスター・ ビルディング③5-ダイス④バイオリズム⑤ムーン<br>・ランディング ⑥デス・スキー ⑦大海戦 ⑧ 山火事シ ミュレーション ③メイズ・アウトなど、全15本。

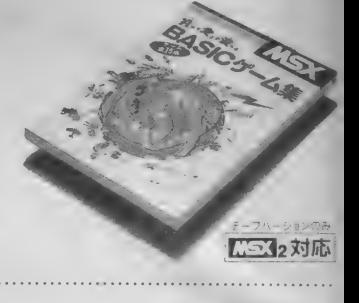

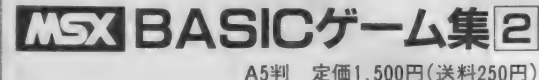

大好評BASICゲーム集の第2弾。全12本のゲーム<br>を収録しました。また、BASICを扱う上で「エラ ー」は付きものですが、本書ではエラー対策につい ても詳しく解説しました。①スーパー光線砲迎撃部<br>隊②宇宙人が降ってくる日③すぺーす・くらんばー

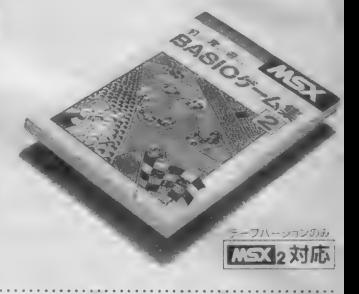

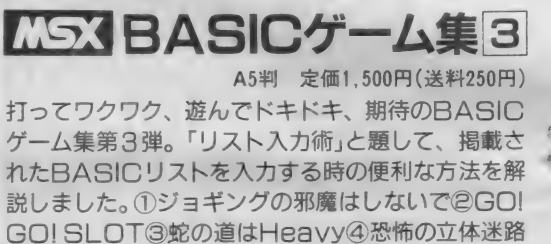

**6わんぱくネコちゃん大奮闘など、全15本。** 

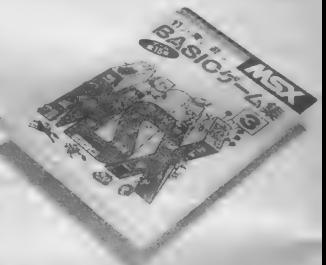

# マシン 語 入門 (基礎 編) マシン 語 入門 (実践 編)

渡辺卓也・樋口賢治共著 B5判 定価1,800円(送料250円)<br>マシン語の予備知識を得、実際にプログラミングにか かろうという人のためのハンドブック。初心者が陥り<br>やすいプログラミングの落し穴を、すべてフォローし た基本テクニック集です。この本を読み終えたキミは、 MSXのマシン語のエキスパートになることでしょう。

マシン語入門 (応用編) 白 井 康 之 著 B5判 定価 1,800円 (送料 250円) マシン語ゲーム作りに必要なハードウェアの具体的活<br>用法や、ゲーム制作のポイントを画面表示、サウンド<br>を中心に、サンプル・プログラムと図表を多用して徹<br>底解説。グラフィック・エディタ、サウンド・コンパ

イラ等のツールも掲載や、MSXの音声合成も紹介。

モンスターズマニュアル<br>ゲーム・アーツ著 新書判・定価780円(送料200円)

Wizardry世界の偉大なる賢者ウラサムの手によるモ<br>ンスター攻略の手引書。本書では、各モンスターの守

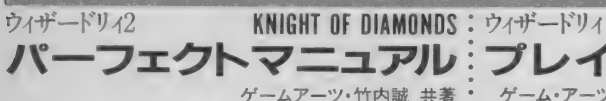

大貫広幸著 B5判 定価1,800円(送料250円)

MSXでマシン語を学ぶ人のために、予備知識、基礎<br>知識からマシン語プログラムの実際までを、豊富な図<br>表とともにわかりやすく解説。また、プログラムを作

るためのツールであるモニタ・アセンブラについても<br>説明し、その全リストを公開。

新書判·定価780円 (送料200円)

Wizardryの第一の迷宮を突破した勇者だけが手にすることのできる第二の冒険に関する秘密の書。第一部で、新たに登場するモンスターについてのデータを紹介・解説するとともに、第二部ではゲームの攻略法などを伝授する。

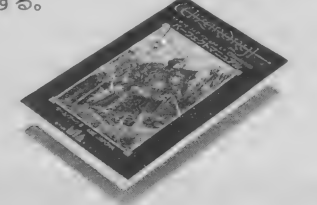

プレイングマニュアル<br>ゲーム・アーッ<sub>著 新書判・定価780円(送料200円)</sub>

ウィザードリィ・シリーズの第二弾。読者からの要望<br>が多かったアイテム (武器や防具) についての情報や、<br>上手なキャラクタの育て方、呪文の効果的な使い方、<br>迷宮内の仕掛けやワナの紹介など、とっておきの情報<br>を満載。

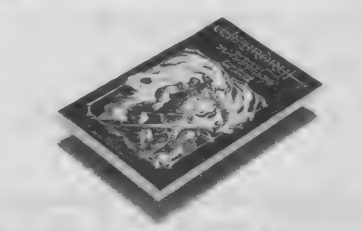

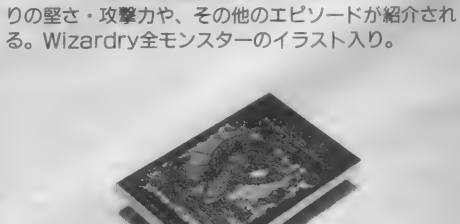

ザナドゥ・データブック ■上·下巻/各·予価1,500円 近日発売/<br>**※ANADU DATABOOK**(仮題) (「サナドゥ」のすべてのデータをこの2冊に集約。これさえ読めば、

「ザナドゥ」攻略の日も近い。

お求めは最寄りの書店またはパソコンショップまで。または郵送料を添えて下記へお申し込みください。 〒107東京都港区南青山6-11-1スリーエフ南青山ビル TEL.(03)486-4500 ㈱エ厶·アイ·エー

ウィザードリィ
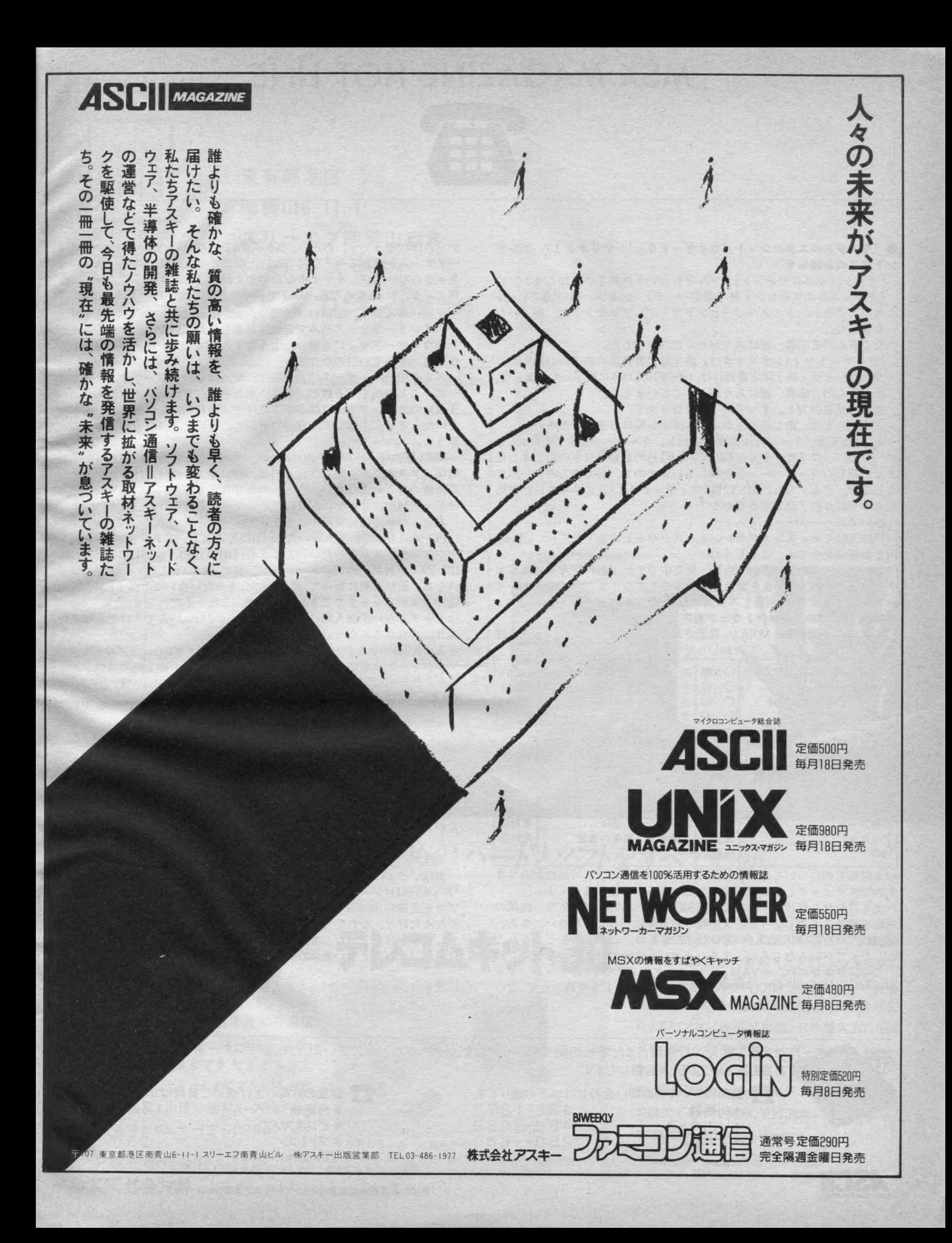

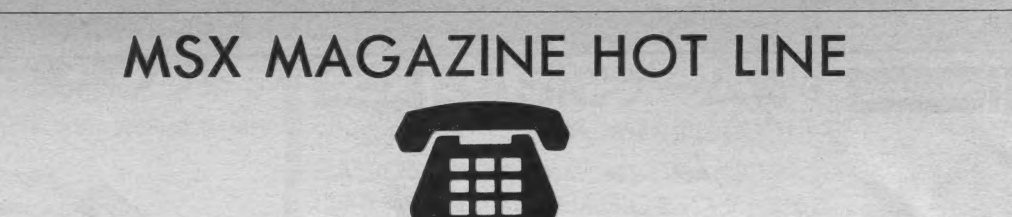

●『キャッ<mark>スルエクセレント』『ウイザードリィ(シナリオ</mark>#1)』プレゼ<br>**ント終了のお知らせ**<br>○『キャッスルエクセレント』ダブルブレゼントの終了のお知らせ

《キャッスルエクセレント終了認定バッチ》、および、MSX版《キャッスルエクセレント終了認定バッチ》、 および、 MSX版《キャッ<br>スルエクセレント・スーパーヒントブック》 プレゼントは、終了いた

たくさんのご応募、誠にありがとうございました。

○『ウィザードリィ(シナリオ#1)』終了認定書発送の終了のお知らせ<br>- ウィザードリィ終了認定書発行は、1986年10月15日に終了いたしました。<br>- たくさんのご応募、誠にありがとうございました。<br>- また、発送の方も、すべて終了しております。

ご不明の方は、申し込み先かホットライン宛にご連絡ください。<br>と、MSX版『キャッスルエクセレント』キャンペーン終了のお知らせ

のついでに、『ウィザードリィ (シナリオ#1)』のお知らせをいたしました。<br>また、 新しいキャンペーンを企画していますので、おたのしみに。って ことです。でも、もし、MSX2版『ウィザードリィ(シナリオ#1)』 が出<br>たらやっぱり終了認定するのかな?<br>- ついでに・・・・・・・・<br>『MSX版キャッスルエクセレント・スーパーヒントブック』は、定価480<br>円で好評発売中です。よろしくね。

『ザ・キャッスル』PC-6000版は、発売中ですが、統けて『キャッスルエクセレント』 PC-6000版を緊急発売することになりました。PC-6000シリ<br>ーズをお持ちの方は、お楽しみに。(これで、最後かニャ?)<br>**新製品 PC-88VAのソフトウェア対応について** 

NECより新機種PC-88VAが、発表されました。ソフトウェア対応が、確<br>認されているものについてのおしらせをいたします。

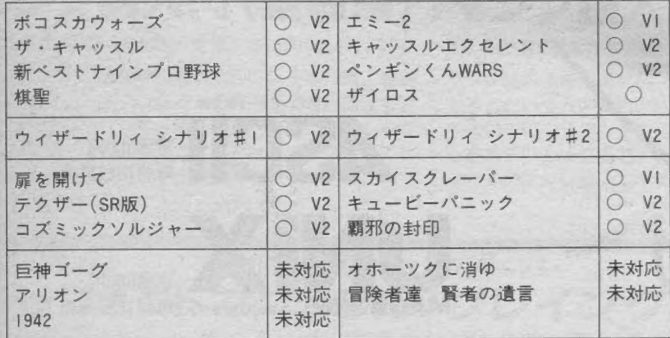

(未対応ものについても、製品版のハードウェアでは、可能性がありま<br>すので、チェックしてご案内することがあるかもしれません。)

よく言われんだけど、なんで、MSXマガジンにMSXじゃない機械の<br>対応を載せるんでしょうか。文字稼ぎの意味にとってください。まあ、 MSXだったら、MSX1と2の違いだけだもんね。こんなめんどくさいことしなくていいんだもんね。まあ、そういう意味では、さらしもんだね。 が作りやすそうで。MSXみたいな強力なスプライトも搭載したり、凄い

ゲーム作れそうです。 わーい。X68000とPC-88VAが売れると、コンピュ<br>ータゲームが変わるぞ! なんてね。ただ、どちらも懐の具合、 気にしな<br>きゃならないのが、イマイチなんですよね。 (はっきり言って、 わしには

買えんな。MSXならフルセットでいくつ買えるの?)<br>- ソニーさんから、定価44,800円で、3.5インチ2DDのディスクドライブ が、インターフェース込みで発売されましたね。いやー、これで、また<br>一歩ウィザードリィに近付いたようですね。 (MSX、安い。なんてね。こん<br>なこと、書いていいのかな?)<br>- ところで、ウィザードリィの前に、やっぱし、ブラックオニキスシリ

ーズのことが出てくるけど、最近、またぞろ、ブラックオニキス(1のほうね) のカラードアの質問がきてるけど、会社的にも、個人的にもお答<br>えいたしません。だって、自分で解いて、初めて定価分の価値があると<br>思うよ。

MSX版の『FANTASY ZONE』が、 ポニーから発売されちゃったよ。 結局、アスキーから発売されるのは、パソコンの機種だけみたい。(MSXの機種の方ごめんなさい。でも、画面写真見てると、凄い出来だと思うけど・・MSX2 しゃないんだね。<br>それは、<br>けど・・MSX2 じゃないんだね。そんな点でも凄いね)<br>あと、ついでに他機種のことを・・・・

PC-9801もっている人がいたら『DISK ASCII/アクティブ シミュレ<br>ーションゲームがぜったいのおすすめ。 《REAL FLYER HAMMER SH-<br>IP》の「小神兵」のアニメーション、特に〈跳ぶ〉ところなんか、見て欲し いなあ。前傾姿勢になってく跳ぶ>んだ。もったいないことに? FM音源対<br>応で、エディットまでできちゃうんだ。これ一本だけでも、定価5,800円 はゼッタイ安い。個人的には《クロンダイク》がいいんですけど。ひさし ぶりにのめりこんじゃった!<br>- あのKGDソフト(『祝 覇邪の封印:MSX/メガROM版』『コズミック

あの KGDソフト (『祝 鞆 邪の封印 : MSA/メガ KOM 版』 コ ベミック<br>ソルジャー2 サイキックウォー : 早く出してね』) の㈱工画堂スタジオさ  $\sim$ ラルシャー2 リイマッシリテー・キー山してね」の称上画室ベンシオビ<br>んからPC-88SR以上(400ライン専用) 対応の通信ソフト『PLAY NET<br>(仮称):定価6,800円』を緊急発売します。<br>300~2400ボー対応、オートログイン、VT-100のESCシーケンス(い

(仮称):定価6,800円』を緊急発売します。<br>- 300~2400ボー対応、オートログイン、VT-100のESCシーケンス (い まは亡き、ローグができるわけね)etc。低価格、高機能の通信ソフトで<br>す。 パッケージは大きいサイズに対抗して、CDジャケットサイズにする<br>予定。この手のソフト大好きの方、お楽しみに。 くわしくは、アスキー から発売の《ネットワーカーマガジン》読んでね。 (KGDソフトが、出す<br>からってR.P.G. じゃないんだよ。 でも、 さすがに、 工画堂スタジオさん なのだ。たぶん、このソフトのシンボルマークになるだろうバニーちゃ<br>んがとっても可愛いんだな。これが。)

ということで、久しぶりにMSXマガジンとログインと若干違う内容で、<br>お送りいたしました。

実は、『Z'sSTAFF/Kid』 を発売しているツァイトっていうところの<br>『Z'sWORD(ジーズワードって読むんだよ)』っていう、グラフィックワー<br>プロを定価58,000円で、新発売するんだ。そのソフト使って文章を組ん<br>でたんだけど、なれてくると、エディットなんかしたくなるんだ。それ で、仕事がはかどったって訳。まあ、ネタが増えてきたこともあるんだ<br>けどね。 (まだいえないあぶないネタばっかり)

次号は、モアベターよ!あなたもがんばって!(なんのことかね?ピー)

アスキーに 対する ご 意見、 ご 希望、 また 弊社の 販売に ついて お気付きの 点な どが ございましたら、㈱ アスキー 営業部1 H0T し隱」 係 兆 ハガキ にて お送り 下さい。 よろしくお 願いし ます。 \* 出版物 4 8 6-1977 \* 出版物 \* ゲーム 4 9 8-0 <sup>299</sup>\* ソフトウェア 4 86 - 8 08 0 \* ビジネス ソフト 4 9 8 - 0 205 \* ファミコン 250-5600 \* ファミコン 250-5600

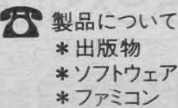

 $\sum$  製品についてのお問い合わせは以下の通りです。<br>\* 出版物 はちょう イータフフ

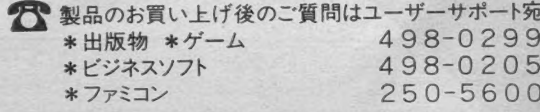

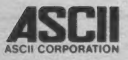

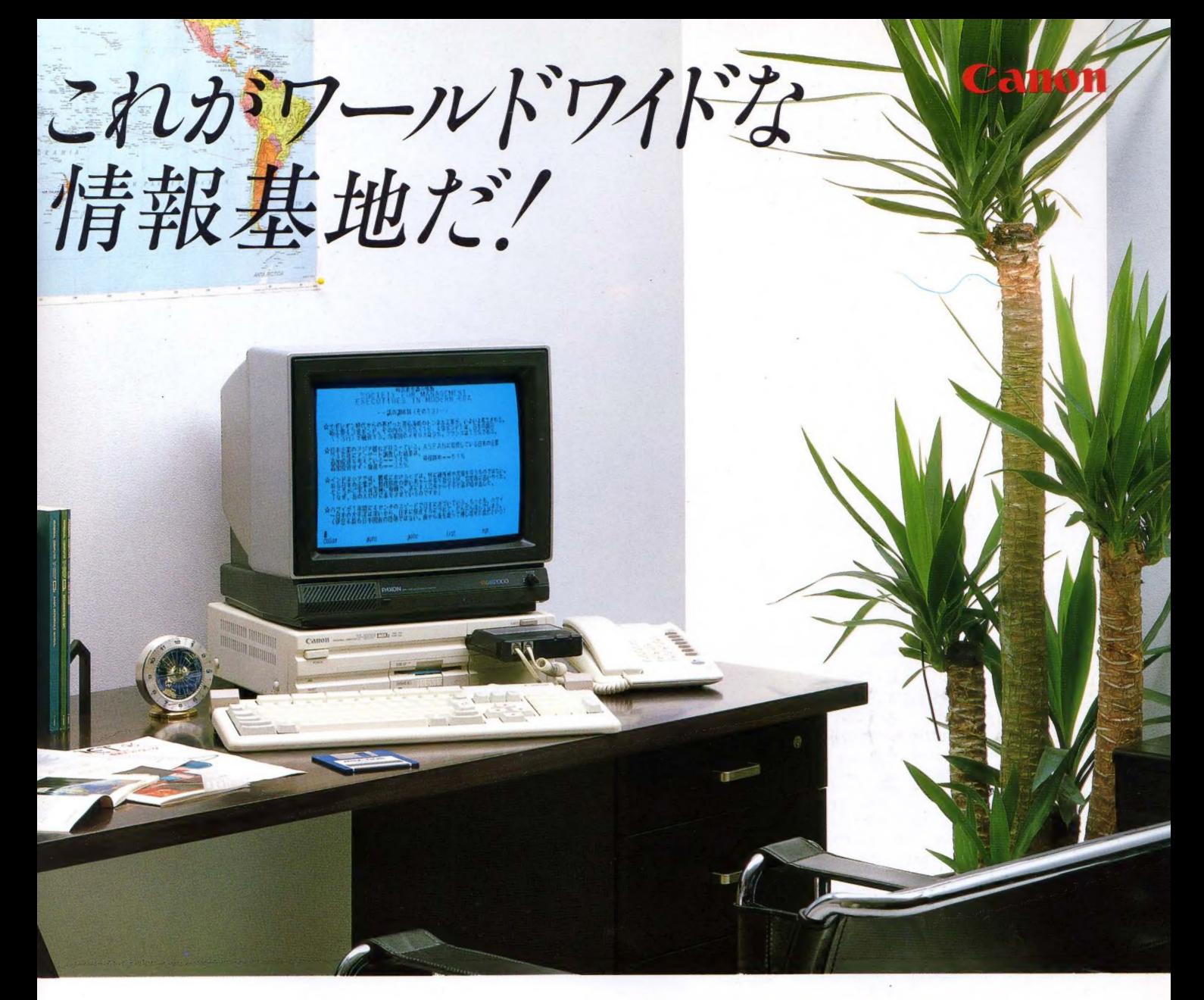

## パソコン通信のためのハードとソフトをすべてセット

新・情報通信メディア、テレコムキット30。 誕生 V-30 Fにインテリジェントモデム内蔵のテレ コムアダプタ VM-300をセット。 国内のデー タベースやBBSなどの交信をはじめ、今、話 題の証券情報サービスや、世界最大の通信 サービス·コンピュサーブへの加入で直接、 アメリカから最新情報をアクセスできます。 キット内容:V-30F、テレコムアダプタVM-300、 漢字 ROM(JIS 第 1 水準)、 通信 ハンドブック 「通信宣言」、コンピュサーブ・イントロパック

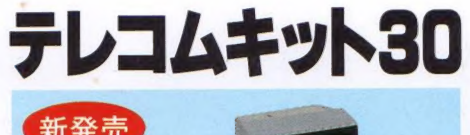

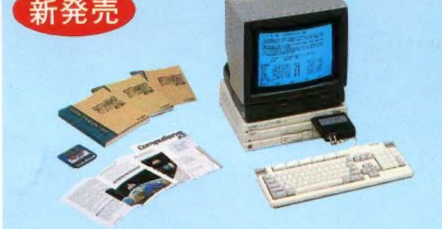

日本語対応、モデム内蔵テレコムアダプタ VM300 パソコン通信のためのインテリジェントモデム 機能に多機能電話を一体化。さらにMSX-JE<br>仕様のワープロとの組合せで完全な日本語対応 によるパソコン通信が可能。日本語入力に加え 文章 ファイルのアップロード、ダ<br>ウンロード、文章の編集も実 現。操作はインテリジェントモデ<br>ム採用で極めて簡単。¥27,800

キャノン 販売 株式会社 • 東京/干 108 東京 »港 区. イントロ パ ツ グ<br>- ※写真のモニターは別売です。<br>●東京/〒108東京都港区三田3-11-28 (03)455-9131 ●大阪/〒530大阪市北区中之島3-2-18住友ビル (06)444-6020 ●札幌(011)231-1313<br>●仙台(022)267-3987 ●関東(東京・神奈川は除く) (03)455-9595 ●名古屋(052)581-8500 ●広島(082)244-4698 ●高松(0878)22-3666 ●

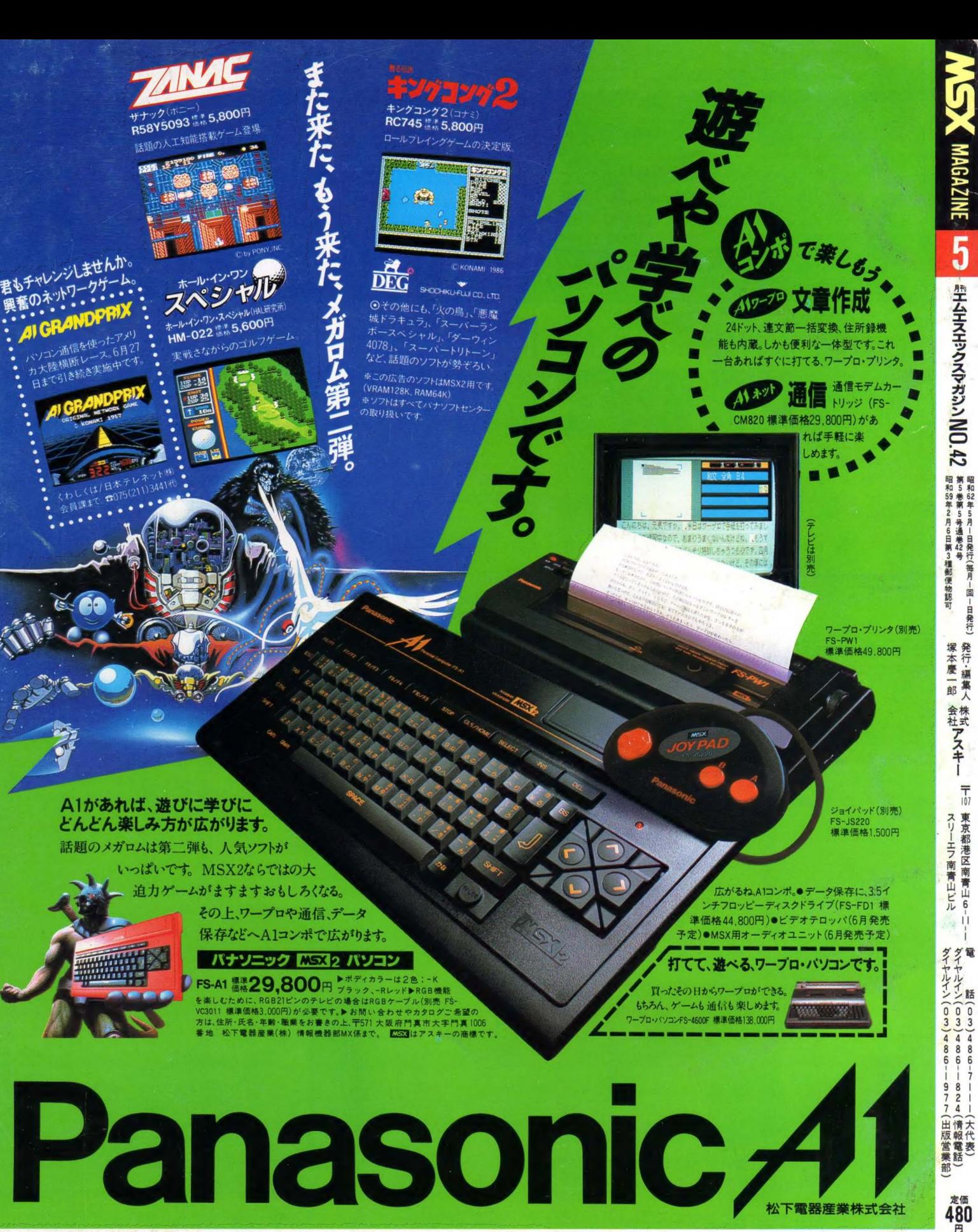

雑誌 12081-05 Printed in Japan 1987 No.42